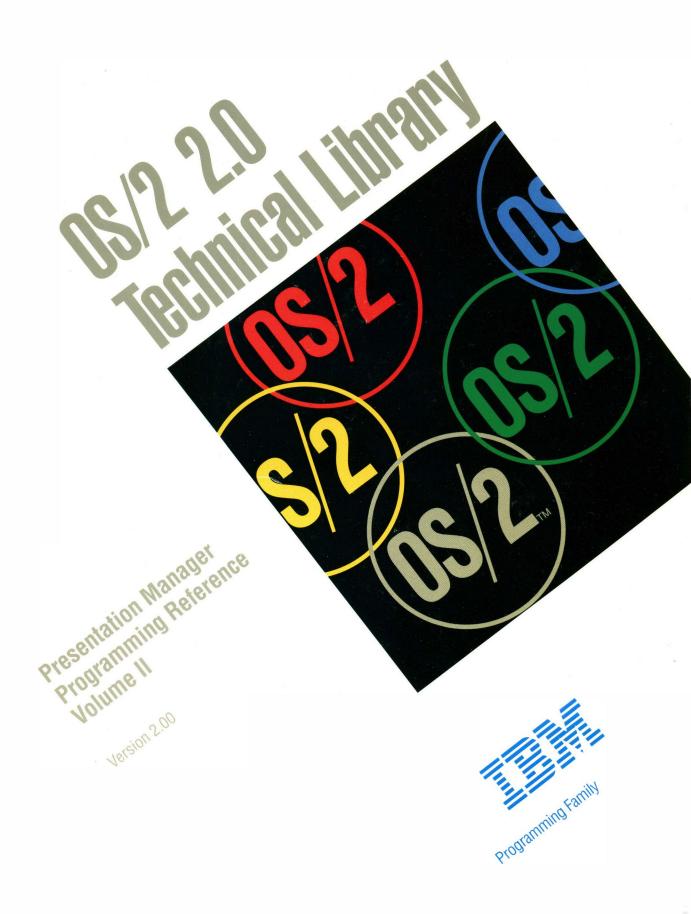

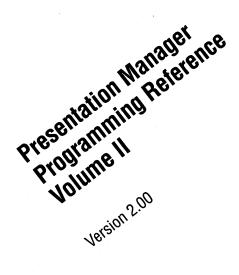

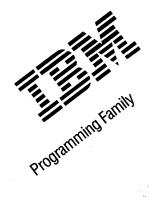

#### – Note

Before using this information and the product it supports, be sure to read the general information under "Notices" on page vii.

#### First Edition (March 1992)

The following paragraph does not apply to the United Kingdom or any country where such provisions are inconsistent with local law: INTERNATIONAL BUSINESS MACHINES CORPORATION PROVIDES THIS PUBLICATION "AS IS" WITHOUT WARRANTY OF ANY KIND, EITHER EXPRESS OR IMPLIED, INCLUDING, BUT NOT LIMITED TO, THE IMPLIED WARRANTIES OF MERCHANTABILITY OR FITNESS FOR A PARTICULAR PURPOSE. Some states do not allow disclaimer of express or implied warranties in certain transactions, therefore, this statement may not apply to you.

This publication could include technical inaccuracies or typographical errors. Changes are periodically made to the information herein; these changes will be incorporated in new editions of the publication. IBM may make improvements and/or changes in the product(s) and/or the program(s) described in this publication at any time.

It is possible that this publication may contain reference to, or information about, IBM products (machines and programs), programming, or services that are not announced in your country. Such references or information must not be construed to mean that IBM intends to announce such IBM products, programming, or services in your country.

Requests for technical information about IBM products should be made to your IBM Authorized Dealer or your IBM Marketing Representative.

COPYRIGHT LICENSE: This publication contains printed sample application programs in source language, which illustrate OS/2 programming techniques. You may copy and distribute these sample programs in any form without payment to IBM, for the purposes of developing, using, marketing or distributing application programs conforming to the OS/2 application programming interface.

Each copy of any portion of these sample programs or any derivative work, which is distributed to others, must include a copyright notice as follows: "© (your company name) (year) All Rights Reserved."

#### © Copyright International Business Machines Corporation 1992. All rights reserved.

Note to U.S. Government Users — Documentation related to restricted rights — Use, duplication or disclosure is subject to restrictions set forth in GSA ADP Schedule Contract with IBM Corp.

## **About this Book**

The *Presentation Manager Programming Reference* is a detailed technical reference, in three volumes, for application programmers creating programs using the Presentation Manager interface.

Chapter 1 contains important information. You should read it before using this book.

This reference does not give guidance on how to use the functions, nor does it contain information about how the functions are related to each other. It is intended to be used in conjunction with the *Programming Guide Volumes II and III*.

## **Prerequisite Knowledge**

The OS/2 2.0 Technical Library is intended for professional application developers knowledgeable in at least one programming language in which OS/2 programs can be written. The information in the Technical Library assumes that you are new to programming with OS/2 and the Presentation Manager. You should understand the OS/2 services available to users.

## **Related Publications**

The Application Design Guide and the Programming Guide Volumes I, II, and III introduce the programming concepts that you should understand before you begin developing applications to run on the OS/2 operating system. Getting Started describes the online programming books, tools, programming aids, and sample programs that make up the IBM Developer's Toolkit for OS/2 2.0.

## **Organization of this Book**

This book is in three volumes. The contents of each volume are as follows:

### **Volume I (Functions)**

Chapter 1, "Introduction" on page 1-1 You should read this chapter before using this book.

Chapter 2, "Device Functions" on page 2-1

Chapter 3, "Direct Manipulation Functions" on page 3-1

Chapter 4, "Dynamic Data Formatting Functions" on page 4-1

Chapter 5, "Graphics Functions" on page 5-1

Chapter 6, "Profile Functions" on page 6-1

Chapter 7, "Spooler Functions" on page 7-1

#### Volume II (Functions and Workplace)

Chapter 8, "Window Functions" on page 8-1

Chapter 9, "Workplace Classes, Instance Methods, and Class Methods" on page 9-1

### Volume III (Related Information and Data Types)

Chapter 10, "Functions Supplied by Applications" on page 10-1

Chapter 11, "Introduction to Message Processing" on page 11-1 Chapter 12, "Default Window Procedure Message Processing" on page 12-1 Chapter 13, "Button Control Window Processing" on page 13-1 Chapter 14, "Entry Field Control Window Processing" on page 14-1 Chapter 15, "Frame Control Window Processing" on page 15-1 Chapter 16, "List Box Control Window Processing" on page 16-1 Chapter 17, "Menu Control Window Processing" on page 17-1 Chapter 18, "Multi-Line Entry Field Control Window Processing" on page 18-1 Chapter 19, "Prompted Entry Field Control Window Processing" on page 19-1 Chapter 20, "Scroll Bar Control Window Processing" on page 20-1 Chapter 21, "Spin Button Control Window Processing" on page 21-1 Chapter 22, "Static Control Window Processing" on page 22-1 Chapter 23, "Title Bar Control Window Processing" on page 23-1 Chapter 24, "Container Control Window Processing" on page 24-1 Chapter 25, "Notebook Control Window Processing" on page 25-1 Chapter 26, "Slider Control Window Processing" on page 26-1 Chapter 27, "Value Set Control Window Processing" on page 27-1 Chapter 28, "Clipboard Messages" on page 28-1 Chapter 29, "Direct Manipulation (Drag) Messages" on page 29-1 Chapter 30, "Dynamic Data Exchange Messages" on page 30-1 Chapter 31, "Help Manager Messages" on page 31-1 Chapter 32, "Resource Files" on page 32-1 Chapter 33, "Graphics Orders" on page 33-1

Chapter 34, "Code Pages" on page 34-1

Appendix A, "Data Types" on page A-1

Appendix B, "Error Codes" on page B-1

Appendix C, "Error Explanations" on page C-1

Appendix D, "Standard Bit-Map Formats" on page D-1

Appendix E, "Fonts Supplied with OS/2" on page E-1

Appendix F, "The Font-File Format" on page F-1

Appendix G, "Format of Interchange Files" on page G-1

Appendix H, "Initialization File Information" on page H-1

Appendix I, "Virtual Key Definitions" on page I-1

vi PM Programming Reference

## Notices

References in this publication to IBM products, programs, or services do not imply that IBM intends to make these available in all countries in which IBM operates. Any reference to an IBM product, program or service is not intended to state or imply that only IBM's product, program, or service may be used. Any functionally equivalent product, program, or service that does not infringe any of IBM's intellectual property rights or other legally protectible rights may be used instead of the IBM product, program, or service. Evaluation and verification of operation in conjunction with other products, programs, or services, except those expressly designated by IBM, are the user's responsibility.

IBM may have patents or pending patent applications covering subject matter in this document. The furnishing of this document does not give you any license to these patents. You can send license inquiries, in writing, to the IBM Director of Commercial Relations, IBM Corporation, Purchase, NY 10577.

The following terms, denoted by an asterisk(\*) in this publication, are trademarks of the IBM Corporation in the United States and/or other countries:

IBM Common User Access CUA Operating System/2 OS/2 Presentation Manager SAA System Application Architecture

The following terms, denoted by a double asterisk (\*\*) in this publication, are trademarks of other companies as follows:

| Adobe           | Adobe Systems Incorporated |
|-----------------|----------------------------|
| Helvetica       | Linotype AG                |
| LaserJet        | Hewlett-Packard Company    |
| Intel           | Intel Corporation          |
| Microsoft       | Microsoft Corporation      |
| PostScript      | Adobe Systems Incorporated |
| Times New Roman | Monotype Corporation       |
| Windows         | Microsoft Corporation      |
|                 |                            |

viii PM Programming Reference

# **Functions and Workplace**

|                                                                                                    | 0 1              |
|----------------------------------------------------------------------------------------------------|------------------|
| Chapter 8. Window Functions                                                                                            | . 0-1            |
| WinAddAtom – Add Atom                                                                                                  | . 0-1            |
| WinAddSwitchEntry – Add Switch Entry                                                                                   | 0 11             |
| WinAlarm – Sound Alarm                                                                                                 | 0-11             |
| WinAssociateHelpInstance – Associate Help Instance                                                                     | 0 10             |
| WinBeginEnumWindows – Begin Window Enumeration                                                                         | 0-10             |
| WinBeginPaint – Begin Paint                                                                                            | 0-10             |
| WinBroadcastMsg – Broadcast Message                                                                                    | 0-20             |
| WinCalcFrameRect – Calculate Frame Rectangle                                                                           | 8-22             |
| WinCallMsgFilter – Call Message Filter                                                                                 | 8-24             |
| WinCancelShutdown – Cancel Shutdown                                                                                    | 8-26             |
| WinChangeSwitchEntry – Change Switch Entry                                                                             | 8-28             |
| WinCheckButton — Set Checkstate of Button                                                                              | 8-30             |
| WinCheckMenuItem – Check Menu Item                                                                                     | 8-32             |
| WinCloseClipbrd – Close Clipboard                                                                                      | 8-34             |
| WinCompareStrings - Compare Strings                                                                                    | 8-35             |
| WinConvAccelTable – Copy Accelerator Table                                                                             | 8-37             |
| WinConvRect - Conv Rectangle                                                                                           | 8-39             |
| WinCoTranslateChar – Translate Character with Code Page                                                                | 8-40             |
| WinCoTranslateString - Translate String with Code Page                                                                 | 8-42             |
| WinCreateAccelTable — Create Accelerator Table                                                                         | 8-44             |
| WinCreateAtomTable – Create Atom Table                                                                                 | 8-46             |
| WinCreateCursor - Create Cursor                                                                                        | . 8-48           |
| WinCreateDia – Create Dialog                                                                                           | 8-50             |
| WinCreateFrameControls – Create Frame Controls                                                                         | . 8-52           |
| WinCreateHeipInstance — Create Help Instance                                                                           | . 8-54           |
| WinCreateHeinTable – Create Help Table                                                                                 | . 8-50           |
| WinCreateMenu – Create Menu                                                                                            | . 8-58           |
| WinCreateMsgQueue — Create Message Queue                                                                               | . 8-60           |
| WinCreateObject — Create Workplace Object                                                                              | . 8-62           |
| WinCreatePointer – Create Pointer                                                                                      | . 8-04           |
| WinCreatePointerIndirect — Create Pointer Indirect                                                                     | . 8-66           |
| WinCreateStdWindow – Create Standard Window                                                                            | . 8-68           |
| WinCreateSwitchEntry – Create Switch Entry                                                                             | . 8-72           |
| WinCreateWindow – Create Window                                                                                        | . 8-74           |
| WinDdeInitiate – Dynamic Data Exchange Initiate (NLS)                                                                  | . 0-/0           |
| WinDdePostMsg – Dynamic Data Exchange Post Message (NLS)                                                               | . 8-80           |
| WinDdeRespond – Dynamic Data Exchange Respond (NLS)                                                                    | . 0-03           |
| WinDefDIgProc – Default Dialog Procedure                                                                               | . 0-00           |
| WinDefFileDIgProc - Standard File Dialog Default Procedure                                                             | . 0-0/           |
| WinDefFontDlgProc – Standard Font Dialog Default Procedure                                                             | . o-oo<br>. 8-89 |
| WinDefWindowProc – Default Window Procedure                                                                            | . 8-91           |
| WinDeleteAtom – Delete Atom                                                                                            |                  |
| WinDeleteLboxItem – Delete Listbox Item                                                                                |                  |
| WinDeleteLibrary – Delete Library                                                                                      |                  |
| WinDeleteProcedure – Delete Procedure                                                                                  |                  |
| WinDeregisterObjectClass – Deregister Workplace Object Class                                                           |                  |
| WinDestroyAccelTable – Destroy Accelerator Table                                                                       |                  |
| WinDestroyAtomTable – Destroy Atom Table                                                                               | 8-101            |
| WinDestroyCursor – Destroy Cursor                                                                                      | 8-102            |
| WinDestroyHelpInstance – Destroy Help Instance                                                                         | 8-104            |
| WinDestroyMsgQueue       —       Destroy Message Queue         WinDestroyObject       —       Destroy Workplace Object | 8-106            |
| WinDestroyObject     Destroy Workplace Object       WinDestroyPointer     Destroy Pointer                              | 8-107            |
| WinDestroyPointer       —       Destroy Pointer       …         WinDestroyWindow       —       Destroy Window       …  | 8-109            |
| WinDestroyWindow – DestroyWindow                                                                                       | 8-111            |
| WinDismissDIg – Dismiss Dialog                                                                                         | 8-113            |
| WinDispatchMsg – Dispatch Message                                                                                      | 8-115            |
| WinDigBox – Load and Process Modal Dialog                                                                              | -                |
| winurawbitinap – עומא סוג אמע                                                                                          |                  |

| WinDrawBorder – Draw Border                              | 8-121 |
|----------------------------------------------------------|-------|
| WinDrawPointer – Draw Pointer                            | 8-124 |
| WinDrawText – Draw Text                                  | 8-126 |
| WinEmptyClipbrd – Empty Clipboard                        | 8-130 |
| WinEnableControl – Enable Control of Button Id           | 8-131 |
| WinEnableMenuItem – Enable Menu Item                     | 0 101 |
| WinEnablePhysInput – Enable Physical Input               | 0-132 |
| WinEnableWindow – Set Window Enabled State               | 8-134 |
| WinEnableWindow Set Window Fachle Window He day          | 8-135 |
| WinEnableWindowUpdate – Enable Window Update             | 8-137 |
| WinEndEnumWindows – End Window Enumeration               | 8-139 |
| WinEndPaint – End Paint                                  | 8-141 |
| WinEnumClipbrdEmts – Enumerate Clipboard Formats         | 8-143 |
| WinEnumDigitem – Enumerate Dialog Item                   | 8-145 |
| WinEnumObjectClasses – Enumerate Object Classes          | 8-147 |
| WinEqualRect – Equal Rectangle                           | 9 140 |
| WinExcludeUpdateRegion - Exclude Update Region           | 0 150 |
| WinFileDIg — Standard File Dialog                        | 0-150 |
| WinFillBect – Fill Bectangle                             | 8-152 |
| WinFillRect – Fill Rectangle                             | 8-154 |
| WinFindAtom – Find Atom                                  | 8-156 |
| WinFlashWindow — Flash Window                            | 8-158 |
| WinFocusChange – Change Focus Window                     | 8-160 |
| WinFontDig – Standard Font Dialog                        | 8-163 |
| WinFreeErrorInfo – Free Error Information                | 8-165 |
| WinFreeFileDIgList – Free Standard File Dialog File List | R-166 |
| WinFreeFileIcon – Free File Icon                         | R_169 |
| WinGetClipPS - Get Clipped Presentation Space            | 0-100 |
| WinGetCurrentTime – Get Current Time                     | 0-109 |
| WinGetDigMsg – Get Dialog Message                        | 8-1/1 |
| WinGetErrorInfo — GetErrorInformation                    | 8-172 |
| WinGetErrorInfo – Get Error Information                  | 8-175 |
| WinGetKeyState — Get Key State                           | 8-176 |
| WinGetLastError – Get Last Error                         | 3-178 |
| WinGetMaxPosition – Get Maximum Position                 | 3-179 |
| WinGetMinPosition – Get Minimum Position                 | 3-181 |
| WinGetMsg – Get Message                                  | 3-183 |
| WinGetNextWindow – Get Next Window                       | 3-186 |
| WinGetPhysKeyState – Get Physical Key State              | 2_188 |
| WinGetPS - Get Presentation Space                        | 2 100 |
| WinGetScreenPS - Get Screen Presentation Space           | > 100 |
| WinGetSysBitmap – Get System Bit Map                     | 5-192 |
| WinInflateRect – Inflate Rectangle                       | 5-194 |
|                                                          | 8-197 |
| WinInitialize Initialize                                 | 8-199 |
| WinInSendMsg – In Send Message                           | 3-201 |
| WinInsertLboxItem – Insert Listbox Item                  | -203  |
| WinIntersectRect – Intersect Rectangle                   | -205  |
| WinInvalidateRect – Invalidate Rectangle                 | -207  |
| WinInvalidateRegion – Invalidate Region                  | -209  |
| WinInvortBoot Invort Destantia                           | -211  |
| WinleChild lo Child                                      | -213  |
| WinkControlEnabled and In Control Enabled                | -214  |
| Winle Monultom Chooked In Manu Hans Okash II             |       |
| WinleMonultomEngblod with Manuslaws Englished            | -216  |
| WinisMonultomValid In Many Itam Valid                    | -218  |
|                                                          | -220  |
| WinlsPhysInputEnabled – Is Physical Input Enabled        | -222  |
| WinIsRectEmpty – Is Rectangle Empty                      | -223  |
|                                                          | -224  |
| WinlsWindow – Is Window                                  | -226  |
| WinlsWindowEnabled - Query Window Enabled State          | -228  |
| WinlsWindowShowing – Query Window Showing                | -230  |
| WinlsWindowVisible – Query Window Visibility             | -232  |
| Wipi ood AccolToblo — I cod Accoloustau Table            | -234  |
| Wint ordDia                                              | -236  |
| WinLoadFileIcon – Load File Icon                         | 200   |
| Wint codulorable tood tote Table                         |       |
| 8                                                        | -241  |
|                                                          |       |

| WinLoadLibrary – Load Library                                                                                                    | 8-243                                                                                                    |
|----------------------------------------------------------------------------------------------------|----------------------------------------------------------------------------------------------------|
| WinLoadMenu — Load Menu                                                                                                    | 8-244                                                                                                    |
| WinLoadMessage – Load Message                                                                                                    | 8-246                                                                                                    |
| WinLoadPointer – Load Pointer                                                                                                    | 8-248                                                                                                    |
| WinLoadProcedure – Load Procedure                                                                                                    | 8-250                                                                                                    |
| WinLoadString — Load String                                                                                                    | 8-251                                                                                                    |
| WinLockVisRegions – Lock Visible Regions                                                                                                    |                                                                                                    |
|                                                                                                    | 8-255                                                                                                    |
| WinLockWindowUpdate – Lock Window Update                                                                                                    | 8-257                                                                                                    |
| WinMakePoints – Make Points                                                                                                    | 0-207                                                                                                    |
| WinMakeRect – Make Rectangle                                                                                                    | 8-258                                                                                                    |
| WinMapDlgPoints – Map Dialog Points                                                                                                    | 8-259                                                                                                    |
| WinMapWindowPoints – Map Window Points                                                                                                    | 8-260                                                                                                    |
| WinMessageBox – Message Box                                                                                                    | 8-262                                                                                                    |
| WinMultWindowFromIDs – Get Multiple Windows From Identities                                                                                                    | 8-266                                                                                                    |
| WinNextChar – Move to Next Character                                                                                                    | 8-268                                                                                                    |
| WinOffsetRect – Offset Rectangle                                                                                                    | 8-270                                                                                                    |
| WinOnserfect Onserficedangle                                                                                                    | 8-272                                                                                                    |
| WinOpenWindowDC – Open Window Device Context                                                                                                    | 8-273                                                                                                    |
| Whopenwindowbc – Open window Device Context                                                                                                    | 8.275                                                                                                    |
| WinPeekMsg – Peek Message                                                                                                    | 0-210                                                                                                    |
| WinPopupMenu – Pop-up Menu                                                                                                    | 0-2//                                                                                                    |
| WinPostMsg – Post Message                                                                                                    | 8-281                                                                                                    |
| WinPostQueueMsg – Post Queue Message                                                                                                    | 8-283                                                                                                    |
| WinPrevChar – Move to Previous Character                                                                                                    | 8-285                                                                                                    |
| WinProcessDig – Process Modal Dialog                                                                                                    | 8-287                                                                                                    |
| WinPtInRect – Point In Rectangle                                                                                                    | 8-289                                                                                                    |
| WinQueryAccelTable – Query Accelerator Table                                                                                                    | 8-291                                                                                                    |
| WinQueryActiveWindow – Query Active Window                                                                                                    | 8-293                                                                                                    |
| WinQueryAnchorBlock – Query Anchor Block                                                                                                    | 8-294                                                                                                    |
| WinQueryAtomLength – Query Atom Length                                                                                                    | 8-295                                                                                                    |
| WinQueryAtomLength — Query Atom Length                                                                                                    | 8-207                                                                                                    |
| WinQueryAtomName – Query Atom Name                                                                                                    | 0-291                                                                                                    |
| WinQueryAtomUsage – Query Atom Usage                                                                                                    | 0-299                                                                                                    |
| WinQueryButtonCheckstate - Query Checkstate of Button                                                                                                    | 8-300                                                                                                    |
| WinQueryCapture – Query Capture                                                                                                    | 8-302                                                                                                    |
|                                                                                                    |                                                                                                    |
| WinQueryClassInfo – Query Class Information                                                                                                    | 8-303                                                                                                    |
| WinQueryClassInfo         Query Class Information           WinQueryClassName         Query Class Name                                                                                                    | 8-303<br>8-305                                                                                                    |
| WinQueryClassInfo       —       Query Class Information         WinQueryClassName       —       Query Class Name         WinQueryClassThunkProc       —       Query Class Pointer-Conversion Procedure                                                                                                    | 8-303<br>8-305<br>8-307                                                                                                    |
| WinQueryClassInfo       —       Query Class Information         WinQueryClassName       —       Query Class Name         WinQueryClassThunkProc       —       Query Class Pointer-Conversion Procedure                                                                                                    | 8-303<br>8-305<br>8-307                                                                                                    |
| WinQueryClassInfo       —       Query Class Information         WinQueryClassName       —       Query Class Name         WinQueryClassThunkProc       —       Query Class Pointer-Conversion Procedure         WinQueryClipbrdData       —       Query Clipboard Data                                                                                                    | 8-303<br>8-305<br>8-307<br>8-308                                                                                                    |
| WinQueryClassInfo       —       Query Class Information         WinQueryClassName       —       Query Class Name         WinQueryClassThunkProc       —       Query Class Pointer-Conversion Procedure         WinQueryClipbrdData       —       Query Clipboard Data         WinQueryClipbrdFmtInfo       —       Query Clipboard Format Information                                                                                                    | 8-303<br>8-305<br>8-307<br>8-308<br>8-310                                                                                                    |
| WinQueryClassInfo       Query Class Information         WinQueryClassName       Query Class Name         WinQueryClassThunkProc       Query Class Pointer-Conversion Procedure         WinQueryClipbrdData       Query Clipboard Data         WinQueryClipbrdFmtInfo       Query Clipboard Format Information         WinQueryClipbrdOwner       Query Clipboard Owner                                                                                                    | 8-303<br>8-305<br>8-307<br>8-308<br>8-310<br>8-312                                                                                                    |
| WinQueryClassInfo       Query Class Information         WinQueryClassName       Query Class Name         WinQueryClassThunkProc       Query Class Pointer-Conversion Procedure         WinQueryClipbrdData       Query Clipboard Data         WinQueryClipbrdFmtInfo       Query Clipboard Format Information         WinQueryClipbrdOwner       Query Clipboard Owner         WinQueryClipbrdViewer       Query Clipboard Viewer                                                                                                    | 8-303<br>8-305<br>8-307<br>8-308<br>8-310<br>8-312<br>8-313                                                                                                    |
| WinQueryClassInfo       –       Query Class Information         WinQueryClassName       –       Query Class Name         WinQueryClassThunkProc       –       Query Class Pointer-Conversion Procedure         WinQueryClipbrdData       –       Query Clipboard Data         WinQueryClipbrdFmtInfo       –       Query Clipboard Format Information         WinQueryClipbrdOwner       –       Query Clipboard Owner         WinQueryClipbrdViewer       –       Query Clipboard Viewer         WinQueryCp       –       Query Clipboard Viewer                                                                                                    | 8-303<br>8-305<br>8-307<br>8-308<br>8-310<br>8-312<br>8-313<br>8-314                                                                                                    |
| WinQueryClassInfo – Query Class Information         WinQueryClassName – Query Class Name         WinQueryClassThunkProc – Query Class Pointer-Conversion Procedure         WinQueryClipbrdData – Query Clipboard Data         WinQueryClipbrdFmtInfo – Query Clipboard Format Information         WinQueryClipbrdOwner – Query Clipboard Owner         WinQueryClipbrdViewer – Query Clipboard Viewer         WinQueryCp – Query Code Page         WinQueryCpList – Query Code Page List                                                                                                    | 8-303<br>8-305<br>8-307<br>8-308<br>8-310<br>8-312<br>8-313<br>8-314<br>8-315                                                                                                    |
| WinQueryClassInfo – Query Class Information         WinQueryClassName – Query Class Name         WinQueryClassThunkProc – Query Class Pointer-Conversion Procedure         WinQueryClipbrdData – Query Clipboard Data         WinQueryClipbrdFmtInfo – Query Clipboard Format Information         WinQueryClipbrdOwner – Query Clipboard Owner         WinQueryClipbrdViewer – Query Clipboard Viewer         WinQueryCp – Query Code Page         WinQueryCpList – Query Code Page List         WinQueryCursorInfo – Query Cursor Information                                                                                                    | 8-303<br>8-305<br>8-307<br>8-308<br>8-310<br>8-312<br>8-313<br>8-314<br>8-315<br>8-316                                                                                                    |
| WinQueryClassInfo – Query Class Information         WinQueryClassName – Query Class Name         WinQueryClassThunkProc – Query Class Pointer-Conversion Procedure         WinQueryClipbrdData – Query Clipboard Data         WinQueryClipbrdFmtlnfo – Query Clipboard Format Information         WinQueryClipbrdOwner – Query Clipboard Owner         WinQueryClipbrdViewer – Query Clipboard Owner         WinQueryClipbrdViewer – Query Clipboard Viewer         WinQueryCp – Query Code Page         WinQueryCpList – Query Code Page List         WinQueryDesktopBkgnd – Query Desktop Background                                                                                                    | 8-303<br>8-305<br>8-307<br>8-308<br>8-310<br>8-312<br>8-313<br>8-314<br>8-315<br>8-316<br>8-317                                                                                                    |
| WinQueryClassInfo – Query Class Information         WinQueryClassName – Query Class Name         WinQueryClassThunkProc – Query Class Pointer-Conversion Procedure         WinQueryClipbrdData – Query Clipboard Data         WinQueryClipbrdFmtlnfo – Query Clipboard Format Information         WinQueryClipbrdOwner – Query Clipboard Owner         WinQueryClipbrdViewer – Query Clipboard Owner         WinQueryClipbrdViewer – Query Clipboard Viewer         WinQueryCp – Query Code Page         WinQueryCpList – Query Code Page List         WinQueryDesktopBkgnd – Query Desktop Background         WinQueryDesktopWindow – Query Desktop Window                                                                                                    | 8-303<br>8-305<br>8-307<br>8-308<br>8-310<br>8-312<br>8-313<br>8-314<br>8-315<br>8-316<br>8-317<br>8-319                                                                                                    |
| WinQueryClassInfo – Query Class Information         WinQueryClassName – Query Class Name         WinQueryClassThunkProc – Query Class Pointer-Conversion Procedure         WinQueryClipbrdData – Query Clipboard Data         WinQueryClipbrdFmtInfo – Query Clipboard Format Information         WinQueryClipbrdOwner – Query Clipboard Owner         WinQueryClipbrdViewer – Query Clipboard Owner         WinQueryClipbrdViewer – Query Clipboard Viewer         WinQueryCp – Query Code Page         WinQueryCpList – Query Code Page List         WinQueryDesktopBkgnd – Query Desktop Background         WinQueryDesktopWindow – Query Desktop Window         WinQueryDlgltemShort – Query Dialog Item Short                                                                                                    | 8-303<br>8-305<br>8-307<br>8-308<br>8-310<br>8-312<br>8-313<br>8-314<br>8-315<br>8-316<br>8-317<br>8-319<br>8-321                                                                                                    |
| WinQueryClassInfo – Query Class Information         WinQueryClassName – Query Class Name         WinQueryClassThunkProc – Query Class Pointer-Conversion Procedure         WinQueryClipbrdData – Query Clipboard Data         WinQueryClipbrdFmtlnfo – Query Clipboard Format Information         WinQueryClipbrdOwner – Query Clipboard Owner         WinQueryClipbrdViewer – Query Clipboard Owner         WinQueryClipbrdViewer – Query Clipboard Viewer         WinQueryCp – Query Code Page         WinQueryCpList – Query Code Page List         WinQueryDesktopBkgnd – Query Desktop Background         WinQueryDesktopWindow – Query Desktop Window         WinQueryDlgltemShort – Query Dialog Item Short         WinQueryDlgltemText – Query Dialog Item Text                                                                                                    | 8-303<br>8-305<br>8-307<br>8-308<br>8-310<br>8-312<br>8-313<br>8-314<br>8-315<br>8-316<br>8-317<br>8-319<br>8-321<br>8-323                                                                                                    |
| WinQueryClassInfo - Query Class Information         WinQueryClassName - Query Class Name         WinQueryClassThunkProc - Query Class Pointer-Conversion Procedure         WinQueryClipbrdData - Query Clipboard Data         WinQueryClipbrdFmtInfo - Query Clipboard Format Information         WinQueryClipbrdViewer - Query Clipboard Owner         WinQueryClipbrdViewer - Query Clipboard Viewer         WinQueryCp - Query Code Page         WinQueryCpList - Query Code Page List         WinQueryDesktopBkgnd - Query Desktop Background         WinQueryDesktopWindow - Query Desktop Window         WinQueryDlgItemText - Query Dialog Item Text         WinQueryDlgItemTextLength - Query Dialog Item Text Length                                                                                                    | 8-303<br>8-305<br>8-307<br>8-308<br>8-310<br>8-312<br>8-313<br>8-314<br>8-315<br>8-316<br>8-317<br>8-319<br>8-321<br>8-323<br>8-325                                                                                                    |
| WinQueryClassInfo – Query Class Information         WinQueryClassName – Query Class Name         WinQueryClassThunkProc – Query Class Pointer-Conversion Procedure         WinQueryClipbrdData – Query Clipboard Data         WinQueryClipbrdFmtInfo – Query Clipboard Format Information         WinQueryClipbrdViewer – Query Clipboard Owner         WinQueryClipbrdViewer – Query Clipboard Viewer         WinQueryCp – Query Code Page         WinQueryCpList – Query Code Page List         WinQueryDesktopBkgnd – Query Desktop Background         WinQueryDesktopWindow – Query Desktop Window         WinQueryDlgItemText – Query Dialog Item Text         WinQueryDlgItemTextLength – Query Dialog Item Text Length                                                                                                    | 8-303<br>8-305<br>8-307<br>8-308<br>8-310<br>8-312<br>8-313<br>8-314<br>8-315<br>8-314<br>8-315<br>8-316<br>8-317<br>8-319<br>8-321<br>8-323<br>8-325<br>8-327                                                                                                    |
| WinQueryClassInfo – Query Class Information         WinQueryClassName – Query Class Name         WinQueryClassThunkProc – Query Class Pointer-Conversion Procedure         WinQueryClipbrdData – Query Clipboard Data         WinQueryClipbrdFmtInfo – Query Clipboard Format Information         WinQueryClipbrdViewer – Query Clipboard Owner         WinQueryClipbrdViewer – Query Clipboard Viewer         WinQueryCp – Query Code Page         WinQueryCpList – Query Code Page List         WinQueryDesktopBkgnd – Query Desktop Background         WinQueryDesktopWindow – Query Desktop Window         WinQueryDlgItemText – Query Dialog Item Text         WinQueryDlgItemTextLength – Query Dialog Item Text Length                                                                                                    | 8-303<br>8-305<br>8-307<br>8-308<br>8-310<br>8-312<br>8-313<br>8-314<br>8-315<br>8-316<br>8-317<br>8-319<br>8-321<br>8-323<br>8-325                                                                                                    |
| WinQueryClassInfo – Query Class Information         WinQueryClassName – Query Class Name         WinQueryClassThunkProc – Query Class Pointer-Conversion Procedure         WinQueryClipbrdData – Query Clipboard Data         WinQueryClipbrdFmtInfo – Query Clipboard Format Information         WinQueryClipbrdViewer – Query Clipboard Owner         WinQueryClipbrdViewer – Query Clipboard Viewer         WinQueryCp – Query Code Page         WinQueryCpList – Query Code Page List         WinQueryDesktopBkgnd – Query Desktop Background         WinQueryDesktopWindow – Query Desktop Window         WinQueryDlgItemText – Query Dialog Item Text         WinQueryFocus – Query Focus         WinQueryHelpInstance – Query Help Instance                                                                                                    | 8-303<br>8-305<br>8-307<br>8-308<br>8-310<br>8-312<br>8-313<br>8-314<br>8-315<br>8-314<br>8-315<br>8-316<br>8-317<br>8-319<br>8-321<br>8-323<br>8-325<br>8-327                                                                                                    |
| WinQueryClassInfo – Query Class Information         WinQueryClassName – Query Class Name         WinQueryClassThunkProc – Query Class Pointer-Conversion Procedure         WinQueryClipbrdData – Query Clipboard Data         WinQueryClipbrdFmtInfo – Query Clipboard Format Information         WinQueryClipbrdViewer – Query Clipboard Owner         WinQueryClipbrdViewer – Query Clipboard Viewer         WinQueryCp         WinQueryCpList – Query Code Page         WinQueryCursorInfo – Query Cursor Information         WinQueryDesktopBkgnd – Query Desktop Background         WinQueryDlgItemText – Query Dialog Item Short         WinQueryDlgItemTextLength – Query Dialog Item Text         WinQueryFocus – Query Focus         WinQueryFocus – Query Focus         WinQueryFocus – Query Focus         WinQueryDlgItemTextLength – Query Dialog Item Text         WinQueryFocus – Query Focus         WinQueryFocus – Query Focus         WinQueryFocus – Query Focus         WinQueryFocus – Query Help Instance         WinQueryLboxCount – Counts Number of Items in Listbox                                                                                                    | 8-303<br>8-305<br>8-307<br>8-308<br>8-310<br>8-312<br>8-313<br>8-314<br>8-315<br>8-316<br>8-317<br>8-319<br>8-321<br>8-323<br>8-325<br>8-327<br>8-328                                                                                                    |
| WinQueryClassInfoQuery Class InformationWinQueryClassNameQuery Class NameWinQueryClassThunkProcQuery Class Pointer-Conversion ProcedureWinQueryClipbrdDataQuery Clipboard DataWinQueryClipbrdFmtInfoQuery Clipboard Format InformationWinQueryClipbrdOwnerQuery Clipboard OwnerWinQueryClipbrdViewerQuery Clipboard OwnerWinQueryClipbrdViewerQuery Clipboard OwnerWinQueryCpQuery Code PageWinQueryCpListQuery Code Page ListWinQueryCursorInfoQuery Desktop BackgroundWinQueryDesktopBkgndQuery Desktop WindowWinQueryDlgItemShortQuery Dialog Item TextWinQueryDlgItemTextQuery Dialog Item Text LengthWinQueryHelpInstanceQuery Help InstanceWinQueryLboxCountCounts Number of Items in ListboxWinQueryLboxItemTextQuery Listbox Item Text                                                                                                    | 8-303<br>8-305<br>8-307<br>8-308<br>8-310<br>8-312<br>8-313<br>8-314<br>8-315<br>8-316<br>8-316<br>8-317<br>8-319<br>8-321<br>8-323<br>8-325<br>8-327<br>8-328<br>8-330                                                                                                    |
| WinQueryClassInfoQuery Class InformationWinQueryClassNameQuery Class NameWinQueryClassThunkProcQuery Class Pointer-Conversion ProcedureWinQueryClipbrdDataQuery Clipboard DataWinQueryClipbrdFmtInfoQuery Clipboard Format InformationWinQueryClipbrdOwnerQuery Clipboard OwnerWinQueryClipbrdViewerQuery Clipboard ViewerWinQueryCpQuery Code PageWinQueryCpListQuery Code Page ListWinQueryCursorInfoQuery Desktop BackgroundWinQueryDesktopBkgndQuery Desktop WindowWinQueryDlgItemShortQuery Dialog Item ShortWinQueryDlgItemTextQuery Dialog Item Text LengthWinQueryHelpInstanceQuery Help InstanceWinQueryLboxCountCounts Number of Items in ListboxWinQueryLboxItemTextQuery Listbox Item TextWinQueryLboxItemTextLengthQuery Listbox Item Text Length                                                                                                    | 8-303<br>8-305<br>8-307<br>8-308<br>8-310<br>8-312<br>8-313<br>8-314<br>8-315<br>8-316<br>8-317<br>8-321<br>8-323<br>8-325<br>8-327<br>8-328<br>8-327<br>8-328<br>8-330<br>8-331<br>8-333                                                                                                    |
| WinQueryClassInfo       Query Class Information         WinQueryClassName       Query Class Name         WinQueryClassThunkProc       Query Class Pointer-Conversion Procedure         WinQueryClipbrdData       Query Clipboard Data         WinQueryClipbrdData       Query Clipboard Format Information         WinQueryClipbrdFmtInfo       Query Clipboard Format Information         WinQueryClipbrdOwner       Query Clipboard Owner         WinQueryClipbrdViewer       Query Clipboard Viewer         WinQueryClipbrdViewer       Query Clipboard Viewer         WinQueryCp       Query Code Page         WinQueryCpList       Query Code Page List         WinQueryDesktopBkgnd       Query Desktop Background         WinQueryDesktopWindow       Query Desktop Background         WinQueryDlgtemShort       Query Dialog Item Short         WinQueryDlgtemText       Query Dialog Item Text         WinQueryDlgtemTextLength       Query Dialog Item Text Length         WinQueryHelpInstance       Query Help Instance         WinQueryLboxCount       Counts Number of Items in Listbox         WinQueryLboxStemTextLength       Query Listbox Item Text Length         WinQueryLboxSteetcedItem       Query Listbox Item Text Length                                                                                                    | 8-303<br>8-305<br>8-307<br>8-308<br>8-310<br>8-312<br>8-313<br>8-314<br>8-315<br>8-316<br>8-317<br>8-319<br>8-321<br>8-323<br>8-325<br>8-327<br>8-328<br>8-327<br>8-328<br>8-330<br>8-331<br>8-333<br>8-335                                                                                  |
| WinQueryClassInfo - Query Class Information         WinQueryClassName - Query Class Name         WinQueryClassThunkProc - Query Class Pointer-Conversion Procedure         WinQueryClipbrdData - Query Clipboard Data         WinQueryClipbrdFmtInfo - Query Clipboard Data         WinQueryClipbrdFmtInfo - Query Clipboard Format Information         WinQueryClipbrdViewer - Query Clipboard Owner         WinQueryClipbrdViewer - Query Clipboard Owner         WinQueryCp - Query Code Page         WinQueryCpList - Query Code Page List         WinQueryCursorInfo - Query Cursor Information         WinQueryDesktopBkgnd - Query Desktop Background         WinQueryDesktopBkgnd - Query Desktop Window         WinQueryDlgltemShort - Query Dialog Item Short         WinQueryDlgltemText - Query Dialog Item Text         WinQueryDlgltemTextLength - Query Dialog Item Text Length         WinQueryHelpInstance - Query Help Instance         WinQueryLboxCount - Counts Number of Items in Listbox         WinQueryLboxStemTextLength - Query Listbox Item Text         WinQueryLboxSelectedItem - Query Listbox Item Text Length         WinQueryLboxSelectedItem - Query Message Position                                                                                                    | 8-303<br>8-305<br>8-307<br>8-308<br>8-310<br>8-312<br>8-313<br>8-314<br>8-315<br>8-316<br>8-317<br>8-319<br>8-321<br>8-323<br>8-325<br>8-327<br>8-328<br>8-327<br>8-328<br>8-330<br>8-331<br>8-333<br>8-335<br>8-336                                                                         |
| WinQueryClassInfo – Query Class Information         WinQueryClassName – Query Class Name         WinQueryClassThunkProc – Query Class Pointer-Conversion Procedure         WinQueryClipbrdData – Query Clipboard Data         WinQueryClipbrdFmtInfo – Query Clipboard Format Information         WinQueryClipbrdOwner – Query Clipboard Owner         WinQueryClipbrdViewer – Query Clipboard Viewer         WinQueryCp – Query Code Page         WinQueryCpList – Query Code Page         WinQueryCpList – Query Code Page         WinQueryDesktopBkgnd – Query Desktop Background         WinQueryDesktopBkgnd – Query Desktop Window         WinQueryDigItemText – Query Dialog Item Short         WinQueryDlgItemTextLength – Query Dialog Item Text         WinQueryFocus – Query Focus         WinQueryLboxCount – Counts Number of Items in Listbox         WinQueryLboxItemTextLength – Query Listbox Item Text         WinQueryLboxXetedItem – Query Listbox Item Text         WinQueryLboxXetedItem – Query Listbox Item Text         WinQueryLboxXetedItem – Query Listbox Item Text         WinQueryLboxXetedItem – Query Message Position         WinQueryMsqTime – Query Message Time                                                                                                    | 8-303<br>8-305<br>8-307<br>8-308<br>8-310<br>8-312<br>8-313<br>8-314<br>8-315<br>8-316<br>8-317<br>8-321<br>8-323<br>8-325<br>8-327<br>8-328<br>8-330<br>8-331<br>8-333<br>8-335<br>8-336<br>8-338                                                                                           |
| WinQueryClassInfo       Query Class Information         WinQueryClassName       Query Class Name         WinQueryClassThunkProc       Query Class Pointer-Conversion Procedure         WinQueryClipbrdData       Query Clipboard Data         WinQueryClipbrdDwner       Query Clipboard Format Information         WinQueryClipbrdOwner       Query Clipboard Owner         WinQueryClipbrdViewer       Query Clipboard Owner         WinQueryCp       Query Code Page         WinQueryCpList       Query Code Page         WinQueryDesktopBkgnd       Query Desktop Background         WinQueryDesktopBkgnd       Query Desktop Background         WinQueryDigtemText       Query Dialog Item Text         WinQueryDigtemText       Query Dialog Item Text         WinQueryDigtemText       Query Dialog Item Text Length         WinQueryLboxCount       Counts Number of Items in Listbox         WinQueryLboxItemText       Query Listbox Item Text         WinQueryLboxItemText       Query Listbox Item Text Length         WinQueryLboxItemText       Query Listbox Item Text         WinQueryLboxItemText       Query Listbox Item Text Length         WinQueryLboxItemText       Query Listbox Item Text         WinQueryLboxItemText       Query Listbox Item Text Length         WinQueryLboxItemText <td< td=""><td>8-303<br/>8-305<br/>8-307<br/>8-308<br/>8-310<br/>8-312<br/>8-313<br/>8-314<br/>8-315<br/>8-316<br/>8-317<br/>8-319<br/>8-321<br/>8-323<br/>8-325<br/>8-327<br/>8-328<br/>8-330<br/>8-331<br/>8-333<br/>8-335<br/>8-336<br/>8-338<br/>8-336</td></td<> | 8-303<br>8-305<br>8-307<br>8-308<br>8-310<br>8-312<br>8-313<br>8-314<br>8-315<br>8-316<br>8-317<br>8-319<br>8-321<br>8-323<br>8-325<br>8-327<br>8-328<br>8-330<br>8-331<br>8-333<br>8-335<br>8-336<br>8-338<br>8-336                                                                         |
| WinQueryClassInfo       Query Class Information         WinQueryClassName       Query Class Name         WinQueryClassThunkProc       Query Class Pointer-Conversion Procedure         WinQueryClipbrdData       Query Clipboard Data         WinQueryClipbrdFmtlnfo       Query Clipboard Format Information         WinQueryClipbrdOwner       Query Clipboard Owner         WinQueryClipbrdViewer       Query Clipboard Owner         WinQueryCp       Query Code Page         WinQueryCpList       Query Code Page List         WinQueryDesktopBkgnd       Query Desktop Background         WinQueryDesktopBkgnd       Query Desktop Background         WinQueryDesktopWindow       Query Desktop Window         WinQueryDigItemShort       Query Dialog Item Text         WinQueryDigItemText       Query Dialog Item Text         WinQueryElptoxCount       Counts Number of Items in Listbox         WinQueryLboxItemText       Query Listbox Item Text         WinQueryLboxItemTextLength       Query Listbox Item Text         WinQueryLboxSelectedItem       Query Message Position         WinQueryMsgTime       Query Message Time         WinQueryObjectWindow       Query Object Window                                                                                                    | 8-303<br>8-305<br>8-307<br>8-308<br>8-310<br>8-312<br>8-313<br>8-314<br>8-315<br>8-316<br>8-317<br>8-321<br>8-323<br>8-325<br>8-327<br>8-328<br>8-330<br>8-331<br>8-333<br>8-333<br>8-335<br>8-336<br>8-338<br>8-3340<br>8-342                                                               |
| WinQueryClassInfo       Query Class Information         WinQueryClassName       Query Class Name         WinQueryClipbrdData       Query Class Pointer-Conversion Procedure         WinQueryClipbrdData       Query Clipboard Data         WinQueryClipbrdData       Query Clipboard Format Information         WinQueryClipbrdOwner       Query Clipboard Owner         WinQueryClipbrdViewer       Query Clipboard Owner         WinQueryClipbrdViewer       Query Clipboard Viewer         WinQueryCp_       Query Code Page         WinQueryCpList       Query Code Page         WinQueryDesktopBkgnd       Query Desktop Background         WinQueryDesktopBkgnd       Query Desktop Window         WinQueryDlgItemShort       Query Dialog Item Short         WinQueryDlgItemText       Query Dialog Item Text         WinQueryEocus       Query Focus         WinQueryLboxtemText       Query Listox Item Text         WinQueryLboxtemText       Query Listox Item Text         WinQueryLboxtemText       Query Listox Item Text Length         WinQueryLboxtemText       Query Message Position         WinQueryBojectWindow       Query Message Time         WinQueryPointer       Query Pointer         WinQueryPointer/Focu       Query Pointer                                                                                                    | 8-303<br>8-305<br>8-307<br>8-308<br>8-310<br>8-312<br>8-313<br>8-314<br>8-315<br>8-314<br>8-315<br>8-316<br>8-317<br>8-321<br>8-323<br>8-325<br>8-325<br>8-327<br>8-328<br>8-330<br>8-331<br>8-333<br>8-333<br>8-335<br>8-336<br>8-338<br>8-336<br>8-338<br>8-340<br>8-342<br>8-343          |
| WinQueryClassInfo       Query Class Information         WinQueryClassName       Query Class Name         WinQueryClipbrdData       Query Class Pointer-Conversion Procedure         WinQueryClipbrdData       Query Clipboard Data         WinQueryClipbrdData       Query Clipboard Format Information         WinQueryClipbrdViewer       Query Clipboard Owner         WinQueryClipbrdViewer       Query Clipboard Viewer         WinQueryCp       Query Code Page         WinQueryCpList       Query Code Page         WinQueryDesktopBkgnd       Query Desktop Background         WinQueryDesktopBkgnd       Query Desktop Window         WinQueryDlgItemText       Query Dialog Item Short         WinQueryDlgItemTextLength       Query Dialog Item Text         WinQueryLboxCount       Counts Number of Items in Listbox         WinQueryLboxItemText       Query Listbox Item Text         WinQueryLboxItemTextLength       Query Listbox Item Text         WinQueryLboxItemText       Query Listbox Item Text         WinQueryLboxItemText       Query Message Position         WinQueryMsgTime       Query Object Window         WinQueryPointerInfo       Query Object Window         WinQueryDositerInfo       Query Object Window         WinQueryPointerInfo       Query Pointer Information                                                                                                    | 8-303<br>8-305<br>8-307<br>8-308<br>8-310<br>8-312<br>8-313<br>8-314<br>8-315<br>8-314<br>8-315<br>8-316<br>8-317<br>8-321<br>8-323<br>8-325<br>8-327<br>8-328<br>8-330<br>8-331<br>8-333<br>8-335<br>8-336<br>8-338<br>8-336<br>8-338<br>8-340<br>8-342<br>8-343<br>8-345                   |
| WinQueryClassInfo - Query Class Information         WinQueryClassName - Query Class Name         WinQueryClassThunkProc - Query Class Pointer-Conversion Procedure         WinQueryClipbrdData - Query Clipboard Data         WinQueryClipbrdDetfmtInfo - Query Clipboard Format Information         WinQueryClipbrdOwner - Query Clipboard Owner         WinQueryClipbrdViewer - Query Clipboard Owner         WinQueryClipbrdViewer - Query Clipboard Owner         WinQueryCp - Query Code Page         WinQueryCp - Query Code Page         WinQueryDesktopBkgnd - Query Desktop Background         WinQueryDesktopBkgnd - Query Desktop Background         WinQueryDlgItemShort - Query Dialog Item Short         WinQueryDlgItemText - Query Dialog Item Text         WinQueryDlgItemText - Query Dialog Item Text         WinQueryDlgItemTextLength - Query Listbox Item Text Length         WinQueryLboxCount - Counts Number of Items in Listbox         WinQueryLboxItemText - Query Message Position         WinQueryMsgTime - Query Message Time         WinQueryMsgTime - Query Message Time         WinQueryPointerInfo - Query Dislog Item Information         WinQueryDisctWindow - Query Message Time         WinQueryDojectWindow - Query Message Time         WinQueryDisctWindow - Query Message Time         WinQueryPointerInfo - Query Pointer Information         WinQueryPointerPos - Query                                                                                                    | 8-303<br>8-305<br>8-307<br>8-308<br>8-310<br>8-312<br>8-313<br>8-314<br>8-315<br>8-314<br>8-315<br>8-316<br>8-317<br>8-321<br>8-323<br>8-325<br>8-327<br>8-328<br>8-330<br>8-331<br>8-333<br>8-335<br>8-333<br>8-335<br>8-336<br>8-338<br>8-336<br>8-338<br>8-340<br>8-342<br>8-345<br>8-347 |
| WinQueryClassInfo       Query Class Information         WinQueryClassName       Query Class Name         WinQueryClassThunkProc       Query Class Pointer-Conversion Procedure         WinQueryClipbrdData       Query Clipboard Data         WinQueryClipbrdDefmtinfo       Query Clipboard Format Information         WinQueryClipbrdOwner       Query Clipboard Owner         WinQueryClipbrdViewer       Query Clipboard Owner         WinQueryCp       Query Code Page         WinQueryCp.stint       Query Code Page         WinQueryDesktopBkgnd       Query Desktop Background         WinQueryDesktopBkgnd       Query Desktop Window         WinQueryDesktopWindow       Query Desktop Window         WinQueryDigttemText       Query Dialog Item Text         WinQueryDlgttemTextLength       Query Dialog Item Text         WinQueryLboxCount       Counts Number of Items in Listbox         WinQueryLboxItemTextLength       Query Listbox Item Text         WinQueryLboxSelectedItem       Query Message Position         WinQueryMsgTime       Query Message Time         WinQueryPointerInfo       Query Pointer Information         WinQueryDigttmText       Query Pointer Information         WinQueryDigterWindow       Query Desktop Item Text Length         WinQueryDigttemText       Query Mess                                                                                                    | 8-303<br>8-305<br>8-307<br>8-308<br>8-310<br>8-312<br>8-313<br>8-314<br>8-315<br>8-316<br>8-317<br>8-321<br>8-321<br>8-325<br>8-327<br>8-328<br>8-325<br>8-327<br>8-328<br>8-330<br>8-331<br>8-333<br>8-335<br>8-336<br>8-338<br>8-336<br>8-338<br>8-340<br>8-342<br>8-345<br>8-347<br>8-350 |
| WinQueryClassInfo - Query Class Information         WinQueryClassName - Query Class Name         WinQueryClassThunkProc - Query Class Pointer-Conversion Procedure         WinQueryClipbrdData - Query Clipboard Data         WinQueryClipbrdDetfmtInfo - Query Clipboard Format Information         WinQueryClipbrdOwner - Query Clipboard Owner         WinQueryClipbrdViewer - Query Clipboard Owner         WinQueryClipbrdViewer - Query Clipboard Owner         WinQueryCp - Query Code Page         WinQueryCp - Query Code Page         WinQueryDesktopBkgnd - Query Desktop Background         WinQueryDesktopBkgnd - Query Desktop Background         WinQueryDlgItemShort - Query Dialog Item Short         WinQueryDlgItemText - Query Dialog Item Text         WinQueryDlgItemText - Query Dialog Item Text         WinQueryDlgItemTextLength - Query Listbox Item Text Length         WinQueryLboxCount - Counts Number of Items in Listbox         WinQueryLboxItemText - Query Message Position         WinQueryMsgTime - Query Message Time         WinQueryMsgTime - Query Message Time         WinQueryPointerInfo - Query Dislog Item Information         WinQueryDisctWindow - Query Message Time         WinQueryDojectWindow - Query Message Time         WinQueryDisctWindow - Query Message Time         WinQueryPointerInfo - Query Pointer Information         WinQueryPointerPos - Query                                                                                                    | 8-303<br>8-305<br>8-307<br>8-308<br>8-310<br>8-312<br>8-313<br>8-314<br>8-315<br>8-316<br>8-317<br>8-321<br>8-321<br>8-325<br>8-327<br>8-328<br>8-325<br>8-327<br>8-328<br>8-330<br>8-331<br>8-333<br>8-335<br>8-336<br>8-338<br>8-336<br>8-338<br>8-340<br>8-342<br>8-345<br>8-347<br>8-350 |

| WinQuerySessionTitle – Query Session Title                          | 8-355 |
|---------------------------------------------------------------------|-------|
| WinQuerySwitchEntry – Query Switch Entry                            | 8-357 |
| WinQuerySwitchHandle – Query Switch Handle                          | 8-358 |
| WinQuerySwitchList – Query Switch List                              | 0-000 |
|                                                                     | 8-360 |
| WinQuerySysColor – Query System Color                               | 8-362 |
| WinQuerySysModalWindow – Query System Modal Window                  | 8-364 |
| WinQuerySysPointer – Query System Pointer                           | 8-365 |
| WinQuerySysValue – Query System Value                               | 8-368 |
| WinQuerySystemAtomTable – Query System Atom Table                   | 8-372 |
| WinQueryTaskSizePos – Query Task Window Size and Position           | 0-072 |
|                                                                     | 8-3/3 |
| WinQueryTaskTitle – Query Task Title                                | 8-375 |
| WinQueryUpdateRect – Query Update Rectangle                         | 8-377 |
| WinQueryUpdateRegion – Query Update Region                          | 8-379 |
| WinQueryVersion – Query Version                                     | 8-381 |
| WinQueryWindow – Query Window                                       | 8-382 |
| WinQueryWindowDC – Query Window Device Context                      | 0-002 |
| WinQueryWindowModel – Query Window Model                            | 0-304 |
|                                                                     | 8-385 |
| WinQueryWindowPos – Query Window Position                           | 8-386 |
| WinQueryWindowProcess — Query Window Process                        | 8-388 |
| WinQueryWindowPtr – Query Window Pointer                            | 8-390 |
| WinQueryWindowRect – Query Window Rectangle                         | 8-392 |
| WinQueryWindowText – Query Window Text                              | 8 204 |
| WinQueryWindowTextLength – Query Window Text Length                 | 0-394 |
|                                                                     | 8-396 |
| WinQueryWindowThunkProc – Query Window Pointer-Conversion Procedure | 8-397 |
| WinQueryWindowULong – Query Window Long                             | 8-398 |
| WinQueryWindowUShort – Query Window Short                           | 8-400 |
| WinQueryObject – Query Workplace Object Handle                      | 8-402 |
| WinRealizePalette – Realize Palette                                 | 8-403 |
| WinRegisterClass - Register Window Class                            | 9 405 |
| WinRegisterObjectClass – Register Workplace Object Class            | 0-403 |
|                                                                     | 8-407 |
| WinRegisterUserDatatype – Register User Data Type                   | 8-408 |
| WinRegisterUserMsg – Register User Message                          | 8-415 |
| WinReleaseHook – Release Hook                                       | 8-418 |
| WinReleasePS – Release Presentation Space                           | 8-420 |
| WinRemovePresParam – Remove Presentation Parameter                  | 8-422 |
| WinRemoveSwitchEntry - Remove Switch Entry                          | 8-424 |
| WinReplaceObjectClass - Replace Workplace Object Class              | 8-426 |
| WinRequestMutexSem - Request Mutex Semaphore                        | 9 407 |
| WinRestoreWindowPos – Restore Window Position                       | 0-427 |
|                                                                     | 8-429 |
| WinSaveWindowPos - Save Window Position                             |       |
|                                                                     | 8-432 |
|                                                                     | 8-435 |
| WinSendMsg – Send Message                                           | 8-437 |
|                                                                     | 8-439 |
|                                                                     | 8-441 |
|                                                                     | 8-442 |
|                                                                     |       |
|                                                                     | 8-444 |
| WinSetClassThunkProc – Set Class Pointer-Conversion Procedure       | 8-447 |
|                                                                     | 8-449 |
|                                                                     | 8-452 |
| WinSetClipbrdViewer – Set Clipboard Viewer                          | 8-454 |
|                                                                     | 8-456 |
| WinColDealsten Disse d. Oat Date Date Date                          | 8-457 |
| WinSetDigitemShart Oet Distant New Object                           |       |
| WinSetDigitemText - Set Digital Item Text                           | 8-459 |
|                                                                     | 8-461 |
|                                                                     | 8-463 |
| WinSetFocus – Set Focus                                             | 8-464 |
| WinSetHook – Set Hook                                               | 8-466 |
| WinSetKeyboardStateTable – Set Keyboard State Table                 | 8-468 |
| WinCoth boyltom Toyle Ook I lath an Ikan Toyle                      | 8-470 |
| WinCoth Approximation Opt Manual Manual Track                       | 8-472 |
| WinSotMagInteract Oct Massaury Interact                             |       |
| Win Onthing Manda Onthing Addition                                  | 8-473 |
|                                                                     | 8-476 |
|                                                                     |       |

| WinSetMultWindowPos - Set Multiple Window Positions                                                                                                    | 8-178                                                                             |
|----------------------------------------------------------------------------------------------------|-----------------------------------------------------------------------------------|
|                                                                                                    |                                                                                   |
|                                                                                                    | 8-480                                                                             |
| WinSetOwner - Set Owner                                                                                                    | 8-481                                                                             |
|                                                                                                    | 8-482                                                                             |
|                                                                                                    | 8-484                                                                             |
| WinSetPointerPos – Set Pointer Position                                                                                                    |                                                                                   |
|                                                                                                    |                                                                                   |
| WinSetPresParam – Set Presentation Parameter                                                                                                    |                                                                                   |
|                                                                                                    | 8-489                                                                             |
| WinSetRectEmpty - Set Rectangle Empty                                                                                                    | 8-491                                                                             |
|                                                                                                    | 8-492                                                                             |
| WinSetSysColors – Set System Colors                                                                                                    |                                                                                   |
|                                                                                                    |                                                                                   |
| WinSetSysModalWindow - Set System Modal Window                                                                                                    |                                                                                   |
| WinSetSysValue - Set System Value                                                                                                    |                                                                                   |
| WinSetWindowBits - Set Window Word Bits                                                                                                    |                                                                                   |
| WinSetWindowPos – Set Window Position                                                                                                    | 8-506                                                                             |
| WinSetWindowPtr - Set Window Words Pointer                                                                                                    | 8-510                                                                             |
| WinSetWindowText – Set Window Text                                                                                                    |                                                                                   |
|                                                                                                    | 8-514                                                                             |
|                                                                                                    |                                                                                   |
| WinSetWindowULong - Set Window Word Long                                                                                                    |                                                                                   |
| WinSetWindowUShort - Set Window Word Short                                                                                                    |                                                                                   |
| WinShowCursor – Show Cursor                                                                                                    | 8-518                                                                             |
| WinShowPointer – Show Pointer                                                                                                    | 8-520                                                                             |
| WinShowTrackRect – Show Tracking Rectangle                                                                                                    |                                                                                   |
| WinShowWindow — Show Window                                                                                                    |                                                                                   |
|                                                                                                    |                                                                                   |
| WinShutdownSystem – Shutdown System                                                                                                    |                                                                                   |
| WinStartApp - Window Start Application                                                                                                    |                                                                                   |
| WinStartTimer - Start Timer                                                                                                    | 8-529                                                                             |
| WinStopTimer – Stop Timer                                                                                                    | 8-531                                                                             |
| WinStoreWindowPos - Store Window Position                                                                                                    |                                                                                   |
| WinSubclassWindow – Subclass Window                                                                                                    |                                                                                   |
|                                                                                                    |                                                                                   |
| WinSubstituteStrings – Substitute Strings                                                                                                    |                                                                                   |
| WinSubtractRect - Subtract Rectangle                                                                                                    |                                                                                   |
| WinSwitchToProgram – Switch To Program                                                                                                    | 8-540                                                                             |
| WinTerminate – Terminate                                                                                                    |                                                                                   |
| WinTerminateApp - Terminate Application                                                                                                    | 8-544                                                                             |
| WinTrackRect – Draw Tracking Rectangle                                                                                                    | 8-546                                                                             |
| WinTranslateAccel – Translate Accelerator                                                                                                    |                                                                                   |
|                                                                                                    |                                                                                   |
| WinUnionRect – Union Rectangle                                                                                                    | 0-002                                                                             |
| WinUpdateWindow – Update Window                                                                                                    | 8-554                                                                             |
| WinUpper - Uppercase String                                                                                                    | 8-556                                                                             |
| WinUpperChar – Uppercase Character                                                                                                    | 8-558                                                                             |
| WinValidateRect - Validate Rectangle                                                                                                    | 8-560                                                                             |
|                                                                                                    | 8-562                                                                             |
|                                                                                                    | 8-565                                                                             |
|                                                                                                    | 8-567                                                                             |
|                                                                                                    |                                                                                   |
|                                                                                                    | 8-569                                                                             |
| WinWindowFromDC – Query Window Handle From Device Context                                                                                                    | 8-572                                                                             |
| WinWindowFromID – Query Window Handle From Identifier                                                                                                    | 8-574                                                                             |
| WinWindowFromPoint – Window From Point                                                                                                    | 8-576                                                                             |
|                                                                                                    |                                                                                   |
|                                                                                                    | . 9-1                                                                             |
| Chanter 9. Workplace Classes, Instance Methods, and Class Methods                                                                                                    |                                                                                   |
| Chapter 9. Workplace Classes, Instance Methods, and Class Methods                                                                                                    | 0_0                                                                               |
| Workplace object classes                                                                                                    |                                                                                   |
| Workplace object classes                                                                                                    | . 9-4                                                                             |
| Workplace object classes                                                                                                    | . 9-4<br>. 9-5                                                                    |
| Workplace object classes                                                                                                    | . 9-4<br>. 9-5                                                                    |
| Workplace object classes                                                                                                    | . 9-4<br>. 9-5<br>. 9-6                                                           |
| Workplace object classes                                                                                                    | . 9-4<br>. 9-5<br>. 9-6<br>. 9-8                                                  |
| Workplace object classes                                                                                                    | . 9-4<br>. 9-5<br>. 9-6<br>. 9-8                                                  |
| Workplace object classes       WPAbstract         WPAbstract       WPClock         WPColorPalette       WPCountry         WPCountry       WPDataFile         WPDesktop       WPCountry         | . 9-4<br>. 9-5<br>. 9-6<br>. 9-8<br>. 9-9<br>9-10                                 |
| Workplace object classes         WPAbstract         WPClock         WPColorPalette         WPCountry         WPDataFile         WPDesktop         WPDisk                                       | . 9-4<br>. 9-5<br>. 9-6<br>. 9-8<br>. 9-9<br>9-10<br>9-11                         |
| Workplace object classes         WPAbstract         WPClock         WPColorPalette         WPCountry         WPDataFile         WPDesktop         WPDisk         WPDrives                      | . 9-4<br>. 9-5<br>. 9-6<br>. 9-8<br>. 9-9<br>9-10<br>9-11<br>9-13                 |
| Workplace object classes         WPAbstract         WPClock         WPColorPalette         WPCountry         WPDataFile         WPDesktop         WPDisk         WPDrives         WPFileSystem | . 9-4<br>. 9-5<br>. 9-6<br>. 9-8<br>. 9-9<br>9-10<br>9-11<br>9-13<br>9-14         |
| Workplace object classes         WPAbstract         WPClock         WPColorPalette         WPCountry         WPDataFile         WPDesktop         WPDisk         WPDrives                      | . 9-4<br>. 9-5<br>. 9-6<br>. 9-8<br>. 9-9<br>9-10<br>9-11<br>9-13<br>9-14<br>9-16 |

| WPJob                                                                                                    | 9-21                                                                                                    |
|----------------------------------------------------------------------------------------------------|----------------------------------------------------------------------------------------------------|
| WPKeyboard                                                                                                    | 9-22                                                                                                    |
| WPMouse                                                                                                    | 9-23                                                                                                    |
| WPObject                                                                                                    | 9-24                                                                                                    |
| WPPalette                                                                                                    | 9-27                                                                                                    |
| WPPort                                                                                                    | 9-30                                                                                                    |
| WPPrinter                                                                                                    | 9-31                                                                                                    |
| WPPrinterDriver                                                                                                    | 9-33                                                                                                    |
| WPProgram                                                                                                    | 9-34                                                                                                    |
| WPProgramFile                                                                                                    | 9-37                                                                                                    |
| WPSchemePalette                                                                                                    | 9-40                                                                                                    |
| WPShadow                                                                                                    | 9-41                                                                                                    |
| WPShredder                                                                                                    | 9-43                                                                                                    |
| WPSound                                                                                                    | 9-44                                                                                                    |
| WPSpecialNeeds                                                                                                    | 9-45                                                                                                    |
| WPSpooler                                                                                                    | 9-46                                                                                                    |
| WPStartup                                                                                                    | 9-47                                                                                                    |
| WPSystem                                                                                                    | 9-48                                                                                                    |
| WPTemplateFolder                                                                                                    | 9-49                                                                                                    |
| WPTransient                                                                                                    | 9-50                                                                                                    |
| WPQueueDriver                                                                                                    | 9-51                                                                                                    |
| Workplace Instance Methods                                                                                                    | 9-52                                                                                                    |
| wpAddClockAlarmPage - WPClock instance method                                                                                                    | 9-53                                                                                                    |
| wpAddClockDateTimePage - WPClock instance method                                                                                                    | 9-54                                                                                                    |
| wpAddClockView1Page - WPClock instance method                                                                                                    | 9-55                                                                                                    |
| wpAddClockView2Page - WPClock instance method                                                                                                    | 9-56                                                                                                    |
| wpAddCountryDatePage - WPCountry instance method                                                                                                    | 9-57                                                                                                    |
| wpAddCountryNumbersPage - WPCountry instance method                                                                                                    |                                                                                                    |
| wpAddCountryPage - WPCountry instance method                                                                                                    |                                                                                                    |
| wpAddCountryTimePage - WPCountry instance method                                                                                                    |                                                                                                    |
| wpAddDesktopLockup1Page - WPDesktop instance method                                                                                                    |                                                                                                    |
| wpAddDesktopLockup2Page - WPDesktop instance method                                                                                                    |                                                                                                    |
| wpAddDesktopLockup3Page - WPDesktop instance method                                                                                                    |                                                                                                    |
| wpAddDiskDetailsPage - WPDisk instance method                                                                                                    |                                                                                                    |
| wpAddFileMenuPage - WPFileSystem instance method                                                                                                    | 9-65                                                                                                    |
| wpAddFileTypePage - WPDataFile instance method                                                                                                    |                                                                                                    |
| wpAddFile1Page - WPFileSystem instance method                                                                                                    | 9-67                                                                                                    |
| wpAddFile2Page - WPFileSystem instance method                                                                                                    | 9-68                                                                                                    |
| wpAddFile3Page - WPFileSystem instance method                                                                                                    |                                                                                                    |
|                                                                                                    |                                                                                                    |
| wpAddFolderBackgroundPage – WPFolder instance method                                                                                                    | 9-70                                                                                                    |
| wpAddFolderBackgroundPage – WPFolder instance method                                                                                                    |                                                                                                    |
| wpAddFolderIncludePage - WPFolder instance method                                                                                                    | 9-71                                                                                                    |
| wpAddFolderIncludePage – WPFolder instance method                                                                                                    | 9-71<br>9-72                                                                                                    |
| wpAddFolderIncludePage – WPFolder instance method                                                                                                    | 9-71<br>9-72<br>9-73                                                                                                    |
| wpAddFolderIncludePage – WPFolder instance method                                                                                                    | 9-71<br>9-72<br>9-73<br>9-74                                                                                                    |
| wpAddFolderIncludePage       –       WPFolder instance method                                                                                                    | 9-71<br>9-72<br>9-73<br>9-74<br>9-75                                                                                                    |
| wpAddFolderIncludePage       –       WPFolder instance method                                                                                                    | 9-71<br>9-72<br>9-73<br>9-74<br>9-75<br>9-76                                                                                                    |
| wpAddFolderIncludePage       –       WPFolder instance method                                                                                                    | 9-71<br>9-72<br>9-73<br>9-74<br>9-75<br>9-76<br>9-77                                                                                                    |
| wpAddFolderIncludePage       –       WPFolder instance method         wpAddFolderSortPage       –       WPFolder instance method         wpAddFolderView1Page       –       WPFolder instance method         wpAddFolderView2Page       –       WPFolder instance method         wpAddFolderView3Page       –       WPFolder instance method         wpAddFolderView3Page       –       WPFolder instance method         wpAddFolderView3Page       –       WPFolder instance method         wpAddKeyboardMappingsPage       –       WPKeyboard instance method         wpAddKeyboardSpecialNeedsPage       –       WPKeyboard instance method         wpAddKeyboardTimingPage       –       WPKeyboard instance method                                                                                                    | 9-71<br>9-72<br>9-73<br>9-74<br>9-75<br>9-76<br>9-77<br>9-78                                                                                                    |
| wpAddFolderIncludePage       –       WPFolder instance method         wpAddFolderSortPage       –       WPFolder instance method         wpAddFolderView1Page       –       WPFolder instance method         wpAddFolderView2Page       –       WPFolder instance method         wpAddFolderView3Page       –       WPFolder instance method         wpAddFolderView3Page       –       WPFolder instance method         wpAddFolderView3Page       –       WPFolder instance method         wpAddKeyboardMappingsPage       –       WPKeyboard instance method         wpAddKeyboardSpecialNeedsPage       –       WPKeyboard instance method         wpAddKeyboardTimingPage       –       WPKeyboard instance method         wpAddMouseMappingsPage       –       WPMouse instance method                                                                                                    | 9-71<br>9-72<br>9-73<br>9-74<br>9-75<br>9-76<br>9-77<br>9-78<br>9-79                                                                                                    |
| wpAddFolderIncludePage       WPFolder instance method         wpAddFolderSortPage       WPFolder instance method         wpAddFolderView1Page       WPFolder instance method         wpAddFolderView2Page       WPFolder instance method         wpAddFolderView3Page       WPFolder instance method         wpAddFolderView3Page       WPFolder instance method         wpAddFolderView3Page       WPFolder instance method         wpAddKeyboardMappingsPage       WPKeyboard instance method         wpAddKeyboardSpecialNeedsPage       WPKeyboard instance method         wpAddKeyboardTimingPage       WPKeyboard instance method         wpAddMouseMappingsPage       WPMouse instance method         wpAddMouseTimingPage       WPMouse instance method                                                                                                    | 9-71<br>9-72<br>9-73<br>9-74<br>9-75<br>9-76<br>9-77<br>9-78<br>9-79<br>9-80                                                                                                    |
| wpAddFolderIncludePage       WPFolder instance method         wpAddFolderSortPage       WPFolder instance method         wpAddFolderView1Page       WPFolder instance method         wpAddFolderView2Page       WPFolder instance method         wpAddFolderView3Page       WPFolder instance method         wpAddFolderView3Page       WPFolder instance method         wpAddFolderView3Page       WPFolder instance method         wpAddKeyboardMappingsPage       WPFolder instance method         wpAddKeyboardSpecialNeedsPage       WPKeyboard instance method         wpAddKeyboardTimingPage       WPKeyboard instance method         wpAddMouseMappingsPage       WPMouse instance method         wpAddMouseTimingPage       WPMouse instance method         wpAddMouseTypePage       WPMouse instance method                                                                                                    | 9-71<br>9-72<br>9-73<br>9-74<br>9-75<br>9-76<br>9-77<br>9-78<br>9-79<br>9-80<br>9-81                                                                                                    |
| wpAddFolderIncludePageWPFolder instance methodwpAddFolderSortPageWPFolder instance methodwpAddFolderView1PageWPFolder instance methodwpAddFolderView2PageWPFolder instance methodwpAddFolderView3PageWPFolder instance methodwpAddFolderView3PageWPFolder instance methodwpAddFolderView3PageWPFolder instance methodwpAddFolderView3PageWPFolder instance methodwpAddKeyboardMappingsPageWPKeyboard instance methodwpAddKeyboardSpecialNeedsPageWPKeyboard instance methodwpAddKeyboardTimingPageWPKeyboard instance methodwpAddMouseMappingsPageWPMouse instance methodwpAddMouseTimingPageWPMouse instance methodwpAddMouseTimingPageWPMouse instance methodwpAddMouseTypePageWPMouse instance methodwpAddObjectGeneralPageWPObject instance method                                                                                                    | 9-71<br>9-72<br>9-73<br>9-74<br>9-75<br>9-76<br>9-77<br>9-78<br>9-79<br>9-80<br>9-81<br>9-82                                                                                                 |
| wpAddFolderIncludePageWPFolder instance methodwpAddFolderSortPageWPFolder instance methodwpAddFolderView1PageWPFolder instance methodwpAddFolderView2PageWPFolder instance methodwpAddFolderView3PageWPFolder instance methodwpAddFolderView3PageWPFolder instance methodwpAddKeyboardMappingsPageWPKeyboard instance methodwpAddKeyboardSpecialNeedsPageWPKeyboard instance methodwpAddKeyboardTimingPageWPKeyboard instance methodwpAddMouseMappingsPageWPMouse instance methodwpAddMouseTimingPageWPMouse instance methodwpAddMouseTimingPageWPMouse instance methodwpAddMouseTypePageWPMouse instance methodwpAddObjectGeneralPageWPObject instance methodwpAddProgramAssociationPageWPProgramFile instance method                                                                                                    | 9-71<br>9-72<br>9-73<br>9-74<br>9-75<br>9-76<br>9-77<br>9-78<br>9-79<br>9-80<br>9-81<br>9-82<br>9-83                                                                                         |
| wpAddFolderIncludePageWPFolder instance methodwpAddFolderSortPageWPFolder instance methodwpAddFolderView1PageWPFolder instance methodwpAddFolderView2PageWPFolder instance methodwpAddFolderView3PageWPFolder instance methodwpAddFolderView3PageWPFolder instance methodwpAddKeyboardMappingsPageWPKeyboard instance methodwpAddKeyboardSpecialNeedsPageWPKeyboard instance methodwpAddKeyboardTimingPageWPKeyboard instance methodwpAddMouseMappingsPageWPMouse instance methodwpAddMouseTimingPageWPMouse instance methodwpAddMouseTimingPageWPMouse instance methodwpAddProgramAssociationPageWPProgramFile instance methodwpAddProgramAssociationPageWPProgram instance method                                                                                                    | 9-71<br>9-72<br>9-73<br>9-74<br>9-75<br>9-76<br>9-77<br>9-78<br>9-79<br>9-80<br>9-81<br>9-82<br>9-83<br>9-84                                                                                 |
| wpAddFolderIncludePageWPFolder instance methodwpAddFolderSortPageWPFolder instance methodwpAddFolderView1PageWPFolder instance methodwpAddFolderView2PageWPFolder instance methodwpAddFolderView3PageWPFolder instance methodwpAddFolderView3PageWPFolder instance methodwpAddKeyboardMappingsPageWPKeyboard instance methodwpAddKeyboardSpecialNeedsPageWPKeyboard instance methodwpAddKeyboardTimingPageWPKeyboard instance methodwpAddMouseMappingsPageWPMouse instance methodwpAddMouseTimingPageWPMouse instance methodwpAddMouseTimingPageWPMouse instance methodwpAddProgramAssociationPageWPProgramFile instance methodwpAddProgramAssociationPageWPProgram instance methodwpAddProgramPageWPProgram instance method                                                                                                    | 9-71<br>9-72<br>9-73<br>9-74<br>9-75<br>9-76<br>9-77<br>9-78<br>9-79<br>9-80<br>9-81<br>9-82<br>9-83<br>9-84<br>9-85                                                                         |
| wpAddFolderIncludePageWPFolder instance methodwpAddFolderSortPageWPFolder instance methodwpAddFolderView1PageWPFolder instance methodwpAddFolderView2PageWPFolder instance methodwpAddFolderView3PageWPFolder instance methodwpAddFolderView3PageWPFolder instance methodwpAddKeyboardMappingsPageWPKeyboard instance methodwpAddKeyboardSpecialNeedsPageWPKeyboard instance methodwpAddKeyboardTimingPageWPKeyboard instance methodwpAddMouseMappingsPageWPMouse instance methodwpAddMouseTimingPageWPMouse instance methodwpAddMouseTimingPageWPMouse instance methodwpAddProgramAssociationPageWPProgramFile instance methodwpAddProgramPageWPProgram instance methodwpAddProgramPageWPProgramFile instance method                                                                                                    | 9-71<br>9-72<br>9-73<br>9-74<br>9-75<br>9-76<br>9-77<br>9-78<br>9-79<br>9-80<br>9-81<br>9-82<br>9-83<br>9-84<br>9-85<br>9-86                                                                 |
| wpAddFolderIncludePage -WPFolder instance methodwpAddFolderSortPage -WPFolder instance methodwpAddFolderView1Page -WPFolder instance methodwpAddFolderView2Page -WPFolder instance methodwpAddFolderView3Page -WPFolder instance methodwpAddKeyboardMappingsPage -WPKeyboard instance methodwpAddKeyboardSpecialNeedsPage -WPKeyboard instance methodwpAddKeyboardTimingPage -WPKeyboard instance methodwpAddMouseMappingsPage -WPKeyboard instance methodwpAddMouseTimingPage -WPMouse instance methodwpAddMouseTimingPage -WPMouse instance methodwpAddMouseTimingPage -WPMouse instance methodwpAddProgramAssociationPage -WPProgramFile instance methodwpAddProgramAssociationPage -WPProgram instance methodwpAddProgramPage -WPProgram instance methodwpAddProgramPage -WPProgram instance methodwpAddProgramAssociationPage -WPProgram instance methodwpAddProgramPage -WPProgram instance methodwpAddProgramPage -WPProgram instance methodwpAddProgramPage -WPProgram instance methodwpAddProgramPage -WPProgram instance methodwpAddProgramPage -WPProgram instance method                                                                                                    | 9-71<br>9-72<br>9-73<br>9-74<br>9-75<br>9-76<br>9-77<br>9-78<br>9-79<br>9-80<br>9-81<br>9-82<br>9-83<br>9-84<br>9-85<br>9-86<br>9-87                                                         |
| wpAddFolderIncludePage -WPFolder instance methodwpAddFolderSortPage -WPFolder instance methodwpAddFolderView1Page -WPFolder instance methodwpAddFolderView2Page -WPFolder instance methodwpAddFolderView3Page -WPFolder instance methodwpAddKeyboardMappingsPage -WPKeyboard instance methodwpAddKeyboardSpecialNeedsPage -WPKeyboard instance methodwpAddKeyboardTimingPage -WPKeyboard instance methodwpAddKeyboardTimingPage -WPKeyboard instance methodwpAddMouseMappingsPage -WPMouse instance methodwpAddMouseTimingPage -WPMouse instance methodwpAddMouseTimingPage -WPMouse instance methodwpAddMouseTimingPage -WPMouse instance methodwpAddMouseTimingPage -WPMouse instance methodwpAddProgramAssociationPage -WPProgramFile instance methodwpAddProgramAssociationPage -WPProgram instance methodwpAddProgramAssociationPage -WPProgram instance methodwpAddProgramPage -WPProgram instance methodwpAddProgramPage -WPProgram instance methodwpAddProgramPage -WPProgram instance methodwpAddProgramSessionPage -WPProgram instance methodwpAddProgramSessionPage -WPProgram instance methodwpAddProgramSessionPage -WPProgram instance methodwpAddProgramSessionPage -WPProgram instance method          | 9-71<br>9-72<br>9-73<br>9-74<br>9-75<br>9-76<br>9-77<br>9-78<br>9-79<br>9-80<br>9-81<br>9-82<br>9-83<br>9-84<br>9-85<br>9-86<br>9-87<br>9-88                                                 |
| wpAddFolderIncludePage -WPFolder instance methodwpAddFolderSortPage -WPFolder instance methodwpAddFolderView1Page -WPFolder instance methodwpAddFolderView2Page -WPFolder instance methodwpAddFolderView3Page -WPFolder instance methodwpAddKeyboardMappingsPage -WPKeyboard instance methodwpAddKeyboardSpecialNeedsPage -WPKeyboard instance methodwpAddKeyboardTimingPage -WPKeyboard instance methodwpAddMouseMappingsPage -WPKeyboard instance methodwpAddMouseTimingPage -WPMouse instance methodwpAddMouseTimingPage -WPMouse instance methodwpAddMouseTimingPage -WPMouse instance methodwpAddProgramAssociationPage -WPProgramFile instance methodwpAddProgramAssociationPage -WPProgram instance methodwpAddProgramPage -WPProgram instance methodwpAddProgramPage -WPProgram instance methodwpAddProgramAssociationPage -WPProgram instance methodwpAddProgramPage -WPProgram instance methodwpAddProgramPage -WPProgram instance methodwpAddProgramPage -WPProgram instance methodwpAddProgramPage -WPProgram instance methodwpAddProgramPage -WPProgram instance method                                                                                                    | 9-71<br>9-72<br>9-73<br>9-74<br>9-75<br>9-76<br>9-77<br>9-78<br>9-79<br>9-80<br>9-81<br>9-82<br>9-83<br>9-84<br>9-85<br>9-86<br>9-87<br>9-88<br>9-89                                         |
| wpAddFolderIncludePage -WPFolder instance methodwpAddFolderSortPage -WPFolder instance methodwpAddFolderView1Page -WPFolder instance methodwpAddFolderView2Page -WPFolder instance methodwpAddFolderView3Page -WPFolder instance methodwpAddKeyboardMappingsPage -WPKeyboard instance methodwpAddKeyboardSpecialNeedsPage -WPKeyboard instance methodwpAddKeyboardTimingPage -WPKeyboard instance methodwpAddMouseMappingsPage -WPKeyboard instance methodwpAddMouseMappingsPage -WPMouse instance methodwpAddMouseTimingPage -WPMouse instance methodwpAddMouseTimingPage -WPMouse instance methodwpAddProgramAssociationPage -WPProgramFile instance methodwpAddProgramAssociationPage -WPProgram instance methodwpAddProgramAssociationPage -WPProgram instance methodwpAddProgramPage -WPProgram instance methodwpAddProgramPage -WPProgram instance methodwpAddProgramPage -WPProgramFile instance methodwpAddProgramPage -WPProgramFile instance methodwpAddProgramPage -WPProgramFile instance methodwpAddProgramSessionPage -WPProgramFile instance methodwpAddProgramSessionPage -WPProgramFile instance methodwpAddSettingsPages -WPObject instance methodwpAddSoundWarningBeepPage -WPSound instance method | 9-71<br>9-72<br>9-73<br>9-74<br>9-75<br>9-76<br>9-77<br>9-78<br>9-79<br>9-80<br>9-81<br>9-82<br>9-83<br>9-84<br>9-85<br>9-86<br>9-87<br>9-88<br>9-87<br>9-88<br>9-89<br>9-90                 |
| wpAddFolderIncludePageWPFolder instance methodwpAddFolderSortPageWPFolder instance methodwpAddFolderView1PageWPFolder instance methodwpAddFolderView2PageWPFolder instance methodwpAddFolderView3PageWPFolder instance methodwpAddFolderView3PageWPFolder instance methodwpAddKeyboardMappingsPageWPKeyboard instance methodwpAddKeyboardSpecialNeedsPageWPKeyboard instance methodwpAddKeyboardTimingPageWPKeyboard instance methodwpAddMouseMappingsPageWPMouse instance methodwpAddMouseTimingPageWPMouse instance methodwpAddMouseTimingPageWPMouse instance methodwpAddProgramAssociationPageWPProgramFile instance methodwpAddProgramAssociationPageWPProgram instance methodwpAddProgramSessionPageWPProgram instance methodwpAddProgramSessionPageWPProgramFile instance methodwpAddProgramSessionPageWPProgramFile instance methodwpAddProgramSessionPageWPProgramFile instance methodwpAddProgramSessionPageWPProgramFile instance methodwpAddProgramSessionPageWPProgramFile instance methodwpAddSoundWarningBeepPageWPSound instance methodwpAddSystemConfirmationPageWPSound instance methodwpAddSystemConfirmationPageWPSound instance method                                                            | 9-71<br>9-72<br>9-73<br>9-74<br>9-75<br>9-76<br>9-77<br>9-78<br>9-79<br>9-80<br>9-81<br>9-82<br>9-83<br>9-84<br>9-85<br>9-86<br>9-87<br>9-88<br>9-87<br>9-88<br>9-89<br>9-90<br>9-91         |
| wpAddFolderIncludePage -WPFolder instance methodwpAddFolderSortPage -WPFolder instance methodwpAddFolderView1Page -WPFolder instance methodwpAddFolderView2Page -WPFolder instance methodwpAddFolderView3Page -WPFolder instance methodwpAddKeyboardMappingsPage -WPKeyboard instance methodwpAddKeyboardSpecialNeedsPage -WPKeyboard instance methodwpAddKeyboardTimingPage -WPKeyboard instance methodwpAddMouseMappingsPage -WPKeyboard instance methodwpAddMouseMappingsPage -WPMouse instance methodwpAddMouseTimingPage -WPMouse instance methodwpAddMouseTimingPage -WPMouse instance methodwpAddProgramAssociationPage -WPProgramFile instance methodwpAddProgramAssociationPage -WPProgram instance methodwpAddProgramAssociationPage -WPProgram instance methodwpAddProgramPage -WPProgram instance methodwpAddProgramPage -WPProgram instance methodwpAddProgramPage -WPProgramFile instance methodwpAddProgramPage -WPProgramFile instance methodwpAddProgramPage -WPProgramFile instance methodwpAddProgramSessionPage -WPProgramFile instance methodwpAddProgramSessionPage -WPProgramFile instance methodwpAddSettingsPages -WPObject instance methodwpAddSoundWarningBeepPage -WPSound instance method | 9-71<br>9-72<br>9-73<br>9-74<br>9-75<br>9-76<br>9-77<br>9-78<br>9-79<br>9-80<br>9-81<br>9-82<br>9-83<br>9-84<br>9-85<br>9-86<br>9-87<br>9-88<br>9-87<br>9-88<br>9-89<br>9-90<br>9-91<br>9-92 |

| wpAddSystemWindowPage – WPSystem instance method         |       |
|----------------------------------------------------------|-------|
| wpAddToObjUseList – WPObject instance method             |       |
| wpAllocMem – WPObject instance method                    |       |
| wpClose - WPObject instance method                       |       |
| wpCnrInsertObject – WPObject instance method             |       |
| wpCnrRemoveObject – WPObject instance method             |       |
| wpCnrSetEmphasis – WPObject instance method              |       |
| wpConfirmDelete – WPObject instance method               |       |
| wpCopiedFromTemplate – WPObject instance method          |       |
| wpCopyObject – WPObject instance method                  |       |
| wpCreateFromTemplate - WPObject instance method          |       |
| wpCreateShadowObject - WPObject instance method          |       |
| wpDelete - WPObject instance method                      |       |
| wpDeleteAllJobs - WPPrinter instance method              |       |
| wpDeleteContents - WPFolder instance method              |       |
| wpDeleteFromObjUseList - WPObject instance method        |       |
| wpDeleteJob – WPJob instance method                      |       |
| wpDisplayHelp – WPObject instance method                 |       |
| wpDoesObjectMatch – WPObject instance method             |       |
| wpDragCell – WPPalette instance method                   |       |
| wpDraggedOverObject — WPObject instance method           |       |
| wpDragOver – WPObject instance method                    |       |
| wpDrop - WPObject instance method                        |       |
| wpDroppedOnObject - WPObject instance method             | 9-120 |
| ······································                   | 9-121 |
| wpEndConversation – WPObject instance method             | 9-122 |
| wpFilterPopupMenu – WPObject instance method             |       |
| wpFindUseItem – WPObject instance method                 | 9-125 |
| wpFormatDragitem — WPObject instance method              |       |
| wpFree - WPObject instance method                        | 9-127 |
| wpFreeMem – WPObject instance method                     |       |
| wpHide – WPObject instance method                        | 9-129 |
| wpHideFldrRunObjs – WPFolder instance method             | 9-130 |
| wpHoldJob – WPJob instance method                        |       |
| wpHoldPrinter – WPPrinter instance method                |       |
| wplnitData – WPObject instance method                    | 9-133 |
| wpInsertPopupMenuItems - WPObject instance method        | 9-134 |
| wpInsertSettingsPage - WPObject instance method          |       |
| wplsCurrentDesktop - WPDesktop instance method           | 9-137 |
| wpMenuItemHelpSelected – WPObject instance method        | 9-138 |
| wpMenuItemSelected - WPObject instance method            | 9-139 |
|                                                          | 9-140 |
| wpMoveObject - WPObject instance method                  | 9-141 |
|                                                          | 9-142 |
|                                                          | 9-143 |
|                                                          | 9-144 |
|                                                          | 9-145 |
|                                                          | 9-146 |
|                                                          | 9-147 |
|                                                          | 9-148 |
| ······································                   | 9-149 |
| wpPrintPrinterSpecificFile – WPDataFile instance method  | 9-150 |
| wpPrintUnknownFile – WPDataFile instance method          | 9-151 |
| wpQueryAssociationFilter - WPProgram instance method     | 9-152 |
| wpQueryAssociationFilter - WPProgramFile instance method | 9-153 |
| ······································                   | 9-154 |
| ······································                   | 9-155 |
| wpQueryComputerName - WPPrinter instance method          | 9-156 |
| wpQueryConfirmations – WPObject instance method          | 9-157 |
| wpQueryContent - WPFolder instance method                | 9-158 |
| wpQueryDefaultHelp - WPObject instance method            | 9-159 |
| wpQueryDefaultView - WPObject instance method            | 9-160 |
| wpQueryDetailsData - WPObject instance method            | 9-161 |
|                                                          |       |

| wpQueryError – WPObject instance method                |                   |
|--------------------------------------------------------|-------------------|
| ······································                 | 9-164             |
|                                                        | 9-165             |
| wpQueryFldrFlags – WPFolder instance method            |                   |
| wpQueryFldrFont – WPFolder instance method             |                   |
| wpQueryHandle – WPObject instance method               |                   |
| wpQuerylcon – WPObject instance method                 |                   |
| wpQueryIconData – WPObject instance method             |                   |
| wpQueryLogicalDrive – WPDisk instance method           |                   |
| wpQueryNextIconPos – WPFolder instance method          |                   |
| wpQueryPaletteHelp - WPPalette instance method         |                   |
| wpQueryPaletteInfo – WPPalette instance method         | 9-174             |
| wpQueryPrinterName – WPPrinter instance method         |                   |
| wpQueryProgDetails – WPProgram instance method         | 9-176             |
| wpQueryProgDetails - WPProgramFile instance method     |                   |
| wpQueryRealName – WPFileSystem instance method         |                   |
| wpQueryRootFolder – WPDisk instance method             | 9-179             |
| wpQueryShadowedObject - WPShadow instance method       |                   |
| wpQueryStyle – WPObject instance method                | 9-181             |
| wpQueryTitle - WPObject instance method                | <del>9</del> -182 |
| wpQueryType - WPFileSystem instance method             | 9-183             |
| wpRedrawCell – WPPalette instance method               | 9-184             |
| wpRefresh – WPFileSystem instance method               | 9-185             |
| wpRegisterView - WPObject instance method              |                   |
| wpReleaseJob – WPJob instance method                   |                   |
| wpReleasePrinter – WPPrinter instance method           |                   |
| wpRender – WPObject instance method                    |                   |
| wpRenderComplete – WPObject instance method            |                   |
| wpRestore – WPObject instance method                   |                   |
| wpRestoreData – WPObject instance method               |                   |
| wpRestoreLong – WPObject instance method               |                   |
| wpRestoreState – WPObject instance method              |                   |
| wpRestoreString – WPObject instance method             |                   |
| wpSaveData – WPObject instance method                  |                   |
| wpSaveDeferred – WPObject instance method              |                   |
| wpSaveImmediate – WPObject instance method             |                   |
| wpSaveLong – WPObject instance method                  |                   |
| wpSaveState – WPObject instance method                 |                   |
| wpSaveString – WPObject instance method                |                   |
| wpScanSetupString – WPObject instance method           |                   |
| wpSetAssociationFilter – WPProgram instance method     | 9-204             |
| wpSetAssociationFilter – WPProgramFile instance method | 9-205             |
|                                                        | 9-206             |
|                                                        | 9-207             |
| wpSetComputerName – WPPrinter instance method          | 9-208             |
| wpSetDefaultHelp – WPObject instance method            | 9-209             |
| wpSetDefaultPrinter – WPPrinter instance method        | 9-210             |
| •                                                      | 9-211             |
|                                                        | 9-212             |
| wpSetErior WPFolder instance method                    | 9-212             |
| wpSetFldrDetailsClass – WPFolder instance method       | 9-213             |
| wpSetFidrFlags – WPFolder instance method              | 9-215             |
| wpSetFldrFont – WPFolder instance method               | 9-215             |
| •                                                      | 9-216             |
|                                                        | 9-217<br>9-218    |
|                                                        | 9-218             |
| •                                                      |                   |
| wpSetPaletteInfo – WPPalette instance method           | 9-220             |
| wpSetPrinterName – WPPrinter instance method           | 9-221             |
|                                                        | 9-222             |
|                                                        | 9-223             |
| • • • • • • • • • • • • • • • • • • • •                | 9-224             |
|                                                        | 9-225<br>9-226    |
| wpSetStyle – WPObject instance method                  | 3-220             |

| wpSetTitle - WPObject instance method                |                   |
|------------------------------------------------------|-------------------|
| wpSetType - WPFileSystem instance method             |                   |
| wpSetup - WPObject instance method                   |                   |
| wpSetupCell – WPPalette instance method              |                   |
| wpShowPalettePointer - WPPalette instance method     | 9-234             |
| wpStartJobAgain - WPJob instance method              |                   |
| wpSwitchTo - WPObject instance method                |                   |
| wpUnlockObject - WPObject instance method            |                   |
| wpUnInitData - WPObject instance method              |                   |
| Workplace Class Methods                              |                   |
| wpclsCreateDefaultTemplates - WPObject class method  |                   |
| wpclsFindObjectEnd - WPObject class method           |                   |
| wpclsFindObjectFirst - WPObject class method         |                   |
| wpclsFindObjectNext - WPObject class method          | 9-244             |
| wpclsInitData - WPObject class method                | 9-246             |
| wpclsMakeAwake - WPObject class method               | 9-247             |
| wpclsNew - WPObject class method                     | 9-249             |
| wpclsQueryDefaultHelp – WPObject class method        | 9-251             |
| wpclsQueryDefaultView - WPObject class method        | <del>9</del> -252 |
| wpclsQueryDetails - WPObject class method            | 9-253             |
| wpclsQueryDetailsInfo - WPObject class method        | 9-254             |
| wpclsQueryEditString - WPPalette class method        |                   |
| wpclsQueryError - WPObject class method              | <del>9</del> -258 |
| wpclsQueryFolder - WPObject class method             | 9-259             |
| wpclsQuerylcon - WPObject class method               | 9-260             |
| wpclsQueryIconData - WPObject class method           |                   |
| wpclsQueryInstanceFilter - WPFileSystem class method | 9-262             |
| wpclsQueryInstanceType - WPFileSystem class method   |                   |
| wpclsQueryObject - WPObject class method             |                   |
| wpclsQueryOpenFolders - WPFolder class method        | 9-265             |
| wpclsQuerySettingsPageSize - WPObject class method   |                   |
| wpclsQueryStyle - WPObject class method              |                   |
| wpclsQueryTitle - WPObject class method              |                   |
| wpclsSetError - WPObject class method                |                   |
| wpclsUnInitData – WPObject class method              |                   |
|                                                      |                   |

PM Programming Reference

# **Chapter 8. Window Functions**

## **Window Functions by Functional Area**

The following table shows how all of the Window (WIN) functions are related within functional areas. The functions are in alphabetic order within these areas.

| C Name                                | C Name                   |   |
|---------------------------------------|--------------------------|---|
| Accelerators                          |                          |   |
| WinCopyAccelTable                     | WinQueryAccelTable       |   |
| WinCreateAccelTable                   | WinSetAccelTable         |   |
| WinDestroyAccelTable                  | WinTranslateAccel        |   |
| WinLoadAccelTable                     |                          |   |
|                                       | Alarms                   |   |
| WinAlarm                              | WinMessageBox            |   |
| WinFlashWindow                        |                          |   |
| Atom Manager                          |                          |   |
| WinAddAtom                            | WinQueryAtomLength       |   |
| WinCreateAtomTable                    | WinQueryAtomName         |   |
| WinDeleteAtom                         | WinQueryAtomUsage        |   |
| WinDestroyAtomTable                   | WinQuerySystemAtomTable  | * |
| WinFindAtom                           |                          |   |
|                                       | Button                   |   |
| WinCheckButton                        | WinQueryButtonCheckstate |   |
| Clipboard                             |                          |   |
| WinCloseClipbrd                       | WinQueryClipbrdOwner     |   |
| WinEmptyClipbrd                       | WinQueryClipbrdViewer    |   |
| WinEnumClipbrdFmts                    | WinSetClipbrdData        |   |
| WinOpenClipbrd                        | WinSetClipbrdOwner       |   |
| WinQueryClipbrdData                   | WinSetClipbrdViewer      |   |
| WinQueryClipbrdFmtInfo                |                          |   |
| Coordinate Mapping                    |                          |   |
| WinMakePoints                         | WinMapWindowPoints       |   |
| WinMapDigPoints                       |                          |   |
|                                       | Cursor                   |   |
| WinCreateCursor                       | WinQueryCursorInfo       |   |
| WinDestroyCursor                      | WinShowCursor            |   |
| · · · · · · · · · · · · · · · · · · · | Dialog Boxes             |   |
| WinCreateDlg                          | WinFileDlg               |   |
| WinDefDlgProc                         | WinFontDlg               |   |
| WinDefFileDlgProc                     | WinFreeFileDlgList       |   |

| C Name                   | C Name                 |
|--------------------------|------------------------|
| WinDefFontDlgProc        | WinGetDlgMsg           |
| WinDismissDlg            | WinŁoadDlg             |
| WinDlgBox                | WinProcessDlg          |
| WinEnableControl         |                        |
| Drawl                    | ing Management         |
|                          | Drawing                |
| WinBeginPaint            | WinLockVisRegions      |
| WinEnableWindowUpdate    | WinOpenWindowDC        |
| WinEndPaint              | WinQueryUpdateRect     |
| WinExcludeUpdateRegion   | WinQueryUpdateRegion   |
| WinGetClipPS             | WinRealizePalette      |
| WinGetPS                 | WinReleasePS           |
| WinGetScreenPS           | WinShowWindow          |
| WinInvalidateRect        | WinUpdateWindow        |
| WinInvalidateRegion      | WinValidateRect        |
| WinIsWindowShowing       | WinValidateRegion      |
| WinlsWindowVisible       |                        |
| Dra                      | awing Helpers          |
| WinDrawBitmap            | WinInvertRect          |
| WinDrawBorder            | WinQueryPresParam      |
| WinDrawPointer           | WinRemovePresParam     |
| WinDrawText              | WinScrollWindow        |
| WinFillRect              | WinSetPresParam        |
| WinGetSysBitmap          |                        |
| Dynamic Data             | Exchange (DDE) Support |
| WinDdelnitiate           | WinDdeRespond          |
| WinDdePostMsg            |                        |
| Err                      | ror Processing         |
| WinFreeErrorInfo         | WinGetLastError        |
| WinGetErrorInfo          |                        |
| H                        | leip Manager           |
| WinAssociateHelpInstance | WinDestroyHelpInstance |
| WinCreateHelpInstance    | WinLoadHelpTable       |
| WinCreateHelpTable       | WinQueryHelpInstance   |
| Initializat              | tion and Termination   |
| WinCancelShutdown        | WinQueryAnchorBlock    |
| WinInitialize            | WinQueryVersion        |
| WinTerminate             |                        |
|                          | Keyboard               |
| WinEnablePhysInput       | WinlsPhysInputEnabled  |

| C Name                                | C Name                     |  |
|---------------------------------------|----------------------------|--|
| WinFocusChange                        | WinQueryFocus              |  |
| WinGetKeyState                        | WinSetFocus                |  |
| WinGetPhysKeyState                    | WinSetKeyboardStateTable   |  |
| Library                               | Support                    |  |
| WinDeleteLibrary                      | WinLoadLibrary             |  |
| WinDeleteProcedure                    | WinLoadProcedure           |  |
| List                                  | Box                        |  |
| WinDeleteLboxItem                     | WinQueryLboxItemTextLength |  |
| WinInsertLboxItem                     | WinSetLboxItemText         |  |
| WinQueryLboxCount                     | WinQueryLboxSelectedItem   |  |
| WinQueryLboxItemText                  |                            |  |
| Me                                    | nus                        |  |
| WinCheckMenultem                      | WinlsMenuItemValid         |  |
| WinCreateMenu                         | WinLoadMenu                |  |
| WinEnableMenuItem                     | WinPopupMenu               |  |
| WinIsMenuItemChecked                  | WinSetMenuItemText         |  |
| WinlsMenultemEnabled                  |                            |  |
| Message N                             | lanagement                 |  |
| WinBroadcastMsg                       | WinQueryQueueInfo          |  |
| WinCreateMsgQueue                     | WinQueryQueueStatus        |  |
| WinDestroyMsgQueue                    | WinRegisterUserDatatype    |  |
| WinDispatchMsg                        | WinRegisterUserMsg         |  |
| WinGetMsg                             | WinSendDlgItemMsg          |  |
| WinInSendMsg                          | WinSendMsg                 |  |
| WinLoadMessage                        | WinSetClassMsgInterest     |  |
| WinPeekMsg                            | WinSetMsgInterest          |  |
| WinPostMsg                            | WinSetMsgMode              |  |
| WinPostQueueMsg                       | WinSetSynchroMode          |  |
| WinQueryMsgPos                        | WinWaitMsg                 |  |
| WinQueryMsgTime                       | WinRequestMutexSem         |  |
| WinWaitEventSem                       | WinWaitMuxWaitSem          |  |
| Mouse                                 | Capture                    |  |
| WinQueryCapture                       | WinSetCapture              |  |
| Mouse Tracking                        |                            |  |
| WinShowTrackRect                      | WinTrackRect               |  |
| · · · · · · · · · · · · · · · · · · · | nter                       |  |
| WinCreatePointer                      | WinQueryPointerPos         |  |
| WinCreatePointerIndirect              | WinQuerySysPointer         |  |
| WinDestroyPointer                     | WinSetPointer              |  |
| WinLoadPointer                        | WinSetPointerPos           |  |

| C Name                 | C Name                   |
|------------------------|--------------------------|
| WinQueryPointer        | WinShowPointer           |
| WinQueryPointerInfo    |                          |
|                        | Rectangles               |
| WinCopyRect            | WinOffsetRect            |
| WinEqualRect           | WinPtInRect              |
| WinInflateRect         | WinSetRect               |
| WinIntersectRect       | WinSetRectEmpty          |
| WinIsRectEmpty         | WinSubtractRect          |
| WinMakeRect            | WinUnionRect             |
|                        | Standard Window          |
| WinCalcFrameRect       | WinCreateStdWindow       |
| WinCreateFrameControls |                          |
| String/C               | Character and Code Pages |
| WinCompareStrings      | WinQueryCp               |
| WinCpTranslateChar     | WinQueryCpList           |
| WinCpTranslateString   | WinSetCp                 |
| WinLoadString          | WinSubstituteStrings     |
| WinNextChar            | WinUpper                 |
| WinPrevChar            | WinUpperChar             |
|                        | Task List                |
| WinAddSwitchEntry      | WinQueryTaskSizePos      |
| WinChangeSwitchEntry   | WinQueryTaskTitle        |
| WinCreateSwitchEntry   | WinRemoveSwitchEntry     |
| WinQuerySessionTitle   | WinStartApp              |
| WinQuerySwitchEntry    | WinSwitchToProgram       |
| WinQuerySwitchHandle   | WinTerminateApp          |
| WinQuerySwitchList     |                          |
| Sys                    | tem and Queue Hooks      |
| WinCallMsgFilter       | WinSetHook               |
| WinReleaseHook         |                          |
|                        | System Colors            |
| WinQuerySysColor       | WinSetSysColors          |
| Syste                  | em Modal Management      |
| WinQuerySysModalWindow | WinSetSysModalWindow     |
|                        | System Values            |
| WinQuerySysValue       | WinSetSysValue           |
|                        | Timers                   |
| WinGetCurrentTime      | WinStopTimer             |
| WinStartTimer          |                          |

| C Name                    | C Name                   |
|---------------------------|--------------------------|
| Window Ma                 | anagement                |
| Activation, Siz           | e and Position           |
| WinGetMaxPosition         | WinSaveWindowPos         |
| WinGetMinPosition         | WinSetActiveWindow       |
| WinQueryActiveWindow      | WinSetMultWindowPos      |
| WinQueryWindowPos         | WinSetWindowPos          |
| Creation and Cl           | ass Information          |
| WinCreateWindow           | WinQueryClassName        |
| WinDefWindowProc          | WinRegisterClass         |
| WinDestroyWindow          | WinSubclassWindow        |
| WinQueryClassInfo         |                          |
| General Windo             | w Information            |
| WinEnableWindow           | WinQueryWindowDC         |
| WinIsThreadActive         | WinQueryWindowProcess    |
| WinIsWindow               | WinQueryWindowRect       |
| WinlsWindowEnabled        | WinSetDesktopBkgnd       |
| WinQueryDesktopBkgnd      | WinWindowFromDC          |
| WinQueryDesktopWindow     | WinWindowFromID          |
| WinQueryObjectWindow      | WinWindowFromPoint       |
| Loci                      | king                     |
| WinLockWindowUpdate       |                          |
| Window H                  | ierarchies               |
| WinBeginEnumWindows       | WinMultWindowFromIDs     |
| WinEndEnumWindows         | WinQueryWindow           |
| WinEnumDigitem            | WinSetOwner              |
| WinGetNextWindow          | WinSetParent             |
| WinlsChild                |                          |
| Mixed Memory              | Model Support            |
| WinQueryClassThunkProc    | WinSetClassThunkProc     |
| WinQueryWindowModel       | WinSetWindowThunkProc    |
| WinQueryWindowThunkProc   |                          |
| Windo                     | w Text                   |
| WinQueryDlgItemShort      | WinQueryWindowTextLength |
| WinQueryDlgItemText       | WinSetDIgItemShort       |
| WinQueryDlgItemTextLength | WinSetDIgItemText        |
| WinQueryWindowText        | WinSetWindowText         |
| Window                    | v Words                  |
| WinQueryWindowPtr         | WinSetWindowPtr          |
| WinQueryWindowULong       | WinSetWindowULong        |
| WinQueryWindowUShort      | WinSetWindowUShort       |

| C Name           | C Name |
|------------------|--------|
| WinSetWindowBits |        |

#define INCL\_WINATOM /\* Or use INCL\_WIN or INCL\_PM \*/

ATOM WinAddAtom (HATOMTBL hatomtblAtomTbl, PSZ pszAtomName)

This function adds an atom to an atom table.

#### **Parameters**

hatomtblAtomTbl (HATOMTBL) - input Atom-table handle.

Atom-table handle.

This is the handle returned by a previous call to WinCreateAtomTable or WinQuerySystemAtomTable.

pszAtomName (PSZ) - input

Atom name.

This is a character string to be added to the table.

If the string begins with an "#" character, the five ASCII digits that follow are converted into an integer atom. If this integer is a valid integer atom, this function returns that atom, without modifying the atom table.

If the string begins with an "!" character, the next two bytes are interpreted as an atom. If it is an integer atom, that atom is returned. If it is not an integer atom and it is a valid atom for the given atom table (that is, it has an atom name and use count associated with it) the use count of that atom is incremented by one and the atom is returned. Otherwise 0 is returned.

If the high order word of the string is minus one, the low order word is an atom. If it is an integer atom, that atom is returned. If it is not an integer atom and it is a valid atom for the given atom table (that is, it has an atom name and use count associated with it) the use count of that atom is incremented by one and the atom is returned. Otherwise 0 is returned.

#### Returns

Atom value:

Atom The atom associated with the passed string

0 Invalid atom-table handle or invalid atom name specified.

Possible returns from WinGetLastError

| PMERR_INVALID_HATOMTBL     | An invalid atom-table handle was specified.       |
|----------------------------|---------------------------------------------------|
| PMERR_INVALID_INTEGER_ATOM | The specified atom is not a valid integer atom.   |
| PMERR_INVALID_ATOM_NAME    | An invalid atom name string was passed.           |
| PMERR_ATOM_NAME_NOT_FOUND  | The specified atom name is not in the atom table. |

#### Remarks

If the atom name represents an integer atom, this function returns the atom represented by the passed atom name.

If the atom name does not represent an integer atom and if the atom name already exists in the atom table, this function increments the use count of that atom by one. Otherwise, the atom is added to the table and its use count is set to one. In either case this function returns the atom represented by the passed atom name.

## WinAddAtom -Add Atom

### **Related Functions**

- WinCreateAtomTable
- WinDeleteAtom
- WinDestroyAtomTable
- WinFindAtom
- WinQueryAtomLength
- WinQueryAtomName
- WinQueryAtomUsage
- WinQuerySystemAtomTable

### **Example Code**

This example creates an Atom Table and then adds the atom 'newatom' to the new table; it then checks the count for this new atom to verify that it is 1.

```
#define INCL WINATOM
                          /* Window Atom Functions
                                                     */
#include <os2.h>
ATOM atom;
                    /* new atom value
                                                     */
HATOMTBL hatomtblAtomTbl; /* atom-table handle
                                                     */
ULONG ulCount; /* atom usage count
                                                     */
BOOL atomCount1 = FALSE;/* indicates atom count == 1
                                                     *'/
/* create atom table of default size */
hatomtblAtomTbl = WinCreateAtomTable(ulInitial, ulBuckets);
```

```
/* define name for new atom and add to table */
strcpy(pszAtomName,"newatom");
atom = WinAddAtom(hatomtblAtomTbl, pszAtomName);
```

```
ulCount = WindQueryAtomUsage(hatomtblAtomTbl, atom);
```

```
/* verify that usage count is 1 */
if (ulCount == 1)
    atomCount1 = TRUE;
```

#define INCL\_WINSWITCHLIST /\* Or use INCL\_WIN or INCL\_PM. Also in COMMON section \*/

#### HSWITCH WinAddSwitchEntry (PSWCNTRL pswctlSwitchData)

This function adds an entry to the Window List. This is a list of running programs that is displayed to the user by the operating system.

#### **Parameters**

**pswctlSwitchData (**PSWCNTRL**)** – input Switch data.

Contains information about the newly created Window List entry.

If the szSwtitle[MAXNAMEL+1] field of the SWCNTRL structure is 0, the system uses the name under which the application is started. This only applies for programs written for OS/2 Versions 1.1 and later, and only for the first call to this function since the program started. Otherwise, a NULL entry name is invalid.

The title is truncated, if necessary, to 60 characters.

If the *hprog* field of the SWCNTRL structure is NULLHANDLE, the value used by the system when the program was loaded (if it has been loaded) is substituted.

If the *idProcess* field of the SWCNTRL structure is 0, the current process ID is used.

If the idSession field of the SWCNTRL structure is 0, the current session ID is used.

If the *hwndlcon* field of the SWCNTRL structure is NULLHANDLE, the system supplies a default icon.

#### Returns

Handle to the newly created Window List entry.

There is a system limit to the number of Window List entries. However, this is a large number (several hundred) and is unlikely to be reached in practice because other system limits, such as memory size, restrict the number before this limit is reached.

NULLHANDLE Error occurred

Other Handle to the newly created Window List entry.

Possible returns from WinGetLastError

| PMERR_NO_SPACE           | The limit on the number of Window List entries has been reached with WinAddSwitchEntry.                                               |
|--------------------------|----------------------------------------------------------------------------------------------------|
| PMERR_INVALID_WINDOW     | The window specified with a Window List function is not a valid frame window.                                                         |
| PMERR_INVALID_SESSION_ID | The specified session identifier is invalid. Either zero (for the application's own session) or a valid identifier must be specified. |

#### Remarks

Neither this function nor the WinRemoveSwitchEntry function are required if the main window is created with the frame creation flags FCF\_TASKLIST or FCF\_STANDARD, because these flags automatically update the Window List when the main window is created or destroyed.

## WinAddSwitchEntry -Add Switch Entry

### **Related Functions**

- WinChangeSwitchEntry
- WinCreateSwitchEntry
- WinQuerySessionTitle
- WinQuerySwitchEntry
- WinQuerySwitchHandle
- WinQuerySwitchList
- WinQueryTaskSizePos
- WinQueryTaskTitle
- WinRemoveSwitchEntry
- WinSwitchToProgram

## **Example Code**

This example calls WinQueryWindowProcess to get the current process identifier (needed for the SWCNTRL structure). It then sets up the swctl structure and calls WinAddSwitchEntry to add the name of the program to the task list. The returned handle can be used in subsequent calls to WinChangeSwitchEntry if the title needs to be changed. The variables swctl, hswitch, and pid should be global if the application will be calling the WinChangeSwitchEntry function to avoid having to set up the structure again.

#define INCL\_WINSWITCHLIST /\* Window Task Switch Functions \*/
#include <os2.h>

| SWCNTRL swct1;   | /* switch control data | */ |
|------------------|------------------------|----|
| HSWITCH hswitch; | /* switch handle       | */ |
| PID pid;         | /* process id          | */ |
| HWND hwndFrame;  | /* frame handle        | */ |

WinQueryWindowProcess(hwndFrame, &pid, NULL);

| <pre>swctl.hwnd = hwndFrame;</pre>            | /* window handle                 | */ |
|-----------------------------------------------|----------------------------------|----|
| <pre>swctl.hwndIcon = NULLHANDLE;</pre>       | /* icon handle                   | */ |
| <pre>swct1.hprog = NULLHANDLE;</pre>          | /* program handle                | */ |
| <pre>swctl.idProcess = pid;</pre>             | <pre>/* process identifier</pre> | */ |
| <pre>swctl.idSession = 0;</pre>               | <pre>/* session identifier</pre> | */ |
| <pre>swctl.uchVisibility = SWL_VISIBLE;</pre> | /* visibility                    | */ |
| <pre>swctl.fbJump = SWL_JUMPABLE;</pre>       | /* jump indicator                | */ |
| <pre>swctl.szSwtitle[0] = 0;</pre>            | /* program name                  | */ |

hswitch = WinAddSwitchEntry(&swctl);

#define INCL\_WINDIALOGS /\* Or use INCL\_WIN or INCL\_PM. Also in COMMON section \*/

#### BOOL WinAlarm (HWND hwndDeskTop, ULONG flStyle)

This function generates an audible alarm.

#### **Parameters**

hwndDeskTop (HWND) - input Desktop-window handle:

HWND\_DESKTOP The desktop window

Other

fiStyle (ULONG) - input

Alarm style.

Used to signify different situations to the operator.

Specified desktop window.

The duration and frequency of the alarms can be changed by the WinSetSysValue function. The alarm frequency is defined to be in the range X'0025' through X'7FFF'. The alarm is not generated if system value SV\_ALARM is set to FALSE. The alarms are dependent on the device capability.

Different alarms are selected by use of these values:

WA\_WARNING

WA\_NOTE

WA\_ERROR

#### Returns

Alarm-generated indicator:

**TRUE** Alarm generated

FALSE Alarm not generated.

Possible returns from WinGetLastError

PMERR\_INVALID\_HWND

PMERR\_INVALID\_FLAG

An invalid window handle was specified.

An invalid bit was set for a parameter. Use constants defined by PM for options, and do not set any reserved bits.

#### Remarks

Although this function is in the INCL\_WINDIALOGS section, it is part of the common subset and is also included if INCL\_COMMON is defined.

### **Related Functions**

- WinFlashWindow
- WinMessageBox

## WinAlarm – Sound Alarm

## **Example Code**

This example calls an application-defined initialization function, and calls WinAlarm to generate an audible alarm to notify the user if the function fails.

#define INCL\_WINDIALOGS /\* Window Dialog Mgr Functions \*/
#include <os2.h>

if (!GenericInit()) /\* general initialization \*/
WinAlarm(HWND\_DESKTOP, WA\_ERROR);

#define INCL\_WINHELP /\* Or use INCL\_WIN or INCL\_PM \*/

BOOL WinAssociateHelpInstance (HWND hwndHelpInstance, HWND hwndApp)

This function associates the specified instance of the help manager with the window chain of the specified application window.

#### **Parameters**

hwndHeipinstance (HWND) - input

Handle of an instance of the help manager.

This is the handle returned by the WinCreateHelpInstance call.

**NULLHANDLE** Dissociates an instance of the help manager from a window chain when the instance has been destroyed.

Other The handle of an instance of the help manager to be associated with the application window chain.

hwndApp (HWND) – input

Handle of an application window.

The handle of the application window with which the instance of the help manager will be associated. The instance of the help manager is associated with the application window and any of its children or owned windows.

#### Returns

Success indicator:

TRUE Successful completion

FALSE Error occurred.

#### Remarks

In order to provide help, the application must associate an instance of the help manager with a chain of application windows. This association lets the help manager know which instance should provide the help function.

The help manager traces the window chain, starting from the window where help is requested. The application window in the chain with the associated help instance will be the one with which the help manager communicates and next to which the help window is positioned, unless a HM\_SET\_ACTIVE\_WINDOW message is sent to the help manager. If the HM\_SET\_ACTIVE\_WINDOW message is sent to the help manager is the window with which the help manager communicates. The help manager positions the help window next to the window specified as the relative window.

### **Related Functions**

- WinCreateHelpInstance
- WinCreateHelpTable
- WinDestroyHelpInstance
- WinLoadHelpTable
- WinQueryHelpInstance

## WinAssociateHelpInstance – Associate Help Instance

### **Related Messages**

HM\_SET\_ACTIVE\_WINDOW

## **Example Code**

This example shows a typical main function for an application which uses help. Following creation of the main application window the help manager is initialized and associated with the window. The help table is defined in the application's resources. When the window is destroyed, terminating the application, the help instance is also destroyed.

```
#define INCL=_WIN
#include <os2.h>
#define IDHT_APPLICATION
                                100
                                        /* id of HELP TABLE in resource file
*/
main( int argc, char *argv[], char *envp[] )
{
   HAB hab = WinInitialize( 0 );
   HMQ hmq = WinCreateMsgQueue( hab, 0 );
   HWND hwnd;
   HWND hwndClient;
   HWND hwndHelp;
   QMSG qmsg;
   ULONG flStyle;
   HELPINIT helpinit;
   /* Setup the help initialization structure */
   helpinit.cb = sizeof( HELPINIT );
   helpinit.ulReturnCode = OL;
   helpinit.pszTutorialName = (PSZ)NULL;
   /* Help table in application resource */
   helpinit.phtHelpTable = (PHELPTABLE)MAKEULONG( IDHT_APPLICATION, 0xffff );
   helpinit.hmodHelpTableModule = NULLHANDLE:
   /* Default action bar and accelerators */
   helpinit.hmodAccelActionBarModule = NULLHANDLE;
   helpinit.idAccelTable = 0;
   helpinit.idActionBar = 0;
   helpinit.pszHelpWindowTitle = "APPNAME HELP";
   helpinit.fShowPanelId = CMIC_SHOW_PANEL_ID;
   helpinit.pszHelpLibraryName = "APPNAME.HLP";
   /* Register the class */
   if( WinRegisterClass( ... ) )
   {
      /* create the main window */
      flStyle = FCF STANDARD;
      hwnd = WinCreateStdWindow( ... );
      if( hwnd )
      {
         /* Create and associate the help instance */
         hwndHelp = WinCreateHelpInstance( hab, &helpinit );
         if( hwndHelp && WinAssociateHelpInstance( hwndHelp, hwnd ) )
         {
            /* Process messages */
            while(WinGetMsg( hab, &qmsg, NULLHANDLE, 0, 0 ) )
            {
               WinDispatchMsg( hab, &qmsg );
            } /* endwhile */
         }
```

## WinAssociateHelpInstance – Associate Help Instance

}

## WinBeginEnumWindows – Begin Window Enumeration

#define INCL\_WINWINDOWMGR /\* Or use INCL\_WIN or INCL\_PM \*/

#### HENUM WinBeginEnumWindows (HWND hwndParent)

This function begins the enumeration process for all of the immediate child windows of a specified window.

## Parameters

| hwndParent (HWND) — input<br>Handle of the window whose child windows are to be enumerated: |                                                           |  |  |
|---------------------------------------------------------------------------------------------|-----------------------------------------------------------|--|--|
| HWND_DESKTOP                                                                                | Enumerate all main windows                                |  |  |
| HWND_OBJECT                                                                                 | Enumerate all object windows                              |  |  |
| Other                                                                                       | Enumerate all immediate children of the specified window. |  |  |

### Returns

Enumeration handle.

This is used in subsequent calls to the WinGetNextWindow function to return the immediate child-window handles in succession.

When the application has finished the enumeration, the enumeration handle must be destroyed with the WinEndEnumWindows call.

Possible returns from WinGetLastError

PMERR\_INVALID\_HWND

An invalid window handle was specified.

### Remarks

This function remembers the window hierarchy at the time of invocation of the call. Thereafter the information is referenced by use of the *Henum* parameter and does not change during the enumeration by the WinGetNextWindow call. The windows are enumerated in the z-order at the time enumeration is begun, with the topmost child window enumerated first.

Only the immediate children of the specified window are enumerated; child windows of the child windows are excluded.

The enumerated windows are not locked by this function and can thus be destroyed between the time that it is called and the time that the WinGetNextWindow function is used to obtain the handle for the window.

## **Related Functions**

- WinEndEnumWindows
- WinEnumDlgItem
- WinGetNextWindow
- WinlsChild
- WinMultWindowFromIDs
- WinQueryWindow
- WinSetOwner
- WinSetParent

## WinBeginEnumWindows – Begin Window Enumeration

### **Example Code**

This example begins window enumeration of all main windows (i.e. all immediate children of the Desktop), after which WinGetNextWindow is called in a loop to enumerate all the children, until all children are found and the enumeration ends.

|       | ne INCL_WINWINDOWM<br>ude <os2.h></os2.h> | IGR /* Window Manager Functions                                         | 5 */            |
|-------|-------------------------------------------|-------------------------------------------------------------------------|-----------------|
| HWND  | hwndParent;                               | <pre>/* Handle of the window whose child<br/>are to be enumerated</pre> | d windows<br>*/ |
| HWND  | hwndNext;                                 | <pre>/* current enumeration handle</pre>                                | */              |
| HENUM | henum;                                    | /* enumeration handle                                                   | */              |
| BOOL  | fSuccess;                                 | <pre>/* success indicator</pre>                                         | */              |
| SHORT | sRetLen;                                  | <pre>/* returned string length</pre>                                    | */              |
| SHORT | sLength = 10;                             | /* string buffer length                                                 | */              |
| char  | <pre>pchBuffer[10];</pre>                 | /* string buffer                                                        | */              |

hwndParent = HWND\_DESKTOP;

•

}

henum = WinBeginEnumWindows(hwndParent);

while ((hwndNext = WinGetNextWindow(henum)) != NULLHANDLE) {

fSuccess = WinEndEnumWindows (henum);

# WinBeginPaint – Begin Paint

#define INCL\_WINWINDOWMGR /\* Or use INCL\_WIN or INCL\_PM. Also in COMMON section \*/

#### HPS WinBeginPaint (HWND hwnd, HPS hps, PRECTL prciRect)

This function obtains a presentation space whose associated update region is set ready for drawing in a specified window.

#### **Parameters**

hwnd (HWND) – input

Handle of window where drawing is going to occur:

HWND\_DESKTOP The desk top window.

Other

Specified window.

hps (HPS) - input

Presentation-space handle:

**NULLHANDLE** Obtain a cache presentation space.

**Other** Presentation-space handle. This function sets its clipping region to the update region of the *hwnd* parameter.

**prcIRect (**PRECTL**)** – output Bounding rectangle:

Note: The value of each field in this structure must be in the range -32 768 through 32 767. The data type WRECT can also be used, if supported by the language.

- **NULL** No bounding rectangle; that is, repainting is not required.
- Other Specifies the smallest rectangle bounding the update region, in window coordinates.

#### Returns

Presentation-space handle:

NULLHANDLE Error occurred

Other Presentation-space handle.

Possible returns from WinGetLastError

| PMERR_INVALID_HWND | An invalid window handle was specified.             |
|--------------------|-----------------------------------------------------|
| PMERR_INV_HPS      | An invalid presentation-space handle was specified. |

#### Remarks

This function is generally made during the processing of a WM\_PAINT message when the application needs to update the content of the window.

If the presentation space already exists, its update region is set and the device context of the window is associated with the presentation space. Otherwise, a cache presentation space is obtained specifically for the window.

The update region associated with *hwnd* is reset to NULLHANDLE. It is assumed that any drawing following this function restores the content of the window to a fully correct state.

This function hides the pointer if it is in the window and the WinEndPaint function restores it.

# WinBeginPaint – Begin Paint

This function hides the tracking rectangle if it is active and might hide part of the painting window; that is, if *hwnd* is a child of the window specified by the *hwnd* parameter in the WinTrackRect function. The WinEndPaint function shows it again.

WinEndPaint must be called after the application completes drawing, and can be nested for the same window.

# **Related Functions**

- WinEnableWindowUpdate
- WinEndPaint
- WinExcludeUpdateRegion
- WinGetClipPS
- WinGetPS
- WinGetScreenPS
- WinInvalidateRect
- WinInvalidateRegion
- WinlsWindowShowing
- WinlsWindowVisible
- WinLockVisRegions
- WinOpenWindowDC
- WinQueryUpdateRect
- WinQueryUpdateRegion
- WinRealizePalette
- WinReleasePS
- WinShowWindow
- WinUpdateWindow
- WinValidateRect
- WinValidateRegion

### **Related Messages**

• WM\_PAINT

# **Example Code**

This example uses WinBeginPaint to obtain and associate a presentation space with the update region of a window so that redrawing can take place.

| <pre>#define INCl #include <os< pre=""></os<></pre> | WINWINDOWMGR<br>52.h> | /* Window Manager Functions                                                                                  | */ |
|-----------------------------------------------------|-----------------------|----------------------------------------------------------------------------------------------------|----|
| HWND hwno                                           |                       | parent window                                                                                                | */ |
| RECTL rcl;                                          | /*                    | update region                                                                                                | */ |
| HPS hps;                                            | /*                    | presentation-space handle                                                                                    | */ |
| NUI<br>&rc<br>WinFill                               |                       | wnd, /* handle of the window<br>/* get a cache presentation<br>/* receives update rectangle<br>, CLR_WHITE); |    |

# WinBroadcastMsg – Broadcast Message

#define INCL\_WINMESSAGEMGR /\* Or use INCL\_WIN or INCL\_PM \*/

BOOL WinBroadcastMsg (HWND hwndParent, ULONG uiMsgid, MPARAM mpParam1, MPARAM mpParam2, ULONG fiCmd)

This function broadcasts a message to multiple windows.

#### **Parameters**

hwndParent (HWND) - input Parent-window handle.

- ulMsgid (ULONG) input Message identifier.
- mpParam1 (MPARAM) input Parameter 1.
- mpParam2 (MPARAM) input Parameter 2.

flCmd (ULONG) - input

Broadcast message command:

| BMSG_POST        | Post the message. This value is mutually exclusive with BMSG_SEND and BMSG_POSTQUEUE.                                                                                                   |
|------------------|----------------------------------------------------------------------------------------------------|
| BMSG_SEND        | Send the message. This value is mutually exclusive with BMSG_POST and BMSG_POSTQUEUE.                                                                                                   |
| BMSG_POSTQUEUE   | Post a message to all threads that have a message queue. This value is mutually exclusive with BMSG_POST and BMSG_SEND. The <i>hwnd</i> parameter of the QMSG structure is set to NULL. |
| BMSG_DESCENDANTS | Broadcast the message to all the descendants of the hwndParent parameter.                                                                                                    |
| BMSG_FRAMEONLY   | Broadcast the message only to windows with a style of CS_FRAME.                                                                                                    |

#### Returns

Success indicator:

- TRUE Message was sent or posted successfully to all applicable windows
- FALSE Error occurred.

### **Remarks**

This function sends or posts a message to all the immediate child windows of *hwndParent*, except in the case when *flCmd* is BMSG\_DESCENDANTS.

The ulMsgld, mpParam1, and mpParam2 parameters make up the message sent or posted. The window handle of the receiving window is added to the message.

# WinBroadcastMsg – Broadcast Message

### **Related Functions**

- WinCreateMsgQueue
- WinDestroyMsgQueue
- WinDispatchMsg
- WinGetDIgMsg
- WinGetMsg
- WinInSendMsg
- WinPeekMsg
- WinPostMsg
- WinPostQueueMsg
- WinQueryMsgPos
- WinQueryMsgTime
- WinQueryQueueInfo
- WinQueryQueueStatus
- WinRegisterUserDatatype
- WinRegisterUserMsg
- WinSendDlgItemMsg
- WinSendMsg
- WinSetClassMsgInterest
- WinSetMsgInterest
- WinSetMsgMode
- WinSetSynchroMode
- WinWaitMsg

# **Example Code**

This example broadcasts a WM\_CLOSE message to all descendants of the specified window.

| <pre>#define INCL_WINMESSA #include <os2.h></os2.h></pre>          | GEMGR /* Window Message Functions  | */ |
|--------------------------------------------------------------------|------------------------------------|----|
| BOOL fSuccess;                                                     | /* Success indicator               | */ |
| HWND hwndParent;                                                   | <pre>/* parent window handle</pre> | */ |
| ULONG ulMsgId;                                                     | /* Message identifier              | */ |
| MPARAM mpParam1;                                                   | /* Parameter 1                     | */ |
| MPARAM mpParam2;                                                   | /* Parameter 2                     | */ |
| ULONG flCmd;                                                       | /* message command                 | */ |
| /* set msg to close v<br>ulMsgId = WM_CLOSE;<br>mpParam1 = MPVOID: | rindow, parameters to NULL */      |    |

mpParam1 = MPVOID; mpParam2 = MPVOID;

/\* broadcast to all descendants \*/
flCmd = BMSG\_DESCENDANTS;

# WinCalcFrameRect – Calculate Frame Rectangle

#define INCL\_WINFRAMEMGR /\* Or use INCL\_WIN or INCL\_PM \*/

#### BOOL WinCalcFrameRect (HWND hwnd, PRECTL prcIRect, BOOL fFrame)

This function calculates a client rectangle from a frame rectangle, or a frame rectangle from a client rectangle.

#### **Parameters**

hwnd (HWND) – input Frame-window handle.

**prcIRect (**PRECTL**)** – input/output Window rectangle.

Note: The value of each field in this structure must be in the range -32 768 through 32 767. The data type WRECT can also be used, if supported by the language.

**fFrame (**BOOL) - input

Frame indicator:

TRUE Frame rectangle provided

FALSE Client-area rectangle provided.

### Returns

Rectangle-calculated indicator:

TRUE Rectangle successfully calculated

FALSE Error occurred, or the calculated rectangle is empty.

Possible returns from WinGetLastError

PMERR\_INVALID\_HWND

An invalid window handle was specified.

### Remarks

This function provides the size and position of the client area within the specified frame rectangle for the specified frame window, or conversely, the size and position of the frame window that would contain a client window of the specified size and position.

This function sends a WM\_CALCFRAMERECT message to the frame window. This enables a subclassed frame control to implement the calculation correctly.

This function works if *hwnd* is hidden; *hwnd* should be hidden if it is required that the window shows a particular client rectangle when the window is first shown.

### **Related Functions**

- WinCreateFrameControls
- WinCreateStdWindow
- WinCreateWindow
- WinDefWindowProc
- WinDestroyWindow
- WinQueryClassInfo
- WinQueryClassName
- WinRegisterClass
- WinSubclassWindow

# **Related Messages**

WM\_CALCFRAMERECT

# **Example Code**

This example converts a client window's boundaries into screen coordinates and calls WinCalcFrameRect to calculate an equivalent frame rectangle size.

| #defi | ne INCL_WINFRAME<br>ne INCL_WINWINDO<br>ude <os2.h></os2.h> |    | •       | Window Frame Functions<br>Window Manager Functions | */<br>*/ |
|-------|-------------------------------------------------------------|----|---------|----------------------------------------------------|----------|
| BOOL  | fSuccess;                                                   | /* | Success | indicator                                          | */       |

| BUUL ISUCCESS;     | /" Success mulcator              | · / |
|--------------------|----------------------------------|-----|
| HWND hwndClient;   | /* client window                 | */  |
| HWND hwndFrame;    | /* frame window                  | */  |
| RECTL rc1Boundary; | <pre>/* Boundary rectangle</pre> | */  |

/\* calculate equivalent frame boundary from boundary data \*/
fSuccess = WinCalcFrameRect(hwndFrame, &rclBoundary, FALSE);

# WinCallMsgFilter – Call Message Filter

#define INCL\_WINHOOKS /\* Or use INCL\_WIN or INCL\_PM \*/

BOOL WinCallMsgFilter (HAB hab, PQMSG pqmsgpqmsg, ULONG ulFilter)

This function calls a message-filter hook.

#### **Parameters**

hab (HAB) - input Anchor-block handle.

pqmsgpqmsg (PQMSG) - input Message to be passed to the message-filter hook.

ulFilter (ULONG) - input

Filter.

Message-filter code passed to the message-filter hook. This can be one of the standard MSGF\_\* values (see MsgFilterHook) or an application-specific value.

# Returns

Message-filter hook return indicator:

TRUE A message-filter hook returns TRUE

FALSE All message-filter hooks return FALSE, or no message-filter hooks are defined.

### Remarks

This function allows an application to pass a message to the message-filter hook procedure(s).

# **Related Functions**

- WinReleaseHook
- WinSetHook

# WinCallMsgFilter – Call Message Filter

# **Example Code**

This example calls a message filter hook and passes a WM\_CLOSE message in message box mode.

| /* Window Hook Functions                                                                                      | */                                                                                                    |
|----------------------------------------------------------------------------------------------------|----------------------------------------------------------------------------------------------------|
| /* filter hook return indicator                                                                               | */                                                                                                    |
| /* Anchor-block handle                                                                                        | */                                                                                                    |
| /* Message to be passed to the                                                                                |                                                                                                    |
| message-filter hook                                                                                           | */                                                                                                    |
| /* Filter                                                                                                    | */                                                                                                    |
| ;/* pointer position                                                                                          | */                                                                                                    |
| <pre>btructure */<br/>DESKTOP;<br/>LOSE;<br/>DID;<br/>DID;<br/>DID;<br/>Pos;<br/>e box mode */<br/>POX:</pre> |                                                                                                    |
|                                                                                                    | <pre>/* filter hook return indicator /* Anchor-block handle /* Message to be passed to the message-filter hook /* Filter ;/* pointer position tructure */ DESKTOP; LOSE; DID; DOS;</pre> |

fHookRet = WinCallMsgFilter(hab, &pqmsgpqmsg, ulFilter);

# WinCancelShutdown -Cancel Shutdown

#define INCL\_WINMESSAGEMGR /\* Or use INCL\_WIN or INCL\_PM. Also in COMMON section \*/

BOOL WinCancelShutdown (HMQ hmq, BOOL fCancelAlways)

This function cancels a request for an application to shut down.

#### **Parameters**

```
hmq (HMQ) - input
```

Handle of message queue for current thread.

fCancelAlways (BOOL) - input

Cancellation control.

- TRUE No WM\_QUIT message should be placed on this queue during system shutdown.
- FALSE The applications ignore any outstanding WM\_QUIT messages already sent to it, but a message should be sent during other system shutdowns.

#### Returns

Success indicator.

- TRUE Successful completion
- FALSE Error occurred.

### Remarks

On a system shutdown, each message queue is normally posted a WM\_QUIT message. An application can process this message in one of two ways:

- · Destroy its message queue using WinDestroyMsgQueue (hmq) or,
- Call WinCancelShutdown (hmq, FALSE)

Either way the system can proceed to the next queue.

If the application determines that it never wants a message queue to receive a WM\_QUIT message as a result of a system shutdown, it should call WinCancelShutdown (hmq, TRUE), typically right after creating the message queue.

### **Related Functions**

- WinTerminate
- WinCreateMsgQueue
- WinInitialize
- WinTerminate

# **Related Messages**

WM\_QUIT

# WinCancelShutdown – Cancel Shutdown

# **Example Code**

This example cancels a shutdown request (WM\_QUIT message) and specifies that the message queue will not accept any new WM\_QUIT messages.

|             | <pre>ne INCL_WINMESSAG ude <os2.h></os2.h></pre> | EMGR /* Window Message Functions | */ |
|-------------|--------------------------------------------------|----------------------------------|----|
| HAB<br>BOOL | hab,<br>fSuccess;                                | /* Success indicator             | */ |
| HMQ         | hmq;                                             | /* queue handle                  | */ |

hmq = WinCreateMsgQueue(hab, 0); fSuccess = WinCancelShutdown(hmq, TRUE);

# WinChangeSwitchEntry -Change Switch Entry

#define INCL\_WINSWITCHLIST /\* Or use INCL\_WIN or INCL\_PM \*/

ULONG WinChangeSwitchEntry (HSWITCH hswitchSwitch, PSWCNTRL pswctiSwitchData)

This function changes the information in a Window List entry.

#### **Parameters**

```
hswitchSwitch (HSWITCH) - input
Handle to the Window List entry to be changed.
```

pswctlSwitchData (PSWCNTRL) - input

Switch-control data.

Contains the information to change the Window List entry.

If the idProcess field of the SWCNTRL structure is 0, the current process ID is used.

If the idSession field of the SWCNTRL structure is 0, the current session ID is used.

#### Returns

Return code:

0 Successful completion

Other Error occurred.

Possible returns from WinGetLastError

| PMERR_INVALID_SWITCH_HANDLE | An invalid Window List entry handle was specified.                            |
|-----------------------------|-------------------------------------------------------------------------------|
| PMERR_INVALID_WINDOW        | The window specified with a Window List function is not a valid frame window. |

# Remarks

Leading and trailing blanks are removed from the title and, if necessary, it is truncated to 60 characters.

# WinChangeSwitchEntry – Change Switch Entry

# **Example Code**

This example changes the program name of a task-list entry to 'Generic: NEW.APP' using the handle returned by WinAddSwitchEntry.

#define INCL\_WINSWITCHLIST /\* Window Switch List Functions \*/
#define INCL\_WINWINDOWMGR /\* Window Manager Functions \*/
#include <os2.h>
HSWITCH hswitch; /\* task-list entry handle \*/

| How From How Fooling |                                   |    |
|----------------------|-----------------------------------|----|
| SWCNTRL swct1;       | /* switch-control data            | */ |
| PID pid;             | /* process id                     | */ |
| HAB hab;             | <pre>/* anchor-block handle</pre> | */ |
| HWND hwndFrame;      | /* frame handle                   | */ |
|                      |                                   |    |

| /* initialize switch structure */             |                                  |    |
|-----------------------------------------------|----------------------------------|----|
| <pre>swctl.hwnd = hwndFrame;</pre>            | /* window handle                 | */ |
| <pre>swctl.hwndIcon = NULLHANDLE;</pre>       | /* icon handle                   | */ |
| <pre>swctl.hprog = NULLHANDLE;</pre>          | /* program handle                | */ |
| <pre>swctl.idProcess = pid;</pre>             | <pre>/* process identifier</pre> | */ |
| <pre>swctl.idSession = 0;</pre>               | /* session identifier            | */ |
| <pre>swctl.uchVisibility = SWL_VISIBLE;</pre> | /* visibility                    | */ |
| <pre>swct1.fbJump = SWL_JUMPABLE;</pre>       | /* jump indicator                | */ |
| <pre>swctl.szSwtitle[0]= 0;</pre>             | /* program name                  | */ |

hswitch = WinCreateSwitchEntry(hab, &swctl);

/\* set application name \*/
strcpy(swctl.szSwtitle, "Generic: NEW.APP");

WinChangeSwitchEntry(hswitch, &swctl);

# WinCheckButton – Set Checkstate of Button

#define INCL\_WINWINDOWMGR /\* Or use INCL\_WIN or INCL\_PM \*/

#### USHORT WinCheckButton (HWND hwndDig, USHORT usid, USHORT usChkstate)

This macro sets the checked state of the specified button control. It returns the previous check state.

#### **Parameters**

hwndDlg (HWND) - input Dialog window handle.

usid (USHORT) - input Button control identity.

usChkstate (USHORT) - input Indicates the current checked state of the button.

### Returns

Returns the previous checkstate.

### Remarks

This macro expands to:

BM\_SETCHECK, MPFROMSHORT(usChkstate), (MPARAM)NULL))

This call requires the existence of a message queue.

# **Related Functions**

WinSendDlgItemMsg

#### **Related Messages**

BM\_SETCHECK

# WinCheckButton – Set Checkstate of Button

# **Example Code**

This example responds to a button click (BN\_CLICKED, WM\_CONTROL message) on a check box by setting the checked state of the button.

```
#define INCL_WINWINDOWMGR
                               /* Window Manager Functions
                                                                */
#define INCL_WINBUTTONS
                                                                */
                               /* Window Button definitions
#include <os2.h>
                     /* check box id
USHORT usCheckId;
                                                               */
*/
*/
*/
                       /* dialog window handle
HWND hwndD1g;
                      /* new checked state
USHORT usChkstate;
                      /* old checked state
USHORT usOldstate;
MPARAM mp1;
                       /* Parameter 1 (rectl structure)
MPARAM mp2;
                       /* Parameter 2 (frame boolean)
case WM_CONTROL:
     /* switch on control code */
     switch(SHORT2FROMMP(mp1))
       {
       case BN_CLICKED:
            usCheckId = SHORT1FROMMP(mp1);
             /* query current check state */
             usChkstate = WinQueryButtonCheckstate(hwndDlg,
                         usCheckId);
             /* set box check state */
             usOldstate = WinCheckButton(hwndDlg, usCheckId,
                                        usChkstate);
            break;
       }
```

# WinCheckMenuItem – Check Menu Item

#define INCL\_WINWINDOWMGR /\* Or use INCL\_WIN or INCL\_PM \*/

BOOL WinCheckMenuItem (HWND hwndMenu, USHORT usId, BOOL fCheck)

This macro sets the check state of the specified menu item to the flag.

#### **Parameters**

hwndMenu (HWND) — input Menu window handle.

usid (USHORT) - input Item identifier.

fCheck (BOOL) - input Check flag.

### **Returns**

Success indicator:

TRUE Successful completion

FALSE Error occurred.

### **Remarks**

This macro expands to:

This function requires the existence of a message queue.

### **Related Functions**

WinSendMsg

# **Related Messages**

MM\_SETITEMATTR

# WinCheckMenuItem – Check Menu Item

# **Example Code**

This example responds to a select menu message (WM\_MENUSELECT) by querying (via WinlsMenuItemChecked) the check attribute and then setting the check state of the menu item that was selected.

|                                                                                           | INCL_WINWINDOWM(<br>e <os2.h></os2.h>                  | GR /* Window Manager Functions                                                                                                    | */                   |
|-------------------------------------------------------------------------------------------|--------------------------------------------------------|----------------------------------------------------------------------------------------------------|----------------------|
| HWND<br>BOOL                                                                              | usChkstate;<br>fSuccess;<br>mp1;                       | <pre>/* menu item id /* menu handle /* new checked state /* success indicator /* Parameter 1 (menu item id) /* Parameter 2 (menu handle)</pre> | */<br>*/<br>*/<br>*/ |
| us                                                                                        | _MENUSELECT:<br>ItemId = SHORT1FH<br>ndMenu = HWNDFROM |                                                                                                    |                      |
| /* query current check state */<br>usChkstate = WinIsMenuItemChecked(hwndMenu, usItemId); |                                                        |                                                                                                    |                      |
| •                                                                                         | set menu item c<br>uccess = WinChecl                   | heck state */<br>kMenuItem(hwndMenu, usItemId, ! usChksta                                                                                      | ate);                |

# WinCloseClipbrd – Close Clipboard

#define INCL\_WINCLIPBOARD /\* Or use INCL\_WIN or INCL\_PM \*/

#### BOOL WinCloseClipbrd (HAB hab)

This function closes the clipboard, allowing other applications to open it with the WinOpenClipbrd function.

### **Parameters**

hab (HAB) – input Anchor-block handle.

#### Returns

Success indicator:

TRUE Successful completion

FALSE Error occurred.

### Remarks

This function causes the contents of the clipboard to be drawn in the clipboard viewer window (if any), by sending it a WM\_DRAWCLIPBOARD message. This action occurs only if the clipboard data has changed.

The clipboard must be open before this function is invoked.

### **Related Functions**

- WinEmptyClipbrd
- WinEnumClipbrdFmts
- WinOpenClipbrd
- WinQueryClipbrdData
- WinQueryClipbrdFmtInfo
- WinQueryClipbrdOwner
- WinQueryClipbrdViewer
- WinSetClipbrdData
- WinSetClipbrdOwner
- WinSetClipbrdViewer

#### **Related Messages**

WM\_DRAWCLIPBOARD

### **Example Code**

This example closes the clipboard, previously opened by WinOpenClipbrd, to allow other applications to open it for use.

#define INCL\_WINCLIPBOARD /\* Window Clipboard Functions \*/
#include <os2.h>

| BOOL | fSuccess; | <pre>/* success indicator</pre>   | */ |
|------|-----------|-----------------------------------|----|
| HAB  | hab;      | <pre>/* anchor-block handle</pre> | */ |

fSuccess = WinCloseClipbrd(hab);

#define INCL\_WINCOUNTRY /\* Or use INCL\_WIN or INCL\_PM \*/

ULONG WinCompareStrings (HAB hab, ULONG idCodepage, ULONG idCountryCode, PSZ pszString1, PSZ pszString2, ULONG flOptions)

Compares two null-terminated strings defined using the same code page.

#### **Parameters**

hab (HAB) - input Anchor-block handle.

idCodepage (ULONG) - input Code page identity of both strings.

idCountryCode (ULONG) - input Country code.

**pszString1 (**PSZ**)** – input String 1.

**pszString2 (**PSZ**)** – input String 2.

flOptions (ULONG) - input Reserved.

0 Reserved value.

#### Returns

Comparison result:

| WCS_EQ    | Strings are equal                 |
|-----------|-----------------------------------|
| WCS_LT    | String 1 is less than string 2    |
| WCS_GT    | String 1 is greater than string 2 |
| WCS_ERROR | Error occurred.                   |

Possible returns from WinGetLastError

PMERR\_INVALID\_STRING\_PARM

The specified string parameter is invalid.

### **Related Functions**

- WinLoadString
- WinNextChar
- WinPrevChar
- WinSubstituteStrings
- WinUpper
- WinUpperChar

# WinCompareStrings – Compare Strings

# **Example Code**

This example compares two strings using the same code page: the first string is loaded from a resource DLL, while the second is created by the application.

```
#define INCL WINCOUNTRY
                                 /* Window Country Functions
                                                                   */
#define INCL_WINWINDOWMGR
                                 /* Window Manager Functions
                                                                   */
                                                                   */
                                 /* Module Manager Functions
#define INCL_DOSMODULEMGR
#include <os2.h>
ULONG
                                                                    */
        ulResult:
                         /* comparison result
        hab;
                         /* anchor-block handle
                                                                   */*/*/*****
HAB
ULONG
        idCodepage=437; /* Code page identity of both strings
        idCountryCode=1;/* Country code
ULONG
        pszString1[10]; /* first string
pszString2[10]; /* second string
char
char
                         /* length of string
LONG
        lLength;
        idString = STRING_ID; /* String identifier
ULONG
        1BufferMax = 10;/* Size of buffer
LONG
HMODULE hmodDLL;
                         /* Handle of the module which contains
                            the help table and help subtable
                                                                    */
                            resources.
        LoadError[100]; /* object name buffer for DosLoad
CHAR
                                                                    */
ULONG
        rc;
                         /* return code
                                                                    */
/* obtain resource handle */
rc = DosLoadModule(LoadError, sizeof(LoadError), "RES.DLL",
                    &hmodDLL);
/* load string from resource */
if (rc == 0)
   1Length = WinLoadString(hab, hmodDLL, idString, 1BufferMax,
                             pszString1);
/* compare strings */
if (1\text{Length} > 0)
   /* set second string */
   strcpy(pszString2,"Compare");
   ulResult = WinCompareStrings(hab, idCodepage, idCountryCode,
                                 pszString1, pszString2, 0);
   }
```

#define INCL WINACCELERATORS /\* Or use INCL\_WIN or INCL\_PM \*/

ULONG WinCopyAccelTable (HACCEL hAccel, PACCELTABLE pacctAccelTable, ULONG ulCopyMax)

This function is used to get the accelerator-table data corresponding to an accelerator-table handle, or to determine the size of the accelerator-table data.

#### **Parameters**

hAccel (HACCEL) - input Accelerator-table handle.

- pacctAccelTable (PACCELTABLE) input/output Accelerator-table data area:
  - **NULL** Return the size, in bytes, of the complete accelerator table, and ignore the *ulCopyMax* parameter.
  - **Other** Copy up to *ulCopyMax* bytes of the accelerator table into this data area.

ulCopyMax (ULONG) - input Maximum data area size.

#### Returns

Amount copied or size required:

- **Other** Amount of data copied into the data area, or the size of data area required for the complete accelerator table.
- 0 Error occurred.

Possible returns from WinGetLastError

PMERR\_INVALID\_HACCEL

An invalid accelerator-table handle was specified.

#### **Related Functions**

- WinCreateAccelTable
- WinDestroyAccelTable
- WinLoadAccelTable
- WinQueryAccelTable
- WinSetAccelTable
- WinTranslateAccel

# WinCopyAccelTable – Copy Accelerator Table

# **Example Code**

This example gets the accelerator-table data corresponding to an accelerator-table handle returned by WinCreateAccelTable or WinLoadAccelTable and assigns the accelerator table code page to a variable.

```
#define INCL_WINACCELERATORS /* Window Accelerator Functions */
#include <os2.h>
ULONG ulCopied;
                       /* bytes copied
                                                               */
                                                               */
*/
*/
*/
HACCEL hAccel;
                       /* Accelerator-table handle
ACCELTABLE pacctAccelTable;/* Accelerator-table data area
ULONG ulCopyMax; /* Maximum data area size
ULONG ulAccelCP;
                      /* code page
ulCopyMax = sizeof(pacctAccelTable);
if (hAccel)
   ulCopied = WinCopyAccelTable(hAccel, &pacctAccelTable,
                               ulCopyMax);
if (ulCopied)
   ulAccelCP = pacctAccelTable.codepage;
```

# WinCopyRect – Copy Rectangle

#define INCL\_WINRECTANGLES /\* Or use INCL\_WIN or INCL\_PM \*/

BOOL WinCopyRect (HAB hab, PRECTL prciDest, PRECTL prciSrc)

This function copies a rectangle from prclSrc to prclDest.

#### **Parameters**

hab (HAB) - input Anchor-block handle.

prcIDest (PRECTL) - output

Destination rectangle.

Note: The value of each field in this structure must be in the range -32 768 through 32 767. The data type WRECT can also be used, if supported by the language.

prcISrc (PRECTL) - input Source rectangle.

Note: The value of each field in this structure must be in the range -32 768 through 32 767. The data type WRECT can also be used, if supported by the language.

#### Returns

Success indicator:

TRUE Successful completion

FALSE Error occurred.

#### **Related Functions**

- WinEqualRect
- WinFillRect
- WinInflateRect
- WinIntersectRect
- WinlsRectEmpty
- WinOffsetRect
- WinPtInRect
- WinSetRect
- WinSetRectEmpty
- WinSubtractRect
- WinUnionRect

#### **Example Code**

This example copies a rectangle using WinCopyRect.

|              | ne INCL_WINRE<br>ude <os2.h></os2.h>           | CTANGLES        | /* Window Rectangle Functions                                                                  | */             |
|--------------|------------------------------------------------|-----------------|------------------------------------------------------------------------------------------------|----------------|
| HAB<br>RECTL | fSuccess;<br>hab;<br>prclRect2 =<br>prclRect1; | /*<br>{0,0,200, | success indicator<br>anchor-block handle<br>200}; /* source rectangle<br>destination rectangle | */<br>*/<br>*/ |

fSuccess = WinCopyRect(hab, &prclRect1, &prclRect2);

# WinCpTranslateChar – Translate Character with Code Page

#define INCL\_WINCOUNTRY /\* Or use INCL\_WIN or INCL\_PM \*/

UCHAR WinCpTranslateChar (HAB hab, ULONG idCpSource, UCHAR ucSource, ULONG idCpDest)

This function translates a character from one code page to another.

### **Parameters**

hab (HAB) - input Anchor-block handle.

**idCpSource (**ULONG**)** – input Source-character code page.

ucSource (UCHAR) - input Character to be translated.

idCpDest (ULONG) - input Code page of the resultant character.

# Returns

If nonzero, the translated or substitution (X'FF') character.

Possible returns from WinGetLastError

| PMERR_INVALID_STRING_PARM  | The specified string parameter is invalid.      |
|----------------------------|-------------------------------------------------|
| PMERR_INVALID_SRC_CODEPAGE | The source code page parameter is invalid.      |
| PMERR_INVALID_DST_CODEPAGE | The destination code page parameter is invalid. |

### Remarks

Successful invocation of this function indicates that either (1) the character was directly mapped into the destination code page or, (2) the substitution character (X'FF') was returned.

See the WinQueryCpList function for Code Page acceptable in this function.

# **Related Functions**

- WinCpTranslateString
- WinQueryCp
- WinQueryCpList
- WinSetCp

# WinCpTranslateChar – Translate Character with Code Page

# **Example Code**

1

This example translates a character from US code page 437 to multilingual code page 850.

|                       | e INCL_WINCOUNTRY<br>le <os2.h></os2.h> | <pre>/* Window Country Functions</pre>                                               | */             |
|-----------------------|-----------------------------------------|--------------------------------------------------------------------------------------|----------------|
| HAB<br>UCHAR<br>UCHAR | •                                       | /* anchor-block handle<br>/* translated character<br>/* source character             | */<br>*/<br>*/ |
| ULONG<br>ULONG        |                                         | <pre>/* Code page of source character (US /* Code page of dest. character (mul</pre> | / /            |

ucDest = WinCpTranslateChar(hab, idCpSource, ucSource, idCpDest);

# WinCpTranslateString – Translate String with Code Page

#define INCL\_WINCOUNTRY /\* Or use INCL\_WIN or INCL\_PM \*/

BOOL WinCpTranslateString (HAB hab, ULONG idCpSource, PSZ pszSource, ULONG idCpDest, ULONG cbLenDest, PSZ pszDest)

This function translates a string from one code page to another.

#### **Parameters**

hab (HAB) - input Anchor-block handle.

**idCpSource (**ULONG**)** – input Source-string code page.

**pszSource (**PSZ**)** – input String to be translated.

This is a null-terminated string.

idCpDest (ULONG) - input Code page of the resultant string.

cbLenDest (ULONG) - input Maximum length of output string.

An error is raised if this is not large enough to contain the translated string.

pszDest (PSZ) – output The translated string.

This is a null-terminated string.

### Returns

Success indicator:

TRUE Successful completion

FALSE Error occurred.

Possible returns from WinGetLastError

| PMERR_INVALID_STRING_PARM    | The specified string parameter is invalid.                                          |
|------------------------------|-------------------------------------------------------------------------------------|
| PMERR_INVALID_SRC_CODEPAGE   | The source code page parameter is invalid.                                          |
| PMERR_INVALID_DST_CODEPAGE   | The destination code page parameter is invalid.                                     |
| PMERR_PARAMETER_OUT_OF_RANGE | The value of a parameter was not within the defined valid range for that parameter. |

#### Remarks

Successful invocation of this function indicates that either (1) the character was directly mapped into the destination code page or, (2) the substitution character (X'FF') was returned.

See the WinQueryCpList function for Code Pages acceptable in this function.

# WinCpTranslateString – Translate String with Code Page

# **Related Functions**

- WinCpTranslateChar
- WinQueryCp
- WinQueryCpList
- WinSetCp

# **Example Code**

This example translates a string from US code page 437 to multilingual code page 850.

| INCL_WINCOUNTRY<br>e <os2.h></os2.h>                                                                                 | /* Window Country Functions                                                           | */                   |
|----------------------------------------------------------------------------------------------------|---------------------------------------------------------------------------------------|----------------------|
| <pre>idCpDest=850;<br/>pszSource[10];<br/>pszDest[10];<br/>cbLenDest = 9L;<br/>fSuccess;<br/>pszSource,"TRANSI</pre> | <pre>/* source string /* destination string /* max length of destination string</pre> | */<br>*/<br>*/<br>*/ |

# WinCreateAccelTable – Create Accelerator Table

#define INCL\_WINACCELERATORS /\* Or use INCL\_WIN or INCL\_PM \*/

#### HACCEL WinCreateAccelTable (HAB hab, PACCELTABLE pacctAccelTable)

This function creates an accelerator table from the accelerator definitions in memory.

#### **Parameters**

hab (HAB) - input Anchor-block handle.

**pacctAccelTable (**PACCELTABLE) - input Accelerator table.

### Returns

Accelerator-table handle.

### Remarks

This function returns a different *hAccel* value when called twice in succession with the same parameter values.

### **Related Functions**

- WinCopyAccelTable
- WinDestroyAccelTable
- WinLoadAccelTable
- WinQueryAccelTable
- WinSetAccelTable
- WinTranslateAccel

# WinCreateAccelTable – Create Accelerator Table

### **Example Code**

This example creates an accelerator-table handle for an in memory accelerator table consisting of 3 accelerator keys, using US codepage 437.

#define INCL WINACCELERATORS /\* Window Accelerator Functions \*/ #define INCL\_WININPUT /\* Key constants #define INCL\_WINFRAMEMGR /\* Frame control constants \*/ #include <os2.h> HACCEL hAccel; /\* Accelerator-table handle ACCELTABLE pacctAccelTable;/\* Accelerator-table data area \*/ \*/ HAB hab; /\* anchor-block handle /\* in memory accelerator table \*/ ACCEL acctable[] = { AF\_SYSCOMMAND | AF\_ALT | AF\_VIRTUALKEY,VK\_F4,SC\_CLOSE, AF\_SYSCOMMAND | AF\_ALT | AF\_VIRTUALKEY, VK\_F7, SC\_MOVE, AF\_SYSCOMMAND | AF\_ALT | AF\_VIRTUALKEY, VK\_F8, SC\_SIZE}; /\* initialize accelerator table structure, including in memory accelerator table \*/ pacctAccelTable.cAccel = 3; pacctAccelTable.codepage = 437; pacctAccelTable.aaccel[0] = acctable[0];

hAccel = WinCreateAccelTable(hab, &pacctAccelTable);

# WinCreateAtomTable – Create Atom Table

#define INCL\_WINATOM /\* Or use INCL\_WIN or INCL\_PM \*/

#### HATOMTBL WinCreateAtomTable (ULONG ullnitial, ULONG ulBuckets)

This function creates an empty atom table of the specified size.

#### **Parameters**

ulinitiai (ULONG) - input

Initial bytes.

Initial number of bytes to be reserved for the atom table. This is a lower bound on the amount of memory reserved. The amount of memory actually used by an atom table depends upon the actual number of atoms stored in the table. If zero, the size of the atom table is the minimum size needed to store the atom hash table.

#### ulBuckets (ULONG) - input

Size of the hash table.

Used to access atoms. If zero, the default value of 37 is used. The best results are achieved if a prime number is used.

#### Returns

Atom-table handle:

NULLHANDLE Call failed.

Other Atom-table handle. This must be passed as a parameter in subsequent atom manager calls.

#### Remarks

The minimum size of atom table allocated is 16 + (2\*uBuckets).

The atom table is owned by the process from which this function is issued. It cannot be accessed directly from any other process. If it is still in existence when the process terminates, it will automatically be deleted by the system.

There is a system atom table which is created at boot time, which cannot be destroyed, and which can be accessed by any process in the system. The handle of the system atom table is queried with the WinQuerySystemAtomTable function.

# **Related Functions**

- WinAddAtom
- WinDeleteAtom
- WinDestroyAtomTable
- WinFindAtom
- WinQueryAtomLength
- WinQueryAtomName
- WinQueryAtomUsage
- WinQuerySystemAtomTable

# WinCreateAtomTable – Create Atom Table

# **Example Code**

This example creates an Atom Table of default size, adds the atom 'newatom' to the new table, and then destroys the table.

#define INCL WINATOM /\* Window Atom Functions \*/ #include <os2.h> ATOM atom; \*/ /\* new atom value HATOMTBL hatomtblAtomTbl; /\* atom-table handle \*/ HATOMTBL hatomtblDestroy; /\* result of destroy table \*/ char pszAtomName[10]; /\* atom name \*/ ULONG ulInitial = 0; /\* initial atom table size (use default)\*/ ULONG ulBuckets = 0; /\* size of hash table (use default) \*/ /\* create atom table of default size \*/ hatomtblAtomTbl = WinCreateAtomTable(ulInitial, ulBuckets); /\* define name for new atom and add to table \*/ strcpy(pszAtomName, "newatom"); atom = WinAddAtom(hatomtblAtomTbl, pszAtomName);

hatomtblDestroy = WinDestroyAtomTable(hatomtblAtomTbl);

# WinCreateCursor -Create Cursor

#define INCL\_WINCURSORS /\* Or use INCL\_WIN or INCL\_PM. Also in COMMON section \*/

BOOL WinCreateCursor (HWND hwnd, LONG Ix, LONG Iy, LONG Icx, LONG Icy, ULONG uirgf, PRECTL prciClip)

This function creates or changes a cursor for a specified window.

### **Parameters**

```
hwnd (HWND) - input
```

Handle of window in which cursor is displayed.

This must be the handle of a window for which the application can receive input.

- Ix (LONG) input x-position of cursor.
- ly (LONG) input

y-position of cursor.

Icx (LONG) - input x-size of cursor.

If 0, the system nominal border width (SV\_CXBORDER) is used.

Icy (LONG) - input

y-size of cursor.

If 0, the system nominal border height (SV\_CYBORDER) is used.

#### ulrgf (ULONG) - input

Controls the appearance of the cursor:

| CURSOR_SOLID    | The cursor is solid.                                                                                                    |
|-----------------|----------------------------------------------------------------------------------------------------|
| CURSOR_HALFTONE | The cursor is halftone.                                                                                                    |
| CURSOR_FRAME    | The cursor is a rectangular frame.                                                                                                    |
| CURSOR_FLASH    | The cursor flashes.                                                                                                    |
| CURSOR_SETPOS   | Set a new cursor position. <i>Icx</i> and <i>Icy</i> are ignored. Used when a cursor has already been created. In this case, all other appearance flags are ignored. |

#### prclClip (PRECTL) - input

Cursor rectangle.

A rectangle within which the cursor is visible. If the cursor goes outside this rectangle, it is clipped away and is invisible.

The rectangle is specified in window coordinates.

If prc/Clip is NULL, the drawing of the cursor is clipped to the window rectangle of hwnd.

Note: The cursor is always clipped to the window rectangle, even if part of prclClip is outside it.

The value of each field in this structure must be in the range -32768 through 32767. The data type WRECT can also be used, if supported by the language.

# WinCreateCursor – Create Cursor

#### Returns

ł

Success indicator:

TRUE Successful completion

FALSE Error occurred.

Possible returns from WinGetLastError

PMERR\_INVALID\_HWND

PMERR\_INVALID\_FLAG

An invalid window handle was specified.

An invalid bit was set for a parameter. Use constants defined by PM for options, and do not set any reserved bits.

#### Remarks

The cursor is used to indicate the position of text input. It is initially hidden and must be made visible using the WinShowCursor function.

This function destroys any existing cursor, as it is confusing to the user if two cursors are visible at any one time. An application creates and displays a cursor when it has the input focus, or is the active window. Creating a cursor at any other time can stop the cursor from flashing in another window. Similarly, when the application loses the input focus or becomes inactive, it destroys its cursor using the WinDestroyCursor function.

The cursor width is generally specified as 0 (nominal border width is used). This is preferable to a value of 1, for example, as such a fine width is almost invisible on a high-resolution device.

#### **Related Functions**

- WinDestroyCursor
- WinQueryCursorInfo
- WinShowCursor

### **Example Code**

This example creates a cursor of default height and width at (0,200) which will be visible within the entirety of the input window.

| <pre>#define INCL_WINCURSORS #include <os2.h></os2.h></pre> |           | /* Window Cursor Punctions |    |
|-------------------------------------------------------------|-----------|----------------------------|----|
| HWND                                                        | fSuccess; | /* success indicator       | */ |
|                                                             | hwnd;     | /* cursor display window   | */ |
| LONG                                                        | lx = 0;   | /* cursor x position       | */ |
| LONG                                                        | ly = 200; | /* cursor y position       | */ |
| ULONG                                                       | ulrqf;    | /* cursor appearance       | */ |

fSuccess = WinCreateCursor(hwnd, 1x, 1y, 0, 0, ulrgf, NULL);

# WinCreateDlg -Create Dialog

```
#define INCL_WINDIALOGS /* Or use INCL_WIN or INCL_PM */
```

HWND WinCreateDlg (HWND hwndParent, HWND hwndOwner, PFNWP pDlgProc, PDLGTEMPLATE pdlgtDlgTmp, PVOID pCreateParams)

This function creates a dialog window.

# **Parameters**

hwndParent (HWND) - input

Parent-window handle of the created dialog window:

**HWND\_DESKTOP** The desktop window

HWND\_OBJECT Object window

Other

Specified window.

#### hwndOwner (HWND) - input

Requested owner-window handle of the created dialog window.

The actual owner window is calculated using the algorithm specified in the description of the WinLoadDlg function.

pDigProc (PFNWP) - input Dialog procedure for the created dialog window.

pdlgtDlgTmp (PDLGTEMPLATE) - input

Dialog template.

pCreateParams (PVOID) - input Application-defined data area.

This is passed to the dialog procedure in the WM\_INITDLG message.

# Returns

Dialog-window handle:

NULLHANDLE Dialog window not created

Other Dialog-window handle.

Possible returns from WinGetLastError

| PMERR_INVALID_HWND         | An invalid window handle was specified.           |
|----------------------------|---------------------------------------------------|
| PMERR_INVALID_INTEGER_ATOM | The specified atom is not a valid integer atom.   |
| PMERR_INVALID_ATOM_NAME    | An invalid atom name string was passed.           |
| PMERR_ATOM_NAME_NOT_FOUND  | The specified atom name is not in the atom table. |

### **Remarks**

This function is identical to the WinLoadDlg call except that it creates a dialog window from *pdlgtDlgTmp* in memory, rather than a dialog template in a resource file.

This function should not be used while the pointing device capture is set (see WinSetCapture).

# **Related Functions**

- WinDefDIgProc
- WinDismissDlg
- WinDlgBox
- WinGetDIgMsg
- WinLoadDlg
- WinProcessDlg

### **Related Messages**

• WM\_INITDLG

# **Example Code**

This example loads a dialog template from the application's resources and uses the template with the WinCreateDlg function to create a dialog window. This example is identical to calling the WinLoadDlg function, but gives the application the advantage of reviewing and modifying the dialog template before creating the dialog window.

|                                         | /* Window Dialog Mgr Functions<br>/* OS/2 Resource functions | */<br>*/ |
|-----------------------------------------|--------------------------------------------------------------|----------|
| PFNWP MyDlgProc;<br>#define ID_DIALOG 1 |                                                              |          |
| PDLGTEMPLATE pdlgt; /* dialog template  |                                                              |          |
| DosGetResource(0L, RT_DIALOG, ID        | _DIALOG, (PVOID)pdlgt);                                      |          |
| /* make any changes to dialog te        | mplate here */                                               |          |
| WinCreateDlg(HWND_DESKTOP,              |                                                              |          |

| ncreatebig(nwiNi | J_DESKIOP,                              |    |
|------------------|-----------------------------------------|----|
| NULLHANDLE,      | /* owner window                         | */ |
| MyDlgProc,       | /* address of dialog procedure          | */ |
| pdlgt,           | /* address of dialog structure          | */ |
| NULL);           | <pre>/* application-specific data</pre> | */ |

# WinCreateFrameControls – Create Frame Controls

#define INCL\_WINFRAMEMGR /\* Or use INCL\_WIN or INCL\_PM \*/

BOOL WinCreateFrameControls (HWND hwndFrame, PFRAMECDATA pFcdata, PSZ pszTitle)

This function creates the standard frame controls for a specified window.

#### **Parameters**

hwndFrame (HWND) - input

Frame-window handle.

Becomes the parent and owner window of all the frame controls that are created:

HWND DESKTOP The desktop window

HWND\_OBJECT Object window

Other Specified window.

pFcdata (FRAMECDATA) - input

Frame-control data.

This includes a combination of frame creation flags (FCF\_\*), that specifies which frame controls are to be created. For further information, see "Frame Creation Flags" on page 15-1.

#### pszTitle (PSZ) - input

Title string.

A string that is displayed in the WC\_TITLEBAR control when FCF\_TITLEBAR is specified in *pFcdata*.

### Returns

Success indicator:

TRUE Successful completion

FALSE Error occurred.

Possible returns from WinGetLastError

| PMERR_INVALID_HWND | An invalid window handle was specified.                                                                            |
|--------------------|----------------------------------------------------------------------------------------------------|
| PMERR_INVALID_FLAG | An invalid bit was set for a parameter. Use constants defined by PM for options, and do not set any reserved bits. |

#### Remarks

This function is typically used when the standard frame controls are needed for use with a nonstandard window (such as a non WC\_FRAME class).

All of the controls are created with the standard FID\_\* window identifiers; see Chapter 15, Frame Control Window Processing.

The controls are created but not formatted. Formatting must be done by setting the required positions. All controls are created with position and size set to zero and WS\_VISIBLE is not set.

# WinCreateFrameControls – Create Frame Controls

# **Related Functions**

- WinCalcFrameRect
- WinCreateStdWindow
- WinCreateWindow
- WinDefWindowProc
- WinDestroyWindow
- WinQueryClassInfo
- WinQueryClassName
- WinRegisterClass
- WinSubclassWindow

### **Example Code**

This example creates frame controls (title bar, system menu, size border, and min/max buttons) for a button window created by WinCreateWindow. The new controls are owned by and children of the button window.

| <pre>#define INCL_WINWINDOWM #define INCL_WINLISTBOX #define INCL_WINFRAMEMG #include <os2.h></os2.h></pre> | ES /* List Box definitions */                                     |  |
|----------------------------------------------------------------------------------------------------|-------------------------------------------------------------------|--|
| HWND hwnd;                                                                                                  | /* cursor display window */                                       |  |
| ULONG flStyle;                                                                                              | /* window style */                                                |  |
| USHORT ButtonId;                                                                                            | /* window id (app supplied) */                                    |  |
| BOOL fSuccess;                                                                                              | /* success indicator */                                           |  |
|                                                                                                    | /* Frame-control data */                                          |  |
| USHORT usFrameId;                                                                                           | <pre>/* frame resource id (app supplied) */</pre>                 |  |
| flStyle = WS_VISIBLE;                                                                                       | /* create window visible */                                       |  |
| /* create button window (no frame controls) */                                                              |                                                                   |  |
| <pre>hwnd = WinCreateWindow(HWND_DESKTOP, /* parent window */</pre>                                         |                                                                   |  |
|                                                                                                    | WC_BUTTON, /* class name */                                       |  |
|                                                                                                    | "new button", /* window text */                                   |  |
|                                                                                                    | flStyle, /* window style */                                       |  |
|                                                                                                    | 0, 0, /* position (x,y) */<br>200, 100, /* size (width,height) */ |  |
|                                                                                                    | 200, 100, /* size (width,height) */                               |  |
|                                                                                                    | (A) /* owner window */                                            |  |
|                                                                                                    | HWND_TOP, /* sibling window */                                    |  |
|                                                                                                    | ButtonId, /* window id */                                         |  |
|                                                                                                    | NULL, /* control data */                                          |  |
|                                                                                                    | NULL); /* presentation parms */                                   |  |
| /***************                                                                                            |                                                                   |  |
| <pre>* initialize frame str ************************************</pre>                                      |                                                                   |  |
| pFcdata.cb = sizeof(FRAMECDATA); /* Length */<br>/* Frame-creation flags */                                 |                                                                   |  |
| pFcdata.flCreateFlags = FCF_TITLEBAR   FCF_SYSMENU  <br>FCF_SIZEBORDER   FCF_MINMAX;                        |                                                                   |  |
| pFcdata.hmodResources =<br>pFcdata.idResources = u                                                          | OL; /* resource in EXE */<br>sFrameId; /* resource id */          |  |
| /* anosto forme controle, dicplay thatten formel en title han */                                            |                                                                   |  |

/\* create frame controls; display 'button frame' on title bar \*/
fSuccess = WinCreateFrameControls(hwnd, &pFcdata, "button frame");

# WinCreateHelpInstance – Create Help Instance

#define INCL\_WINHELP /\* Or use INCL\_WIN or INCL\_PM \*/

#### HWND WinCreateHelpInstance (HAB hab, PHELPINIT phinitHMInitStructure)

This function creates an instance of the help manager with which to request help manager functions.

#### **Parameters**

hab (HAB) – input

Anchor-block handle.

The handle of the application anchor block returned from the WinInitialize function.

**phinitHMinitStructure (**PHELPINIT) – input/output Help manager initialization structure.

#### Returns

Help manager handle.

NULLHANDLE Error occurred

Other Help manager handle.

### Remarks

If an error occurs, it is in the uIReturnCode parameter of the HELPINIT structure.

#### **Related Functions**

- WinAssociateHelpInstance
- WinCreateHelpTable
- WinDestroyHelpInstance
- WinLoadHelpTable
- WinQueryHelpInstance

### **Example Code**

This example shows a typical main function for an application which uses help. Following creation of the main application window the help manager is initialized and associated with the window. The help table is defined in the application's resources. When the window is destroyed, terminating the application, the help instance is also destroyed.

```
#define INCL=_WIN
#include <os2.h>
#define IDHT APPLICATION
                                100
                                        /* id of HELP TABLE in resource file
*/
main( int argc, char *argv[], char *envp[] )
{
  HAB hab = WinInitialize( 0 );
  HMQ hmq = WinCreateMsgQueue( hab, 0 );
  HWND hwnd:
  HWND hwndClient;
  HWND hwndHelp;
  QMSG qmsg;
  ULONG flStyle;
  HELPINIT helpinit;
```

# WinCreateHelpInstance – Create Help Instance

```
/* Setup the help initialization structure */
  helpinit.cb = sizeof( HELPINIT );
   helpinit.ulReturnCode = OL;
  helpinit.pszTutorialName = (PSZ)NULL;
   /* Help table in application resource */
  helpinit.phtHelpTable = (PHELPTABLE)MAKEULONG( IDHT_APPLICATION, 0xffff );
   helpinit.hmodHelpTableModule = NULLHANDLE;
   /* Default action bar and accelerators */
   helpinit.hmodAccelActionBarModule = NULLHANDLE;
   helpinit.idAccelTable = 0;
   helpinit.idActionBar = 0;
   helpinit.pszHelpWindowTitle = "APPNAME HELP";
   helpinit.fShowPanelId = CMIC_SHOW_PANEL_ID;
   helpinit.pszHelpLibraryName = "APPNAME.HLP";
   /* Register the class */
   if(WinRegisterClass( ... ) )
   {
      /* create the main window */
      flStyle = FCF STANDARD;
      hwnd = WinCreateStdWindow( ... );
      if( hwnd )
      {
         /* Create and associate the help instance */
         hwndHelp = WinCreateHelpInstance( hab, &helpinit );
         if( hwndHelp && WinAssociateHelpInstance( hwndHelp, hwnd ) )
         {
            /* Process messages */
            while(WinGetMsg( hab, &qmsg, NULLHANDLE, 0, 0 ) )
            {
               WinDispatchMsg( hab, &qmsg );
            } /* endwhile */
         }
                                                                 */
*/
         /* Remove help instance - note: add
         /* <sup>`</sup>
               WinAssociateHelpInstance( NULLHANDLE, hwnd );
         /* to WM DESTROY processing to remove the association. */
         WinDestroyHelpInstance( hwndHelp );
      }
   }
   /* finish the cleanup and exit */
   WinDestroyMsgQueue( hmq );
   WinTerminate( hab );
}
```

# WinCreateHelpTable – Create Help Table

#define INCL\_WINHELP /\* Or use INCL\_WIN or INCL\_PM \*/

BOOL WinCreateHelpTable (HWND hwndHelpInstance, PHELPTABLE phtHelpTable)

This function is used to identify or change the help table.

### **Parameters**

```
hwndHelpinstance (HWND) - input
```

Handle of an instance of the help manager.

This is the handle returned by the WinCreateHelpInstance call.

phtHeipTable (PHELPTABLE) - input Help table allocated by the application.

### Returns

Success indicator:

TRUE Successful completion

FALSE Error occurred.

### Remarks

This function corresponds to the HM\_CREATE\_HELP\_TABLE message that identifies a help table that is in memory.

# **Related Functions**

- WinAssociateHelpInstance
- WinCreateHelpInstance
- WinDestroyHelpInstance
- WinLoadHelpTable
- WinQueryHelpInstance

### **Related Messages**

HM\_CREATE\_HELP\_TABLE

# WinCreateHelpTable – Create Help Table

### **Example Code**

This example creates a help table in memory and passes the table to the Help Manager via WinCreateHelpTable. The help instance must have been created by WinCreateHelpInstance.

#define INCL\_WINHELP
#include <os2.h>

/\* defines for window id's, menu items, controls, panels, etc. should \*/
/\* be inserted here or in additional include files. \*/

IDM FILENEW, PANELID FILENEW, IDM FILEOPEN, PANELID\_FILEOPEN, IDM\_FILESAVE, PANELID\_FILESAVE, IDM\_FILESAVEAS, PANELID\_FILESAVEAS, IDM\_FILEEXIT, PANELID\_FILEEXIT }; /\* Subtable for the dialog window's help \*/ HELPSUBTABLE phtDlgTable[] = { 2, /\* length of each entry \*/ /\* fill in one line for each control \*/ IDC EDITFLD, PANELID\_DLGEDITFLD, IDC\_OK, PANELID\_DLGOK, IDC CANCEL. PANELID DLGCANCEL, IDC\_HELP, PANELID HELP }; /\* Help table for the applications context sensitive help \*/ HELPTABLE phtHelpTable[]= { WINDOWID\_MAIN, phtMainTable, PANELID\_MAINEXT, WINDOWID DLG, phtDlgTable, PANELID\_DLGEXT, 0. NULL, 0 }; BOOL CreateHelpTable( HWND hWnd ) Ł BOOL bSuccess = FALSE; HWND hwndHelp;

/\* get the associated help instance \*/
hwndHelp = WinQueryHelpInstance( hWnd );
if( hwndHelp )
{
 /\* pass address of help table to the help manager \*/
 bSuccess = WinCreateHelpTable( hwndHelp, phtHelpTable );
}
/\* return success indicator \*/
return bSuccess;

reti }

# WinCreateMenu – Create Menu

#define INCL\_WINMENUS /\* Or use INCL\_WIN or INCL\_PM \*/

#### HWND WinCreateMenu (HWND hwndOwner, PVOID pmtMenutmp)

This function creates a menu window from the menu template.

### **Parameters**

hwndOwner (HWND) - input

Owner- and parent-window handle of the created menu window.

If this is HWND\_OBJECT or a window handle returned by the WinQueryObjectWindow call, the menu window is created as an object window.

HWND\_DESKTOP The desktop window

HWND\_OBJECT Object window

Other Specified window.

pmtMenutmp (PVOID) - input

Menu template in binary format.

### Returns

Menu-window handle.

Possible returns from WinGetLastError

PMERR\_INVALID\_HWND

An invalid window handle was specified.

### Remarks

The menu window is created with an identity of FID\_MENU.

When a WC\_MENU window is created with the WinCreateWindow call, *pCtIData* is assumed to be a menu template, which is used to create the menu. If *pCtIData* is NULL, an empty menu is created.

# **Related Functions**

- WinLoadMenu
- WinPopupMenu

# WinCreateMenu – Create Menu

### **Example Code**

This code will load a menu template from a dll and then use it to add a menu to the frame window hwndFrame which has been previously created without a menu.

HMOD hmod; HWND hwndFrame, hwndMenu; USHORT idMenu = 999; BYTE FAR \*1pmt;

DosLoadModule(NULL, 0, "MYDLL.DLL", &hmod);

/\* Load menu template \*/
DosGetResource2(hmod, (USHORT)RT\_MENU, idMenu, &lpmt);

hwndMenu = WinCreateMenu(hwndFrame, lpmt); /\* Create a menu \*/

DosFreeResource(lpmt); /\* free menu template resource \*/

# WinCreateMsgQueue – Create Message Queue

#define INCL\_WINMESSAGEMGR /\* Or use INCL\_WIN or INCL\_PM. Also in COMMON section \*/

HMQ WinCreateMsgQueue (HAB hab, LONG IQueuesize)

This function creates a message queue.

### **Parameters**

hab (HAB) - input Anchor-block handle.

IQueuesize (LONG) - input Maximum queue size.

This is the maximum number of messages that can be queued.

0 Use the system default queue size.

Other Maximum queue size.

#### Returns

Message-queue handle:

NULLHANDLE Queue cannot be created.

Other Message-queue handle.

Possible returns from WinGetLastError

| PMERR_HEAP_MAX_SIZE_REACHED | The heap has reached its maximum size (64KB), and cannot be increased.                                      |
|-----------------------------|----------------------------------------------------------------------------------------------------|
| PMERR_HEAP_OUT_OF_MEMORY    | An attempt to increase the size of the heap failed.                                                         |
| PMERR_RESOURCE_NOT_FOUND    | The specified resource identity could not be found.                                                         |
| PMERR_NOT_IN_A_PM_SESSION   | An attempt was made to access function that is only available from PM programs from a non-PM session.       |
| PMERR_QUEUE_ALREADY_EXISTS  | An attempt to create a message queue for a thread failed because one already exists for the calling thread. |

### Remarks

Most PM calls require a message queue. WinCreateMsgQueue must be issued after the WinInitialize function, but before any other PM calls are invoked. It must be issued only once per thread.

The system default queue size allows for 10 messages.

# WinCreateMsgQueue – Create Message Queue

## **Related Functions**

- WinCancelShutdown
- WinInitialize
- WinTerminate
- WinBroadcastMsg
- WinDestroyMsgQueue
- WinDispatchMsg
- WinGetDlgMsg
- WinGetMsg
- WinInSendMsg
- WinPeekMsg
- WinPostMsg
- WinPostQueueMsg
- WinQueryMsgPos
- WinQueryMsgTime
- WinQueryQueueInfo
- WinQueryQueueStatus
- WinRegisterUserDatatype
- WinRegisterUserMsg
- WinSendDlgItemMsg
- WinSendMsg
- WinSetClassMsgInterest
- WinSetMsgInterest
- WinSetMsgMode
- WinSetSynchroMode
- WinWaitMsg

# **Example Code**

This example creates a message queue of default size.

| #defin             | e INCL_WINMESSAGEN<br>e INCL_WINWINDOWM(<br>de <os2.h></os2.h> |                                                                 | */<br>*/       |
|--------------------|----------------------------------------------------------------|-----------------------------------------------------------------|----------------|
| HAB<br>HMQ<br>QMSG | hab;<br>hmq;<br>qmsg;                                          | /* anchor-block handle<br>/* message queue handle<br>/* message | */<br>*/<br>*/ |
| hab =              | WinInitialize(0);                                              | /* initialize PM */                                             |                |

hmq = WinCreateMsgQueue(hab, 0); /\* create default size queue \*/

/\*

. initialize windows

\*/

/\* get and dispatch messages from queue \*/
while (WinGetMsg(hab, &qmsg, 0, 0, 0))
 WinDispatchMsg(hab, &qmsg);

# WinCreateObject – Create Workplace Object

#define INCL\_WINWORKPLACE

HOBJECT WinCreateObject (PSZ pszClassName, PSZ pszTitle, PSZ pszSetupString, PSZ pszLocation, ULONG ulFlags)

This WinCreateObject function creates an instance of object class *pszClassName*, with title *pszTitle*, and places the icon and title in the location referred to by *pszLocation*.

### **Parameters**

pszClassName (PSZ) - input

A pointer to a zero-terminated string which contains the name of the class of which this object is a member.

pszTitle (PSZ) - input

A pointer to a zero-terminated string which contains the initial title of the object as it is to appear when displayed on the user interface underneath an icon or on the title bar of an open object.

#### pszSetupString (PSZ) - input

Pointer to setup string.

pszLocation (PSZ) - input

#### Folder location.

This value can be in any of the following formats:

• Predefined object ids of system folders.

| " <wp_nowhere>"</wp_nowhere> | The hidden folder.       |
|------------------------------|--------------------------|
| " <wp_desktop>"</wp_desktop> | The Desktop.             |
| " <wp_os2sys>"</wp_os2sys>   | The System folder.       |
| " <wp_temps>"</wp_temps>     | The Templates folder.    |
| " <wp_config>"</wp_config>   | The System Setup folder. |
| " <wp_start>"</wp_start>     | The Startup folder.      |
| " <wp_info>"</wp_info>       | The Information folder.  |
| " <wp_drives>"</wp_drives>   | The Drives folder.       |

• Real name specified as a fully qualified path name.

# ulFlags (ULONG) - input

Creation flags:

- CO FAILIFEXISTS
- CO\_REPLACEIFEXISTS

### Returns

Success indicator:

NULLHANDLE Error occurred.

Other A handle to the object created. This handle is persistent and can be used for the WinSetObjectData and WinDestroyObject function calls.

# WinCreateObject – Create Workplace Object

### Remarks

The pszSetupString contains a series of "keyname=value" pairs separated by commas, that change the behavior of the object. Each object class documents its keynames and the parameters parameters it expects to see immediately following. Note that ALL parameters have safe defaults, so it is never necessary to pass unnecessary parameters to an object.

These are the keyname - value pairs supported by the WPObject class:

| KEYNAME   | VALUE    | Description                                                                                                    |
|-----------|----------|----------------------------------------------------------------------------------------------------|
| TITLE     | Title    | This sets the object's title. This is equivalent to calling the wpSetTitle method.                                                |
| ICON      | filename | This sets the object's icon. This is equivalent to calling the wpSetIconData method.                                              |
| HELPPANEL | id       | This sets the object's default help panel. This is equivalent to calling the wpSetDefaultHelp method.                             |
| TEMPLATE  | YES      | This sets the object's template property. This is equivalent to calling the wpSetStyle method with a style of OBJSTYLE_TEMPLATE.  |
|           | NO       | This resets the object's template property.                                                                                       |
| NODELETE  | YES      | This sets the object's no delete property. This is equivalent to calling the wpSetStyle method with a style of OBJSTYLE_NODELETE. |
|           | NO       | This resets the object's no delete property.                                                                                      |
| NOCOPY    | YES      | This sets the object's no copy property. This is equivalent to calling the wpSetStyle method with a style of OBJSTYLE_NOCOPY.     |
|           | NO       | This resets the object's no copy style.                                                                                           |
| NOMOVE    | YES      | This sets the object's no move property. This is equivalent to calling the wpSetStyle method with a style of OBJSTYLE_NOMOVE.     |
|           | NO       | This resets the object's no move property.                                                                                        |
| NOLINK    | YES      | This sets the object's no link property. This is equivalent to calling the wpSetStyle method with a style of OBJSTYLE_NOLINK.     |
|           | NO       | This resets the object's no link property.                                                                                        |

# **Related Functions**

- WinRegisterObjectClass
- WinDeregisterObjectClass
- WinDestroyObject
- WinReplaceObjectClass
- WinSetObjectData

# WinCreatePointer – Create Pointer

#define INCL\_WINPOINTERS /\* Or use INCL\_WIN or INCL\_PM \*/

HPOINTER WinCreatePointer (HWND hwndDeskTop, HBITMAP hbmBitMap, BOOL fPointerSize, LONG ixHotspot, LONG lyHotspot)

This function creates a pointer from a bit map.

#### **Parameters**

hwndDeskTop (HWND) - input Desktop-window handle or HWND\_DESKTOP.

hbmBitMap (HBITMAP) - input

Bit-map handle from which the pointer image is created.

The bit map must be logically divided into two sections vertically, each half representing one of the two images used as the successive drawing masks for the pointer.

#### fPointerSize (BOOL) - input

Pointer-size indicator:

**TRUE** The bit map should be stretched (if necessary) to the system pointer dimensions. **FALSE** The bit map should be stretched (if necessary) to the system icon dimensions.

IxHotspot (LONG) - input

x-offset of hot spot within pointer from its lower left corner (in pels).

lyHotspot (LONG) - input

y-offset of hot spot within pointer from its lower left corner (in pels).

#### Returns

Pointer handle:

NULLHANDLE Error

Other Handle of the newly created pointer.

Possible returns from WinGetLastError

PMERR\_INVALID\_HWND

PMERR\_HBITMAP\_BUSY

An internal bit map busy error was detected. The bit map was locked by one thread during an attempt to access it from another thread.

An invalid window handle was specified.

#### Remarks

A pointer can be created either as a true pointer (at pointer size), or as an icon pointer (at icon size). The latter is useful when using icons as direct-manipulation objects that the user can "pick up" and move about the screen as a means of performing some operation.

See also WinCreatePointerIndirect.

This function makes copies of the supplied bit maps.

### **Related Functions**

- WinCreatePointerIndirect
- WinDestroyPointer
- WinDrawPointer
- WinLoadPointer
- WinQueryPointer
- WinQueryPointerInfo
- WinQueryPointerPos
- WinQuerySysPointer
- WinSetPointer
- WinSetPointerPos
- WinShowPointer

## **Example Code**

This example creates a pointer from a bit map during the creation of the window (WM\_CREATE). The bit map (id IDP\_BITMAP in the EXE file) is loaded via GpiLoadBitmap.

| <pre>#define INCL_WINPOINTERS #define INCL_GPIBITMAPS #include <os2.h></os2.h></pre> | 5 /* Window Pointer Functions<br>/* Graphics bit map Functions  | */<br>*/ |
|--------------------------------------------------------------------------------------|-----------------------------------------------------------------|----------|
| HPS hps;                                                                             | <pre>/* presentation-space handle</pre>                         | */       |
| HWND hwnd;                                                                           | /* window handle                                                | */       |
| HPOINTER hptr;                                                                       | <pre>/* bit-map pointer handle</pre>                            | */       |
| HBITMAP hbm;                                                                         | /* bit-map handle                                               | */       |
|                                                                                      | :(hwnd, NULLHANDLE, NULL);<br>)(hps, OL, IDP_BITMAP, 64L, 64L); |          |

# WinCreatePointerIndirect – Create Pointer Indirect

#define INCL\_WINPOINTERS /\* Or use INCL\_WIN or INCL\_PM \*/

#### HPOINTER WinCreatePointerIndirect (HWND hwndDeskTop, PPOINTERINFO pptrIPointerInfo)

This function creates a colored pointer or icon from a bit map.

### **Parameters**

hwndDeskTop (HWND) - input

Desktop-window handle or HWND\_DESKTOP.

#### pptriPointerInfo (POINTERINFO) - input

Pointer information structure.

The fields in this structure must be set before the call is made:

- *ulPointer* is set to TRUE if a pointer is being created, or to FALSE if an icon is being created
- *xHotspot* and *yHotspot* are set to the relative position in the icon or pointer that is associated with the mouse position
- hbmPointer is a bit map that specifies the AND and XOR masks, as used for black and white pointers and icons
- hbmColor is a color bit map that describes the color content of the pointer or icon.

It is an error if *hbmPointer* is NULLHANDLE. Also, the width of *hbmPointer* must be the same as that of *hbmColor*, and the height of *hbmPointer* must be double that of *hbmColor* (to allow for both the AND and the XOR mask).

#### Returns

Pointer handle:

NULLHANDLE Error

Other Handle of the newly created pointer or icon.

Possible returns from WinGetLastError

| PMERR_INVALID_HWND | An invalid window handle was specified.                                                                                                    |
|--------------------|----------------------------------------------------------------------------------------------------|
| PMERR_HBITMAP_BUSY | An internal bit map busy error was detected. The bit map<br>was locked by one thread during an attempt to access it<br>from another thread. |

### Remarks

A pointer can be created either as a true pointer (at pointer size), or as an icon pointer (at icon size). The latter is useful when using icons as direct-manipulation objects that the user can "pick up" and move about the screen as a means of performing some operation (see also WinCreatePointer).

This function makes copies of the supplied bit maps.

# WinCreatePointerIndirect – Create Pointer Indirect

# **Related Functions**

- WinCreatePointer
- WinDestroyPointer
- WinDrawPointer
- WinLoadPointer
- WinQueryPointer
- WinQueryPointerInfo
- WinQueryPointerPos
- WinQuerySysPointer
- WinSetPointer
- WinSetPointerPos

# WinShowPointer

### **Example Code**

This example creates a colored pointer from a bit map during the creation of the window (WM\_CREATE). The pointer bit map (id IDP\_BITMAPPTR in the EXE) and color bit map (id IDP\_BITMAPCLR in the EXE file) are loaded via GpiLoadBitmap.

#define INCL\_WINPOINTERS /\* Window Pointer Functions \*/ #define INCL GPIBITMAPS /\* Graphics bit map Functions \*/ #include <os2.h> HPS hps: /\* presentation-space handle \*/ HWND hwnd; /\* window handle \*/ HPOINTER hptr; /\* bit-map pointer handle \*/ /\* bit-map handle (AND/XOR) /\* bit-map handle (color) HBITMAP hbmPointer; \*/ HBITMAP hbmColor; \*/ POINTERINFO pptriPointerInfo; /\* pointer info structure \*/

case WM\_CREATE:

```
hps = WinBeginPaint(hwnd, NULLHANDLE, NULL);
/* load pointer bit map */
hbmPointer = GpiLoadBitmap(hps, NULLHANDLE, IDP_BITMAPPTR, 64L, 128L);
/* load color bit map */
hbmColor = GpiLoadBitmap(hps, NULLHANDLE, IDP_BITMAPCLR, 64L, 64L);
WinEndPaint(hps);
```

```
/* initialize POINTERINFO structure */
pptriPointerInfo.fPointer = TRUE; /* creating pointer */
pptriPointerInfo.xHotspot = 0; /* x coordinate of hotspot */
pptriPointerInfo.yHotspot = 0; /* y coordinate of hotspot */
pptriPointerInfo.hbmPointer = hbmPointer;
pptriPointerInfo.hbmColor = hbmColor;
```

# WinCreateStdWindow – Create Standard Window

#define INCL\_WINFRAMEMGR /\* Or use INCL\_WIN or INCL\_PM. Also in COMMON section \*/

HWND WinCreateStdWindow (HWND hwndParent, ULONG flStyle, PULONG pflCreateFlags, PSZ pszClassClient, PSZ pszTitle, ULONG flStyleClient, HMODULE Resource, ULONG ulid, PHWND phwndClient)

This function creates a standard window.

#### **Parameters**

hwndParent (HWND) - input

Parent-window handle.

If this parameter is a window handle returned from the WinQueryDesktopWindow function, or is HWND\_DESKTOP, a main window is created.

If *hwndParent* is a window handle returned from WinQueryObjectWindow, or is HWND\_OBJECT, an object window is created.

fiStyle (ULONG) - input

Frame-window style.

This is a combination of any of the WS\_\* styles (see "Window Styles" on page 12-2) and the FS\_\* (see "Frame Control Styles" on page 15-3) frame styles.

The interpretation of the parameters is affected by the use of all the styles, except for WS\_MINIMIZED and WS\_MAXIMIZED. These two styles are ignored if they are specified.

pfiCreateFlags (PULONG) - input

Frame-creation flags.

This contains a combination of any of the FCF\_\* flags.

The interpretation of the parameters is affected by the use of these flags; see /FCFVALS/.

#### pszClassClient (PSZ) - input

Client-window class name.

If *pszClassClient* is not a zero-length string, a client window of style *flStyleClient* and class *pszClassClient* is created. *pszClassClient* is either an application specified name as defined by WinRegisterClass or the name of a preregistered WC\_\* class; see "Control Window Message Processing" on page 11-2. Preregistered class names are of the form '#nnnnn', where nnnnn is 1 through 5 digits corresponding to the value of the WC\_\* class name constant.

If pszClassClient is NULL, no client area is created.

This parameter can also be specified directly as a WC\_\* constant.

pszTitle (PSZ) - input

Title-bar text.

This is ignored if FCF\_TITLEBAR (or FCF\_STANDARD) is not specified in *pflCreateFlags*.

#### flStyleClient (ULONG) - input Client-window style.

This is ignored if pszClassClient is a zero-length string.

#### **Resource (HMODULE)** – input Resource identifier.

This is ignored unless FCF\_MENU, FCF\_STANDARD, FCF\_ACCELTABLE, or FCF\_ICON is specified.

NULLHANDLE Resource definitions are contained in the application .EXE file.

**Other** The module handle returned by the DosLoadModule or DosGetModHandle call of the Dynamic Link Library (DLL) containing the resource definitions.

ulid (ULONG) - input

Frame-window identifier.

The identifier within the resource definition of the required resource.

It is the responsibility of the application to ensure that all of the resources related to one frame window have the same *ulld* value. #

#### phwndClient (PHWND) - output

Client-window handle.

This is returned if a client window is created.

#### Returns

Frame-window handle.

This is NULLHANDLE if no window is created.

Possible returns from WinGetLastError

PMERR\_INVALID\_INTEGER\_ATOM

PMERR\_INVALID\_ATOM\_NAME PMERR\_ATOM\_NAME\_NOT\_FOUND

PMERR\_INVALID\_HWND

PMERR\_INVALID\_FLAG

An invalid window handle was specified.

An invalid bit was set for a parameter. Use constants defined by PM for options, and do not set any reserved bits.

The specified atom is not a valid integer atom.

An invalid atom name string was passed.

The specified atom name is not in the atom table.

# WinCreateStdWindow – Create Standard Window

### **Remarks**

The window is created with zero width and depth and positioned at the bottom left of the *hwndParent*, unless FCF\_SHELLPOSITION is specified, in which case the size and position are set by the shell. The window can be positioned and sized by use of WinSetWindowPos.

If WS\_VISIBLE is set, the frame window is created visible. It is recommended that standard windows that are not main windows are created with WS\_VISIBLE not set.

*hwndFrame* is the window handle of the frame window, that is, the window of class WC\_FRAME, and has a parent of *hwndParent*.

The frame window is created with identity *ulld*, all the component windows, known as the frame controls, have the standard window identifiers FID\_\*; see Chapter 15, "Frame Control Window Processing" on page 15-1. The identifier FID\_CLIENT is used for the client area of the window.

It may be necessary to change the *ulld* of the frame window after it has been created, so that another frame window can be created with the same resource tables, and still maintain distinct window identities. This can be achieved with the WinSetWindowUShort call.

Some combinations of frame control flags are valid, but leave visual holes in the frame window. Specifically, if the *pflCreateFlags* parameter specifies any of FCF\_SYSMENU, FCF\_MINBUTTON, FCF\_MAXBUTTON or FCF\_MINMAX, but not FCF\_TITLEBAR, the area of the top title line between the optional system menu and the minimize/maximize icons is not drawn by the default frame window procedure.

None of the following can be used with WinCreateStdWindow:

- WS\_CLIPCHILDREN for the frame style
- WS\_CLIPSIBLINGS for the style of the client window or any of the frame control windows
- CS\_CLIPSIBLINGS for the class style of the window.

If any of the above are specified, the window is not redrawn correctly. Any style can be used for the children of the client. If it really is required that a client or a frame control is CLIPSIBLINGS, the application must ensure that it is in front of the client and all the other frame controls, for it to be drawn.

### **Related Functions**

- WinCalcFrameRect
- WinCreateFrameControls
- WinCreateWindow
- WinDefWindowProc
- WinDestroyWindow
- WinQueryClassInfo
- WinQueryClassName
- WinRegisterClass
- WinSubclassWindow

# WinCreateStdWindow – Create Standard Window

### **Example Code**

This example shows a typical initialization function for a window. The function first registers the window class, then calls WinCreateStdWindow to create a standard window and returns immediately if the function fails. Otherwise, it continues on to do other initialization processing. Note: The FCF\_STANDARD constant can only be used if you have all the resources in defines. If you use this constant without an accelerator table for example, the function will fail.

```
*/
#define INCL WINFRAMEMGR
                                /* Window Frame Functions
#include <os2.h>
#define IDM_RESOURCE 1
                        /* Anchor-block handle
                                                                */
HAB hab;
CHAR szClassName[] = "Generic"; /* window class name
                                                                 */
                                                                 */
                       /* handle to the client
HWND hwndClient;
                        /* handle to the frame
                                                                 */
HWND hwndFrame;
PFNWP GenericWndProc;
BOOL GenericInit()
{
    ULONG flStyle;
    flStyle = FCF STANDARD;
    if (!WinRegisterClass(hab, szClassName, GenericWndProc, OL, O))
        return (FALSE);
    hwndFrame = WinCreateStdWindow(HWND_DESKTOP,
                               /* frame-window style
                                                                 */
        0L.
        &flStyle,
                               /* window style
                                                                  */
                                                                 */
                               /* class name
        szClassName,
        "Generic Application", /* window title
                                                                 */
        0L,
                               /* default client style
                                                                 */
                                                                 */
        NULLHANDLE,
                                /* resource in executable file
                               /* resource id
        IDM RESOURCE,
                                                                 */
        &hwndClient);
                              /* receives client window handle */
    if (!hwndFrame)
        return (FALSE);
    else {
        . /* other initialization code */
```

# WinCreateSwitchEntry – Create Switch Entry

#define INCL\_WINSWITCHLIST /\* Or use INCL\_WIN or INCL\_PM \*/

HSWITCH WinCreateSwitchEntry (HAB hab, PSWCNTRL pswctiSwitchData)

This function adds an entry to the Window List.

### **Parameters**

hab (HAB) - input Anchor-block handle.

#### pswctlSwitchData (PSWCNTRL) - input

Switch data.

Contains information about the newly created Window List entry.

If the *szSwtitle*[MAXNAMEL+1] field of the SWCNTRL structure is NULL, the system uses the name under which the application is started. This only applies for OS/2 Version 2.0 programs, and only for the first call to this function since the program started. Otherwise, a NULL entry name is invalid.

Leading and trailing blanks are removed from the title, which, if necessary, is also truncated to 60 characters.

If the *hprog* field of the SWCNTRL structure is NULLHANDLE, the value used by the system when the program was loaded (if it has been loaded) is substituted.

If the *idProcess* field of the SWCNTRL structure is 0, the current process ID is used.

If the idSession field of the SWCNTRL structure is 0, the current session ID is used.

### Returns

Handle to the newly created Window List entry.

There is a system limit to the number of Window List entries. However, this is a large number (several hundred) and is unlikely to be reached in practice since other system limits, such as memory size, are likely to be reached first.

NULLHANDLE Error occurred

Other Handle to the newly created Window List entry.

Possible returns from WinGetLastError

| PMERR_NO_SPACE           | The limit on the number of Window List entries has been reached with WinAddSwitchEntry.                                               |
|--------------------------|----------------------------------------------------------------------------------------------------|
| PMERR_INVALID_WINDOW     | The window specified with a Window List function is not a valid frame window.                                                         |
| PMERR_INVALID_SESSION_ID | The specified session identifier is invalid. Either zero (for the application's own session) or a valid identifier must be specified. |

#### Remarks

Both this function and the WinRemoveSwitchEntry function are not required if the main window is created with the frame creation flags FCF\_TASKLIST or FCF\_STANDARD, as these styles automatically update the Window List when the main window is created or destroyed, or when its title changes (see also WinAddSwitchEntry).

# WinCreateSwitchEntry – Create Switch Entry

# **Related Functions**

)

- WinAddSwitchEntry
- WinChangeSwitchEntry
- WinQuerySessionTitle
- WinQuerySwitchEntry
- WinQuerySwitchHandle
- WinQuerySwitchList
- WinQueryTaskSizePos
- WinQueryTaskTitle
- WinRemoveSwitchEntry
- WinSwitchToProgram

### **Example Code**

This example creates a task-list entry for program name 'Generic: NEW.APP'.

| #define INCL_WINSWIT<br>#define INCL_WINWIND<br>#include <os2.h></os2.h>      | •                                                                                                    | ions */<br>*/        |
|-------------------------------------------------------------------------------|----------------------------------------------------------------------------------------------------|----------------------|
| HSWITCH hswitch;<br>SWCNTRL swctl;<br>PID pid;<br>HAB hab;<br>HWND hwndFrame; | /* task-list entry handle<br>/* switch-control data<br>/* process id<br>/* anchor-block handle<br>/* frame handle | */<br>*/<br>*/<br>*/ |

| <pre>/* initialize switch structure */</pre>      |                                  |    |
|---------------------------------------------------|----------------------------------|----|
| <pre>swctl.hwnd = hwndFrame;</pre>                | /* window handle                 | */ |
| <pre>swctl.hwndIcon = NULLHANDLE;</pre>           | /* icon handle                   | */ |
| <pre>swct1.hprog = NULLHANDLE;</pre>              | /* program handle                | */ |
| <pre>swctl.idProcess = pid;</pre>                 | <pre>/* process identifier</pre> | */ |
| <pre>swctl.idSession = 0;</pre>                   | <pre>/* session identifier</pre> | */ |
| <pre>swctl.uchVisibility = SWL_VISIBLE;</pre>     | /* visibility                    | */ |
| <pre>swct1.fbJump = SWL_JUMPABLE;</pre>           | /* jump indicator                | */ |
| <pre>strcpy(swctl.szSwtitle,"Generic: NEW.A</pre> | PP"); /* program name            | */ |

hswitch = WinCreateSwitchEntry(hab, &swctl);

# WinCreateWindow – Create Window

#define INCL\_WINWINDOWMGR /\* Or use INCL\_WIN or INCL\_PM \*/

HWND WinCreateWindow (HWND hwndParent, PSZ pszClassName, PSZ pszName, ULONG fiStyle, LONG ixcoord, LONG iycoord, LONG iWidth, LONG iHeight, HWND hwndOwner, HWND hwndBehind, ULONG id, PVOID pCtiData, PVOID pPresParams)

This function creates a new window of class pszClassName and returns hwnd.

### **Parameters**

hwndParent (HWND) - input

Parent-window handle.

If hwndParent is a desktop window handle, or is HWND\_DESKTOP, a main window is created.

If *hwndParent* is HWND\_OBJECT, or is a window handle returned by WinQueryObjectWindow, an object window is created.

pszClassName (PSZ) - input Registered-class name.

*pszClassName* is either an application-specified name as defined by WinRegisterClass or the name of a preregistered WC\_\* class; see Control Window Message Processing. Preregistered class names are of the form '#nnnnn', where nnnnn is 1 through 5 digits corresponding to the value of the WC\_\* class-name constant.

This parameter can also be specified directly as a WC \* constant.

```
pszName (PSZ) - input
```

Window text.

The actual structure of the data is class-specific. It is usually a null-terminated string that is often displayed in the window.

```
flStyle (ULONG) - input
Window style.
```

Ixcoord (LONG) - input

x-coordinate of window position.

The value is in window coordinates relative to the origin of the parent window.

lycoord (LONG) - input

y-coordinate of window position.

The value is in window coordinates relative to the origin of the parent window.

#### IWidth (LONG) - input

Width of window, in window coordinates.

IHeight (LONG) - input

Height of window, in window coordinates.

hwndOwner (HWND) – input Owner-window handle.

Windows that send messages send them to their owner, as defined by this parameter. When an owner window is destroyed, all windows owned by it are also destroyed. The owner window must belong to the current thread.

hwndBehind (HWND) - input

Sibling-window handle.

This is the sibling window behind which hwnd is placed. If this parameter is HWND TOP or

HWND\_BOTTOM, *hwnd* is placed on top of all, or behind all of its siblings. This parameter must be HWND\_TOP, HWND\_BOTTOM, or a child of *hwndParent*.

Id (ULONG) - input

Window identifier.

A value given by the application, that enables specific children of a window to be identified. For example, the controls of a dialog have unique identifiers so that an owner can distinguish which control has notified it. Window identifiers are also used for frame windows.

#### pCtiData (PVOID) - input

Control data.

This is class-specific data passed to the window procedure by the WM\_CREATE message.

#### pPresParams (PVOID) - input

Presentation parameters.

This is class-specific presentation data passed to the window procedure by the WM\_CREATE message.

#### Returns

Window handle:

| NULLHANDLE | Error occurred |
|------------|----------------|
| Other      | Window handle. |

Possible returns from WinGetLastError

| PMERR_INVALID_HWND         | An invalid window handle was specified.                                                                            |
|----------------------------|----------------------------------------------------------------------------------------------------|
| PMERR_INVALID_FLAG         | An invalid bit was set for a parameter. Use constants defined by PM for options, and do not set any reserved bits. |
| PMERR_INVALID_INTEGER_ATOM | The specified atom is not a valid integer atom.                                                                    |
| PMERR_INVALID_ATOM_NAME    | An invalid atom name string was passed.                                                                            |
| PMERR_ATOM_NAME_NOT_FOUND  | The specified atom name is not in the atom table.                                                                  |

#### Remarks

The appearance and behavior of a window are determined by its style, which is the combination of the style established by *pszClassName* and *flStyle* ORed together. Any of the standard styles WS\_\* (see "Window Styles" on page 12-2) can be used in addition to any class-specific styles that may be defined.

A window is usually created enabled and invisible. For more information on the initial state of a created window, see the list of the standard window styles.

Messages may be received from other processes or threads when this function is called.

This function sends the WM\_CREATE message to the window procedure of the window being created.

This function sends the WM\_ADJUSTWINDOWPOS message after the WM\_CREATE message, and before the window is displayed (if applicable). The values passed are those given to the WinCreateWindow function. If the window has style WS\_VISIBLE, the window is created visible.

The WM\_SIZE message is not sent by the WinCreateWindow function while the window is being created. Any required size processing can be performed during the processing of the WM\_CREATE message.

# WinCreateWindow – Create Window

Because windows are often created with zero height or width and sized later, it is good practice not to perform any size-related processing if the size of the window is zero.

If the WinCreateWindow function is called for a window of class WC\_FRAME, the controls specified by *flCreateFlags* are created but not formatted. The frame is formatted when a WM\_FORMATFRAME message is received but this is not sent during window creation. To cause the frame to format, either a WM\_FORMATFRAME message must be sent, or the window position adjusted using the WinSetWindowPos function call which sends a WM\_SIZE message if the position or size is changed.

The only limitation to the size and position specified for a window is the number range allowed for the size and position parameters; that is, an application can create windows that are larger than the screen or that are positioned partially or totally off the screen. However, the user interface for manipulation of window sizes and positions is affected if part or all of the window is off the screen.

It is recommended that part of the title bar be left on the screen, if the window has one, to enable the user to move the window around.

When a WC\_MENU window is created with this call, *pCtIData* is assumed to be a menu template, which is used to create the menu. If *pCtIData* is NULL, an empty menu is created.

# **Related Functions**

- WinCalcFrameRect
- WinCreateFrameControls
- WinCreateStdWindow
- WinDefWindowProc
- WinDestroyWindow
- WinQueryClassInfo
- WinQueryClassName
- WinRegisterClass
- WinSubclassWindow

### **Related Messages**

- WM\_ADJUSTWINDOWPOS
- WM\_CREATE
- WM\_FORMATFRAME
- WM\_SIZE

)

**Example Code** This example creates a list box window named 'new button' as a child of the Desk Top, located at (0,0) of size 200x100. window.

| #define INCL_WINWINDOWN<br>#define INCL_WINLISTBO><br>#include <os2.h></os2.h> |                                                                                                    | ndow Manager Functions<br>st Box definitions                                                                                                    | */<br>*/                                |
|--------------------------------------------------------------------------------|----------------------------------------------------------------------------------------------------|----------------------------------------------------------------------------------------------------|-----------------------------------------|
| HWND hwnd;<br>ULONG ButtonId;<br>ULONG flStyle;                                |                                                                                                    | (app supplied)                                                                                                    | */<br>*/<br>*/                          |
| <pre>flStyle = WS_VISIBLE;</pre>                                               |                                                                                                    | /* create window visible                                                                                                    | */                                      |
| /* create button window<br>hwnd = WinCreateWindow                              | (HWND_DESKTOP,<br>WC_LISTBOX,<br>"new button",<br>flStyle,<br>0, 0,<br>200, 100,<br>NULLHANDLE,<br>HWND_TOP,<br>ButtonId, | <pre>/* parent window /* class name /* window text /* window style /* position (x,y) /* size (width,height) /* owner window /* sibling window /* window id /* control data /* presentation parms</pre> | *////////////////////////////////////// |

# WinDdelnitiate – Dynamic Data Exchange Initiate (NLS)

#define INCL\_WINDDE /\* Or use INCL\_WIN or INCL\_PM \*/

BOOL WinDdeInitiate (HWND hwndClient, PSZ pszAppName, PSZ pszTopicName, PCONVCONTEXT pContext)

This function is issued by a client application to one or more other applications, to request initiation of a dynamic data exchange conversation with a national language conversation context.

#### **Parameters**

hwndClient (HWND) - input

Client's window handle.

This window will typically not be visible.

pszAppName (PSZ) - input

Application name.

This is the name of the desired server application. If it is a zero-length string, any application can respond.

Application names may not contain slashes or backslashes.

```
pszTopicName (PSZ) - input
```

Topic name.

This is the name of the desired topic. If it is a zero-length string, each responding application will respond once for each topic which it can support.

pContext (PCONVCONTEXT) - input Conversation context.

### Returns

Success indicator:

- **TRUE** Successful completion. The WM\_DDE\_INITIATE message is successfully sent to all appropriate windows.
- FALSE Error occurred.

### Remarks

This function sends a WM\_DDE\_INITIATE message to all top level frame windows. These are windows registered with CS\_FRAME, whose parent is the desktop window. No message is sent to object windows.

The WinDdeInitiate function does not return to the client application until all receiving applications have, in sequence, processed the WM\_DDE\_INITIATE message, and the client application has received all the corresponding WM DDE INITIATEACK messages (see WinDdeRespond).

To support DDE conversations between applications running in different memory models (16-bit and 32-bit) it is necessary to process all DDE messages in the application window procedure. The use of the WinDispatchMsg function ensures that conversion is performed on memory or segment addresses.

# WinDdeInitiate – Dynamic Data Exchange Initiate (NLS)

# **Related Functions**

- WinDdePostMsg
- WinDdeRespond

# **Related Messages**

- WM\_DDE\_INITIATE
- WM\_DDE\_INITIATEACK

# **Example Code**

This example uses WinDdeInitiate to initiate - during the creation of a client window - a dynamic data exchange (DDE) conversation with any available server applications, asking that the server applications respond for each topic they can support. It also allocates the shared memory that will be used once the conversation is established.

| #define INCL_WINDDE<br>#define INCL_DOSMEMMGR<br>#include <os2.h></os2.h>                                      | /* Window DDE Functions<br>/* Memory Manager values                                                                                                    | */<br>*/       |
|----------------------------------------------------------------------------------------------------|----------------------------------------------------------------------------------------------------|----------------|
| BOOL fSuccess;<br>HWND hwndClient;<br>char pszAppName[15]=""<br>char pszTopicName[15]=<br>CONVCONTEXT Context; | <pre>/* client window ;/* server application</pre>                                                                                                    | */<br>*/<br>*/ |
| PDDESTRUCT pddeData;                                                                                           | /* DDE structure                                                                                                    | */             |
| case WM_CREATE:                                                                                                | aliza call */                                                                                                    |                |
| /* issue DDE initialize call */                                                                                |                                                                                                    |                |
| <pre>fSuccess = WinDdeInitiate(hwndClient, pszAppName,</pre>                                                   |                                                                                                    |                |
|                                                                                                    | <pre>pszTopicName, &amp;Context);</pre>                                                                                                    |                |
| DosAllocSharedMem(                                                                                             | <pre>memory for conversation data */ (PVOID)pddeData,"DDESHAREMEM", sizeof(DDESTRUCT) + 50, PAG_READ   PAG_WRITE   PAG_COMMIT   OBJ_GIVEABLE   OBJ_GETTABLE);</pre> |                |

# WinDdePostMsg – Dynamic Data Exchange Post Message (NLS)

#define INCL\_WINDDE /\* Or use INCL\_WIN or INCL\_PM \*/

BOOL WinDdePostMsg (HWND hwndTo, HWND hwndFrom, USHORT usMsgld, PDDESTRUCT pData, ULONG ulOptions)

This function is issued by an application to post a message to another application with which it is carrying out a dynamic data exchange conversation with a national language conversation context.

#### **Parameters**

hwndTo (HWND) - input Window handle of target.

**hwndFrom (HWND)** – input Window handle of originator.

usMsgld (USHORT) - input Message identifier.

Identifies the message to be posted.

The following messages are valid:

WM\_DDE\_ACK WM\_DDE\_ADVISE WM\_DDE\_DATA WM\_DDE\_EXECUTE WM\_DDE\_POKE WM\_DDE\_REQUEST WM\_DDE\_TERMINATE WM\_DDE\_UNADVISE.

**pData (**PDDESTRUCT**)** – input DDE structure passed.

Points to a DDESTRUCT structure. This parameter is always sent to an application as a 16-bit address. For a 32-bit application, a conversion to a flat address is required. Use public macros DOSFLATTOSEL or DOSSELTOFLAT to convert 0:32 to 16:16 or vice versa.

ulOptions (ULONG) - input Options.

# **DDEPM\_RETRY** This controls what happens if the message cannot be posted because the destination queue is full.

If this option is set, then message posting is retried at 1-second intervals, until the message is posted successfully. In this case, this function dispatches any messages in the queue of the application issuing this function, by calling the WinPeekMsg and WinDispatchMsg functions in a loop, so that messages sent by other applications can be received. This means that the application can continue to receive DDE messages (or other kinds of messages), while attempting to post DDE messages, thereby preventing deadlock between two applications whose queues are full and who are both attempting to post a message to each other with this option set.

# WinDdePostMsg – Dynamic Data Exchange Post Message (NLS)

Applications which rely on inspecting messages prior to issuing the WinPeekMsg function can either, use the WinSetHook function and detect the above situation in the invoked hook procedure by testing the MSGF\_DDEPOSTMSG value of the *usContext* parameter, or not use this option, in order to avoid the deadlock situation.

If this option is not set, then this function returns FALSE without retrying.

- **Note:** If the message posting fails for any other reason (for example, an invalid window handle is specified), this function returns FALSE even if this option has been selected.
- **DDEPM\_NOFREE** Indicates that the receiver is not to free the memory on behalf of the originator.

### Returns

Success indicator:

TRUE Successful completion

FALSE Error occurred.

### Remarks

To support DDE conversations between applications running in different memory models (16-bit and 32-bit) it is necessary to process all DDE messages in the application window procedure. The use of the WinDispatchMsg function ensures that conversion is performed on memory or segment addresses.

### **Related Functions**

- WinDdeInitiate
- WinDdeRespond

#### **Related Messages**

- WM\_DDE\_ACK
- WM\_DDE\_ADVISE
- WM\_DDE\_DATA
- WM\_DDE\_EXECUTE
- WM\_DDE\_POKE
- WM\_DDE\_REQUEST
- WM\_DDE\_TERMINATE
- WM\_DDE\_UNADVISE

# WinDdePostMsg – Dynamic Data Exchange Post Message (NLS)

# **Example Code**

This example uses WinDdePostMsg to request a security item from the server once it has received an acknowledgement (via WM\_DDEINITIATEACK) to the WinDdeInitiate call. Note the use of the shared memory segment to pass and receive necessary information.

```
#define INCL WINDDE
                                   /* Window DDE Functions
                                                                       */
                                                                      */
#define INCL_DOSMEMMGR
                                   /* Memory Manager values
#include <os2.h>
                       /* success indicator
                                                                       */
BOOL fSuccess;
                       /* client window
                                                                      .**********
HWND hwndClient:
                          /* server window
HWND hwndServer;
HWNDhwndServer;/* server windowcharpszAppName[15]="";/* server applicationcharpszTopicName[15]="";/* topicHWNDhwndTo;/* target windowHWNDhwndFrom;/* source windowUSHORTusMsgId;/* message idBOOLfRetry;/* retry indicator
CONVCONTEXT Context;
PDDESTRUCT pddeData; /* DDE structure
                                                                       */
                                                                       */
MRESULT mresReply; /* message return data
case WM CREATE:
     fSuccess = WinDdeInitiate(hwndClient, pszAppName,
                                  pszTopicName, &Context);
     DosAllocSharedMem((PVOID)pddeData, "DDESHAREMEM",
                          sizeof(DDESTRUCT) + 50,
                          PAG_READ | PAG_WRITE | PAG_COMMIT |
                          OBJ_GIVEABLE | OBJ_GETTABLE);
case WM DDE INITIATEACK:
      /* issue a request message to DDE partner */
      usMsgId = WM_DDE_REQUEST;
      /* initialize DDE conversation structure */
      pddeData.cbData = sizeof(DDESTRUCT); /* Total length */
      pddeData.fsStatus = DDE_FACK; /* Status - positive ack */
      pddeData.usFormat = DDEFMT_TEXT; /* Data format */
      pddeData.offszItemName = sizeof(DDESTRUCT);/* Offset to item */
      /* set name of item to 'Security', copying the information to
         the shared memory at the end of pddeData */
      strcpy((BYTE *)pddeData + pddeData->offszItem,
              SZDDESYS ITEM SECURITY);
      /* Offset to beginning of data (notice additional offset due
         to item information) */
      pddeData.offabData = sizeof(DDESTRUCT) +
                             strlen(SZDDESYS_ITEM_SECURITY);
      /* set name of item to 'Security', copying the information to
         the shared memory at the end of pddeData */
      strcpy((BYTE *)pddeData + pddeData->offszItem,
              SZDDESYS_ITEM_SECURITY);
      fSuccess = WinDdePostMsg(hwndTo, hwndFrom, usMsgId, pddeData,
                                  fRetry);
```

#define INCL\_WINDDE /\* Or use INCL\_WIN or INCL\_PM \*/

MRESULT WinDdeRespond (HWND hwndCllent, HWND hwndServer, PSZ pszAppName, PSZ pszTopicName, PCONVCONTEXT pContext)

This function is issued by a server application to indicate that it can support a dynamic data exchange conversation on a particular topic with a national language conversation context.

#### **Parameters**

hwndClient (HWND) - input

Client's window handle.

```
hwndServer (HWND) - input
```

Server's window handle.

If a server application is responding for more than one topic, it must use a different window for each topic.

#### pszAppName (PSZ) - input

Application name.

This is the name of the responding server application. It must not be a zero-length string.

Application names may not contain slashes or backslashes.

#### pszTopicName (PSZ) - input

Topic name.

This is the name of the topic which the server is willing to support. It must not be a zero-length string.

```
pContext (PCONVCONTEXT) - input
Conversation context.
```

#### Returns

Message return data.

#### Remarks

This function is issued by a server application after receiving a WM\_DDE\_INITIATE message that identifies this server application (or indicates that any application can respond), and also either identifies a particular topic which the server can support, or asks for all supported topics (see WinDdeInitiate). This function sends a WM\_DDE\_INITIATEACK message back to the client, that is the sender of the WM\_DDE\_INITIATE message.

If the server application can respond, it issues this function once if a specific topic was requested, or once for each topic which it can support, if all supported topics were requested.

A DDE conversation is initiated each time this function is successfully issued. The client is expected to terminate all unwanted conversations. Once a conversation is initiated, it is controlled by the client issuing WinDdePostMsg functions.

To support DDE conversations between applications running in different memory models (16-bit and 32-bit) it is necessary to process all DDE messages in the application window procedure. The use of the WinDispatchMsg function ensures that conversion is performed on memory or segment addresses.

# WinDdeRespond – Dynamic Data Exchange Respond (NLS)

### **Related Functions**

- WinDdeInitiate
- WinDdePostMsg

# **Related Messages**

- WM\_DDE\_INITIATE
- WM\_DDE\_INITIATEACK

# **Example Code**

This example uses WinDdeRespond to respond to an initiate message (WM\_DDEINITIATE) generated by the client window issuing WinDdeInitiate. Here, the server responds as a DDE Server that supports a System topic.

/\* Window DDE Functions #define INCL\_WINDDE \*/ #include <os2.h> \*/ HWND hwndClient; /\* client window HWND hwndServer; /\* server window \*/ char pszAppName[15]="DDE Server"; /\* server application \*/ char pszTopicName[15]=SZDDESYS\_TOPIC; /\* topic ('System') \*/ \*/ MRESULT mresReply; /\* message return data CONVCONTEXT Context; case WM\_DDE\_INITIATE: mresReply = WinDdeRespond(hwndClient, hwndServer, pszAppName, pszTopicName, &Context);

#define INCL\_WINDIALOGS /\* Or use INCL\_WIN or INCL\_PM. Also in COMMON section \*/

MRESULT WinDefDigProc (HWND hwndDig, ULONG uiMsgid, MPARAM mpParam1, MPARAM mpParam2)

This function invokes the default dialog procedure with *hwndDlg*, *ulMsgid*, *mpParam1*, and *mpParam2*.

#### **Parameters**

hwndDlg (HWND) – input Dialog-window handle.

ulMsgid (ULONG) - input Message identity.

mpParam1 (MPARAM) - input Parameter 1.

**mpParam2 (MPARAM)** – input Parameter 2.

#### Returns

Message-return data.

Possible returns from WinGetLastError

PMERR\_INVALID\_HWND

An invalid window handle was specified.

### Remarks

The action taken by the default dialog procedure is such that the values passed in *mpParam1* and *mpParam2*, and the values returned in *mresReply* are defined for each *ulMsgid*.

The default dialog procedure provides default processing for any dialog window messages that an application chooses not to process. It can be used to ensure that every message is processed and is called with the same parameters that were received by the dialog procedure.

The action of the WinDefDlgProc function on receiving messages is precisely the same as for the frame window procedure except for WM\_CLOSE messages where WinDismissDlg will be called. If an application processes a message instead of sending it to the WinDefDlgProc function, it may be required to perform some or all of the frame window procedure actions for itself.

### **Related Functions**

- WinCreateDlg
- WinDismissDlg
- WinDlgBox
- WinGetDlgMsg
- WinLoadDlg
- WinProcessDlg

# WinDefDlgProc – Default Dialog Procedure

# **Example Code**

This example shows a typical dialog box procedure. A switch statement is used to process individual messages. All messages not processed are passed on to the WinDefDlgProc function.

#define INCL\_WINSTDFILE

MRESULT WinDefFileDlgProc (HWND hwndDlg, ULONG ulMsgid, MPARAM mpParam1, MPARAM mpParam2)

This function is the default dialog procedure for the file dialog.

#### **Parameters**

```
hwndDlg (HWND) – input
Dialog-window handle.
```

ulMsgid (ULONG) - input Message identity.

mpParam1 (MPARAM) - input Parameter 1.

mpParam2 (MPARAM) - input Parameter 2.

#### Returns

Message-return data.

### Remarks

All unprocessed messages in a custom dialog procedure should be passed to the default file dialog procedure so that the dialog can implement its default behavior.

### **Example Code**

This example uses the default dialog procedure for the file dialog to cause default processing of unprocessed dialog messages.

```
#define INCL_WINSTDFILE /* Window Standard File Functions */
#include <os2.h>
```

MRESULT MyFileDlgProc(HWND hwndDlg, ULONG ulMsgid, MPARAM Param1, MPARAM Param2)

# WinDefFontDlgProc – Standard Font Dialog Default Procedure

#define INCL\_WINSTDFONT

MRESULT WinDefFontDigProc (HWND hwndDig, ULONG ulMsgid, MPARAM mpParam1, MPARAM mpParam2)

This function is the default dialog procedure for the font dialog.

### **Parameters**

hwndDlg (HWND) - input Dialog-window handle.

ulMsgid (ULONG) - input Message identity.

mpParam1 (MPARAM) - input Parameter 1.

mpParam2 (MPARAM) - input Parameter 2.

### Returns

Message-return data.

### Remarks

All unprocessed messages in a custom dialog procedure should be passed to the default font dialog procedure so that the dialog can implement its default behavior.

### **Example Code**

This example uses the default dialog procedure for the font dialog to cause default processing of unprocessed dialog messages.

```
#define INCL_WINSTDFONT /* Window Standard Font Functions */
#include <os2.h>
MRESULT MyFontDlgProc(HWND hwndDlg, ULONG ulMsgid, MPARAM Param1,
```

MRESULI MyFontDigProc(HWND nwndDig, ULONG ulMsgid, MPARAM Paraml, MPARAM Param2)

```
{
switch(ulMsgid)
{
```

#define INCL WINWINDOWMGR /\* Or use INCL\_WIN or INCL\_PM. Also in COMMON section \*/

MRESULT WinDefWindowProc (HWND hwnd, ULONG ulMsgid, MPARAM mpParam1, MPARAM mpParam2)

This function invokes the default window procedure.

#### **Parameters**

hwnd (HWND) – input Window handle.

ulMsgid (ULONG) - input Message identity.

mpParam1 (MPARAM) - input Parameter 1.

mpParam2 (MPARAM) - input Parameter 2.

#### Returns

Message-return data.

Possible returns from WinGetLastError

PMERR\_INVALID\_HWND

An invalid window handle was specified.

#### Remarks

The default window provides default processing for any window messages that an application chooses not to process. It can be used to ensure that every message is processed. This function should be made with the same parameters as those received by the window procedure.

The action taken by the default window procedure, the values passed in *mpParam1*, *mpParam2* and the values returned in *mresReply* are defined for each *ulMsgid*. (See Chapter 11, "Introduction to Message Processing" on page 11-1.)

#### **Related Functions**

- WinCalcFrameRect
- WinCreateFrameControls
- WinCreateStdWindow
- WinCreateWindow
- WinDestroyWindow
- WinQueryClassInfo
- WinQueryClassName
- WinRegisterClass
- WinSubclassWindow

## WinDefWindowProc – Default Window Procedure

## **Example Code**

This example uses the default window procedure, called by WinDefWindowProc, for default processing of non supported window messages.

#define INCL\_WINATOM /\* Or use INCL\_WIN or INCL\_PM \*/

ATOM WinDeleteAtom (HATOMTBL hatomtblAtomTbl, ATOM atom)

This function deletes an atom from an atom table.

#### **Parameters**

```
hatomtblAtomTbl (HATOMTBL) - input
   Atom-table handle.
```

This is the handle returned from a previous WinCreateAtomTable or WinQuerySystemAtomTable function.

```
atom (ATOM) - input
    Atom identifying the atom to be deleted.
```

### Returns

**Return code:** 

- 0 Call successful
- The call fails and the atom has not been deleted, in which case this is equal to the atom Other parameter.

Possible returns from WinGetLastError

| PMERR_INVALID_HATOMTBL | An invalid atom-table handle was specified.          |
|------------------------|------------------------------------------------------|
| PMERR_INVALID_ATOM     | The specified atom does not exist in the atom table. |

#### Remarks

If the passed atom is an integer atom, 0 is returned. If it is not an integer atom and it is a valid atom for the given atom table, that is, it has an atom name and use count, its use count is decremented by one and 0 is returned. If the use count has been decremented to zero, the atom name and use count are removed from the atom table.

- WinAddAtom
- WinCreateAtomTable
- WinDestroyAtomTable
- WinFindAtom
- WinQueryAtomLength
- WinQueryAtomName
- WinQueryAtomUsage
- WinQuerySystemAtomTable

## WinDeleteAtom – Delete Atom

## **Example Code**

This example deletes a newly created atom in an Atom Table based on the atom value returned by WinAddAtom.

| #define INCL_WINATOM<br>#include <os2.h></os2.h>                                                        | /* Window Atom Functions */ |
|----------------------------------------------------------------------------------------------------|-----------------------------|
| ATOM atomDelete; /*<br>HATOMTBL hatomtblAtomTbl;<br>char pszAtomName[10]; /*<br>ULONG ulInitial = 0; /* | /* atom-table handle */     |

/\* create atom table of default size \*/
hatomtblAtomTbl = WinCreateAtomTable(ulInitial, ulBuckets);

/\* define name for new atom and add to table \*/
strcpy(pszAtomName,"newatom");
atom = WinAddAtom(hatomtblAtomTbl, pszAtomName);

atomDelete = WinDeleteAtom(hatomtblAtomTbl, atom);

## WinDeleteLboxItem – Delete Listbox Item

#define INCL\_WINWINDOWMGR /\* Or use INCL\_WIN or INCL\_PM \*/

SHORT WinDeleteLboxItem (HWND hwndLbox, SHORT sindex)

This macro deletes the indexed item from the List Box. It returns the number of items left.

#### **Parameters**

hwndLbox (HWND) - input Listbox handle.

sindex (SHORT) - input Index of the listbox item.

#### Returns

Number of items left.

#### Remarks

This macro expands to:

This function requires the existence of a message queue.

## **Related Functions**

WinSendMsg

### **Related Messages**

LM\_DELETEITEM

## WinDeleteLboxitem – Delete Listbox Item

## **Example Code**

This example responds to an item in the list box being selected (LN\_SELECT, WM\_CONTROL message) by deleting the selected item using WinDeleteLboxItem.

```
#define INCL_WINWINDOWMGR
                                   /* Window Manager Functions
                                                                     */
#define INCL_WINLISTBOXES
                                   /* Window List Box definitions */
#include <os2.h>
SHORT sIndex;
SHORT sLeft;
                          /* selected item index
                                                                      */
                                                                     */
*/
*/
*/
                          /* items left after delete
HWND hwndLbox;
                          /* list box window handle
                         /* Parameter 1 (rectl structure)
/* Parameter 2 (frame boolean)
MPARAM mp1;
MPARAM mp2;
case WM CONTROL:
     /* switch on control code */
     switch(SHORT2FROMMP(mp1))
        {
        case LN_SELECT:
              hwndLbox = HWNDFROMMP(mp2);
              /* query index of selected item */
              sIndex = WinQueryLboxSelectedItem(hwndLbox);
              /* delete selected listbox item */
              sLeft = WinDeleteLboxItem(hwndLbox, sIndex);
              break:
        }
```

## WinDeleteLibrary – Delete Library

#define INCL\_WINLOAD /\* Or use INCL\_WIN or INCL\_PM \*/

#### BOOL WinDeleteLibrary (HAB hab, HLIB hlibLibhandle)

This function deletes the library *hlibLibhandle*, which is previously loaded by the WinLoadLibrary function.

#### **Parameters**

hab (HAB) – input Anchor-block handle.

hlibLibhandle (HLIB) - input Library handle to be deleted.

#### Returns

Library-deleted indicator.

- TRUE Library successfully deleted
- FALSE Library not successfully deleted.

### **Related Functions**

- WinDeleteProcedure
- WinLoadLibrary
- WinLoadProcedure

## **Example Code**

This example deletes the library identified by the library handle returned from WinLoadLibrary.

|      | e INCL_WINLOAD<br>ie <os2.h></os2.h> | /* Window Load Functions | */ |
|------|--------------------------------------|--------------------------|----|
| BOOL | fSuccess;                            | /* success indicator     | */ |
| HAB  | hab;                                 | /* anchor-block handle   | */ |
| HLIB | hlib;                                | /* library handle        | */ |

fSuccess = WinDeleteLibrary(hab, hlib);

## WinDeleteProcedure – Delete Procedure

#define INCL\_WINLOAD /\* Or use INCL\_WIN or INCL\_PM \*/

#### BOOL WinDeleteProcedure (HAB hab, PFNWP pwndproc)

This function deletes the window or dialog procedure that was previously loaded using the WinLoadProcedure function.

## **Parameters**

hab (HAB) - input Anchor-block handle.

**pwndproc (**PFNWP**)** – input Window procedure identifier to be deleted.

### Returns

Procedure-deleted indicator.

TRUE Procedure successfully deleted

FALSE Procedure not successfully deleted.

## **Related Functions**

- WinDeleteLibrary
- WinLoadLibrary
- WinLoadProcedure

## **Example Code**

This example deletes the procedure identified by the procedure pointer returned from WinLoadProcedure.

|               | e INCL_WINLOAD<br>de <os2.h></os2.h> | /* Window Load Functions                     | */       |
|---------------|--------------------------------------|----------------------------------------------|----------|
| BOOL<br>PFNWP | fSuccess;<br>pWndproc;               | /* success indicator<br>/* procedure pointer | */<br>*/ |
| HAB           | hab;                                 | /* anchor-block handle                       | */       |

fSuccess = WinDeleteProcedure(hab, pWndproc);

#define INCL\_WINWORKPLACE

#### BOOL WinDeregisterObjectClass (PSZ pszClassName)

The WinDeregisterObjectClass function deregisters (removes) a workplace object class.

#### **Parameters**

pszClassName (PSZ) - input

A pointer to a zero-terminated string which contains the name of the object class being removed from the workplace.

#### Returns

Success indicator:

- TRUE Successful completion
- FALSE Error occurred.

#### Remarks

Workplace object classes are not deleted unless the application issues a WinDeregisterObjectClass. Object classes will be automatically registered when a dynamic-link library containing an object definition is added to the system. The only advantage of deregistering an object class is to optimize the system performance. All registered classes are maintained in the OS2.INI and are cached upon system initialization. If the class is no longer needed, it should be removed.

- WinCreateObject
- WinRegisterObjectClass
- WinReplaceObjectClass

## WinDestroyAccelTable – Destroy Accelerator Table

#define INCL\_WINACCELERATORS /\* Or use INCL\_WIN or INCL\_PM \*/

BOOL WinDestroyAccelTable (HACCEL haccelAccel)

This function destroys an accelerator table.

### **Parameters**

haccelAccel (HACCEL) - input Accelerator-table handle.

### Returns

Success indicator:

TRUE Successful completion

FALSE Error occurred.

Possible returns from WinGetLastError

PMERR INVALID HACCEL

An invalid accelerator-table handle was specified.

#### Remarks

Before an application is terminated, it should call the WinDestroyAccelTable function for every accelerator table that is created with the WinCreateAccelTable function.

## **Related Functions**

- WinCopyAccelTable
- WinCreateAccelTable
- WinLoadAccelTable
- WinQueryAccelTable
- WinSetAccelTable
- WinTranslateAccel

## **Example Code**

This example destroys an accelerator-table based on the handle returned from either WinCreateAccelTable or WinLoadAccelTable.

#define INCL\_WINACCELERATORS /\* Window Accelerator Functions \*/
#include <os2.h>

| HACCEL hAccel; | <pre>/* Accelerator-table handle</pre> | */ |
|----------------|----------------------------------------|----|
| BOOL fSuccess; | <pre>/* success indicator</pre>        | */ |

fSuccess = WinDestroyAccelTable(hAccel);

## WinDestroyAtomTable – Destroy Atom Table

#define INCL\_WINATOM /\* Or use INCL\_WIN or INCL\_PM \*/

```
HATOMTBL WinDestroyAtomTable (HATOMTBL hatomtblAtomTbl)
```

This function destroys an atom table, which is created by WinCreateAtomTable

#### **Parameters**

1

hatomtbiAtomTbi (HATOMTBL) - input Atom-table handle.

This is the handle returned from a previous call to the WinCreateAtomTable function. If NULL then this function does nothing.

#### Returns

Return code:

**0** Function successful.

**Other** The call fails and the atom table has not been destroyed, in which case this is equal to the *hatomtblAtomTbl* parameter.

Possible returns from WinGetLastError

PMERR\_INVALID\_HATOMTBL

An invalid atom-table handle was specified.

#### Remarks

This function makes no attempt to ensure that the handle to the atom table is not reused by a later call to the WinCreateAtomTable function.

The system atom table (see the WinQuerySystemAtomTable function) cannot be destroyed.

- WinAddAtom
- WinCreateAtomTable
- WinDeleteAtom
- WinFindAtom
- WinQueryAtomLength
- WinQueryAtomName
- WinQueryAtomUsage
- WinQuerySystemAtomTable

## WinDestroyAtomTable – Destroy Atom Table

## **Example Code**

This example destroys an Atom Table of one atom, based on its handle, which is returned by WinCreateAtomTable.

#define INCL\_WINATOM /\* Window Atom Functions \*/
#include <os2.h>
ATOM atom; /\* new atom value \*/
HATOMTBL hatomtblAtomTbl; /\* atom-table handle \*/
HATOMTBL hatomtblDestroy; /\* result of destroy table \*/
char pszAtomName[10]; /\* atom name \*/
USHORT usInitial = 0; /\* initial atom table size (use default)\*/
USHORT usBuckets = 0; /\* size of hash table (use default) \*/
/\* create atom table of default size \*/
hatomtblAtomTbl = WinCreateAtomTable(usInitial, usBuckets);
/\* define name for new atom and add to table \*/

/\* define name for new atom and add to table \*/
strcpy(pszAtomName,"newatom");
atom = WinAddAtom(hatomtblAtomTbl, pszAtomName);

hatomtblDestroy = WinDestroyAtomTable(hatomtblAtomTbl);

## WinDestroyCursor – Destroy Cursor

#define INCL\_WINCURSORS /\* Or use INCL\_WIN or INCL\_PM. Also in COMMON section \*/

BOOL WinDestroyCursor (HWND hwnd)

This function destroys the current cursor, if it belongs to the specified window.

#### **Parameters**

```
hwnd (HWND) - input
```

Window handle to which the cursor belongs.

This can be the desktop-window handle or HWND\_DESKTOP.

#### Returns

Success indicator:

TRUE Successful completion

FALSE Error occurred.

Possible returns from WinGetLastError

PMERR\_INVALID\_HWND

An invalid window handle was specified.

### Remarks

This function has no effect if the current cursor does not belong to the specified window.

It is not necessary to call this function before calling the WinCreateCursor function.

## **Related Functions**

- WinCreateCursor
- WinQueryCursorInfo
- WinShowCursor

#### **Example Code**

This example destroys the cursor defined for the specified input window.

|      | ne INCL_WINCURSORS<br>ude <os2.h></os2.h> | /* Window Cursor Functions | */ |
|------|-------------------------------------------|----------------------------|----|
| BOOL | fSuccess;                                 | /* success indicator       | */ |
| HWND | hwnd;                                     | /* cursor display window   | */ |

fSuccess = WinDestroyCursor(hwnd);

## WinDestroyHelpInstance – Destroy Help Instance

#define INCL\_WINHELP /\* Or use INCL\_WIN or INCL\_PM \*/

#### BOOL WinDestroyHelpinstance (HWND hwndHelpinstance)

This function destroys the specified instance of the help manager.

### **Parameters**

hwndHelpInstance (HWND) - input

Handle of the instance of the help manager to be destroyed.

This is the handle returned by the WinCreateHelpInstance call.

#### Returns

Success indicator:

TRUE Successful completion

FALSE Error occurred.

### **Related Functions**

- WinAssociateHelpInstance
- WinCreateHelpInstance
- WinCreateHelpTable
- WinLoadHelpTable
- WinQueryHelpInstance

## **Example Code**

This example shows a typical main function for an application which uses help. Following creation of the main application window the help manager is initialized and associated with the window. The help table is defined in the application's resources. When the window is destroyed, terminating the application, the help instance is also destroyed.

```
#define INCL= WIN
#include <os2.h>
#define IDHT APPLICATION
                                100
                                        /* id of HELP TABLE in resource file
*/
main( int argc, char *argv[], char *envp[] )
{
  HAB hab = WinInitialize( 0 );
  HMQ hmq = WinCreateMsgQueue( hab, 0 );
  HWND hwnd:
  HWND hwndClient:
  HWND hwndHelp;
  QMSG qmsg;
  ULONG flStyle;
  HELPINIT helpinit;
  /* Setup the help initialization structure */
  helpinit.cb = sizeof( HELPINIT );
  helpinit.ulReturnCode = OL;
  helpinit.pszTutorialName = (PSZ)NULL;
  /* Help table in application resource */
  helpinit.phtHelpTable = (PHELPTABLE)MAKEULONG( IDHT_APPLICATION, 0xffff );
  helpinit.hmodHelpTableModule = NULLHANDLE;
```

## WinDestroyHelpInstance – Destroy Help Instance

.

```
/* Default action bar and accelerators */
helpinit.hmodAccelActionBarModule = NULLHANDLE;
helpinit.idAccelTable = 0;
helpinit.idActionBar = 0;
helpinit.pszHelpWindowTitle = "APPNAME HELP";
helpinit.fShowPanelId = CMIC_SHOW_PANEL_ID;
helpinit.pszHelpLibraryName = "APPNAME.HLP";
/* Register the class */
if(WinRegisterClass( ... ) )
{
   /* create the main window */
   flStyle = FCF_STANDARD;
   hwnd = WinCreateStdWindow( ... );
   if( hwnd )
   {
      /* Create and associate the help instance */
      hwndHelp = WinCreateHelpInstance( hab, &helpinit );
      if( hwndHelp && WinAssociateHelpInstance( hwndHelp, hwnd ) )
      {
         /* Process messages */
         while(WinGetMsg( hab, &qmsg, NULLHANDLE, 0, 0 ) )
         {
            WinDispatchMsg( hab, &qmsg );
         } /* endwhile */
      }
                                                             */ */
      /* Remove help instance - note: add
           WinAssociateHelpInstance( NULLHANDLE, hwnd );
      /*
      /* to WM_DESTROY processing to remove the association. */
      WinDestroyHelpInstance( hwndHelp );
   }
}
/* finish the cleanup and exit */
WinDestroyMsgQueue( hmq );
WinTerminate( hab );
```

}

# WinDestroyMsgQueue – Destroy Message Queue

#define INCL\_WINMESSAGEMGR /\* Or use INCL\_WIN or INCL\_PM. Also in COMMON section \*/

BOOL WinDestroyMsgQueue (HMQ hmq)

This function destroys the message queue.

#### **Parameters**

hmq (HMQ) — input

Message-queue handle.

### Returns

Queue-destroyed indicator:

TRUE Queue destroyed

FALSE Queue not destroyed.

Possible returns from WinGetLastError

PMERR\_INVALID\_HMQ

An invalid message-queue handle was specified.

### Remarks

This function must be called before terminating a thread or an application. Only the thread that called WinCreateMsgQueue may call this function with that handle.

- WinCancelShutdown
- WinBroadcastMsg
- WinCreateMsgQueue
- WinDispatchMsg
- WinGetDIgMsg
- WinGetMsg
- WinInSendMsg
- WinPeekMsg
- WinPostMsg
- WinPostQueueMsg
- WinQueryMsgPos
- WinQueryMsgTime
- WinQueryQueueInfo
- WinQueryQueueStatus
- WinRegisterUserDatatype
- WinRegisterUserMsg
- WinSendDlgItemMsg
- WinSendMsg
- WinSetClassMsgInterest
- WinSetMsgInterest
- WinSetMsgMode
- WinSetSynchroMode
- WinWaitMsg

## WinDestroyMsgQueue – Destroy Message Queue

## **Example Code**

This example destroys, using WinDestroyMsgQueue, a message queue previously created by WinCreateMsgQueue.

| #define            | INCL_WINMESSAGE<br>INCL_WINWINDOWM<br>le <os2.h></os2.h> |                                                                                 | */<br>*/       |
|--------------------|----------------------------------------------------------|---------------------------------------------------------------------------------|----------------|
| BOOL<br>Hab<br>Hmq | fDestroyed;<br>hab;<br>hmq;                              | /* success of destroy call<br>/* anchor-block handle<br>/* message queue handle | */<br>*/<br>*/ |
| hab = W            | /inInitialize(0);                                        | /* initialize PM */                                                             |                |
| hmq = V            | linCreateMsgQueue                                        | e(hab, 0); /* create default size queue *                                       | /              |
| /*<br>. init<br>*/ | cialize windows,                                         | message loop                                                                    |                |

fDestroyed = WinDestroyMsgQueue(hmq);

## WinDestroyObject – Destroy Workplace Object

#define INCL\_WINWORKPLACE

### BOOL WinDestroyObject (HOBJECT object)

The WinDestroyObject function is called to delete a workplace object.

## **Parameters**

object (HOBJECT) - input

Handle to a workplace object.

#### Returns

Success indicator.

TRUE Successful completion.

FALSE Error occurred.

### Remarks

The WinDestroyObject function will permanently remove an object that was created with the WinCreateObject function.

- WinCreateObject
- WinSetObjectData

## WinDestroyPointer – Destroy Pointer

#define INCL\_WINPOINTERS /\* Or use INCL\_WIN or INCL\_PM \*/

#### BOOL WinDestroyPointer (HPOINTER hptrPointer)

This function destroys a pointer or icon.

#### **Parameters**

**hptrPointer (HPOINTER)** – input Handle of pointer to be destroyed.

#### Returns

Success indicator:

TRUE Successful completion

FALSE Error occurred.

Possible returns from WinGetLastError

PMERR\_INVALID\_HPTR

An invalid pointer handle was specified.

#### Remarks

A pointer can only be destroyed by the thread that created it.

The system pointers and icons must not be destroyed.

- WinCreatePointer
- WinCreatePointerIndirect
- WinDrawPointer
- WinLoadPointer
- WinQueryPointer
- WinQueryPointerInfo
- WinQueryPointerPos
- WinQuerySysPointer
- WinSetPointer
- WinSetPointerPos
- WinShowPointer

## WinDestroyPointer – Destroy Pointer

## **Example Code**

This example destroys a bit-map pointer, created by either WinCreatePointer or WinCreatePointerIndirect, once the window has received a close message (WM\_CLOSE).

```
*/
*/
#define INCL WINPOINTERS
                                /* Window Pointer Functions
#define INCL_GPIBITMAPS
                                /* Graphics Bit-map Functions
#include <os2.h>
#define IDP_BITMAP 1
HPS hps;
                        /* presentation-space handle
                                                                */
*/
*/
*/
HWND hwnd;
                        /* window handle
HPOINTER hptr;
                       /* bit-map pointer handle
HBITMAP hbm;
                       /* bit-map handle
BOOL fSuccess;
                        /* success indicator
case WM CREATE:
     hps = WinBeginPaint(hwnd, NULLHANDLE, NULL);
     hbm = GpiLoadBitmap(hps, OL, IDP_BITMAP, 64L, 64L);
     WinEndPaint(hps);
     hptr = WinCreatePointer(HWND DESKTOP, hbm,
                             TRUE, /* use true (system) pointer */
                                                              */
                             0, 0); /* hot spot offset (0,0)
case WM_CLOSE:
```

fSuccess = WinDestroyPointer(hptr);

#define INCL WINWINDOWMGR /\* Or use INCL\_WIN or INCL\_PM. Also in COMMON section \*/

BOOL WinDestroyWindow (HWND hwnd)

This call destroys a window and its child windows.

#### **Parameters**

hwnd (HWND) - input Window handle.

#### Returns

Window-destroyed indicator:

TRUE Window destroyed

FALSE Window not destroyed.

Possible returns from WinGetLastError

PMERR\_INVALID\_HWND

An invalid window handle was specified.

#### Remarks

The window to be destroyed must have been created by the thread that is issuing this call. Before *hwnd* is itself destroyed, all windows owned by *hwnd* are also destroyed.

If *hwnd* cannot be destroyed, for example because *hwnd* is an invalid window handle or is not associated with the current thread, *fSuccess* returns FALSE.

Note: If hwnd is locked, this call does not return until the window is unlocked (and destroyed).

Messages may be received from other processes or threads during the processing of this call.

If a Presentation Space is associated with the window, it is disassociated from it by this function. If the presentation space was obtained by use of the GpiCreatePS function, then it is disassociated from the window, but not destroyed. That is, this function performs the GpiAssociate function to disassociate the presentation space but does not perform the GpiDestroyPS function. If the presentation space was obtained by use of the WinGetPS function, it is released by this function; that is, this function performs the WinReleasePS function.

Messages sent by this call are:

| WM_DESTROY       | Always sent to the window being destroyed after the window has<br>been hidden on the device, but before its child windows have been<br>destroyed. The message is sent first to the window being<br>destroyed, then to the child windows as they are destroyed.<br>Therefore, during processing the WM_DESTROY it can be<br>assumed that all the children still exist. |
|------------------|----------------------------------------------------------------------------------------------------|
| WM_ACTIVATE      | Sent with <i>usactive</i> set to FALSE if the window being destroyed is the active window.                                                                                                    |
| WM_RENDERALLFMTS | Sent if the clipboard owner is being destroyed, and there are unrendered formats in the clipboard.                                                                                                    |

## WinDestroyWindow -Destroy Window

If the window being destroyed is the active window, both the active window and the input focus window are transferred to another window when the window is destroyed. The window that becomes the active window is the next window, as defined for the 'Alt+Esc' function. This usually corresponds to the next application in the sequence. The input focus transfers to whichever window the new active window decides should have it.

If a menu window is being destroyed, any bit maps associated with the menu are not deleted. They will be deleted automatically when the application terminates.

## **Related Functions**

- WinCalcFrameRect
- WinCreateFrameControls
- WinCreateStdWindow
- WinCreateWindow
- WinDefWindowProc
- WinQueryClassInfo
- WinQueryClassName
- WinRegisterClass
- WinSubclassWindow

## **Related Messages**

- WM\_ACTIVATE
- WM\_DESTROY
- WM\_RENDERALLFMTS

## **Example Code**

This example destroys the specified window and all other windows owned by that window in response to a WM\_CLOSE message.

|               | INCL_WINWINDOW<br>e <os2.h></os2.h> | MGR    | /* Window   | Manager  | Functions | */ |
|---------------|-------------------------------------|--------|-------------|----------|-----------|----|
| ULONG<br>HWND | fSuccess;<br>hwnd;                  | /* cur | sor display | v window |           | */ |

case WM\_CLOSE: fSuccess = WinDestroyWindow(hwnd);

8-110 PM Programming Reference

#define INCL\_WINDIALOGS /\* Or use INCL\_WIN or INCL\_PM. Also in COMMON section \*/

#### BOOL WinDismissDig (HWND hwndDig, ULONG ulResult)

This function hides the modeless dialog window, or destroys the modal dialog window, and causes the WinProcessDlg or WinDlgBox functions to return.

#### **Parameters**

hwndDlg (HWND) – input Dialog-window handle.

ulResult (ULONG) - input Reply value.

Returned to the caller of the WinProcessDIg or WinDIgBox functions.

#### Returns

Dialog-dismissed indicator:

- TRUE Dialog successfully dismissed
- FALSE Dialog not successfully dismissed.

Possible returns from WinGetLastError

PMERR\_INVALID\_HWND

An invalid window handle was specified.

#### Remarks

This function is required to complete the processing of a modal dialog window and is called from its dialog procedure. It is made implicitly if the dialog procedure passes a WM\_COMMAND message to WinDefDlgProc or if a WM\_QUIT message is encountered during a WinProcessDlg or WinGetDlgMsg function.

This function hides the dialog window, and re-enables any windows that were disabled by a WinProcessDlg or WinGetDlgMsg function.

It does not destroy the dialog window; a WinDestroyWindow function must be issued to destroy the dialog window when it is no longer needed. However, the WinDlgBox function destroys the dialog window it creates, when the dialog window is dismissed by the use of this function.

This function can be issued during the processing of the the WM\_INITDLG (Default Dialogs) message.

Note: This function can be made from a modeless dialog window, although this is not necessary as there is no internal message processing loop. If it is called, the dialog window is hidden and it is the responsibility of the application to destroy the dialog window, if required.

- WinCreateDlg
- WinDefDlgProc
- WinDlgBox
- WinGetDlgMsg
- WinLoadDig
- WinProcessDlg

## WinDismissDlg – Dismiss Dialog

## **Related Messages**

- WM\_COMMAND
- WM\_QUIT
- WM\_INITDLG (Default Dialogs)

## **Example Code**

This example shows a typical dialog procedure that has both an OK and a Cancel button. If the user selects the OK button, WinDismissDIg is called with a result value of TRUE. If the user selects the Cancel button, WinDismissDIg is called with a result value of TRUE.

```
#define INCL WINDIALOGS
                               /* Window Dialog Mgr Functions */
#include <os2.h>
#define ID_ENTER 101;
#define ID_CANCEL 102;
MPARAM mp1;
HWND
       hwnd:
case WM_COMMAND:
   switch (SHORT1FROMMP(mp1)) {
       case ID_ENTER: /* OK button selected */
           WinDismissDlg(hwnd, TRUE);
           return (OL);
       case ID_CANCEL: /* Cancel button selected */
           WinDismissDlg(hwnd, FALSE);
           return (OL);
```

#define INCL\_WINMESSAGEMGR /\* Or use INCL\_WIN or INCL\_PM. Also in COMMON section \*/

#### MRESULT WinDispatchMsg (HAB hab, PQMSG pqmsgMsg)

This function invokes a window procedure.

#### **Parameters**

hab (HAB) – input Anchor-block handle.

**pqmsgMsg (**PQMSG**)** – input Message structure.

#### Returns

Message-return data.

#### Remarks

This function is equivalent to using the WinSendMsg function with the parameters corresponding to those in *pqmsgMsg*.

The time and pointer position information within *pqmsgMsg* can be obtained by the window procedure with the WinQueryMsgTime and WinQueryMsgPos functions.

*mresReply* is the value returned by the invoked window procedure. For standard window classes, the values of *mresReply* are documented with the message definitions; see Chapter 11, "Introduction to Message Processing" on page 11-1.

- WinCancelShutdown
- WinBroadcastMsg
- WinCreateMsgQueue
- WinDestroyMsgQueue
- WinGetDIgMsg
- WinGetMsg
- WinInSendMsg
- WinPeekMsg
- WinPostMsg
- WinPostQueueMsg
- WinQueryMsgPos
- WinQueryMsgTime
- WinQueryQueueInfo
- WinQueryQueueStatus
- WinRegisterUserDatatype
- WinRegisterUserMsg
- WinSendDlgItemMsg
- WinSendMsg
- WinSetClassMsgInterest
- WinSetMsgInterest
- WinSetMsgMode
- WinSetSynchroMode
- WinWaitMsg

## WinDispatchMsg — Dispatch Message

## **Example Code**

This example, after uses WinDispatchMsg within a WinGetMsg loop to dispatch window messages to a window procedure.

```
*/
*/
#define INCL_WINMESSAGEMGR
                                 /* Window Message Functions
#define INCL_WINWINDOWMGR
                                 /* Window Manager Functions
#include <os2.h>
HAB
                         /* anchor-block handle
                                                                  */
        hab;
                                                                  */
*/
HMQ
                         /* message queue handle
        hmq;
QMSG
                        /* message
        qmsg;
                                  /* initialize PM */
hab = WinInitialize(0);
hmq = WinCreateMsgQueue(hab, 0); /* create default size queue */
/*
   initialize windows
•
*/
/* get and dispatch messages from queue */
while (WinGetMsg(hab, &qmsg, 0, 0, 0))
```

WinDispatchMsg(hab, &qmsg);

#define INCL\_WINDIALOGS /\* Or use INCL\_WIN or INCL\_PM. Also in COMMON section \*/

ULONG WinDlgBox (HWND hwndParent, HWND hwndOwner, PFNWP pDlgProc, HMODULE Resource, ULONG ulDlgid, PVOID pCreateParams)

This function loads and processes a modal dialog window and returns the result value established by the WinDismissDIg call.

#### **Parameters**

hwndParent (HWND) - input

Parent-window handle of the created dialog window:

HWND\_DESKTOP The desktop window

HWND\_OBJECT Object window

Other Specified window.

#### hwndOwner (HWND) - input

Requested owner-window handle of the created dialog window.

The actual owner window is calculated using the algorithm specified in the description of the WinLoadDlg function.

#### pDIgProc (PFNWP) - input

Dialog procedure for the created dialog window.

#### Resource (HMODULE) - input

Resource identity containing the dialog template.

**NULLHANDLE** Use the application's .EXE file.

Other Module handle returned from the DosLoadModule or DosGetModHandle call.

#### ulDigid (ULONG) - input

Dialog-template identity within the resource file.

It is also used as the identity of the created dialog window.

#### pCreateParams (PVOID) - input

Application-defined data area.

This is passed to the dialog procedure in the WM\_INITDLG message.

#### Returns

Reply value.

Value established by the WinDismissDlg call or DID\_ERROR if an error occurs.

Possible returns from WinGetLastError

| PMERR_INVALID_HWND         |
|----------------------------|
| PMERR_INVALID_INTEGER_ATOM |
| PMERR_INVALID_ATOM_NAME    |
| PMERR_ATOM_NAME_NOT_FOUND  |
| PMERR RESOURCE NOT FOUND   |

An invalid window handle was specified. The specified atom is not a valid integer atom. An invalid atom name string was passed. The specified atom name is not in the atom table. The specified resource identity could not be found.

## WinDlgBox – Load and Process Modal Dialog

### Remarks

The use of parameters to this function are the same as those of the WinLoadDlg function.

This function should not be used while pointing device capture is set (see "WinSetCapture – Set Capture" on page 8-442).

This function does not return until WinDismissDlg is called.

This function is equivalent to:

```
WinLoadDlg (., ., ., ., ., ., dlg);
WinProcessDlg (dlg, result);
WinDestroyWindow (dlg, success);
return (result);
```

and the remarks documented under these calls also apply.

If a dialog template (typically compiled using the resource compiler) references another resource (for example an icon resource for an icon static control), this function always searches for that resource in the .EXE file. If an application wishes to keep resources referenced by a dialog template in a .DLL library, these resources must be loaded by an explicit function call during the processing of the WM\_INITDLG message.

**Note:** This can be considered to be a customizable "read from screen" call. The caller supplies a data buffer (the *pCreateParams* parameter), filled with initial values. It receives a return code which indicates whether the data in the buffer has been updated and validated, or whether the end user cancelled the dialog.

The end user interface is encapsulated within the dialog window. The dialog template provides a view of the current state of the data buffer, the dialog procedure defines how the user can change the data.

The caller need know nothing about the details of the end user interface. It makes a single "read from screen" call and continues with its work.

### **Related Functions**

- WinCreateDlg
- WinDefDlgProc
- WinDismissDla
- WinGetDIgMsg
- WinLoadDlg
- WinProcessDlg

## **Related Messages**

WM\_INITDLG

## WinDlgBox – Load and Process Modal Dialog

## **Example Code**

This example processes an application-defined message (IDM\_OPEN) and calls WinDlgBox to load a dialog box.

#define IDD\_OPEN 1 #define INCL\_WINDIALOGS /\* Window Dialog Mgr Functions \*/ #include <os2.h> /\* frame window handle \*/ HWND hwndFrame; PFNWP OpenDlg; case IDM\_OPEN: if (WinDlgBox(HWND\_DESKTOP, hwndFrame, /\* handle of the owner \*/ /\* dialog procedure address \*/ OpenD1g, NULLHANDLE, /\* location of dialog resource \*/ \*/ IDD\_OPEN, /\* resource identifier /\* application-specific data NULL)) { \*/ . /\* code executed if dialog box returns TRUE \*/ }

## WinDrawBitmap – Draw Bit Map

#define INCL\_WINWINDOWMGR /\* Or use INCL\_WIN or INCL\_PM \*/

BOOL WinDrawBitmap (HPS hps, HBITMAP hbm, PRECTL prcISrc, PPOINTL pptIDest, LONG iForeColor, LONG iBackColor, ULONG fiRgf)

This function draws a bit map using the current image colors and mixes.

### **Parameters**

```
hps (HPS) - input
```

Handle of presentation space in which the bit map is drawn.

hbm (HBITMAP) - input Bit-map handle.

prcISrc (PRECTL) - input

Subrectangle of bit map to be drawn:

- Note: The value of each field in this structure must be in the range -32 768 through 32 767. The data type WRECT can also be used, if supported by the language.
- NULL The whole of the bit map is drawn

Other The whole of the bit map is not drawn.

pptiDest (PPOINTL) - input

Bit-map destination.

The bottom left corner of the bit-map destination is specified in device coordinates.

IForeColor (LONG) - input

Foreground color.

This is used if *hbm* refers to a monochrome bit map. In this instance, bit-map bits that are set to 1 are drawn using *IForeColor*. Ignored if DBM\_IMAGEATTRS is specified.

#### IBackColor (LONG) - input

Background color.

This is used if *hbm* refers to a monochrome bit map. In this instance, bit-map bits that are set to zero are drawn using *IBackColor*. Ignored if DBM\_IMAGEATTRS is specified.

#### fIRgf (ULONG) - input

Flags that determine how the bit map is drawn:

| DBM_NORMAL     | Draw the bit map normally using ROP_SRCCOPY, as defined in GpiBitBlt.                                                                                                    |
|----------------|----------------------------------------------------------------------------------------------------|
| DBM_INVERT     | Draw the bit map inverted using ROP_NOTSRCCOPY, as defined in GpiBitBlt.                                                                                                    |
| DBM_STRETCH    | <i>pptlDest</i> points to a RECT data structure, representing a rectangle in the destination presentation space, to which the bit map should be stretched or compressed. If compression is required, some rows and columns of the bit map are eliminated. |
| DBM_HALFTONE   | Use the OR operator to combine the bit map with an alternating pattern of ones or zeros before drawing it. It can be used with either DBM_NORMAL or DBM_INVERT.                                                                                           |
| DBM_IMAGEATTRS | If this is specified, color conversion of monochrome bit maps is done by using the image attributes.                                                                                                    |

## WinDrawBitmap – Draw Bit Map

#### Returns

Success indicator:

TRUE Successful completion

FALSE Error occurred.

Possible returns from WinGetLastError

PMERR\_INVALID\_FLAG

An invalid bit was set for a parameter. Use constants defined by PM for options, and do not set any reserved bits.

PMERR\_HBITMAP\_BUSY

An internal bit map busy error was detected. The bit map was locked by one thread during an attempt to access it from another thread.

### **Remarks**

This function should only be used in draw mode (DM\_DRAW) to a screen device context (see GpiSetDrawingMode). The presentation space handle can be to either a micro-presentation space or a normal presentation space (see GpiCreatePS).

If hbm refers to a color bit map, no color conversion is performed.

The current position in the presentation space is not changed by this function.

- WinDrawBorder
- WinDrawPointer
- WinDrawText
- WinFillRect
- WinGetSysBitmap
- WinInvertRect
- WinQueryPresParam
- WinRemovePresParam
- WinScrollWindow
- WinSetPresParam

## WinDrawBitmap – Draw Bit Map

## **Example Code**

This example uses WinDrawBitmap to draw the system-defined menu check mark bit map in response to the user selecting a menu item (WM\_MENUSELECT), using the bit-map handle returned by WinGetSysBitmap.

```
#define INCL_WINWINDOWMGR
                                /* Window Manager Functions
                                                                */
#define INCL_WINPOINTERS
                                /* Window Pointer Functions
                                                                */
#define INCL_WINMESSAGEMGR
                                /* Window Message Functions
                                                                */
#define INCL WINMENUS
                                /* Window Menu Functions
                                                                */
#include <os2.h>
HPS hps;
                        /* presentation-space handle
                                                                */
*/
*/
*/
HBITMAP hbmCheck;
                        /* check mark bit-map handle
                       /* menu handle
HWND
       hwndMenu;
USHORT usItemId;
                       /* menu item id
                       /* item border rectangle
RECTL rclItem;
MPARAM mp1;
                        /* Parameter 1 (menu item id)
MPARAM mp2;
                        /* Parameter 2 (menu handle)
case WM CREATE:
     /* obtain check mark bit-map handle */
     hbmCheck = WinGetSysBitmap(HWND_DESKTOP, SBMP_MENUCHECK);
case WM_MENUSELECT:
     usItemId = SHORT1FROMMP(mp1);
     hwndMenu = HWNDFROMMP(mp2);
     /* get rectangle of selected item */
     WinSendMsg(hwndMenu,
                MM QUERYITEMRECT.
                MPFROM2SHORT(usItemId, TRUE),
                MPFROMP(&rclItem));
     /* draw the check mark in the lower left corner of item's
        rectangle */
     if (hbmCheck != NULL)
        WinDrawBitmap(hps,
                                       /* check mark
                                                               */
                     hbmCheck,
                                      /* draw whole bit map
                                                               */
                     NULL,
                     (PPOINTL)&rclItem,/* bit-map destination */
                                      /* ignored since color
                                                              */
                     0L,
                                      /* bit map */
                     OL.
                     DBM_NORMAL);
                                      /* draw normal size
                                                               */
        }
```

#define INCL\_WINWINDOWMGR /\* Or use INCL\_WIN or INCL\_PM \*/

BOOL WinDrawBorder (HPS hps, PRECTL prcIRectangle, LONG IVertSideWidth, LONG IHorizSideWidth, LONG IBorderColor, LONG IInteriorColor, ULONG flCmd)

This function draws the borders and interior of a rectangle.

#### **Parameters**

hps (HPS) - input

Presentation-space handle.

#### prciRectangie (PRECTL) - input

Bounding rectangle for the border.

The rectangle is in device coordinates.

The border is drawn within the rectangle. Along the bottom and left edges of the rectangle, the edges of the border coincide with the rectangle edges. Along the top and right edges of the rectangle, the border is drawn one device unit inside the rectangle edges.

Note: The value of each field in this structure must be in the range -32 768 through 32 767. The data type WRECT can also be used, if supported by the language.

#### IVertSideWidth (LONG) - input

Width of border rectangle vertical sides.

This is the width of the left and right sides in device coordinates.

#### IHorizSideWidth (LONG) - input

Width of border rectangle horizontal sides.

This is the width of the top and bottom sides in device coordinates.

#### IBorderColor (LONG) - input

Color of edge of border.

Not used if DB\_AREAATTRS is specified.

#### IInteriorColor (LONG) - input

Color of interior of border.

Not used if DB\_AREAATTRS is specified.

#### fICmd (ULONG) - input

Flags controlling the way in which the border is drawn.

Some of the DB\_ flags are mutually exclusive. Only one of these four can be significant:

- DB\_PATCOPY (default)
- DB\_PATINVERT
- DB\_DESTINVERT
- DB\_AREAMIXMODE.

#### DB\_ROP

A group of flags that specify the mix to be used, for both the border and the interior.

#### DB PATCOPY

Use the ROP\_PATCOPY raster operation (see GpiBitBlt). This is a copy of the pattern to the destination.

## WinDrawBorder -Draw Border

#### **DB\_PATINVERT**

Use the ROP\_PATINVERT raster operation (see GpiBitBlt). This is an exclusive-OR of the pattern with the destination.

#### **DB\_DESTINVERT**

Use the ROP\_DESTINVERT raster operation (see GpiBitBlt). This inverts the destination.

#### DB\_AREAMIXMODE

Map the current area foreground mix attribute into a Bitblt raster operation (see GpiBitBlt). The area background mix mode is ignored.

#### **DB** INTERIOR

The area contained within the given rectangle, and not included within the borders (as given by *IVertSideWidth* and *IHorizSideWidth*), is drawn.

#### **DB\_AREAATTRS**

• If this is specified:

For any border, the pattern used is the pattern as currently defined in the area attribute.

For any interior, the pattern used is the same as if a GpiSetAttrs function for the area attributes is made with the background color of the area attribute being passed for the foreground color, and the foreground color of the area attribute being passed as the background color.

If this is not specified (default):

For any border, the pattern used is the same as if a GpiSetAttrs function for the area attributes is made with a foreground color of *IBorderColor*, and a background color of *IInteriorColor*.

For any interior, the pattern used is the same as if a GpiSetAttrs function for the area attributes is made with a foreground color of *lInteriorColor*, and a background color of *lBorderColor*.

#### **DB\_STANDARD**

*IVertSideWidth* and *IHorizSideWidth* are multiplied by the system SV\_CXBORDER and SV\_CYBORDER constants to produce the widths of the vertical and horizontal sides of the border.

#### DB\_DLGBORDER

A standard dialog border is drawn, in the active titlebar color if DB\_PATCOPY is specified, or the inactive titlebar color if DB\_PATINVERT is specified. Other DB\_ROP options, and DB\_AREAATTRS, are ignored.

DB\_ROP and DB\_AREAATTRS are also ignored for the interior. The interior is drawn in the color specified by *linteriorColor*.

#### Returns

Success indicator:

- TRUE Successful completion
- FALSE Error occurred.

Possible returns from WinGetLastError

| PMERR_INVALID_FLAG           | An invalid bit was set for a parameter. Use constants defined by PM for options, and do not set any reserved bits. |
|------------------------------|----------------------------------------------------------------------------------------------------|
| PMERR_INV_DRAW_BORDER_OPTION | An invalid option parameter was specified with WinDrawBorder.                                                      |

### **Remarks**

A border is a rectangular frame, normally used around the edge of a window.

This function should only be used in draw mode (DM\_DRAW), to a screen device context; *hps* can be either a micro-presentation space or a normal presentation space (see GpiCreatePS). DB DESTINVERT inverts the destination.

If DB\_AREAMIXMODE is given, the foreground mix mode from the area attribute is mapped into an equivalent ROP\_value (see GpiBitBlt). The area background mix mode is ignored.

Either or both *IVertSideWidth* or *IHorizSideWidth* can be zero. If both are zero, the interior is still drawn. If either the x borders overlap or the y borders overlap, the border is drawn as a single rectangle with no interior.

### **Related Functions**

- WinDrawBitmap
- WinDrawPointer
- WinDrawText
- WinFillRect
- WinGetSysBitmap
- WinInvertRect
- WinQueryPresParam
- WinRemovePresParam
- WinScrollWindow
- WinSetPresParam

## **Example Code**

This example uses WinDrawBorder to draw the border (width of 5) and interior of a 300x200 rectangle anchored at (0,0), and using the area's current attributes for both the border and interior colors.

```
#define INCL_WINWINDOWMGR
                                                                 */
                                /* Window Manager Functions
#include <os2.h>
HPS
                        /* presentation-space handle
                                                                 */
     hps:
                        /* success indicator
BOOL
        fSuccess;
                                                                  */
        prclRectangle={0,0,300,200}; /* border rectangle
RECTL
        IVertSideWidth=5; /* Width of border rectangle vertical
LONG
                             sides
        HorizSideWidth=5;/* Width of border rectangle horizontal
LONG
                             sides
                                                                  */
ULONG
        flCmd;
                        /* draw flags
```

/\* use current area attributes \*/
flCmd = DB\_AREAATTRS;

## WinDrawPointer – Draw Pointer

#define INCL\_WINPOINTERS /\* Or use INCL\_WIN or INCL\_PM \*/

BOOL WinDrawPointer (HPS hps, LONG ix, LONG iy, HPOINTER hptrPointer, ULONG ulHalftone)

This function draws a pointer in the passed hps at the passed coordinates [Ix, Iy].

### **Parameters**

#### hps (HPS) - input

Presentation-space handle into which the pointer is drawn.

This can be either a micro presentation space or a normal presentation space (see GpiCreatePS).

ix (LONG) - input

x coordinate at which to draw the pointer, in device coordinates.

ly (LONG) - input

y coordinate at which to draw the pointer, in device coordinates.

**hptrPointer (HPOINTER)** – input Pointer handle.

This is equivalent to a bit-map handle and is returned from calls such as the GpiLoadBitmap function.

#### ulHalftone (ULONG) - input

Shading control with which to draw the pointer:

| DP_NORMAL    | As it normally appears.                               |
|--------------|-------------------------------------------------------|
| DP_HALFTONED | With a halftone pattern where black normally appears. |
| DP_INVERTED  | Inverted, black for white and white for black.        |

### Returns

Success indicator:

TRUE Successful completion

FALSE Function failed.

Possible returns from WinGetLastError

| PMERR_INVALID_HPTR | An invalid pointer handle was specified.                                                                           |
|--------------------|----------------------------------------------------------------------------------------------------|
| PMERR_INVALID_FLAG | An invalid bit was set for a parameter. Use constants defined by PM for options, and do not set any reserved bits. |

### Remarks

This function should only be used in draw mode (DM\_DRAW) to a screen device context.

## **Related Functions**

- WinDrawBitmap
- WinDrawBorder
- WinDrawText
- WinFillRect
- WinGetSysBitmap
- WinInvertRect
- WinQueryPresParam
- WinRemovePresParam
- WinScrollWindow
- WinSetPresParam
- WinCreatePointer
- WinCreatePointerIndirect
- WinDestroyPointer
- WinLoadPointer
- WinQueryPointer
- WinQueryPointerInfo
- WinQueryPointerPos
- WinQuerySysPointer
- WinSetPointer
- WinSetPointerPos
- WinShowPointer

## Example Code

This example draw a bit map pointer, created by either WinCreatePointer or WinCreatePointerIndirect, in response to a paint message (WM\_PAINT).

```
#define INCL WINPOINTERS
                                /* Window Pointer Functions
                                                                 */
#define INCL_GPIBITMAPS
                                /* Graphics bit-map functions
                                                                  */
#include <os2.h>
HPS hps;
                        /* presentation-space handle
                                                                 */
*/
*/
*/
HWND hwnd;
                        /* window handle
HPOINTER hptr;
                        /* bit-map pointer handle
HBITMAP hbm;
                        /* bit-map handle
BOOL fSuccess;
                        /* success indicator
ULONG ulHalftone=DP_NORMAL; /* draw with normal shading
case WM_CREATE:
     hps = WinBeginPaint(hwnd, NULLHANDLE, NULL);
    hbm = GpiLoadBitmap(hps, 0L, IDP_BITMAP, 64L, 64L);
    WinEndPaint(hps);
    hptr = WinCreatePointer(HWND DESKTOP, hbm,
                             TRUE, /* use true (system) pointer */
                             0, 0); /* hot spot offset (0,0)
                                                                 */
case WM PAINT:
    hps = WinBeginPaint(hwnd, NULLHANDLE, NULL);
     fSuccess = WinDrawPointer(hps, 50, 50, hptr, ulHalftone);
    WinEndPaint(hps);
```

# WinDrawText -Draw Text

```
#define INCL_WINWINDOWMGR /* Or use INCL_WIN or INCL_PM */
```

LONG WinDrawText (HPS hps, LONG iCount, PCH pchText, PRECTL prciRectangle, LONG IForeColor, LONG IBackColor, ULONG flCmd)

This function draws a single line of formatted text into a specified rectangle.

### **Parameters**

hps (HPS) – input

Presentation-space handle.

#### ICount (LONG) - input

Count of the number of characters in the string:

-1 The string is null-terminated and its length is to be calculated by this function.

Other Count of the number of characters in the string.

#### pchText (PCH) - input

Character string to be drawn.

A carriage-return or line-feed character terminates the line, even if the line is less than ICount.

#### prciRectangle (PRECTL) - input/output

Text rectangle.

Rectangle within which the text is to be formatted, in world coordinates. Points on the boundary of this rectangle are deemed to be inside the rectangle.

The return value is only of interest in the instance where DT\_QUERYEXTENT is set in flCmd.

Note: The value of each field in this structure must be in the range -32 768 through 32 767. The data type WRECT can also be used, if supported by the language.

IForeColor (LONG) - input

Foreground color.

Ignored if DT\_TEXTATTRS is specified.

#### IBackColor (LONG) - input

Background color.

The background is drawn with the current background mix. The default is BM\_LEAVEALONE, that is, *IBackColor* is ignored unless GpiSetBackMix is called.

The background rectangle is the rectangle that bounds the text; it is not the input parameter rectangle.

This parameter is ignored if DT\_TEXTATTRS is specified.

#### fICmd (ULONG) - input

An array of flags that determines how the text is drawn.

Some of the DT\_flags are mutually exclusive. Only one from each of these groups is significant:

- DT\_LEFT (default), DT\_CENTER, DT\_RIGHT
- DT\_TOP (default), DT\_VCENTER, DT\_BOTTOM.

When mutually-exclusive flags are used together, the function gives indeterminate results.

If DT\_HALFTONE, DT\_ERASERECT, or DT\_MNEMONIC is used, the presentation space must be in PU\_PELS units.

| -                  |                                                                                                    |
|--------------------|----------------------------------------------------------------------------------------------------|
| DT_LEFT            | Left-justify the text.                                                                                                    |
| DT_CENTER          | Center the text.                                                                                                    |
| DT_RIGHT           | Right-justify the text.                                                                                                    |
| DT_VCENTER         | Vertically center the text.                                                                                                    |
| DT_TOP             | Top-justify the text.                                                                                                    |
| DT_BOTTOM          | Bottom-justify the text.                                                                                                    |
| DT_HALFTONE        | Halftone the text display.                                                                                                    |
| DT_MNEMONIC        | If a mnemonic prefix character is encountered, the next character is drawn with mnemonic emphasis.                                                                                                    |
| DT_QUERYEXTENT     | No drawing is performed. <i>prclRectangle</i> is changed to a rectangle that bounds the string if it were drawn with WinDrawText.                                                                                                    |
| DT_WORDBREAK       | Only words that fit completely within the supplied rectangle are drawn. A <i>word</i> is defined as:                                                                                                    |
|                    | Any number of leading spaces followed by one or more visible<br>characters and terminated by a space, carriage return, or line-feed<br>character.                                                                                                    |
|                    | When calculating whether a particular word fits within the given rectangle, this function does not consider the trailing blanks. Only the length of the visible part of the word is tested against the right edge of the rectangle.                                     |
|                    | Also, note that this function always tries to draw at least one word,<br>even if that word does not fit in the passed rectangle. This is so that<br>progress is always made when drawing multiline text.                                                                |
| DT_EXTERNALLEADING | This flag causes the "external leading" value for the current font to be added to the bottom of the bounding rectangle before returning. It has an effect only when both DT_TOP and DT_QUERYEXTENT are also specified.                                                  |
| DT_TEXTATTRS       | If this is specified, text is drawn using the character foreground and background colors of the presentation space, and <i>IForeColor</i> and <i>IBackColor</i> are ignored.                                                                                            |
| DT_ERASERECT       | If this is specified, the rectangle defined by <i>prclRectangle</i> is erased before drawing the text. Otherwise, the background of the characters themselves can be erased if the character background mix (see GpiSetAttrs and GpiSetBackMix) is set to BM_OVERPAINT. |
| DT_UNDERSCORE      | Underscore the characters. See FATTR_SEL_UNDERSCORE in the FATTRS datatype.                                                                                                    |
| DT_STRIKEOUT       | Overstrike the characters. See FATTR_SEL_STRIKEOUT in the FATTRS datatype.                                                                                                    |
|                    |                                                                                                    |

# WinDrawText – Draw Text

### Returns

Count of characters drawn within the rectangle.

If DT\_WORDBREAK is specified, this parameter returns the number of characters displayed. However, if the first word of the string does not fit in the rectangle, this parameter reflects the fact that the entire word is drawn.

If DT\_WORDBREAK is **not** specified, the count returned is the full length of the string regardless of how much fits into the bounding rectangle.

0 Error occurred

Other Count of characters drawn within the rectangle.

Possible returns from WinGetLastError

PMERR\_INVALID\_FLAG

An invalid bit was set for a parameter. Use constants defined by PM for options, and do not set any reserved bits.

## Remarks

Text is always drawn in the current font with the current foreground and background mix modes.

This function must only be used in draw mode (DM\_DRAW), to a screen device context; *hps* can be either a micro presentation space or a normal presentation space (see GpiCreatePS).

- WinDrawBitmap
- WinDrawBorder
- WinDrawPointer
- WinFillRect
- WinGetSysBitmap
- WinInvertRect
- WinQueryPresParam
- WinRemovePresParam
- WinScrollWindow
- WinSetPresParam

### **Example Code**

This example shows how the WinDrawText function can be used to wrap text within a window by using the DT\_WORDBREAK flag. The cchDrawn variable receives the number of characters actually drawn by the WinDrawText function. If this value is zero, no text is drawn and the for loop is exited. This can occur if the vertical height of the window is too short for the entire text. Otherwise, cchDrawn is added to the hTotalDrawn variable to provide an offset into the string for the next call to WinDrawText.

```
#define INCL WINWINDOWMGR
                                 /* Window Manager Functions
                                                                 */
#include <os2.h>
HWND
        hwnd:
                        /* parent window
RECTL rcl;
                        /* update region
                                                                 */
*/
*/
*/
HPS
       hps;
                        /* presentation-space handle
char
       *pszText;
                        /* string
                       /* length of string
LONG
       hText;
LONG
      cyCharHeight;
                        /* set character height
LONG
       hTotalDrawn;
                       /* total characters drawn
                                                                 */
LONG
       hDrawn:
                       /* characters drawn by WinDrawText
                                                                 */
LONG
       cchText:
LONG
       cchTotalDrawn;
LONG
       cchDrawn;
hps = WinGetPS(hwnd);
                                /* get a ps for the entire window */
WinQueryWindowRect(hwnd, &rcl);
                                         /* get window dimensions */
WinFillRect(hps, &rcl, CLR WHITE);
                                        /* clear entire window
                                                                  */
cchText = (LONG)strlen(pszText);
                                         /* get length of string */
cyCharHeight = 15L;
                                         /* set character height */
/* until all chars drawn */
for (cchTotalDrawn = 0; hTotalDrawn != hText;
                        rcl.yTop -= cyCharHeight)
   /* draw the text */
    hDrawn = WinDrawText(hps,
                                  /* presentation-space handle */
       hText - hTotalDrawn,
                                 /* length of text to draw
       pszText + hTotalDrawn,
                                  /* address of the text
       &rcl.
                                   /* rectangle to draw in
                                   /* foreground color
                                                                 */
       0L,
       0L,
                                    /* background color
                                                                 */
       DT_WORDBREAK | DT_TOP | DT_LEFT | DT_TEXTATTRS);
   if (cchDrawn)
        hTotalDrawn += hDrawn;
   else
       break;
                                   /* text could not be drawn
                                                                 */
   }
WinReleasePS(hps);
                                    /* release the ps
                                                                  */
```

# WinEmptyClipbrd -Empty Clipboard

#define INCL\_WINCLIPBOARD /\* Or use INCL\_WIN or INCL\_PM \*/

#### BOOL WinEmptyClipbrd (HAB hab)

This function empties the clipboard, removing and freeing all handles to data that is in the clipboard.

### **Parameters**

hab (HAB) - input Anchor-block handle.

### Returns

Success indicator:

TRUE Successful completion

FALSE Error occurred.

### Remarks

The clipboard must be opened using WinOpenClipbrd before using this function.

This function will send a WM\_DESTROYCLIPBOARD message to the clipboard owner.

## **Related Functions**

- WinCloseClipbrd
- WinEnumClipbrdFmts
- WinOpenClipbrd
- WinQueryClipbrdData
- WinQueryClipbrdFmtInfo
- WinQueryClipbrdOwner
- WinQueryClipbrdViewer
- WinSetClipbrdData
- WinSetClipbrdOwner
- WinSetClipbrdViewer

## **Example Code**

This example empties the clipboard (opened by WinOpenClipbrd), removing and freeing all handles to data in the clipboard.

```
#define INCL_WINCLIPBOARD /* Window Clipboard Functions */
#include <os2.h>
BOOL fSuccess; /* success indicator */
HAB hab; /* anchor-block handle */
```

```
fSuccess = WinOpenClipbrd(hab);
```

```
if (fSuccess)
```

```
fSuccess = WinEmptyClipbrd(hab);
```

#define INCL\_WINWINDOWMGR /\* Or use INCL\_WIN or INCL\_PM \*/

BOOL WinEnableControl (HWND hwndDig, USHORT usid, BOOL fEnable)

This macro sets the enable state of the item in the dialog template to the enable flag.

#### **Parameters**

hwndDlg (HWND) - input Dialog window handle.
usid (USHORT) - input Identity of the item in the dialog template (button id).
fEnable (BOOL) - input

Enable (BOOL) - Inpu Enable flag.

#### Returns

Success indicator:

TRUE Successful completion

FALSE Error occurred.

### Remarks

This macro expands to:

```
#define WinEnableControl(hwndDlg, usId, fEnable)
WinEnableWindow(WinWindowFromId(hwndDlg, usId), fEnable)
```

This function requires the existence of a message queue.

## **Related Functions**

- WinEnableWindow
- WinWindowFromID

### **Example Code**

This example uses WinEnableControl to enable a dialog control if it is currently disabled.

| #define INCL_WINWINDOWMGR<br>#include <os2.h></os2.h> |          | /* Window |          | Manager | Functions | */ |    |
|-------------------------------------------------------|----------|-----------|----------|---------|-----------|----|----|
| HWND                                                  | hwndD1g; | /* di     | alog wi  | ndow    |           |    | */ |
| MPARAM                                                | mp1;     | /* Pa     | rameter  | 1       |           |    | */ |
| USHORT                                                | usId;    | /* di     | alog com | ntrol   | id        |    | */ |

if (!WinIsControlEnabled(hwndDlg, usId))
WinEnableControl(hwndDlg, usId, TRUE);

# WinEnableMenuItem – Enable Menu Item

#define INCL\_WINWINDOWMGR /\* Or use INCL\_WIN or INCL\_PM \*/

BOOL WinEnableMenuItem (HWND hwndMenu, USHORT usid, BOOL fEnable)

This macro sets the state of the specified menu item to the enable flag.

### **Parameters**

hwndMenu (HWND) - input Menu window handle.

usid (USHORT) - input Item identifier.

fEnable (BOOL) - input Enable flag.

## Returns

Success indicator:

TRUE Successful completion

FALSE Error occurred.

### Remarks

```
This macro expands to:
```

This function requires the existence of a message queue.

## **Related Functions**

WinSendMsg

### **Related Messages**

MM\_SETITEMATTR

# WinEnableMenuItem – Enable Menu Item

## **Example Code**

This example uses WinEnableMenuItem to make a menu item selection available when the menu is initialized (WM\_INITMENU).

| #define INCL_WI<br>#define INCL_WI<br>#include <os2.h< th=""><th>NMENUS /* Wind</th><th>dow Message Functions */<br/>dow Menu Functions */</th></os2.h<> | NMENUS /* Wind                                                                           | dow Message Functions */<br>dow Menu Functions */ |
|----------------------------------------------------------------------------------------------------|------------------------------------------------------------------------------------------|---------------------------------------------------|
| BOOL fResult<br>MPARAM mp1;<br>MPARAM mp2;<br>USHORT usItemI<br>HWND hwndMen                                                                             | /* Parameter 1<br>/* Parameter 2<br>d; /* menu item id                                   | (rectl structure) */<br>(frame boolean) */        |
| hwndMenu =<br>/* enable                                                                                                    | U:<br>SHORT1FROMMP(mp1);<br>HWNDFROMMP(mp2);<br>menu item */<br>WinEnableMenuItem(hwndM4 | enu, usItemId, TRUE);                             |

~

# WinEnablePhysInput – Enable Physical Input

#define INCL\_WININPUT /\* Or use INCL\_WIN or INCL\_PM \*/

#### BOOL WinEnablePhysinput (HWND hwndDeskTop, BOOL fNewInputState)

This function enables or disables queuing of physical input (keyboard or mouse).

### **Parameters**

hwndDeskTop (HWND) - input Desktop-window handle:

**HWND\_DESKTOP** The desktop-window handle

Other Specified desktop-window handle.

fNewInputState (BOOL) - input

New state for the queuing of physical input:

**TRUE** Pointing device and keyboard input are queued

FALSE Pointing device and keyboard input are disabled.

### Returns

Previous state for the queuing of physical input:

TRUE Pointing device and keyboard input were queued

FALSE Pointing device and keyboard input were disabled.

Possible returns from WinGetLastError

**PMERR\_INVALID\_HWND** An invalid window handle was specified.

## **Related Functions**

- WinFocusChange
- WinGetKeyState
- WinGetPhysKeyState
- WinQueryFocus
- WinSetFocus
- WinSetKeyboardStateTable

## **Example Code**

This example uses WinEnablePhysInput to enable queuing of physical input (pointing device and keyboard).

```
#define INCL_WININPUT /* Window Input Functions */
#include <os2.h>
BOOL f0ldInputState; /* previous queuing state */
BOOL fNewInputState=TRUE;/* new queuing state */
/* enable queuing of physical input */
```

```
f0ldInputState = WinEnablePhysInput(HWND_DESKTOP, fNewInputState);
```

# WinEnableWindow – Set Window Enabled State

#define INCL\_WINWINDOWMGR /\* Or use INCL\_WIN or INCL\_PM \*/

BOOL WinEnableWindow (HWND hwnd, BOOL fNewEnabled)

This function sets the window enabled state.

### **Parameters**

hwnd (HWND) - input Window handle.

fNewEnabled (BOOL) - input

New enabled state:

TRUE Set window state to enabled

FALSE Set window state to disabled.

### Returns

Window enabled indicator:

- TRUE Window enabled state successfully updated
- FALSE Window enabled state not successfully updated.

Possible returns from WinGetLastError

PMERR\_INVALID\_HWND

An invalid window handle was specified.

### Remarks

If the enable state of hwnd is changing, a WM\_ENABLE message is sent before this function returns.

If a window is disabled, its child windows are also disabled, although they are not sent the WM\_ENABLE message. Typically, a window changes appearance when disabled. For example, a disabled pushbutton is displayed with half-tone text.

If *hwnd* is disabled, and it, or one of its descendants, is the focus window, that window loses the focus, so that no window has the focus. However, a disabled window may subsequently be assigned the focus, in which case it should respond to keyboard input.

- WinlsThreadActive
- WinIsWindow
- WinlsWindowEnabled
- WinQueryDesktopWindow
- WinQueryObjectWindow
- WinQueryWindowDC
- WinQueryWindowProcess
- WinQueryWindowRect
- WinWindowFromDC
- WinWindowFromID
- WinWindowFromPoint

# WinEnableWindow – Set Window Enabled State

### **Related Messages**

• WM\_ENABLE

## **Example Code**

This example uses WinEnableWindow to enable the system menu window for the given parent window, after verifying that the parent window handle is valid (WinIsWindow), belongs to the calling thread (WinIsThreadActive), and is not presently enabled (WinIsWindowEnabled).

| #defi | ne INCL_WINWINDOW<br>ne INCL_WINFRAMEM<br>ude <os2.h></os2.h> | ,                      | */<br>*/ |
|-------|---------------------------------------------------------------|------------------------|----------|
| HAB   | hab;                                                          | /* anchor-block handle | */       |
| HWND  | hwndSysmenu;                                                  | /* system menu window  | */       |
| HWND  | hwnd;                                                         | /* parent window       | */       |
| BOOL  | fSuccess;                                                     | /* success indicator   | */       |

/\* if handle specifies a valid window and the window belongs to the current thread, query the enabled status of the system menu \*/ if (WinIsWindow(hab, hwnd) && WinIsThreadActive(hab)) { /\* obtain handle for system menu \*/

hwndSysmenu = WinWindowFromID(hwnd,FID\_SYSMENU);

```
/* if system menu is not enabled, enable it */
```

```
if (!WinIsWindowEnabled(hwndSysmenu))
```

fSuccess = WinEnableWindow(hwndSysmenu, TRUE);

```
}
```

# WinEnableWindowUpdate – Enable Window Update

#define INCL\_WINWINDOWMGR /\* Or use INCL\_WIN or INCL\_PM \*/

BOOL WinEnableWindowUpdate (HWND hwnd, BOOL fNewVisibility)

This function sets the window visibility state for subsequent drawing.

### **Parameters**

hwnd (HWND) - input Window handle.

fNewVisibility (BOOL) - input New visibility state:

TRUE Set window state visible

FALSE Set window state invisible.

### Returns

Visibility-changed indicator:

- TRUE Window visibility successfully changed
- FALSE Window visibility not successfully changed.

Possible returns from WinGetLastError

PMERR\_INVALID\_HWND

PMERR\_INVALID\_FLAG

An invalid window handle was specified.

An invalid bit was set for a parameter. Use constants defined by PM for options, and do not set any reserved bits.

## Remarks

This function can be used to defer drawing when making a series of changes to the window. The window can be redrawn by use of the WinShowWindow function.

WS\_VISIBLE is set to *fNewVisibility* without causing redrawing. This implies that if the window was previously visible, it remains visible on the device when WS\_VISIBLE is reset, and conversely, if the window was previously invisible, it is not shown when WS\_VISIBLE is set. If *fNewVisibility* is set to TRUE, any subsequent drawing into the window is visible. If *fNewVisibility* is set to FALSE, any subsequent drawing into the window is not visible.

If the value of the WS\_VISIBLE style bit has been changed, the WM\_SHOW message is sent to the window of *hwnd* before the call returns. This function is usually used to disable drawing before making a series of changes to a window to prevent unnecessary drawing. To show a window and ensure that it is redrawn after calling the WinEnableWindowUpdate function with *fNewVisibility* set to FALSE, use the WinShowWindow function with *fNewVisibility* set to TRUE.

Any alteration to the appearance of a window disabled for window update is not presented. Therefore, the application must ensure that the window is redrawn. In particular, if a window is destroyed while in this state its image is not removed from the display. After window updating is reenabled, the application should ensure that the window gets totally invalidated so that it repaints.

# WinEnableWindowUpdate -Enable Window Update

## **Related Functions**

- WinBeginPaint
- WinEndPaint
- WinExcludeUpdateRegion
- WinGetClipPS
- WinGetPS
- WinGetScreenPS
- WinInvalidateRect
- WinInvalidateRegion
- WinlsWindowShowing
- WinIsWindowVisible
- WinLockVisRegions
- WinOpenWindowDC
- WinQueryUpdateRect
- WinQueryUpdateRegion
- WinRealizePalette
- WinReleasePS
- WinShowWindow
- WinUpdateWindow
- WinValidateRect
- WinValidateRegion

## **Related Messages**

- WM\_ERASEWINDOW
- WM\_PAINT

## **Example Code**

This example uses WinEnableWindowUpdate to set a window's WS\_VISIBLE style to visible and cause the window to be updated by a WM\_PAINT message.

```
#define INCL WINWINDOWMGR
                                /* Window Manager Functions
                                                                 */
#include <os2.h>
HWND
                        /* parent window
        hwnd:
                                                                 */
                        /* success indicator
                                                                 *'/
BOOL fSuccess;
case WM CREATE:
     /* if window has WS_VISIBLE off, set state to visible */
     if (!WinIsWindowVisible(hwnd))
        /* set state to visible and cause WM_PAINT message */
        fSuccess = WinEnableWindowUpdate(hwnd, EWUF_ENABLE);
        }
```

#define INCL\_WINWINDOWMGR /\* Or use INCL\_WIN or INCL\_PM \*/

BOOL WinEndEnumWindows (HENUM henum)

This function ends the enumeration process for a specified enumeration.

#### **Parameters**

henum (HENUM) - input Enumeration handle.

Returned by previous call to the WinBeginEnumWindows call.

### Returns

Success indicator:

TRUE Successful completion

FALSE Error occurred.

Possible returns from WinGetLastError

PMERR\_INVALID\_HENUM

An invalid enumeration handle was specified.

### Remarks

This function destroys the window hierarchy remembered by the WinBeginEnumWindows function. After this function, the *henum* parameter is no longer valid.

- WinBeginEnumWindows
- WinEnumDIgItem -
- WinGetNextWindow
- WinlsChild
- WinMultWindowFromIDs
- WinQueryWindow
- WinSetOwner
- WinSetParent

# WinEndEnumWindows – End Window Enumeration

## **Example Code**

•

This example ends the child window enumeration and releases the enumeration handle supplied by WinBeginEnumWindows after WinGetNextWindow has enumerated all immediate children of the Desktop.

| #define INCL_WINWINDOW<br>#include <os2.h></os2.h> | MGR /* Window Manager Functions                                         | */            |
|----------------------------------------------------|-------------------------------------------------------------------------|---------------|
| HWND hwndParent;                                   | <pre>/* Handle of the window whose child<br/>are to be enumerated</pre> | windows<br>*/ |
| HWND hwndNext:                                     | /* current enumeration handle                                           | */            |
| HENUM henum;                                       | /* enumeration handle                                                   | */            |
| BOOL fSuccess;                                     | /* success indicator                                                    | */            |
| SHORT sRetLen;                                     | <pre>/* returned string length</pre>                                    | */            |
| SHORT sLength = 10;                                | /* string buffer length                                                 | */            |
| <pre>char pchBuffer[10];</pre>                     | /* string buffer                                                        | */            |
| hwndParent = HWND_DESK                             | TOP;                                                                    |               |

henum = WinBeginEnumWindows(hwndParent);

```
while ((hwndNext = WinGetNextWindow(henum)) != NULLHANDLE) {
```

}
fSuccess = WinEndEnumWindows (henum);

#define INCL\_WINWINDOWMGR /\* Or use INCL\_WIN or INCL\_PM. Also in COMMON section \*/

```
BOOL WinEndPaint (HPS hps)
```

This function indicates that the redrawing of a window is complete, generally as part of the processing of a WM\_PAINT message.

### **Parameters**

```
hps (HPS) - input
```

Presentation-space handle.

Handle of the presentation space that is used for drawing and that is returned by a previous call to the WinBeginPaint function.

### Returns

Success indicator:

TRUE Successful completion

FALSE Error occurred.

### Remarks

The presentation space is restored to its state before the WinBeginPaint function:

- Cache presentation space is returned to the cache.
- Other presentation spaces have their original drawing state restored, including reassociating the
  original device context (if there was one).

If the pointer is hidden by the WinBeginPaint function, it is reshown by this function.

Any child windows having a synchronous painting style of the window associated with the presentation space are updated during the processing of this function, if they have non-NULL update regions.

- WinBeginPaint
- WinEnableWindowUpdate
- WinExcludeUpdateRegion
- WinGetClipPS
- WinGetPS
- WinGetScreenPS
- WinInvalidateRect
- WinInvalidateRegion
- WinIsWindowShowing
- WinlsWindowVisible
- WinLockVisRegions
- WinOpenWindowDC
- WinQueryUpdateRect
- WinQueryUpdateRegion
- WinRealizePalette
- WinReleasePS
- WinShowWindow
- WinUpdateWindow
- WinValidateRect

# WinEndPaint – End Paint

WinValidateRegion

## **Related Messages**

• WM\_PAINT

### **Example Code**

This example uses WinEndPaint to end the update of a region and release the presentation space obtained by WinBeginPaint.

| <pre>#define INCL_WINWIN #include <os2.h></os2.h></pre> | DOWMGR /* Window Manager Functions   | */       |
|---------------------------------------------------------|--------------------------------------|----------|
| HWND hwnd;<br>RECTL rcl:                                | /* parent window<br>/* update region | */<br>*/ |
| HPS hps;                                                | /* presentation-space handle         | */       |
| case WM_PAINT:                                          |                                      |          |

```
hps<sup>-</sup>= WinBeginPaint(hwnd, /* handle of the window */
NULLHANDLE, /* get a cache presentation space */
&rcl); /* receives update rectangle */
WinFillRect(hps, &rcl, CLR_WHITE);
WinEndPaint(hps);
```

#define INCL\_WINCLIPBOARD /\* Or use INCL\_WIN or INCL\_PM \*/

#### ULONG WinEnumClipbrdFmts (HAB hab, ULONG ulPrev)

This function enumerates the list of clipboard data formats available in the clipboard.

### **Parameters**

hab (HAB) - input Anchor-block handle.

ulPrev (ULONG) - input

Previous clipboard-data format index.

Specifies the index of the last clipboard data format enumerated using this function.

This should start at zero, in which instance the first available format is obtained. Subsequently, it should be set to the last format index value returned by this function.

### Returns

Next clipboard-data format index:

0 Enumeration is complete; that is, there are no more clipboard formats available.

**Other** Index of the next available clipboard-data format in the clipboard.

### Remarks

The clipboard should be open before this function is used.

- WinCloseClipbrd
- WinEmptyClipbrd
- WinOpenClipbrd
- WinQueryClipbrdData
- WinQueryClipbrdFmtInfo
- WinQueryClipbrdOwner
- WinQueryClipbrdViewer
- WinSetClipbrdData
- WinSetClipbrdOwner
- WinSetClipbrdViewer

# WinEnumClipbrdFmts – Enumerate Clipboard Formats

## **Example Code**

This example enumerates and counts the available clipboard data formats for the clipboard opened by WinOpenClipbrd.

| <pre>#define INCL_ #include <os2< pre=""></os2<></pre> |                | /* Window Clipboard Functions | */ |
|--------------------------------------------------------|----------------|-------------------------------|----|
| BOOL fSucces                                           |                | success indicator             | */ |
| HAB hab;                                               | /*             | anchor-block handle           | */ |
| ULONG ulles                                            | ⟨t; /*         | next format index             | */ |
| ULONG ulPre                                            | ev; /*         | previous format index         | */ |
| ULONG u1Nur                                            | nFormats=0; /* | number of available formats   | */ |

fSuccess = WinOpenClipbrd(hab);

```
if (fSuccess)
{
    ulPrev = 0;
    /* enumerate formats and maintain count */
    while ((ulNext = WinEnumClipbrdFmts(hab, ulPrev)) != 0)
        {
        ulNumFormats++;
        ulPrev = ulNext;
        }
    }
}
```

#define INCL\_WINDIALOGS /\* Or use INCL\_WIN or INCL\_PM \*/

#### HWND WinEnumDigitem (HWND hwndDig, HWND hwnd, ULONG ulCode)

This function returns the window handle of a dialog item within a dialog window.

#### **Parameters**

hwndDlg (HWND) - input Dialog-window handle.

#### hwnd (HWND) – input

Child-window handle.

This may be an immediate child of the dialog window or a window lower in the window hierarchy, such as a child of a child window.

NULLHANDLE can be specified if *ulCode* is EDI\_FIRSTTABITEM or EDI\_LASTTABITEM.

#### ulCode (ULONG) - input Item-type code.

Determines the type of dialog item to return.

| EDI_PREVTABITEM    | Previous item with style WS_TABSTOP. Wraps around to end of dialog item list when beginning is reached.                                                                        |
|--------------------|----------------------------------------------------------------------------------------------------|
| EDI_NEXTTABITEM    | Next item with style WS_TABSTOP. Wraps around to beginning of<br>dialog item list when end is reached.                                                                         |
| EDI_FIRSTTABITEM   | First item in dialog with style WS_TABSTOP. hwnd is ignored.                                                                                                    |
| EDI_LASTTABITEM    | Last item in dialog with style WS_TABSTOP. hwnd is ignored.                                                                                                    |
| EDI_PREVGROUPITEM  | Previous item in the same group. Wraps around to end of group when the start of the group is reached. For information on the WS_GROUP style, see "Window Styles" on page 12-2. |
| EDI_NEXTGROUPITEM  | Next item in the same group. Wraps around to beginning of group when the end of the group is reached.                                                                          |
| EDI_FIRSTGROUPITEM | First item in the same group.                                                                                                    |
| EDI_LASTGROUPITEM  | Last item in the same group.                                                                                                    |

### Returns

Item-window handle.

As dictated by ulCode.

The window is always an immediate child of *hwndDlg*, even if *hwnd* is not an immediate child window.

Possible returns from WinGetLastError

PMERR\_INVALID\_HWND

An invalid window handle was specified.

# WinEnumDlgItem – Enumerate Dialog Item

## **Related Functions**

- WinBeginEnumWindows
- WinEndEnumWindows
- WinGetNextWindow
- WinlsChild
- WinMultWindowFromIDs
- WinQueryWindow
- WinSetOwner
- WinSetParent

## **Example Code**

This example uses WinEnumDlgItem to query the first dialog item for each immediate child of the specified dialog window. The immediate children are enumerated using a WinBeginEnumWindows - WinGetNextWindow - WinEndEnumWindows loop.

| #defi | ne INCL_WINDIALOGS<br>ne INCL_WINWINDOWM<br>ude <os2.h></os2.h> | GR | /* Window Dialog Mgr Functions<br>/* Window Manager Functions | */<br>*/ |
|-------|-----------------------------------------------------------------|----|---------------------------------------------------------------|----------|
| HWND  | hwndD1g;                                                        | /* | Handle of the parent dialog window                            | */       |
| HWND  | hwndChild;                                                      | •  | current dialog child                                          | */       |
| HWND  | hwndItem;                                                       | /* | first dialog item                                             | */       |
| HENUM | henum;                                                          | /* | enumeration handle                                            | */       |
| BOOL  | fSuccess;                                                       | /* | success indicator                                             | */       |
|       |                                                                 |    | (/ ma )                                                       |          |

henum = WinBeginEnumWindows(hwndDlg);

fSuccess = WinEndEnumWindows (henum);

#define INCL\_WINWORKPLACE

BOOL WINEnumObjectClasses (POBJCLASS pObjClass, PULONG pSize)

The WinEnumObjectClasses function will return a list of all workplace object classes that have been registered.

#### **Parameters**

pObjClass (POBJCLASS) - input

A pointer to a buffer to be filled with information about the registered workplace object classes.

pSize (PULONG) - input/output

Length of the *pObjClass* buffer in bytes. If *pObjClass* is NULL, the actual size of *pObjClass* is returned in *pSize* 

### Returns

Success indicator:

TRUE Successful completion

FALSE Error occurred.

### Remarks

WinEnumObjectClasses will return a buffer containing all workplace object classes that are currently registered with the system. Workplace object classes are registered with the system through the function call WinRegisterObjectClass.

- WinRegisterObjectClass
- WinReplaceObjectClass

# WinEqualRect – Equal Rectangle

#define INCL\_WINRECTANGLES /\* Or use INCL\_WIN or INCL\_PM \*/

BOOL WinEqualRect (HAB hab, PRECTL prcIRect1, PRECTL prcIRect2)

This function compares two rectangles for equality.

### **Parameters**

hab (HAB) – input Anchor-block handle.

prcIRect1 (PRECTL) - input

First rectangle.

Note: The value of each field in this structure must be in the range -32 768 through 32 767. The data type WRECT can also be used, if supported by the language.

prciRect2 (PRECTL) - input Second rectangle.

Note: The value of each field in this structure must be in the range -32 768 through 32 767. The data type WRECT can also be used, if supported by the language.

## Returns

Equality indicator:

TRUE Rectangles are identical

FALSE Rectangles are not identical, or an error occurred.

## Remarks

If both rectangles are empty (for example, yTop is equal to yBottom or xRight is equal to xLeft), they are considered equal even if the actual coordinate values are different.

- WinCopyRect
- WinFillRect
- WinInflateRect
- WinIntersectRect
- WinIsRectEmpty
- WinOffsetRect
- WinPtInRect
- WinSetRect
- WinSetRectEmpty
- WinSubtractRect
- WinUnionRect

# WinEqualRect – Equal Rectangle

## **Example Code**

1.000

This example compares two rectangles for equality.

| <pre>#define INCL_WINRN #include <os2.h></os2.h></pre> | ECTANGLES /* Window Rectangle Functions                                                                                       | 5 */           |
|--------------------------------------------------------|----------------------------------------------------------------------------------------------------|----------------|
|                                                        | <pre>/* equal indicator     /* anchor-block handle {0,0,100,100}; /* first rectangle {0,0,200,200}; /* second rectangle</pre> | */<br>*/<br>*/ |

fEqual = WinEqualRect(hab, &prclRect1, &prclRect2);

# WinExcludeUpdateRegion -Exclude Update Region

```
#define INCL_WINWINDOWMGR /* Or use INCL_WIN or INCL_PM */
```

#### LONG WinExcludeUpdateRegion (HPS hps, HWND hwnd)

This function subtracts the update region (invalid region) of a window from the clipping region of a presentation space.

## Parameters

```
hps (HPS) - input
```

Presentation-space handle whose clipping region is to be updated.

hwnd (HWND) - input

Window handle.

Handle of window whose update region is subtracted from the clipping region of the presentation space.

## Returns

Complexity value.

This indicates the resulting form of the clipping area. The values and meanings of this parameter are defined in the GpiCombineRegion function.

Complexity of resulting region/error indicator:

| EXRGN_NULL    | Null Region      |
|---------------|------------------|
| EXRGN_RECT    | Rectangle region |
| EXRGN_COMPLEX | Complex region   |

EXRGN\_ERROR Error.

Possible returns from WinGetLastError

PMERR\_INVALID\_HWND

An invalid window handle was specified.

### Remarks

This function is typically used to prevent drawing into parts of a window that are known to be invalid, as during an incremental update optimization process.

It is the application's responsibility to reset the clipping region when necessary.

# WinExcludeUpdateRegion – Exclude Update Region

### **Related Functions**

- WinBeginPaint
- WinEnableWindowUpdate
- WinEndPaint
- WinGetClipPS
- WinGetPS
- WinGetScreenPS
- WinInvalidateRect
- WinInvalidateRegion
- WinlsWindowShowing
- WinlsWindowVisible
- WinLockVisRegions
- WinOpenWindowDC
- WinQueryUpdateRect
- WinQueryUpdateRegion
- WinRealizePalette
- WinReleasePS
- WinShowWindow
- WinUpdateWindow
- WinValidateRect
- WinValidateRegion

### **Example Code**

This example uses WinExcludeUpdateRegion to prevent drawing into the window's known invalid regions (to optimize updates) by excluding the window's update region from the clipping region of the presentation space. The clipping region will need to be reset later by the application, which can accomplished using GpiIntersectClipRectangle with the rectangle comprising the window as input.

```
#define INCL WINWINDOWMGR
                                /* Window Manager Functions
                                                                */
                                                                */
#define INCL GPIREGIONS
                                /* Region functions
#include <os2.h>
                                                                */
LONG lComplexity;
                        /* clipping complexity/error return
                        /* parent window
       hwnd;
                                                                */
HWND
                                                                */
RECTL rcl;
                        /* update region
                                                                */
                        /* presentation-space handle
HPS
       hps;
 case WM_PAINT:
     lComplexity = WinExcludeUpdateRegion(hps, hwnd);
                                 /* handle of the window
     hps = WinBeginPaint(hwnd,
                                                                   */
                                 /* get a cache presentation space */
         NULLHANDLE,
                                 /* receives update rectangle */
         &rcl);
     WinFillRect(hps, &rcl, CLR_WHITE);
     WinEndPaint(hps);
```

# WinFileDlg – Standard File Dialog

#define INCL\_WINSTDFILE

HWND WinFileDig (HWND hwndParent, HWND hwndOwner, PFILEDLG pfdFiledig)

This function creates and displays the file dialog and returns the user's selection or selections.

### **Parameters**

hwndParent (HWND) - input

Parent-window handle.

Parent-window handle of the created dialog window.

HWND\_DESKTOP The desktop window.

Other

Specified window.

hwndOwner (HWND) - input

Requested owner-window handle.

Requested owner-window handle of the created dialog window.

The actual owner window is calculated using the algorithm specified i the description of the WinLoadDlg function.

pfdFiledig (PFILEDLG) - input

Pointer.

Pointer to a FILEDLG structure.

### Returns

File dialog window handle.

If the FDS\_MODELESS flag is set by the application, the return value is the window handle of the file dialog, or NULLHANDLE if the dialog cannot be created. If the FDS\_MODELESS flag is not set, the return value is TRUE if dialog creation is successful, or NULLHANDLE if it is unsuccessful.

### Remarks

The pfdFiledIg parameter is required and the FILEDLG structure must be properly initialized.

On return, the FILEDLG structure is updated with any user alterations, and the *IReturn* field is set to the value returned by the file dialog's WinDismissDlg function. By default, this is the ID of the pushbutton pressed to dismiss the dialog, DID\_OK or DID\_CANCEL, unless the application supplied additional pushbuttons in its template.

For convenience, the pointer to the FILEDLG structure is placed in the QWL\_USER field of the dialog's frame window. If in a custom file dialog procedure the pointer to the FILEDLG structure is desired, it should be queried from the frame window with the WinQueryWindowULong function.

To subclass the default file dialog with a new template, the application must give the module and ID of the new file dialog template and the address of a dialog procedure for message handling. Window IDs in the range X'0000' through X'0FFF' are reserved for the standard file dialog controls. IDs from outside this range must be chosen for any controls or windows added to a custom file dialog.

When a modeless dialog is dismissed, the owner of the file dialog will receive a WM\_COMMAND message with the *ussource* parameter equal to CMDSRC\_FILEDLG and the *uscmd* parameter equal to the ID of the file dialog.

## WinFileDlg – Standard File Dialog

## **Example Code**

This example uses WinFileDlg to create and display a single file selection dialog using the system default open file dialog template and procedure.

```
*/
#define INCL_WINSTDFILE /* Window Standard File Functions
#include <os2.h>
FILEDLG pfdFiledlg;
                /* File dialog info structure
                                            */
char pszTitle[10] = "Open File"; /* Title of dialog
char pszFullFile[CCHMAXPATH] = "*.C";/* File filter string
                                            */
                                            */
                                            */
HWND hwndMain;
                /* Window that owns the file dialog
                                            */
                /* File dialog window
HWND hwndD1g;
*/
/* Initially set all fields to 0
memset(&pfdFiledlg, 0, sizeof(FILEDLG));
/* Initialize those fields in the FILEDLG structure that are
                                            */
                                            */
/* used by the application
pfdFiledlg.cbSize = sizeof(FILEDLG); /* Size of structure
                                            */
pfdFiledlg.fl = FDS_HELPBUTTON | FDS_CENTER | FDS_OPEN_DIALOG;
                                            */
                         /* FDS_* flags
pfdFiledlg.pszTitle = pszTitle:
                         /* Dialog title string
                                            */
                                            */
strcpy(pfdFiledlg.szFullFile, pszFullFile); /* Initial path,
                             /* file name, or
                                            */
                              /* file filter
                                            */
/* Display the dialog and get the file
hwndDlg = WinFileDlg(HWND DESKTOP, hwndMain, &pfdFiledlg);
if (hwndDlg && (pfdFiledlg.lReturn == DID_OK))
{
  /* Upon successful return of a file, open it for reading and */
                                            */
  /* further processing
  }
```

# WinFillRect – Fill Rectangle

#define INCL\_WINWINDOWMGR /\* Or use INCL\_WIN or INCL\_PM. Also in COMMON section \*/

BOOL WinFillRect (HPS hps, PRECTL prciRect, LONG IColor)

This function draws a filled rectangular area.

### **Parameters**

hps (HPS) - input

Presentation-space handle.

This can be either a micro-presentation space or a normal presentation space.

#### prcIRect (PRECTL) - input

Rectangle to be filled, in window coordinates.

Points on the left and bottom boundaries of the rectangle are included in the fill, but points on the right and top boundaries are not, except where they are also on the left and bottom boundaries; that is, the top-left and bottom-right corners.

Note: The value of each field in this structure must be in the range -32 768 through 32 767. The data type WRECT can also be used, if supported by the language.

### IColor (LONG) - input

Color with which to fill the rectangle.

This is either a color index, or an RGB color value, depending upon whether and how a logical color table has been loaded. (See the GpiCreateLogColorTable and GpiSetColor functions.)

### Returns

Success indicator:

TRUE Successful completion

FALSE Error occurred.

### Remarks

This function does not change any presentation space state.

This function must only be used in draw mode (DM\_DRAW) to a screen device context.

If an empty rectangle is specified, this function draws nothing and completes successfully (that is, TRUE is returned).

# WinFillRect – Fill Rectangle

## **Related Functions**

- WinDrawBitmap
- WinDrawBorder
- WinDrawPointer
- WinDrawText
- WinGetSysBitmap
- WinInvertRect
- WinQueryPresParam
- WinRemovePresParam
- WinScrollWindow
- WinSetPresParam
- WinCopyRect
- WinEqualRect
- WinInflateRect
- WinIntersectRect
- WinIsRectEmpty
- WinOffsetRect
- WinPtInRect
- WinSetRect
- WinSetRectEmpty
- WinSubtractRect
- WinUnionRect

## **Example Code**

This example fills an update rectangle with a white background in response to the WM\_PAINT message, after obtaining a presentation space handle via WinBeginPaint.

| <pre>#define INCL_WINWI #include <os2.h></os2.h></pre> | INDOWMGR  | /* Window Manager Functions | */   |
|--------------------------------------------------------|-----------|-----------------------------|------|
| BOOL fSuccess;                                         | /* :      | success indicator           | . */ |
| HAB hab;                                               | /* :      | anchor-block handle         | */   |
| RECTL prclRect1 =                                      | {0.0.100. | 100}; /* fill rectangle     | */   |
| LONG 1Color=CLR W                                      |           |                             | */   |
| HWND hwnd:                                             |           | client window handle        | */   |
| HPS hps;                                               | •         | presentation-space handle   | *.   |
|                                                        |           |                             |      |

case WM\_PAINT: hps = WinBeginPaint(hwnd, NULLHANDLE, &prclRect1); fSuccess = WinFillRect(hps, &prclRect1, lColor); WinEndPaint(hps);

# WinFindAtom – Find Atom

#define INCL\_WINATOM /\* Or use INCL\_WIN or INCL\_PM \*/

ATOM WinFindAtom (HATOMTBL hatomtblAtomTbl, PSZ pszAtomName)

This function finds an atom in the atom table.

### **Parameters**

hatomtbiAtomTbi (HATOMTBL) - input

Atom-table handle.

This is the handle returned from a previous WinCreateAtomTable or WinQuerySystemAtomTable function.

pszAtomName (PSZ) - input

Atom name.

This is a null terminated character string to be found in the table.

If the string begins with a "#" character, the five ASCII digits that follow are converted into an integer atom.

If the string begins with a "!" character, the next two bytes are interpreted as an atom.

If the high order word of the string is -1, the low order word is an atom.

### Returns

Atom value:

Atom The atom associated with the passed string

0 Invalid atom table handle or invalid atom name specified.

Possible returns from WinGetLastError

| PMERR_INVALID_HATOMTBL     | An invalid atom-table handle was specified.       |
|----------------------------|---------------------------------------------------|
| PMERR_INVALID_INTEGER_ATOM | The specified atom is not a valid integer atom.   |
| PMERR_INVALID_ATOM_NAME    | An invalid atom name string was passed.           |
| PMERR_ATOM_NAME_NOT_FOUND  | The specified atom name is not in the atom table. |

### Remarks

This function is identical to the WinAddAtom function, except that:

- If the atom name is not found in the table, it is not added to the table and 0 is returned.
- If the atom name is found in the table, the use count is not incremented.

Because integer atoms do not have a use count and do not actually occupy memory in the atom table, this function is identical to WinAddAtom with respect to integer atoms.

## **Related Functions**

- WinAddAtom
- WinCreateAtomTable
- WinDeleteAtom
- WinDestroyAtomTable
- WinQueryAtomLength
- WinQueryAtomName
- WinQueryAtomUsage
- WinQuerySystemAtomTable

## Example Code

This example queries an Atom Table for the atom name of a newly created atom 'newatom' and then verifies that the atom value returned by the query matches the atom value returned by WinAddAtom.

```
#define INCL WINATOM
                               /* Window Atom Functions
                                                               */
#include <os2.h>
ATOM atom;
                                                                */
                        /* new atom value
                                                               */
ATOM atomFound;
                       /* atom value from WinFindAtom
HATOMTBL hatomtblAtomTbl; /* atom-table handle
                                                               */
char pszAtomName[10]; /* atom name
                                                               */
ULONG ulInitial = 0; /* initial atom table size (use default)*/
ULONG
       ulBuckets = 0; /* size of hash table (use default)
                                                               */
BOOL atomMatch = FALSE; /* indicates atom values match
                                                               */
/* create atom table of default size */
hatomtblAtomTbl = WinCreateAtomTable(ulInitial, ulBuckets);
/* define name for new atom and add to table */
strcpy(pszAtomName, "newatom");
atom = WinAddAtom(hatomtblAtomTbl, pszAtomName);
```

atomFound = WinFindAtom(hatomtblAtomTbl, pszAtomName);

```
/* verify that the atom values match */
if (atom == atomFound)
    atomMatch = TRUE;
```

# WinFlashWindow -Flash Window

#define INCL\_WINFRAMEMGR /\* Or use INCL\_WIN or INCL\_PM \*/

BOOL WinFlashWindow (HWND hwnd, BOOL fFlash)

This function starts or stops a window flashing.

### **Parameters**

hwnd (HWND) - input Handle of window to be flashed.

**fFlash (**BOOL) - input

Start-flashing indicator:

TRUE Start window flashing

FALSE Stop window flashing.

## Returns

Success indicator:

TRUE Successful completion

FALSE Error occurred.

Possible returns from WinGetLastError

PMERR\_INVALID\_HWND

An invalid window handle was specified.

### Remarks

Flashing a window brings the user's attention to a window that is not the active window, where some important message or dialog must be seen by the user.

Flashing is typically done by inverting the title bar continuously. The alarm is sounded for the first five flashes.

**Note:** It should be used only for important messages, for example, where some component of the system is failing and requires immediate attention to avoid damage.

- WinAlarm
- WinMessageBox

## **Example Code**

This example uses WinFlashWindow to flash an inactive window to draw the user's attention to an important message in the window.

÷.

| #define INCL_WINFRAMEM<br>#define INCL_WINDIALOG<br>#include <os2.h></os2.h>                                                                                                    | •                                                                                                    | */<br>*/ |
|----------------------------------------------------------------------------------------------------|----------------------------------------------------------------------------------------------------|----------|
| BOOL fSuccess;<br>HWND hwnd;                                                                                                    | /* Success indicator<br>/* window handle                                                                                                    | */<br>*/ |
| <pre>/* flash window to get fSuccess = WinFlashWin /* vital message is di WinMessageBox(HWND_DES     hwnd,     "Important message     "Vital message",     0,     MB_NOICON   MB_OK)</pre> | dow(hwnd, TRUE);<br>splayed */<br>KTOP,<br>/* client-window handle */<br>: must be seen by user",/* message */<br>/* title of the message */<br>/* message box id */ |          |

## WinFocusChange – Change Focus Window

#define INCL\_WININPUT /\* Or use INCL\_WIN or INCL\_PM. Also in COMMON section \*/

BOOL WinFocusChange (HWND hwndDeskTop, HWND hwndNewFocus, ULONG fiFocusChange)

This function changes the focus window.

### **Parameters**

Other

hwndDeskTop (HWND) - input

Desktop-window handle:

**HWND\_DESKTOP** The desktop-window handle

Specified desktop-window handle.

#### hwndNewFocus (HWND) - input

Window handle to receive the focus.

## flFocusChange (ULONG) - input

Focus changing indicators.

These indicators are passed on in the WM\_FOCUSCHANGE message:

#### **FC NOSETFOCUS**

Do not send the WM\_SETFOCUS message to the window receiving the focus.

#### **FC\_NOLOSEFOCUS**

Do not send the WM\_SETFOCUS message to the window losing the focus.

#### **FC\_NOSETACTIVE**

Do not send the WM\_ACTIVATE message to the window being activated.

#### FC NOLOSEACTIVE

Do not send the WM\_ACTIVATE message to the window being deactivated.

#### FC\_NOSETSELECTION

Do not send the WM\_SETSELECTION message to the window being selected.

#### FC\_NOLOSESELECTION

Do not send the WM\_SETSELECTION message to the window being deselected.

#### FC\_NOBRINGTOTOP

Do not bring any window to the top.

#### FC\_NOBRINGTOTOPFIRSTWINDOW

Do not bring the first frame window to the top.

#### FC\_SETACTIVEFOCUS

Set the focus to the child window that previously had the focus of the first window in the parentage of *hwndNewFocus*, which has the CS\_FRAME style.

#### Returns

Success indicator:

TRUE Successful completion

FALSE Error occurred.

Possible returns from WinGetLastError

PMERR\_INVALID\_HWND

An invalid window handle was specified.

# WinFocusChange – Change Focus Window

### **Remarks**

This function sends a WM\_FOCUSCHANGE message to the window that is losing the focus and a WM\_FOCUSCHANGE message to the window that is receiving the focus.

This function fails if another process or thread is currently using this function.

Other messages may be sent as a consequence of the frame control processing of the WM\_FOCUSCHANGE (in Frame Controls) message, depending on the value of the *flFocusChange* parameter. These messages, if sent, are sent in this order:

- 1. WM\_SETFOCUS to the window losing the focus.
- 2. WM\_SETSELECTION to the windows losing their selection.
- 3. WM\_ACTIVATE to the windows being deactivated.
- 4. WM\_ACTIVATE to the windows being activated.
- 5. WM\_SETSELECTION to the windows being selected.
- 6. WM\_SETFOCUS to the window receiving the focus.

**Note:** If the WinQueryFocus function is used during processing of this function:

- The window handle of the window losing the focus is returned while the WM\_FOCUSCHANGE message with the *usSetFocus* parameter set to FALSE is being processed.
- The window handle of the window receiving the focus is returned while the WM\_FOCUSCHANGE (in Frame Controls) message with the *usSetFocus* parameter set to TRUE is being processed.

If the WinQueryActiveWindow function is used during processing of this function:

- The window handle of the window being deactivated is returned while the WM\_ACTIVATE message with the *usactive* parameter set to FALSE is being processed.
- The window handle of the window being activated is returned while the WM\_ACTIVATE message with the usactive parameter set to TRUE is being processed.

Also, there is a short period during the time after the old active window has acted on the deactivation message and before the new active window has acted on the activation message when the WinQueryActiveWindow function returns NULLHANDLE.

This function should not be made unless it is directly or indirectly the result of operator input.

Even if FC\_NOSETSELECTION is not specified, the WM\_SETSELECTION is not sent to a frame window that is already selected. This can occur if the focus is being transferred from a parent to a child window and FC\_NOLOSESELECTION was specified.

## **Related Functions**

- WinEnablePhysInput
- WinGetKeyState
- WinGetPhysKeyState
- WinQueryFocus
- WinSetFocus
- WinSetKeyboardStateTable

## **Related Messages**

- WM\_ACTIVATE
- WM FOCUSCHANGE
- WM\_SETFOCUS
- WM\_SETSELECTION

## WinFocusChange – Change Focus Window

### **Example Code**

This example uses WinFocusChange to change the focus to the selected window, using the handle returned by WinQueryFocus.

| #define INCL_WININPUT<br>#include <os2.h></os2.h>     | /* Window Input Functions                                                                | */             |
|-------------------------------------------------------|------------------------------------------------------------------------------------------|----------------|
| HWND hwndNewFocus;<br>BOOL fSuccess;<br>MPARAM mp1;   | /* Handle of new focus window<br>/* success indicator<br>/* Parameter 1 (select boolean) | */<br>*/<br>*/ |
| if (SHORTFROMMP(m<br>{<br>if ((hwndNewFo<br>WinQuery) |                                                                                          |                |

#define INCL\_WINSTDFONT

HWND WinFontDlg (HWND hwndParent, HWND hwndOwner, PFONTDLG pfntdFontdlg)

This dialog allows the user to select a font.

#### **Parameters**

hwndParent (HWND) - input

Parent-window handle.

Parent-window handle of the created dialog window.

HWND\_DESKTOP The desktop window.

Other Specified window.

hwndOwner (HWND) - input

Requested owner-window handle.

Requested owner-window handle of the created dialog window.

The actual owner window is calculated using the algorithm specified in the description of the WinLoadDlg function.

pfntdFontdig (PFONTDLG) - input Pointer.

Pointer to an initialized FONTDLG structure.

#### Returns

Font dialog window handle.

If the FNTS\_MODELESS flag is set by the application, the return value is the window handle of the font dialog, or NULLHANDLE if the dialog cannot be created. If the FNTS\_MODELESS flag is not set, the return value is TRUE if dialog creation is successful, or NULLHANDLE if it is unsuccessful.

#### Remarks

The pfntdFontdlg parameter is required and the FONTDLG structure must be properly initialized.

Upon return, the FONTDLG structure is updated with any user alterations and the *IReturn* field contains the value returned by the font dialog's WinDismissDlg function. By default this is the ID of the pushbutton pressed to dismiss the dialog, DID\_OK or DID\_CANCEL, unless the application supplied additional pushbuttons in its template.

The pointer to the FONTDLG structure is placed in the QWL\_USER field of the dialog's frame window. If in a custom font dialog procedure the pointer to the FONTDLG structure is desired, it should be queried from the frame window with WinQueryWindowULong.

To subclass the default font dialog with a new template, the application must give the module and ID of the new font dialog template and the address of a dialog procedure for message handling. Window IDs in the range X'0000' through X'0FFF' are reserved for the font dialog controls. IDs from outside this range must be chosen for any controls added to a custom font dialog.

When a modeless dialog is dismissed, the owner of the font dialog will receive a WM\_COMMAND message with the *ussource* parameter equal to CMDSRC\_FONTDLG and the *uscmd* parameter equal to the ID of the font dialog.

## WinFontDlg – Standard Font Dialog

#### **Example Code**

This example displays a font selection dialog by using WinFontDlg, which allows the user to select a font.

#define INCL\_WINSTDFONT /\* Window Standard Font Functions \*/
#include <os2.h>
#include <string.h>

```
/* Screen presentation space
HPS
      hpsScreen;
                                                */
FONTDLG pfdFontdlg;
                  /* Font dialog info structure
                                                */
                   /* Window that owns the font dialog
HWND
      hwndMain;
                                                */
      hwndFontDlg;
                  /* Font dialog window
HWND
                                                */
char szFamilyname[FACESIZE];
/* Initially set all fields to 0
                                               */
memset(&pfdFontdlg, 0, sizeof(FONTDLG));
/* Initialize those fields in the FONTDLG structure that are */
/* used by the application
                                                */
pfdFontdlg.cbSize = sizeof(FONTDLG); /* Size of structure
                                                */
pfdFontdlg.hpsScreen = hpsScreen; /* Screen presentation
                                                */
                            .
/* space
                                                */
                  /* Use default font
szFamilyname[0] = 0;
                                        */
pfdFontdlg.pszFamilyname = szFamilyname:
pfdFontdlg.usFamilyBufLen = strlen(szFamilyname);
pfdFontdlg.fxPointSize = MAKEFIXED(10,0); /* Font point size
                                               */
pfdFontdlg.fl = FNTS_HELPBUTTON | FNTS_CENTER; /* FNTS_* flags */
pfdFontdlg.clrFore = CLR_BLACK; /* Foreground color
pfdFontdlg.clrBack = CLR_WHITE: /* Background color
                                               */
pfdFontdlg.clrBack = CLR_WHITE;
                           /* Background color
                                               */
pfdFontdlg.fAttrs.usCodePage = 437; /* Code page to select
                                               */
                            /* from
                                                */
/* Display the font dialog and get the font
                                               */
hwndFontDlg = WinFontDlg(HWND_DESKTOP, hwndMain, &pfdFontdlg);
```

if (hwndFontDlg && (pfdFontdlg.lReturn == DID\_OK))
{

| /**************************************                  | :***/ |
|----------------------------------------------------------|-------|
| /* Upon successful return of a font, the application can | */    |
| /* use font information selected by the user to create a | */    |
| /* font, load a font, and so forth                       | */    |
| /**************************************                  | ***/  |

}

#define INCL\_WINERRORS /\* Or use INCL\_WIN or INCL\_PM \*/

#### BOOL WinFreeErrorInfo (PERRINFO perriErrorInfo)

This function releases memory allocated for an error-information block.

#### **Parameters**

perriErrorInfo (PERRINFO) - input

Error-information block whose memory is to be released.

#### Returns

Success indicator:

TRUE Successful completion

FALSE perriErrorInfo is not an error-information block for the current thread.

#### **Related Functions**

- WinGetErrorInfo
- WinGetLastError

#### **Example Code**

This example frees memory allocated (by WinGetErrorInfo) for an error-information block using WinFreeErrorInfo.

| #define INCL_WINERRORS<br>#include <os2.h></os2.h>                                         | /* Window Error Functions | */             |
|--------------------------------------------------------------------------------------------|---------------------------|----------------|
| BOOL fSuccess; /*<br>ERRORID erridErrorCode;/*<br>PERRINFO perriErrorInfo;/<br>HAB hab; /* | last error id code        | */<br>*/<br>*/ |

/\* obtain error block and assign error code \*/
perriErrorInfo = WinGetErrorInfo(hab);
erridErrorCode = perriErrorInfo->idError;

/\* free error block \*/
fSuccess = WinFreeErrorInfo(perriErrorInfo);

## WinFreeFileDlgList – Free Standard File Dialog File List

#define INCL\_WINSTDFILE

BOOL WinFreeFileDigList (PAPSZ papszFQFilename)

This function frees the storage allocated by the file dialog when the FDS\_MULTIPLESEL dialog flag is set.

#### Parameters

papszFQFilename (PAPSZ) - input

Pointer.

Pointer to a table of pointers of fully-qualified file names returned by the dialog.

#### Returns

Success indicator.

- TRUE Successful completion.
- FALSE Error occurred.

#### Remarks

When the FDS\_MULTIPLESEL style flag is set and the user selects one or more files from the file name list box, the fully-qualified file names of the selected files are returned in the *papszFQFilename* field of the FILEDLG structure. After the application retrieves all of the information it needs from the *papszFQFilename* array, it should call WinFreeFileDlgList to free the storage.

\*/

#### **Example Code**

This example uses the WinFreeFileDlgList function to deallocate the table of file name pointers returned by the WinFileDlg function when the FDS\_MULTIPLESEL flag is set in the *fl* field of the FILEDLG structure.

```
#include <os2.h>
             /* Success indicator
BOOL
    fSuccess;
                                    */
             /* File dialog info structure
FILEDLG pfdFiledlg;
                                    */
    hwndMain;
             /* Window that owns the file dialog
HWND
                                   */
HWND
             /* File dialog window
    hwndD1g;
                                   */
/* initialize FILEDLG structure
*/
pfdFiledlg.cbSize = sizeof(FILEDLG); /* Size of structure
pfdFiledlg.fl = FDS_MULTIPLESEL | FDS_HELPBUTTON | FDS CENTER |
        FDS_OPEN_DIALOG;
                    /* FDS * flags
                                   */
/* Set remaining fields here
******
/* Display the dialog and get the files
                                   */
```

#define INCL\_WINSTDFILE /\* Window Standard File Functions

## WinFreeFileDlgList – Free Standard File Dialog File List

```
hwndDlg = WinFileDlg(HWND_DESKTOP, hwndMain, &pfdFiledlg);
if (hwndDlg && (pfdFiledlg.lReturn == DID_OK))
{
 /* Upon successful return of the files, open them for further */
                                 */
 /* processing using the table of file name pointers
 */
 /* Find out whether the pointer array was allocated
 if (pfdFiledlg.papszFQFilename)
   */
   /* If so, free the table of file name pointers
   fSuccess = WinFreeFileDlgList(pfdFiledlg.papszFQFilename);
}
```

## WinFreeFileIcon – Free File Icon

#define INCL\_WINWORKPLACE

#### BOOL WinFreeFileicon (HPOINTER hptr)

The WinFreeFileIcon function will free the pointer to an icon allocated by WinLoadFileIcon.

#### **Parameters**

hptr (HPOINTER) - input

A pointer to an icon loaded by WinLoadFilelcon.

#### Returns

Success indicator:

TRUE Successful completion

FALSE Error occurred.

#### **Related Functions**

- WinSetFileIcon
- WinLoadFileIcon

#define INCL\_WINWINDOWMGR /\* Or use INCL\_WIN or INCL\_PM. Also in COMMON section \*/

HPS WinGetClipPS (HWND hwnd, HWND hwndClipWindow, ULONG ulClipflags)

This function obtains a clipped cache presentation space.

#### **Parameters**

hwnd (HWND) - input

Handle of window for which the presentation space is required.

hwndClipWindow (HWND) - input

Handle of window for clipping.

Values to be specified can be one of the following:

- **HWND\_BOTTOM** Clip the last window in the sibling chain and continue clipping until the next window is *hwnd* or NULLHANDLE.
- **HWND\_TOP** Clip the first window in the sibling chain and continue clipping until the next window is *hwnd* or NULLHANDLE.
- **NULLHANDLE** Clip all siblings to the window *hwnd*.

ulClipflags (ULONG) - input Clipping control flags.

| PSF_CLIPSIBLINGS     | Clip out all siblings of hwnd.                                                                                                    |
|----------------------|----------------------------------------------------------------------------------------------------|
| PSF_CLIPCHILDREN     | Clip out all children of hwnd.                                                                                                    |
| PSF_CLIPUPWARDS      | Taking hwndClipWindow as a reference window, clip out all sibling windows before hwndClipWindow. This value may not be used with PSF_CLIPDOWNWARDS.    |
| PSF_CLIPDOWNWARDS    | Taking hwndClipWindow as a reference window, clip out all<br>sibling windows after hwndClipWindow. This value may not be<br>used with PSF_CLIPUPWARDS. |
| PSF_LOCKWINDOWUPDATE | Calculate a presentation space that keeps a visible region even though output may be locked by the WinLockWindowUpdate function.                       |
| PSF_PARENTCLIP       | Calculate a presentation space that uses the visible region of the parent of <i>hwnd</i> but with an origin calculated for <i>hwnd</i> .               |

#### Returns

Presentation-space handle that can be used for drawing.

Possible returns from WinGetLastError

PMERR\_INVALID\_HWND

An invalid window handle was specified.

#### Remarks

The presentation space obtained by this function is a cache "micro-presentation space" present in the system. This can be used for simple drawing operations that do not depend on long-term data being stored in the presentation space.

## WinGetClipPS – Get Clipped Presentation Space

#### **Related Functions**

- WinBeginPaint
- WinEnableWindowUpdate
- WinEndPaint
- WinExcludeUpdateRegion
- WinGetPS
- WinGetScreenPS
- WinInvalidateRect
- WinInvalidateRegion
- WinlsWindowShowing
- WinlsWindowVisible
- WinLockVisRegions
- WinOpenWindowDC
- WinQueryUpdateRect
- WinQueryUpdateRegion
- WinRealizePalette
- WinReleasePS
- WinShowWindow
- WinUpdateWindow
- WinValidateRect
- WinValidateRegion

#### **Example Code**

This example responds to an application defined message (IDM\_FILL) and uses WinGetClipPS to obtain and associate a cached presentation space with a window, where the PS is clipped to the children of the window.

```
#define INCL_WINWINDOWMGR
                                /* Window Manager Functions
                                                                */
#include <os2.h>
HWND
        hwnd:
                        /* PS window
                                                                 */
HWND
       hwndClip;
                        /* clipping window
                                                                 */
RECTL rcl;
                        /* update region
                                                                 */
                                                                 */
HPS
                        /* presentation-space handle
       hps;
case IDM_FILL:
     hps = WinGetClipPS(hwnd,
                              /* handle of the PS window */
        hwndClip,
                                 /* handle of clipping window */
         PSF CLIPCHILDREN);
                                 /* clipping flags */
    WinFillRect(hps, &rcl, CLR WHITE);
    WinReleasePS(hps);
```

## WinGetCurrentTime – Get Current Time

#define INCL\_WINTIMER /\* Or use INCL\_WIN or INCL\_PM \*/

ULONG WinGetCurrentTime (HAB hab)

This function returns the current time.

#### **Parameters**

hab (HAB) – input Anchor-block handle.

#### Returns

System-timer count.

The time is in milliseconds, from the system Initial Program Load (IPL). This is the same value as stored in the information segment.

#### **Related Functions**

- WinQueryMsgTime
- WinStartTimer
- WinStopTimer

#### **Example Code**

This example uses WinGetCurrentTime to return the current time.

| <pre>#define INCL_WINTIMER #include <os2.h></os2.h></pre> | /* Window Timer Functions | */ |
|-----------------------------------------------------------|---------------------------|----|
| HAB hab;                                                  | /* anchor-block handle    | */ |
| ULONG ulTime;                                             | /* current time           | */ |

ulTime = WinGetCurrentTime(hab);

## WinGetDlgMsg – Get Dialog Message

#define INCL\_WINDIALOGS /\* Or use INCL\_WIN or INCL\_PM. Also in COMMON section \*/

BOOL WinGetDigMsg (HWND hwndDig, PQMSG pqmsgmsg)

This function obtains a message from the application's queue associated with the specified dialog.

#### **Parameters**

hwndDlg (HWND) - input Dialog-window handle.

pqmsgmsg (PQMSG) – output Message structure.

#### Returns

Continue message indicator:

TRUE Message returned is not a WM\_QUIT message and the dialog has not been dismissed.

FALSE Message returned is a WM\_QUIT message or the dialog has been dismissed.

Possible returns from WinGetLastError

PMERR INVALID HWND

An invalid window handle was specified.

#### Remarks

This function enables a language that cannot support window procedures to provide the function of a modal dialog. The application creates a modeless dialog by the use of the WinCreateDIg or the WinLoadDIg functions and then issues this call to process messages only associated with the dialog.

The first time that this function is issued, the owner of the window specified by *hwndDlg* is disabled, thereby preventing input into windows other than the dialog. The owner of the window specified by *hwndDlg* is enabled when the WinDismissDlg function is issued either by the application or by the default dialog procedure.

If a WM\_QUIT is encountered, WinGetDIgMsg itself issues a WinDismissDIg function, and posts the WM\_QUIT message back to the queue so that the application main loop terminates in the normal way.

## WinGetDlgMsg – Get Dialog Message

#### **Related Functions**

- WinCreateDlg
- WinDefDlgProc
- WinDismissDlg
- WinDlgBox
- WinLoadDlg
- WinProcessDig
- WinBroadcastMsg
- WinCreateMsgQueue
- WinDestroyMsgQueue
- WinDispatchMsg
- WinGetMsg
- WinInSendMsg
- WinPeekMsg
- WinPostMsg
- WinPostQueueMsg
- WinQueryMsgPos
- WinQueryMsgTime
- WinQueryQueueInfo
- WinQueryQueueStatus
- WinRegisterUserDatatype
- WinRegisterUserMsg
- WinSendDlgItemMsg
- WinSendMsg
- WinSetClassMsgInterest
- WinSetMsgInterest
- WinSetMsgMode
- WinSetSynchroMode
- WinWaitMsg

#### **Related Messages**

• WM\_QUIT

## WinGetDlgMsg – Get Dialog Message

#### **Example Code**

This example uses WinGetDIgMsg to provide a modal dialog. When the user causes an open message (application defined IDM\_OPEN), the dialog is loaded and displayed; WinGetDIgMsg then loops, grabbing messages from the queue and calling MyDIgRoutine -the dialog procedure which processes the messages- with the appropriate parameters. When the dialog issues a WM\_QUIT, WinGetDIgMsg returns FALSE and the loop ends, returning control to owner window.

```
#define INCL WINDIALOGS
                                /* Window Dialog Mgr Functions */
#include <os2.h>
HWND
       hwnd:
                        /* owner window
                                                                 */
HWND
       hwndD1g;
                        /* dialog window
                                                                 */
                        /* message
                                                                 */
        qmsg;
QMSG
case IDM OPEN:
     hwndDlg = WinLoadDlg(HWND_DESKTOP, /* parent is desk top */
                                        /* owner window handle */
                          hwnd,
                          NULL,
                                         /* modeless dialog */
                          0L,
                                         /* load from .EXE */
                          DLG ID,
                                         /* dialog resource id */
                          NULL);
                                        /* no dialog parameters */
     /* loop and process dialog messages until WM_QUIT, calling
        dialog procedure for each message */
     while (WinGetDlgMsg(hwndDlg, &qmsg))
        MyDlgRoutine(hwndDlg, qmsg.msg, qmsg.mp1, qmsg.mp2);
     break;
MRESULT MyDlgRoutine(HWND hwndDlg, ULONG usMsgid, MPARAM mp1,
                     MPARAM mp2)
{
switch(usMsgid)
   Ł
   /*
   . process messages
  */
  default:
      return (WinDefDlgProc(hwndDlg, usMsgid, mp1, mp2));
  }
}
```

#define INCL\_WINERRORS /\* Or use INCL\_WIN or INCL\_PM \*/

PERRINFO WinGetErrorInfo (HAB hab)

This function returns detailed error information.

#### **Parameters**

hab (HAB) - input Anchor-block handle.

#### Returns

Error information.

This structure contains information about the previous error code for the current thread:

NULL No error information available

Other Error information.

#### Remarks

This function allocates a single private segment to contain the ERRINFO structure. All the pointers to string fields within the ERRINFO structure are offsets to memory within that segment.

The memory allocated by this function is not released until the returned pointer is passed to the WinFreeErrorInfo function.

#### **Related Functions**

- WinFreeErrorInfo
- WinGetLastError

#### **Example Code**

This example uses WinGetErrorInfo to obtain detailed error information, assigns the error code, and frees the error block with WinFreeErrorInfo.

| #define INCL_WINERRORS<br>#include <os2.h></os2.h> | /* Window Error Functions | */ |
|----------------------------------------------------|---------------------------|----|
| BOOL fSuccess; /                                   | * success indicator       | */ |
| ERRORID erridErrorCode;/                           | * last error id code      | */ |
| PERRINFO perriErrorInfo;                           | /* error info structure   | */ |
| HAB hab; /                                         | * anchor-block handle     | */ |
| /* obtain error block */                           |                           |    |
| perriErrorInfo = WinGetEr                          | rorInfo(hab);             |    |
| erridErrorCode = perriErro                         |                           |    |

/\* free error block \*/
fSuccess = WinFreeErrorInfo(perriErrorInfo);

## WinGetKeyState – Get Key State

#define INCL\_WININPUT /\* Or use INCL\_WIN or INCL\_PM \*/

#### LONG WinGetKeyState (HWND hwndDeskTop, LONG IVk)

This function returns the state of the key at the time that the last message obtained from the queue was posted.

#### **Parameters**

```
hwndDeskTop (HWND) - input
```

```
Desktop-window handle:
```

HWND\_DESKTOP The desktop-window handle

Specified desktop-window handle.

IVk (LONG) - input

Other

Virtual key value.

Contains the virtual key value in the low-order byte, and zero in the high-order byte.

#### Returns

Key state.

This value is the OR combination of the following bits:

X'0001' The key has been pressed an odd number of times since the system has been started.

X'8000' The key is down.

Possible returns from WinGetLastError

PMERR\_INVALID\_HWND

An invalid window handle was specified.

#### Remarks

See also the WinGetPhysKeyState function. This function is used to determine whether a virtual key is up, down, or toggled.

This function can be used to obtain the state of the pointing device buttons with the VK\_BUTTON1, VK\_BUTTON2, and VK\_BUTTON3 virtual key codes.

#### **Related Functions**

- WinEnablePhysInput
- WinFocusChange
- WinGetPhysKeyState
- WinQueryFocus
- WinSetFocus
- WinSetKeyboardStateTable

#### **Example Code**

This example uses WinGetKeyState to check if mouse button 1 was depressed when a WM\_TIMER message was received. A high pitched beep is emitted if it was depressed, and a low pitched beep if it was not.

| #defi        | ne INCL_WININPUT<br>ne INCL_DOSPROCESS<br>ude <os2.h></os2.h>              | /* Window Input Functions<br>/* OS/2 Process Functions | */<br>*/ |
|--------------|----------------------------------------------------------------------------|--------------------------------------------------------|----------|
| LONG<br>Long | 1KeyState;<br>1Vk;                                                         | /* key state<br>/* virtual key value                   | */<br>*/ |
|              | <pre>IVk = VK_BUTTON1;<br/>IKeyState = WinGet<br/>/* emit high pitch</pre> |                                                        | d        |

## WinGetLastError – Get Last Error

#define INCL\_WINERRORS /\* Or use INCL\_WIN or INCL\_PM \*/

#### ERRORID WinGetLastError (HAB hab)

This function returns the error state set by the failure of a Presentation Manager function.

#### **Parameters**

hab (HAB) - input Anchor-block handle.

#### Returns

Last-error state.

#### Remarks

Returns the last nonzero error code, and sets the error code to zero.

The current error state is reset to zero.

In multiple thread applications where there are multiple anchor blocks, errors are stored in the anchor block created by the WinInitialize function of the thread invoking a call. The last error for the process and thread on which this function call is made will be returned.

#### **Related Functions**

- WinFreeErrorInfo
- WinGetErrorInfo

#### **Example Code**

This example uses WinGetLastError to obtain the error code corresponding to the last nonzero error for the specified anchor block. If only the error code is required, this function is preferable to the WinGetErrorInfo/WinFreeErrorInfo call sequence.

| #define INCL_WINERRORS<br>#include <os2.h></os2.h> | /* Window Error Functions           | */       |
|----------------------------------------------------|-------------------------------------|----------|
| ERRORID erridErrorCode;/* last<br>HAB hab; /* ancl | t error id code<br>hor-block handle | */<br>*/ |
| /* est last several even for d                     | this analyn block #/                |          |

/\* get last nonzero error for this anchor block \*/
erridErrorCode = WinGetLastError(hab);

#define INCL\_WINFRAMEMGR /\* Or use INCL\_WIN or INCL\_PM \*/

#### BOOL WinGetMaxPosition (HWND hwnd, PSWP pSwp)

The WinGetMaxPosition function fills an SWP structure with the maximized-window size and position.

#### **Parameters**

hwnd (HWND) - input Frame-window handle.

Identifies the window whose maximum size will be retrieved.

pSwp (PSWP) - output

Set window position structure.

Points to the SWP structure that retrieves the size and position of a maximized window.

The SWP\_SIZE and SWP\_MOVE indicators are set in this parameter on return from this call, implying that the x, y, cx, and cy parameters have been initialized.

#### Returns

Success indicator:

TRUE Successful completion.

FALSE Error occurred.

# WinGetMaxPosition – Get Maximum Position

#### **Example Code**

This example uses WinGetMaxPosition to determine the maximized position for the window in response to a maximize message (WM\_MINMAXFRAME), and then calls WinSetWindowPos to maximize the window to that position.

3

| #define INCL_WINFRAMEMGR<br>#include <os2.h></os2.h>                                                                      | /* Window Frame Functions */                                                                                                 | ,    |
|----------------------------------------------------------------------------------------------------|----------------------------------------------------------------------------------------------------|------|
| HWND hwnd;<br>MPARAM mp1;                                                                                                 | /* Success indicator */<br>/* window handle */<br>/* Parameter 1 (window position) */<br>/* Set window position structure */ | <br> |
| <pre>case WM_MINMAXFRAME:<br/>pSwp = (PSWP)PV0IDF<br/>switch(pSwp-&gt;f1)<br/>{<br/>case SWP_MAXIMIZ<br/>fSuccess =</pre> |                                                                                                    |      |
| WinSetWindo                                                                                                    | wPos(hwnd, OL,                                                                                                    |      |
| pSwp->x                                                                                                    | , /* x pos */                                                                                                    |      |
| pSwp->y                                                                                                    | · · · · ·                                                                                                    |      |
| pSwp->c                                                                                                    |                                                                                                    |      |
| pSwp->c                                                                                                    | y, /* y size */                                                                                                    |      |
| SWP_MAX                                                                                                    | IMIZE); /* flags */                                                                                                    |      |
| break;                                                                                                    |                                                                                                    |      |
| }                                                                                                    |                                                                                                    |      |

#define INCL\_WINFRAMEMGR /\* Or use INCL\_WIN or INCL\_PM \*/

BOOL WinGetMinPosition (HWND hwnd, PSWP pSwp, PPOINTL pptiPoint)

This function returns the position to which a window is minimized.

#### **Parameters**

hwnd (HWND) - input Frame-window handle.

pSwp (PSWP) - output

Set window position structure.

The SWP\_SIZE and SWP\_MOVE indicators are set in this parameter on return from this function, implying that the x, y, cx, and cy parameters have been initialized.

**pptiPoint (**PPOINTL**)** - input Preferred position:

•

- NULL System is to choose the position
- Other System is to choose the position nearest to the specified point.

#### Returns

Success indicator:

TRUE Successful completion.

The WS\_MINIMIZE style is set for *hwnd*. This enables the system to determine which other frame windows are minimized, during the enumeration process performed by this function.

Also, the window words QWS\_XMINIMIZE and QWS\_YMINIMIZE for *hwnd* are initialized. This enables the system to ensure that no windows that have been, or are being, minimized use the same position.

FALSE Error occurred.

#### Remarks

This function chooses the position for a minimized window. It enumerates all the siblings of the specified window to determine the first available position.

#### **Related Functions**

- WinQueryActiveWindow
- WinQueryWindowPos
- WinSaveWindowPos
- WinSetActiveWindow
- WinSetMultWindowPos
- WinSetWindowPos

## WinGetMinPosition – Get Minimum Position

#### **Example Code**

This example uses WinGetMinPosition to determine the minimized position for the window in response to a minimize message (WM\_MINMAXFRAME), and then calls WinSetWindowPos to minimize the window to that position.

```
#define INCL_WINFRAMEMGR
                               /* Window Frame Functions
                                                                */
#include <os2.h>
                                                                */
*/
*/
                       /* Success indicator
BOOL fSuccess;
HWND hwnd;
                       /* window handle
MPARAM mp1;
                       /* Parameter 1 (window position)
PSWP pSwp;
                                                                */
                       /* Set window position structure
case WM_MINMAXFRAME:
    pSwp = (PSWP)PVOIDFROMMP(mp1);
     switch(pSwp->fl)
        {
       case SWP_MINIMIZE:
            fSuccess = WinGetMinPosition(hwnd, pSwp, NULL);
             WinSetWindowPos(hwnd, OL,
                                     /*xpos */
                 pSwp->x,
                 pSwp->y,
                                     /* y pos */
                                     /* x size */
                 pSwp->cx,
                pSwp->cy,
                                     /* y size */
                 SWP_MINIMIZE);
                                     /* flags */
             break;
       }
```

#define INCL WINMESSAGEMGR /\* Or use INCL\_WIN or INCL\_PM. Also in COMMON section \*/

BOOL WinGetMsg (HAB hab, PQMSG pqmsgmsg, HWND hwndFilter, ULONG ulFirst, ULONG ulLast)

This function gets, waiting if necessary, a message from the thread's message queue and returns when a message conforming to the filtering criteria is available.

#### Parameters

hab (HAB) – input Anchor-block handle.

pqmsgmsg (PQMSG) - output Message structure.

hwndFilter (HWND) - input Window filter.

ulFirst (ULONG) - input First message identity.

ulLast (ULONG) - input Last message identity.

#### Returns

Continue message indicator:

TRUE Message returned is not a WM\_QUIT message

FALSE Message returned is a WM\_QUIT message.

Possible returns from WinGetLastError

PMERR\_INVALID\_HWND

An invalid window handle was specified.

#### Remarks

If system or queue hooks are installed, they are called before this function returns.

*fResult* is generally used to determine when to terminate the application's main loop and exit the program.

hwndFilter constrains the returned message to be for a specific window or its children. When hwndFilter is null, the returned message can be for any window. The message identity is restricted to the range of message identities specified by *ulFirst* and *ulLast* inclusive. When *ulFirst* and *ulLast* are both zero, any message satisfies the range constraint. When *ulFirst* is greater than *ulLast*, messages except those whose identities lie between *ulFirst* and *ulLast* are eligible to be returned. Messages that do not conform to the filtering criteria remain in the queue.

When *hwndFilter* is null, and *ulFirst* and *ulLast* are both zero, all messages are returned in the order that they were posted to the queue.

By using filtering, messages can be processed in an order that is different from the one in the queue. Filtering is used in situations where applications receive messages of a particular type, rather than having to deal with other types of message at an inconvenient point in the logic of the application. For example, when a "mouse down" message is received, filtering can be used to wait for the "mouse up" message without having to be concerned with receiving other messages.

## WinGetMsg – Get Message

These constants can also be used when filtering messages:

| WM_MOUSEFIRST       | Lowest value pointing device message               |
|---------------------|----------------------------------------------------|
| WM_MOUSELAST        | Highest value pointing device message              |
| WM_BUTTONCLICKFIRST | Lowest value pointing device button click message  |
| WM_BUTTONCLICKLAST  | Highest value pointing device button click message |
| WM_DDE_FIRST        | Lowest value DDE message                           |
| WM_DDE_LAST         | Highest value DDE message.                         |

Great care must be taken if filtering is used, to ensure that a message that satisfies the specification of the filtering parameters can occur, otherwise this function cannot complete. For example, calling this function with *ulFirst* and *ulLast* equal to WM\_CHAR and with *hwndFilter* set to a window handle that does not have the input focus, prevents this function from returning.

Keystrokes are passed to the WinTranslateAccel call, which implies that accelerator keys are translated into WM\_COMMAND or WM\_SYSCOMMAND messages, and so are not seen as WM\_CHAR messages by the application.

**Note:** An application must be prepared to receive messages other than those documented in this publication. All messages that an application does not want to handle should be dispatched to the appropriate window procedure using the WinDispatchMsg function.

#### **Related Functions**

- WinCancelShutdown
- WinBroadcastMsg
- WinCreateMsgQueue
- WinDestroyMsgQueue
- WinDispatchMsg
- WinGetDIgMsg
- WinInSendMsg
- WinPeekMsg
- WinPostMsg
- WinPostQueueMsg
- WinQueryMsgPos
- WinQueryMsgTime
- WinQueryQueueInfo
- WinQueryQueueStatus
- WinRegisterUserDatatype
- WinRegisterUserMsg
- WinSendDlgItemMsg
- WinSendMsg
- WinSetClassMsgInterest
- WinSetMsgInterest
- WinSetMsgMode
- WinSetSynchroMode
- WinWaitMsg

#### **Related Messages**

- WM\_CHAR
- WM\_CHAR
- WM\_QUIT
- WM\_SYSCOMMAND

**Example Code** This example uses WinGetMsg to continually loop and retrieve messages from the message queue until a WM\_QUIT message occurs.

| #define                                                                                                    | e INCL_WINMESSAGE<br>INCL_WINWINDOWM<br>de <os2.h></os2.h> |                                                                          |   |
|----------------------------------------------------------------------------------------------------|------------------------------------------------------------|--------------------------------------------------------------------------|---|
| HAB<br>Hmq<br>Qmsg                                                                                                    | hab;<br>hmq;<br>qmsg;                                      | /* anchor-block handle */<br>/* message queue handle */<br>/* message */ | / |
| hab = V                                                                                                    | vinInitialize(0);                                          | ; /* initialize PM */                                                    |   |
| hmq = V                                                                                                    | VinCreateMsgQueue                                          | e(hab, 0); /* create default size queue */                               |   |
| /*<br>. init<br>. */                                                                                                    | tialize windows                                            |                                                                          |   |
| <pre>/* get and dispatch messages from queue */ while (WinGetMsg(hab, &amp;qmsg, 0, 0, 0)) WinDispatchMsg(hab, &amp;qmsg);</pre> |                                                            |                                                                          |   |

## WinGetNextWindow -Get Next Window

#define INCL\_WINWINDOWMGR /\* Or use INCL\_WIN or INCL\_PM \*/

#### HWND WinGetNextWindow (HENUM henum)

This function gets the window handle of the next window in a specified enumeration list.

#### **Parameters**

henum (HENUM) – input Enumeration handle.

Returned by previous call to the WinBeginEnumWindows call.

#### Returns

Next window handle in enumeration list:

NULLHANDLE Error occurred, henum was invalid, or all the windows have been enumerated.

Other Next window handle.

Possible returns from WinGetLastError

PMERR\_INVALID\_HENUM

An invalid enumeration handle was specified.

#### Remarks

Enumeration starts with the topmost child window and then proceeds downward through the enumeration list, in z-order at the time the WinBeginEnumWindows was issued, until all the windows have been enumerated. At this point, the call returns NULLHANDLE. The enumeration then wraps and the handle of the topmost child window is returned on the next call. This function does not lock windows. Window locking is not required in OS/2 release 1.2 and above.

#### **Related Functions**

- WinBeginEnumWindows
- WinEndEnumWindows
- WinEnumDigitem
- WinlsChild
- WinMultWindowFromIDs
- WinQueryWindow
- WinSetOwner
- WinSetParent

## WinGetNextWindow -**Get Next Window**

#### **Example Code**

This example moves through all the child windows in a enumeration list, using an enumeration handle provided by WinBeginEnumWindows; for each child window, the class name is queried and placed in a buffer.

| <pre>#define INCL_WINWIND #include <os2.h></os2.h></pre>                                                         | OWMGR /* Window Manager Functions                                                                                                    | */                   |
|----------------------------------------------------------------------------------------------------|----------------------------------------------------------------------------------------------------|----------------------|
| HWND hwndParent;                                                                                                 | <pre>/* Handle of the window whose child<br/>are to be enumerated</pre>                                                                                    | windows<br>*/        |
| HWND hwndNext;<br>HENUM henum;<br>BOOL fSuccess;<br>SHORT sRetLen;<br>SHORT sLength = 10;<br>char pchBuffer[10]; | /* current enumeration handle<br>/* enumeration handle<br>/* success indicator<br>/* returned string length<br>/* string buffer length<br>/* string buffer | */<br>*/<br>*/<br>*/ |

hwndParent = HWND\_DESKTOP;

henum = WinBeginEnumWindows(hwndParent);

while ((hwndNext = WinGetNextWindow(henum)) != NULLHANDLE) sRetLen = WinQueryClassName(hwndNext, sLength, pchBuffer);

fSuccess = WinEndEnumWindows (henum);

## WinGetPhysKeyState – Get Physical Key State

#define INCL\_WININPUT /\* Or use INCL\_WIN or INCL\_PM \*/

LONG WinGetPhysKeyState (HWND hwndDeskTop, LONG IScancode)

This function returns the physical key state.

#### **Parameters**

hwndDeskTop (HWND) - input

Desktop-window handle:

**HWND\_DESKTOP** The desktop-window handle

Other Specified desktop-window handle.

IScancode (LONG) - input Hardware scan code.

Contains the scan code value in the low-order byte, and zero in the high-order byte.

#### Returns

Key state:

This value is the OR combination of the following bits:

- X'0001' The key has been pressed an odd number of times since the system has been started.
- X'0002' The key has been pressed since the last time this function was issued, or since the system has been started if this is the first time the call has been issued.
- X'8000' The key is down.

Possible returns from WinGetLastError

PMERR\_INVALID\_HWND

An invalid window handle was specified.

#### **Remarks**

This function returns information about the asynchronous (interrupt level) state of the virtual key indicated by the *IScancode* parameter.

This function returns the physical state of the key; it is not synchronized to the processing of input (see the WinGetKeyState function).

#### **Related Functions**

- WinEnablePhysInput
- WinFocusChange
- WinGetKeyState
- WinQueryFocus
- WinSetFocus
- WinSetKeyboardStateTable

## WinGetPhysKeyState – Get Physical Key State

#### **Example Code**

This example uses WinGetPhysKeyState to check the current state of the caps lock key; if it is depressed, a high pitch beep is emitted, while a low pitch beep is emitted if it is not depressed.

| #defir       | ne INCL_WININPUT<br>ne INCL_DOSPROCESS<br>ude <os2.h></os2.h> | /* Window Input Functions<br>/* OS/2 Process Functions | */<br>*/ |
|--------------|---------------------------------------------------------------|--------------------------------------------------------|----------|
| LONG<br>Long | <pre>1KeyState; 1Scancode;</pre>                              | /* key state<br>/* scan code value                     | */<br>*/ |
|              |                                                               |                                                        |          |

/\* get physical key state for caps lock key \*/
lScancode = VK\_CAPSLOCK;
lKeyState = WinGetPhysKeyState(HWND\_DESKTOP, lScancode);

/\* emit high pitched beep if caps lock is currently depressed;
 otherwise, emit low pitched beep \*/

if (1Scancode & 0x8000) DosBeep(1000,100L);

```
else
```

DosBeep(200,100L);

## WinGetPS – Get Presentation Space

#define INCL\_WINWINDOWMGR /\* Or use INCL\_WIN or INCL\_PM. Also in COMMON section \*/

HPS WinGetPS (HWND hwnd)

This function gets a cache presentation space.

#### Parameters

hwnd (HWND) - input

Handle of window for which the presentation space is required:

| HWND_DESKTOP | The desktop-window handle; a presentation space for the whole of the desktop window is returned |
|--------------|-------------------------------------------------------------------------------------------------|
| Other        | Handle of window for which the presentation space is required.                                  |

#### Returns

Presentation-space handle that can be used for drawing in the window.

Possible returns from WinGetLastError

#### PMERR\_INVALID\_HWND

An invalid window handle was specified.

#### Remarks

The presentation space created by this function is a cache "micro presentation space" present in the system. This can be used for simple drawing operations that do not depend on long-term data being stored in the presentation space.

The initial state of the presentation space is the same as that of a presentation space created using the GpiCreatePS function. The color table is in default color index mode. The visible region associated with *hps* depends upon the window and class styles of *hwnd*:

| Style           | Visible region of presentation space                             |
|-----------------|------------------------------------------------------------------|
| WS_CLIPCHILDREN | All child windows of the window are excluded.                    |
| WS_CLIPSIBLINGS | All the sibling windows of hwnd are excluded.                    |
| CS_PARENTCLIP   | Is the same as that of the parent window of the window.          |
|                 | The presentation areas evicin is established normally that is up |

The presentation space origin is established normally, that is, relative to the lower left of the window itself, not its parent.

This style optimizes the use of the presentation space cache by minimizing the calculation of the visible region for child windows.

Any presentation space created by WinGetPS must be released by calling WinReleasePS. This should be done before the application terminates.

## WinGetPS – Get Presentation Space

#### **Related Functions**

- WinBeginPaint
- WinEnableWindowUpdate
- WinEndPaint
- WinExcludeUpdateRegion
- WinGetClipPS
- WinGetScreenPS
- WinInvalidateRect
- WinInvalidateRegion
- WinIsWindowShowing
- WinlsWindowVisible
- WinLockVisRegions
- WinOpenWindowDC
- WinQueryUpdateRect
- WinQueryUpdateRegion
- WinRealizePalette
- WinReleasePS
- WinShowWindow
- WinUpdateWindow
- WinValidateRect
- WinValidateRegion

#### **Example Code**

This example processes an application-defined message (IDM\_FILL). It calls WinGetPS to get a presentation space to the entire window. It gets the dimensions of the current window, fills the window, and calls WinReleasePS to release the presentation space.

```
#define INCL WINWINDOWMGR
                                /* Window Manager Functions
                                                                 */
#include <os2.h>
HWND
        hwnd;
                        /* parent window
                                                                  */
RECTL
                        /* update region
      rcl;
                                                                  */
                                                                 *'/
HPS
                        /* presentation-space handle
       hps;
case IDM FILL:
   hps = WinGetPS(hwnd);
                                /* get presentation space for
                                                                 */
                                /* the entire window */
   WinQueryWindowRect(hwnd, &rcl); /* get window dimensions
                                                                 */
   WinFillRect(hps, &rcl, CLR_WHITE); /* clear entire window
                                                                 */
   WinReleasePS(hps);
                                        /* release the presentation */
                                        /* space
                                                                      */
   return OL;
```

## WinGetScreenPS – Get Screen Presentation Space

#define INCL\_WINWINDOWMGR /\* Or use INCL\_WIN or INCL\_PM \*/

#### HPS WinGetScreenPS (HWND hwndDeskTop)

This function returns a presentation space that can be used for drawing anywhere on the screen.

#### **Parameters**

hwndDeskTop (HWND) - input Desktop-window handle:

HWND DESKTOP The desktop-window handle

Other Specified desktop-window handle.

#### Returns

Presentation-space handle

A micro presentation space that can be used for drawing over the entire desktop window (the whole screen):

**NULLHANDLE** *hwndDeskTop* is not HWND\_DESKTOP or a desktop window handle obtained from the WinQueryDesktopWindow function.

Other Presentation space handle.

Possible returns from WinGetLastError

PMERR\_INVALID\_HWND

An invalid window handle was specified.

#### Remarks

Take great care when using this function. The returned presentation space is not clipped to any of the other windows present on the screen. Thus it is possible to draw in regions belonging to windows of other threads and processes.

The WinLockWindowUpdate function should be used to avoid simultaneous updates to the same part of the screen. This does not cause the presentation space returned by this function to become clipped in any way. Care of the appearance of windows of other threads is still the responsibility of the user of the screen presentation space.

When the application finishes using the screen presentation space, it should be destroyed using the WinReleasePS call.

## WinGetScreenPS – Get Screen Presentation Space

#### **Related Functions**

- WinBeginPaint
- WinEnableWindowUpdate
- WinEndPaint
- WinExcludeUpdateRegion
- WinGetClipPS
- WinGetPS
- WinInvalidateRect
- WinInvalidateRegion
- WinlsWindowShowing
- WinlsWindowVisible
- WinLockVisRegions
- WinOpenWindowDC
- WinQueryUpdateRect
- WinQueryUpdateRegion
- WinRealizePalette
- WinReleasePS
- WinShowWindow
- WinUpdateWindow
- WinValidateRect
- WinValidateRegion

#### **Example Code**

This example processes an application-defined message (IDM\_FILL). It calls WinGetScreenPS to get a presentation space for the entire desktop window, gets the dimensions of the current window, fills the window, and calls WinReleasePS to release the presentation space.

#define INCL\_WINWINDOWMGR /\* Window Manager Functions \*/ #include <os2.h> HWND hwnd; /\* parent window \*/ RECTL rcl: /\* update region \*/ HPS hps; /\* presentation-space handle \*/ case IDM\_FILL: /\* get presentation space for the entire desktop \*/ hps = WinGetScreenPS(HWND\_DESKTOP); WinQueryWindowRect(hwnd, &rcl); /\* get window dimensions \*/ WinFillRect(hps, &rcl, CLR WHITE); /\* clear entire window \*/ WinReleasePS(hps); /\* release the presentation space

return OL;

\*

#### WinGetSysBitmap — Get System Bit Map

#define INCL\_WINPOINTERS /\* Or use INCL\_WIN or INCL\_PM \*/

#### HBITMAP WinGetSysBitmap (HWND hwndDeskTop, ULONG ulindex)

This function returns a handle to one of the standard bit maps provided by the system.

#### **Parameters**

| hwndDeskTop (HWND) – input<br>Desktop-window handle: |                                  |                                           |  |  |
|------------------------------------------------------|----------------------------------|-------------------------------------------|--|--|
| HWND_DESKTOP                                         | The deskto                       | p-window handle                           |  |  |
| Other                                                | Specified desktop-window handle. |                                           |  |  |
| ulindex (ULONG) — inp<br>System bit-map inc          |                                  |                                           |  |  |
| SBMP_SYSMENU                                         |                                  | System menu                               |  |  |
| SBMP_SYSMENUD                                        | EP                               | System menu in depressed state            |  |  |
| SBMP_SBUPARRO                                        | w                                | Scroll bar up arrow                       |  |  |
| SBMP_SBUPARRO                                        | WDEP                             | Scroll bar up arrow in depressed state    |  |  |
| SBMP_SBUPARRO                                        | WDIS                             | Scroll bar up arrow in disabled state     |  |  |
| SBMP_SBDNARRO                                        | W                                | Scroll bar down arrow                     |  |  |
| SBMP_SBDNARRO                                        | WDEP                             | Scroll bar down arrow in depressed state  |  |  |
| SBMP_SBDNARRO                                        | WDIS                             | Scroll bar down arrow in disabled state   |  |  |
| SBMP_SBRGARRO                                        | W                                | Scroll bar right arrow                    |  |  |
| SBMP_SBRGARRO                                        | WDEP                             | Scroll bar right arrow in depressed state |  |  |
| SBMP_SBRGARRO                                        | WDIS                             | Scroll bar right arrow in disabled state  |  |  |
| SBMP_SBLFARRO                                        | W                                | Scroll bar left arrow                     |  |  |
| SBMP_SBLFARRO                                        | WDEP                             | Scroll bar left arrow in depressed state  |  |  |
| SBMP_SBLFARRO                                        | WDIS                             | Scroll bar left arrow in disabled state   |  |  |
| SBMP_MENUCHEC                                        | ĸ                                | Menu check mark                           |  |  |
| SBMP_MENUATTA                                        | CHED                             | Cascading menu mark                       |  |  |
| SBMP_CHECKBOX                                        | ES                               | Check box or radio button check marks     |  |  |
| SBMP_COMBODO                                         | WN                               | Combobox down arrow                       |  |  |
| SBMP_BTNCORNE                                        | RS                               | Pushbutton corners                        |  |  |
| SBMP_MINBUTTO                                        | N                                | Minimize button                           |  |  |
| SBMP_MINBUTTO                                        | NDEP                             | Minimize button in depressed state        |  |  |
| SBMP_MAXBUTTO                                        | N                                | Maximize button                           |  |  |
| SBMP_MAXBUTTO                                        | NDEP                             | Maximize button in depressed state        |  |  |
| SBMP_RESTOREB                                        | UTTON                            | Restore button                            |  |  |
| SBMP_RESTOREB                                        | UTTONDEP                         | Restore button in depressed state         |  |  |
| SBMP_CHILDSYSN                                       | IENU                             | System menu for child windows             |  |  |

## WinGetSysBitmap – Get System Bit Map

| SBMP_CHILDSYSMENUDEP | System menu for child windows in depressed state                                             |
|----------------------|----------------------------------------------------------------------------------------------|
| SBMP_DRIVE           | Drive                                                                                        |
| SBMP_FILE            | File                                                                                         |
| SBMP_FOLDER          | Folder                                                                                       |
| SBMP_TREEPLUS        | Used by the file system to indicate that an entry in the directory can be expanded.          |
| SBMP_TREEMINUS       | Used by the file system to indicate that an entry in the directory can be collapsed.         |
| SBMP_CLOSEBUTTON     | Hide button                                                                                  |
| SBMP_CLOSEBUTTONDEP  | Hide button in depressed state                                                               |
| SBMP_PROGRAM         | Used by the file system to mark .EXE and .COM files.                                         |
| SBMP_SIZEBOX         | Used by some applications to display a sizebox in the bottom-right corner of a frame window. |

#### Returns

System bit-map handle.

| NULLHANDLE | Error occurred         |
|------------|------------------------|
| Other      | System bit-map handle. |

Possible returns from WinGetLastError

| PMERR_INVALID_HWND           | An invalid window handle was specified.                                             |
|------------------------------|-------------------------------------------------------------------------------------|
| PMERR_PARAMETER_OUT_OF_RANGE | The value of a parameter was not within the defined valid range for that parameter. |
| PMERR_RESOURCE_NOT_FOUND     | The specified resource identity could not be found.                                 |

#### **Remarks**

The bit map returned can be used for any of the normal bit-map operations. This function provides a new copy of the system bit map each time it is called. The application should release any bit maps it gets with this function by using the GpiDeleteBitmap function.

#### **Related Functions**

- WinDrawBitmap
- WinDrawBorder
- WinDrawPointer
- WinDrawText
- WinFillRect
- WinInvertRect
- WinQueryPresParam
- WinRemovePresParam
- WinScrollWindow
- WinSetPresParam

## WinGetSysBitmap – Get System Bit Map

#### **Example Code**

This example uses WinGetSysBitmap to retrieve the system defined handle for the menu check mark bit map during the window creation phase. The bit-map handle is then later used to draw the check mark in response to user selection of a menu item.

```
#define INCL_WINWINDOWMGR
                                 /* Window Manager Functions
                                                                  */
#define INCL_WINPOINTERS
                                 /* Window Pointer Functions
                                                                  */
#define INCL WINMESSAGEMGR
                                /* Window Message Functions
                                                                  */
#define INCL WINMENUS
                                 /* Window Menu Functions
                                                                  */
#include <os2.h>
HPS hps;
                        /* presentation-space handle
                                                                  */
*/
*/
*/
                     /* presentation-space handle
/* check mark bit-map handle
/* menu handle
HBITMAP hbmCheck;
HWND
       hwndMenu;
USHORT usItemId;
                       /* menu item id
                        /* Parameter 1 (menu item id)
MPARAM mp1;
MPARAM mp2;
                        /* Parameter 2 (menu handle)
RECTL rclItem;
                        /* item border rectangle
case WM CREATE:
     /* obtain check mark bit-map handle */
     hbmCheck = WinGetSysBitmap(HWND_DESKTOP, SBMP_MENUCHECK);
case WM_MENUSELECT:
     usItemId = SHORT1FROMMP(mp1);
     hwndMenu = HWNDFROMMP(mp2);
     /* get rectangle of selected item */
     WinSendMsg(hwndMenu,
                MM_QUERYITEMRECT,
                MPFROM2SHORT(usItemId, TRUE),
                MPFROMP(&rclItem));
     /* draw the check mark in the lower left corner of item's
        rectangle */
     if (hbmCheck != NULL)
        WinDrawBitmap(hps,
                     hbmCheck,
                                        /* check mark
                                                                 */
                     NULL.
                                       /* draw whole bit map
                                                                */
                      (PPOINTL)&rclItem,/* bit-map destination */
                                      /* ignored since color */
                      0L,
                                       /* bit map */
                     0L,
                     DBM_NORMAL);
                                        /* draw normal size
                                                                 */
        }
```

#define INCL\_WINRECTANGLES /\* Or use INCL\_WIN or INCL\_PM \*/

BOOL WinInflateRect (HAB hab, PRECTL prcirect, LONG lcx, LONG lcy)

This function expands a rectangle.

#### **Parameters**

hab (HAB) – input Anchor-block handle.

- prcirect (PRECTL) input/output Rectangle to be expanded.
  - Note: The value of each field in this structure must be in the range -32 768 through 32 767. The data type WRECT can also be used, if supported by the language.

icx (LONG) – input Horizontal expansion.

icy (LONG) - input Vertical expansion.

#### Returns

Success indicator:

- TRUE Successful completion
- FALSE Error occurred.

#### Remarks

This function adjusts the size of the rectangle by applying the *lcx* parameter horizontally at both vertical edges and the *lcy* parameter vertically at both horizontal edges.

The *lcx* parameter is subtracted from the left and added to the right of the rectangle, and the *lcy* parameter is subtracted from the bottom and added to the top of the rectangle.

If the values of the *lcx* and *lcy* parameters are both positive, the rectangle is enlarged and surrounds the original rectangle. Conversely, if both these values are negative, the rectangle is reduced in size and is inset with respect to the original rectangle.

#### **Related Functions**

- WinCopyRect
- WinEqualRect
- WinFillRect
- WinIntersectRect
- WinlsRectEmpty
- WinOffsetRect
- WinPtInRect
- WinSetRect
- WinSetRectEmpty
- WinSubtractRectWinUnionRect

Chapter 8. Window Functions 8-197

# WinInflateRect – Inflate Rectangle

# **Example Code**

This example doubles the size of a rectangle if the mouse is double clicked (WM\_BUTTON1DBLCLK) within the rectangle (WinPtInRect).

```
#define INCL WINRECTANGLES
                                    /* Window Rectangle Functions
                                                                         */
#include <os2.h>
BOOL fSuccess; /* success indicator
                                                                         */
HAB hab;
                         /* anchor-block handle
                                                                         */
*/
*/
*/
RECTL prclRect1 = {0,0,100,100}; /* rectangle
LONG lcx = 100; /* Horizontal expansion
LONG lcy = 100; /* Vertical expansion
POINTL ptl; /* current mouse positio
                       /* Vertical expansion
/* current mouse position
MPARAM mp1;
                           /* Parameter 1 (x,y) point value
case WM BUTTON1DBLCLK:
     ptl.x = (LONG) SHORT1FROMMP(mp1);
     ptl.y = (LONG) SHORT2FROMMP(mp1);
     if (WinPtInRect(hab, &prclRect1, &ptl))
         fSuccess = WinInflateRect(hab, &prclRect1, lcx, lcy);
```

#define INCL WINWINDOWMGR /\* Or use INCL\_WIN or INCL\_PM. Also in COMMON section \*/

HAB WinInitialize (ULONG flOptions)

This function initializes the PM facilities for use by an application.

#### **Parameters**

flOptions (ULONG) - input Initialization options:

0 The initial state for newly created windows is that all messages for the window are available for processing by the application.

This is the only option available in PM.

#### Returns

Anchor-block handle:

NULLHANDLE An error occurred.

Other Anchor-block handle.

#### Remarks

This must be the first PM call issued by any application thread using Presentation Manager facilities.

It returns hab, which is NULL if the initialization is not successful.

The operating system does not generally use the information supplied by the *hab* parameter to its calls; instead, it deduces it from the identity of the thread that is making the call. Thus an OS/2 application is not required to supply any particular value as the *hab* parameter. However, in order to be portable to other environments, an application must provide the *hab*, that is returned by the WinInitialize function of the thread, to any OS/2 function that requires it.

flOptions determines the initial state of message processing with respect to a created window.

- WinCancelShutdown
- WinCreateMsgQueue
- WinTerminate

# Winlnitialize – Initialize

# **Example Code**

This example uses WinInitialize to obtain an anchor block and initialize Presentation Manager.

```
#define INCL_WINMESSAGEMGR
                                 /* Window Message Functions
                                                                  */
#define INCL_WINWINDOWMGR
                                 /* Window Manager Functions
                                                                  */
#include <os2.h>
HAB
        hab;
                         /* anchor-block handle
                                                                  */
*/
*/
HMQ
                         /* message queue handle
        hmq;
QMSG
        qmsg;
                        /* message
hab = WinInitialize(0);
                                 /* initialize PM */
hmq = WinCreateMsgQueue(hab, 0); /* create default size queue */
/*
   initialize windows
.
*/
/* get and dispatch messages from queue */
while (WinGetMsg(hab, &qmsg, 0, 0, 0))
   WinDispatchMsg(hab, &qmsg);
```

#define INCL\_WINMESSAGEMGR /\* Or use INCL\_WIN or INCL\_PM \*/

#### BOOL WininSendMsg (HAB hab)

This function determines whether the current thread is processing a message sent by another thread.

#### **Parameters**

hab (HAB) – input Anchor-block handle.

#### Returns

Message-processing indicator:

- TRUE Current thread is processing a message sent by another thread
- FALSE Current thread is not processing a message, or an error occurred.

#### Remarks

If the message is from another thread this function determines whether or not the message was initiated by the active thread. The 'active thread' is the thread associated with the current active window. (See also the WinIsThreadActive function.)

Typically this function is used by applications to determine how to proceed with errors when the window processing the message is not the active window. For example, if the active window uses the WinSendMsg function to send a request for information to another window, the other window cannot become active until it returns control from the WinSendMsg function. The only methods an inactive window has to inform the user of an error are to create a message box (see WinMessageBox), or to flash a window (see WinFlashWindow).

This function can be used to tell if a function is being called recursively.

# WinInSendMsg – In Send Message

# **Related Functions**

- WinBroadcastMsg
- WinCreateMsgQueue
- WinDestroyMsgQueue
- WinDispatchMsg
- WinGetDIgMsg
- WinGetMsg
- WinPeekMsg
- WinPostMsg
- WinPostQueueMsg
- WinQueryMsgPos
- WinQueryMsgTime
- WinQueryQueueInfo
- WinQueryQueueStatus
- WinRegisterUserDatatype
- WinRegisterUserMsg
- WinSendDigItemMsg
- WinSendMsg
- WinSetClassMsgInterest
- WinSetMsgInterest
- WinSetMsgMode
- WinSetSynchroMode
- WinWaitMsg

# **Example Code**

This example determines, during a WM\_ERROR message, if the current thread is processing a message sent by another thread using WinInSendMsg; if so, a message box is generated with the error information to alert the active window that originally sent the message.

```
#define INCL WINMESSAGEMGR
                               /* Window Message Functions
                                                                */
#define INCL WINDIALOGS
                               /* Window Dialog Mgr Functions */
#include <os2.h>
HAB
        hab;
                       /* anchor-block handle
                                                                */
                                                                */
*/
*/
                       /* Success indicator
BOOL fSuccess;
MPARAM mp1;
                       /* Parameter 1
USHORT errorcode;
                       /* error code
CHAR szMsg[100];
                        /* message text
                                                                */
HWND hwnd;
                       /* handle of window with error msg
case WM ERROR:
     /* get error code */
     errorcode = SHORT1FROMMP(mp1);
     if (WinInSendMsg(hab))
        ł
        /* parse and display error message */
        sprintf(szMsg, "Error code %d occurred", errorcode);
        WinMessageBox(HWND_DESKTOP,
            hwnd.
                                       /* client-window handle */
            szMsg,
                                      /* body of the message */
            "Error notification",
                                      /* title of the message */
            0.
                                      /* message box id
            MB_NOICON | MB_OK);
                                      /* icon and button flags */
       }
```

#define INCL\_WINWINDOWMGR /\* Or use INCL\_WIN or INCL\_PM \*/

SHORT WininsertLboxitem (HWND hwndLbox, SHORT sindex, PSZ pszText)

This macro inserts text into a list box at index, index may be a LIT\_ constant. This macro returns the actual index where it was inserted.

#### **Parameters**

hwndLbox (HWND) - input List box handle.

sindex (SHORT) - input Index of the list box item.

**pszText (**PSZ**)** - input Text to be inserted.

#### Returns

Actual index where it was inserted.

### Remarks

This macro expands to:

This function requires the existence of a message queue.

#### **Related Functions**

WinSendMsg

#### **Related Messages**

• LM\_INSERTITEM

# WinInsertLboxItem -Insert Listbox Item

### **Example Code**

•

This example calls WinInsertLboxItem to insert items in a list box as part of initializing a dialog (WM\_INITDLG message).

```
#define INCL WINWINDOWMGR
                                /* Window Manager Functions
                                                                */
#define INCL_WINLISTBOXES
                                /* Window List Box definitions */
#include <os2.h>
SHORT sIndex;
                       /* inserted item index
                                                                 */
HWND hwndLbox;
MPARAM mp1:
                                                                */
*/
                       /* list box window handle
                       /* Parameter 1 (window handle)
MPARAM mp1;
/* Array of list box item names */
      pszItems[3] = {"Item1", "Item2", "Item3"};
PSZ
case WM_INITDLG:
       •
     /**********************************/
     /* Initialize List Box Control */
     /*********************************/
     /* get handle of list box */
     hwndLbox = HWNDFROMMP(mp1);
     /* insert 3 items into list box */
     sIndex = WinInsertLboxItem(hwndLbox, LIT_END, pszItems[0]);
     sIndex = WinInsertLboxItem(hwndLbox, LIT_END, pszItems[1]);
     sIndex = WinInsertLboxItem(hwndLbox, LIT_END, pszItems[2]);
       •
```

#define INCL\_WINRECTANGLES /\* Or use INCL\_WIN or INCL\_PM \*/

BOOL WinintersectRect (HAB hab, PRECTL prcIDest, PRECTL prcIRect1, PRECTL prcIRect2)

This function calculates the intersection of the two source rectangles and returns the result in the destination rectangle.

#### **Parameters**

hab (HAB) - input Anchor-block handle.

prcIDest (PRECTL) - output Intersection rectangle.

Is the intersection of prcIRect1 and prcIRect2.

Note: The value of each field in this structure must be in the range -32 768 through 32 767. The data type WRECT can also be used, if supported by the language.

# prcIRect1 (PRECTL) - input

First rectangle.

Note: The value of each field in this structure must be in the range -32 768 through 32 767. The data type WRECT can also be used, if supported by the language.

**prcIRect2 (**PRECTL**)** – input Second rectangle.

**Note:** The value of each field in this structure must be in the range -32 768 through 32 767. The data type WRECT can also be used, if supported by the language.

#### Returns

Success indicator:

TRUE Source rectangles intersect

FALSE Source rectangles do not intersect, or an error occurred.

#### Remarks

If there is no intersection, an empty rectangle is returned in *prclDest*.

- WinCopyRect
- WinEqualRect
- WinFillRect
- WinInflateRect
- WinIsRectEmpty
- WinOffsetRect
- WinPtInRect
- WinSetRect
- WinSetRectEmpty
- WinSubtractRect
- WinUnionRect

# WinIntersectRect – Intersect Rectangle

### **Example Code**

This example determines the intersection of two rectangles and places the result in a third rectangle structure.

#define INCL\_WINRECTANGLES /\* Window Rectangle Functions \*/
#include <os2.h>
BOOL fSuccess; /\* success indicator \*/
HAB hab; /\* anchor-block handle \*/
RECTL prclRect1 = {0,0,100,100}; /\* rectangle 1 \*/
RECTL prclRect2 = {0,0,200,200}; /\* rectangle 2 \*/
RECTL prclDest; /\* destination rectangle \*/

#define INCL\_WINWINDOWMGR /\* Or use INCL\_WIN or INCL\_PM \*/

BOOL WininvalidateRect (HWND hwnd, PRECTL prcIPrc, BOOL fincludeClippedChildren)

This function adds a rectangle to a window's update region.

#### **Parameters**

hwnd (HWND) - input

Handle of window whose update region is to be changed:

**HWND\_DESKTOP** This function applies to the whole screen (or desktop)

Other Handle of window whose update region is to be changed.

prcIPrc (PRECTL) - input

Update rectangle.

- Note: The value of each field in this structure must be in the range -32 768 through 32 767. The data type WRECT can also be used, if supported by the language.
- NULL The whole window is to be added into the window's update region.

Other Rectangle to be added to the window's update region.

fincludeClippedChildren (BOOL) - input Invalidation-scope indicator:

- **TRUE** Include the descendants of *hwnd* in the invalid rectangle.
- FALSE Include the descendants of *hwnd* in the invalid rectangle, but only if the parent does not have a WS\_CLIPCHILDREN style.

#### Returns

Success indicator:

- TRUE Successful completion
- FALSE Error occurred.

Possible returns from WinGetLastError

PMERR INVALID HWND

PMERR\_INVALID\_FLAG

An invalid window handle was specified.

An invalid bit was set for a parameter. Use constants defined by PM for options, and do not set any reserved bits.

#### Remarks

The update region is a subregion of a window that is deemed "invalid" or incorrect in visual terms and in need of redrawing.

If the window has a CS\_SYNCPAINT style, it is redrawn during the processing of this function and the update region should be NULL on return from this function.

If the window has a WS\_CLIPCHILDREN style with part of its update region overlapping child windows with a CS\_SYNCPAINT style, those children are updated before this function returns.

This function should not be called in response to a WM\_PAINT request for windows of style CS\_SYNCPAINT. CS\_SYNCPAINT means that windows are updated synchronously when invalidated,

# WinInvalidateRect – Invalidate Rectangle

which generates a WM\_PAINT message. Thus, invalidating the window in response to a WM\_PAINT message would cause another invalidate, and another WM\_PAINT, and so on.

# **Related Functions**

- WinBeginPaint
- WinEnableWindowUpdate
- WinEndPaint
- WinExcludeUpdateRegion
- WinGetClipPS
- WinGetPS
- WinGetScreenPS
- WinInvalidateRegion
- WinlsWindowShowing
- WinlsWindowVisible
- WinLockVisRegions
- WinOpenWindowDC
- WinQueryUpdateRect
- WinQueryUpdateRegion
- WinRealizePalette
- WinReleasePS
- WinShowWindow
- WinUpdateWindow
- WinValidateRect
- WinValidateRegion

# **Related Messages**

- WM\_ERASEWINDOW
- WM\_PAINT

# **Example Code**

This example gets the dimensions of the window and calls WinInvalidateRect to invalidate the window. The application will be sent a WM\_PAINT message with the entire window as the update rectangle.

| #define INCL_WINW<br>#include <os2.h></os2.h> | INDOWMGR /* Window Manager Functions | */ |
|-----------------------------------------------|--------------------------------------|----|
| HWND hwnd;<br>RECTL rc1;                      | /* parent window<br>/* update region | */ |
| WinQueryWindowRec                             | t(hwnd, &rcl);                       |    |

WinInvalidateRect(hwnd, /\* window to invalidate \*/ &rcl, /\* invalid rectangle \*/ FALSE); /\* do not include children \*/

# WinInvalidateRegion – Invalidate Region

#define INCL\_WINWINDOWMGR /\* Or use INCL\_WIN or INCL\_PM \*/

BOOL WinInvalidateRegion (HWND hwnd, HRGN hrgn, BOOL fincludeClippedChildren)

This function adds a region to a window's update region.

#### **Parameters**

hwnd (HWND) - input

Handle of window whose update region is to be changed.

**HWND\_DESKTOP** This function applies to the whole screen (or desktop).

Other Handle of window whose update region is to be changed.

hrgn (HRGN) - input

Handle of the region to be added to the update region of the window.

**NULLHANDLE** The whole window is to be added into the window's update region.

Other Handle of the region to be added to the window's update region.

fincludeClippedChildren (BOOL) - input Invalidation-scope indicator:

TRUE Include the descendants of hwnd in the invalid rectangle.

FALSE Include the descendants of *hwnd* in the invalid rectangle, but only if the parent does not have a WS\_CLIPCHILDREN style.

#### Returns

Success indicator:

TRUE Successful completion

FALSE Error occurred.

Possible returns from WinGetLastError

PMERR\_INVALID\_HWND

PMERR\_HRGN\_BUSY

An invalid window handle was specified.

An internal region busy error was detected. The region was locked by one thread during an attempt to access it from another thread.

PMERR\_INVALID\_FLAG

An invalid bit was set for a parameter. Use constants defined by PM for options, and do not set any reserved bits.

#### Remarks

The update region is a subregion of a window that is deemed "invalid" or incorrect in visual terms and is in need of redrawing.

If the window has a CS\_SYNCPAINT style, it is redrawn during the processing of this function and the update region should be NULL on return from this function.

If the window has a WS\_CLIPCHILDREN style with part of its update region overlapping child windows with a CS\_SYNCPAINT style, those children are updated before this function returns.

This function should not be called in response to a WM\_PAINT request for windows of style CS\_SYNCPAINT. CS\_SYNCPAINT means that windows are updated synchronously when invalidated,

# WinInvalidateRegion – Invalidate Region

which generates a WM\_PAINT message. Thus, invalidating the window in response to a WM\_PAINT message would cause another invalidate, another WM\_PAINT, and so on.

# **Related Functions**

- WinBeginPaint
- WinEnableWindowUpdate
- WinEndPaint
- WinExcludeUpdateRegion
- WinGetClipPS
- WinGetPS
- WinGetScreenPS
- WinInvalidateRect
- WinlsWindowShowing
- WinlsWindowVisible
- WinLockVisRegions
- WinOpenWindowDC
- WinQueryUpdateRect
- WinQueryUpdateRegion
- WinRealizePalette
- WinReleasePS
- WinShowWindow
- WinUpdateWindow
- WinValidateRect
- WinValidateRegion

# **Related Messages**

- WM\_ERASEWINDOW
- WM\_PAINT

# **Example Code**

This example invalidates the entire window by adding the whole window to the window's update region using WinInvalidateRegion. This single call accomplishes the same as paired calls to WinQueryWindowRect and WinInvalidateRect. If less than the entire window is desired, the NULL value in the second parameter can be replaced with a region handle that corresponds to a subregion of the window.

#define INCL\_WINWINDOWMGR /\* Window Manager Functions \*/
#include <os2.h>

HWND hwnd; /\* window handle

\*/

WinInvalidateRegion(hwnd, NULLHANDLE, 0);

#define INCL\_WINWINDOWMGR /\* Or use INCL\_WIN or INCL\_PM \*/

#### BOOL WinInvertRect (HPS hps, PRECTL prcIRect)

This function inverts a rectangular area.

#### **Parameters**

```
hps (HPS) – input
```

Presentation-space handle.

The presentation space contains the rectangle to be inverted.

prciRect (PRECTL) - input Rectangle to be inverted.

Note: The value of each field in this structure must be in the range --32 768 through 32 767. The data type WRECT can also be used, if supported by the language.

#### Returns

Success indicator:

TRUE Successful completion

FALSE Error occurred.

### Remarks

Inversion is a logical-NOT operation and has the effect of flipping the bits of each pel.

- WinDrawBitmap
- WinDrawBorder
- WinDrawPointer
- WinDrawText
- WinFillRect
- WinGetSysBitmap
- WinQueryPresParam
- WinRemovePresParam
- WinScrollWindow
- WinSetPresParam

# WinInvertRect – Invert Rectangle

# **Example Code**

This example inverts a rectangle if the mouse button is released (WM\_BUTTON1UP) within the rectangle (WinPtInRect); the presentation space handle is obtained via WinBeginPaint.

```
#define INCL_WINWINDOWMGR
                                /* Window Manager Functions
                                                                */
#include <os2.h>
BOOL fSuccess;
                        /* success indicator
                                                                */
*/
*/
*/
*/
HAB
       hab;
                        /* anchor-block handle
RECTL prclRect1 = {0,0,100,100}; /* rectangle
HWND hwnd;
                       /* client window handle
HPS
                       /* presentation-space handle
      hps;
POINTL ptl;
                       /* current mouse position
MPARAM mp1;
                        /* Parameter 1 (x,y) point value
case WM_BUTTON1UP:
     ptl.x = (LONG) SHORT1FROMMP(mp1);
     ptl.y = (LONG) SHORT2FROMMP(mp1);
     if (WinPtInRect(hab, &prclRect1, &ptl))
        {
        hps = WinBeginPaint(hwnd, NULLHANDLE, &prclRect1);
        fSuccess = WinInvertRect(hps, &prclRect1);
        WinEndPaint(hps);
        }
```

#define INCL\_WINWINDOWMGR /\* Or use INCL\_WIN or INCL\_PM \*/

BOOL WinisChild (HWND hwndChild, HWND hwndParent)

This function tests if one window is a descendant of another window.

#### **Parameters**

hwndChild (HWND) - input Child-window handle.

hwndParent (HWND) - input Parent-window handle.

#### Returns

**Related indicator:** 

- TRUE Child window is a descendant of the parent window, or is equal to it
- FALSE Child window is not a descendant of the parent, or is an Object Window (even if hwndParent is specified as the desktop or HWND\_DESKTOP), or an error occurred.

Possible returns from WinGetLastError

PMERR\_INVALID\_HWND

An invalid window handle was specified.

### **Related Functions**

- WinBeginEnumWindows
- WinEndEnumWindows
- WinEnumDIgItem
- WinGetNextWindow
- WinMultWindowFromIDs
- WinQueryWindow
- WinSetOwner
- WinSetParent

### **Example Code**

This example uses WinlsChild to determine if one window is a descendant of another window.

|                    | INCL_WINWINDOWM(<br>e <os2.h></os2.h> | R /* Window Manager Functions                         | */       |
|--------------------|---------------------------------------|-------------------------------------------------------|----------|
| hwnd<br>Hwnd       |                                       | /* child window to check<br>/* parent window to check | */<br>*/ |
| ł                  | IsChild(hwndChild                     |                                                       |          |
| /* hi<br>}<br>else | wndChild is a de:                     | scendant of hwndParent */                             |          |
| {<br>/* hi<br>}    | wndChild is not a                     | a descendant of hwndParent */                         |          |

# WinlsControlEnabled – Is Control Enabled

#define INCL\_WINWINDOWMGR /\* Or use INCL\_WIN or INCL\_PM \*/

#### BOOL WinisControlEnabled (HWND hwndDig, USHORT usid)

This macro returns the state (enable/disable) of the specified item in the dialog template within a dialog box.

### **Parameters**

**hwndDlg (**HWND**)** – input Dialog window handle.

usid (USHORT) - input Identity of the specified item.

### Returns

Success indicator:

TRUE Successful completion

FALSE Error occurred.

# Remarks

This macro expands to:

```
#define WinIsControlEnabled(hwndDlg, usId)
    ((BOOL)WinIsWindowEnabled(WinWindowFromID(hwndDlg, usId)))
```

This function requires the existence of a message queue.

- WinlsWindowEnabled
- WinWindowFromID

# WinlsControlEnabled – Is Control Enabled

# **Example Code**

This example uses WinlsControlEnabled to determine if a selected control is valid; if it is not, an error message box is displayed.

```
#define INCL_WINWINDOWMGR
                                /* Window Manager Functions
                                                                */
                                                                */
#define INCL_WINDIALOGS
                                /* Window Dialog Mgr Functions
#include <os2.h>
HWND
        hwndD1g;
                        /* dialog window
                                                                */
                                                                */
*/
                        /* Parameter 1
MPARAM mp1;
USHORT usId;
                        /* dialog control id
case WM CONTROL:
     usId = SHORT1FROMMP(mp1);
if (!WinIsControlEnabled(hwndDlg, usId))
        ł
        WinMessageBox(HWND_DESKTOP,
            hwndD1g,
                                       /* client-window handle */
                                       /* body of the message */
            "Control is not valid",
            "Error notification",
                                       /* title of the message */
                                                                */
            0,
                                      /* message box id
            MB_NOICON | MB_OK);
                                      /* icon and button flags */
        }
```

# WinlsMenultemChecked – Is Menu Item Checked

#define INCL\_WINWINDOWMGR /\* Or use INCL\_WIN or INCL\_PM \*/

#### BOOL WinlsMenultemChecked (HWND hwndMenu, USHORT usid)

This macro returns the state (checked/not checked) of the identified menu item.

### **Parameters**

hwndMenu (HWND) – input Menu window handle.

usid (USHORT) - input Identity of the menu item.

### Returns

Success indicator:

TRUE Successful completion

FALSE Error occurred.

# Remarks

This macro expands to:

#define WinIsMenuItemChecked(hwndMenu, usId)

((BOOL)WinSendMsg(hwndMenu,

```
MM_QUERYITEMATTR,
MPFROM2SHORT(usId, TRUE),
MPFROM2SHORT(MIA_CHECKED)))
```

This function requires the existence of a message queue.

# **Related Functions**

WinSendMsg

#### **Related Messages**

MM\_QUERYITEMATTR

# WinlsMenultemChecked – Is Menu Item Checked

# **Example Code**

This example uses WinIsMenuItemChecked to query the check attribute of a selected menu item before setting the check state of that menu item.

|                | INCL_WINWINDOWM<br>e <os2.h></os2.h>                                                        | GR /* Window Manager Functions                                                                                                    | */                   |
|----------------|---------------------------------------------------------------------------------------------|----------------------------------------------------------------------------------------------------|----------------------|
|                | usChkstate;<br>fSuccess;                                                                    | <pre>/* menu item id /* menu handle /* new checked state /* success indicator /* Parameter 1 (menu item id) /* Parameter 2 (menu handle)</pre> | */<br>*/<br>*/<br>*/ |
| us<br>hw<br>/* | _MENUSELECT:<br>ItemId = SHORTIF<br>ndMenu = HWNDFRO<br>query current c<br>Chkstate = WinIs | MMP(mp2);                                                                                                    |                      |
|                | <pre>set menu item c uccess = WinChec</pre>                                                 | heck state */<br>kMenuItem(hwndMenu, usItemId, usChkstate                                                                                      | e);                  |

# WinlsMenultemEnabled – Is Menu Item Enabled

#define INCL\_WINWINDOWMGR /\* Or use INCL\_WIN or INCL\_PM \*/

BOOL WinisMenuitemEnabled (HWND hwndMenu, USHORT usid)

This macro returns the state (enable/disable) of the menu item specified.

#### **Parameters**

hwndMenu (HWND) - input Menu window handle.

usid (USHORT) - input Identity of the menu item.

### **Returns**

Success indicator:

TRUE Successful completion

FALSE Error occurred.

### Remarks

This macro expands to:

This function requires the existence of a message queue.

### **Related Functions**

WinSendMsg

# **Related Messages**

MM\_QUERYITEMATTR

# WinlsMenultemEnabled – Is Menu Item Enabled

# **Example Code**

This example uses WinlsMenultemEnabled to determine if a selected menu item is available for use. If the item is not valid (WinlsMenultemValid) or not enabled, a beep is emitted.

| <pre>#define INCL_WINMESSAG #define INCL_WINMENUS</pre>    | /* Window Menu Functions                                       | */<br>*/ |
|------------------------------------------------------------|----------------------------------------------------------------|----------|
| <pre>#define INCL_DOSPROCES #include <os2.h></os2.h></pre> | S /* OS/2 Process Functions                                    | */       |
| MPARAM mp1;                                                | /* Parameter 1 (rectl structure)                               | */       |
| MPARAM mp2;                                                | /* Parameter 2 (frame boolean)                                 | */       |
| USHORT usItemId;                                           | /* menu item id                                                | */       |
| HWND hwndMenu;                                             | /* menu handle                                                 | */       |
| case WM_MENUSELECT:                                        |                                                                |          |
| usItemId = SHORT1                                          | FROMMP(mp1);                                                   |          |
| hwndMenu = HWNDFR                                          |                                                                |          |
| -                                                          | s not valid or enabled, emit beep */                           |          |
|                                                            | mValid(hwndMenu, usItemId)   <br>mEnabled(hwndMenu, usItemId)) |          |
| DosBeep(800,10                                             | 0L);                                                           |          |

Chapter 8. Window Functions 8-219

# WinlsMenultemValid – Is Menu Item Valid

#define INCL\_WINWINDOWMGR /\* Or use INCL\_WIN or INCL\_PM \*/

BOOL WinIsMenuItemValid (HWND hwndMenu, USHORT usid)

This macro returns TRUE if the specified item is a valid choice.

### **Parameters**

hwndMenu (HWND) – input Menu window handle.

usid (USHORT) - input Identity of the menu item.

### Returns

Success indicator:

TRUE Successful completion

FALSE Error occurred.

### Remarks

This macro expands to:

This function requires the existence of a message queue.

# **Related Functions**

WinSendMsg

### **Related Messages**

• MM\_ISITEMVALID

# WinlsMenultemValid – Is Menu Item Valid

# **Example Code**

This example uses WinlsMenuItemValid to determine if a selected menu item is available for use. If the item is not enabled (WinlsMenuItemEnabled) or not valid, a beep is emitted.

| <pre>#define INCL_WINMESSAG #define INCL_WINMENUS #define INCL_DOSPROCES #include <os2.h></os2.h></pre> | /* Window Menu Functions                                                                                                | */<br>*/<br>*/ |
|----------------------------------------------------------------------------------------------------|----------------------------------------------------------------------------------------------------|----------------|
| MPARAM mp1;<br>MPARAM mp2;<br>USHORT usItemId;<br>HWND hwndMenu;                                        | /* Parameter 1 (rectl structure)<br>/* Parameter 2 (frame boolean)<br>/* menu item id<br>/* menu handle                 | */<br>*/<br>*/ |
| if (!WinIsMenuIte                                                                                       | ROMMP(mp2);<br>s not valid or enabled, emit beep */<br>emValid(hwndMenu, usItemId)   <br>emEnabled(hwndMenu, usItemId)) |                |

# WinlsPhysInputEnabled – Is Physical Input Enabled

#define INCL\_WININPUT /\* Or use INCL\_WIN or INCL\_PM \*/

#### BOOL WinlsPhysInputEnabled (HWND hwndDeskTop)

This function returns the status of hardware input (on/off).

### **Parameters**

hwndDeskTop (HWND) - input Desktop-window handle:

**HWND\_DESKTOP** The desktop-window handle

### Returns

Return value.

TRUE If input is enabled.

FALSE If input is disabled.

# **Related Functions**

WinEnablePhysInput

# **Example Code**

This example uses WinlsPhysInputEnabled to determine if physical input is enabled; if it is not, then WinEnablePhysInput is called to enable it.

#define INCL\_WININPUT /\* Window Input Functions \*/
#include <os2.h>

if (!WinIsPhysInputEnabled(HWND\_DESKTOP))
 /\* enable queuing of physical input \*/
 WinEnablePhysInput(HWND DESKTOP, TRUE);

#define INCL\_WINRECTANGLES /\* Or use INCL\_WIN or INCL\_PM \*/

BOOL WinIsRectEmpty (HAB hab, PRECTL prciprc)

This function checks whether a rectangle is empty.

#### **Parameters**

hab (HAB) - input Anchor-block handle.

prclprc (PRECTL) - input

Rectangle to be checked.

Note: The value of each field in this structure must be in the range -32 768 through 32 767. The data type WRECT can also be used, if supported by the language.

#### Returns

Empty indicator:

TRUE Rectangle is empty

FALSE Rectangle is not empty.

#### Remarks

A rectangle has area if its left edge coordinate is less than its right edge coordinate, and its bottom edge coordinate is less than its top edge coordinate. An empty rectangle is one with no area.

#### **Related Functions**

- WinCopyRect
- WinEqualRect
- WinFillRect
- WinInflateRect
- WinIntersectRect
- WinOffsetRect
- WinPtInRect
- WinSetRect
- WinSetRectEmpty
- WinSubtractRect
- WinUnionRect

### **Example Code**

This example checks if a rectangle is empty (i.e. it has no area).

|     | ne INCL_WINR<br>ude <os2.h></os2.h> | ECTANGLES /* Window Rectangle Fun | ctions */ |
|-----|-------------------------------------|-----------------------------------|-----------|
| HAB | fEmpty;                             | /* empty indicator                | */        |
|     | hab;                                | /* anchor-block handle            | */        |
|     | prclRect1 =                         | {0,0,100,100}; /* rectangle       | */        |

fEmpty = WinIsRectEmpty(hab, &prclRect1);

# WinIsThreadActive – Is Thread Active

#define INCL\_WINWINDOWMGR /\* Or use INCL\_WIN or INCL\_PM \*/

#### **BOOL WinlsThreadActive (HAB hab)**

This function determines whether the active window belongs to the calling execution thread.

#### **Parameters**

hab (HAB) - input

Anchor-block handle of calling thread.

### Returns

Active-window indicator:

TRUE Active window belongs to calling thread

FALSE Active window does not belong to calling thread.

- WinEnableWindow
- WinlsWindow
- WinlsWindowEnabled
- WinQueryDesktopWindow
- WinQueryObjectWindow
- WinQueryWindowDC
- WinQueryWindowProcess
- WinQueryWindowRect
- WinWindowFromDC
- WinWindowFromID
- WinWindowFromPoint

# WinlsThreadActive – Is Thread Active

### **Example Code**

This example uses WinlsThreadActive to verify that the active window belongs to the current thread before querying and enabling the system menu window via WinlsWindowEnabled and WinEnableWindow.

| #define INCL_WINWINDOWN<br>#define INCL_WINFRAMEMO<br>#include <os2.h></os2.h> | , ,                                                                                                    |  |
|--------------------------------------------------------------------------------|----------------------------------------------------------------------------------------------------|--|
| HWND hwnd;                                                                     | /* anchor-block handle */<br>/* system menu window */<br>/* parent window */<br>/* success indicator */ |  |
| enabled status of th<br>if (WinIsThreadActive(h<br>{<br>/* obtain handle for   | nab))                                                                                                   |  |
| /* if system menu is<br>if (!WinIsWindowEnat                                   | not enabled, enable it */<br>led(hwndSysmenu))                                                          |  |

fSuccess = WinEnableWindow(hwndSysmenu, TRUE);
}

# WinlsWindow – Is Window

#define INCL\_WINWINDOWMGR /\* Or use INCL\_WIN or INCL\_PM \*/

#### BOOL WinlsWindow (HAB hab, HWND hwnd)

This function determines if a window handle is valid.

#### **Parameters**

hab (HAB) - input Anchor-block handle.

hwnd (HWND) – input Window handle.

#### Returns

Validity indicator:

TRUE Window handle is valid

FALSE Window handle is not valid.

Possible returns from WinGetLastError

PMERR\_INVALID\_HWND

An invalid window handle was specified.

- WinEnableWindow
- WinlsThreadActive
- WinlsWindowEnabled
- WinQueryDesktopWindow
- WinQueryObjectWindow
- WinQueryWindowDC
- WinQueryWindowProcess
- WinQueryWindowRect
- WinWindowFromDC
- WinWindowFromID
- WinWindowFromPoint

# **Example Code**

Ł

This example uses WinlsWindow to verify that the parent window is valid before querying and enabling the system menu window via WinlsWindowEnabled and WinEnableWindow.

| #defi | ne INCL_WINWINDOW<br>ne INCL_WINFRAMEM<br>ude <os2.h></os2.h> |                                          | */<br>*/ |
|-------|---------------------------------------------------------------|------------------------------------------|----------|
| HAB   | hab;                                                          | /* anchor-block handle                   | */       |
| HWND  | hwndSysmenu;                                                  | /* system menu window                    | */       |
| HWND  | hwnd;                                                         | /* parent window                         | */       |
| BOOL  | fSuccess;                                                     | /* success indicator                     | */       |
| th    | <pre>handle specifies e system menu */</pre>                  | a valid window, query the enabled status | s of     |

if (WinIsWindow(hab, hwnd))

/\* obtain handle for system menu \*/
hwndSysmenu = WinWindowFromID(hwnd,FID\_SYSMENU);

/\* if system menu is not enabled, enable it \*/
if (!WinIsWindowEnabled(hwndSysmenu))
 fSuccess = WinEnableWindow(hwndSysmenu, TRUE);
}

# WinlsWindowEnabled – Query Window Enabled State

#define INCL\_WINWINDOWMGR /\* Or use INCL\_WIN or INCL\_PM \*/

#### BOOL WinlsWindowEnabled (HWND hwnd)

This function returns the enabled/disabled state of a window.

#### **Parameters**

hwnd (HWND) - input Window handle.

#### Returns

Enabled-state indicator:

TRUE Window is enabled

FALSE Window is not enabled.

Possible returns from WinGetLastError

PMERR\_INVALID\_HWND

An invalid window handle was specified.

- WinEnableWindow
- WinlsThreadActive
- WinlsWindow
- WinQueryDesktopWindow
- WinQueryObjectWindow
- WinQueryWindowDC
- WinQueryWindowProcess
- WinQueryWindowRect
- WinWindowFromDC
- WinWindowFromID
- WinWindowFromPoint

# WinlsWindowEnabled – Query Window Enabled State

### **Example Code**

This example uses WinlsWindowEnabled to check that the parent window is currently disabled before calling WinEnableWindow to enable the system menu window.

| Window Frame Functions */                                    |
|--------------------------------------------------------------|
| lock handle */<br>enu window */<br>rindow */<br>indicator */ |
| W                                                            |

/\* obtain handle for system menu \*/
hwndSysmenu = WinWindowFromID(hwnd,FID\_SYSMENU);

/\* if system menu is not enabled, enable it \*/

if (!WinIsWindowEnabled(hwndSysmenu))

fSuccess = WinEnableWindow(hwndSysmenu, TRUE);

# WinlsWindowShowing – Query Window Showing

#define INCL\_WINWINDOWMGR /\* Or use INCL\_WIN or INCL\_PM. Also in COMMON section \*/

#### BOOL WinisWindowShowing (HWND hwnd)

This function determines whether any part of the window hwnd is physically visible.

#### Parameters

hwnd (HWND) - input Window handle.

#### Returns

Showing state indicator:

TRUE Some part of the window is displayed on the screen

FALSE No part of the window is displayed on the screen.

Possible returns from WinGetLastError

PMERR\_INVALID\_HWND

An invalid window handle was specified.

#### Remarks

This function is useful for applications that constantly output new information. If value FALSE is returned (that is, no part of the window is physically visible), the application can choose not to redraw, since redrawing is not necessary.

If an application is using WinlsWindowShowing, it must issue the call every time it has new information that needs to be updated. If this is not done, invalid screen content could result. The alternative to this approach for a constantly-updating application that has new information is for it to invalidate its window and redraw within a WinBeginPaint - WinEndPaint sequence.

FALSE is returned if the PM session is not currently visible.

- WinBeginPaint
- WinEnableWindowUpdate
- WinEndPaint
- WinExcludeUpdateRegion
- WinGetClipPS
- WinGetPS
- WinGetScreenPS
- WinInvalidateRect
- WinInvalidateRegion
- WinIsWindowVisible
- WinLockVisRegions
- WinOpenWindowDC
- WinQueryUpdateRect
- WinQueryUpdateRegion
- WinRealizePalette
- WinReleasePS
- WinShowWindow
- WinUpdateWindow
- WinValidateRect
- WinValidateRegion

# WinlsWindowShowing — Query Window Showing

# **Example Code**

This example uses WinlsWindowShowing to check if any part of the window is physically visible before causing a redraw of the window via WinlnvalidateRect.

| #define INCL_WINWINDOWMGR<br>#define INCL_WINFRAMEMGR<br>#include <os2.h></os2.h>           | /* Window Manager Functions<br>/* Window Frame Functions | */<br>*/ |
|---------------------------------------------------------------------------------------------|----------------------------------------------------------|----------|
|                                                                                             | window handle<br>update region                           | */<br>*/ |
| /* if any part of the windo<br>if (WinIsWindowShowing(hwnd<br>{<br>WinQueryUpdateRect(hwnd, |                                                          |          |
| WinInvalidateRect(hwnd,<br>&rcl,<br>FALSE);<br>}                                            | /* window to invalidate                                  |          |

# WinlsWindowVisible – Query Window Visibility

#define INCL\_WINWINDOWMGR /\* Or use INCL\_WIN or INCL\_PM \*/

#### BOOL WinlsWindowVisible (HWND hwnd)

This function returns the visibility state of a window.

#### **Parameters**

hwnd (HWND) - input

Window handle.

### **Returns**

Visibility-state indicator:

TRUE Window and all its parents have the WS\_VISIBLE style bit set on

FALSE Window or one of its parents have the WS\_VISIBLE style bit set off.

Possible returns from WinGetLastError

PMERR\_INVALID\_HWND

An invalid window handle was specified.

### Remarks

Because fVisible reflects only the values of WS\_VISIBLE style bits, fVisible may be set to TRUE even if hwnd is totally obscured by other windows.

- WinBeginPaint
- WinEnableWindowUpdate
- WinEndPaint
- WinExcludeUpdateRegion
- WinGetClipPS
- WinGetPS
- WinGetScreenPS
- WinInvalidateRect
- WinInvalidateRegion
- WinlsWindowShowing
- WinLockVisRegions
- WinOpenWindowDC
- WinQueryUpdateRect
- WinQueryUpdateRegion
- WinRealizePalette
- WinReleasePS
- WinShowWindow
- WinUpdateWindow
- WinValidateRect
- WinValidateRegion

# WinlsWindowVisible – Query Window Visibility

# **Example Code**

This example uses WinlsWindowVisible to query the visibility state of a window (i.e. the value of the WS\_VISIBLE style bits) when the window is created, so that the window can be designated as visible, if necessary, by calling WinEnableWindowUpdate.

| #define I<br>#include          | NCL_WINWINDOWM<br><os2.h></os2.h>                            | GR /* Window Manager Functions           | */       |
|--------------------------------|--------------------------------------------------------------|------------------------------------------|----------|
|                                | wnd;<br>iccess;                                              | /* parent window<br>/* success indicator | */<br>*/ |
| case WM_C<br>/* i<br>if (<br>/ | REATE:<br>f window has W<br>!WinIsWindowVi<br>* set state to | S_VISIBLE off, set state to visible */   | ,        |

## WinLoadAccelTable – Load Accelerator Table

#define INCL\_WINACCELERATORS /\* Or use INCL\_WIN or INCL\_PM \*/

HACCEL WinLoadAccelTable (HAB hab, HMODULE Resource, ULONG idAccelTable)

This function loads an accelerator table.

## **Parameters**

hab (HAB) - input Anchor-block handle.

Resource (HMODULE) - input

Resource identity containing the accelerator table.

Module handle returned by the DosLoadModule or DosGetModHandle functions referencing a dynamic link library containing the resource or NULLHANDLE for the application's module.

#### idAcceiTable (ULONG) - input

Accelerator-table identifier, within the resource file.

### Returns

Accelerator-table handle.

Possible returns from WinGetLastError

PMERR\_RESOURCE\_NOT\_FOUND

The specified resource identity could not be found.

## Remarks

This function returns a different value when called twice in succession with the same parameter values.

The accelerator table is owned by the process from which this function is issued. It cannot be accessed directly from any other process. If it still exists when the process terminates, it is automatically deleted by the system.

## **Related Functions**

- WinCopyAccelTable
- WinCreateAccelTable
- WinDestroyAccelTable
- WinQueryAccelTable
- WinSetAccelTable
- WinTranslateAccel

## WinLoadAccelTable – Load Accelerator Table

## **Example Code**

This example loads an accelerator-table, using the application defined accelerator id, from a resource using the resource handle returned by DosLoadModule or DosQueryModuleHandle. The returned table handle is then used by WinCopyAccelTable to copy the table into an in-memory accelerator table structure.

```
/* Window Accelerator Functions */
#define INCL WINACCELERATORS
                                                                 */
                                /* Module Manager Functions
#define INCL DOSMODULEMGR
#include <os2.h>
#define ACCEL_ID 1
                                                                 */
ULONG
       ulCopied;
                        /* bytes copied
                                                                 */
                        /* Accelerator-table handle
HACCEL hAccel;
ACCELTABLE pacctAccelTable;/* Accelerator-table data area
                                                                 */
                                                                 */
*/
*/
*/
*/
       ulCopyMax;
                       /* Maximum data area size
ULONG
        idAccelTable=ACCEL_ID;/* Accelerator-table identifier
ULONG
                       /* anchor-block handle
        hab;
HAB
                        /* resource module
HMODULE hmodDLL;
        LoadError[100]; /* object name buffer for DosLoad
CHAR
                        /* return code
ULONG
        rc;
/* obtain resource handle */
rc = DosLoadModule(LoadError, sizeof(LoadError), "RES.DLL",
                   &hmodDLL);
if (rc == 0)
   hAccel = WinLoadAccelTable(hab, hmodDLL, idAccelTable);
```

```
ulCopyMax = sizeof(pacctAccelTable);
if (hAccel)
ulCopied = WinCopyAccelTable(hAccel, &pacctAccelTable,
```

ulCopyMax);

#define INCL\_WINDIALOGS /\* Or use INCL\_WIN or INCL\_PM. Also in COMMON section \*/

HWND WinLoadDig (HWND hwndParent, HWND hwndOwner, PFNWP pDigProc, HMODULE Resource, ULONG idDigid, PVOID pCreateParams)

This function creates a dialog window from the dialog template *idDlgid* in *Resource* and returns the dialog window handle.

The specified atom name is not in the atom table.

The specified resource identity could not be found.

#### Parameters hwndParent (HWND) - input

|    | Parent-window handle of the created dialog window:                                      |                             |                                                    |                                                 |  |  |
|----|-----------------------------------------------------------------------------------------|-----------------------------|----------------------------------------------------|-------------------------------------------------|--|--|
|    | HWND                                                                                    | DESKTOP                     | The desktop wind                                   | wot                                             |  |  |
|    | HWND_                                                                                   | OBJECT                      | Object window                                      |                                                 |  |  |
|    | Other                                                                                   |                             | Specified window                                   | <i>I</i> .                                      |  |  |
|    | hwndOwner (HWND) — input<br>Requested owner-window handle of the created dialog window. |                             |                                                    |                                                 |  |  |
|    | The act                                                                                 | tual owner v                | vindow is calculate                                | d using the algorithm specified below.          |  |  |
|    | <b>pDigProc (</b> PFNWP) - input<br>Dialog procedure for the created dialog window.     |                             |                                                    |                                                 |  |  |
|    | <b>Resource (</b> H<br>Resour                                                           |                             | <ul> <li>input<br/>containing the dialo</li> </ul> | og template.                                    |  |  |
|    | NULLH                                                                                   | ANDLE U                     | se the application's                               | s .EXE file.                                    |  |  |
|    | Other                                                                                   |                             | odule handle retur<br>nctions.                     | ned from the DosLoadModule or DosGetModHandle   |  |  |
|    | idDlgid (ULONG) — input<br>Dialog-template identity within the resource file.           |                             |                                                    | source file.                                    |  |  |
|    | It is als                                                                               | o used as th                | e identity of the cr                               | eated dialog window.                            |  |  |
|    | <b>pCreatePar</b><br>Applica                                                            | ams (PVOID<br>Ition-defined |                                                    |                                                 |  |  |
|    | This is passed to the dialog procedure in the WM_INITDLG message.                       |                             |                                                    |                                                 |  |  |
| Re | Returns<br>Dialog-window handle:                                                        |                             |                                                    |                                                 |  |  |
|    | NULL                                                                                    | Dialog win                  | dow not created                                    |                                                 |  |  |
|    | Other                                                                                   | Dialog win                  | dow handle.                                        |                                                 |  |  |
|    | Possible returns from WinGetLastError                                                   |                             |                                                    |                                                 |  |  |
|    | PMERR_INV                                                                               |                             |                                                    | An invalid window handle was specified.         |  |  |
|    | PMERR_INV                                                                               | ALID_INTEG                  | ER_ATOM                                            | The specified atom is not a valid integer atom. |  |  |
|    | PMERR_INV                                                                               | ALID_ATOM                   | NAME                                               | An invalid atom name string was passed.         |  |  |

PMERR\_ATOM\_NAME\_NOT\_FOUND

PMERR\_RESOURCE\_NOT\_FOUND

PM Programming Reference

8-236

#### Remarks

Unless window style WS\_VISIBLE is specified for the dialog window in the DIALOG statement within the dialog template, the dialog window is created as an invisible window.

The dialog window owner may be modified, in order to ensure acceptable results if it is later processed as a modal dialog using the WinProcessDlg or WinGetDlgMsg functions. A search is made up the parent hierarchy, starting at the window specified by the *hwndOwner* parameter, until a child of the window specified by the *hwndParent* is found. If such a window exists, it is made the actual owner of the dialog. If no such window exists the actual owner of the dialog is set to NULLHANDLE.

This function returns immediately after creating the dialog window. A WM\_INITDLG (Default Dialogs) message is sent to the dialog procedure before this function returns.

This function should not be used while pointing device capture is set (see WinSetCapture).

As each of the controls defined within the template of this dialog window is created during the processing of this function, the dialog procedure may receive various control notifications before this function returns.

A dialog window can be destroyed with the WinDestroyWindow function.

Because windows are created from the template, strings in the template are processed with WinSubstituteStrings. Any resultant WM\_SUBSTITUTESTRING messages are sent to the dialog procedure before this function returns.

When the child windows of the dialog are created, the WinSubstituteStrings function is used to allow the child windows to perform text substitutions in their window text. If any of the child window text strings contain the percent (%) substitution character, there is an upper limit of 256 on the length of the text string, after it is returned from the substitution.

If a dialog template (typically compiled using the resource compiler) references another resource (for example an icon resource for an icon static control), this function always searches for that resource in the .EXE file. If an application wishes to keep resources referenced by a dialog template in a .DLL library, these resources must be loaded by an explicit function call during the processing of the WM INITDLG message.

**Note:** In general, it is better to create the dialog window invisible as this allows for optimization. In particular, an experienced user can type ahead, anticipating the processing in the dialog window.

In this instance, there may be no need to display the dialog window at all, as the user might have finished the interaction before the window can be displayed.

This is in fact how the WinProcessDlg function works; it does not display the dialog window while there are still WM\_CHAR messages in the input queue, but allows these to be processed first.

### **Related Functions**

- WinCreateDlg
- WinDefDlgProc
- WinDismissDlg
- WinDlgBox
- WinGetDlgMsg
- WinProcessDlg

## WinLoadDlg -Load Dialog

- Related Messages

  WM\_INITDLG (Default Dialogs)
  WM\_SUBSTITUTESTRING

  - WM\_CHAR

## **Example Code**

This example uses WinLoadDIg to load a dialog template from the application's .EXE file.

| #define INCL_WINDIALOGS<br>#include <os2.h></os2.h> | /* Window Dialog Mgr Functions */     |  |
|-----------------------------------------------------|---------------------------------------|--|
| HWND hwndOwner;                                     | /* owner window */                    |  |
| HWND hwndD1g;                                       | /* Dialog-window handle */            |  |
| PFNWP GenericDlgProc;                               | /* dialog process */                  |  |
| hwndDlg = WinLoadDlg(HWND_                          | _DESKTOP, /* parent is desk top */    |  |
| hwndOwne                                            | er, /* owner is main frame */         |  |
| Generic                                             | DlgProc, /* dialog procedure */       |  |
| OL,                                                 | /* load from resource file */         |  |
| DLG ID,                                             | /* dialog resource id */              |  |
| NULĒ);                                              | <pre>/* no dialog parameters */</pre> |  |

#define INCL\_WINWORKPLACE

#### HPOINTER WinLoadFileIcon (PSZ pszFileName, BOOL fPrivate)

The WinLoadFileIcon function will return a pointer to an icon which is associated with the file specified by *pszFileName*.

#### **Parameters**

pszFileName (PSZ) - input

A pointer to a zero-terminated string which contains the name of the file whose icon will be loaded.

fPrivate (BOOL) - input Icon usage flag:

- **TRUE** A private copy of this icon is requested. This flag should be used if the application needs to modify the icon.
- **FALSE** A shared pointer to this icon is requested. This flag should be used if application needs to display the icon without modifying it. This should be used whenever possible to optimize system resource use.

#### Returns

Success indicator:

NULL Error occurred.

**OTHER** Handle to an icon.

#### Remarks

The icon will be retrieved in the following order until an icon has been found:

- .ICON extended attribute
- .ICO file in same directory with same prefix
- Application specific icon (if PM executable or MS Windows executable\*)
- PM application icon (if PM executable)
- MS Windows application icon (if MS Windows application executable)\*
- OS/2 application icon (if OS/2 full-screen only executable )
- OS/2 window icon (if OS/2 window compatible executable)
- DOS windowed application icon (if DOS windowed executable)
- Program application (if unknown type executable)
- Data icon specified by associated application
- Data icon of associated application
- Data file icon (if not program or directory)
- Directory icon (if directory)

The HPOINTER returned in *fPrivate* should be freed by the caller via WinFreeFileIcon when it is no longer being used.

# WinLoadFileIcon – Load File Icon

## **Related Functions**

- WinSetFileIcon
- WinFreeFileIcon

#define INCL\_WINHELP /\* Or use INCL\_WIN or INCL\_PM \*/

BOOL WinLoadHelpTable (HWND hwndHelpInstance, ULONG idHelpTable, HMODULE Module)

This function identifies the module handle and identity of the help table to the instance of the help manager.

#### **Parameters**

```
hwndHelpInstance (HWND) - input
```

Handle of an instance of the help manager.

This is the handle returned by the WinCreateHelpInstance call.

idHelpTable (ULONG) - input Identity of the help table.

Module (HMODULE) - input Handle of the module which contains the help table and help subtable resources.

#### Returns

Success indicator:

TRUE Successful completion

FALSE Error occurred.

#### Remarks

An application specifies or changes the handle of the module which contains the help table or the identity of the help table.

This function corresponds to the HM\_LOAD\_HELP\_TABLE message that identifies the identifier of a help table and the handle of the module which contains the help table and its associated help subtables.

#### **Related Functions**

- WinAssociateHelpInstance
- WinCreateHelpInstance
- WinCreateHelpTable
- WinDestroyHelpInstance
- WinQueryHelpInstance

#### **Related Messages**

• HM\_LOAD\_HELP\_TABLE

## WinLoadHelpTable – Load Help Table

## **Example Code**

```
BOOL LoadHelpTable( HWND hWnd, USHORT usResource, PSZ pszModuleName )
{
    BOOL bSuccess = FALSE;
    HMODULE hmodule;
    HWND hwndHelp;
    PSZ pszObjNameBuf[ 80 ];
    /* get the DLL loaded */
    if( !DosLoadModule( pszObjNameBuf, sizeof( pszObjNameBuf ),
                   pszModuleName, &hmodule ) )
    {
        /* get the associated help instance */
        hwndHelp = WinQueryHelpInstance( hWnd );
        if( hwndHelp )
        {
            /* pass address of help table to the help manager */
            bSuccess = WinLoadHelpTable( hwndHelp, usResource, hmodule );
        }
    }
    /* return success indicator */
    return bSuccess;
```

}

## WinLoadLibrary – Load Library

#define INCL\_WINLOAD /\* Or use INCL\_WIN or INCL\_PM \*/

#### HLIB WinLoadLibrary (HAB hab, PSZ pszLibname)

This function makes the library available to the application.

#### **Parameters**

hab (HAB) – input Anchor-block handle.

pszLibname (PSZ) – input Library name.

#### Returns

Library handle:

NULLHANDLE Library not successfully loaded

Other Library handle.

#### Remarks

This function makes the library *pszLibname* (containing procedures, or resources, or both) available to the application. All of the dynamic link libraries have the .DLL filename extension by default.

## **Related Functions**

- WinDeleteLibrary
- WinDeleteProcedure
- WinLoadProcedure

### **Example Code**

This example loads the RES.DLL resource/procedure library, returning a library handle that is then used by WinLoadProcedure to load procedures from that library.

```
#define INCL WINLOAD
                                /* Window Load Functions
                                                                 */
#include <os2.h>
PFNWP
                                                                 */
        pWndproc;
                        /* procedure pointer
                        /* anchor-block handle
                                                                 */
HAB
        hab;
                        /* library handle
                                                                 *'/
HLIB
        hlib;
        pszLibname[10]="RES.DLL"; /* library name string
char
                                                                 */
        pszProcname[10]="WndProc"; /* procedure name string
                                                                 */
char
/* load RES.DLL */
hlib = WinLoadLibrary(hab, pszLibname);
```

```
/* load WndProc */
pWndproc = WinLoadProcedure(hab, hlib, pszProcname);
```

## WinLoadMenu – Load Menu

#define INCL\_WINMENUS /\* Or use INCL\_WIN or INCL\_PM \*/

HWND WinLoadMenu (HWND hwndOwner, HMODULE Resource, ULONG idMenuid)

This function creates a menu window from the menu template *idMenuid* from *Resource*, and returns in *hwndMenu* the window handle for the created window.

## **Parameters**

hwndOwner (HWND) - input

Owner- and parent-window handle:

HWND\_DESKTOP The desktop window

HWND\_OBJECT Object window

Other Specified window.

**Resource (HMODULE)** – input Resource identifier.

NULLHANDLE The resource is in the &periodEXE file of the application.

Other The module handle returned by the DosLoadModule or DosGetModHandle call.

idMenuid (ULONG) - input

Menu identifier within the resource file.

## Returns

Menu-window handle.

## Remarks

The menu window is created with its parent and owner set to *hwndOwner*, and with identity FID\_MENU. If *hwndOwner* is HWND\_OBJECT or a window handle returned from WinQueryObjectWindow, the menu window is created as an object window.

Action bar menus are created as child windows of the frame window and are initially visible. Submenus are initially created as object windows that are owned by the window frame.

## **Related Functions**

- WinCreateMenu
- WinPopupMenu

## **Example Code**

This example creates a menu window from the menu template (idMenuId) located in 'RES.DLL' and returns a menu handle which is used by WinPopupMenu.

| <pre>#define INCL_WINWINDOW #define INCL_WINMENUS #include <os2.h></os2.h></pre>                                                   | MGR /* Window Manager Functions<br>/* Window Menu Functions                                                                                          | */<br>*/             |
|----------------------------------------------------------------------------------------------------|----------------------------------------------------------------------------------------------------|----------------------|
| HWND hwndMenu;<br>HWND hwndOwner;<br>HMODULE hmodDLL;<br>ULONG idMenuid;<br>BOOL fSuccess;<br>HWND hwndParent;<br>ULONG flOptions; | /* menu window<br>/* owner window<br>/* resource handle<br>/* resource menu id<br>/* success indicator<br>/* parent window<br>/* pop-up menu options | */<br>*/<br>*/<br>*/ |

if (DosQueryModuleHandle("RES.DLL",&hmodDLL))
hwndMenu = WinLoadMenu(hwndOwner, hmodDLL, idMenuid);

## WinLoadMessage -Load Message

#define INCL\_WINWINDOWMGR /\* Or use INCL\_WIN or INCL\_PM \*/

LONG WinLoadMessage (HAB hab, HMODULE hmodMod, ULONG ulld, LONG lcchMax, PSZ pszBuffer)

This function loads a message from a resource, copies the message to the specified buffer, and appends a terminating null character.

### **Parameters**

hab (HAB) - input Anchor-block handle.

hmodMod (HMODULE) - input Module handle.

ulid (ULONG) – input Message identifier.

**IcchMax (LONG)** – input Specifies the size of buffer.

pszBuffer (PSZ) - input Points to the buffer that receives the message

## Returns

The length of the string returned.

This excludes the terminating null, and has the following values:

0 Error

**Other** A maximum value of (*lcchMax*-1).

## Remarks

Message resources contain up to 16 messages each. The resource ID is calculated from the id parameter value passed to this function as follows:

resource ID = (id / 16) + 1

To save storage on disk and in memory, applications should number their message resources sequentially, starting at some multiple of 16.

## **Related Functions**

WinLoadString

## **Example Code**

This example loads an error message from ERR.DLL using the resource handle from DosLoadModule and uses the message in a message box.

```
/* Window Manager Functions
                                                                  */
#define INCL WINWINDOWMGR
                                 /* Module Manager Functions
                                                                  */
#define INCL_DOSMODULEMGR
#define INCL_WINDIALOGS
                                /* Window Dialog Mgr Functions
                                                                  */
#include <os2.h>
#define ERRMSG_ID 1
                                                                  */
                        /* length of string
LONG
        lLength;
                                                                  */ */
*/ */
*/ */
                        /* anchor-block handle
HAB
        hab;
HMODULE hmodDLL;
                        /* Handle of resource module
        1BufferMax = 100;/* Size of buffer
LONG
        pszErrMsg[100]; /* error message
char
        LoadError[100]; /* object name buffer for DosLoad
CHAR
                        /* return code
ULONG
        rc:
                        /* window handle
HWND
        hwnd;
/* obtain resource handle */
rc = DosLoadModule(LoadError, sizeof(LoadError), "ERR.DLL",
                   &hmodDLL):
/* load message from resource */
if (rc == 0)
   ٢.
   /* load error message string */
   lLength = WinLoadMessage(hab, hmodDLL, ERRMSG_ID, 1BufferMax,
                            pszErrMsg);
   /* display error message box */
   WinMessageBox(HWND_DESKTOP,
                                   /* client-window handle
                                                              */
       hwnd,
       pszErrMsg,
                                   /* message
                                                              */
                                                              */
       "Error message",
                                   /* title of the message
                                                              */
                                   /* message box id
       0.
                                                              */
       MB NOICON | MB OK);
                                   /* icon and button flags
   }
```

## WinLoadPointer – Load Pointer

#define INCL\_WINPOINTERS /\* Or use INCL\_WIN or INCL\_PM \*/

HPOINTER WinLoadPointer (HWND hwndDeskTop, HMODULE Resource, ULONG idPointer)

This function loads a pointer from a resource file into the system.

Handle of loaded pointer.

### **Parameters**

|                                                                                           | hwndDeskTop (HWND) — input<br>Desktop-window handle:                                                                            |  |  |  |
|-------------------------------------------------------------------------------------------|----------------------------------------------------------------------------------------------------|--|--|--|
| HWND_DESKT                                                                                | OP The desktop window                                                                                                    |  |  |  |
| Other                                                                                     | Desktop-window handle returned by WinQueryDesktopWindow.                                                                        |  |  |  |
| <b>Resource (HMODULE)</b> – input<br>Resource identity containing the pointer definition. |                                                                                                    |  |  |  |
| NULLHANDLE                                                                                | Use the resources file for the application.                                                                                     |  |  |  |
| Other                                                                                     | Module handle returned by the DosLoadModule or DosGetModHandle call referencing a dynamic-link library containing the resource. |  |  |  |
| idPointer (ULONG)<br>Identifier of the                                                    | - input<br>pointer to be loaded.                                                                                                |  |  |  |
| Returns<br>Pointer handle:                                                                |                                                                                                    |  |  |  |
| NULLHANDLE                                                                                | Error has occurred                                                                                                    |  |  |  |

Possible returns from WinGetLastError

| PMERR_INVALID_HWND       | An invalid window handle was specified.             |
|--------------------------|-----------------------------------------------------|
| PMERR_RESOURCE_NOT_FOUND | The specified resource identity could not be found. |

### **Remarks**

Other

A new copy of the pointer is created each time this function is called. The pointer created by this function can be destroyed using the WinDestroyPointer function. To get one of the standard system pointers, use the WinQuerySysPointer function.

The pointer is owned by the process from which this function is issued. It cannot be accessed directly from any other process. If it still exists when the process terminates, it is automatically deleted by the system.

## **Related Functions**

- WinCreatePointer
- WinCreatePointerIndirect
- WinDestroyPointer
- WinDrawPointer
- WinQueryPointer
- WinQueryPointerInfo
- WinQueryPointerPos
- WinQuerySysPointer
- WinSetPointer
- WinSetPointerPos
- WinShowPointer

### **Example Code**

This example calls WinLoadPointer to load an application defined pointer. When processing the WM\_MOUSEMOVE message, the loaded pointer is displayed by calling WinSetPointer.

| <pre>#define INCL_WINPOINTERS #include <os2.h></os2.h></pre> | /* Window Pointer Functions                                                         | */ |
|--------------------------------------------------------------|-------------------------------------------------------------------------------------|----|
| HPOINTER hptrCrossHair;/*                                    | pointer handle                                                                      | */ |
|                                                              | Pointer(HWND_DESKTOP,<br>/* load from .exe file  */<br>/* identifies the pointer */ |    |
| case WM MOUSEMOVE:                                           |                                                                                     |    |

WinSetPointer(HWND\_DESKTOP, hptrCrossHair);

## WinLoadProcedure -Load Procedure

#define INCL\_WINLOAD /\* Or use INCL\_WIN or INCL\_PM \*/

PFNWP WinLoadProcedure (HAB hab, HLIB hlibLibhandle, PSZ pszProcname)

This function loads the window or dialog procedure from a specified dynamic link library.

### **Parameters**

```
hab (HAB) - input
Anchor-block handle.
```

```
hlibLibhandle (HLIB) - input
Library handle.
```

pszProcname (PSZ) – input Procedure name.

### Returns

Window-procedure identifier:

- NULL Procedure not successfully loaded
- Other Window-procedure identifier.

### Remarks

This function loads the window or dialog procedure pszProcname from the library hlibLibhandle.

## **Related Functions**

- WinDeleteLibrary
- WinDeleteProcedure
- WinLoadLibrary

## **Example Code**

This example loads the WndProc procedure, returning a pointer to the procedure, from the RES.DLL library, based on the library handle returned by WinLoadLibrary.

```
#define INCL WINLOAD
                                     /* Window Load Functions
                                                                          */
#include <os2.h>
PFNWP
         pWndproc:
                            /* procedure pointer
                                                                          */
HAB
         hab;
                            /* anchor-block handle
                                                                          */
HLIB
                            /* library handle
         hlib:
                                                                          */
         pszLibname[10]="RES.DLL"; /* library name string
pszProcname[10]="WndProc"; /* procedure name string
char
                                                                          */
char
                                                                          */
/* load RES.DLL */
hlib = WinLoadLibrary(hab, pszLibname);
/* load WndProc */
pWndproc = WinLoadProcedure(hab, hlib, pszProcname);
```

#define INCL\_WINWINDOWMGR /\* Or use INCL\_WIN or INCL\_PM \*/

LONG WinLoadString (HAB hab, HMODULE Resource, ULONG idString, LONG IBufferMax, PSZ pszBuffer)

This function loads a string from a resource.

#### **Parameters**

hab (HAB) – input Anchor-block handle.

**Resource (HMODULE)** – input Resource identity containing the string.

NULLHANDLE Use the application's own resources file.

Other Module handle returned by the DosLoadModule or DosGetModHandle call referencing a dynamic-link library containing the resource.

idString (ULONG) - input String identifier.

**IBufferMax (LONG)** - input Size of buffer.

```
pszBuffer (PSZ) – output
Buffer that is to receive the string.
```

### Returns

The length of the string returned.

This excludes the terminating null, and has the following values:

0 Error

**Other** A maximum value of (*IBufferMax*-1).

Possible returns from WinGetLastError

PMERR\_RESOURCE\_NOT\_FOUND

The specified resource identity could not be found.

#### Remarks

This function loads a string resource identified by the *idString* and the *Resource* parameters into the *pszBuffer* parameter, and appends a terminating null character.

RT\_STRING resources (string resources) contain up to 16 strings each (see "Resource (.RES) File Specification" on page 32-27). The resource ID is calculated from the idString passed to this function as follows:

resource ID = (idString / 16) + 1

To save storage on disk and in memory, applications should number their string resources sequentially, starting at some multiple of 16.

## WinLoadString -Load String

## **Related Functions**

- WinCompareStrings
- WinNextChar
- WinPrevChar
- WinSubstituteStrings
- WinUpper
- WinUpperChar

## **Example Code**

This example loads a string from RES.DLL using the resource handle from DosLoadModule.

```
#define INCL_WINWINDOWMGR
                                /* Window Manager Functions
                                                                 */
#define INCL_DOSMODULEMGR
                                /* Module Manager Functions
                                                                 */
#include <os2.h>
#define STRING_ID 1
LONG
        lLength;
                        /* length of string
                                                                 */
*/
*/
*/
*/
HAB
        hab;
                        /* anchor-block handle
                        /* Handle of resource module
HMODULE hmodDLL;
ULONG idString = STRING_ID; /* String identifier
LONG
        1BufferMax = 10; /* Size of buffer
        pszString1[10]; /* first string
char
        LoadError[100]; /* object name buffer for DosLoad
CHAR
ULONG
        rc;
                       /* return code
/* obtain resource handle */
rc = DosLoadModule(LoadError, sizeof(LoadError), "RES.DLL",
                   &hmodDLL);
/* load string from resource */
if (rc == 0)
   iLength = WinLoadString(hab, hmodDLL, idString, lBufferMax,
                            pszString1);
```

## WinLockVisRegions – Lock Visible Regions

#define INCL\_WINWINDOWMGR /\* Or use INCL\_WIN or INCL\_PM \*/

BOOL WinLockVisRegions (HWND hwndDeskTop, BOOL fLock)

This function locks or unlocks the visible regions of all the windows on the screen, preventing any of the visible regions from changing.

#### **Parameters**

```
hwndDeskTop (HWND) – input
Desktop-window handle or HWND_DESKTOP.
```

fLock (BOOL) - input

Indicates whether the visible regions are being locked or unlocked:

**TRUE** Lock the visible regions **FALSE** Unlock the visible regions.

## Returns

Success indicator.

**TRUE** Successful. **FALSE** Error occurred.

Possible returns from WinGetLastError

PMERR\_INVALID\_HWND

An invalid window handle was specified.

#### Remarks

This function is useful to threads that need to prevent window visible regions from changing while some screen operation, such as copying screen pels into a memory bit map, is being performed.

Any other thread that tries to alter the visible regions is blocked while the visible regions are locked. While the visible regions are locked, no messages must be sent and no functions called that can send messages.

Only one thread can lock the visible regions at any one time. The same thread can call WinLockVisRegions multiple times. A lock count is maintained by the system and is incremented each time a locking call is made, and decremented each time an unlocking call is made. The visible regions are unlocked when the count is zero.

Note: Locking the visible regions does not prevent painting of a window by another process.

## WinLockVisRegions – Lock Visible Regions

## **Related Functions**

- WinBeginPaint
- WinEnableWindowUpdate
- WinEndPaint
- WinExcludeUpdateRegion
- WinGetClipPS
- WinGetPS
- WinGetScreenPS
- WinInvalidateRect
- WinInvalidateRegion
- WinlsWindowShowing
- WinlsWindowVisible
- WinOpenWindowDC
- WinQueryUpdateRect
- WinQueryUpdateRegion
- WinRealizePalette
- WinReleasePS
- WinShowWindow
- WinUpdateWindow
- WinValidateRect
- WinValidateRegion

## **Example Code**

This example uses WinLockVisRegions to prevent any window's visible region from changing while a screen operation is executing. WinLockVisRegions is called before the screen operation to lock the visible regions and again after the operation to unlock the regions.

```
#define INCL_WINWINDOWMGR /* Window Manager Functions */
#include <os2.h>
BOOL fSuccess; /* success indicator */
/* lock visible regions */
fSuccess = WinLockVisRegions(HWND_DESKTOP, TRUE);
/*
    .
    executing screen operation
    .
    */
/* unlock visible regions */
fSuccess = WinLockVisRegions(HWND_DESKTOP, FALSE);
```

#define INCL\_WINWINDOWMGR /\* Or use INCL\_WIN or INCL\_PM \*/

BOOL WinLockWindowUpdate (HWND hwndDeskTop, HWND hwndLockUpdate)

This function disables or enables output to a window and its descendants.

#### **Parameters**

hwndDeskTop (HWND) - input

Desktop handle of the screen containing the window to be locked:

| HWND DESKTOP | The desktop-window handle |
|--------------|---------------------------|
|              |                           |

Other Specified desktop-window handle.

hwndLockUpdate (HWND) - input

Handle of window in which output is to be prevented:

**NULLHANDLE** Enable output in the locked window and its descendants.

Other Handle of the window in which output is to be prevented. Output is also prevented in the descendants of the window.

### Returns

Success indicator:

TRUE Successful operation.

FALSE Error occurred.

#### Remarks

This function is used by threads that need to draw on an area of the screen over which they have no control. For example, the user interface sizing and moving calls use this call when drawing the shadow box, as a window is sized or moved.

All threads continue to run while the window is disabled; only output is prevented.

If one thread disables the window, other threads using this function are blocked until the first enables the window, although they can still receive messages.

This function does not prevent screen group switches, because these may be necessary to handle "hard errors" in other screen groups.

## WinLockWindowUpdate – Lock Window Update

## **Example Code**

This example disables output to a window and its children during a move operation (WM\_MOVE) and then re-enables output once the move is finished.

```
#define INCL_WINWINDOWMGR
                                /* Window Manager Functions
                                                                */
#include <os2.h>
HWND hwndLock;
                        /* handle of window to be (un)locked
                                                                */
                                                                */
BOOL fSuccess;
                       /* success indicator
case WM_MOVE:
    /* lock output */
     fSuccess = WinLockWindowUpdate(HWND_DESKTOP, hwndLock);
     /*
      . execute window move
     .
*/
     /* unlock output */
     fSuccess = WinLockWindowUpdate(HWND_DESKTOP, NULLHANDLE);
```

#define INCL\_WINRECTANGLES /\* Or use INCL\_WIN or INCL\_PM \*/

BOOL WinMakePoints (HAB hab, PWPOINT pwptppt, ULONG ccount)

This function converts points to graphics points.

#### **Parameters**

hab (HAB) - input Anchor-block handle.

**pwptppt (**PWPOINT) - input/output Points to be converted.

The data type of these points after conversion is POINTL.

ccount (ULONG) - input Number of points to be converted.

Must be positive.

#### Returns

Success indicator:

TRUE Successful completion

FALSE Error occurred.

### Remarks

This function converts the array of points from a WPOINT data structure into a POINTL data structure.

### **Example Code**

This example calls WinMakePoints to convert a 3-element array of points from window points (WPOINT structure) to graphics points (POINTL structure).

#define INCL\_WINRECTANGLES /\* Window Rectangle Functions \*/
#include <os2.h>

```
HAB hab; /* anchor-block handle
BOOL fSuccess; /* success indicator
/* array of window points */
WPOINT pwptppt[3] = {0,0,0,0,20,0,50,0,100,0,60,0};
```

```
/* convert points */
fSuccess = WinMakePoints(hab, pwptppt, 3);
```

\*/

\*/

## WinMakeRect – Make Rectangle

#define INCL\_WINRECTANGLES /\* Or use INCL\_WIN or INCL\_PM \*/

#### BOOL WinMakeRect (HAB hab, PWRECT pwrcprc)

This function converts a rectangle to a graphics rectangle.

#### **Parameters**

hab (HAB) - input Anchor-block handle.

pwrcprc (WRECT) - input/output Rectangle to be converted.

The data type of the rectangle after conversion is RECTL.

#### Returns

Success indicator:

TRUE Successful completion

FALSE Error occurred.

#### Remarks

This function converts a rectangle from a WRECT data structure into a RECTL data structure.

## **Related Functions**

- WinCopyRect
- WinEqualRect
- WinFillRect
- WinInflateRect
- WinIntersectRect
- WinIsRectEmpty
- WinOffsetRect
- WinPtInRect
- WinSetRect
- WinSetRectEmpty
- WinSubtractRect
- WinUnionRect

## **Example Code**

This example calls WinMakeRect to convert a window rectangle (WRECT structure) to a graphics rectangle (RECTL structure).

```
#define INCL_WINRECTANGLES /* Window Rectangle Functions */
#include <os2.h>
HAB hab; /* anchor-block handle */
BOOL fSuccess; /* success indicator */
/* window rectangle */
WRECT pwrcprc = {0,0,0,0,50,0,50,0};
/* convert rectangle */
```

fSuccess = WinMakeRect(hab, &pwrcprc);

#define INCL\_WINDIALOGS /\* Or use INCL\_WIN or INCL\_PM \*/

BOOL WinMapDigPoints (HWND hwndDig, PPOINTL aptiPoints, ULONG ulCount, BOOL fOptions)

This function maps points from dialog coordinates to window coordinates, or from window coordinates to dialog coordinates.

#### **Parameters**

hwndDlg (HWND) - input Dialog-window handle.

aptiPoints (PPOINTL) - input/output Coordinate points to be mapped.

The mapped points are substituted.

ulCount (ULONG) - input Number of coordinate points.

**fOptions (**BOOL**)** – input Calculation control:

- **TRUE** The points are in dialog coordinates and are to be mapped into window coordinates relative to the window specified by the *hwndDlg* parameter.
- **FALSE** The points are in window coordinates relative to the window specified by the *hwndDlg* parameter and are to be mapped into dialog coordinates.

#### Returns

Coordinates-mapped indicator:

- **TRUE** Coordinates successfully mapped
- FALSE Coordinates not successfully mapped.

Possible returns from WinGetLastError

PMERR\_INVALID\_HWND

An invalid window handle was specified.

### **Related Functions**

WinMapWindowPoints

#### Example Code

This example calls WinMapDIgPoints to map a point from dialog coordinates to window coordinates relative to the dialog window.

| <pre>#define INCL_WINDIALOGS #include <os2.h></os2.h></pre> | <pre>/* Window Dialog Mgr Functions</pre> |    |
|-------------------------------------------------------------|-------------------------------------------|----|
| HWND hwndD1g;                                               | /* handle of dialog window                | */ |
| BOOL fSuccess;                                              | /* success indicator                      | */ |
| POINTL apt1Point;                                           | <pre>/* point to be mapped</pre>          | */ |

/\* map point to relative window coordinates \*/
fSuccess = WinMapDlgPoints(hwndDlg, &aptlPoint, 1, TRUE);

## WinMapWindowPoints – Map Window Points

#define INCL\_WINWINDOWMGR /\* Or use INCL\_WIN or INCL\_PM \*/

BOOL WinMapWindowPoints (HWND hwndFrom, HWND hwndTo, PPOINTL aptiPoints, LONG ICount)

This function maps a set of points from a coordinate space relative to one window into a coordinate space relative to another window.

#### **Parameters**

hwndFrom (HWND) - input

Handle of the window from whose coordinates points are to be mapped:

HWND\_DESKTOP Points are mapped from screen coordinates

Other Points are mapped from window coordinates.

hwndTo (HWND) - input

Handle of the window to whose coordinates points are to be mapped:

**HWND\_DESKTOP** Points are mapped into screen coordinates

Other Points are mapped into window coordinates.

aptlPoints (PPOINTL) - input/output

Points to be mapped to the new coordinate system.

ICount (LONG) - input

Number of points to be mapped.

aptlPoints can be a RECTL structure, in which case this parameter should have the value 2.

Note: This is not supported in all languages.

#### Returns

Success indicator:

TRUE Successful completion

FALSE Error occurred.

Possible returns from WinGetLastError

PMERR\_INVALID\_HWND

An invalid window handle was specified.

## **Related Functions**

WinMapDIgPoints

## WinMapWindowPoints – Map Window Points

\*/

\*/

\*/

\*/ \*/ \*/

## **Example Code**

This example calls WinMapWindowPoints to map a mouse point on the desktop window to a mouse point in the client window and then checks whether the mouse pointer is inside the client area or not.

```
#define INCL WINWINDOWMGR
                                /* Window Manager Functions
#define INCL WINRECTANGLES
                                /* Window Rectangle Functions
                               /* Window Pointer Functions
#define INCL_WINPOINTERS
#include <os2.h>
                       /* anchor-block handle
HAB
       hab:
HWND hwndClient;
                       /* handle of client window
BOOL fSuccess;
                       /* success indicator
                       /* mouse pointer position
POINTL ptlMouse;
                       /* client area
RECTL rclWork;
/* get current mouse pointer position */
WinQueryPointerPos(HWND_DESKTOP, &pt1Mouse);
/* map from desktop to client window */
fSuccess = WinMapWindowPoints(HWND_DESKTOP, hwndClient,
                              &ptlMouse, 1);
/* check if new mouse position is inside the client area */
WinQueryWindowRect(hwndClient, &rclWork);
if (WinPtInRect(hab, &rclWork, &ptlMouse))
   Ł
   /* pointer is in client area */
```

## WinMessageBox – Message Box

#define INCL\_WINDIALOGS /\* Or use INCL\_WIN or INCL\_PM. Also in COMMON section \*/

USHORT WinMessageBox (HWND hwndParent, HWND hwndOwner, PSZ pszText, PSZ pszTitle, USHORT usWindow, ULONG flStyle)

This function creates, displays, and operates a message box window.

### **Parameters**

hwndParent (HWND) - input

Parent-window handle of the created message-box window:

HWND\_DESKTOP The message box is to be main window

Other Parent-window handle.

#### hwndOwner (HWND) - input

Requested owner-window handle of the created message-box window.

The actual owner window is calculated using the algorithm specified in the description of the WinLoadDlg function.

#### pszText (PSZ) - input

Message-box window message.

The text of the message to be displayed within the message-box window. If multiple lines are required, carriage-return characters must be inserted into the text at appropriate points.

#### pszTitle (PSZ) - input

Message-box window title:

The text for the title should not be longer than 40 characters. If text longer than this is supplied, text centering is still performed, even though the beginning and end of the string are not visible.

NULL The text Error is to be displayed as the title of the message-box window.

Other The text to be displayed as the title of the message-box window.

#### usWindow (USHORT) - input

Message-box window identity.

This value is passed to the HK\_HELP hook if the WM\_HELP message is received by the message-box window.

#### fiStyle (ULONG) - input

Message-box window style.

These values may be combined using the logical-OR operation but only one value can be taken from each of the following groups:

#### **Button or Button Group**

| MB_OK               | Message box contains an OK pushbutton.                     |
|---------------------|------------------------------------------------------------|
| MB_OKCANCEL         | Message box contains both OK and CANCEL pushbuttons.       |
| MB_CANCEL           | Message box contains a CANCEL pushbutton.                  |
| MB_ENTER            | Message box contains an ENTER pushbutton.                  |
| MB_ENTERCANCEL      | Message box contains both ENTER and CANCEL pushbuttons.    |
| MB_RETRYCANCEL      | Message box contains both RETRY and CANCEL pushbuttons.    |
| MB_ABORTRETRYIGNORE | Message box contains ABORT, RETRY, and IGNORE pushbuttons. |
| MB_YESNO            | Message box contains both YES and NO pushbuttons.          |

## WinMessageBox – Message Box

| MB_YESNOCANCEL     | Message box contains YES, NO, and CANCEL pushbuttons.                                                                                                    |
|--------------------|----------------------------------------------------------------------------------------------------|
| Help button        |                                                                                                    |
| MB_HELP            | Message box contains a HELP pushbutton.                                                                                                    |
|                    | When this is selected a WM_HELP message is sent to the window procedure of the message box.                                                                                                    |
| Color or Icon      |                                                                                                    |
| MB_NOICON          | Message box is not to contain an icon.                                                                                                    |
| MB_ICONHAND        | Message box contains a hand icon.                                                                                                    |
| MB_ICONQUESTION    | Message box contains a question mark (?) icon.                                                                                                    |
| MB_ICONEXCLAMATION | Message box contains an exclamation point (!) icon.                                                                                                    |
| MB_ICONASTERISK    | Message box contains an asterisk (*) icon.                                                                                                    |
| MB_INFORMATION     | Message box contains a black information 'i' in a square box.                                                                                                    |
| MB_QUERY           | Message box contains a question mark in a square box.                                                                                                    |
| MB_WARNING         | Message box contains a black '!' in a square box.                                                                                                    |
| MB_ERROR           | Message box contains a STOP sign on a white background.                                                                                                    |
| Default action     |                                                                                                    |
| MB_DEFBUTTON1      | The first button is the default selection. This is the default case, if none of MB_DEFBUTTON1, MB_DEFBUTTON2, and MB_DEFBUTTON3 is specified.                                                                              |
| MB_DEFBUTTON2      | The second button is the default selection.                                                                                                    |
| MB_DEFBUTTON3      | The third button is the default selection.                                                                                                    |
| Modality indicator |                                                                                                    |
| MB_APPLMODAL       | Message box is application modal. This is the default case. Its owner<br>is disabled; therefore, do not specify the owner as the parent if this<br>option is used.                                                         |
| MB_SYSTEMMODAL     | Message box is system modal.                                                                                                    |
| Mobility indicator |                                                                                                    |
| MB_MOVEABLE        | Message box is moveable.                                                                                                    |
|                    | The message box is displayed with a title bar and a system menu,<br>which shows only the Move, Close, and Task Manager choices, which<br>can be selected either by use of the pointing g device or by<br>accelerator keys. |
|                    | If the user selects Close, the message box is removed and the <i>usResponse</i> is set to MBID_CANCEL, whether or not a cancel button existed within the message box.                                                      |

I.

## WinMessageBox – Message Box

### Returns

User-response value:

| MBID_ENTER  | ENTER pushbutton was selected               |
|-------------|---------------------------------------------|
| MBID_OK     | OK pushbutton was selected                  |
| MBID_CANCEL | CANCEL pushbutton was selected              |
| MBID_ABORT  | ABORT pushbutton was selected               |
| MBID_RETRY  | RETRY pushbutton was selected               |
| MBID_IGNORE | IGNORE pushbutton was selected              |
| MBID_YES    | YES pushbutton was selected                 |
| MBID_NO     | NO pushbutton was selected                  |
| MBID_ERROR  | Function not successful; an error occurred. |

Possible returns from WinGetLastError

#### PMERR\_INVALID\_HWND

PMERR\_INVALID FLAG

An invalid window handle was specified.

An invalid bit was set for a parameter. Use constants defined by PM for options, and do not set any reserved bits.

### Remarks

The message box consists of a message and a simple dialog with the user.

This function behaves in a similar way to WinDlgBox, and the remarks concerning modality which are documented under that call, and also under the WinLoadDlg and WinProcessDlg functions, also apply here.

This function should not be used while pointing device capture is set (see WinSetCapture).

If the keyboard is used to cycle from one window to the next, the message box and its parent window are considered to be next to each other in the sequence.

If a message box is created as part of the processing of a dialog window, where the dialog window has not been dismissed, the dialog window should be made the owner of the message box window.

If a system modal message box is created to indicate to the user that the system is running out of memory, the strings passed into this call must not be taken from a resource file, as an attempt to load the resource file could fail because of the lack of memory. However, such a message box can safely use the hand icon because this icon is always memory-resident.

The size of the message box is determined as follows:

- The minimum width of a message box is enough to display 40 characters of average width.
- The minimum height of a message box is enough to display 2 lines.
- The text of a message box is word-wrapped by default. If more than two lines are required to display the text, the height of the message box is increased up to a maximum of two thirds of the screen height. The height of a message box can never exceed this value.
- If necessary, the width of a message box is increased to allow room to display the title.

Text is wrapped at word boundaries (spaces). If a word is too big to fit on one line, the start of the word is not wrapped to the next line, but stays adjacent to the text it follows, and the word is split at the box boundary.

The message box is centered on the screen.

If a message box window has a CANCEL button, the MBID\_CANCEL value is returned if either the Escape or Cancel keys are pressed. If the message box window has no CANCEL button, pressing the Escape key has no effect.

## **Example Code**

This example shows a typical use of the WinMessageBox function when debugging an application. The C run-time function sprintf is used to format the body of the message. In this case, it converts the coordinates of the mouse pointer (retrieved with the WinQueryPointerPos function) into a string. The string is then displayed by calling WinMessageBox.

| <pre>#define INCL_WINDIALOGS #define INCL_WINPOINTER: #include <os2.h></os2.h></pre>                                     |                                            | */<br>*/ |  |  |
|----------------------------------------------------------------------------------------------------|--------------------------------------------|----------|--|--|
| CHAR szMsg[100];                                                                                                    | /* message                                 | */       |  |  |
| POINTL pt];<br>HWND hwndClient;                                                                                          | /* message data<br>/* client window handle | */<br>*/ |  |  |
| WinQueryPointerPos(HWND_DESKTOP, &ptl);<br>sprintf(szMsg, "x = ld y = ld", ptl.x, ptl.y);<br>WinMessageBox(HWND DESKTOP, |                                            |          |  |  |
| hwndClient,                                                                                                    | /* client-window handle */                 |          |  |  |
| szMsg,                                                                                                    | <pre>/* body of the message */</pre>       |          |  |  |
| "Debugging informat                                                                                                    | ion", /* title of the message */           |          |  |  |
| 0,                                                                                                    | /* message box id     */                   |          |  |  |
| MB_NOICON   MB_OK);                                                                                                    | <pre>/* icon and button flags */</pre>     |          |  |  |

## WinMultWindowFromIDs – Get Multiple Windows From Identities

#define INCL\_WINWINDOWMGR /\* Or use INCL\_WIN or INCL\_PM \*/

LONG WinMultWindowFromiDs (HWND hwndParent, PHWND ahwnd, ULONG ulFirst, ULONG ulLast)

This function finds the handles of child windows that belong to a specified window and have window identities within a specified range.

#### **Parameters**

hwndParent (HWND) - input Parent-window handle.

#### ahwnd (PHWND) - output

Window handles.

This array must contain (u|Last - u|First + 1) elements. The handle of a window, whose identity is WID (in the range u|First to u|Last), has a zero-based index in the array of (WID - u|First). If there is no window for a window identity within the range, the corresponding element in the array is NULLHANDLE.

#### ulFirst (ULONG) - input

First window identity value in the range (inclusive).

ulLast (ULONG) - input

Last window identity value in the range (inclusive).

### Returns

Number of window handles returned:

- 0 No window handles returned
- Other Number of window handles returned.

Possible returns from WinGetLastError

PMERR\_INVALID\_HWND

An invalid window handle was specified.

### Remarks

This function can be used to enumerate all the items in a dialog group, or to enumerate all the frame controls of a standard window. This function is faster than individual calls to the WinWindowFromID function.

## **Related Functions**

- WinBeginEnumWindows
- WinEndEnumWindows
- WinEnumDlgItem
- WinGetNextWindow
- WinlsChild
- WinQueryWindow
- WinSetOwner
- WinSetParent

## WinMultWindowFromIDs – Get Multiple Windows From Identities

### **Example Code**

This example finds the handles of all frame controls of a specified window via the WinMultWindowFromIDs call. The handles are returned in an array of window handles, and after the call completes, the handle for the minmax control window is assigned to a variable if a handle for it was found (i.e. handle not equal to NULLHANDLE).

```
/* Window Manager Functions
#define INCL WINWINDOWMGR
                                                                *'/
                                /* Window Frame Functions
#define INCL_WINFRAMEMGR
#include <os2.h>
HWND hwndParent;
                        /* parent window
                                                                */
HWND ahwnd[FID_CLIENT-FID_SYSMENU]; /* window handle array
                                                                */
                       /* minmax control window handle
                                                                */
HWND hwndMinMax;
                        /* number of handles returned
                                                                 */
LONG 1Handles;
/* get all control handles between and including system menu and
   client windows */
Handles = WinMultWindowFromIDs(hwndParent, ahwnd, FID_SYSMENU,
                                FID_CLIENT);
/* if any handles returned and the handle for the minmax control is
   not null, assign a variable to the minmax handle */
if (1Handles > 0 && ahwnd[FID_MINMAX -
   FID_SYSMENU] != NULLHANDLE)
```

hwndMinMax = ahwnd[FID\_MINMAX - FID\_SYSMENU];

## WinNextChar – Move to Next Character

#define INCL\_WINCOUNTRY /\* Or use INCL\_WIN or INCL\_PM \*/

PSZ WinNextChar (HAB hab, ULONG ulCodepage, ULONG ulCountry, PSZ pszCurrentChar)

This function moves to the next character in a string.

### **Parameters**

```
hab (HAB) - input
Anchor-block handle.
```

- ulCodepage (ULONG) input Code page.
- ulCountry (ULONG) input Country code.

**pszCurrentChar (PSZ)** – input Current character in a null-terminated string.

## Returns

Next character in the null-terminated string:

NULL End of string reached

Other Next character.

Possible returns from WinGetLastError

PMERR\_INVALID\_STRING\_PARM

The specified string parameter is invalid.

## **Remarks**

This function handles DBCS strings.

## **Related Functions**

- WinCompareStrings
- WinLoadString
- WinPrevChar
- WinSubstituteStrings
- WinUpper
- WinUpperChar

## WinNextChar – Move to Next Character

## **Example Code**

This example uses WinNextChar to traverse a string until a specified character is found, while maintaining an index to point to the character's position.

```
*/
                                  /* Window Country Functions
#define INCL_WINCOUNTRY
#include <os2.h>
                         /* anchor-block handle
                                                                    */
HAB hab;
ULONG idCodepage=437; /* Code page identity of both strings
                                                                    */
*/
*/
*/
ULONG idCountryCode=1;/* Country code
char pszString1[10]; /* first string
char *pszNextChar; /* next character
char *pszCurrentChar; /* current character
ULONG ulIndex;
                         /* array index
/* set string */
strcpy(pszString1,"Compare");
pszCurrentChar = pszString1;
do
   {
   pszNextChar = WinNextChar(hab, idCodepage, idCountryCode,
                               (psz)pszCurrentChar);
   if (pszCurrentChar[0] == 'p')
      break;
   ulIndex++;
   ł
while (pszNextChar != NULL);
```

# WinOffsetRect – Offset Rectangle

#define INCL\_WINRECTANGLES /\* Or use INCL\_WIN or INCL\_PM \*/

### BOOL WinOffsetRect (HAB hab, PRECTL prcirect, LONG icx, LONG icy)

This function offsets a rectangle.

## **Parameters**

hab (HAB) - input Anchor-block handle.

**prcirect (**PRECTL**)** – input/output Rectangle to be offset.

Note: The value of each field in this structure must be in the range -32 768 through 32 767. The data type WRECT may also be used, if supported by the language.

icx (LONG) - input x-value of offset.

lcy (LONG) - input y-value of offset.

# Returns

Success indicator:

TRUE Successful completion

FALSE Error occurred.

# Remarks

This function offsets the coordinates of *prclrect* by adding the value of the *lcx* parameter to both the left and right coordinates, and the value of the *lcy* to both the top and bottom coordinates.

- WinCopyRect
- WinEqualRect
- WinFillRect
- WinInflateRect
- WinIntersectRect
- WinIsRectEmpty
- WinPtInRect
- WinSetRect
- WinSetRectEmpty
- WinSubtractRect
- WinUnionRect

# **Example Code**

This example moves a rectangle in response to the movement of the mouse (WM\_MOUSEMOVE); the rectangle is moved (offset) based on the distance moved by the mouse since its previous position.

#define INCL WINRECTANGLES /\* Window Rectangle Functions \*/ #include <os2.h> int main(void) { /\* success indicator /\* anotor t BOOL fSuccess; \*/ \*/ \*/ \*/ hab; /\* anchor-block handle HAB RECTL prclRect1 = {0,0,100,100}; /\* rectangle LONG lcx; /\* Horizontal expansion LONG lcy; /\* Vertical expansion /\* Vertical expansion /\* previous mouse position
/\* current mouse position POINTL ptlPrev; POINTL ptlCurr; /\* Parameter 1 (x,y) point value MPARAM mp1; case WM MOUSEMOVE: ptlCurr.x = (LONG) SHORT1FROMMP(mp1); ptlCurr.y = (LONG) SHORT2FROMMP(mp1); /\* calculate distance from previous mouse position \*/ lcx = (LONG)(pt1Prev.x - pt1Curr.x); (LONG)(ptlPrev.y - ptlCurr.y); lcy =

fSuccess = WinOffsetRect(hab, &prclRect1, lcx, lcy);

# WinOpenClipbrd – Open Clipboard

#define INCL\_WINCLIPBOARD /\* Or use INCL\_WIN or INCL\_PM \*/

#### BOOL WinOpenClipbrd (HAB hab)

This function opens the clipboard.

## **Parameters**

hab (HAB) – input Anchor-block handle.

## Returns

Success indicator:

TRUE Clipboard successfully opened

FALSE Error occurred.

## Remarks

The process reading the clipboard does not become the owner of the object in it; it must not update or free the object.

This function prevents other threads and processes from examining or changing the clipboard contents.

If another thread or process already has the clipboard open, this function does not return until the clipboard is closed.

Messages can be received from other threads and processes during the processing of this function.

# **Related Functions**

- WinCloseClipbrd
- WinEmptyClipbrd
- WinEnumClipbrdFmts
- WinQueryClipbrdData
- WinQueryClipbrdFmtInfo
- WinQueryClipbrdOwner
- WinQueryClipbrdViewer
- WinSetClipbrdData
- WinSetClipbrdOwner
- WinSetClipbrdViewer

# **Example Code**

This example opens the clipboard for use by the current process.

| <pre>#define INCL_WINCLIPBOARD #include <os2.h></os2.h></pre> |                   |   | /*                  | Window | Clipboard | Functions | */       |
|---------------------------------------------------------------|-------------------|---|---------------------|--------|-----------|-----------|----------|
| BOOL<br>HAB                                                   | fSuccess;<br>hab; | • | success<br>anchor-l |        |           |           | */<br>*/ |

fSuccess = WinOpenClipbrd(hab);

#define INCL\_WINWINDOWMGR /\* Or use INCL\_WIN or INCL\_PM. Also in COMMON section \*/

HDC WinOpenWindowDC (HWND hwnd)

This function opens a device context for a window.

# **Parameters**

hwnd (HWND) – input Window handle.

### Returns

Device-context handle.

Possible returns from WinGetLastError

PMERR\_INVALID\_HWND

An invalid window handle was specified.

## Remarks

hdc is used to associate a presentation space with the window.

Note: The window device context is automatically closed when its associated window is destroyed. It must not be closed with the DevCloseDC call.

The visible region of the device context is updated automatically as windows are rearranged.

- WinBeginPaint
- WinEnableWindowUpdate
- WinEndPaint
- WinExcludeUpdateRegion
- WinGetClipPS
- WinGetPS
- WinGetScreenPS
- WinInvalidateRect
- WinInvalidateRegion
- WinIsWindowShowing
- WinlsWindowVisible
- WinLockVisRegions
- WinQueryUpdateRect
- WinQueryUpdateRegion
- WinRealizePalette
- WinReleasePS
- WinShowWindow
- WinUpdateWindow
- WinValidateRect
- WinValidateRegion

# WinOpenWindowDC – Open Window Device Context

# **Example Code**

This example calls WinOpenWindowDC to open a device context for a window, the handle to which is then used to associate a presentation space with the window.

| #define INCL_WINWINDOW<br>#define INCL_GPICONTRO<br>#include <os2.h></os2.h> |                                                                                                    | */<br>*/             |  |
|------------------------------------------------------------------------------|----------------------------------------------------------------------------------------------------|----------------------|--|
|                                                                              | ; /* Presentation page size                                                                                                    | */<br>*/<br>*/<br>*/ |  |
| case WM_CREATE:                                                              | /* Window just created                                                                                                    | */                   |  |
| hdc = WinOpenWindowDC(hwnd); /* Open window device context *,                |                                                                                                    |                      |  |
| &<br>P<br>G                                                                  | ab, /* Create GPI PS and */<br>dc, /* associate with DC */<br>pagesize, /* default size */<br>U_PELS   /* pixel units */<br>PIF_LONG   /* 4-byte coordinates */<br>PIA_ASSOC); /* associate with device |                      |  |

#define INCL\_WINMESSAGEMGR /\* Or use INCL\_WIN or INCL\_PM. Also in COMMON section \*/

BOOL WinPeekMsg (HAB hab, PQMSG pqmsgmsg, HWND hwndFilter, ULONG ulFirst, ULONG ulLast, ULONG flOptions)

This function inspects the thread's message queue and returns to the application with or without a message.

### **Parameters**

hab (HAB) - input Anchor-block handle.

pqmsgmsg (PQMSG) - output Message structure.

hwndFilter (HWND) - input Window filter.

ulFirst (ULONG) - input First message identity.

ulLast (ULONG) - input Last message identity.

flOptions (ULONG) - input Options.

If neither of the following flags is specified, the message is not removed. If both of the following flags are specified, the message is removed:

PM\_REMOVE Remove message from queue

**PM\_NOREMOVE** Do not remove message from queue.

#### Returns

Message-available indicator:

FALSE No message available.

Possible returns from WinGetLastError

PMERR\_INVALID\_HWND

PMERR\_INVALID\_FLAG

An invalid window handle was specified.

An invalid bit was set for a parameter. Use constants defined by PM for options, and do not set any reserved bits.

### Remarks

This function is identical to the WinGetMsg function, except that it does not wait for the arrival of a message. The message can be left on the queue, by using *flOptions*.

For details of hwndFilter, ulFirst, and ulLast, see the WinGetMsg function.

The window handle within *pqmsgmsg* is null if the message is posted to the queue with a *hwnd* that is null.

# WinPeekMsg – Peek Message

# **Related Functions**

- WinCancelShutdown
- WinBroadcastMsg
- WinCreateMsgQueue
- WinDestroyMsgQueue
- WinDispatchMsg
- WinGetDIgMsg
- WinGetMsg
- WinInSendMsg
- WinPostMsg
- WinPostQueueMsg
- WinQueryMsgPos
- WinQueryMsgTime
- WinQueryQueueInfo
- WinQueryQueueStatus
- WinRegisterUserDatatype
- WinRegisterUserMsg
- WinSendDlgItemMsg
- WinSendMsg
- WinSetClassMsgInterest
- WinSetMsgInterest
- WinSetMsgMode
- WinSetSynchroMode
- WinWaitMsg

# **Example Code**

This example uses WinPeekMsg to count the total number of pending messages for the window corresponding to hwndFilter.

```
#define INCL_WINMESSAGEMGR
                                /* Window Message Functions
                                                                 */
                                                                 */
#define INCL_WINWINDOWMGR
                                /* Window Manager Functions
#include <os2.h>
HAB
        hab:
                        /* anchor-block handle
                                                                 */
                                                                 */
QMSG
        qmsg;
                        /* message
                                                                 */
HWND
        hwndFilter;
                        /* message queue filter
                        /* peek options
                                                                 */
        flOptions;
ULONG
                                                                 */
ULONG
        ulMsgCount=0; /* message count
```

/\* don't remove messages \*/
flOptions = PM\_NOREMOVE;

/\* count number of messages for filter window \*/
while (WinPeekMsg (hab, &qmsg, hwndFilter, 0, 0, flOptions))
 ulMsgCount++;

#### #define INCL\_WINWINDOWMGR /\* Or use INCL\_WIN or INCL\_PM \*/

BOOL WinPopupMenu (HWND hwndParent, HWND hwndOwner, HWND hwndMenu, LONG ix, LONG iy, ULONG iditem, USHORT fsOptions)

This function causes a pop-up menu to be presented.

#### Parameters

hwndParent (HWND) - input Parent-window handle.

- hwndOwner (HWND) input
  - Owner-window handle.

The owner window receives all the notification messages generated by the pop-up menu.

#### hwndMenu (HWND) - input

Pop-up menu-window handle.

The pop-up menu must have been created, by use of either the WinCreateMenu or WinLoadMenu functions.

#### Ix (LONG) - input

x-coordinate of the pop-up menu position.

The value is in window coordinates relative to the origin of the parent window.

The x-coordinate of the origin of the pop-up menu can be affected, if either of the PU\_POSITIONONITEM or PU\_HCONSTRAIN values of the *fsOptions* parameter is also set.

#### ly (LONG) - input

y-coordinate of the pop-up menu position.

The value is in window coordinates relative to the origin of the parent window.

The y-coordinate of the origin of the pop-up menu can be affected, if either of the PU\_POSITIONONITEM or PU\_VCONSTRAIN values of the *fsOptions* parameter is also set.

#### iditem (ULONG) - input

Item identity.

This is used if either the PU\_POSITIONONITEM or PU\_SELECTITEM of the *fsOptions* parameter is also set.

#### fsOptions (USHORT) - input

Options.

#### Position

Pop-up menu position.

PU\_POSITIONONITEM

Position the pop-up menu so that the item identified by the *idltem* parameter of the top-level menu specified by the *hwndMenu* parameter lies directly under the pointer.

The position of the pop-up menu can be affected, if either the PU\_HCONSTRAIN or or PU\_VCONSTRAIN values of the *fsOptions* parameter is also set.

This value also causes the pop-up menu item identified by the *idltem* to be selected.

# WinPopupMenu Pop-up Menu

#### Restrain

Pop-up menu position constraints.

These options allow the application to ensure that the pop-up menu is visible on the desktop.

**PU\_HCONSTRAIN** Constrain the pop-up menu so that its width is wholly visible on the desktop.

If necessary the position of the pop-up menu will be adjusted so that its left edge is coincident with the left edge of the desktop or that its right edge is coincident with the right edge of the desktop.

**PU\_VCONSTRAIN** Constrain the pop-up menu so that its height is wholly visible on the desktop.

If necessary the position of the pop-up menu will be adjusted so that its top edge is coincident with the top edge of the desktop or that its bottom edge is coincident with the bottom edge of the desktop.

#### InitialState

Initial input state of the pop-up menu.

This allows the user interaction which caused the application to summon the pop-up menu to be carried through as the initial user interaction with the pop-up menu.

For example, this permits the application to support the user interface in which mouse button 1 can be depressed to cause the pop-up menu to be presented and held down while moving the mouse over the menu in order to select another menu item and then released to dismiss the menu.

Only one of the following values can be selected:

| PU_MOUSEBUTTON1DOWN | The pop-up menu is initialized with mouse button 1 depressed.                                           |
|---------------------|----------------------------------------------------------------------------------------------------|
| PU_MOUSEBUTTON2DOWN | The pop-up menu is initialized with mouse button 2 depressed.                                           |
| PU_MOUSEBUTTON3DOWN | The pop-up menu is initialized with mouse button 3 depressed.                                           |
| PU_NONE             | The pop-up menu is to be presented uninfluenced by the user interaction which caused it to be summoned. |
|                     | This is the default value.                                                                              |

#### Select

Item selection.

**PU\_SELECTITEM** The item identified by *idltem* is to be selected. This is only valid if PU\_NONE is set in the *InitialState* parameter.

If the identified item is in a submenu of the pop-up menu, then all the previous submenus in the menu hierarchy are presented with the correct path to the identified item.

#### Usage

Input device usage.

The window procedure controlling the pop-up menu must be informed of which input devices are available for interaction with the pop-up menu.

These options are independent to those of the *InitialState* parameter. Therefore, if an application indicates in the *InitialState* parameter that the pop-up menu is to be initialized with a particular user interaction, then the mechanism which permits that user interaction would usually be specified in this parameter. In this way the user's expectation, that once a device has been employed for the manipulation of the pop-up menu then that device can continue to be used for that purpose, is fulfilled.

# WinPopupMenu – Pop-up Menu

It is valid to specify a user interaction as an initialization of the pop-up menu by an input mechanism which is not identified as available for interaction with the pop-up menu. This implies that the user cannot necessarily complete the interaction with the pop-up menu with that input mechanism.

For example, if a pop-up menu is initialized with a mouse button depressed but that mouse button is not identified as available for manipulating the pop-up menu, then that mouse button can manipulate the pop-up menu until it is released. Assuming that the pop-up menu is not dismissed when that mouse button is released, then the mouse button cannot be used for further interaction with the pop-up menu, since it is not identified as available for that use.

The following list shows the input device valid for interaction with the pop-up menu with each option:

| PU_KEYBOARD     | The keyboard.   |
|-----------------|-----------------|
| PU_MOUSEBUTTON1 | Mouse button 1. |
| PU_MOUSEBUTTON2 | Mouse button 2. |
| PU_MOUSEBUTTON3 | Mouse button 3. |

## Returns

ł

Pop-up menu invoked indicator:

This function returns as soon as the pop-up menu has been invoked, which might be before the user has completed interacting with the pop-up menu.

TRUE Pop-up menu successfully invoked.

FALSE Pop-up menu not successfully invoked.

#### Remarks

A pop-up menu is the unanchored equivalent of a pull-down menu, that is it can be positioned anywhere rather than being associated with an action bar. Typically, pop-up menus are related to specific objects, such as an icon, or with a particular area of the application's presentation space.

Once invoked, a pop-up menu behaves in exactly the same way as a pull-down menu.

- WinCreateMenu
- WinLoadMenu

# WinPopupMenu -Pop-up Menu

# **Example Code**

This example presents a pop-up menu (loaded from RES.DLL by WinLoadMenu) with the following characteristics: located at (0,50); initialized with mouse button 1 depressed; allowing keyboard and mouse button 1 interaction.

| #define INCL_WINWINDO<br>#define INCL_WINMENUS<br>#include <os2.h></os2.h>                                                         | WMGR /* Window Manager Functions<br>/* Window Menu Functions                                                                                         | */<br>*/             |
|----------------------------------------------------------------------------------------------------|----------------------------------------------------------------------------------------------------|----------------------|
| HWND hwndMenu;<br>HWND hwndOwner;<br>HMODULE hmodDLL;<br>ULONG idMenuid;<br>BOOL fSuccess;<br>HWND hwndParent;<br>ULONG f10ptions; | /* menu window<br>/* owner window<br>/* resource handle<br>/* resource menu id<br>/* success indicator<br>/* parent window<br>/* pop-up menu options | */<br>*/<br>*/<br>*/ |

if (DosQueryModuleHandle("RES.DLL",&hmodDLL))
hwndMenu = WinLoadMenu(hwndOwner, hmodDLL, idMenuid);

floptions = PU\_MOUSEBUTTON1DOWN | PU\_KEYBOARD | PU\_MOUSEBUTTON1; fSuccess = WinPopupMenu(hwndParent, hwndOwner, hwndMenu, 0, 50, 0, floptions); #define INCL\_WINMESSAGEMGR /\* Or use INCL\_WIN or INCL\_PM. Also in COMMON section \*/

BOOL WinPostMsg (HWND hwnd, ULONG ulMsgid, MPARAM mpParam1, MPARAM mpParam2)

This function posts a message to the message queue associated with the window defined by hwnd.

## **Parameters**

hwnd (HWND) - input

Window handle:

**NULL** The message is posted into the queue associated with the current thread. When the message is received by using the WinGetMsg or WinPeekMsg functions, the *hwnd* parameter of the QMSG structure is NULL.

Other Window handle.

ulMsgid (ULONG) - input Message identity.

mpParam1 (MPARAM) - input Parameter 1.

mpParam2 (MPARAM) - input Parameter 2.

#### Returns

Message-posted indicator:

TRUE Message successfully posted

FALSE Message could not be posted; for example, because the message queue was full.

Possible returns from WinGetLastError

PMERR\_INVALID\_HWND An invalid window handle was specified.

#### Remarks

The message contains *hwnd*, *ulMsgid*, *mpParam1*, *mpParam2*, and the time and pointer position when this function is called.

WinPostMsg returns immediately, while WinSendMsg waits for the receiver to return.

A thread which does not have a message queue can still call WinPostMsg but cannot call WinSendMsg.

# WinPostMsg -Post Message

# **Related Functions**

- WinBroadcastMsg
- WinCreateMsgQueue
- WinDestroyMsgQueue
- WinDispatchMsg
- WinGetDIgMsg
- WinGetMsg
- WinInSendMsg
- WinPeekMsg
- WinPostQueueMsg
- WinQueryMsgPos
- WinQueryMsgTime
- WinQueryQueueInfo
- WinQueryQueueStatus
- WinRegisterUserDatatype
- WinRegisterUserMsg
- WinSendDlgItemMsg
- WinSendMsg
- WinSetClassMsgInterest
- WinSetMsgInterest
- WinSetMsgMode
- WinSetSynchroMode
- WinWaitMsg

# **Example Code**

This example posts a Set menu item checked attribute message (MM\_SETITEMATTR) to the message queue associated with the window handle in response to a menu select message (WM\_MENUSELECT).

```
#define INCL WINMESSAGEMGR
                                /* Window Message Functions
                                                                  */
#define INCL_WINMENUS
                                                                  */
                                /* Window Menu Functions
#include <os2.h>
BOOL
        fResult;
                        /* message-posted indicator
                                                                  */
ULONG ulMsgid;
                                                                  *'/
                        /* message id
                                                                  ,
*/
*/
*/
*/
                        /* Parameter 1 (rectl structure)
MPARAM mp1;
MPARAM mp2;
                        /* Parameter 2 (frame boolean)
USHORT usItemId;
                        /* menu item id
HWND
                        /* menu handle
        hwndMenu;
case WM_MENUSELECT:
     usItemId = SHORT1FROMMP(mp1);
     hwndMenu = HWNDFROMMP(mp2);
     /* initialize message id, parameters */
     ulMsgid = MM_SETITEMATTR;
     mp1 = MPFROM2SHORT(usItemId, TRUE);
    mp2 = MPFROM2SHORT(MIA_CHECKED, TRUE);
     fResult = WinPostMsg(hwndMenu, ulMsgid, mp1, mp2);
```

#define INCL\_WINMESSAGEMGR /\* Or use INCL\_WIN or INCL\_PM \*/

BOOL WinPostQueueMsg (HMQ hmq, ULONG ulMsgld, MPARAM mpParam1, MPARAM mpParam2)

This function posts a message to a message queue.

## **Parameters**

hmq (HMQ) - input Message-queue handle.

ulMsgld (ULONG) - input Message identifier.

mpParam1 (MPARAM) - input Parameter 1.

mpParam2 (MPARAM) - input Parameter 2.

## Returns

Success indicator:

TRUE Successful completion

FALSE Error occurred, or the queue was full.

Possible returns from WinGetLastError

PMERR\_INVALID\_HMQ

An invalid message-queue handle was specified.

## Remarks

This function can be used to post messages to any queue in the system.

It constructs a QMSG structure by setting its *hwnd* parameter to NULL, setting its *msg*, *mp1*, and *mp2* parameters from the corresponding parameters of this function, and by deriving its *time* and *pt1* parameters from the system time and pointer position when this function was called. The QMSG structure is then placed on the specified queue.

# WinPostQueueMsg – Post Queue Message

# **Related Functions**

- WinBroadcastMsg
- WinCreateMsgQueue
- WinDestroyMsgQueue
- WinDispatchMsg
- WinGetDlgMsg
- WinGetMsg
- WinInSendMsg
- WinPeekMsg
- WinPostMsg
- WinQueryMsgPos
- WinQueryMsgTime
- WinQueryQueueInfo
- WinQueryQueueStatus
- WinRegisterUserDatatype
- WinRegisterUserMsg
- WinSendDlgltemMsg
- WinSendMsa
- WinSetClassMsgInterest
- WinSetMsgInterest
- WinSetMsgMode
- WinSetSynchroMode
- WinWaitMsg

# **Example Code**

This example posts a Set menu item checked attribute message (MM\_SETITEMATTR) to the specified message queue in response to a menu select message (WM\_MENUSELECT).

```
#define INCL WINMESSAGEMGR
                                 /* Window Message Functions
                                                                  */
                                                                  */
#define INCL WINMENUS
                                 /* Window Menu Functions
#include <os2.h>
BOOL
                         /* message-posted indicator
        fResult:
                                                                  */
*/
*/
ULONG
        ulMsgid;
                         /* message id
                         /* message queue handle
HMQ
        hmg;
                                                                  */
*/
*/
                         /* Parameter 1 (rectl structure)
MPARAM
        mp1;
                        /* Parameter 2 (frame boolean)
MPARAM mp2;
USHORT usItemId;
                        /* menu item id
case WM MENUSELECT:
     usItemId = SHORT1FROMMP(mp1);
     /* initialize message id, parameters */
     ulMsgid = MM_SETITEMATTR;
```

fResult = WinPostQueueMsg(hmg, ulMsgid, mp1, mp2);

mp1 = MPFROM2SHORT(usItemId, TRUE); mp2 = MPFROM2SHORT(MIA\_CHECKED, TRUE); #define INCL\_WINCOUNTRY /\* Or use INCL\_WIN or INCL\_PM \*/

PSZ WinPrevChar (HAB hab, ULONG uiCodepage, ULONG uiCountry, PSZ pszStart, PSZ pszCurrentChar)

This function moves to the previous character in a string.

### **Parameters**

hab (HAB) - input Anchor-block handle.

ulCodepage (ULONG) - input Code page.

ulCountry (ULONG) - input Country code.

**pszStart (**PSZ**)** – input Character string that contains *pszCurrentChar*.

**pszCurrentChar (**PSZ**)** – input Current character.

## **Returns**

Previous character.

The previous character, or the first character if pszCurrentChar is the first character of pszStart.

Possible returns from WinGetLastError

PMERR\_INVALID\_STRING\_PARM

The specified string parameter is invalid.

## Remarks

This function handles DBCS strings.

- WinCompareStrings
- WinLoadString
- WinNextChar
- WinSubstituteStrings
- WinUpper
- WinUpperChar

# WinPrevChar -Move to Previous Character

# **Example Code**

This example uses WinPrevChar to return a pointer to the previous character in a string.

```
#define INCL_DOSNLS
#define INCL_WINCOUNTRY
#include <0S2.H>
#include <stdio.h>
#define CURRENT COUNTRY 0
main()
HAB hab;
                        /* anchor-block handle. */
char string[] = "ABCDEFGHIJ";
char *ptoE = &string[4];
char *ptoD;
ULONG CodePage;
                        /* List (returned) */
ULONG DataLength;
                        /* Length of list (returned) */
COUNTRYCODE Country;
COUNTRYINFO CtryBuffer;
Country.country = CURRENT COUNTRY;
DosQueryCp((ULONG)2,
                         /* get code page identifier of calling */
           &CodePage,
                         /* process.
          &DataLength);
          /* first WORD contains the codepage.
                                                      */
Country.codepage = (ULONG)HIUSHORT(CodePage);
         /* get corresponding country code */
DosQueryCtryInfo(sizeof(CtryBuffer), /* Length of data area */
                                      /*
                                            provided */
                                      /* Input data structure */
                 &Country,
                                      /* Data area to be filled */
                 &CtryBuffer,
                                      /* by function */
                                      /* Length of data */
             &DataLength);
/* should return a pointer to character "D" in the string */
ptoD = WinPrevChar(hab,
                    (ULONG)CodePage,
                    (ULONG)CtryBuffer.country,
                   (PSZ)string,
                   ptoE); /* pointer to character "E" in the */
                           /* string.
                                                              */
printf(ptoE);
}
```

#define INCL\_WINDIALOGS /\* Or use INCL\_WIN or INCL\_PM \*/

ULONG WinProcessDig (HWND hwndDig)

This function dispatches messages while a modal dialog window is displayed.

## **Parameters**

hwndDlg (HWND) - input Dialog-window handle.

## Returns

Reply value.

Value established by the WinDismissDlg function.

Possible returns from WinGetLastError

PMERR\_INVALID\_HWND

An invalid window handle was specified.

## Remarks

If the dialog has an owner window, that window is disabled. This means that all user input to the owner, and its descendants, is prevented.

This function then dispatches messages from the queue to the appropriate window or dialog procedure until the dialog is dismissed by the WinDismissDlg function. This is usually done by the dialog procedure on receipt of an appropriate message, but also occurs if the dialog procedure passes a WM\_COMMAND message to WinDefDlgProc or if a WM\_QUIT message is encountered before the dialog window is dismissed. In this latter case, WinProcessDlg itself issues a WinDismissDlg function, and posts the WM\_QUIT message back to the queue so that the application main loop terminates in the normal way.

This function shows the window, if it is hidden, when the queue is empty. It is therefore possible for the experienced user to type ahead and cause the dialog to be dismissed before it becomes visible.

The WinDismissDIg function hides the dialog window without destroying it, and also re-enables any window that was disabled by this function.

This function does not return until a WinDismissDlg call is issued in one of the ways listed above. This is true even if the application main window has not been disabled, for example because the dialog window has no owner. In this case, the dialog will appear to the user to be modeless; the user will continue to be able to interact with the application, and possibly create multiple instances of the dialog. In such circumstances the operating system calls the application main window procedure recursively before WinProcessDlg returns.

It is not possible to temporarily disable more than one window using this function; a dialog window can have at most one owner. If an application has more than one main window which should be disabled while the modal dialog is displayed, it can be done by setting appropriate hooks using the WinSetHook function.

If the dialog window is a descendant of its owner, this function disables input to the dialog itself. However, this situation can only occur by explicitly changing the window hierarchy. Dialog windows are created using the WinLoadDIg or WinCreateDIg functions, which modify the owner window specified on their parameter lists.

# WinProcessDlg **Process Modal Dialog**

# **Related Functions**

- WinCreateDlg
- WinDefDlgProc
- WinDismissDlg
- WinDlgBox
- WinGetDlgMsg
- WinLoadDlg

# **Related Messages**

- WM\_COMMAND
- WM\_QUIT

# **Example Code**

This function is used to process messages while a dialog is active.

```
#define INCL WIN
#define INCL_WINDIALOGS
#include <0S2.H>
#define IDD_OPEN WM_USER+200
#define IDM_OPEN WM_USER+201
HWND hwndDlg;
HWND hwndFrame;
PFNWP OpenD1g;
/* Inside client procedure. */
switch(msg)
{
case WM_COMMAND:
/* The user has chosen a menu item. Process the selection */
 /* accordingly.
 switch ( SHORT1FROMMP( mp1 ) )
 {
 case IDM_OPEN:
    if (WinDlgBox(HWND_DESKTOP,
            hwndFrame, /* handle of the owner
                                                         */
           OpenDlg,
                         /* dialog procedure address
                                                         */
         (ULONG)0.
                         /* location of dialog resource */
                         /* resource identifier
            IDD OPEN.
                                                         */
                         /* application-specific data
            NULL)) {
                                                         */
   WinProcessDlg(hwndDlg);
                   }
   break;
  }
```

\*/

```
break;
```

#define INCL\_WINRECTANGLES /\* Or use INCL\_WIN or INCL\_PM \*/

#### BOOL WinPtInRect (HAB hab, PRECTL prcirect, PPOINTL pptipoint)

This function queries whether a point lies within a rectangle.

### **Parameters**

hab (HAB) - input Anchor-block handle.

prcirect (PRECTL) - input

Rectangle to be queried.

Note: The value of each field in this structure must be in the range -32 768 through 32 767. The data type WRECT may also be used, if supported by the language.

**pptipoint (**PPOINTL**)** - input Point to be queried.

### Returns

Success indicator:

TRUE ppt/point lies within prc/rect

FALSE ppt/point does not lie within prc/rect, or an error occurred.

- WinCopyRect
- WinEqualRect
- WinFillRect
- WinInflateRect
- WinIntersectRect
- WinIsRectEmpty
- WinOffsetRect
- WinSetRect
- WinSetRectEmpty
- WinSubtractRect
- WinUnionRect

# WinPtInRect – Point In Rectangle

# **Example Code**

This example processes a WM\_BUTTON1UP message, converts the mouse pointer coordinates into a POINTL structure, and calls WinPtInRect to determine if the mouse was clicked in the predefined global rectangle.

```
#define INCL_WIN
#define INCL_WINRECTANGLES
#include <OS2.H>
HAB hab;
                  /* anchor-block handle */
/* . */
/* . */
RECTL rclGlobal;
POINTL ptl;
HPS hps;
USHORT msg;
MPARAM mp1;
/* inside client window function. */
switch(msg)
{
 case WM_COMMAND:
 /* The user has chosen a menu item. Process the selection */
                                                             */
 /* accordingly.
  switch ( SHORT1FROMMP( mp1 ) )
  {
   case WM_BUTTON1UP:
     ptl.x = (LONG) SHORT1FROMMP(mp1);
     ptl.y = (LONG) SHORT2FROMMP(mp1);
        WinPtInRect(hab, /* anchor-block handle
                                                        */
                           /* address of the rectangle */
         &rclGlobal,
                           /* address of the point
                                                        */
         &pt1);
   break;
   }
 break;
}
```

#define INCL\_WINACCELERATORS /\* Or use INCL\_WIN or INCL\_PM \*/

#### HACCEL WinQueryAccelTable (HAB hab, HWND hwndFrame)

This function queries the window or queue accelerator table.

### **Parameters**

hab (HAB) – input Anchor-block handle.

hwndFrame (HWND) - input

Frame-window handle:

NULLHANDLE Return queue accelerator.

Other

Return the window accelerator table, by sending the WM\_QUERYACCELTABLE message to hwndFrame.

### Returns

Accelerator-table handle:

 NULLHANDLE
 Error occurred

 Other
 Accelerator-table handle.

Possible returns from WinGetLastError

PMERR\_INVALID\_HWND

An invalid window handle was specified.

## **Related Functions**

- WinCopyAccelTable
- WinCreateAccelTable
- WinDestroyAccelTable
- WinLoadAcceiTable
- WinSetAccelTable
- WinTranslateAccel

## **Related Messages**

• WM\_QUERYACCELTABLE

# WinQueryAccelTable – Query Accelerator Table

# **Example Code**

This example shows how to get the accelerator table for the frame window.

#define INCL\_WINWINDOWMGR
#define INCL\_WINACCELERATORS
#include <0S2.H>

HACCEL haccel; HWND hwndFrame, hwndClient; /\* window handles. \*/ HAB hab; /\* anchor block. \*/

#define INCL\_WINWINDOWMGR /\* Or use INCL\_WIN or INCL\_PM \*/

#### HWND WinQueryActiveWindow (HWND hwndParent)

This function returns the active window for HWND\_DESKTOP, or other parent window.

## **Parameters**

Parent-window handle for which the active window is required:

| HWND_DESKTOP | The desktop-window handle that causes this function to return the top-level |
|--------------|-----------------------------------------------------------------------------|
|              | frame window.                                                               |

Other Specified parent-window handle.

### Returns

Active-window handle:

| NULLHANDLE | No window is active   |
|------------|-----------------------|
| Other      | Active-window handle. |

Possible returns from WinGetLastError

PMERR\_INVALID\_HWND

An invalid window handle was specified.

## **Related Functions**

- WinGetMinPosition
- WinQueryWindowPos
- WinSaveWindowPos
- WinSetActiveWindow
- WinSetMultWindowPos
- WinSetWindowPos

# **Example Code**

This example shows how the WinQueryActiveWindow can be used to find the active window.

#define INCL\_WINWINDOWMGR
#include <0S2.H>

HWND hwndActive;

 $\sum n \ell$ 

hwndActive = WinQueryActiveWindow(HWND\_DESKTOP)

# WinQueryAnchorBlock – Query Anchor Block

#define INCL\_WINWINDOWMGR /\* Or use INCL\_WIN or INCL\_PM. Also in COMMON section \*/

#### HAB WinQueryAnchorBlock (HWND hwnd)

This function returns the anchor block handle of the caller.

# **Parameters**

hwnd (HWND) – input Window handle.

## Returns

Anchor block handle.

NULLHANDLE Invalid hwnd parameter

Other Anchor block handle.

Possible returns from WinGetLastError

PMERR\_INVALID\_HWND

An invalid window handle was specified.

# **Example Code**

This function obtains the anchor block handle of the caller.

#define INCL\_WINWINDOWMGR
#include <0S2.H>

HAB hab; HWND hwnd;

hab = WinQueryAnchorBlock(hwnd);

# WinQueryAtomLength – Query Atom Length

#define INCL\_WINATOM /\* Or use INCL\_WIN or INCL\_PM \*/

ULONG WinQueryAtomLength (HATOMTBL hatomtbiAtomTbl, ATOM atom)

This function queries the length of an atom represented by the specified atom.

### **Parameters**

```
hatomtblAtomTbl (HATOMTBL) - input
```

Atom-table handle.

The handle returned from a previous WinCreateAtomTable or WinQuerySystemAtomTable function.

```
atom (ATOM) - input
```

Atom whose associated character-string length is to be returned.

# Returns

String length:

- 0 The specified atom or the atom table is invalid.
- **Other** The length of the character string associated with the atom **excluding** the null terminating byte. Integer atoms always return a length of six.

Possible returns from WinGetLastError

| PMERR_INVALID_HATOMTBL | An invalid atom-table handle was specified.          |
|------------------------|------------------------------------------------------|
| PMERR_INVALID_ATOM     | The specified atom does not exist in the atom table. |

## Remarks

The purpose of this function is to allow an application to determine the size of buffer to use in the WinQueryAtomName call.

- WinAddAtom
- WinCreateAtomTable
- WinDeleteAtom
- WinDestroyAtomTable
- WinFindAtom
- WinQueryAtomName
- WinQueryAtomUsage
- WinQuerySystemAtomTable

# WinQueryAtomLength – Query Atom Length

# **Example Code**

This function queries the length of an atom.

#define INCL\_WINATOM
#include <0S2.H>

HATOMTBL atomtb1; ATOM atom = 25;

#define INCL\_WINATOM /\* Or use INCL\_WIN or INCL\_PM \*/

ULONG WinQueryAtomName (HATOMTBL hatomtblAtomTbl, ATOM atom, PSZ pszBuffer, ULONG ulBufferMax)

This function returns an atom name associated with an atom.

### **Parameters**

```
hatomtblAtomTbl (HATOMTBL) - input
Atom-table handle.
```

The handle returned from a previous WinCreateAtomTable or WinQuerySystemAtomTable function.

atom (ATOM) - input Identifies the character string to be retrieved.

**pszBuffer (**PSZ**)** – output Buffer to receive the character string.

ulBufferMax (ULONG) - input Buffer size in bytes.

### Returns

Length of retrieved character string:

- 0 The specified atom or the atom table is invalid.
- Other The number of bytes copied to the buffer excluding the terminating zero.

Possible returns from WinGetLastError

| PMERR_INVALID_HATOMTBL    | An invalid atom-table handle was specified.          |
|---------------------------|------------------------------------------------------|
| PMERR_INVALID_ATOM        | The specified atom does not exist in the atom table. |
| PMERR_INVALID_STRING_PARM | The specified string parameter is invalid.           |

## Remarks

For integer atoms, the format of the string is "#ddddd" where "ddddd" are decimal digits in the system code page (an ASCII code page). No leading zeros are generated, and the length can be from 3 through 7 characters.

- WinAddAtom
- WinCreateAtomTable
- WinDeleteAtom
- WinDestroyAtomTable
- WinFindAtom
- WinQueryAtomLength
- WinQueryAtomUsage
- WinQuerySystemAtomTable

# WinQueryAtomName – Query Atom Name

# **Example Code**

This function obtains the name of an atom given the atom id.

#define INCL\_WINATOM
#include <OS2.H>
HATOMTBL atomtbl;
char atomname[256];
ATOM atom = 25;

# WinQueryAtomUsage – Query Atom Usage

#define INCL\_WINATOM /\* Or use INCL\_WIN or INCL\_PM \*/

ULONG WinQueryAtomUsage (HATOMTBL hatomtbiAtomTbl, ATOM atom)

This function returns the number of times an atom has been used.

### **Parameters**

```
hatomtblAtomTbl (HATOMTBL) - input
Atom-table handie.
```

The handle returned from a previous WinCreateAtomTable or WinQuerySystemAtomTable function.

atom (ATOM) - input Atom whose use count is to be returned.

### Returns

Use count of the atom:

65535 Integer atom

0 The specified atom or the atom table is invalid

Other Use count.

Possible returns from WinGetLastError

PMERR\_INVALID\_HATOMTBL

An invalid atom-table handle was specified.

PMERR\_INVALID\_ATOM

The specified atom does not exist in the atom table.

# **Related Functions**

- WinAddAtom
- WinCreateAtomTable
- WinDeleteAtom
- WinDestroyAtomTable
- WinFindAtom
- WinQueryAtomLength
- WinQueryAtomName
- WinQuerySystemAtomTable

# **Example Code**

This function returns the number of times an atom has been used.

#define INCL\_WINATOM
#include <0S2.H>

HATOMTBL atomtbl; ATOM atom = 25;

# WinQueryButtonCheckstate Query Checkstate of Button

#define INCL\_WINWINDOWMGR /\* Or use INCL\_WIN or INCL\_PM \*/

USHORT WinQueryButtonCheckstate (HWND hwndDlg, USHORT usld)

This macro returns the checked state of the button control specified.

## **Parameters**

hwndDig (HWND) – input Dialog window handle.

usid (USHORT) - input Button control identity.

# Returns

Returns the checkstate of the specified button control.

# Remarks

This macro expands to:

This function requires the existence of a message queue.

# **Related Functions**

WinSendDlgItemMsg

# **Related Messages**

BM\_QUERYCHECK

# WinQueryButtonCheckstate – Query Checkstate of Button

## **Example Code**

This function returns the checked state of the button control specified.

```
#define INCL_WINWINDOWMGR
#include <0S2.H>
#define IDM_BUTTONA 900
```

```
HWND hwndDlg;
USHORT ChkState;
```

```
ChkState = WinQueryButtonCheckState(hwndDlg,
IDM_BUTTONA);
```

switch (ChkState)
{

```
case 0:
```

}

```
/* Unchecked */
break;
case 1:
    /* Checked */
    break;
case 2:
```

```
/* Indeterminate. */
break;
```

# WinQueryCapture – Query Capture

#define INCL\_WININPUT /\* Or use INCL\_WIN or INCL\_PM \*/

#### HWND WinQueryCapture (HWND hwndDesktop)

This function returns the handle of the window that has the pointer captured.

## **Parameters**

hwndDesktop (HWND) - input Desktop-window handle:

| HWND_DESKTOP | The desktop-window handle        |
|--------------|----------------------------------|
| Other        | Specified desktop-window handle. |

## Returns

Handle of the window with the pointer captured:

NULLHANDLE No window has the pointer captured, or an error occurred

Handle Handle of the window with the pointer captured.

Possible returns from WinGetLastError

PMERR\_INVALID\_HWND

An invalid window handle was specified.

# **Related Functions**

WinSetCapture

## **Example Code**

This function returns the handle of the window that has the pointer captured.

#define INCL\_WININPUT
#define INCL\_WINWINDOWMGR
#include <OS2.H>
HWND hwnd; /\* handle of window that has pointer captured \*/

/\* pointer captured \*/

#define INCL\_WINWINDOWMGR /\* Or use INCL\_WIN or INCL\_PM \*/

BOOL WinQueryClassInfo (HAB hab, PSZ pszClassName, PCLASSINFO pclsiClassInfo)

This function returns window class information.

## **Parameters**

hab (HAB) - input Anchor-block handle.

pszClassName (PSZ) – input Class name.

pclsiClassInfo (PCLASSINFO) - output Class information structure.

## Returns

Class-exists indicator:

TRUE Class does exist

FALSE Class does not exist.

Possible returns from WinGetLastError

| PMERR_INVALID_INTEGER_ATOM | The specified atom is not a valid integer atom.   |
|----------------------------|---------------------------------------------------|
| PMERR_INVALID_ATOM_NAME    | An invalid atom name string was passed.           |
| PMERR_ATOM_NAME_NOT_FOUND  | The specified atom name is not in the atom table. |

## Remarks

*pszClassName* is either an application-specified name (as defined by the WinRegisterClass call) or the name of a preregistered WC\_\* class; see page 11-2. Preregistered class names are of the form #nnnnn, where nnnnn is up to five digits corresponding to the value of the WC\_\* class name constant.

This function provides information that is needed to create a subclass of a given class (see WinSubclassWindow).

- WinCalcFrameRect
- WinCreateFrameControls
- WinCreateStdWindow
- WinCreateWindow
- WinDefWindowProc
- WinDestroyWindow
- WinQueryClassName
- WinRegisterClass
- WinSubclassWindow

# WinQueryClassInfo – Query Class Information

# **Example Code**

This example obtains a pointer to the window procedure of the window class WC\_COMBOBOX.

#define INCL\_WINWINDOWMGR #define INCL\_WINENTRYFIELDS #include <0S2.H> HAB hab; /\* . \*/ CLASSINFO classinfo; PFNWP pWindowProc;

WinQueryClassInfo(hab, WC\_COMBOBOX, &classinfo);

pWindowProc = classinfo.pfnWindowProc;

#define INCL\_WINWINDOWMGR /\* Or use INCL\_WIN or INCL\_PM \*/

LONG WinQueryClassName (HWND hwnd, LONG ILength, PCH pchBuffer)

This function copies the window class name, as a null-terminated string, into a buffer.

### **Parameters**

hwnd (HWND) - input

Window handle.

If this window is of any of the preregistered WC\_\* classes (see page 11-2), the class name returned in the *pchBuffer* parameter is in the form "#nnnnn," where "nnnnn" is a group of up to five digits that corresponds to the value of the WC\_\* class name constant.

**ILength (**LONG**)** – input Length of *pchBuffer*.

pchBuffer (PCH) - output Class name.

If the class name is longer than (*ILength*-1) only the first (*ILength*-1) characters of class name are copied.

## Returns

Returned class name length.

This is the length, excluding the null-termination character.

Possible returns from WinGetLastError

PMERR\_INVALID\_HWND

PMERR\_INVALID\_STRING\_PARM

**Related Functions** 

- WinCalcFrameRect
- WinCreateFrameControls
- WinCreateStdWindow
- WinCreateWindow
- WinDefWindowProc
- WinDestroyWindow
- WinQueryClassInfo
- WinRegisterClass
- WinSubclassWindow

An invalid window handle was specified. The specified string parameter is invalid.

# WinQueryClassName – Query Class Name

# **Example Code**

This example obtains a pointer to the window procedure of the window class, given that we know the window handle.

#define INCL\_WINWINDOWMGR
#include <0S2.H>
HAB hab;
/\* . \*/
HWND hwnd;
CLASSINF0 classinfo;
PFNWP pWindowProc;
char \*classname;

WinQueryClassInfo(hwnd,

classname, &classinfo);

pWindowProc = classinfo.pfnWindowProc;

# WinQueryClassThunkProc – Query Class Pointer-Conversion Procedure

#define INCL\_WINTHUNKAPI /\* Or use INCL\_WIN or INCL\_PM \*/

#### PFN WinQueryClassThunkProc (PSZ pszClassName)

This call queries the pointer-conversion procedure associated with a class.

### **Parameters**

**pszClassName (**PSZ**)** – input Window-class name.

#### Returns

Pointer-conversion procedure identifier:

- NULL No pointer-conversion procedure is associated with this class.
- Other Identifier of the pointer-conversion procedure associated with this class.

### **Related Functions**

- WinQueryWindowModel
- WinQueryWindowThunkProc
- WinSetClassThunkProc
- WinSetWindowThunkProc

#### **Example Code**

This example obtains the pointer conversion procedure of the window class, given that we have an anchor-block handle.

#define INCL\_WINWINDOWMGR
#define INCL\_WINTHUNKAPI
#include <052.H>
HWND hwnd;
/\* . \*/
PFN pfn;
char \*classname;

WinQueryClassName(hwnd, sizeof(classname), classname);

pfn = WinQueryClassThunkProc(classname);

# WinQueryClipbrdData – Query Clipboard Data

#define INCL\_WINCLIPBOARD /\* Or use INCL\_WIN or INCL\_PM \*/

#### ULONG WinQueryClipbrdData (HAB hab, ULONG ulfmt)

This function obtains a handle to the current clipboard data with a specified format.

### **Parameters**

hab (HAB) - input Anchor-block handle.

ulfmt (ULONG) - input

Format of the data to be accessed.

### Returns

Handle to the clipboard data:

- 0 Format does not exist, or an error occurred
- Other Handle to the clipboard data.

### Remarks

The returned data handle must not be used after the WinCloseClipbrd function is called. For this reason, the application must either copy the data (if required for long-term use) or process the data before the WinCloseClipbrd function is called. The application must neither free the data handle itself, nor leave it locked in any way.

Information about the format of the data in the clipboard can be obtained from WinQueryClipbrdFmtInfo.

- WinCloseClipbrd
- WinEmptyClipbrd
- WinEnumClipbrdFmts
- WinOpenClipbrd
- WinQueryClipbrdFmtInfo
- WinQueryClipbrdOwner
- WinQueryClipbrdViewer
- WinSetClipbrdData
- WinSetClipbrdOwner
- WinSetClipbrdViewer

# WinQueryClipbrdData – Query Clipboard Data

# **Example Code**

This example obtains a handle to the current clipboard data of text format.

#define INCL\_WINCLIPBOARD
#include <OS2.H>
HAB hab;
/\* . \*/
ULONG hclipbrdData;

# WinQueryClipbrdFmtInfo – Query Clipboard Format Information

#define INCL\_WINCLIPBOARD /\* Or use INCL\_WIN or INCL\_PM \*/

BOOL WinQueryClipbrdFmtinfo (HAB hab, ULONG ulfmt, PULONG pulFmtinfo)

This function determines whether a particular format of data is present in the clipboard, and if so, provides information about that format.

### **Parameters**

hab (HAB) – input Anchor-block handle.

ulfmt (ULONG) - input Format of the data to be queried.

pulFmtinfo (PULONG) - output Memory model and usage flags.

These are the usage flags set by the setting application; that is, the CFI\_\* flags of the *fIFmtInfo* parameter of the WinSetClipbrdData function.

If the format is CF\_BITMAP, CF\_DSPBITMAP, CF\_METAFILE or CF\_DSPMETAFILE, *pulFmtlnfo* is set to CFI\_HANDLE. If the format is CF\_TEXT or CF\_DSPTEXT, *pulFmtlnfo* is set to CFI\_POINTER. If the format is user-defined, *pulFmtlnfo* is set to the value used in the WinSetClipbrdData function.

### Returns

Format-exists indicator:

TRUE ulfmt exists in the clipboard and pulFmtInfo is set

FALSE ulfmt does not exist in the clipboard and pulFmtInfo is not set.

Possible returns from WinGetLastError

PMERR\_INVALID\_FLAG

An invalid bit was set for a parameter. Use constants defined by PM for options, and do not set any reserved bits.

## **Remarks**

This function does not cause the data to be rendered.

- WinCloseClipbrd
- WinEmptyClipbrd
- WinEnumClipbrdFmts
- WinOpenClipbrd
- WinQueryClipbrdData
- WinQueryClipbrdOwner
- WinQueryClipbrdViewer
- WinSetClipbrdData
- WinSetClipbrdOwner
- WinSetClipbrdViewer

# WinQueryClipbrdFmtInfo — Query Clipboard Format Information

Chapter 8. Window Functions 8-311

# **Example Code**

}

This example obtains a handle to the current clipboard data of text format if that format is present in the clipboard.

#define INCL\_WINCLIPBOARD
#include <OS2.H>
HAB hab;
/\* . \*/
ULONG format;
ULONG hclipbrdData;

# WinQueryClipbrdOwner -Query Clipboard Owner

#define INCL\_WINCLIPBOARD /\* Or use INCL\_WIN or INCL\_PM \*/

### HWND WinQueryClipbrdOwner (HAB hab)

This function obtains any current clipboard owner window.

### **Parameters**

hab (HAB) - input Anchor-block handle.

### **Returns**

Window handle of the current clipboard owner:

NULLHANDLE If the clipboard is not owned by any window, or if an error occurred.

Other Window handle of the current clipboard owner.

# **Related Functions**

- WinCloseClipbrd
- WinEmptyClipbrd
- WinEnumClipbrdFmts
- WinOpenClipbrd
- WinQueryClipbrdData
- WinQueryClipbrdFmtInfo
- WinQueryClipbrdViewer
- WinSetClipbrdData
- WinSetClipbrdOwner
- WinSetClipbrdViewer

# **Example Code**

This example finds out which window currently owns the clipboard.

#define INCL\_WINCLIPBOARD
#include <0S2.H>
HAB hab;
/\* . \*/
HWND hwndClipbrdOwner;

hwndClipbrdOwner = WinQueryClipbrdOwner(hab);

# WinQueryClipbrdViewer – Query Clipboard Viewer

#define INCL\_WINCLIPBOARD /\* Or use INCL\_WIN or INCL\_PM \*/

HWND WinQueryClipbrdViewer (HAB hab)

This function obtains any current clipboard viewer window.

### **Parameters**

hab (HAB) - input Anchor-block handle.

### Returns

Current clipboard viewer window handle:

NULLHANDLE Clipboard does not have a current viewer window, or an error occurred

Other Current clipboard viewer window handle.

### **Related Functions**

- WinCloseClipbrd
- WinEmptyClipbrd
- WinEnumClipbrdFmts
- WinOpenClipbrd
- WinQueryClipbrdData
- WinQueryClipbrdFmtInfo
- WinQueryClipbrdOwner
- WinSetClipbrdData
- WinSetClipbrdOwner
- WinSetClipbrdViewer

## **Example Code**

This example finds out which window currently owns the clipboard.

#define INCL\_WINCLIPBOARD
#include <0S2.H>
HAB hab;
/\* . \*/
HWND hwndClipbrdViewer;

hwndClipbrdViewer = WinQueryClipbrdViewer(hab);

# WinQueryCp – Query Code Page

#define INCL\_WINCOUNTRY /\* Or use INCL\_WIN or INCL\_PM \*/

ULONG WinQueryCp (HMQ hmq)

This function returns the queue code page for the specified message queue.

## **Parameters**

hmq (HMQ) – input Message queue.

### Returns

Code page:

0 Error occurred

Other Queue code page for the specified message queue.

Possible returns from WinGetLastError

PMERR\_INVALID\_HMQ

An invalid message-queue handle was specified.

# **Related Functions**

- WinCpTranslateChar
- WinCpTranslateString
- WinQueryCpList
- WinSetCp

# **Example Code**

This example returns the queue code page for the specified queue.

#define INCL\_WINCOUNTRY
#include <0S2.H>

HMQ hmq; /\* . \*/ ULONG cp;

cp = WinQueryCp(hmq);

#define INCL\_WINCOUNTRY /\* Or use INCL\_WIN or INCL\_PM \*/

ULONG WinQueryCpList (HAB hab, ULONG ulcount, PULONG aulCodepage)

This function queries available code pages.

### Parameters

hab (HAB) – input Anchor-block handle.

ulcount (ULONG) - input Maximum number of code pages returned.

aulCodepage (PULONG) - output

Code page list.

An array of ulcount elements, that contains a list of code pages available to the program.

For more information about code pages, see Chapter 34, "Code Pages" on page 34-1.

### Returns

Total number of code pages available:

0 An error occurred

Other Total number of code pages available.

Possible returns from WinGetLastError

PMERR\_PARAMETER\_OUT\_OF\_RANGE

The value of a parameter was not within the defined valid range for that parameter.

### **Related Functions**

- WinCpTranslateChar
- WinCpTranslateString
- WinQueryCp
- WinSetCp

### **Example Code**

This example queries available code pages.

#define INCL\_WINCOUNTRY
#include <0S2.H>
#define maxcount 8
HAB hab;
/\* . \*/
ULONG aulCodepage[maxcount];

WinQueryCpList(hab, (ULONG)maxcount, (PULONG) aulCodepage);

# WinQueryCursorInfo – Query Cursor Information

#define INCL\_WINCURSORS /\* Or use INCL\_WIN or INCL\_PM \*/

BOOL WinQueryCursorInfo (HWND hwndDeskTop, PCURSORINFO pcsriCursorInfo)

This function obtains information about any current cursor.

### **Parameters**

hwndDeskTop (HWND) - input Desktop-window handle:

HWND\_DESKTOP The desktop-window handle

Other Specified desktop-window handle.

pcsriCursorInfo (PCURSORINFO) - output

Cursor information.

The values are equivalent to the parameters of the WinCreateCursor function except that *ulrgf* never includes the CURSOR\_SETPOS option.

The size and position of the cursor are returned in window coordinates relative to the window identified by the *hwnd* parameter of the structure.

## Returns

Current-cursor indicator:

TRUE Cursor exists

FALSE Cursor does not exist, pcsriCursorInfo is not updated by this call.

Possible returns from WinGetLastError

PMERR\_INVALID HWND

An invalid window handle was specified.

# **Related Functions**

- WinCreateCursor
- WinDestroyCursor
- WinShowCursor

## **Example Code**

This example obtains information about any current cursor.

#define INCL\_WINCURSORS
#define INCL\_WINWINDOWMGR
#include <0S2.H>
HWND hwnd; /\* handle of window that has pointer captured \*/
CURSORINFO cursorinfo;

WinQueryCursorInfo(hwnd\_DESKTOP, /\* get cursor info \*/
 &cursorinfo);

#define INCL\_WINWINDOWMGR /\* Or use INCL\_WIN or INCL\_PM \*/

BOOL WinQueryDesktopBkgnd (HWND hwndDeskTop, PDESKTOP pDeskTopState)

This function returns the desktop structure, which contains the information about the current state of the desktop background.

#### **Parameters**

**hwndDeskTop (**HWND**)** – input Desktop-window handle.

**HWND\_DESKTOP** The desktop window

Other Specified desktop window.

**pDeskTopState (PDESKTOP)** – output Desktop-state structure.

### Returns

Success indicator:

TRUE Desktop-window status provided

FALSE Desktop-window status not provided.

Possible returns from WinGetLastError

PMERR\_INVALID\_HWND

An invalid window handle was specified.

### Remarks

This function allows an application to query the background information of the desktop window. This application must be acting as the OS/2 PM shell in place of the IBM supplied shell. If the IBM supplied shell is executing it maintains control of the background of the desktop window, and WinQueryDesktopBkgnd will have no effect on the desktop window background, but will indicate a successful return code.

### **Related Functions**

WinSetDesktopBkgnd

# WinQueryDesktopBkgnd – Query Desktop Background

### **Example Code**

This example uses WinQueryDesktopBkgnd to query the current desktop background bit map before setting it to a new bit map with WinSetDesktopBkgnd.

#define INCL\_WINDESKTOP
#define INCL\_WINWINDOWMGR
#include <0S2.H>
HAB hab;
HWND hwndDeskTop;
DESKTOP DeskTopState;
HBITMAP hbm;
HBITMAP hbm\_user;

}

# WinQueryDesktopWindow – Query Desktop Window

#define INCL\_WINWINDOWMGR /\* Or use INCL\_WIN or INCL\_PM \*/

HWND WinQueryDesktopWindow (HAB hab, HDC hdc)

This function returns the desktop-window handle.

### **Parameters**

hab (HAB) - input Anchor-block handle.

hdc (HDC) - input Device-context handle:

NULLHANDLE Default device (the screen).

### Returns

Desktop-window handle:

NULLHANDLE Error occurred

Other Desktop-window handle.

Possible returns from WinGetLastError

PMERR\_INV\_HDC

An invalid device-context handle or (micro presentation space) presentation-space handle was specified.

### Remarks

Only the screen device supports windowing.

Many of the calls that require a desktop-window handle accept HWND\_DESKTOP instead. For example, WinCreateWindow accepts HWND\_DESKTOP for the parent-window handle to create a main window that is a child of the desktop window.

- WinEnableWindow
- WinIsThreadActive
- WinlsWindow
- WinlsWindowEnabled
- WinQueryObjectWindow
- WinQueryWindowDC
- WinQueryWindowProcess
- WinQueryWindowRect
- WinWindowFromDC
- WinWindowFromID
- WinWindowFromPoint

# WinQueryDesktopWindow -Query Desktop Window

### **Example Code**

This function is used to find the desktop window handle. For most calls however, the parameter HWND\_DESKTOP can be used.

#define INCL\_WINDESKTOP
#include <0S2.H>
HAB hab;
HWND hwndDeskTop;

hwndDeskTop = WinQueryDesktopWindow(hab,

NULLHANDLE);

#define INCL\_WINDIALOGS /\* Or use INCL\_WIN or INCL\_PM. Also in COMMON section \*/

BOOL WinQueryDigitemShort (HWND hwndDig, ULONG iditem, PSHORT psResult, BOOL fSigned)

This function converts the text of a dialog item into an integer value.

### **Parameters**

hwndDlg (HWND) - input Parent-window handle.

idltem (ULONG) - input Identity of the child window whose text is to be converted.

**psResult (**PSHORT) - output Integer value resulting from the conversion.

**fSigned (**BOOL**)** - input Sign indicator:

**TRUE** Signed text. It is inspected for a minus sign (-).

FALSE Unsigned text.

#### Returns

Success indicator:

TRUE Successful conversion

FALSE Error occurred.

Possible returns from WinGetLastError

PMERR\_INVALID\_HWND

An invalid window handle was specified.

### Remarks

This function is useful for converting a numerical input field into a binary number for further processing. The text of a dialog item is assumed to be an ASCII string.

This function is valid for any window with children. However, it is typically used for dialog items in a dialog window.

- WinQueryDlgItemText
- WinQueryDlgItemTextLength
- WinQueryWindowText
- WinQueryWindowTextLength
- WinSetDIgItemShort
- WinSetDIgItemText
- WinSetWindowText

# WinQueryDlgItemShort – Query Dialog Item Short

# **Example Code**

This example gets the text from a Dialog Box entry field as an integer value.

```
#define INCL_WINDIALOGS
#include <0S2.H>
#define ID_ENTRYFLD 900
HAB hab;
HWND hwnd;
ULONG msg;
MPARAM mp1;
SHORT iconverted;
/* . */
 switch(msg)
  {
   case WM_INITDLG:
   case WM_COMMAND:
   switch(SHORT1FROMMP(mp1))
    {
     case DID_OK:
      WinQueryDlgItemShort(hwnd,
                           ID_ENTRYFLD,
                           &iconverted, /* integer result */
                           TRUE); /* Get the short
                                                        */
  }
}
```

#define INCL\_WINDIALOGS /\* Or use INCL\_WIN or INCL\_PM. Also in COMMON section \*/

ULONG WinQueryDigitemText (HWND hwndDig, ULONG iditem, LONG IMaxText, PSZ pszText)

This function queries a text string in a dialog item.

#### **Parameters**

hwndDig (HWND) - input Parent-window handle.

iditem (ULONG) - input

Identity of the child window whose text is to be queried.

**IMaxText (LONG)** – input Length of *pszText*.

**pszText (**PSZ**)** – output Output string.

This is the text string that is obtained from the dialog item.

### Returns

Actual number of characters returned:

- 0 Error occurred
- **Other** Actual number of characters returned, not including the null-terminating character. The maximum value is (*IMaxText*-1).

Possible returns from WinGetLastError

PMERR\_INVALID\_HWND

An invalid window handle was specified.

#### Remarks

This function is valid for any window with children. However, it is typically used for dialog items in a dialog window.

# **Related Functions**

- WinQueryDlgItemShort
- WinQueryDigitemTextLength
- WinQueryWindowText
- WinQueryWindowTextLength
- WinSetDIgItemShort
- WinSetDigItemText
- WinSetWindowText

۰.

# WinQueryDlgItemText – Query Dialog Item Text

# **Example Code**

This example is the beginning of a function which processes the text which is displayed in the message text line.

# WinQueryDlgItemTextLength – Query Dialog Item Text Length

#define INCL\_WINDIALOGS /\* Or use INCL\_WIN or INCL\_PM. Also in COMMON section \*/

#### LONG WinQueryDigitemTextLength (HWND hwndDig, ULONG iditem)

This function queries the length of the text string in a dialog item, not including any null termination character.

#### **Parameters**

hwndDig (HWND) - input Parent-window handle.

iditem (ULONG) - input Identity of the child window whose text is to be queried.

### Returns

Length of text:

0 Error occurred

Other Length of text.

### Remarks

This function is valid for any window with children. However, it is typically used for dialog items in a dialog window.

- WinQueryDlgItemShort
- WinQueryDlgItemText
- WinQueryWindowText
- WinQueryWindowTextLength
- WinSetDIgItemShort
- WinSetDigitemText
- WinSetWindowText

# WinQueryDlgItemTextLength – Query Dialog Item Text Length

# **Example Code**

This example is the beginning of a function which processes the text which is displayed in the message text line.

```
#define INCL_WINDIALOGS
#define INCL_DOSMEMMGR
#include <0S2.H>
#define DID_MSGEDIT 900
void SelectMessageFromText(hwndDlg)
HWND
        hwndD1g;
{
char *szTemp;
LONG length;
    /* First get the edit text from the string */
length = WinQueryDlgItemTextLength(hwndDlg,
                                      DID_MSGEDIT);
   /* now we know the buffer size needed. */
DosAllocMem((PPVOID)szTemp,
            (ULONG) length,
             PAG_READ
             PAG_WRITE |
             PAG_COMMIT);
WinQueryDlgItemText(hwndDlg,
                     DID MSGEDIT,
                     sizeof(szTemp),
                     (PSZ)szTemp);
     /* . */
/* . */
```

```
}
```

# WinQueryFocus – Query Focus

#define INCL\_WININPUT /\* Or use INCL\_WIN or INCL\_PM \*/

#### HWND WinQueryFocus (HWND hwndDeskTop)

This function returns the focus window. It is NULLHANDLE if there is no focus window.

### **Parameters**

hwndDeskTop (HWND) - input

Desktop-window handle:

HWND\_DESKTOP The desktop-window handle

Other Specified desktop-window handle.

### Returns

Focus-handle.

NULL Error occurred or no focus window.

Possible returns from WinGetLastError

PMERR\_INVALID\_HWND

An invalid window handle was specified.

### **Related Functions**

- WinEnablePhysInput
- WinFocusChange
- WinGetKeyState
- WinGetPhysKeyState
- WinSetFocus
- WinSetKeyboardStateTable

### **Example Code**

This example checks to see if the menu has the focus.

#define INCL\_WININPUT
#include <OS2.H>
#define SYS\_MENU 900
HWND hwndFrame;

```
if (WinQueryFocus(HWND_DESKTOP) ==
    WinWindowFromID(hwndFrame, SYS_MENU))
```

{ /\* . \*/ }

# WinQueryHelpInstance – Query Help Instance

#define INCL\_WINHELP /\* Or use INCL\_WIN or INCL\_PM \*/

### HWND WinQueryHelpInstance (HWND hwndApp)

This function enables the application to query the instance of the help manager associated with the application-supplied window handle.

## **Parameters**

hwndApp (HWND) - input

Handle of the application window.

### Returns

Help manager window handle:

**NULLHANDLE** No help manager instance is associated with the application window.

Other Help manager window handle.

## Remarks

The help manager first traces the parent window chain until it is NULLHANDLE or HWND\_DESKTOP. Then help manager traces the owner chain. If a parent of the owner window exists, the trace begins again with the parent chain.

The window chain will be traced until the help manager finds an instance of the help manager or until both the parent and owner windows are NULLHANDLE or HWND\_DESKTOP.

- WinAssociateHelpInstance
- WinCreateHelpInstance
- WinCreateHelpTable
- WinDestroyHelpInstance
- WinLoadHelpTable

# WinQueryHelpInstance – Query Help Instance

# **Example Code**

This example shows the use of the WinQueryHelpInstance call during the processing of a WM\_INITMENU message in order to obtain the handle for sending an HM\_SET\_ACTIVE\_WINDOW message.

#define INCL\_WIN
#include <os2.h>

}

# WinQueryLboxCount – Counts Number of Items in Listbox

#define INCL\_WINWINDOWMGR /\* Or use INCL\_WIN or INCL\_PM \*/

#### SHORT WinQueryLboxCount (HWND hwndLbox)

This macro returns the number of items in the List Box.

### **Parameters**

hwndLbox (HWND) - input Listbox handle.

### Returns

Number of items in the list box.

### Remarks

This macro expands to:

This function requires the existence of a message queue.

# **Related Functions**

WinSendMsg

# **Related Messages**

LM\_QUERYITEMCOUNT

## **Example Code**

This example uses WinQueryLboxCount to find the number of list box items and selects them all.

```
#define INCL_WINLISTBOXES
#define INCL_WINWINDOWMGR
#include <0S2.H>
SHORT cWindows;
HWND hwndWindowLB;
cWindows = WinQueryLboxCount(hwndWindowLB);
while (cWindows)
{
```

```
/* Loop through all windows, selecting all */
```

```
WinSendMsg(hwndWindowLB,
LM_SELECTITEM,
(MPARAM)--cWindows,
(MPARAM)TRUE);
```

```
}
```

#define INCL\_WINWINDOWMGR /\* Or use INCL\_WIN or INCL\_PM \*/

SHORT WinQueryLboxitemText (HWND hwndLbox, SHORT sindex, PSZ pszText, SHORT scchMax)

This macro fills the buffer with the text of the indexed item. It returns the length of the text.

### **Parameters**

hwndLbox (HWND) - input List box handle.

sindex (SHORT) - input Index of the listbox item.

pszText (PSZ) – input Pointer to a null terminated string.

scchMax (SHORT) - input Maximum number of characters allocated to the string.

### Returns

Actual text length copied.

### Remarks

This macro expands to:

This function requires the existence of a message queue.

### **Related Functions**

WinSendMsg

### **Related Messages**

LM\_INSERTITEM

# WinQueryLboxItemText – Query Listbox Item Text

# **Example Code**

This example uses WinQueryLboxItemText to copy all of the list box items into a buffer.

```
#define INCL_WINLISTBOXES
#define INCL_WINWINDOWMGR
#include <0S2.H>
SHORT cWindows;
char *szTemp;
HWND hwndLB;
SHORT maxchar, index = 0;
cWindows = WinQueryLboxCount(hwndLB);
/* allocate a buffer for cWindows items. */
DosAllocMem((PPVOID)&szTemp,
            (ULONG)cWindows*256*sizeof(char),
             PAG_READ
             PAG_WRITE |
             PAG_COMMIT);
/* loop through all of the items; copying each */
/* one the buffer.
                                                 */
while (index <= cWindows)
{
 maxchar = WinQueryLboxItemTextLength(hwndLB, index);
 WinQueryLboxItemText(hwndLB,
                     index++,
                     szTemp,
                     maxchar);
 (*szTemp)+=maxchar*sizeof(char); /* increment pointer by number */
                                  /* of bytes copied. */
```

}

# WinQueryLboxItemTextLength – Query Listbox Item Text Length

#define INCL\_WINWINDOWMGR /\* Or use INCL\_WIN or INCL\_PM \*/

SHORT WinQueryLboxitemTextLength (HWND hwndLbox, SHORT sindex)

This macro returns the length of the text of the indexed item in the List Box.

### **Parameters**

hwndLbox (HWND) - input Listbox handle.

sindex (SHORT) - input Index of the item in the List Box.

### Returns

Text length of the indexed item.

### Remarks

This macro expands to:

This function requires the existence of a message queue.

### **Related Functions**

WinSendMsg

#### **Related Messages**

LM\_QUERYITEMTEXTLENGTH

# WinQueryLboxItemTextLength – Query Listbox Item Text Length

# **Example Code**

This example uses WinQueryLboxItemText to copy all of the list box items into a buffer.

```
#define INCL_WINLISTBOXES
#define INCL_WINWINDOWMGR
#include <0S2.H>
SHORT cWindows;
char *szTemp;
HWND hwndLB;
SHORT maxchar, index = 0;
cWindows = WinQueryLboxCount(hwndLB);
/* allocate a buffer for cWindows items. */
DosAllocMem((PPVOID)&szTemp,
            (ULONG)cWindows*256*sizeof(char),
             PAG_READ |
             PAG WRITE
             PAG COMMIT);
/* loop through all of the items; copying each */
/* one the buffer.
                                                 */
while (index <= cWindows)</pre>
{
 maxchar = WinQueryLboxItemTextLength(hwndLB,index);
 WinQueryLboxItemText(hwndLB,
                     index++,
                     szTemp,
                     maxchar);
 (*szTemp)+=maxchar*sizeof(char); /* increment pointer by number */
                                  /* of bytes copied. */
```

}

#define INCL\_WINWINDOWMGR /\* Or use INCL\_WIN or INCL\_PM \*/

SHORT WinQueryLboxSelectedItem (HWND hwndLbox)

This macro returns the index of the selected item in the List Box (for single selection only).

#### **Parameters**

hwndLbox (HWND) - input List box handle.

### Returns

Index of the selected item.

### Remarks

This macro expands to:

This function requires the existence of a message queue.

### **Related Functions**

WinSendMsg

### **Related Messages**

LM\_QUERYSELECTION

### **Example Code**

This example copies the text from the selected item in a list box to a buffer.

#define INCL\_WINLISTBOXES
#define INCL\_WINWINDOWMGR
#include <0S2.H>
HWND hwndLB;
SHORT index;
char szTemp[256];

index = WinQueryLboxSelectedItem(hwndLB);

WinQueryLboxItemText(hwndLB,

index, szTemp, WinQueryLboxItemTextLength(hwndLB,index));

# WinQueryMsgPos – Query Message Position

#define INCL\_WINMESSAGEMGR /\* Or use INCL\_WIN or INCL\_PM \*/

#### BOOL WinQueryMsgPos (HAB hab, PPOINTL pptiptrpos)

This function returns the pointer position, in screen coordinates, when the last message obtained from the current message queue is posted.

### **Parameters**

hab (HAB) - input Anchor-block handle.

**pptiptrpos (**PPOINTL**)** – output Pointer position in screen coordinates.

### Returns

Success indicator:

TRUE Successful completion

FALSE Error occurred.

### Remarks

The pointer position is the same as that in the *ptl* parameter of a QMSG structure.

To obtain the current position of the pointer, use the WinQueryPointerPos function.

- WinBroadcastMsg
- WinCreateMsgQueue
- WinDestroyMsgQueue
- WinDispatchMsg
- WinGetDIgMsg
- WinGetMsg
- WinInSendMsg
- WinPeekMsg
- WinPostMsg
- WinPostQueueMsg
- WinQueryMsgTime
- WinQueryQueueInfo
- WinQueryQueueStatus
- WinRegisterUserDatatype
- WinRegisterUserMsg
- WinSendDlgItemMsg
- WinSendMsg
- WinSetClassMsgInterest
- WinSetMsgInterest
- WinSetMsgMode
- WinSetSynchroMode
- WinWaitMsg

# WinQueryMsgPos – Query Message Position

### **Example Code**

This example returns position and time of the the last message obtained from the current message queue.

#define INCL\_WINMESSAGEMGR
#define INCL\_WINDIALOGS
#include <OS2.H>
#include <stdio.h>
HAB hab;
POINTL ptl;
CHAR szMsg[100];
HWND hwnd;
ULONG ulTime;

WinQueryMsgPos(hab, &ptl);

ulTime = WinQueryMsgTime(hab);

# WinQueryMsgTime – Query Message Time

#define INCL\_WINMESSAGEMGR /\* Or use INCL\_WIN or INCL\_PM \*/

#### ULONG WinQueryMsgTime (HAB hab)

This function returns the message time for the last message retrieved by the WinGetMsg or WinPeekMsg functions from the current message queue.

### **Parameters**

hab (HAB) - input Anchor-block handle.

### Returns

Time in milliseconds.

### **Remarks**

The message time is the time the message is posted, measured in milliseconds, from the time the system is started. Its value is the same as that in the *time* parameter of the QMSG structure.

To calculate time delays between messages, the time of the first message is subtracted from the time of the second message.

Time values do not always increase because the value is the number of milliseconds since the system was started, and the system accumulator for this count can wrap through zero.

- WinBroadcastMsg
- WinCreateMsgQueue
- WinDestroyMsgQueue
- WinDispatchMsg
- WinGetDlgMsg
- WinGetMsg
- WinInSendMsg
- WinPeekMsg
- WinPostMsg
- WinPostQueueMsg
- WinQueryMsgPos
- WinQueryQueueInfo
- WinQueryQueueStatus
- WinRegisterUserDatatype
- WinRegisterUserMsg
- WinSendDigitemMsg
- WinSendMsg
- WinSetClassMsgInterest
- WinSetMsgInterest
- WinSetMsgMode
- WinSetSynchroMode
- WinWaitMsg

# WinQueryMsgTime – Query Message Time

# **Example Code**

This example returns position and time of the the last message obtained from the current message queue.

#define INCL\_WINMESSAGEMGR
#define INCL\_WINDIALOGS
#include <OS2.H>
#include <stdio.h>
HAB hab;
POINTL ptl;
CHAR szMsg[100];
HWND hwnd;
ULONG ulTime;

WinQueryMsgPos(hab, &ptl);

ulTime = WinQueryMsgTime(hab);

# WinQueryObjectWindow Query Object Window

#define INCL\_WINWINDOWMGR /\* Or use INCL\_WIN or INCL\_PM \*/

#### HWND WinQueryObjectWindow (HWND hwndDeskTop)

This function returns the desktop object window handle.

### **Parameters**

hwndDeskTop (HWND) - input Desktop-window handle:

HWND\_DESKTOP The desktop-window handle

Other Specified desktop-window handle.

### Returns

Object-window handle.

**NULLHANDLE** Error occurred.

Possible returns from WinGetLastError

PMERR\_INVALID\_HWND

An invalid window handle was specified.

# Remarks

Any window created as a descendant of hwndObject is an object window.

- WinEnableWindow
- WinlsThreadActive
- WinlsWindow
- WinlsWindowEnabled
- WinQueryDesktopWindow
- WinQueryWindowDC
- WinQueryWindowProcess
- WinQueryWindowRect
- WinWindowFromDC
- WinWindowFromID
- WinWindowFromPoint

# WinQueryObjectWindow – Query Object Window

# **Example Code**

This example calls WinQueryObjectWindow to return the desktop object window handle. All windows created as descendants of this object window - as in the example - will be object windows.

| <pre>#define INCL_WINWINDOW #include <os2.h></os2.h></pre>                          | MGR /* Wi                                                                                                    | ndow Manager Functions                                                                                                    | */                                     |
|-------------------------------------------------------------------------------------|----------------------------------------------------------------------------------------------------|----------------------------------------------------------------------------------------------------|----------------------------------------|
| HWND hwndObject;<br>HWND hwndObject1;<br>USHORT WindowId;<br>hwndObject = WinQueryO | /* descendant                                                                                                    | object window                                                                                                    | */<br>*/                               |
| /* create object windo<br>hwndObject1 = WinCreat                                    | eWindow(hwndObj<br>"NewClass",<br>"new button",<br>WS_VISIBLE,<br>0, 0,<br>200, 100,<br>OL,<br>HWND_TOP,<br>WindowId, | <pre>/* class name /* window text /* window style /* position (x,y) /* size (width,height) /* owner window /* sibling window /* window id /* control data</pre> | */<br>*/<br>*/<br>*/<br>*/<br>*/<br>*/ |

# WinQueryPointer – Query Pointer

#define INCL\_WINPOINTERS /\* Or use INCL\_WIN or INCL\_PM \*/

#### HPOINTER WinQueryPointer (HWND hwndDeskTop)

This function returns the pointer handle for hwndDeskTop.

### **Parameters**

hwndDeskTop (HWND) - input Desktop-window handle:

**HWND\_DESKTOP** The desktop-window handle

Other Specified desktop-window handle.

## Returns

Pointer handle.

NULLHANDLE Error occurred.

Possible returns from WinGetLastError

PMERR\_INVALID\_HWND

An invalid window handle was specified.

## **Related Functions**

- WinCreatePointer
- WinCreatePointerIndirect
- WinDestroyPointer
- WinDrawPointer
- WinLoadPointer
- WinQueryPointerInfo
- WinQueryPointerPos
- WinQuerySysPointer
- WinSetPointer
- WinSetPointerPosWinShowPointer

## **Example Code**

This example obtains the pointer handle from the desktop window handle.

#define INCL\_WINPOINTERS
#define INCL\_WINDESKTOP
#include <0S2.H>
HAB hab;
HPOINTER hpointer;

hpointer = WinQueryPointer(HWND\_DESKTOP);

# WinQueryPointerInfo – Query Pointer Information

#define INCL\_WINPOINTERS /\* Or use INCL\_WIN or INCL\_PM \*/

BOOL WinQueryPointerInfo (HPOINTER hptr, PPOINTERINFO pptriPointerInfo)

This function returns pointer information.

#### **Parameters**

hptr (HPOINTER) - input Pointer handle.

**pptriPointerInfo (**POINTERINFO) - output Pointer-information structure.

#### Returns

Success indicator:

TRUE Successful completion

FALSE Error occurred.

Possible returns from WinGetLastError

PMERR\_INVALID\_HPTR

An invalid pointer handle was specified.

#### Remarks

The pointer information structure contains information such as the bit-map handle of the pointer and action point coordinates. The values returned for the *xHotspot* and the *yHotspot* parameters are in units relative to the size of the system icon or system pointer.

For example, if the application creates a pointer out of a bit map xWide units wide and positions the x-coordinate of the pointer's action point at xHot, then this function will return the value of the *xHotspot* as:

xHotspot = (xHot \* SystemPointerWidth) / xWide

where SystemPointerWidth can be obtained by using the WinQuerySysValue function.

- WinCreatePointer
- WinCreatePointerIndirect
- WinDestroyPointer
- WinDrawPointer
- WinLoadPointer
- WinQueryPointer
- WinQueryPointerPos
- WinQuerySysPointer
- WinSetPointer
- WinSetPointerPos
- WinShowPointer

# WinQueryPointerInfo – Query Pointer Information

## **Example Code**

This example uses the WinQueryPointerInfo call to obtain the bit-map handle of the color bit map.

#define INCL\_WINPOINTERS
#define INCL\_WINDESKTOP
#include <0S2.H>
HAB hab;
HPOINTER hpointer;
POINTERINFO pointerinfo;
HBITMAP hbm; /\* Bit-map handle of color bit map \*/

hpointer = WinQueryPointer(HWND\_DESKTOP);

WinQueryPointerInfo(hpointer, &pointerinfo);

hbm = pointerinfo.hbmColor;

-

.

# WinQueryPointerPos – Query Pointer Position

#define INCL\_WINPOINTERS /\* Or use INCL\_WIN or INCL\_PM \*/

BOOL WinQueryPointerPos (HWND hwndDeskTop, PPOINTL pptIPoint)

This function returns the pointer position.

#### **Parameters**

hwndDeskTop (HWND) - input Desktop-window handle:

HWND\_DESKTOP The desktop-window handle

Other Specified desktop-window handle.

pptiPoint (PPOINTL) - output

Pointer position in screen coordinates.

### Returns

Pointer position returned indicator:

TRUE Successful completion

FALSE Error occurred.

Possible returns from WinGetLastError

PMERR\_INVALID\_HWND

An invalid window handle was specified.

#### Remarks

The WinQueryMsgPos is used to get the pointer position of the last message obtained by means of the WinGetMsg or WinPeekMsg functions.

- WinCreatePointer
- WinCreatePointerIndirect
- WinDestroyPointer
- WinDrawPointer
- WinLoadPointer
- WinQueryPointer
- WinQueryPointerInfo
- WinQuerySysPointer
- WinSetPointer
- WinSetPointerPos
- WinShowPointer

# WinQueryPointerPos – Query Pointer Position

## **Example Code**

This example displays the pointer position.

```
#define INCL_WINWINDOWMGR
#define INCL_WINPOINTERS
#include <0S2.H>
HWND hwndClient;
CHAR szMsg[100];
POINTL pt1;
WinQueryPointerPos(HWND_DESKTOP, &pt1);
sprintf(szMsg, "x = ld y = ld", ptl.x, ptl.y);
WinMessageBox(HWND_DESKTOP,
    hwndClient,
                               /* client-window handle */
    szMsg,
                              /* body of the message */
    "Debugging information",
                             /* title of the message */
    0,
                              /* message box id */
    MB_NOICON | MB_OK);
                              /* icon and button flags */
```

#define INCL\_WINSYS /\* Or use INCL\_WIN or INCL\_PM \*/

ULONG WinQueryPresParam (HWND hwnd, ULONG idAttrType1, ULONG idAttrType2, PULONG pidAttrTypeFound, ULONG cbAttrValueLen, PVOID pAttrValue, ULONG flOptions)

This function queries the values of presentation parameters for a window

#### **Parameters**

hwnd (HWND) - input Window handle.

```
idAttrType1 (ULONG) - input
First attribute type identity.
```

This identifies the first presentation parameter attribute to be queried It can be zero to reference no presentation parameter attribute.

#### idAttrType2 (ULONG) - input

Second attribute type identity.

This identifies the second presentation parameter attribute to be queried. It can be zero to reference no presentation parameter attribute.

#### pidAttrTypeFound (PULONG) - input/output

Attribute type identity found.

This identifies which of the presentation parameter attributes *idAttrType1* and *idAttrType2* has been found. This parameter can be passed as NULL (if, for example, only one attribute is being queried).

```
cbAttrValueLen (ULONG) – input
Byte count of the size of the pAttrValue parameter.
```

pAttrValue (PVOID) - output

Attribute value.

The value of the presentation parameter attribute found.

#### fiOptions (ULONG) - input

Options.

Options controlling the query. Any of these can be ORed together.

| QPF_NOINHERIT     | For the purposes of this query, presentation parameters are not inherited from the owners of the window specified by <i>hwnd</i> . If not specified (default), presentation parameters are inherited.                                                                       |
|-------------------|----------------------------------------------------------------------------------------------------|
| QPF_ID1COLORINDEX | idAttrType1 refers to a color index presentation parameter attribute,<br>the value of which, if found, is to be converted to RGB before being<br>passed back in pAttrValue.                                                                                                 |
| QPF_ID2COLORINDEX | <i>idAttrType</i> 2 refers to a color index presentation parameter attribute,<br>the value of which, if found, is to be converted to RGB before being<br>passed back in <i>pAttrValue</i> .                                                                                 |
| QPF_PURERGBCOLOR  | Specifies that either or both of <i>idAttrType1</i> and <i>idAttrType2</i> reference RGB color, and that these colors must be pure. This is necessary when specifying text foreground and background colors. This is applied after QPF_ID1COLORINDEX and QPF_ID2COLORINDEX. |

# WinQueryPresParam – Query Presentation Parameter

### Returns

Length of presentation parameter value passed back.

Zero Presentation parameter not found or error occurred

Other Length of presentation parameter value passed back in pAttrValue.

Possible returns from WinGetLastError

**PMERR\_INVALID\_HWND** An invalid window handle was specified.

## **Remarks**

Two presentation parameter attribute identities can be passed, and both will be searched for, along the chain of owners of the window *hwnd* (subject to QPF\_NOINHERIT). The first one found satisfies the query. If both *idAttrType1* and *idAttrType2* are present for the same window, *idAttrType1* takes precedence.

If the presentation parameter attribute value is too long to fit in the *pAttrValue* buffer provided, it is truncated, and the number of bytes copied is returned in *cbRetLen*. (See also WinSetPresParam and WinRemovePresParam).

- WinDrawBitmap
- WinDrawBorder
- WinDrawPointer
- WinDrawText
- WinFillRect
- WinGetSysBitmap
- WinInvertRect
- WinRemovePresParam
- WinScrollWindow
- WinSetPresParam

# WinQueryPresParam – Query Presentation Parameter

## **Example Code**

This example queries the disable-foreground attribute; if it is a valid attribute of the window, it is removed via WinRemovePresParam.

#define INCL\_WINSYS
#include <0S2.H>
HWND hwnd;
ULONG AttrFound;
ULONG AttrValue[32];
ULONG cbRetLen;

if(PP\_DISABLEDFOREGROUNDCOLORINDEX == AttrFound);

WinRemovePresParam(hwnd, PP\_DISABLEDFOREGROUNDCOLORINDEX);

# WinQueryQueueInfo – Query Queue Information

#define INCL\_WINMESSAGEMGR /\* Or use INCL\_WIN or INCL\_PM. Also in COMMON section \*/

BOOL WinQueryQueueInfo (HMQ hmq, PMQINFO pmqiMqinfo, ULONG cbCopied)

This function returns the information for the specified queue.

#### **Parameters**

- hmq (HMQ) input
  - Queue handle.

It must be created by a previous call to WinCreateMsgQueue or HMQ\_CURRENT.

pmqiMqinfo (PMQINFO) — output

Message queue information structure to contain the queue information.

cbCopied (ULONG) - input

Size of message queue information structure that is provided (in bytes).

Specifies the maximum number of bytes to be copied into the *pmqiMqinfo* parameter. This should be the size of an MQINFO structure.

### Returns

Success indicator:

TRUE Successful completion

FALSE Error occurred.

- WinBroadcastMsg
- WinCreateMsgQueue
- WinDestroyMsgQueue
- WinDispatchMsg
- WinGetDlgMsg
- WinGetMsg
- WinInSendMsg
- WinPeekMsg
- WinPostMsg
- WinPostQueueMsg
- WinQueryMsgPos
- WinQueryMsgTime
- WinQueryQueueStatus
- WinRegisterUserDatatype
- WinRegisterUserMsg
- WinSendDlgItemMsg
- WinSendMsg
- WinSetClassMsgInterest
- WinSetMsgInterest
- WinSetMsgMode
- WinSetSynchroMode
- WinWaitMsg

# WinQueryQueueInfo – Query Queue Information

## **Example Code**

This example retrieves the process identity from a queue by passing the queue handle to WinQueryQueueInfo

#define INCL\_WINMESSAGEMGR
#include <OS2.H>
HMQ hmq;
MQINFO mqinfo;
PID pid;

WinQueryQueueInfo(hmq, &mqinfo,

sizeof(MQINFO));

pid = mqinfo.pid;

# WinQueryQueueStatus -**Query Queue Status**

#define INCL\_WINMESSAGEMGR /\* Or use INCL\_WIN or INCL\_PM \*/

#### ULONG WinQueryQueueStatus (HWND hwndDeskTop)

This function returns a code indicating the status of the message queue associated with the caller.

### **Parameters**

hwndDeskTop (HWND) - input Desktop-window handle:

| HWND_DESKTOP | The desktop-window handle                                |
|--------------|----------------------------------------------------------|
| Other        | Desktop-window handle returned by WinQueryDesktopWindow. |

#### Returns

Status information.

#### Summary

Summary of message types existing on the queue.

This field contains a combination of the following values:

| QS_KEY         | An input event (keyboard or journaling) has caused a WM_CHAR message to be placed in the queue.                                                                                                    |
|----------------|----------------------------------------------------------------------------------------------------|
| QS_MOUSE       | An input event has caused a WM_MOUSEMOVE, WM_BUTTON1UP,<br>WM_BUTTON1DOWN, WM_BUTTON1DBLCLK, WM_BUTTON2UP,<br>WM_BUTTON2DOWN, or WM_BUTTON2DBLCLK message to be<br>placed in the queue.                                                                                                    |
| QS_MOUSEBUTTON | An input event has caused a WM_BUTTON1UP, WM_BUTTON1DOWN,<br>WM_BUTTON1DBLCLK, WM_BUTTON2UP, WM_BUTTON2DOWN, or<br>WM_BUTTON2DBLCLK message to be placed in the queue.                                                                                                    |
| QS_MOUSEMOVE   | An input event has caused a WM_MOUSEMOVE message to be placed in the queue.                                                                                                    |
| QS_TIMER       | A timer event has caused a WM_TIMER message to be placed in the queue.                                                                                                    |
| QS_PAINT       | A WM_PAINT message is available.                                                                                                    |
| QS_SEM1        | A WM_SEM1 message is available.                                                                                                    |
| QS_SEM2        | A WM_SEM2 message is available.                                                                                                    |
| QS_SEM3        | A WM_SEM3 message is available.                                                                                                    |
| QS_SEM4        | A WM_SEM4 message is available.                                                                                                    |
| QS_POSTMSG     | A message has been posted to the queue. Note that this message is<br>probably not one of the messages listed above, but could be a<br>WM_CHAR, WM_MOUSEMOVE or similar message if an application<br>has posted one of these. In this case, the corresponding input status<br>flag (QS_KEY, QS_MOUSE, and so on) is not set. |
| QS_SENDMSG     | A message has been sent by another application to a window associated with the current queue.                                                                                                    |

# WinQueryQueueStatus – Query Queue Status

#### Added

Message type additions.

Message types added to the queue since the last use of this function. The value of this field is a subset of the *Summary* field.

#### Remarks

This function is an efficient method for determining whether input is available for processing by the WinGetMsg or WinPeekMsg functions.

### **Related Functions**

- WinBroadcastMsg
- WinCreateMsgQueue
- WinDestroyMsgQueue
- WinDispatchMsg
- WinGetDlgMsg
- WinGetMsg
- WinInSendMsg
- WinPeekMsg
- WinPostMsg
- WinPostQueueMsg
- WinQueryMsgPos
- WinQueryMsgTime
- WinQueryQueueInfo
- WinRegisterUserDatatype
- WinRegisterUserMsg
- WinSendDigitemMsg
- WinSendMsg
- WinSetClassMsgInterest
- WinSetMsgInterest
- WinSetMsgMode
- WinSetSynchroMode
- WinWaitMsg

## **Related Messages**

- WM\_BUTTON1UP
- WM\_BUTTON1DOWN
- WM\_BUTTON1DBLCLK
- WM\_BUTTON2UP
- WM\_BUTTON2DOWN
- WM\_BUTTON2DBLCLK
- WM\_CHAR
- WM\_MOUSEMOVE
- WM\_PAINT
- WM\_SEM1
- WM\_SEM2
- WM\_SEM3
- WM SEM4
- WM\_TIMER

# WinQueryQueueStatus – Query Queue Status

## **Example Code**

This example uses the WinQueryQueueStatus to see if a WM\_MOUSEMOVE message has been placed in the queue.

#define INCL\_WINMESSAGEMGR
#include <OS2.H>
HAB hab;

if(WinQueryQueueStatus(HWND\_DESKTOP) == QS\_MOUSEMOVE)

/\* . \*/ /\* . \*/ }

#define INCL\_WINSWITCHLIST /\* Or use INCL\_WIN or INCL\_PM \*/

ULONG WinQuerySessionTitle (HAB hab, ULONG ulSession, PSZ pszTitle, ULONG ulTitlelen)

This function obtains the title under which a specified application is started, or is added to the Window List.

#### **Parameters**

hab (HAB) - input Anchor-block handle.

ulSession (ULONG) - input

IBM Operating System/2 session identity of application whose title is requested:

0 Use the session identity of the caller

Other Use the specified session identity.

#### pszTitle (PSZ) – output

Window List title.

This is the title of the application with a process identity, if the application is present in the Window List.

ulTitlelen (ULONG) - input

Maximum length of data returnable, in bytes.

If the *pszTitle* parameter is longer than this value, the title is truncated. However, the terminating null character is left at the end of the string. The maximum number of title characters copied is (*ulTitlelen*-1).

#### Returns

Return code:

0 Successful completion

Other Error occurred.

#### Remarks

This function is useful when an application uses the same name in its window title (and in its entry in the Window List) as the end user invokes to start the application. This provides a visual link for the end user.

If this function is used after a Window List entry is created for the application, the title in the Window List entry is obtained. (See also WinQueryTaskTitle.)

- WinAddSwitchEntry
- WinChangeSwitchEntry
- WinCreateSwitchEntry
- WinQuerySwitchEntry
- WinQuerySwitchHandle
- WinQuerySwitchList
- WinQueryTaskSizePos
- WinQueryTaskTitle
- WinRemoveSwitchEntry
- WinSwitchToProgram

# WinQuerySessionTitle -Query Session Title

## **Example Code**

This example calls WinQuerySessionTitle to retrieve the application's title, and then sets the title bar of the frame window to that title.

#define INCL\_WINMESSAGEMGR #define INCL\_WINWINDOWMGR #include <OS2.H> HAB hab; HWND hwndFrame, hwndClient; CHAR szTitle[MAXNAMEL + 1];

WinQuerySessionTitle(hab, 0, szTitle, sizeof(szTitle));

#define INCL\_WINSWITCHLIST /\* Or use INCL\_WIN or INCL\_PM \*/

ULONG WinQuerySwitchEntry (HSWITCH hswitchSwitch, PSWCNTRL pswctiSwitchData)

This function obtains a copy of the Window List data for a specific application.

#### **Parameters**

hswitchSwitch (HSWITCH) - input

Handle to the Window List entry.

This can be obtained using the WinQuerySwitchHandle function.

pswctlSwitchData (PSWCNTRL) - output

Switch control data.

Contains information about the specified Window List entry. The *hprog* field contains the program handle used to start the program.

#### Returns

Return code.

0 Successful completion

Other Error occurred.

#### **Remarks**

This function is available to PM and non PM applications.

### **Related Functions**

- WinAddSwitchEntry
- WinChangeSwitchEntry
- WinCreateSwitchEntry
- WinQuerySessionTitle
- WinQuerySwitchHandle
- WinQuerySwitchList
- WinQueryTaskSizePos
- WinQueryTaskTitle
- WinRemoveSwitchEntry
- WinSwitchToProgram

## **Example Code**

This example calls WinQuerySwitchHandle to get the Task List handle of a frame window, and then calls WinQuerySwitchEntry to retrieve information about that application.

#define INCL\_WINSWITCHLIST
#include <OS2.H>
HAB hab;
HWND hwndFrame;
HSWITCH hswitch;
SWCNTRL swct1;

hswitch = WinQuerySwitchHandle(hwndFrame, 0); WinQuerySwitchEntry(hswitch, &swctl);

# WinQuerySwitchHandle -Query Switch Handle

#define INCL\_WINSWITCHLIST /\* Or use INCL\_WIN or INCL\_PM \*/

#### HSWITCH WinQuerySwitchHandle (HWND hwnd, PID idProcess)

This function obtains the Window List handle belonging to a window.

#### **Parameters**

hwnd (HWND) – input

Window handle of an application.

Window handle of an application running in the OS/2 session for which the Window List handle is required.

NULLHANDLE Application is not an OS/2 application

Other Window handle of an application.

idProcess (PID) – input

Process identity of the application.

### Returns

Switch list handle for the specified application:

NULLHANDLE Application is not in the switch list, or an error occurred

Other Switch list handle.

## Remarks

If both a window handle and a process identity are supplied, they must be consistent.

If the window handle is NULLHANDLE and the process identity supplied cannot be found in the switch list then the switch handle returned is the handle for the most proximal ancestor process. Once the switch list handle is obtained, it may be used in various other calls to manipulate the switch list entry or the program which it references.

- WinAddSwitchEntry
- WinChangeSwitchEntry
- WinCreateSwitchEntry
- WinQuerySessionTitle
- WinQuerySwitchEntry
- WinQuerySwitchList
- WinQueryTaskSizePos
- WinQueryTaskTitle
- WinRemoveSwitchEntry
- WinSwitchToProgram

## WinQuerySwitchHandle – Query Switch Handle

### **Example Code**

This example calls WinQuerySwitchHandle to get the Task List handle of a frame window, and then calls WinQuerySwitchEntry to retrieve information about that application.

#define INCL\_WINSWITCHLIST
#include <OS2.H>
HAB hab;
HWND hwndFrame;
HSWITCH hswitch;
SWCNTRL swct1;

hswitch = WinQuerySwitchHandle(hwndFrame, 0); WinQuerySwitchEntry(hswitch, &swctl);

# WinQuerySwitchList – Query Switch List

#define INCL\_WINSWITCHLIST /\* Or use INCL\_WIN or INCL\_PM \*/

#### ULONG WinQuerySwitchList (HAB hab, PSWBLOCK pswbikBlock, ULONG ulLength)

This function obtains information about the entries in the Window List.

### **Parameters**

hab (HAB) - input Anchor-block handle.

pswbikBlock (PSWBLOCK) - input/output

Switch entries block.

Contains a description of all the entries in the current switch list. This is held in a SWBLOCK structure, which has a count of the number of switch list entries, plus a record for each entry containing data such as the process and session identities, the icon handle, and the window handle for the running program.

**NULL** No information returned; the return parameter however contains the total number of switch list entries.

Other Switch entries block.

ulLength (ULONG) - input

Maximum length of data returnable in bytes.

This is the maximum length in bytes of the data that can be returned in the *pswblkBlock* parameter.

- 0 No information returned, however the return parameter contains the total number of switch list entries.
- Other Maximum length of data returnable.

#### Returns

Total number of switch list entries present in the system.

0 Error occurred

Other Total number of switch list entries present in the system.

### Remarks

It is possible to obtain information about all the programs currently executing in a single operation, with one array entry for each program.

- WinAddSwitchEntry
- WinChangeSwitchEntry
- WinCreateSwitchEntry
- WinQuerySessionTitle
- WinQuerySwitchEntry
- WinQuerySwitchHandle
- WinQueryTaskSizePos
- WinQueryTaskTitle
- WinRemoveSwitchEntry
- WinSwitchToProgram

# WinQuerySwitchList – Query Switch List

## **Example Code**

This example calls WinQuerySwitchList to determine the number of items in the Task List, allocates memory for the required buffer, and calls WinQuerySwitchList again to fill the buffer with the information about each program in the Task List.

#define INCL\_DOSMEMMGR #define INCL\_WINSWITCHLIST #include <0S2.H> HAB hab; HWND hwndFrame; ULONG cbItems, cbBuf; ULONG pBase; PSWBLOCK pswblk; SEL sel;

DosAllocMem((PPVOID)pBase, (ULONG)40000, PAG\_READ | PAG\_WRITE);

/\* . \*/

# WinQuerySysColor – Query System Color

#define INCL\_WINSYS /\* Or use INCL\_WIN or INCL\_PM \*/

LONG WinQuerySysColor (HWND hwndDeskTop, LONG IColor, LONG IReserved)

This function returns the system color.

### **Parameters**

hwndDeskTop (HWND) - input Desktop-window handle:

**HWND DESKTOP** The desktop-window handle

Other

Specified desktop-window handle.

IColor (LONG) - input

System color-index value.

Must be one of the SYSCLR\_\* index values defined under the WinSetSysColors function.

iReserved (LONG) - input Reserved.

0 Reserved value; must be 0.

### Returns

RGB value.

RGB value corresponding to the IColor parameter.

Possible returns from WinGetLastError

| PMERR_INVALID_HWND           | An invalid window handle was specified.                                             |
|------------------------------|-------------------------------------------------------------------------------------|
| PMERR_PARAMETER_OUT_OF_RANGE | The value of a parameter was not within the defined valid range for that parameter. |

### **Remarks**

This function returns the color value that corresponds to the specified color index of the specified color palette.

## **Related Functions**

WinSetSysColors

# WinQuerySysColor – Query System Color

### **Example Code**

This example uses the WinQuerySysColor to find the RGB index of the system pushbutton, SYSCLR\_BUTTONDEFAULT

#define INCL\_WINSYS
#define INCL\_WINDESKTOP
#include <OS2.H>
HAB hab;
LONG lRgbColor;

# WinQuerySysModalWindow – Query System Modal Window

#define INCL\_WINWINDOWMGR /\* Or use INCL\_WIN or INCL\_PM \*/

#### HWND WinQuerySysModalWindow (HWND hwndDeskTop)

This function returns the current system modal window.

#### **Parameters**

hwndDeskTop (HWND) - input Desktop-window handle:

| HWND_DESKTOP | The desktop-window handle |
|--------------|---------------------------|
| HWND_DESKTOP | The desktop-window handle |

Other Specified desktop-window handle.

### Returns

Handle of system modal window:

NULLHANDLE No system modal window

Other Handle of system modal window.

Possible returns from WinGetLastError

PMERR\_INVALID\_HWND

An invalid window handle was specified.

### Remarks

For a full description of the operation of the system modal window, see the WinSetSysModalWindow function.

## **Related Functions**

WinSetSysModalWindow

## **Example Code**

This example uses the WinQuerySysModalWindow to find the handle of the system modal window.

```
#define INCL_WINWINDOWMGR
#include <OS2.H>
HAB hab;
HWND hwndDeskTop, hwndSysModal;
LONG lRgbColor;
```

```
hwndSysModal = WinQuerySysModalWindow(hwndDeskTop);
```

#define INCL\_WINPOINTERS /\* Or use INCL\_WIN or INCL\_PM \*/

HPOINTER WinQuerySysPointer (HWND hwndDeskTop, LONG Ildentifier, BOOL fCopy)

This function returns the system-pointer handle.

#### **Parameters**

hwndDeskTop (HWND) - input Desktop-window handle.

**Ildentifier (**LONG) – input System-pointer identifier:

| SPTR_ARROW           | Arrow pointer                                 |
|----------------------|-----------------------------------------------|
| SPTR_TEXT            | Text I-beam pointer                           |
| SPTR_WAIT            | Hourglass pointer                             |
| SPTR_SIZE            | Size pointer                                  |
| SPTR_MOVE            | Move pointer                                  |
| SPTR_SIZENWSE        | Downward-sloping, double-headed arrow pointer |
| SPTR_SIZENESW        | Upward-sloping, double-headed arrow pointer   |
| SPTR_SIZEWE          | Horizontal, double-headed arrow pointer       |
| SPTR_SIZENS          | Vertical, double-headed arrow pointer         |
| SPTR_APPICON         | Standard application icon pointer             |
| SPTR_ICONINFORMATION | Information icon pointer                      |
| SPTR_ICONQUESICON    | Question mark icon pointer                    |
| SPTR_ICONERROR       | Exclamation mark icon pointer                 |
| SPTR_ICONWARNING     | Warning icon pointer                          |
| SPTR_ILLEGAL         | Illegal operation icon pointer                |
| SPTR_FILE            | Single file icon pointer                      |
| SPTR_MULTFILE        | Multiple files icon pointer                   |
| SPTR_FOLDER          | Folder icon pointer                           |
| SPTR_PROGRAM         | Application program icon pointer              |

fCopy (BOOL) - input Copy indicator:

**TRUE** Create a copy of the system pointer and return its handle. Specify this value if the system pointer is to be modified.

FALSE Return the handle of the system pointer.

# WinQuerySysPointer – Query System Pointer

### Returns

Pointer handle.

Possible returns from WinGetLastError

PMERR\_INVALID\_HWND

An invalid window handle was specified.

PMERR\_PARAMETER\_OUT\_OF\_RANGE

The value of a parameter was not within the defined valid range for that parameter.

## Remarks

Take care when using the pointer bit-map handles returned by the WinQueryPointerInfo function in the POINTERINFO structure. If the handle is a system-pointer handle, or is returned by the WinQueryPointerInfo function, it is possible that another application is also accessing the bit-map handle. If this is so, selecting the bit map into a presentation space may fail. Only the active thread may use the bit-map handle returned by either the WinQuerySysPointer function, when *fCopy* is FALSE, or by the WinQueryPointerInfo function.

**Note:** This rule is not enforced by the system; therefore, ensure that the program handles selection failures correctly.

- WinCreatePointer
- WinCreatePointerIndirect
- WinDestroyPointer
- WinDrawPointer
- WinLoadPointer
- WinQueryPointer
- WinQueryPointerInfo
- WinQueryPointerPos
- WinSetPointer
- WinSetPointerPos
- WinShowPointer

# WinQuerySysPointer – Query System Pointer

### **Example Code**

This example calls WinQuerySysPointer to get a handle to the system pointer, and then loads an application-defined pointer. After it has finished using the application-defined pointer, it restores the system pointer.

#define INCL\_WINPOINTERS
#include <OS2.H>
#define IDP\_CROSSHAIR 900
HWND hptrDefault, hptrCrossHair;

/\* get the system pointer \*/

hptrDefault = WinQuerySysPointer(HWND\_DESKTOP, SPTR\_ARROW, FALSE);

/\* load an application-defined pointer \*/

hptrCrossHair = WinLoadPointer(HWND\_DESKTOP, (ULONG)0, IDP\_CROSSHAIR);

/\* change the pointer to the application pointer \*/

WinSetPointer(HWND\_DESKTOP, hptrCrossHair);

/\* restore the system pointer \*/

WinSetPointer(HWND\_DESKTOP, hptrDefault);

#define INCL\_WINSYS /\* Or use INCL\_WIN or INCL\_PM \*/

#### LONG WinQuerySysValue (HWND hwndDeskTop, LONG iValueid)

This function returns a system value.

### **Parameters**

hwndDeskTop (HWND) - input

Desktop-window handle:

HWND\_DESKTOP Return the system values for the desktop-window handle

Other Return the system values for the specified desktop-window handle.

IValueid (LONG) - input System-value identity.

This must be one of the following SV\_\* constants.

Note: Not all system values can be set with the WinSetSysValue function; those that can be set are marked with an asterisk (\*).

| SV_CXSCREEN       | Width of the screen.                                                              |
|-------------------|-----------------------------------------------------------------------------------|
| SV_CYSCREEN       | Height of the screen.                                                             |
| SV_CXVSCROLL      | Width of the vertical scroll-bar.                                                 |
| SV_CYHSCROLL      | Height of the horizontal scroll-bar.                                              |
| SV_CYVSCROLLARROW | Height of the vertical scroll-bar arrow bit maps.                                 |
| SV_CXHSCROLLARROW | Width of the horizontal scroll-bar arrow bit maps.                                |
| SV_CYTITLEBAR     | Height of the caption.                                                            |
| SV_CXBORDER       | Width of the nominal-width border.                                                |
| SV_CYBORDER       | Height of the nominal-width border.                                               |
| SV_CXSIZEBORDER   | (*) Width of the sizing border.                                                   |
| SV_CYSIZEBORDER   | (*) Height of the sizing border.                                                  |
| SV_CXDLGFRAME     | Width of the dialog-frame border.                                                 |
| SV_CYDLGFRAME     | Height of the dialog-frame border.                                                |
| SV_CYVSLIDER      | Height of the vertical scroll-bar thumb.                                          |
| SV_CXHSLIDER      | Width of the horizontal scroll-bar thumb.                                         |
| SV_CXMINMAXBUTTON | Width of the minimize/maximize buttons.                                           |
| SV_CYMINMAXBUTTON | Height of the minimize/maximize buttons.                                          |
| SV_CYMENU         | Height of the single-line menu height.                                            |
| SV_CXFULLSCREEN   | Width of the client area when the window is full screen.                          |
| SV_CYFULLSCREEN   | Height of the client area when the window is full screen (excluding menu height). |
| SV_CXICON         | Icon width.                                                                       |
| SV_CYICON         | Icon height.                                                                      |
| SV_CXPOINTER      | Pointer width.                                                                    |
|                   |                                                                                   |

| SV_CYPOINTER       | Pointer height.                                                                                                    |
|--------------------|----------------------------------------------------------------------------------------------------|
| SV_DEBUG           | FALSE indicates this is not a debug system.                                                                                                    |
| SV_CMOUSEBUTTONS   | The number of buttons on the pointing device (zero if no pointing device is installed).                                                                                                    |
| SV_POINTERLEVEL    | Pointer hide level. If the pointer level is zero, the pointer is visible. If it is greater than zero, the pointer is not visible. The WinShowPointer call is invoked to increment and decrement the SV_POINTERLEVEL, but its value cannot become negative.                                                                                                    |
| SV_CTIMERS         | Count of available timers.                                                                                                    |
| SV_SWAPBUTTON      | (*) TRUE if pointing device buttons are swapped. Normally, the pointing device buttons are set for right-handed use. Setting this value changes them for left-handed use.                                                                                                    |
|                    | If TRUE, WM_LBUTTON* messages are returned when the user<br>presses the right button, and WM_RBUTTON* messages are<br>returned when the left button is pressed. Modifying this value<br>affects the entire system. Applications should not normally read<br>or set this value; users update this value by means of the user<br>interface shell to suit their requirements. |
| SV_CURSORRATE      | (*) Cursor blink rate, in milliseconds.                                                                                                    |
| SV_DBLCLKTIME      | (*) Pointing device double-click time, in milliseconds.                                                                                                    |
| SV_CXDBLCLK        | (*) Width of the pointing device double-click sensitive area. The default is the system-font character width.                                                                                                    |
| SV_CYDBLCLK        | (*) Height of the pointing device double-click sensitive area. The default is half the height of the system font character height.                                                                                                    |
| SV_ALARM           | (*) TRUE if the alarm sound generated by WinAlarm is enabled; FALSE if the alarm sound is disabled.                                                                                                    |
| SV_WARNINGFREQ     | (*) Frequency for warning alarms generated by WinAlarm.                                                                                                    |
| SV_WARNINGDURATION | (*) Duration for warning alarms generated by WinAlarm.                                                                                                    |
| SV_NOTEFREQ        | (*) Frequency for note alarms generated by WinAlarm.                                                                                                    |
| SV_NOTEDURATION    | (*) Duration for note alarms generated by WinAlarm.                                                                                                    |
| SV_ERRORFREQ       | (*) Frequency for error alarms generated by WinAlarm.                                                                                                    |
| SV_ERRORDURATION   | (*) Duration for error alarms generated by WinAlarm.                                                                                                    |
| SV_FIRSTSCROLLRATE | (*) The delay (in milliseconds) before autoscrolling starts, when using a scroll bar.                                                                                                    |
| SV_SCROLLRATE      | (*) The delay (in milliseconds) between scroll operations, when using a scroll bar.                                                                                                    |
| SV_CURSORLEVEL     | The cursor hide level.                                                                                                    |
| SV_TRACKRECTLEVEL  | The hide level of the tracking rectangle (zero if visible, greater than zero if not).                                                                                                    |
| SV_CXBYTEALIGN     | Horizontal count of pels for alignment.                                                                                                    |
| SV_CYBYTEALIGN     | Vertical count of pels for alignment.                                                                                                    |
| SV_SETLIGHTS       | (*) When TRUE, the appropriate light is set when the keyboard state table is set.                                                                                                    |

| SV_INSERTMODE        | (*) TRUE if the system is in insert mode (for edit and multi-line edit controls); FALSE if in overtype mode.                                                                                                    |
|----------------------|----------------------------------------------------------------------------------------------------|
|                      | This system value is toggled by the system when the insert key is toggled, regardless of which window has the focus at the time.                                                                                                    |
| SV_MENUROLLDOWNDELAY | (*) The delay in milliseconds before displaying a pull down<br>referred to from a submenu item, when the button is already<br>down as the pointer moves onto the submenu item.                                                                                                    |
| SV_MENUROLLUPDELAY   | (*) The delay in milliseconds before hiding a pull down referred<br>to from a submenu item, when the button is already down as the<br>pointer moves off the submenu item.                                                                                                    |
| SV_MOUSEPRESENT      | When TRUE a mouse pointing device is attached to the system.                                                                                                    |
| SV_MONOICONS         | When TRUE preference is given to black and white icons when<br>selecting which icon resource definition to use on the screen.<br>Black and white icons may have more clarity than color icons on<br>LCD and Plasma display screens.                                                                                                    |
| SV_KBDALTERED        | Hardware ID of the newly attached keyboard.                                                                                                    |
|                      | <b>Note:</b> The OS/2 National Language Support is only loaded once<br>per system IPL. The OS/2 NLS translation is based partially on<br>the type of keyboard device attached to the system. There are<br>two main keyboard device types: PC AT styled and Enhanced<br>styled. Hot Plugging between these two types of devices may<br>result in typing anomalies due to a mismatch in the NLS device<br>tables loaded and that of the attached device. It is strongly<br>recommended that keyboard hot plugging be limited to the<br>device type that the system was IPL'd with. In addition, OS/2<br>support will default to the 101/102 key Enhanced keyboard if no<br>keyboard or a NetServer Mode password was in use during<br>system IPL. (See Category 4, IOCtls 77h and 7Ah for more<br>information on keyboard devices and types.) |
| SV_PRINTSCREEN       | (*) TRUE when the Print Screen function is enabled; FALSE when the Print Screen function is disabled.                                                                                                    |
| SV_BEGINDRAG         | Mouse begin drag (low word=mouse message id (WM_*), high<br>word=keyboard control code (KC_*))                                                                                                    |
| SV_ENDDRAG           | Mouse end drag (low word=mouse message id (WM_*), high<br>word=keyboard control code (KC_*))                                                                                                    |
| SV_BEGINSELECT       | Mouse begin swipe select (low word=mouse message id (WM_*), high word=keyboard control code (KC_*))                                                                                                    |
| SV_ENDSELECT         | Mouse select or end swipe select (low word=mouse message id (WM_*), high word=keyboard control code (KC_*))                                                                                                    |
| SV_OPEN              | Mouse open (low word=mouse message id (WM_*), high<br>word=keyboard control code (KC_*))                                                                                                    |
| SV_CONTEXTMENU       | Mouse request popup menu (low word=mouse message id (WM_*), high word=keyboard control code (KC_*))                                                                                                    |
| SV_TEXTEDIT          | Mouse begin direct name edit (low word=mouse message id (WM_*), high word=keyboard control code (KC_*))                                                                                                    |
| SV_CONTEXTMENUKB     | Keyboard request popup menu (low word=virtual key code<br>(VK_*), high word=keyboard control code (KC_*))                                                                                                    |
| SV_TEXTEDITKB        | Keyboard begin direct name edit (low word=virtual key code<br>(VK_*), high word=keyboard control code (KC_*))                                                                                                    |
|                      |                                                                                                    |

#### Returns

System value:

0 Error occurred

Other System value. Dimensions are in pels and times are in milliseconds.

Possible returns from WinGetLastError

| PMERR_INVALID_HWND           | An invalid window handle was specified.                                             |
|------------------------------|-------------------------------------------------------------------------------------|
| PMERR_PARAMETER_OUT_OF_RANGE | The value of a parameter was not within the defined valid range for that parameter. |

## **Related Functions**

WinSetSysValue

### **Example Code**

This example uses the WinQuerySysValue function to query the sizing border dimensions.

#define INCL\_WINSYS
#include <0S2.H>
LONG v1XBorder, v1YBorder;

# WinQuerySystemAtomTable -Query System Atom Table

#define INCL\_WINATOM /\* Or use INCL\_WIN or INCL\_PM \*/

#### HATOMTBL WinQuerySystemAtomTable ()

This function returns the handle of the system atom table.

## **Parameters**

### Returns

System atom-table handle.

### Remarks

The system atom table can be accessed by any process in the system. It is created at boot time and cannot be destroyed.

## **Related Functions**

- WinAddAtom
- WinCreateAtomTable
- WinDeleteAtom
- WinDestroyAtomTable
- WinFindAtom
- WinQueryAtomLength
- WinQueryAtomName
- WinQueryAtomUsage

## **Example Code**

This function queries the length of an atom.

#define INCL\_WINATOM
#include <0S2.H>

HATOMTBL hatomtb1; ATOM atom; unsigned char szAtomName;

hatomtbl = WinQuerySystemAtomTable();

atom = WinFindAtom(hatomtbl, &szAtomName);

```
#define INCL_WINSWITCHLIST /* Or use INCL_WIN or INCL_PM */
```

#### ULONG WinQueryTaskSizePos (HAB hab, ULONG ullD, PSWP pswp)

This function obtains the recommended size, position and status for the first window of a newly started application (typically the main window).

#### **Parameters**

hab (HAB) – input

Anchor-block handle.

ullD (ULONG) - input Session.

If zero is specified, the session number of the caller is used.

**pswp (PSWP)** – output Window position and size data.

Contains the recommended size and position for the first (main) window of the application. The window flags are set to indicate whether this window should be activated, minimized, or maximized.

#### Returns

Return code:

0 Successful completion

Other Error occurred.

#### Remarks

The recommended size, position, and status for the program which is starting up, may be contained in the initialization file. However, if no data is available in the initialization file, the system generates values.

The coordinates returned are screen coordinates.

**Note:** For a standard window, the values returned apply to the frame window, not the client window. Where generated values are supplied, they are such as to guarantee a non null client window area within a FS\_STANDARD frame window.

- WinAddSwitchEntry
- WinChangeSwitchEntry
- WinCreateSwitchEntry
- WinQuerySessionTitle
- WinQuerySwitchEntry
- WinQuerySwitchHandle
- WinQuerySwitchList
- WinQueryTaskTitle
- WinRemoveSwitchEntry
- WinSwitchToProgram

# WinQueryTaskSizePos – Query Task Window Size and Position

## **Example Code**

This example uses the recommended size, position and status from the WinQueryTaskSize function to position the first window of a newly-started application (typically the main window).

#define INCL\_WINSWITCHLIST
#define INCL\_WINFRAMEMGR
#include <OS2.H>
HAB hab;
SWP winpos;
HWND hwndFrame;

WinQueryTaskSizePos(hab,

0, &winpos);

WinSetWindowPos(hwndFrame, HWND\_TOP,

| winpos.x,                                   | /* x pos */     |
|---------------------------------------------|-----------------|
| winpos.y,                                   | /* y pos */     |
| winpos.cx,                                  | /* x size */    |
| winpos.cy,                                  | /* y size */    |
| SWP_ACTIVATE   SWP_MOVE   SWP_SIZE   SWP_SH | OW); /* flags*/ |

# WinQueryTaskTitle – Query Task Title

#define INCL\_WINSWITCHLIST /\* Or use INCL\_WIN or INCL\_PM \*/

ULONG WinQueryTaskTitle (ULONG ulSession, PSZ pszTitle, ULONG ulTitlelen)

This function obtains the title under which a specified application is started, or is added to the Window List. (See also WinQuerySessionTitle, which you should use for preference.)

### **Parameters**

ulSession (ULONG) - input

Session identity of application whose title is requested:

0 Use the session identity of the caller

Other Use the specified session identity.

pszTitle (PSZ) - output

Window List title.

This is the title of the application with a process identity, if the application is present in the Window List.

#### ulTitlelen (ULONG) - input

Maximum length of data returnable, in bytes.

If the *pszTitle* parameter is longer than this, the title is truncated. However, the terminating null character is left at the end of the string. The maximum number of title characters copied is (*ulTitlelen*-1).

#### Returns

Return code:

0 Successful completion

Other Error occurred.

#### Remarks

This function is useful when an application uses the same name in its window title (and in its entry in the Window List) as the end user invokes to start the application. This provides a visual link for the end user.

If this function is used after a Window List entry is created for the application, the title in the Window List entry is obtained.

- WinAddSwitchEntry
- WinChangeSwitchEntry
- WinCreateSwitchEntry
- WinQuerySessionTitle
- WinQuerySwitchEntry
- WinQuerySwitchHandle
- WinQuerySwitchList
- WinQueryTaskSizePos
- WinRemoveSwitchEntry
- WinSwitchToProgram

# WinQueryTaskTitle -**Query Task Title**

## **Example Code**

This example calls WinQueryTaskTitle to retrieve the application's title, and then sets the title bar of the frame window to that title. (The WinQuerySessionTitle could be used instead).

#define INCL WINSWITCHLIST #include <0S2.H> HAB hab; HWND hwndFrame, hwndClient; CHAR szTitle[MAXNAMEL + 1]; HSWITCH hswitch; SWCNTRL swct1;

hswitch = WinQuerySwitchHandle(hwndFrame, 0); WinQuerySwitchEntry(hswitch, &swctl);

WinQueryTaskTitle(0,

szTitle, sizeof(szTitle));

hwndFrame = WinQueryWindow(hwndClient, QW\_PARENT); /\* get handle of parent, \*/ /\* which is frame window. \*/

WinSetWindowText(hwndFrame, szTitle);

#define INCL\_WINWINDOWMGR /\* Or use INCL\_WIN or INCL\_PM \*/

#### BOOL WinQueryUpdateRect (HWND hwnd, PRECTL prciPrc)

This function returns the rectangle that bounds the update region of a specified window.

#### **Parameters**

```
hwnd (HWND) - input
```

Handle of window whose update rectangle is to be queried.

```
prcIPrc (PRECTL) - output
```

Update region that bounds the rectangle (in window coordinates).

Note: The value of each field in this structure must be in the range -32 768 through 32 767. The data type WRECT may also be used, if supported by the language.

#### Returns

Success indicator:

- TRUE Successful completion
- FALSE Window has no update region; it is wholly valid, therefore prcIPrc is NULL.

Possible returns from WinGetLastError

PMERR\_INVALID\_HWND

An invalid window handle was specified.

### Remarks

This function is useful for implementing an incremental update scheme as an alternative to the WinBeginPaint and WinEndPaint functions.

- WinBeginPaint
- WinEnableWindowUpdate
- WinEndPaint
- WinExcludeUpdateRegion
- WinGetClipPS
- WinGetPS
- WinGetScreenPS
- WinInvalidateRect
- WinInvalidateRegion
- WinIsWindowShowing
- WinIsWindowVisible
- WinLockVisRegions
- WinOpenWindowDC
- WinQueryUpdateRegion
- WinRealizePalette
- WinReleasePS
- WinShowWindow
- WinUpdateWindow
- WinValidateRect
- WinValidateRegion

# WinQueryUpdateRect – Query Update Rectangle

## **Example Code**

This example gets the dimensions of the window and calls WinInvalidateRect to invalidate the window. The application will be sent a WM\_PAINT message with the entire window as the update rectangle.

#define INCL\_WINWINDOWMGR
#include <0S2.H>
HAB hab;
HWND hwnd;
RECTL rcl;

WinQueryWindowRect(hwnd, &rcl);
WinInvalidateRect(hwnd, /\* window to invalidate \*/
 &rcl, /\* invalid rectangle \*/
 FALSE); /\* do not include children \*/

# WinQueryUpdateRegion – Query Update Region

#define INCL\_WINWINDOWMGR /\* Or use INCL\_WIN or INCL\_PM \*/

#### LONG WinQueryUpdateRegion (HWND hwnd, HRGN hrgn)

This call obtains an update region of a window.

#### Parameters

hwnd (HWND) - input

Handle of window whose update region is to be queried.

hrgn (HRGN) – input

Handle of the window's update region.

The window's update region, in window coordinates, is copied into hrgn.

#### Returns

Complexity of resulting region/error indicator:

| RGN_NULL    | Null region        |
|-------------|--------------------|
| RGN_RECT    | Rectangular region |
| RGN_COMPLEX | Complex region     |
| RGN_ERROR   | Error.             |

Possible returns from WinGetLastError

PMERR\_INVALID\_HWND

PMERR\_HRGN\_BUSY

An invalid window handle was specified.

An internal region busy error was detected. The region was locked by one thread during an attempt to access it from another thread.

#### Remarks

This call is useful for implementing an alternate update scheme to those used by the WinBeginPaint, and WinEndPaint functions, together with the WinValidateRegion function.

The application can use the returned update region as the clip region for a presentation space, so that drawing output can be clipped to the window's update region.

# WinQueryUpdateRegion – Query Update Region

## **Related Functions**

- WinBeginPaint
- WinEnableWindowUpdate
- WinEndPaint
- WinExcludeUpdateRegion
- WinGetClipPS
- WinGetPS
- WinGetScreenPS
- WinInvalidateRect
- WinInvalidateRegion
- WinlsWindowShowing
- WinIsWindowVisible
- WinLockVisRegions
- WinOpenWindowDC
- WinQueryUpdateRect
- WinRealizePalette
- WinReleasePS
- WinShowWindow
- WinUpdateWindow
- WinValidateRect
- WinValidateRegion

## **Example Code**

This example gets the region that needs to be updated and then repaints the invalid region, if necessary.

```
#define INCL_WINWINDOWMGR
#define INCL_GPIREGIONS
#include <0S2.H>
HWND hwnd;
HRGN hrgn; /* region handle. */
```

•

}

# WinQueryVersion – Query Version

#define INCL\_WINWINDOWMGR /\* Or use INCL\_WIN or INCL\_PM. Also in COMMON section \*/

ULONG WinQueryVersion (HAB hab)

This function returns the version, the revision level and the environment of PM.

#### **Parameters**

hab (HAB) - input

Anchor-block handle.

#### Returns

System information within which the application is operating:

SYSINF\_ENV

Environment:

QV\_OS2 OS/2.

#### SYSINF\_MAJVER

Major version number of PM.

10 OS/2 Presentation Manager Version 1.

#### SYSINF\_MINVER

Minor version (revision) number of PM.

- 10 Revision 1
- 20 Revision 2.

#### **Example Code**

This example gets the version of PM that is running.

#define INCL\_GPIREGIONS
#include <OS2.H>
#include <stdio.h>
HAB hab;
ULONG lVer;
lVer = WinQueryVersion(hab);
printf("PM revision is %d ",lVer);

# WinQueryWindow – Query Window

#define INCL\_WINWINDOWMGR /\* Or use INCL\_WIN or INCL\_PM \*/

HWND WinQueryWindow (HWND hwnd, LONG ICode)

This function returns the handle of a window that has a specified relationship to a specified window.

### **Parameters**

hwnd (HWND) - input Handle of window to query. ICode (LONG) - input Type of window information. Determines what window information is returned: **QW NEXT** Next window in z-order (window below). **QW PREV** Previous window in z-order (window above). QW TOP Topmost child window. QW\_BOTTOM Bottommost child window. **QW OWNER** Owner of window. QW\_PARENT Parent of window. QW\_NEXTTOP Returns the next window of the owner window hierarchy subject to their z-ordering. The enumeration is evaluated in this order: 1. The hierarchy of windows owned by this window in their z-order. 2. The hierarchy of windows of the next z-ordered window having the same owner as this window. 3. The hierarchy of windows in their z-order having the same owner as the owner of this window. This step is repeated until the top of the owner tree for this window is reached. 4. The hierarchy of windows in their z-order of unowned windows. QW\_PREVTOP Returns the previous main window, in the enumeration order defined by QW\_NEXTTOP. QW\_FRAMEOWNER Returns the owner of hwnd normalized so that if shares the same parent as hwnd.

#### Returns

Window handle.

Handle of window related to hwnd.

Possible returns from WinGetLastError

| PMERR_INVALID_HWND           | An invalid window handle was specified.                                             |
|------------------------------|-------------------------------------------------------------------------------------|
| PMERR_PARAMETER_OUT_OF_RANGE | The value of a parameter was not within the defined valid range for that parameter. |

# WinQueryWindow – Query Window

## Remarks

If this function is used to enumerate windows of other threads, it cannot be ensured that all the windows are enumerated, because the z-ordering of the windows can change during the enumeration. WinGetNextWindow must be used for this purpose.

If this function is called with QW\_OWNER or QW\_PARENT, the return value is WinQueryDesktopWindow(hab, NULLHANDLE), and not HWND\_DESKTOP, when the desktop window is reached.

If this function is called with QW\_PARENT for an object window, the return value is the handle of the object window associated with the desktop window as returned by the WinQueryObjectWindow function.

### **Related Functions**

- WinBeginEnumWindows
- WinEndEnumWindows
- WinEnumDlgItem
- WinGetNextWindow
- WinlsChild
- WinMultWindowFromIDs
- WinSetOwner
- WinSetParent

## **Example Code**

This example shows how to get the frame window handle from the client window handle.

#define INCL\_WINWINDOWMGR
#define INCL\_WINACCELERATORS
#include <0S2.H>

```
HACCEL haccel;
HWND hwndFrame, hwndClient; /* window handles. */
HAB hab; /* anchor block. */
```

hwndFrame = WinQueryWindow(hwndClient,

QW\_PARENT); /\* get handle of parent, \*/ /\* which is frame window. \*/

# WinQueryWindowDC – Query Window Device Context

#define INCL\_WINWINDOWMGR /\* Or use INCL\_WIN or INCL\_PM \*/

#### HDC WinQueryWindowDC (HWND hwnd)

This function returns the device context for a given window.

#### **Parameters**

hwnd (HWND) - input Window handle.

#### Returns

**Device-context handle:** 

NULLHANDLE Either WinOpenWindowDC has not been called for this window, or an error has occurred.

Other Device context handle.

Possible returns from WinGetLastError

PMERR\_INVALID\_HWND

An invalid window handle was specified.

### Remarks

A handle is returned only if a device context has been opened for the window with WinOpenWindowDC.

## **Related Functions**

- WinEnableWindow
- WinIsThreadActive
- WinisWindow
- WinIsWindowEnabled
- WinQueryDesktopWindow
- WinQueryObjectWindow
- WinQueryWindowProcess
- WinQueryWindowRect
- WinWindowFromDC
- WinWindowFromID
- WinWindowFromPoint

## **Example Code**

This example shows how to check if WinOpenWindowDC has been called for this window.

#define INCL\_WINWINDOWMGR
#include <0S2.H>

```
HWND hwndClient; /* window handle. */
```

```
if(WinQueryWindowDC(hwndClient))
```

```
{
/* ... */
}
```

#define INCL\_WINTHUNKAPI /\* Or use INCL\_WIN or INCL\_PM \*/

ULONG WinQueryWindowModel (HWND hwnd)

This function queries the memory model associated with a window.

#### **Parameters**

hwnd (HWND) - input Window handle.

#### Returns

Memory model associated with the window:

| PM_MODEL_1X | The 16-bit memory model of the 80386 processor. |
|-------------|-------------------------------------------------|
|-------------|-------------------------------------------------|

PM\_MODEL\_2X The 32-bit memory model of the 80386 processor.

#### Remarks

This function enables an application to query the memory model associate with a particular window to find out whether or not conversion of application-defined data is required. This may be necessary, for example, when sending DDE data. An existing OS/2 Version 1.1 or 1.2 application does not know about pointer conversion, so its data has to be converted for use in a 32-bit application.

The memory model is determined by how the window procedure was registered. If an application calls WinRegisterClass from 32-bit code, any windows created with that class are called 32-bit windows. If the application calls WinSubclassWindow from 16-bit code on a 32-bit window, that window becomes a 16-bit window.

#### **Related Functions**

- WinQueryClassThunkProc
- WinQueryWindowThunkProc
- WinSetClassThunkProc
- WinSetWindowThunkProc

#### **Example Code**

This example shows how to check if WinOpenWindowDC has been called for this window.

```
#define INCL_WINHOOKS
#define INCL_WINTHUNKAPI
#include <0S2.H>
HWND hwndClient; /* window handle. */
if(WinQueryWindowModel(hwndClient) == PM_MODEL_2X)
{
    /* The 32-bit memory model of the 80386 processor. */
}
```

# WinQueryWindowPos – Query Window Position

#define INCL\_WINWINDOWMGR /\* Or use INCL\_WIN or INCL\_PM \*/

### BOOL WinQueryWindowPos (HWND hwnd, PSWP pswp)

This function queries the window size and position of a visible window.

## **Parameters**

hwnd (HWND) - input Window handle.

#### pswp (PSWP) - output

SWP structure.

The fields are set such that a call to WinSetWindowPos with those values sets the window to its current size and position, with the exception of the *flOptions* bits which are set as follows:

- SWP\_MOVE and SWP\_SIZE are set to TRUE.
- SWP\_ACTIVATE and SWP\_DEACTIVATE, are set to the current state of the window.
- If the window is minimized, SWP\_MINIMIZE, is set and SWP\_MAXIMIZE, is zero.
- If the window is maximized, SWP\_MAXIMIZE, is set and SWP\_MINIMIZE, is zero.
  If the window is neither minimized nor maximized, both SWP\_MINIMIZE, and
- SWP\_MAXIMIZE, are zero.
- All other bits are set to zero.

#### Returns

Success indicator:

- TRUE Successful completion
- FALSE Error occurred.

Possible returns from WinGetLastError

PMERR\_INVALID\_HWND

PMERR\_INVALID\_FLAG

An invalid window handle was specified.

An invalid bit was set for a parameter. Use constants defined by PM for options, and do not set any reserved bits.

## **Related Functions**

- WinGetMinPosition
- WinQueryActiveWindow
- WinSaveWindowPos
- WinSetActiveWindow
- WinSetMultWindowPos
- WinSetWindowPos

# WinQueryWindowPos – Query Window Position

## **Example Code**

This example shows how to center a dialog box within the Screen using WinQueryWindowPos.

#define INCL WINWINDOWMGR #define INCL\_WINSYS #include <0S2.H> /\* window handle. \*/ HWND hwnd; SHORT ix, iy; SHORT iwidth, idepth; SWP swp; \*/ /\* Query width and height of Screen device iwidth = WinQuerySysValue( HWND\_DESKTOP, SV\_CXSCREEN ); idepth = WinQuerySysValue( HWND\_DESKTOP, SV\_CYSCREEN ); \*/ /\* Query width and height of dialog box WinQueryWindowPos( hwnd, (PSWP)&swp ); \*/ /\* Center dialog box within the Screen ix = (SHORT)((iwidth - swp.cx) / 2);iy = (SHORT)(( idepth - swp.cy ) / 2); WinSetWindowPos( hwnd, HWND\_TOP, ix, iy, 0, 0, SWP\_MOVE );

# WinQueryWindowProcess – Query Window Process

#define INCL\_WINWINDOWMGR /\* Or use INCL\_WIN or INCL\_PM \*/

## BOOL WinQueryWindowProcess (HWND hwnd, PPID pidpid, PTID pidtid)

This function obtains the process identity and thread identity of the thread that created a window.

#### **Parameters**

hwnd (HWND) – input Window handle.

pidpid (PPID) - output
 Process identity of the thread that created the window.

**pidtid (PTID)** – output Thread identity of the thread that created the window.

## Returns

Success indicator:

TRUE Successful completion

FALSE Error occurred.

Possible returns from WinGetLastError

PMERR\_INVALID\_HWND

An invalid window handle was specified.

## **Related Functions**

- WinEnableWindow
- WinIsThreadActive
- WinlsWindow
- WinlsWindowEnabled
- WinQueryDesktopWindow
- WinQueryObjectWindow
- WinQueryWindowDC
- WinQueryWindowRect
- WinWindowFromDC
- WinWindowFromID
- WinWindowFromPoint

# WinQueryWindowProcess – Query Window Process

## **Example Code**

This example shows how to query a window's process and use that information to add a switch entry. window.

#define INCL\_WINWINDOWMGR #define INCL\_WINSYS #include <0S2.H> HWND hwndFrame; /\* window handle. \*/ SWCNTRL swctl; PID pid; TID tid; HSWITCH hsw; char szTitle[] = "app.exe"; WinQueryWindowProcess( hwndFrame, &pid, &tid); swctl.hwnd = hwndFrame; swctl.idProcess = pid; strcpy( swctl.szSwtitle, szTitle); hsw = WinAddSwitchEntry( &swctl);

# WinQueryWindowPtr – Query Window Pointer

#define INCL\_WINWINDOWMGR /\* Or use INCL\_WIN or INCL\_PM \*/

#### PVOID WinQueryWindowPtr (HWND hwnd, LONG lb)

This function retrieves a pointer value from the memory of the reserved window word.

#### **Parameters**

```
hwnd (HWND) - input
```

Window handle which has the pointer to retrieve.

Ib (LONG) - input

Index.

Zero-based index of the pointer value to retrieve. The units of **b** are bytes. Valid values are zero through (usExtra -4), where usExtra is the parameter in WinRegisterClass that specifies the number of bytes available for application-defined storage.

The value QWP\_PFNWP can be used for the address of the window's window procedure.

## Returns

Pointer value.

NULL Error occurred.

Other Pointer value.

Possible returns from WinGetLastError

| PMERR_INVALID_HWND           | An invalid window handle was specified.                                             |
|------------------------------|-------------------------------------------------------------------------------------|
| PMERR_PARAMETER_OUT_OF_RANGE | The value of a parameter was not within the defined valid range for that parameter. |

## Remarks

The *lb* parameter is valid only if all of the bytes referenced are within the reserved memory.

#### **Related Functions**

- WinQueryWindowULong
- WinQueryWindowUShort
- WinSetWindowBits
- WinSetWindowPtr
- WinSetWindowULong
- WinSetWindowUShort

# WinQueryWindowPtr – Query Window Pointer

## **Example Code**

This function retrieves a pointer value from the memory of the reserved window word.

```
MyWindowProc(HWND hwnd, ULONG msg, MPARAM mp1, MPARAM mp2)
MYINSTANCEDATA *InstanceData; /* application defined structure */
    switch (msg) {
    case WM_CREATE:
       DosAllocMem(&InstanceData, sizeof(MYINSTANCEDATA), fALLOC);
       /* WindowProcedure initializes instance data for this window */
       /* set pointer to instance in window words */
       WinSetWindowPtr(hwnd, 0, InstanceData);
       break;
    case WM_USER + 1: /* application defined message */
       /* Window procedure retrieves instance data to
                                                        */
                                                        *'/
       /* process this message
       InstanceData = WinQueryWindowPtr(hwnd, 0);
       •
       •
       break;
```

# WinQueryWindowRect – Query Window Rectangle

#define INCL\_WINWINDOWMGR /\* Or use INCL\_WIN or INCL\_PM. Also in COMMON section \*/

BOOL WinQueryWindowRect (HWND hwnd, PRECTL prciRect)

This function returns a window rectangle.

### **Parameters**

```
hwnd (HWND) - input
```

Window handle whose rectangle is retrieved.

prciRect (PRECTL) - output

Window rectangle.

Window rectangle of hwnd, in window coordinates.

Note: The value of each field in this structure must be in the range -32 768 through 32 767. The data type WRECT may also be used, if supported by the language.

#### Returns

Rectangle-returned indicator:

TRUE Rectangle successfully returned

FALSE Rectangle not successfully returned.

Possible returns from WinGetLastError

PMERR\_INVALID\_HWND

An invalid window handle was specified.

Ċ.

#### Remarks

The rectangle is in window coordinates relative to itself, so that the bottom left corner is at the position (0,0).

If the size of a frame window has been changed to zero by WinSetWindowPos or WinSetMultWindowPos, the original size is returned because the window is hidden, not sized, in this instance.

## **Related Functions**

- WinEnableWindow
- WinIsThreadActive
- WinIsWindow
- WinlsWindowEnabled
- WinQueryDesktopWindow
- WinQueryObjectWindow
- WinQueryWindowDC
- WinQueryWindowProcess
- WinWindowFromDC
- WinWindowFromID
- WinWindowFromPoint

# WinQueryWindowRect – Query Window Rectangle

## **Example Code**

This example gets the dimensions of the window and calls WinInvalidateRect to invalidate the window. The application will be sent a WM\_PAINT message with the entire window as the update rectangle.

#define INCL\_WINWINDOWMGR
#include <0S2.H>
HAB hab;
HWND hwnd;
RECTL rcl;

# WinQueryWindowText – Query Window Text

#define INCL\_WINWINDOWMGR /\* Or use INCL\_WIN or INCL\_PM \*/

LONG WinQueryWindowText (HWND hwnd, LONG ILength, PCH pchBuffer)

This function copies window text into a buffer.

#### **Parameters**

hwnd (HWND) - input

Window handle.

If hwnd is a frame-window handle, the title-bar window text is copied.

iLength (LONG) - input Length.

Length of pchBuffer.

**pchBuffer (**PCH**)** – output Window text.

### **Returns**

Length of returned text.

Possible returns from WinGetLastError

PMERR\_INVALID\_HWND

An invalid window handle was specified.

#### Remarks

If the window text is longer than (*ILength*-1) only the first (*ILength*-1) characters of window text are copied.

If the window is the frame window, the title bar window text is copied.

This function sends a WM\_QUERYWINDOWPARAMS message to hwnd.

If this function references the window of another process, *pchBuffer* must be in memory that is shared by both processes, otherwise a memory fault can occur.

## **Related Functions**

- WinQueryDlgItemShort
- WinQueryDlgItemText
- WinQueryDigitemTextLength
- WinQueryWindowTextLength
- WinSetDIgItemShort
- WinSetDIgItemText
- WinSetWindowText

## **Related Messages**

WM\_QUERYWINDOWPARAMS

# WinQueryWindowText – Query Window Text

## **Example Code**

This example shows how to query window text.

#define INCL\_WINWINDOWMGR #include <0S2.H> #define FID\_CLIENT 255 HWND hwndFrame; HWND hwndClient; char szTitle[32]; /\* This function creates a new window of class Generic and returns hwnd. \*/ hwndClient = WinCreateWindow(hwndFrame, "Generic", (PSZ)"My Window", /\* no window text. \*/ /\* no window style. \*/ OUL, 0,0,0,0, /\* position and size. \*/ 0,0,0,0, /\* position and size. \*/ D)NULL, /\* no owner. \*/ HWND\_TOP, /\* on top of siblings \*/ FID\_CLIENT, /\* client window id. \*/ NULL, /\* control data. \*/ (HWND)NULL, /\* pres. params. \*/ NULL);

WinQueryWindowText(hwndFrame, sizeof(szTitle), szTitle);

# WinQueryWindowTextLength – Query Window Text Length

#define INCL\_WINWINDOWMGR /\* Or use INCL\_WIN or INCL\_PM \*/

#### LONG WinQueryWindowTextLength (HWND hwnd)

This call returns the length of the window text, excluding any null termination character.

#### **Parameters**

hwnd (HWND) - input Window handle.

#### Returns

Length of the window text.

Possible returns from WinGetLastError

PMERR\_INVALID\_HWND

An invalid window handle was specified.

#### Remarks

This function sends a WM\_QUERYWINDOWPARAMS message to hwnd.

## **Related Functions**

- WinQueryDlgItemShort
- WinQueryDlgItemText
- WinQueryDlgItemTextLength
- WinQueryWindowText
- WinSetDIgItemShort
- WinSetDIgItemText
- WinSetWindowText

## **Related Messages**

WM\_QUERYWINDOWPARAMS

## **Example Code**

This example shows how to get the tile-bar window text.

#define INCL\_WINWINDOWMGR
#define INCL\_DOSMEMMGR
#include <OS2.H>
HWND hwndFrame;
PSZ szTitle;
ULONG cbBytes;

# WinQueryWindowThunkProc – Query Window Pointer-Conversion Procedure

#define INCL\_WINTHUNKAPI /\* Or use INCL\_WIN or INCL\_PM \*/

#### PFN WinQueryWindowThunkProc (HWND hwnd)

This function queries the pointer-conversion procedure associated with a window.

#### **Parameters**

hwnd (HWND) - input Window handle.

#### Returns

Pointer-conversion procedure identifier:

- NULL No pointer-conversion procedure is associated with this window.
- Other Identifier of the pointer-conversion procedure associated with this window.

#### **Related Functions**

- WinQueryClassThunkProc
- WinQueryWindowModel
- WinSetClassThunkProc
- WinSetWindowThunkProc

#### Example Code

This example shows how to get pointer conversion procedure associated with the frame window.

#define INCL\_WINTHUNKAPI
#include <OS2.H>
HWND hwndFrame;
PFN pthnkproc;

pthnkproc = WinQueryWindowThunkProc(hwndFrame);

# WinQueryWindowULong – Query Window Long

#define INCL\_WINWINDOWMGR /\* Or use INCL\_WIN or INCL\_PM \*/

#### ULONG WinQueryWindowULong (HWND hwnd, LONG Ib)

This function obtains the unsigned long integer value, at a specified offset, from the memory of a reserved window word, of a given window.

#### **Parameters**

hwnd (HWND) – input

Handle of window to be queried.

Ib (LONG) - input

Index.

Zero-based index into the window words of the value to be queried. The units of **b** are bytes. Valid values are zero through (usExtra -4), where usExtra is the parameter in WinRegisterClass that specifies the number of bytes available for application-defined storage. Any of the QWL\_\* values, are also valid.

Note: QWS\_\* values cannot be used.

| QWL_HMQ           | Handle of message queue of window. Note that the leading 16 bits of this value are zero.                                            |
|-------------------|----------------------------------------------------------------------------------------------------|
| QWL_STYLE         | Window style.                                                                                                    |
| QWL_HHEAP         | Heap handle used by child windows of this window.                                                                                   |
| QWL_HWNDFOCUSSAVE | Window handle of the child windows of this window that last possessed the focus when this frame window was last deactivated.        |
| QWL_USER          | A ULONG value for applications to use is present at offset<br>QWL_USER in windows of the following preregistered window<br>classes: |
|                   | WC_FRAME (includes dialog windows)<br>WC_LISTBOX<br>WC_BUTTON<br>WC_STATIC<br>WC_ENTRYFIELD<br>WC_SCROLLBAR<br>WC_MENU              |
|                   | This value can be used to place application-specific data in controls.                                                              |
| QWL_DEFBUTTON     | The default pushbutton for a dialog.                                                                                                |
|                   | The default pushbutton is the one that sends its WM_COMMAND message when the enter key is pressed.                                  |
| Other             | Zero-based index.                                                                                                    |
|                   |                                                                                                    |

#### Returns

Value contained in the window word.

Possible returns from WinGetLastError

PMERR\_INVALID\_HWND

An invalid window handle was specified.

PMERR\_PARAMETER\_OUT\_OF\_RANGE

The value of a parameter was not within the defined valid range for that parameter.

# WinQueryWindowULong – Query Window Long

#### Remarks

The window handle that is passed to this function can be the handle of a window with the same, or different, message queue as the caller, thereby allowing the caller to obtain data from windows belonging to other threads.

The specified *lb* is valid only if all of the bytes referenced are within the reserved memory.

## **Related Functions**

- WinQueryWindowPtr
- WinQueryWindowUShort
- WinSetWindowBits
- WinSetWindowPtr
- WinSetWindowULong
- WinSetWindowUShort

## **Example Code**

This example shows how to get the handle of the message queue of a window.

#define INCL\_WINWINDOWMGR
#include <052.H>
HWND hwnd;
HMQ hmq;

hmq = (HMQ)WinQueryWindowULong(hwnd, QWL\_HMQ);

# WinQueryWindowUShort – Query Window Short

#define INCL\_WINWINDOWMGR /\* Or use INCL\_WIN or INCL\_PM \*/

#### ULONG WinQueryWindowUShort (HWND hwnd, LONG lb)

This function obtains the unsigned short integer value at a specified offset from the reserved window word's memory of a given window.

## **Parameters**

hwnd (HWND) – input

Handle of window to be queried.

Ib (LONG) - input

Index.

Zero-based index into the window words of the value to be queried. The units of **b** are bytes. Valid values are zero through (usExtra -2), where usExtra is the parameter in WinRegisterClass that specifies the number of bytes available for application-defined storage. Any of the QWS\_\* values, are valid.

Note: QWL\_\* values cannot be used.

| Note: QWL_* values cannot be used. |                                                                                                    |                                                                                                    |
|------------------------------------|----------------------------------------------------------------------------------------------------|----------------------------------------------------------------------------------------------------|
| QWS_ID                             | Window identity. The vertice of the function.                                                                 | alue of the <i>Id</i> parameter of the WinCreateWindow                                                                                                    |
| QWS_FLAGS                          | These indicators apply only to frame or dialog windows, and contain combinations of the following indicators: |                                                                                                    |
|                                    | FF_FLASHWINDOW<br>FF_ACTIVE<br>FF_SELECTED<br>FF_FLASHHILITE                                                  | Frame window is flashing.<br>Frame window is displayed in the active state.<br>Frame window is selected.<br>Window is currently flashed. This indicator<br>toggles with each flash. |
|                                    | FF_OWNERHIDDEN                                                                                                | Frame window is hidden as a result of its owner<br>being hidden or minimized. This indicator is set<br>only if the window and its owner are siblings.                               |
|                                    | FF_DLGDISMISSED                                                                                               | Dialog has been dismissed by the WinDismissDlg function.                                                                                                    |
|                                    | FF_OWNERDISABLED                                                                                              | Window's owner is disabled. This indicator is only set if the window and its owner are siblings.                                                                                    |
| QWS_RESULT                         | Dialog-result parameter, as established by the WinDismissDlg function.                                        |                                                                                                    |
| QWS_XRESTORE                       | The x-coordinate of the position to which the window is restored.                                             |                                                                                                    |
|                                    | See also the QWS_CYR                                                                                          | ESTORE value.                                                                                                    |
| QWS_YRESTORE                       | The y-coordinate of the position to which the window is restored.                                             |                                                                                                    |
|                                    | See also the QWS_CYRESTORE value.                                                                             |                                                                                                    |
| QWS_CXRESTORE                      | The width to which the window is restored.                                                                    |                                                                                                    |
|                                    | See also the QWS_CYR                                                                                          | ESTORE value.                                                                                                    |
| QWS_CYRESTORE                      | The height to which the                                                                                       | window is restored.                                                                                                    |
|                                    | (that is, while either the                                                                                    | valid while the window is maximized or minimized<br>WS_MINIMIZED or WS_MAXIMIZED window style<br>anging these values with the WinSetWindowUShort                                    |

call alters the restore size and position.

# WinQueryWindowUShort – Query Window Short

| QWS_XMINIMIZE | The x-coordinate of the position to which the window is minimized. If this value is $-1$ , the window has not been minimized.                                                                                                    |
|---------------|----------------------------------------------------------------------------------------------------|
|               | See also the QWS_YMINIMIZE value.                                                                                                    |
| QWS_YMINIMIZE | The y-coordinate of the position to which the window is minimized.                                                                                                    |
|               | When the window is minimized for the first time an arbitrary position is chosen. Changing these values with the WinSetWindowUShort call alters the position of the minimized window, but only when the window is not in a minimized state. |
| Other         | Zero-based index.                                                                                                    |

#### Returns

Value contained in the indicated window word.

Possible returns from WinGetLastError

| PMERR_INVALID_HWND           | An i |
|------------------------------|------|
| PMERR_PARAMETER_OUT_OF_RANGE | The  |

An invalid window handle was specified.

The value of a parameter was not within the defined valid range for that parameter.

## Remarks

The window handle that is passed to this function can be the handle of a window with the same, or different, message queue as the caller, thereby allowing the caller to obtain data from windows belonging to other threads.

## **Related Functions**

- WinQueryWindowPtr
- WinQueryWindowULong
- WinSetWindowBits
- WinSetWindowPtr
- WinSetWindowULong
- WinSetWindowUShort

# **Related Messages**

• WM\_COMMAND

## **Example Code**

In this example, the WinQueryWindowUShort call is used to query the window words to see if a window has been minimized.

```
#define INCL_WINWINDOWMGR
#include <OS2.H>
HWND hwnd;
USHORT usResult;
usResult = WinQueryWindowUShort(hwnd, QWS_XMINIMIZE);
if (-1 == (LONG)usResult)
{
/* window has not been minimized. */
}
```

# WinQueryObject – Query Workplace Object Handle

#define INCL\_WINWORKPLACE

#### HOBJECT WinQueryObject (PSZ pszObjectID)

The WinQueryObject function returns a handle to the given object

#### **Parameters**

pszObjectID (PSZ) - input

The ObjectID of an existing object, for example  $\langle WP_DESKTOP \rangle$ , or alternatively the fully qualified filename of any file or directory.

#### Returns

MRESULT

Persistent object handle, or NULLHANDLE if the object does not exist or could not be awakened.

#### Remarks

This function allows you to obtain the persistant object handle for any file object, by passing the fully qualified filename. Similarly any objects' handle can be retrieved if its ObjectID string is passed. Once a program has an object handle, it is able to change the objects state by using the WinSetObjectData function or delete the object using the WinDestroyObject function. Note that valid ObjectID strings must always start with the '<' character and be terminated by the '>' character, and are thus invalid file system names.

## **Related Functions**

- WinCreateObject
- WinDestroyObject
- WinSetObjectData

# WinRealizePalette – Realize Palette

#define INCL\_WIN /\* Or use INCL\_PM \*/

LONG WinRealizePalette (HWND hwnd, HPS hps, PULONG pccir)

This function indicates that drawing is about to take place after a palette has been selected.

#### **Parameters**

hwnd (HWND) - input

Window handle where drawing is taking place.

hps (HPS) – input

Presentation-space handle.

pccir (PULONG) - output

Number of physical palette entries changed

A value of zero indicates that the palette was successfully realized without changing any entries in the display hardware physical table. A non-zero value gives the number of hardware table entries that were changed and indicates that a WM\_REALIZEPALETTE message has been posted to all other applications.

#### Returns

Number of colors remapped.

 PAL\_ERROR
 Error occurred

 Otherwise
 Number of colors that are remapped. This includes both animating and non-animating indexes that have matches in the physical palette. This information can be used to determine whether the window needs repainting. Note that this information may already be out of date if there are other

palette-using applications running.

Possible returns from WinGetLastError

| PMERR_NO_PALETTE_SELECTED | An attempt to realize a palette failed because no palette was previously selected into the Presentation Space.                                                                                                    |
|---------------------------|----------------------------------------------------------------------------------------------------|
| PMERR_INVALID_HWND        | An invalid window handle was specified.                                                                                                    |
| PMERR_INV_HDC             | An invalid device-context handle or (micro presentation space) presentation-space handle was specified.                                                                                                    |
| PMERR_HDC_BUSY            | An internal device context busy error was detected. The device context was locked by one thread during an attempt to access it from another thread.                                                                              |
| PMERR_INV_IN_AREA         | An attempt was made to issue a function invalid inside an<br>area bracket. This can be detected while the actual<br>drawing mode is <b>draw</b> or <b>draw-and-retain</b> or during<br>segment drawing or correlation functions. |

#### Remarks

This function is typically used after a GpiSelectPalette function or in response to a WM\_REALIZEPALETTE message. It causes the system to ensure that the palette is appropriately realized for all drawing operations.

# WinRealizePalette -Realize Palette

When the window has the input focus, the palette will be realized absolutely. Otherwise, the realization is on a best-can-do basis. If the palette is larger than the currently associated device can support, as many entries as possible are realized, starting from the lowest index.

If the presentation space is currently associated with a device context of type OD\_MEMORY (see DevOpenDC), then this function performs no function other than returning without error.

This function must not be called while processing a WM\_SETFOCUS message, because a window's activation state is not known until processing of this message is complete.

Note that the palette cannot be physically changed on all devices. The effect of this call is therefore device dependent.

### **Related Functions**

- WinBeginPaint
- WinEnableWindowUpdate
- WinEndPaint
- WinExcludeUpdateRegion
- WinGetClipPS
- WinGetPS
- WinGetScreenPS
- WinInvalidateRect
- WinInvalidateRegion
- WinIsWindowShowing
- WinlsWindowVisible
- WinLockVisRegions
- WinOpenWindowDC
- WinQueryUpdateRect
- WinQueryUpdateRegion
- WinReleasePS
- WinShowWindow
- WinUpdateWindow
- WinValidateRect
- WinValidateRegion

#### **Related Messages**

- WM\_SETFOCUS
- WM\_REALIZEPALETTE

## **Example Code**

In this example, the WinRealizePalette call is issued in response to a WM\_REALIZEPALETTE. This ensures that the palette is appropriately realized for all drawing operations.

#define INCL\_WIN
#include <OS2.H>
HWND hwnd;
ULONG cclr;
USHORT msg;
HPS hps;

switch(msg) { case WM\_REALIZEPALETTE:

WinRealizePalette(hwnd,hps,&cclr);
}

#define INCL\_WINWINDOWMGR /\* Or use INCL\_WIN or INCL\_PM. Also in COMMON section \*/

BOOL WinRegisterClass (HAB hab, PSZ pszClassName, PFNWP pWndProc, ULONG fiClassStyle, USHORT usExtra)

This function registers a window class.

#### **Parameters**

hab (HAB) - input Anchor-block handle.

pszClassName (PSZ) – input Window-class name.

An application-specified class name.

```
pWndProc (PFNWP) - input
Window-procedure identifier.
```

Can be NULL if the application does not provide its own window procedure.

#### fIClassStyle (ULONG) - input

Default-window style.

This can be any of the standard class styles (CS\_\*) (see page 12-1) in addition to any class-specific styles that are defined. These styles can be augmented when a window of this class is created.

A public window class is created if the CS\_PUBLIC style is specified, otherwise a private class is created. The CS\_PUBLIC style must only be specified for the shell process.

Public classes are available for creating windows from any process. Private classes are only available to the registering process.

#### usExtra (USHORT) - input

Reserved storage.

This is the number of bytes of storage reserved per window created of this class for application use.

#### Returns

Window-class-registration indicator:

TRUE Window class successfully registered

FALSE Window class not successfully registered.

Possible returns from WinGetLastError

PMERR\_INVALID\_FLAG

PMERR\_INVALID\_INTEGER\_ATOM PMERR\_INVALID\_HATOMTBL PMERR\_INVALID\_ATOM\_NAME PMERR\_ATOM\_NAME\_NOT\_FOUND An invalid bit was set for a parameter. Use constants defined by PM for options, and do not set any reserved bits.

The specified atom is not a valid integer atom.

An invalid atom-table handle was specified.

An invalid atom name string was passed.

The specified atom name is not in the atom table.

# WinRegisterClass – Register Window Class

## **Remarks**

When an application registers a private class with the window procedure in a dynamic link library, it is the application's responsibility to resolve the window-procedure address before issuing this function.

A private class must not be registered with the same name as a public class in the same process.

However, if a private class is registered with the same name as one that already exists, the parameters replace the old class parameters, and the return value is TRUE. The window procedure of an existing window can be changed using WinSubclassWindow or WinSetWindowPtr. The style of an existing window can be changed with the WinSetWindowULong or WinSetWindowUShort functions. The number of bytes of storage allocated for application use cannot be changed once the window is created.

Private classes are deleted when the process that registers them terminates.

## **Related Functions**

- WinCalcFrameRect
- WinCreateFrameControls
- WinCreateStdWindow
- WinCreateWindow
- WinDefWindowProc
- WinDestroyWindow
- WinQueryClassInfo
- WinQueryClassName
- WinSubclassWindow

## **Example Code**

This example calls WinRegisterClass to register a class or returns FALSE if an error occurs.

#define INCL\_WINWINDOWMGR
#include <OS2.H>
HAB hab;
CHAR szClassName[] = "Generic"; /\* window class name \*/
PFNWP pGenericWndProc;

| if (!WinRegisterClass(hab, | /* anchor-block handle                  | */ |
|----------------------------|-----------------------------------------|----|
| szClassName,               | /* class name                           | */ |
| pGenericWndProc,           | <pre>/* window procedure</pre>          | */ |
| ΘL,                        | /* window style                         | */ |
| 0))                        | <pre>/* amount of reserved memory</pre> | */ |
| return (FALSE);            |                                         |    |

# WinRegisterObjectClass – Register Workplace Object Class

#define INCL\_WINWORKPLACE

BOOL WinRegisterObjectClass (PSZ pszClassName, PSZ pszModname)

The WinRegisterObjectClass function registers a workplace object class.

#### **Parameters**

pszClassName (PSZ) - input

A pointer to a zero-terminated string which contains the name of the object class being registered in the workplace.

pszModname (PSZ) - input

A pointer to a zero-terminated string which contains the name of the DLL which holds the object definition.

#### Returns

Success indicator:

TRUE Successful completion

FALSE Error occurred.

#### Remarks

The DLL must be one created using the IBM System Object Model. Object classes will automatically be added to the system when installing a DLL which contains an object definition. Generally, it is not required for the object DLL to be present at the time **WinRegisterObjectClass** is called. However, if the object class overrides wpclsQueryInstanceType or wpclsQueryInstanceFilter, the DLL must be present at the time of the class registration.

#### **Related Functions**

- WinCreateObject
- WinDeregisterObjectClass
- WinReplaceObjectClass

# WinRegisterUserDatatype -Register User Data Type

#define INCL\_WINMESSAGEMGR /\* Or use INCL\_WIN or INCL\_PM. Also in COMMON section \*/

BOOL WinRegisterUserDatatype (HAB hab, LONG iDatatype, LONG iCount, PSHORT asTypes)

This function registers a data type and defines its structure.

### **Parameters**

hab (HAB) - input Anchor-block handle.

IDatatype (LONG) - input

Data type code to be defined.

This must not be less than DTYP\_USER, and must not have been defined previously.

ICount (LONG) - input Number of elements.

Must not be less than one.

#### asTypes (PSHORT) - input

Data type codes of structure components.

Valid data types are the system-defined data types and their pointer equivalents, application-defined data types and their pointer equivalents, and control data types. Note that not all of the data types that occur in the CPI can be specified on this function.

A control data type is followed by one or more entries in the *asTypes* array that are interpreted in a special way. Control data types allow arrays, offsets, and lengths to be defined.

Simple Data Types:

| DTYP_ATOM      | See ATOM data type.    |
|----------------|------------------------|
| DTYP_BIT16     | See USHORT data type.  |
| DTYP_BIT32     | See ULONG data type.   |
| DTYP_BIT8      | See UCHAR data type.   |
| DTYP_BOOL      | See BOOL data type.    |
| DTYP_COUNT2    | See USHORT data type.  |
| DTYP_COUNT2B   | See USHORT data type.  |
| DTYP_COUNT2CH  | See USHORT data type.  |
| DTYP_COUNT4B   | See ULONG data type.   |
| DTYP_CPID      | See USHORT data type.  |
| DTYP_ERRORID   | See ERRORID data type. |
| DTYP_IDENTITY  | See USHORT data type.  |
| DTYP_IDENTITY4 | See ULONG data type.   |
| DTYP_INDEX2    | See USHORT data type.  |
| DTYP_IPT       | See IPT data type.     |
| DTYP_LENGTH2   | See USHORT data type.  |
| DTYP_LENGTH4   | See ULONG data type.   |
| DTYP_LONG      | See LONG data type.    |

# WinRegisterUserDatatype – Register User Data Type

See USHORT data type. DTYP\_OFFSET2B DTYP\_PID See PID data type. DTYP\_PIX See PIX data type. See PROGCATEGORY data type. DTYP\_PROGCATEGORY **DTYP PROPERTY2** See USHORT data type. **DTYP PROPERTY4** See LONG data type. See HMODULE data type. DTYP\_RESID See NPBYTE data type. DTYP\_SEGOFF See SHORT data type. DTYP\_SHORT See TID data type. **DTYP TID** DTYP\_TIME See LONG data type. See UCHAR data type. DTYP UCHAR See ULONG data type. DTYP ULONG See USHORT data type. **DTYP USHORT** See LONG data type. DTYP WIDTH4 See PFNWP data type. DTYP\_WNDPROC Handle Data Types: See HAB data type. DTYP HAB DTYP HACCEL See HACCEL data type. See HAPP data type. DTYP\_HAPP See HATOMTBL data type. DTYP\_HATOMTBL See HBITMAP data type. DTYP\_HBITMAP See HDC data type. DTYP HDC See HENUM data type. DTYP HENUM DTYP\_HINI See HINI data type. See HLIB data type. DTYP\_HLIB See HMF data type. DTYP HMF See HMQ data type. DTYP HMQ See HPOINTER data type. **DTYP HPOINTER** DTYP\_HPROGRAM See HPROGRAM data type. See HPS data type. DTYP HPS See HRGN data type. DTYP\_HRGN DTYP\_HSEM See HSEM data type. See HSPL data type. DTYP\_HSPL DTYP\_HSWITCH See HSWITCH data type. See HWND data type. DTYP\_HWND Character/String/Buffer Data Types:

DTYP\_BYTESee BYTE data type.DTYP\_CHARSee CHAR data type.

# WinRegisterUserDatatype – Register User Data Type

| DTYP_STRL             | See PSZ data type.              |
|-----------------------|---------------------------------|
| DTYP_STR16            | See STR16 data type.            |
| DTYP_STR32            | See STR32 data type.            |
| DTYP_STR64            | See STR64 data type.            |
| DTYP_STR8             | See STR8 data type.             |
| Structure Data Types: |                                 |
| DTYP_ACCEL            | See ACCEL data type.            |
| DTYP_ACCELTABLE       | See ACCELTABLE data type.       |
| DTYP_ARCPARAMS        | See ARCPARAMS data type.        |
| DTYP_AREABUNDLE       | See AREABUNDLE data type.       |
| DTYP_BITMAPINFO       | See BITMAPINFO data type.       |
| DTYP_BITMAPINFOHEADER | See BITMAPINFOHEADER data type. |
| DTYP_BTNCDATA         | See BTNCDATA data type.         |
| DTYP_CATCHBUF         | See CATCHBUF data type.         |
| DTYP_CHARBUNDLE       | See CHARBUNDLE data type.       |
| DTYP_CLASSINFO        | See CLASSINFO data type.        |
| DTYP_CREATESTRUCT     | See CREATESTRUCT data type.     |
| DTYP_CURSORINFO       | See CURSORINFO data type.       |
| DTYP_DEVOPENSTRUC     | See DEVOPENSTRUC data type.     |
| DTYP_DLGTEMPLATE      | See DLGTEMPLATE data type.      |
| DTYP_DLGTITEM         | See DLGTITEM data type.         |
| DTYP_ENTRYFDATA       | See ENTRYFDATA data type.       |
| DTYP_FATTRS           | See FATTRS data type.           |
| DTYP_FFDESCS          | See FFDESCS data type.          |
| DTYP_FIXED            | See FIXED data type.            |
| DTYP_FONTMETRICS      | See FONTMETRICS data type.      |
| DTYP_FRAMECDATA       | See FRAMECDATA data type.       |
| DTYP_GRADIENTL        | See GRADIENTL data type.        |
| DTYP_HCINFO           | See HCINFO data type.           |
| DTYP_IMAGEBUNDLE      | See IMAGEBUNDLE data type.      |
| DTYP_KERNINGPAIRS     | See KERNINGPAIRS data type.     |
| DTYP_LINEBUNDLE       | See LINEBUNDLE data type.       |
| DTYP_MARGSTRUCT       | See MLEMARGSTRUCT data type.    |
| DTYP_MARKERBUNDLE     | See MARKERBUNDLE data type.     |
| DTYP_MATRIXLF         | See MATRIXLF data type.         |
| DTYP_MLECTLDATA       | See MLECTLDATA data type.       |
| DTYP_OVERFLOW         | See MLEOVERFLOW data type.      |
| DTYP_OWNERITEM        | See OWNERITEM data type.        |
| DTYP_POINTERINFO      | See POINTERINFO data type.      |
|                       |                                 |

# **WinRegisterUserDatatype Register User Data Type**

| DTYP_POINTL         | See POINTL data type.              |
|---------------------|------------------------------------|
| DTYP_PROGRAMENTRY   | See PROGRAMENTRY data type.        |
| DTYP_PROGTYPE       | See PROGTYPE data type.            |
| DTYP_QMSG           | See QMSG data type.                |
| DTYP_RECTL          | See RECTL data type.               |
| DTYP_RGB            | See RGB data type.                 |
| DTYP_RGNRECT        | See RGNRECT data type.             |
| DTYP_SBCDATA        | See SBCDATA data type.             |
| DTYP_SIZEF          | See SIZEF data type.               |
| DTYP_SIZEL          | See SIZEF data type.               |
| DTYP_SWBLOCK        | See SWBLOCK data type.             |
| DTYP_SWCNTRL        | See SWCNTRL data type.             |
| DTYP_SWENTRY        | See SWENTRY data type.             |
| DTYP_SWP            | See SWP data type.                 |
| DTYP_TRACKINFO      | See TRACKINFO data type.           |
| DTYP_USERBUTTON     | See USERBUTTON data type.          |
| DTYP_WNDPARAMS      | See WNDPARAMS data type.           |
| DTYP_WPOINT         | See WPOINT data type.              |
| DTYP_WRECT          | See WRECT data type.               |
| DTYP_XYWINSIZE      | See XYWINSIZE data type.           |
| Pointer Data Types: |                                    |
| DTYP_Pxxxx          | Pointer to an item of data type DT |
|                     |                                    |

Pointer to an item of data type DTYP\_xxxx, where DTYP\_xxxx is one of the data types in the preceding lists. The value of a pointer data type is the value of the corresponding non-pointer data type prefixed with minus to make it negative.

Minimum Application Data Type:

DTYP\_USER Control Data Types:

DTYP\_CTL\_ARRAY

Minimum value for application-defined non-pointer data type.

This starts a sequence of three array elements that define an array; the array resides in the structure being defined, and may have a fixed number of elements, or a variable number of elements.

| Element | Value |
|---------|-------|
|         |       |

n

DTYP\_CTL\_ARRAY

data type of array data. n+1

n+2 minus the number of elements in the array (for an array of fixed size), or the index of the element in asTypes corresponding to the structure component which contains the number of elements in the array being defined; this component must have a suitable numeric data type; the array-size element must precede element 'n' in asTypes. The index is zero-based.

# WinRegisterUserDatatype – Register User Data Type

| DTYP_CTL_LENGTH | This starts a sequence of four array elements that define a structure component containing the length of part or all of the structure. The length component resides at this point in the structure.                                                                                                    |                                                                                                    |
|-----------------|----------------------------------------------------------------------------------------------------|----------------------------------------------------------------------------------------------------|
|                 | Element                                                                                                    | Value                                                                                                    |
|                 | n                                                                                                    | DTYP_CTL_LENGTH                                                                                                    |
|                 | n+1                                                                                                    | data type of structure component that contains the length (must be a suitable numeric data type).                                                                                                    |
|                 | n+2                                                                                                    | the index of the element in <i>asTypes</i> corresponding to the first structure component that is included in the length; a value of $-1$ denotes the start of the structure. The index is zero-based.                                                                                                    |
|                 |                                                                                                    | The element specified must not be one that is the<br>second or subsequent element in a DTYP_CTL_*<br>sequence of elements.                                                                                                    |
|                 | n+3                                                                                                    | the index of the element in <i>asTypes</i> corresponding to<br>the last structure component that is included in the<br>length; it must not be less than the value contained in<br>element $n+2$ . A value of $-1$ denotes the end of the<br>structure. The index is zero-based.                                                                                                    |
|                 |                                                                                                    | The element specified must not be one that is the second or subsequent element in a DTYP_CTL_* sequence of elements.                                                                                                    |
|                 |                                                                                                    | If the value is $-1$ , the length includes all offset data residing at the end of the structure.                                                                                                    |
| DTYP_CTL_OFFSET | This starts a sequence of four array elements that define data<br>addressed by an offset. The offset resides at this point in the<br>structure, and contains the offset in bytes of the data from the<br>start of the <i>outermost</i> structure in which this component resides.<br>The data addressed by the offset must occupy storage following<br>the fixed part of the structure. The data may be scalar data or<br>array data. |                                                                                                    |
|                 | Element                                                                                                    | Value                                                                                                    |
|                 | n                                                                                                    | DTYP_CTL_OFFSET                                                                                                    |
|                 | n+1                                                                                                    | data type of the structure component that contains the offset (must be a suitable unsigned numeric datatype).                                                                                                    |
|                 | n+2                                                                                                    | data type of offset data.                                                                                                    |
|                 | n+3                                                                                                    | minus the number of elements in the array (for an array of fixed size), or the index of the element in <i>asTypes</i> corresponding to the structure component that contains the number of elements in the array being defined; this component must have a suitable numeric data type; the array-size element may occur earlier or later in the structure. The index is zero-based. |
|                 |                                                                                                    | A value of $-1$ indicates that the data is not an array.                                                                                                    |

# WinRegisterUserDatatype – Register User Data Type

# **DTYP\_CTL\_PARRAY** This starts a sequence of three array elements that define a pointer to an array; the pointer resides at this point in the structure, the array resides elsewhere. The array may have a fixed or variable number of elements.

#### Element Value

- n DTYP\_CTL\_PARRAY
- n+1 data type of array data.
- **n+2** minus the number of elements in the array (for an array of fixed size), or the index of the element in *asTypes* corresponding to the structure component that contains the number of elements in the array being defined; this component must have a suitable numeric data type. The array-size element may occur earlier or later in the structure. The index is zero-based.

#### Returns

Success indicator:

TRUE Successful completion

FALSE Error occurred.

Possible returns from WinGetLastError

| he datatype specified was too small.                             |
|------------------------------------------------------------------|
| n attempt to register a datatype failed because it is not nique. |
| he array specified was too small.                                |
| he datatype entry specified was not numerical.                   |
| he datatype entry specified was not an offset.                   |
| n invalid datatype entry index was specified.                    |
| he datatype entry control was missing.                           |
| n invalid datatype entry control was specified.                  |
|                                                                  |

#### Remarks

This function has no effect unless the RegisterUserMsg hook, which is invoked by this function, has been set.

The value to be used should be obtained by calling WinAddAtom with the handle of the system atom manager, and subtracting DTYP\_ATOM\_OFFSET from the result.

WinAddAtom is guaranteed to return values in the range 0xC000 to 0xFFFF.

When a data type is defined using this function, a definition for the corresponding pointer data type is automatically established.

# WinRegisterUserDatatype -Register User Data Type

## **Related Functions**

- WinBroadcastMsg
- WinCreateMsgQueue
- WinDestroyMsgQueue
- WinDispatchMsg
- WinGetDlgMsg
- WinGetMsg
- WinInSendMsg
- WinPeekMsg
- WinPostMsg
- WinPostQueueMsg
- WinQueryMsgPos
- WinQueryMsgTime
- WinQueryQueueInfo
- WinQueryQueueStatus
- WinRegisterUserMsg
- WinSendDlgItemMsg
- WinSendMsg
- WinSetClassMsgInterest
- WinSetMsgInterest
- WinSetMsgMode
- WinSetSynchroMode
- WinWaitMsg

## **Example Code**

This example calls WinRegisterClass to register a class or returns FALSE if an error occurs.

#define INCL\_WINMESSAGEMGR
#define INCL\_WINTYPES
#include <0S2.H>
#define DTYP\_MINE\_DTYP\_USER + 1

HAB hab;

LONG asTypes[3] = {DTYP\_CHAR, DTYP\_STRL, DTYP\_STR32};

WinRegisterUserDataType(hab, DTYP\_MINE, 3, asTypes); #define INCL\_WINMESSAGEMGR /\* Or use INCL\_WIN or INCL\_PM. Also in COMMON section \*/

BOOL WinRegisterUserMsg (HAB hab, ULONG ulMsgid, LONG IType1, LONG IDir1, LONG IType2, LONG IDir2, LONG ITyper)

This function registers a user message and defines its parameters.

#### **Parameters**

- hab (HAB) input Anchor-block handle.
- ulMsgid (ULONG) input Message identifier.

This must not be less than WM USER, and must not have been defined previously.

#### IType1 (LONG) - input

Data type of message parameter 1.

Valid data types are listed below. For data types that are shorter than 4 bytes, the data must be placed in the least-significant bytes, with the most significant bytes nullified (unsigned data types) or signed-extended (signed data types).

|      | DTYP_BIT16                 | See USHORT data type.                                                                                         |
|------|----------------------------|----------------------------------------------------------------------------------------------------|
|      | DTYP_BIT32                 | See ULONG data type.                                                                                          |
|      | DTYP_BIT8                  | See UCHAR data type.                                                                                          |
|      | DTYP_BOOL                  | See BOOL data type.                                                                                           |
|      | DTYP_LONG                  | See LONG data type.                                                                                           |
|      | DTYP_SHORT                 | See SHORT data type.                                                                                          |
|      | DTYP_UCHAR                 | See UCHAR data type.                                                                                          |
|      | DTYP_ULONG                 | See ULONG data type.                                                                                          |
|      | DTYP_USHORT                | See USHORT data type.                                                                                         |
|      | DTYP_P*                    | A pointer to a system data type. Note that not all of the system data types that exist in the CPI are valid.  |
|      | < -DTYP_USER               | A pointer to a user data type. The user data type must have already been defined via WinRegisterUserDatatype. |
| lDii | r <b>1 (</b> LONG) – input |                                                                                                    |

Direction of message parameter 1.

If the message parameter is a pointer, the direction values listed below apply to the *contents* of the storage location pointed at, as well as to the message parameter itself.

- **RUM\_IN** Input parameter (inspected by the recipient of the message, but not altered)
- **RUM\_OUT** Output parameter (altered by the recipient of the message, without inspecting its value first)
- **RUM\_INOUT** Input/output parameter (inspected by the recipient of the message, and then altered).

#### IType2 (LONG) - input

Data type of message parameter 2.

See the description of IType1.

# WinRegisterUserMsg – Register User Message

```
IDir2 (LONG) - input
```

Direction of message parameter 2.

See the description of IDir1.

#### ITyper (LONG) - input

Data type of message reply.

See the description of IType1. The message reply is always an output parameter.

### Returns

Success indicator:

TRUE Successful completion

FALSE Error occurred.

Possible returns from WinGetLastError

| PMERR_MSGID_TOO_SMALL   | The message identifier specified is too small. |
|-------------------------|------------------------------------------------|
| PMERR_DATATYPE_INVALID  | An invalid datatype was specified.             |
| PMERR_DATATYPE_TOO_LONG | The datatype specified was too long.           |

## Remarks

This function has no effect unless the RegisterUserMsg hook, which is invoked by this function, has been set.

It is an error to attempt to register the same message identifier more than once within a single OS/2 process.

- WinBroadcastMsg
- WinCreateMsgQueue
- WinDestroyMsgQueue
- WinDispatchMsg
- WinGetDlgMsg
- WinGetMsg
- WinInSendMsg
- WinPeekMsg
- WinPostMsg
- WinPostQueueMsg
- WinQueryMsgPos
- WinQueryMsgTime
- WinQueryQueueInfo
- WinQueryQueueStatus
- WinRegisterUserDatatype
- WinSendDigItemMsg
- WinSendMsg
- WinSetClassMsgInterest
- WinSetMsgInterest
- WinSetMsgMode
- WinSetSynchroMode
- WinWaitMsg

## WinRegisterUserMsg – Register User Message

## **Example Code**

This example uses the WinRegisterUserMsg call to register a user-defined message and define its parameters.

#define INCL\_WINMESSAGEMGR
#define INCL\_WINTYPES
#include <0S2.H>
#define WM\_MY\_MESSAGE WM\_USER + 11

HAB hab;

WinRegisterUserMessage(hab,

WM\_MY\_MESSAGE, DTYP\_BIT16, /\* param1 is a USHORT \*/ RUM\_INOUT, /\* param1 is input/output \*/ DTYP\_BIT16, /\* param2 is a USHORT \*/ RUM\_INOUT, /\* param2 is input/output \*/ DTYP\_BIT16); /\* reply is a USHORT \*/

# WinReleaseHook – Release Hook

#define INCL\_WINHOOKS /\* Or use INCL\_WIN or INCL\_PM \*/

BOOL WinReleaseHook (HAB hab, HMQ hmq, LONG IHook, PFN pAddress, HMODULE Module)

This function releases an application hook from a hook chain.

#### **Parameters**

hab (HAB) - input

Anchor-block handle. hmq (HMQ) - input Handle of message queue from which the hook is to be released: HMQ\_CURRENT The hook is released from the message queue associated with the current thread (calling thread). NULLHANDLE The hook is released from the system hook chain. IHook (LONG) - input Type of hook chain. This must be one of the HK\_\* values; see WinSetHook. PAddress (PFN) - input Address of the hook routine. Module (HMODULE) - input Module handle:

**NULLHANDLE** The hook procedure is in the application's .EXE file.

Module This is the module that contains the application procedure, as returned by the DosLoadModule or DosGetModHandle call.

### Returns

Success indicator:

TRUE Successful completion

FALSE Error occurred.

Possible returns from WinGetLastError

| PMERR_INVALID_HMQ            | An invalid message-queue handle was specified.                                      |
|------------------------------|-------------------------------------------------------------------------------------|
| PMERR_PARAMETER_OUT_OF_RANGE | The value of a parameter was not within the defined valid range for that parameter. |

- WinCallMsgFilter
- WinSetHook

# WinReleaseHook – Release Hook

### **Example Code**

}

This example uses the WinReleaseHook call to release a hook that records user-input messages from the application queue.

```
#define INCL_WINHOOKS
#include <0S2.H>
void RecordHook(HAB hab, PQMSG pqmsg);
samp()
Ł
HAB hab;
WinSetHook(hab,
          HMQ_CURRENT,
          HK JOURNALRECORD,
          (PFN)RecordHook,
          (HMODULE)0); /* hook is into application queue. */
WinReleaseHook(hab,
              HMQ_CURRENT,
              HK JOURNALRECORD,
              (PFN)RecordHook,
              (HMODULE)0); /* hook is into application queue, */
```

```
}
/* This hook records user-input messages. */
void RecordHook(HAB hab, PQMSG pqmsg)
{
    /* ... */
```

## WinReleasePS – Release Presentation Space

#define INCL\_WINWINDOWMGR /\* Or use INCL\_WIN or INCL\_PM. Also in COMMON section \*/

#### BOOL WinReleasePS (HPS hps)

This function releases a cache presentation space obtained using the WinGetPS or the WinGetScreenPS call.

### **Parameters**

```
hps (HPS) - input
```

Handle of the cache presentation space to release.

### Returns

Success indicator:

TRUE Successful completion

FALSE Error occurred.

### Remarks

Only cache presentation spaces can be released using this function, after which the presentation space is returned to the cache to be used again. The presentation-space handle should not be used following this call.

- WinBeginPaint
- WinEnableWindowUpdate
- WinEndPaint
- WinExcludeUpdateRegion
- WinGetClipPS
- WinGetPS
- WinGetScreenPS
- WinInvalidateRect
- WinInvalidateRegion
- WinIsWindowShowing
- WinIsWindowVisible
- WinLockVisRegions
- WinOpenWindowDC
- WinQueryUpdateRect
- WinQueryUpdateRegion
- WinRealizePalette
- WinShowWindow
- WinUpdateWindow
- WinValidateRect
- WinValidateRegion

# WinReleasePS – Release Presentation Space

## **Example Code**

•

This example shows how a thread can access a presentation space, draw to it, and release it.

#define INCL\_DOSSEMAPHORES
#define INCL\_GPIPRIMITIVES
#define INCL\_WINWINDOWMGR
#include <OS2.H>
HPS hps;

hps = WinGetPS( hwndClient );
/\* Draw client area \*/

•

\*/ \*/

/\* Release the presentation space \*/

WinReleasePS( hps );

# WinRemovePresParam – Remove Presentation Parameter

#define INCL\_WINSYS /\* Or use INCL\_WIN or INCL\_PM \*/

#### BOOL WinRemovePresParam (HWND hwnd, ULONG idAttrType)

This function removes a presentation parameter associated with the window hwnd.

### **Parameters**

hwnd (HWND) – input Window handle.

idAttrType (ULONG) - input Attribute type identity.

The type of the presentation parameter attribute that is to be removed.

### Returns

Success indicator:

TRUE Successful completion

FALSE Error occurred.

Possible returns from WinGetLastError

PMERR\_INVALID\_HWND

An invalid window handle was specified.

## Remarks

See also WinSetPresParam and WinQueryPresParam.

- WinDrawBitmap
- WinDrawBorder
- WinDrawPointer
- WinDrawText
- WinFillRect
- WinGetSysBitmap
- WinInvertRect
- WinQueryPresParam
- WinScrollWindow
- WinSetPresParam

# WinRemovePresParam – Remove Presentation Parameter

## **Example Code**

This example removes the disable-foreground attribute after querying to ensure that the referenced window has this attribute defined.

| #define INCL_WINSYS<br>#include <os2.h></os2.h>                           | /* System values                                                                             |    | */             |  |
|---------------------------------------------------------------------------|----------------------------------------------------------------------------------------------|----|----------------|--|
| HWND hwnd;<br>ULONG AttrFound;<br>ULONG AttrValue[32];<br>ULONG cbRetLen; | /* window handle<br>/* attributes found<br>/* attribute value<br>/* length of returned value | */ | */<br>*/<br>*/ |  |

WinRemovePresParam(hwnd, PP\_DISABLEDFOREGROUNDCOLORINDEX);

# WinRemoveSwitchEntry – Remove Switch Entry

#define INCL\_WINSWITCHLIST /\* Or use INCL\_WIN or INCL\_PM. Also in COMMON section \*/

### USHORT WinRemoveSwitchEntry (HSWITCH hswitchSwitch)

This function removes a specified entry from the Window List.

### **Parameters**

```
hswitchSwitch (HSWITCH) - input
```

Switch-list (Window List) entry handle.

### Returns

Success indicator:

- 0 Successful completion
- Other Error occurred.

Possible returns from WinGetLastError

PMERR\_INVALID\_SWITCH\_HANDLEAn invalid Window List entry handle was specified.PMERR\_INVALID\_WINDOWThe window specified with a Window List function is not a<br/>valid frame window.

## Remarks

An application that uses the operating system effectively should, at least, add its main window to the Window List when it starts, and remove it from the Window List when it stops.

Window List entries for non-OS/2 applications cannot be removed using this function. These entries are removed automatically by the system when the session they occupy terminates.

Note: This function and the WinCreateSwitchEntry and WinAddSwitchEntry functions are not required if the main window is created with the frame style FCF\_TASKLIST or FCF\_STANDARD, as these styles automatically update the Window List when the main window is created, destroyed, or its title changes.

- WinAddSwitchEntry
- WinChangeSwitchEntry
- WinCreateSwitchEntry
- WinQuerySessionTitle
- WinQuerySwitchEntry
- WinQuerySwitchHandle
- WinQuerySwitchList
- WinQueryTaskSizePos
- WinQueryTaskTitle
- WinSwitchToProgram

# WinRemoveSwitchEntry – Remove Switch Entry

## **Example Code**

This example calls WinQuerySwitchHandle to get the Task List handle of a frame window, and then calls WinRemoveSwitchEntry to remove it.

#define INCL\_WINSWITCHLIST
#include <OS2.H>
HAB hab;
HWND hwndFrame;
HSWITCH hswitch;
SWCNTRL swctl;

hswitch = WinQuerySwitchHandle(hwndFrame, 0); WinRemoveSwitchEntry(hswitch);

## WinReplaceObjectClass – Replace Workplace Object Class

#define INCL\_WINWORKPLACE

BOOL WinReplaceObjectClass (PSZ pszOldClassName, PSZ pszNewClassName, BOOL fReplace)

The WinReplaceObjectClass function replaces a registered class with another registered class. If *fReplace* is FALSE, *pszOldClassName* will revert back to its original definition.

### Parameters

pszOidClassName (PSZ) - input

A pointer to a zero-terminated string which contains the name of the object class being replaced by *pszNewClassName* in the workplace.

#### pszNewClassName (PSZ) - input

A pointer to a zero-terminated string which contains the name of the object class replacing the *pszOldClassName* class.

fReplace (BOOL) - input

- **TRUE** Replace the function of class *pszOldClassName* with the function of the class *pszNewClassName*.
- **FALSE** Undo the replacement of the *pszOldClassName* with *pszNewClassName* by restoring the *pszOldClassName* back to its original functionality.

### Returns

Success indicator:

- TRUE Successful completion
- FALSE Error occurred.

## Remarks

The class specified by *pszNewClassName* must be a descendant of the class specified by *pszOldClassName*, otherwise an error will be returned. Replacing an object is useful if it is desired to modify the behavior of objects which are instances of the class *pszOldClassName* and which are not aware of the class *pszNewClassName*.

- WinCreateObject
- WinDeregisterObjectClass
- WinRegisterObjectClass

#define INCL\_WINMESSAGEMGR

#### ULONG WinRequestMutexSem (HMTX hmtx, ULONG ulTimeout)

WinRequestMutexSem requests ownership of a mutex semaphore or waits for a Presentation Manager message.

#### **Parameters**

hmtx (HMTX) – input

The handle of the mutex semaphore to request.

ulTimeout (ULONG) - input

The time-out in milliseconds. This is the maximum amount of time the user wants to allow the thread to be blocked.

This parameter can also have the following values:

Value Definition

- **0** (SEM\_IMMEDIATE\_RETURN) WinRequestMutexSem returns immediately without blocking the calling thread.
- -1 (SEM\_INDEFINITE\_WAIT) WinRequestMutexSem blocks the calling thread indefinitely.

#### Returns

Return Code.

WinRequestMutexSem returns the following values:

| 0   | NO_ERROR                    |
|-----|-----------------------------|
| 6   | ERROR_INVALID_HANDLE        |
| 95  | ERROR_INTERRUPT             |
| 103 | ERROR_TOO_MANY_SEM_REQUESTS |
| 105 | ERROR_SEM_OWNER_DIED        |
| 640 | ERROR_TIMEOUT               |
|     |                             |

#### Remarks

WinRequestMutexSem is similar to DosRequestMutexSem and requests ownership of a mutex semaphore or waits for a window message sent by the WinSendMsg function from another thread to be received.

This function can be called by any thread in the process that created the semaphore. Threads in other processes can also call this function, but they must first gain access to the semaphore by issuing DosOpenMutexSem.

Since the processing of a window message may take longer than the value specified by the *ulTimeout* parameter, this function may not return within the time specified by that value.

# WinRequestMutexSem – Request Mutex Semaphore

## **Related Functions**

- WinSendMsg
- WinPostMsg

## **Example Code**

This example requests ownership of a mutex semaphore. Assume that the handle of the semaphore has been placed into *hmtx* already.

*ulTimeout* is the number of milliseconds that the calling thread will wait for ownership of the mutex semaphore. If the specified mutex semaphore is not released during this time interval, the calling thread does not receive ownership of it.

```
#define INCL_DOSSEMAPHORES
                            /* Semaphore values */
#define INCL_WINMESSAGEMGR
#include <os2.h>
#include <stdio.h>
#ifndef ERROR_TIMEOUT
   #define ERROR_TIMEOUT
                              640
    #define ERROR_INTERRUPT
                              95
#endif
HMTX
       hmtx;
                    /* Mutex semaphore handle */
                   /* Number of milliseconds to wait */
ULONG
       ulTimeout;
ULONG
                    /* Return code */
       rc:
  ulTimeout = 60000; /* Wait for a maximum of 1 minute */
  rc = WinRequestMutexSem(hmtx, ulTimeout);
  if (rc == ERROR_TIMEOUT)
    {
      printf("WinRequestMutexSem call timed out");
      return;
    }
  if (rc == ERROR_INTERRUPT)
    {
      printf("WinRequestMutexSem call was interrupted");
      return;
    }
  if (rc != 0)
    {
      printf("WinRequestMutexSem error: return code = %ld", rc);
      return;
    }
```

## WinRestoreWindowPos – Restore Window Position

#define INCL\_WINWORKPLACE

BOOL WinRestoreWindowPos (PSZ pszAppName, PSZ pszKeyName, HWND hwnd)

The WinRestoreWindowPos function will restore the size and position of the window specified by *hwnd* to the state it was in when WinStoreWindowPos was last called with the same *pszAppName* and *pszKeyName*.

#### **Parameters**

pszAppName (PSZ) - input

A pointer to a zero-terminated string which contains the application name.

pszKeyName (PSZ) - input

A pointer to a zero-terminated string which contains the key name.

hwnd (HWND) - input

Window handle of the window to restore.

#### Returns

Success indicator:

TRUE Successful completion

FALSE Error occurred.

#### Remarks

This function will also restore presentation parameters which were saved by a previous call to WinStoreWindowPos.

## **Related Functions**

WinStoreWindowPos

## WinSaveWindowPos – Save Window Position

#define INCL\_WINFRAMEMGR /\* Or use INCL\_WIN or INCL\_PM \*/

BOOL WinSaveWindowPos (HSVWP hsvwp, PSWP aswpaswp, ULONG ccswp)

This function associates an array of SWP structures with the process of repositioning a frame window.

### **Parameters**

```
hsvwp (HSVWP) - input
```

Identifier of the frame window repositioning process.

This handle is provided in the second parameter of the WM\_ADJUSTFRAMEPOS message.

aswpaswp (PSWP) - input Array of SWP structures.

ccswp (ULONG) - input Count of SWP structures.

## Returns

Success indicator:

TRUE Successful completion

FALSE Error occurred.

## Remarks

This function is used only during the processing of the WM\_ADJUSTFRAMEPOS message.

## **Related Functions**

- WinGetMinPosition
- WinQueryActiveWindow
- WinQueryWindowPos
- WinSetActiveWindow
- WinSetMultWindowPos
- WinSetWindowPos

## **Related Messages**

WM\_ADJUSTFRAMEPOS

# WinSaveWindowPos – Save Window Position

## **Example Code**

This example shows how the repositioning of a window is recorded in SWP structures with the WinSaveWindowPos call.

#define INCL\_WINFRAMEMGR
#include <OS2.H>
#define COUNT 10
HSAVEWP hsvwp;
SWP aswp[COUNT];
ULONG msg;

switch(msg){

case WM\_ADJUSTFRAMEPOS: WinSaveWindowPos(hsvwp,aswp,COUNT); }

# WinScrollWindow – Scroll Window

#define INCL\_WINWINDOWMGR /\* Or use INCL\_WIN or INCL\_PM. Also in COMMON section \*/

LONG WinScrollWindow (HWND hwnd, LONG IDx, LONG IDy, PRECTL prclScroll, PRECTL prclClip, HRGN hrgnUpdateRgn, PRECTL prclUpdate, ULONG flOptions)

This function scrolls the contents of a window rectangle.

### **Parameters**

hwnd (HWND) - input Window handle.

IDx (LONG) - input

Amount of horizontal scroll to the right (in device units).

#### IDy (LONG) - input

Amount of vertical scroll upward (in device units).

prcIScroll (PRECTL) - input Scroll rectangle.

If this is NULL, the entire window is scrolled.

Note: The value of each field in this structure must be in the range -32 768 through 32 767. The data type WRECT may also be used, if supported by the language.

## prclClip (PRECTL) - input

Clip rectangle.

If not NULL, this defines a clip rectangle that clips the destination of the scroll.

#### hrgnUpdateRgn (HRGN) - input

Update region.

If not NULLHANDLE, this contains the region uncovered by the scroll when returned.

#### prclUpdate (PRECTL) - input/output

Update rectangle.

If not NULL, this contains the bounding rectangle of the invalid bits uncovered by the scroll when returned.

#### fiOptions (ULONG) - input

Scroll options.

#### SW\_SCROLLCHILDREN

Unless this is set, child windows are not scrolled. If this is set, and *prc/Scroll* is NULL, all the child windows are scrolled by *IDx* and *IDy* units. If *prc/Scroll* is not NULL, only those child windows that intersect *prc/Scroll* are scrolled.

#### SW\_INVALIDATERGN

The invalid region created as a result of the scroll is added to the update regions of those windows affected. This may result in sending WM\_PAINT messages to CS\_SYNCPAINT windows before the call returns.

## WinScrollWindow – Scroll Window

#### Returns

Complexity of resulting region/error indicator:

| RGN_NULL    | NULL rectangle invalid    |
|-------------|---------------------------|
| RGN_RECT    | Simple rectangle invalid  |
| RGN_COMPLEX | Complex rectangle invalid |
| RGN_ERROR   | Error.                    |

Possible returns from WinGetLastError

| PMERR_INVALID_HWND | An invalid window handle was specified.                                                                                             |
|--------------------|----------------------------------------------------------------------------------------------------|
| PMERR_INVALID_FLAG | An invalid bit was set for a parameter. Use constants defined by PM for options, and do not set any reserved bits.                  |
| PMERR_HRGN_BUSY    | An internal region busy error was detected. The region was locked by one thread during an attempt to access it from another thread. |

#### Remarks

This function scrolls the contents of a rectangle defined by *prclScroll* in the window *hwnd*, by *IDx* units horizontally and *IDy* units vertically. All coordinates must be in device units.

Clipping takes place on the final image of the scrolling. Even if the scroll rectangle lies outside the clip rectangle, these bits are scrolled, if their destination lies within the intersection of the clip rectangle and the destination rectangle.

This function returns an RGN\_\* value, indicating the type of invalid region created by the scroll as returned by GpiCombineRegion. RGN\_ERROR is returned if *hwnd* is invalid.

**Note:** If *hwnd* has style WS\_CLIPCHILDREN, portions of any child window within the scroll area are scrolled. In this instance, this function must be called with *flOptions* SW\_SCROLLCHILDREN.

This is the only function that can be used by a thread to move bits within its own window, because of the critical section nature of window update regions.

Scrolling is fastest without SW\_SCROLLCHILDREN and SW\_INVALIDATERGN. When scrolling needs to be repeated quickly, do not include the SW\_INVALIDATERGN flag and repaint the invalid area if the invalid region is rectangular, otherwise invalidate and update.

If the scrolling is infrequent, include the SW\_INVALIDATERGN flag. This function invalidates and updates synchronous-paint windows automatically before returning.

The cursor and the track rectangle are scrolled when they intersect with the scrolled region. Any part of the window's initial update region that intersects the scrolled region is also offset.

- WinDrawBitmap
- WinDrawBorder
- WinDrawPointer
- WinDrawText
- WinFillRect
- WinGetSysBitmap
- WinInvertRect
- WinQueryPresParam
- WinRemovePresParam
- WinSetPresParam

## **Related Messages**

- WM\_ERASEWINDOW
- WM\_PAINT

## **Example Code**

This example shows a very small part of the processing that must be done for a WM\_VSCROLL message, which will be sent when a vertical scroll bar has a significant event to notify its owner.

#define INCL\_WINSCROLLBARS #define INCL WINWINDOWMGR #include <0S2.H> #define COUNT 10 HWND hwndClient; MPARAM mp2; ULONG msg;

switch(msg) {

case WM\_VSCROLL:

```
switch (SHORT2FROMMP(mp2))
```

```
case SB_LINEUP:
                    /* Sent if the operator
                                               */
                             /* clicks on the up arrow
                                                        */
                             /*
                                of the scroll bar, or
                                                        */
                             /* presses the VK_UP
                                                        */
                             /*
                                                         */
                                 key.
```

WinScrollWindow(hwndClient,

```
0,
         (LONG)20, /* vertical scroll */
         (PRECTL)NULL,
        (PRECTL)NULL,
        (HRGN) NULLHANDLE,
        (PRECTL)NULL,
        0);
break;
```

break;

}

#define INCL\_WINDIALOGS /\* Or use INCL\_WIN or INCL\_PM \*/

MRESULT WinSendDigitemMsg (HWND hwndDig, ULONG iditem, ULONG uiMsgid, MPARAM mpParam1, MPARAM mpParam2)

This function sends a message to the dialog item defined by *idltem* in the dialog window specified by *hwndDlg*.

#### **Parameters**

hwndDig (HWND) - input Parent-window handle.

iditem (ULONG) - input Identity of the child window.

ulMsgid (ULONG) - input Message identity.

mpParam1 (MPARAM) - input Message parameter 1.

mpParam2 (MPARAM) - input Message parameter 2.

#### Returns

Message-return data.

Possible returns from WinGetLastError

PMERR\_INVALID\_HWND

An invalid window handle was specified.

#### Remarks

This function is equivalent to the WinSendMsg function, in which the receiving window procedure is specified by means of the item identity of the child window and parent-window handle.

It does not return until the message has been processed by the dialog item, whose return value is returned in *mresReply*.

The call is equivalent to:

WinSendMsg (WinWindowFromID(hwndDlg, idItem), msgid, param1, param2, reply);

This function is valid for any window with children; however, it is typically used for dialog items in a dialog window.

- WinBroadcastMsg
- WinCreateMsgQueue
- WinDestroyMsgQueue
- WinDispatchMsg
- WinGetDlgMsg
- WinGetMsg
- WinInSendMsg
- WinPeekMsg
- WinPostMsg

# WinSendDlgItemMsg – Send Message to Dialog Item

- WinPostQueueMsg
- WinQueryMsgPos
- WinQueryMsgTime
- WinQueryQueueInfo
- WinQueryQueueStatus
- WinRegisterUserDatatype
- WinRegisterUserMsg
- WinSendMsg
- WinSetClassMsgInterest
- WinSetMsgInterest
- WinSetMsgMode
- WinSetSynchroMode
- WinWaitMsg

## **Example Code**

This example processes an application-defined message (IDM\_SHOW) and sets a check mark next to the selected item.

#define INCL\_WIN
#define INCL\_WINDIALOGS
#include <OS2.H>
#define IDM\_SHOW 902

HWND hwndFrame; ULONG msg; MPARAM mp1;

/\* Inside client procedure. \*/

switch(msg)

{

case IDM\_SHOW:

```
WinSendDlgItemMsg(hwndFrame, (ULONG) FID_MENU,
(ULONG) MM_SETITEMATTR,
MPFROM2SHORT(IDM_SHOW, TRUE),
MPFROM2SHORT(MIA_CHECKED,MIA_CHECKED));
eak:
```

break;

```
}
break;
}
```

#define INCL\_WINMESSAGEMGR /\* Or use INCL\_WIN or INCL\_PM. Also in COMMON section \*/

MRESULT WinSendMsg (HWND hwnd, ULONG ulMsgid, MPARAM mpParam1, MPARAM mpParam2)

This function sends a message with identity *ulMsgid* to *hwnd*, passing *mpParam1* and *mpParam2* as the parameters to the window.

#### **Parameters**

hwnd (HWND) - input Window handle.

ulMsgid (ULONG) – input Message identity.

mpParam1 (MPARAM) - input Parameter 1.

mpParam2 (MPARAM) - input Parameter 2.

#### Returns

Message-return data.

Possible returns from WinGetLastError

PMERR\_INVALID\_HWND

PMERR\_WINDOW\_NOT\_LOCKED

An invalid window handle was specified.

The window specified in WinSendMsg was not locked.

#### Remarks

*mresReply* is the value returned by the window procedure that is invoked. For standard window classes, the values of *mresReply* are documented with the message definitions.

This function does not complete until the message has been processed by the window procedure whose return value is returned in *mresReply*.

If the window receiving the message belongs to the same thread, the window function is called immediately as a subroutine. If the window is of another thread or process, the operating system switches to the appropriate thread that enters the necessary window procedure recursively. The message is not placed in the queue of the destination thread.

# WinSendMsg -Send Message

## **Related Functions**

- WinBroadcastMsg
- WinCreateMsgQueue
- WinDestroyMsgQueue
- WinDispatchMsg
- WinGetDlgMsg
- WinGetMsg
- WinInSendMsg
- WinPeekMsg
- WinPostMsg
- WinPostQueueMsg
- WinQueryMsgPos
- WinQueryMsgTime
- WinQueryQueueInfo
- WinQueryQueueStatus
- WinRegisterUserDatatype
- WinRegisterUserMsg
- WinSendDlgItemMsg
- WinSetClassMsgInterest
- WinSetMsgInterest
- WinSetMsgMode
- WinSetSynchroMode
- WinWaitMsg

## **Example Code**

This example gets the window handle of the system menu and calls WinSendMsg to send a message to disable the Close menu item.

#define INCL\_WINMENUS
#define INCL\_WINMESSAGEMGR
#define INCL\_WINFRAMEMGR
#include <OS2.H>
HWND hwndDlg;
HWND hwndSysMenu;

#define INCL\_WINACCELERATORS /\* Or use INCL\_WIN or INCL\_PM \*/

BOOL WinSetAccelTable (HAB hab, HACCEL haccelAccel, HWND hwndFrame)

This function sets the window-accelerator, or queue-accelerator table.

#### **Parameters**

- hab (HAB) input Anchor-block handle.
- haccelAccel (HACCEL) input Accelerator-table handle:

NULLHANDLE Remove any accelerator table in effect for the window or the queue

Other Accelerator-table handle.

hwndFrame (HWND) - input Frame-window handle:

**NULLHANDLE** Set the queue-accelerator table

Other Set the window-accelerator table.

#### Returns

Success indicator:

- TRUE Successful completion
- FALSE Error occurred.

Possible returns from WinGetLastError

PMERR\_INVALID\_HWND

PMERR\_INVALID\_HACCEL

An invalid window handle was specified.

An invalid accelerator-table handle was specified.

- WinCopyAccelTable
- WinCreateAccelTable
- WinDestroyAccelTable
- WinLoadAccelTable
- WinQueryAccelTable
- WinTranslateAccel

# WinSetAccelTable – Set Accelerator Table

## **Example Code**

This example uses the WinSetAccelTable call to remove any accelerator table in effect for the window.

#define INCL\_WIN
#include <0S2.H>
HWND hwndFrame, hwndClient;
HAB hab;
HACCEL haccel;

#define INCL\_WINWINDOWMGR /\* Or use INCL\_WIN or INCL\_PM. Also in COMMON section \*/

BOOL WinSetActiveWindow (HWND hwndDeskTop, HWND hwnd)

This function makes the frame window the active window.

#### **Parameters**

hwndDeskTop (HWND) - input Desktop-window handle:

HWND DESKTOP The desktop-window handle

Other

Specified desktop-window handle.

hwnd (HWND) - input

Window handle.

hwnd is either the frame window or its child. If it is a child, the parent frame window will become the active window.

#### Returns

Active-window-set indicator:

| <b>TRUE</b> Active window is set |  |
|----------------------------------|--|
|----------------------------------|--|

**FALSE** Active window is not set.

Possible returns from WinGetLastError

PMERR\_INVALID\_HWND

An invalid window handle was specified.

#### Remarks

This function is equivalent to the WinFocusChange function in which the *flFocusChange* parameter is set to FC\_SETACTIVEFOCUS.

### **Related Functions**

- WinGetMinPosition
- WinQueryActiveWindow
- WinQueryWindowPos
- WinSaveWindowPos
- WinSetMultWindowPos
- WinSetWindowPos

### **Example Code**

This example uses the WinSetActiveWindow call to make the main window the active window.

#define INCL\_WINWINDOWMGR
#include <0S2.H>
HWND hwnd;
WinSetActiveWindow(HWND\_DESKTOP,hwnd);

# WinSetCapture – Set Capture

#define INCL\_WININPUT /\* Or use INCL\_WIN or INCL\_PM \*/

BOOL WinSetCapture (HWND hwndDesktop, HWND hwnd)

This function captures all pointing device messages.

### Parameters

```
hwndDesktop (HWND) - input
```

Desktop-window handle, or HWND\_DESKTOP.

hwnd (HWND) - input

Handle of the window that is to receive all pointing device messages.

*hwnd* can take the special value HWND\_THREADCAPTURE to capture the pointing device to the current thread rather than to a particular window. HWND\_THREADCAPTURE is unique among window handles.

If hwnd is NULLHANDLE, pointing device capture is released.

### Returns

Success indicator:

TRUE Successful completion.

FALSE Error occurred. If the pointing device has already been captured by another thread or window, the call fails. This is to prevent applications from removing the capture from other windows or threads.

Possible returns from WinGetLastError

PMERR\_INVALID\_HWND

An invalid window handle was specified.

## Remarks

This function assigns the pointing device capture to hwnd.

With the pointing device capture set to a window, all pointing device input is directed to that window, regardless of whether the pointing device pointer is over that window.

When this function (*hwndDesktop*, NULLHANDLE) is called to release the pointing device capture, a WM\_MOUSEMOVE message is posted regardless of whether the pointing device pointer has actually moved. This ensures that the window below the pointing device, at that time, is able to change features, such as the shape of the pointing device pointer.

If this function (*hwndDesktop*, HWND\_THREADCAPTURE) is called, the pointing device is captured to the current thread. Pointing device QMSGs processed in this manner have NULLHANDLE window handles, and the pointing device coordinates are relative to the screen.

This function returns an unlocked window handle.

It must only be called while processing pointing device or keyboard input. A message box or dialog box must not be created while the pointing device is captured.

### **Related Functions**

• WinQueryCapture

## **Related Messages**

WM\_MOUSEMOVE

## **Example Code**

This example uses the WinSetCapture call to capture the mouse until the button is released. The user has selected a specific object with mouse button 2.

```
#define INCL_WININPUT
#include <OS2.H>
HWND hwnd;
USHORT msg;
WinSetCapture(hwnd,HWND_DESKTOP);
 switch (msg) {
  case WM_BUTTON2DOWN:
  */
  /* An object has been picked. Set the mouse capture until
  if (hwnd != WinQueryFocus(HWND_DESKTOP)){
       WinSetFocus(HWND_DESKTOP, hwnd);
    }
    WinSetCapture(HWND_DESKTOP, hwnd);
    break;
  }
```

# WinSetClassMsgInterest – Set Class Message Interest

#define INCL\_WINMESSAGEMGR /\* Or use INCL\_WIN or INCL\_PM \*/

BOOL WinSetClassMsginterest (HAB hab, PSZ pszClassName, ULONG ulMsgClass, LONG IControl)

This function sets the message interest of a window class.

### **Parameters**

hab (HAB) — input Anchor-block handle.

pszClassName (PSZ) – input Window-class name.

ulMsgClass (ULONG) - input Message class to have interest level set:

msgid A single message identity (for example, WM\_SHOW)

**SMIM\_ALL** All messages (except for WM\_QUIT if *IControl* is SMI\_AUTODISPATCH or SMI\_NOINTEREST).

IControl (LONG) - input

Interest identifier for the message class:

| SMI_INTEREST     | Interested in the message, or messages                                                                      |
|------------------|----------------------------------------------------------------------------------------------------|
| SMI_NOINTEREST   | Not interested in the message, or messages                                                                  |
| SMI_AUTODISPATCH | Interested in the message or messages, but they are to be automatically dispatched to the window procedure. |

# WinSetClassMsgInterest – Set Class Message Interest

#### Returns

Interest-changed indicator:

- TRUE Interest successfully changed
- FALSE Interest not successfully changed.

Possible returns from WinGetLastError

PMERR\_INVALID\_HWND

An invalid window handle was specified.

#### Remarks

This function has no effect unless the MsgCtlHook hook, which is invoked by this function, has been set. The interest for WM\_QUIT cannot be set to SMI\_AUTODISPATCH using SMIM\_ALL, because WM\_QUIT is the normal means of terminating an application. It can be set specifically, if required.

- WinBroadcastMsg
- WinCreateMsgQueue
- WinDestroyMsgQueue
- WinDispatchMsg
- WinGetDlgMsg
- WinGetMsg
- WinInSendMsg
- WinPeekMsg
- WinPostMsg
- WinPostQueueMsg
- WinQueryMsgPos
- WinQueryMsgTime
- WinQueryQueueInfo
- WinQueryQueueStatus
- WinRegisterUserDatatype
- WinRegisterUserMsg
- WinSendDigitemMsg
- WinSendMsg
- WinSetMsgInterest
- WinSetMsgMode
- WinSetSynchroMode
- WinWaitMsg

# WinSetClassMsgInterest – Set Class Message Interest

## **Example Code**

This example uses the WinSetClassMsgInterest call to set the message interest of window class WC\_MENU. It allows one to process the messages of this window class in the MsgControlHook procedure.

```
#define INCL WINMESSAGEMGR
#define INCL_WINHOOKS
#define INCL_WINMENUS
                          /* for WC_MENU parameter definition. */
#include <0S2.H>
main()
{
   /* Hook Procedure Prototype */
BOOL MsgControlHook(HAB hab,LONG idContext,
                                                 /* this hook can */
               HWND hwnd, PSZ pszClassname,
                                                 /* be given any */
               ULONG ulMsgclass,
                                                 /* name.
                                                                  */
                LONG idControl, PBOOL fSuccess);
HWND hwnd;
HAB hab;
BOOL fSuccess;
/* This function passes the hook procedure address to the system. */
WinSetHook(hab,
          (HMQ)0,
          MCHK_CLASSMSGINTEREST,
          (PFN)MsgControlHook,
          (HMODULE)0); /* hook is into application queue. */
 This function sets the message interest of a window class.
 */
WinSetClassMsgInterest(hab,
                       WC_MENU, /* menu window class.
                       SMIM_ALL, /* set interest level for all */
                                 /* messages.
                                                                */
                       SMI_AUTODISPATCH); /* interested in the */
                                 /* messages, but they are to */
                                 /* be automatically dispatched */
                                 /* to the window procedure.
                                                                 */
}
/*
 This hook allows the call which determine the flow of messages to be
 intercepted. It must be present for the WinSetClassMsgInterest
call to have an effect.
*/
BOOL MsgControlHook(HAB hab,LONG idContext,
                                                 /* this hook can */
               HWND hwnd, PSZ pszClassname,
                                                 /* be given any */
               ULONG ulMsgclass,
                                                 /* name.
                                                                 */
               LONG idControl, PBOOL fSuccess)
.
/* ... */
```

# WinSetClassThunkProc – Set Class Pointer-Conversion Procedure

#define INCL\_WINTHUNKAPI /\* Or use INCL\_WIN or INCL\_PM \*/

BOOL WinSetClassThunkProc (PSZ pszClassName, PFN pthunkpr)

This function associates a pointer-conversion procedure with a window class.

#### **Parameters**

pszClassName (PSZ) – input Window-class name.

#### pthunkpr (PFN) - input

Pointer-conversion procedure identifier:

NULL Any existing pointer-conversion procedure is dissociated from this class.

By default, a class has no pointer-conversion procedure associated with it.

Other The pointer-conversion procedure to be associated with this class.

#### Returns

Success indicator:

TRUE Successful completion

FALSE An error occurred.

### Remarks

This function does not alter the pointer-conversion procedure associated with any existing window. It changes the pointer-conversion procedure that will be associated with a window created with a subsequent WinCreateWindow or WinCreateStdWindow function.

- WinQueryClassThunkProc
- WinQueryWindowModel
- WinQueryWindowThunkProc
- WinSetWindowThunkProc

# WinSetClassThunkProc – Set Class Pointer-Conversion Procedure

## **Example Code**

This example sets the pointer conversion procedure of the window class, given that we have an anchor-block handle.

#define INCL\_WINWINDOWMGR
#define INCL\_WINTHUNKAPI
#include <OS2.H>

LONG thunkpr(LONG \*p); /\* prototype definition. \*/ main() { HAB hab; PFN pfn; char \*classname;

WinQueryClassName(hab, sizeof(classname), classname);

```
}
```

```
LONG thunkpr(LONG *p)
```

{
/\* 16-bit to 32-bit pointer conversion procedure. \*/
}

#define INCL\_WINCLIPBOARD /\* Or use INCL\_WIN or INCL\_PM \*/

BOOL WinSetClipbrdData (HAB hab, ULONG uih, ULONG ulfmt, ULONG flFmtInfo)

This call puts data into the clipboard.

#### **Parameters**

hab (HAB) - input Anchor-block handle.

ulh (ULONG) - input

Handle.

General handle to the data object being set into the clipboard. If NULLHANDLE, a WM\_RENDERFMT message is sent to the clipboard-owner window to render the format when WinQueryClipbrdData is called with the specified format.

Once the data has been set into the clipboard, this handle can no longer be used by the application.

If CFI\_POINTER is specified, this parameter contains a pointer to memory. The memory must have been allocated as unnamed and shareable, by DosAllocSharedMem with the OBJ GIVEABLE attribute.

#### ulfmt (ULONG) - input

Format.

Clipboard format of the data object referenced by ulh.

The standard clipboard formats are shown in the following list. In addition to these predefined formats, any format value registered through the standard system atom manager displays this format in preference to privately-formatted data.

| CF_TEXT | Text format. Each line ends with a carriage-  | return/line-feed combination. |
|---------|-----------------------------------------------|-------------------------------|
|         | Tab characters separate fields within a line. | A NULL character signals the  |
|         | end of the data.                              |                               |

| CF DSPTEXT | Text display format associated with private format. |
|------------|-----------------------------------------------------|
|            |                                                     |

CF\_BITMAP Bit map.

**CF\_DSPBITMAP** Bit-map display format associated with private format.

CF\_METAFILE Metafile.

CF\_DSPMETAFILE Metafile display format associated with private format.

CF\_PALETTE Palette.

#### flFmtinfo (ULONG) - input

Information.

Information about the type of data referenced by the *ulh* parameter.

#### **Memory Model**

One and only one of CFI\_POINTER and CFI\_HANDLE must be specified, unless CFI\_OWNERDISPLAY is also specified.

CFI\_POINTER The ulh parameter

The *ulh* parameter is a flat pointer to the object.

When this memory model is specified, the system:

## WinSetClipbrdData – Set Clipboard Data

|                  | <ul> <li>saves the address (accessing it from the shell process), so that if<br/>the setting application terminates normally or abnormally, the data<br/>is still available.</li> <li>frees the memory from the setting process, so that the setting<br/>application may no longer use it.</li> </ul> |
|------------------|----------------------------------------------------------------------------------------------------|
|                  | CFI_POINTER must be specified if the <i>ulfmt</i> parameter is CF_TEXT or CF_DSPTEXT.                                                                                                    |
| CFI_HANDLE       | The ulh parameter is the handle to a metafile or bit map.                                                                                                    |
|                  | This must be specified if the <i>ulfmt</i> parameter is CF_BITMAP,<br>CF_DSPBITMAP, CF_METAFILE or CF_DSPMETAFILE.                                                                                                    |
| Usage Flags      |                                                                                                    |
| CFI_OWNERFREE    | Handle is not freed by WinEmptyClipbrd. The application must free the data if necessary.                                                                                                    |
| CFI_OWNERDISPLAY | This flag indicates that the format is drawn by the clipboard owner in the<br>clipboard viewer window by means of the WM_PAINTCLIPBOARD<br>message. The <i>ulh</i> parameter should be NULL.                                                                                                    |

## Returns

Data-placed indicator.

Indicates whether data is placed into clipboard by this call:

TRUE Data placed into clipboard.

FALSE Data is not placed into clipboard, either an error occurred, or ulh is NULL.

Possible returns from WinGetLastError

| PMERR_INVALID_FLAG         | An invalid bit was set for a parameter. Use constants defined by PM for options, and do not set any reserved bits. |
|----------------------------|----------------------------------------------------------------------------------------------------|
| PMERR_INVALID_INTEGER_ATOM | The specified atom is not a valid integer atom.                                                                    |

### Remarks

Data of the specified format, already in the clipboard, is freed by this call.

An object passed to the clipboard becomes the property of the system, and is not deleted when the process that created it terminates.

- WinCloseClipbrd
- WinEmptyClipbrd
- WinEnumClipbrdFmts
- WinOpenClipbrd
- WinQueryClipbrdData
- WinQueryClipbrdFmtInfo
- WinQueryClipbrdOwner
- WinQueryClipbrdViewer
- WinSetClipbrdOwner
- WinSetClipbrdViewer

### **Related Messages**

- WM\_RENDERFMT
- WM\_PAINTCLIPBOARD

## **Example Code**

This example puts a bit map into the clipboard.

#define INCL\_WINCLIPBOARD
#include <OS2.H>
HAB hab;
HBITMAP bmap;

/\* anchor-block handle. \*/
/\* bit-map handle. \*/

WinOpenClipbrd(hab); WinSetClipbrdData(hab,

(ULONG)bmap, CF\_BITMAP, CFI\_HANDLE); /\* tells the system that the \*/ /\* bmap parameter is a handle \*/ /\* to a bit map. \*/

WinCloseClipbrd(hab);

## WinSetClipbrdOwner -Set Clipboard Owner

#define INCL\_WINCLIPBOARD /\* Or use INCL\_WIN or INCL\_PM \*/

BOOL WinSetClipbrdOwner (HAB hab, HWND hwnd)

This function sets the current clipboard-owner window.

### **Parameters**

hab (HAB) - input Anchor-block handle.

hwnd (HWND) - input

Window handle of the new clipboard owner:

- **NULLHANDLE** Clipboard-owner window is released and no new clipboard-owner window is established.
- Other Window handle of the new clipboard owner.

### Returns

Success indicator:

- TRUE Successful completion
- FALSE Error occurred.

Possible returns from WinGetLastError

#### PMERR\_INVALID\_HWND

An invalid window handle was specified.

## Remarks

The clipboard owner window receives the following clipboard-related messages at appropriate times:

WM\_DESTROYCLIPBOARD WM\_HSCROLLCLIPBOARD WM\_PAINTCLIPBOARD WM\_RENDERFMT WM\_RENDERALLFMTS WM\_SIZECLIPBOARD WM\_VSCROLLCLIPBOARD.

- WinCloseClipbrd
- WinEmptyClipbrd
- WinEnumClipbrdFmts
- WinOpenClipbrd
- WinQueryClipbrdData
- WinQueryClipbrdFmtInfo
- WinQueryClipbrdOwner
- WinQueryClipbrdViewer
- WinSetClipbrdData
- WinSetClipbrdViewer

# WinSetClipbrdOwner – Set Clipboard Owner

## **Related Messages**

- WM\_DESTROYCLIPBOARD
- WM\_HSCROLLCLIPBOARD
- WM\_PAINTCLIPBOARD
- WM\_RENDERALLFMTS
- WM\_RENDERFMT
- WM\_SIZECLIPBOARD
- WM\_VSCROLLCLIPBOARD

## **Example Code**

This example places a bit map into the clipboard.

```
#define INCL_WINCLIPBOARD
#include <0S2.H>
HAB hab;
                          /* anchor-block handle. */
HBITMAP bmap;
                          /* bit-map handle. */
HWND hwnd;
WinOpenClipbrd(hab);
WinSetClipbrdOwner(hab,
                    hwnd); /* window handle of the clipboard */
                           /* owner.
                                                               */
WinSetClipbrdData(hab,
                  (ULONG) bmap,
                  CF BITMAP,
                  CFI_HANDLE); /* tells the system that the */
                                 /* bmap parameter is a handle */
/* to a bit map. */
WinCloseClipbrd(hab);
```

# WinSetClipbrdViewer – Set Clipboard Viewer

#define INCL\_WINCLIPBOARD /\* Or use INCL\_WIN or INCL\_PM \*/

#### BOOL WinSetClipbrdViewer (HAB hab, HWND hwndNewClipViewer)

This function sets the current clipboard-viewer window to a specified window.

### **Parameters**

hab (HAB) - input

Anchor-block handle.

hwndNewClipViewer (HWND) – input

Window handle of the new clipboard viewer:

NULLHANDLE The clipboard-viewer window is released and no new clipboard-viewer window is established.

Other Window handle of the new clipboard viewer.

### Returns

Success indicator:

TRUE Valid, new clipboard-viewer window established

FALSE There is no new clipboard-viewer window established.

Possible returns from WinGetLastError

PMERR\_INVALID\_HWND An invalid window handle was specified.

### Remarks

The clipboard-viewer window receives the WM\_DRAWCLIPBOARD message when the contents of the clipboard change. This allows the viewer window to display an up-to-date version of the clipboard contents.

The clipboard must be open before this function is invoked.

### **Related Functions**

- WinCloseClipbrd
- WinEmptyClipbrd
- WinEnumClipbrdFmts
- WinOpenClipbrd
- WinQueryClipbrdData
- WinQueryClipbrdFmtInfo
- WinQueryClipbrdOwner
- WinQueryClipbrdViewer
- WinSetClipbrdData
- WinSetClipbrdOwner

## **Related Messages**

WM\_DRAWCLIPBOARD

## WinSetClipbrdViewer – Set Clipboard Viewer

## **Example Code**

This example shows how a window views the clipboard contents.

#define INCL WINCLIPBOARD #include <0S2.H> ULONG hclipbrdData; HAB hab; /\* anchor-block handle. \*/ /\* bit-map handle. \*/ HBITMAP bmap; HWND hwnd; WinOpenClipbrd(hab); WinSetClipbrdViewer(hab, hwnd); /\* window handle of the clipboard \*/ /\* viewer. \*/ hclipbrdData = WinQueryClipbrdData(hab, CF\_TEXT); WinCloseClipbrd(hab);

# WinSetCp – Set Code Page

#define INCL\_WINCOUNTRY /\* Or use INCL\_WIN or INCL\_PM \*/

#### BOOL WinSetCp (HMQ hmq, ULONG ulCodePage)

This function sets the code page for a queue.

### **Parameters**

hmq (HMQ) – input Message-queue handle.

ulCodePage (ULONG) - input

Code page.

Either of the two ASCII code pages specified in CONFIG.SYS can be selected.

### Returns

Success indicator:

TRUE Successful completion

FALSE Error occurred.

Possible returns from WinGetLastError

| PMERR_INVALID_HMQ        | An invalid message-queue handle was specified.      |
|--------------------------|-----------------------------------------------------|
| PMERR_RESOURCE_NOT_FOUND | The specified resource identity could not be found. |

## **Related Functions**

- WinCpTranslateChar
- WinCpTranslateString
- WinQueryCp
- WinQueryCpList

## **Example Code**

This example sets the code page for a message queue to 850 if it is not already set.

```
#define INCL_WINCOUNTRY
#include <0S2.H>
HMQ hmq;
```

```
if(WinQueryCp(hmq) != 850)
{
    WinSetCp(hmq, 850);
}
```

#define INCL\_WINWINDOWMGR /\* Or use INCL\_WIN or INCL\_PM \*/

HBITMAP WinSetDesktopBkgnd (HWND hwndDeskTop, PDESKTOP pDeskTopState)

This function sets the desktop window state.

#### **Parameters**

hwndDeskTop (HWND) - input Desktop-window handle:

pDeskTopState (PDESKTOP) - input

Desktop-state structure.

If the *fl* parameter has the SDT\_LOADFILE flag set then the *szFile*[*MAX\_FILENAME*] is used to load the bit map. If the SDT\_NOBKGND flag is set, then the background is unaffected although the bit-map file may still be loaded and tiled, or scaled as requested.

#### Returns

Desktop background bit-map handle loaded or set:

| NULLHANDLE | Error occurred. |  |
|------------|-----------------|--|
|            |                 |  |

Other Bit-map handle loaded, set, or both for desktop background. The bit-map handle returned may be different from that passed into call if any scaling or tiling is performed.

Possible returns from WinGetLastError

| PMERR_INVALID_HPTR | An invalid pointer handle was specified. |
|--------------------|------------------------------------------|
| PMERR_INVALID_HWND | An invalid window handle was specified.  |

### Remarks

This function allows an application to present an image in the background of the desktop window. This application must be acting as the OS/2 PM shell in place of the IBM supplied shell. If the IBM supplied shell is executing it maintains control of the background of the desktop window, and WinSetDesktopBkgnd will have no effect on the desktop window background, but will indicate a successful return code. The background of the desktop window is that portion of the desktop on which no other windows have been painted.

The system assumes ownership of the bit map which forms the desktop background. This implies that once the bit map is set to form the desktop background, it is no longer available to an application and therefore must not be associated with any application presentation space or any symbol set LCID. The system repaints the desktop background automatically to show any changes.

The most recent invocation of this function sets the state of the desktop background. Consequently, any application which sets the desktop background must be aware that changing the desktop background every time the application is activated, which implies the repainting of the whole desktop, could be distracting, if not disorienting, to the user. Therefore, such an application should determine if the correct desktop background is already showing by processing the WM\_ACTIVATE message and if its *usactive* parameter is set to TRUE, determining the desktop background state by using the WinQueryDesktopBkgnd function and checking the bit-map handle of the current desktop background with the desired bit-map handle.

When setting a new desktop background, it is important to ensure that any previous desktop background bit map is destroyed, in order to prevent the system becoming cluttered with unused bit maps.

# WinSetDesktopBkgnd – Set Desktop Background

## **Related Functions**

WinQueryDesktopBkgnd

## **Example Code**

This example sets the desktop background with a bit map if it is not already set.

#define INCL\_WINDESKTOP
#define INCL\_WINWINDOWMGR
#include <0S2.H>
HWND hwndDeskTop;
HAB hab;
DESKTOP DeskTopState;
HBITMAP hbm;
HBITMAP hbm user;

}

#define INCL\_WINDIALOGS /\* Or use INCL\_WIN or INCL\_PM. Also in COMMON section \*/

BOOL WinSetDIgItemShort (HWND hwndDlg, ULONG idltem, USHORT usValue, BOOL fSigned)

This function converts an integer value into the text of a dialog item.

### **Parameters**

- hwndDlg (HWND) input Parent-window handle.
- iditem (ULONG) input Identity of the child window whose text is to be changed.
- usValue (USHORT) input Integer value used to generate the dialog item text.

**fSigned (**BOOL**)** – input Sign indicator:

TRUE Signed integer value

FALSE Unsigned integer value.

#### Returns

Success indicator:

TRUE Successful completion

FALSE Error occurred.

Possible returns from WinGetLastError

PMERR\_INVALID\_HWND

An invalid window handle was specified.

### Remarks

The text produced is an ASCII string.

This function is valid for any window with children; however, it is typically used for dialog items in a dialog window.

- WinQueryDlgItemShort
- WinQueryDlgItemText
- WinQueryDigitemTextLength
- WinQueryWindowText
- WinQueryWindowTextLength
- WinSetDigItemText
- WinSetWindowText

## WinSetDIgItemShort – Set Dialog Item Short

## **Example Code**

}

This example gets the text from a Dialog Box entry field as an integer value.

```
#define INCL_WINDIALOGS
#define INCL_WINBUTTONS
#include <0S2.H>
#define ID ENTRYFLD 900
#define EM_SETTEXTLIMIT 2
HAB hab;
HWND hwnd;
ULONG msg;
switch(msg)
 {
  case WM_INITDLG:
/* set entry field text limit. */
  WinSendDlgItemMsg(hwnd,
         /* identifier of the entry field window, which is */
         /* a child of the the window defined by hwnd.
                                                           */
                      (ULONG) ID ENTRYFLD,
                      (ULONG)EM_SETTEXTLIMIT, /* Limit length */
         /* MPFROM2SHORT macro is of the form (low 2 bytes, */
         /* high 2 bytes), the the number passed is simply 2. */
                     MPFROM2SHORT(2,0),
                     (MPARAM)0);
/* set entry field to 12. */
```

WinSetDlgItemShort(hwnd, ID\_ENTRYFLD, (SHORT)12,TRUE);

8-460 PM Programming Reference

## WinSetDIgItemText – Set Dialog Item Text

#define INCL\_WINDIALOGS /\* Or use INCL\_WIN or INCL\_PM. Also in COMMON section \*/

BOOL WinSetDigitemText (HWND hwndDig, ULONG iditem, PSZ pszText)

This function sets a text string in a dialog item.

### **Parameters**

hwndDig (HWND) - input Parent-window handle.

idltem (ULONG) — input Identity of the child window whose text is to be set.

**pszText (**PSZ**)** – input Source string.

This is the text string that is to be set into the dialog item.

#### Returns

Success indicator:

TRUE Successful completion

FALSE Error occurred.

Possible returns from WinGetLastError

PMERR\_INVALID\_HWND

An invalid window handle was specified.

### Remarks

This function is valid for any window with children. However, it is typically used for dialog items in a dialog window.

This function is equivalent to:

WinSetWindowText(WinWindowFromID(hwndDlg, idItem, pszText);

- WinQueryDlgItemShort
- WinQueryDlgItemText
- WinQueryDlgItemTextLength
- WinQueryWindowText
- WinQueryWindowTextLength
- WinSetDIgItemShort
- WinSetWindowText

# WinSetDlgItemText – Set Dialog Item Text

## **Example Code**

This example sets the text "CALENDAR" in a dialog box.

#define INCL\_WINDIALOGS
#include <0S2.H>
#define ID\_DLG\_CALENDAR 900
HWND hwndDlg;

WinQuerySetDlgItemText(hwndDlg, ID\_DLG\_CALENDAR, "CALENDAR"); #define INCL\_WINWORKPLACE

BOOL WinSetFileIcon (PSZ pszFileName, PICONINFO picon)

The WinSetFileIcon function will set the icon on the file specified by *pszFileName* to be that specified by *picon*.

#### **Parameters**

pszFileName (PSZ) - input

A pointer to a zero-terminated string which contains the name of the file whose icon will be set.

picon (PICONINFO) - input

A pointer to an ICONINFO structure containing an icon specification.

### Returns

Success indicator:

TRUE Successful completion

FALSE Error occurred.

### Remarks

The specified icon is written to the file's .ICON extended attribute.

- WinLoadFileIcon
- WinFreeFileIcon

# WinSetFocus -Set Focus

#define INCL\_WININPUT /\* Or use INCL\_WIN or INCL\_PM. Also in COMMON section \*/

BOOL WinSetFocus (HWND hwndDeskTop, HWND hwndNewFocus)

This function sets the focus window.

### **Parameters**

hwndDeskTop (HWND) – input Desktop-window handle:

HWND\_DESKTOP The desktop-window handle

Other Specified desktop-window handle.

hwndNewFocus (HWND) - input

Window handle to receive the focus.

If *hwndNewFocus* identifies a desktop window, no window on the device associated with the *hwndDeskTop* receives the focus.

### Returns

Success indicator:

TRUE Successful completion

FALSE Error occurred.

Possible returns from WinGetLastError

PMERR\_INVALID\_HWND

An invalid window handle was specified.

#### Remarks

This function is equivalent to the WinFocusChange call in which the *flFocusChange* parameter is set to 0.

If no window has the input focus, WM\_CHAR messages are posted to the queue of the active window and are not thrown away.

When this function is called a WM\_MOUSEMOVE message is posted regardless of whether the pointing device pointer has actually moved. This ensures that the window below the pointing device, at that time, is able to change features, such as the shape of the pointing device pointer.

This function requires the existence of a message queue.

- WinEnablePhysInput
- WinFocusChange
- WinGetKeyState
- WinGetPhysKeyState
- WinQueryFocus
- WinSetKeyboardStateTable

## **Related Messages**

- WM\_CHAR
- WM\_MOUSEMOVE

## **Example Code**

This example gives the client the focus if it does not already have it.

# WinSetHook Set Hook

#define INCL\_WINHOOKS /\* Or use INCL\_WIN or INCL\_PM \*/

BOOL WinSetHook (HAB hab, HMQ hmq, LONG IHookType, PFN pHookProc, HMODULE Module)

This function installs an application procedure into a specified hook chain.

### **Parameters**

hab (HAB) - input Anchor-block handle.

hmq (HMQ) – input Queue identity.

This parameter identifies the queue to which the hook chain belongs. If *hmq* is set to NULLHANDLE, the hook is installed in the system hook chain. If *hmq* is set to HMQ\_CURRENT, the hook is installed in the message queue associated with the current thread (calling thread).

**IHookType (**LONG**)** – input Hook-chain type.

| HK_CHECKMSGFILTER  | See CheckMsgFilterHook.  |
|--------------------|--------------------------|
| HK_CODEPAGECHANGE  | See CodePageChangeHook.  |
| HK_DESTROYWINDOW   | See DestroyWindowHook.   |
| HK_HELP            | See HelpHook.            |
| HK_INPUT           | See InputHook.           |
| HK_JOURNALPLAYBACK | See JournalPlaybackHook. |
| HK_JOURNALRECORD   | See JournalRecordHook.   |
| HK_LOADER          | See LoaderHook.          |
| HK_MSGCONTROL      | See MsgCtlHook.          |
| HK_MSGFILTER       | See MsgFilterHook.       |
| HK_REGISTERUSERMSG | See RegisterUserMsg.     |
| HK_SENDMSG         | See SendMsgHook.         |

pHookProc (PFN) - input

Address of the application hook procedure.

#### Module (HMODULE) - input Resource identity.

Handle of the module that contains the application hook procedure, as returned by the DosLoadModule or DosGetModHandle call. This parameter can be NULLHANDLE when a queue hook is being installed by an application into its own message queue.

When hooking a system hook this parameter must be a valid module handle.

#### Returns

Success indicator:

| TRUE Successful completion            |  |  |
|---------------------------------------|--|--|
| FALSE An error occurred.              |  |  |
| Possible returns from WinGetLastError |  |  |
| PMERR_INVALID_HMQ                     |  |  |

PMERR\_PARAMETER\_OUT\_OF\_RANGE

An invalid message-queue handle was specified.

The value of a parameter was not within the defined valid range for that parameter.

#### Remarks

Queue hooks are called before system hooks.

This function installs the hook at the **head** of either the system or queue chain. The most recently installed hook is called first.

Use the WinQueryWindowULong function to obtain the queue handle associated with a window handle.

### **Related Functions**

- WinCallMsgFilter
- WinReleaseHook

#### Example Code

This example uses the WinSetHook call to intercept user-input messages from the application queue.

samp()

```
HAB hab;
WinSetHook(hab,
HMQ_CURRENT,
HK_JOURNALRECORD,
(PFN)RecordHook,
(HMODULE)0); /* hook is into application queue. */
```

WinReleaseHook(hab,

. . .

}

\*/

```
HMQ_CURRENT,
HK_JOURNALRECORD,
(PFN)RecordHook,
(HMODULE)0); /* hook is into application queue, */
```

} /\* This hook records user-input messages. \*/ void RecordHook(HAB hab, PQMSG pqmsg) {

## WinSetKeyboardStateTable – Set Keyboard State Table

#define INCL\_WININPUT /\* Or use INCL\_WIN or INCL\_PM \*/

BOOL WinSetKeyboardStateTable (HWND hwndDeskTop, PBYTE abKeyStateTable, BOOL fSet)

This function gets or sets the keyboard state.

### **Parameters**

hwndDeskTop (HWND) - input

Desktop-window handle:

HWND\_DESKTOP The desktop-window handle

Other Specified desktop-window handle.

abKeyStateTable (PBYTE) - input/output

Key state table.

This is a 256-byte table indexed by virtual key value.

For any virtual key, the 0x80 bit is set if the key is down, and zero if it is up. The 0x01 bit is set if the key is toggled, (pressed an odd number of times), otherwise it is zero.

#### fSet (BOOL) - input

Set indicator:

TRUE The keyboard state is set from abKeyStateTable

**FALSE** The keyboard state is copied to *abKeyStateTable*.

### Returns

Success indicator:

TRUE Successful completion

FALSE Error occurred.

Possible returns from WinGetLastError

PMERR\_INVALID\_HWND

An invalid window handle was specified.

## Remarks

This function does not change the physical state of the keyboard, but changes the value returned by WinGetKeyState, not WinGetPhysKeyState.

To set the state of a single key, first get the entire table, modify the individual key, and then set the table from the modified value.

- WinEnablePhysInput
- WinFocusChange
- WinGetKeyState
- WinGetPhysKeyState
- WinQueryFocus
- WinSetFocus

## WinSetKeyboardStateTable – Set Keyboard State Table

## **Example Code**

This example changes the value returned by the WinGetKeyState for the NEWLINE key.

#define INCL\_WININPUT #include <OS2.H> HWND hwndDeskTop: BYTE KeyState[257]; /\* This is a 256 byte table \*/ /\* indexed by virtual key \*/ /\* value. \*/ /\* For any virtual key, the \*/ /\* 0x80 bit is set if the key \*/ /\* is down, and zero if it is \*/ /\* up. The 0x01 bit is set \*/ /\* if the key is toggled, \*/ \*/ /\* (pressed an odd number /\* of times), otherwise it is \*/ \*/ /\* zero. WinSetKeyboardStateTable(HWND\_DESKTOP, /\* the address of the second element is passed so that the \*/ /\* key number corresponds to the array index \*/ &KeyState[1], FALSE); /\* get a copy of the keyboard \*/
 /\* state. \*/ KeyState[VK\_CAPSLOCK] |= 0x01; /\* set the CAPSLOCK key to \*/ /\* on state \*/ WinSetKeyboardStateTable(HWND\_DESKTOP, &KeyState[1], TRUE); /\* get a copy of the keyboard \*/ /\* state. \*/

# WinSetLboxItemText – Set Listbox Item Text

#define INCL\_WINWINDOWMGR /\* Or use INCL\_WIN or INCL\_PM \*/

BOOL WinSetLboxItemText (HWND hwndLbox, SHORT sLboxIndx, PSZ pszText)

This macro sets the text of the list box indexed item to buffer.

### **Parameters**

hwndLbox (HWND) – input List box handle.

sLboxIndx (SHORT) - input Index of the list box item.

pszText (PSZ) – input Pointer to a null terminated string.

## Returns

Success indicator:

TRUE Successful completion

FALSE Error occurred.

### Remarks

This macro expands to:

This function requires the existence of a message queue.

## **Related Functions**

WinSendMsg

### **Related Messages**

LM\_SETITEMTEXT

# WinSetLboxItemText – Set Listbox Item Text

## **Example Code**

This example uses the WinSetLboxItemText call to set the months in a calendar list box.

} /\* endfor \*/

## WinSetMenuItemText – Set Menu Item Text

#define INCL\_WINWINDOWMGR /\* Or use INCL\_WIN or INCL\_PM \*/

BOOL WinSetMenuItemText (HWND hwndMenu, USHORT usid, PSZ pszText)

This macro sets the text for Menu indexed item to buffer.

### **Parameters**

hwndMenu (HWND) - input Menu window handle.

usid (USHORT) - input Identity of the menu item.

**pszText (**PSZ) - input Text for the menu item.

## Returns

Success indicator:

TRUE Successful completion

FALSE Error occurred.

### Remarks

This macro expands to:

This function requires the existence of a message queue.

## **Related Functions**

WinSendMsg

### **Related Messages**

MM\_SETITEMTEXT

## **Example Code**

This example sets the options text in a menu.

#define INCL\_WINWINDOWMGR
#include <0S2.H>
#define IDM\_OPTIONS 900
HWND hwndMenu;

WinQuerySetMenuItemText(hwndMenu, IDM\_OPTIONS, "Options"); #define INCL\_WINMESSAGEMGR /\* Or use INCL\_WIN or INCL\_PM \*/

BOOL WinSetMsgInterest (HWND hwnd, ULONG ulMsgClass, LONG IControl)

This function sets a window's message interest.

### **Parameters**

hwnd (HWND) - input Window handle.

ulMsgClass (ULONG) - input

Message class to have interest level set:

msgid A single message identity (for example, WM\_SHOW)

**SMIM\_ALL** All messages (except for WM\_QUIT if *IControl* is SMI\_AUTODISPATCH or SMI\_NOINTEREST).

IControl (LONG) - input

Interest-identifier for the message class:

| SMI_RESET        | Revert to interest specified for the window class.                                                             |
|------------------|----------------------------------------------------------------------------------------------------|
| SMI_INTEREST     | Interested in the messages.                                                                                    |
| SMI_NOINTEREST   | Not interested in the messages.                                                                                |
| SMI_AUTODISPATCH | Interested in the message or messages, but they are to be automatically<br>dispatched to the window procedure. |

#### Returns

Interest-changed indicator:

TRUE Interest successfully changed

FALSE Interest not successfully changed.

Possible returns from WinGetLastError

#### PMERR\_INVALID\_HWND

An invalid window handle was specified.

### Remarks

This function has no effect unless the MsgCtlHook hook, which is invoked by this function, has been set. The interest for WM\_QUIT cannot be set to SMI\_AUTODISPATCH using SMIM\_ALL, because WM\_QUIT is the normal means of terminating an application. It can be set specifically, if required.

# WinSetMsgInterest – Set Message Interest

## **Related Functions**

- WinBroadcastMsg
- WinCreateMsgQueue
- WinDestroyMsgQueue
- WinDispatchMsg
- WinGetDIgMsg
- WinGetMsg
- WinInSendMsg
- WinPeekMsg
- WinPostMsg
- WinPostQueueMsg
- WinQueryMsgPos
- WinQueryMsgTime
- WinQueryQueueInfo
- WinQueryQueueStatus
- WinRegisterUserDatatype
- WinRegisterUserMsg
- WinSendDlgItemMsg
- WinSendMsg
- WinSetClassMsgInterest
- WinSetMsgMode
- WinSetSynchroMode
- WinWaitMsg

## **Example Code**

This example uses the WinSetMsgInterest call to set the message interest of a window to only WM\_SHOW messages.

```
#define INCL_WINMESSAGEMGR
#define INCL_WINHOOKS
#include <0S2.H>
HWND hwnd;
HAB hab;
BOOL fSuccess;
   /* Hook Procedure Prototype */
                                            /* this hook can */
BOOL MsgCt1Hook(HAB hab,LONG idContext,
               HWND hwnd, PSZ pszClassname.
                                                 /* be given any */
                                                 /* name.
               ULONG ulMsgclass,
                                                                 */
               LONG idControl, PBOOL fSuccess);
main()
{
/* This function passes the hook procedure address to the system. */
WinSetHook(hab,
          (HMQ)0,
          MCHK_CLASSMSGINTEREST,
          (PFN)MsgCt1Hook,
          (HMODULE)0); /* hook is into application queue. */
 This function sets the message interest of a window class.
 */
     WinSetMsgInterest(hab,
                       WM SHOW,
                       SMI AUTODISPATCH); /* interested in the */
                                 /* messages, but they are to */
                                 /* be automatically dispatched */
```

# WinSetMsgInterest – Set Message Interest

## WinSetMsgMode – Set Message Mode

#define INCL\_WINMESSAGEMGR /\* Or use INCL\_WIN or INCL\_PM. Also in COMMON section \*/

BOOL WinSetMsgMode (HAB hab, PSZ pszClassName, LONG IControl)

This function indicates the mode for the generation and processing of messages for the private window class of an application.

### **Parameters**

hab (HAB) – input Anchor block handle.

pszClassName (PSZ) - input Window class name.

IControl (LONG) - input Message mode identifier.

SMD\_DELAYED The generation of messages may be delayed

**SMD\_IMMEDIATE** The generation of messages will not be delayed.

## Returns

Message delay indicator:

TRUE Message mode successfully set

FALSE Message mode not successfully set.

Possible returns from WinGetLastError

PMERR\_INVALID\_HWND

An invalid window handle was specified.

## Remarks

This function has no effect unless the MsgCtlHook hook, which is invoked by this function, has been set.

## **Related Functions**

- WinBroadcastMsg
- WinCreateMsgQueue
- WinDestroyMsgQueue
- WinDispatchMsg
- WinGetDIgMsg
- WinGetMsg
- WinInSendMsg
- WinPeekMsg
- WinPostMsg
- WinPostQueueMsg
- WinQueryMsgPos
- WinQueryMsgTime
- WinQueryQueueInfo
- WinQueryQueueStatus
- WinRegisterUserDatatype
- WinRegisterUserMsg
- WinSendDlgItemMsg
- WinSendMsg
- WinSetClassMsgInterest
- WinSetMsgInterest
- WinSetSynchroMode
- WinWaitMsg

## **Example Code**

This example uses the WinSetMsgMode call to set the a delayed message processing mode for private window class "Generic".

```
#define INCL WINWINDOWMGR
#define INCL WINMESSAGEMGR
#include <0S2.H>
HWND hwnd;
HAB hab;
PFNWP GenericWndProc;
CHAR szClassName[] = "Generic"; /* window class name
                                                          */
 if (!WinRegisterClass(hab,
                              /* anchor-block handle
                                                           */
                                                           */
         szClassName,
                             /* class name
                                                           */
                             /* window procedure
         GenericWndProc,
                             /* window style
                                                           */
         0L,
                              /* amount of reserved memory */
         0));
     return (FALSE);
```

WinSetMsgMode(hab, "Generic",

SMD\_DELAYED);

## WinSetMultWindowPos – Set Multiple Window Positions

#define INCL\_WINWINDOWMGR /\* Or use INCL\_WIN or INCL\_PM \*/

BOOL WinSetMultWindowPos (HAB hab, PSWP aSwp, ULONG cCount)

This function performs the WinSetWindowPos function for *cCount* windows, using *aSwp*, an array of structures whose elements correspond to the input parameters of WinSetWindowPos.

### **Parameters**

hab (HAB) - input

Anchor-block handle.

```
aSwp (PSWP) - input
```

Array.

An array of set window position (SWP) structures. The elements of each correspond to the input parameters of WinSetWindowPos.

cCount (ULONG) - input Window count.

### Returns

Positioning success indicator:

TRUE Positioning succeeded

FALSE Positioning failed.

Possible returns from WinGetLastError

| PMERR_INVALID_HWND | An invalid window handle was specified.                                                                            |
|--------------------|----------------------------------------------------------------------------------------------------|
| PMERR_INVALID_FLAG | An invalid bit was set for a parameter. Use constants defined by PM for options, and do not set any reserved bits. |

## Remarks

All windows being positioned must have the same parent.

It is more efficient to use this function than to issue multiple WinSetWindowPos functions, as it causes less screen updating. If *hwnd* specifies a frame window, this function recalculates the sizes and positions of the frame controls. If the new window rectangle for any frame control is to be empty, instead of resizing or repositioning that control, it is hidden by (SWP\_HIDE) instead. This eliminates needless processing of windows that are not visible. The window rectangle of the control in question is left in its original state. For example, if WinSetWindowPos is issued to change the size of a standard frame window to an empty rectangle, and WinQueryWindowRect is issued against the client window, the rectangle returned is not an empty rectangle, but the original client rectangle before WinSetWindowPos was issued.

- WinGetMinPosition
- WinQueryActiveWindow
- WinQueryWindowPos
- WinSaveWindowPos
- WinSetActiveWindow
- WinSetWindowPos

## WinSetMultWindowPos – Set Multiple Window Positions

### **Related Messages**

- WM\_ACTIVATE
- WM\_ADJUSTWINDOWPOS
- WM\_CALCVALIDRECTS
- WM\_MOVE
- WM\_SHOW
- WM\_SIZE

## **Example Code**

This example uses the WinSetMultWindowPos to cascade up to 16 main windows.

```
#define INCL_WINWINDOWMGR
#include <0S2.H>
HWND ahwnd[16]; /* array of window handles. */
SWP aSwp[16]; /* array of SWP structures. */
HAB hab;
SWP swp;
LONG xcoord, ycoord;
LONG i=1;
 /* get recommended window position */
WinQueryTaskSizePos(hab,
                    0,
                    &swp);
xcoord = swp.x; ycoord = swp.y;
 /* initialize array of SWP structures where each is displaced */
 /* by (10,10).
                                                                 */
for (i=0;i<16 ;i++ ) {</pre>
     aSwp[i]=swp;
     aSwp[i].x=xcoord;
     aSwp[i].y=ycoord;
     xcoord += 10;
     ycoord += 10;
} /* endfor */
 /* get a list of all the main windows into the ahwnd array. */
      i=0
henum=WinBeginEnumWindows
      (HWND_DESKTOP);
do
{
 ahwnd[i] = WinGetNextWindow
                      (henum);
}
while((ahwnd[i++]!=NULL) && i < 16);</pre>
WinEndEnumWindows(henum);
WinSetMultWindowPos(hab.aSwp.i-1);
```

# WinSetObjectData – Set Object Data

#define INCL\_WINWORKPLACE

BOOL WinSetObjectData (HOBJECT object, PSZ pszSetupString)

The WinSetObjectData function is called to set data on a workplace object.

### **Parameters**

**object (HOBJECT)** – input

Handle to a workplace object.

#### pszSetupString (PSZ) - input

A pointer to a zero-terminated string which contains the object-specific parameters to the new object.

The *pszSetupString* string is extracted when the wpSetup method is called.

## **Returns**

Success indicator.

TRUE Successful completion.

FALSE Error occurred.

### Remarks

The WinSetObjectData function will change settings on an object that was created with the WinCreateObject function.

- WinCreateObject
- WinDestroyObject

#define INCL\_WINWINDOWMGR /\* Or use INCL\_WIN or INCL\_PM \*/

BOOL WinSetOwner (HWND hwnd, HWND hwndNewOwner)

This function changes the owner window of a specified window.

### **Parameters**

```
hwnd (HWND) - input
Window handle whose owner window is to be changed.
```

```
hwndNewOwner (HWND) - input
```

Handle of the new owner:

NULLHANDLE The window becomes "disowned"

Other Handle of the new owner window.

### Returns

Success indicator:

TRUE Successful completion

FALSE Error occurred.

Possible returns from WinGetLastError

PMERR\_INVALID\_HWND

An invalid window handle was specified.

### Remarks

The old owner window is not locked by this function.

The WinQueryWindow function can be used to get the handle of the owner window.

### **Related Functions**

- WinBeginEnumWindows
- WinEndEnumWindows
- WinEnumDigitem
- WinGetNextWindow
- WinlsChild
- WinMultWindowFromIDs
- WinQueryWindow
- WinSetParent

### **Example Code**

This example uses the WinSetOwner call to "disown" a window.

.

# WinSetParent – Set Parent

#define INCL\_WINWINDOWMGR /\* Or use INCL\_WIN or INCL\_PM \*/

### BOOL WinSetParent (HWND hwnd, HWND hwndNewParent, BOOL fRedraw)

This function sets the parent for hwnd to hwndNewParent.

#### **Parameters**

hwnd (HWND) – input Window handle.

hwndNewParent (HWND) - input

New parent window handle.

This cannot be a descendant of hwnd.

If this parameter is a desktop window handle or HWND\_DESKTOP, hwnd becomes a main window.

If this parameter is not equal to HWND\_OBJECT, it must be a descendant of the same desktop window as *hwnd*.

If this parameter is HWND\_OBJECT or a window handle returned by the WinQueryObjectWindow function, *hwnd* becomes an object window.

fRedraw (BOOL) - input

Redraw indicator:

- **TRUE** If *hwnd* is visible, any necessary redrawing of both the old parent and the new parent windows is performed.
- FALSE No redrawing of the old and new parent windows is performed. This avoids an extra device update when subsequent calls cause the windows to be redrawn.

### Returns

Parent-changed indicator:

- TRUE Parent successfully changed
- FALSE Parent not successfully changed.

Possible returns from WinGetLastError

| PMERR_INVALID_HWND | An invalid window handle was specified.                                                                            |
|--------------------|----------------------------------------------------------------------------------------------------|
| PMERR_INVALID_FLAG | An invalid bit was set for a parameter. Use constants defined by PM for options, and do not set any reserved bits. |

- WinBeginEnumWindows
- WinEndEnumWindows
- WinEnumDigitem
- WinGetNextWindow
- WinlsChild
- WinMultWindowFromIDs
- WinQueryWindow
- WinSetOwner

## **Related Messages**

- WM\_ERASEWINDOW
- WM\_PAINT

## **Example Code**

This example uses the WinSetParent call to change a window to a main window.

# WinSetPointer -Set Pointer

#define INCL\_WINPOINTERS /\* Or use INCL\_WIN or INCL\_PM \*/

#### BOOL WinSetPointer (HWND hwndDeskTop, HPOINTER hptrNewPointer)

This call sets the desktop-pointer handle.

#### **Parameters**

hwndDeskTop (HWND) - input Desktop-window handle:

**HWND\_DESKTOP** The desktop-window handle

Other Specified desktop-window handle.

hptrNewPointer (HPOINTER) - input

New pointer handle:

- **NULL** Remove pointer from the screen.
- **Other** Pointer handle associated with *hwndDeskTop*. Handles for application-defined pointers are returned by the WinLoadPointer and WinCreatePointer calls.

### Returns

Pointer-updated indicator:

| TRUE                                  | Pointer successfully updated      | t                                       |
|---------------------------------------|-----------------------------------|-----------------------------------------|
| FALSE                                 | Pointer not successfully updated. |                                         |
| Possible returns from WinGetLastError |                                   |                                         |
| PMERR_INVA                            | LID_HWND                          | An invalid window handle was specified. |

| PMERR_INVALID_HPTR      | An invalid pointer handle was specified.             |
|-------------------------|------------------------------------------------------|
| PMERR_INV_CURSOR_BITMAP | An invalid pointer was referenced with WinSetPointer |

### Remarks

This call is very efficient if hptrNewPointer is the same as the current pointer handle.

- WinCreatePointer
- WinCreatePointerIndirect
- WinDestroyPointer
- WinDrawPointer
- WinLoadPointer
- WinQueryPointer
- WinQueryPointerInfo
- WinQueryPointerPos
- WinQuerySysPointer
- WinSetPointerPos
- WinShowPointer

## WinSetPointer – Set Pointer

## **Example Code**

}

This example calls WinLoadPointer to load an application-defined pointer. When processing the WM\_MOUSEMOVE message, the loaded pointer is displayed by calling WinSetPointer.

```
#define INCL WININPUT
#define INCL_WINPOINTERS
#include <0S2.H>
#define IDP_CROSSHAIR 900
HPOINTER hptrCrossHair;
USHORT msg;
switch(msg)
{
 case WM_CREATE:
     hptrCrossHair = WinLoadPointer(HWND_DESKTOP,
                           /* load from .exe file
                                                    */
     (ULONG)0,
                           /* identifies the pointer */
         IDP_CROSSHAIR);
 case WM MOUSEMOVE:
     WinSetPointer(HWND_DESKTOP, hptrCrossHair);
```

# WinSetPointerPos – Set Pointer Position

#define INCL\_WINPOINTERS /\* Or use INCL\_WIN or INCL\_PM \*/

BOOL WinSetPointerPos (HWND hwndDeskTop, LONG ix, LONG iy)

This function sets the pointer position.

### **Parameters**

hwndDeskTop (HWND) - input Desktop-window handle:

HWND\_DESKTOP The desktop-window handle

Other Specified desktop-window handle.

Ix (LONG) — input x-position of pointer in screen coordinates.

Iy (LONG) — input y-position of pointer in screen coordinates.

### Returns

Pointer position updated indicator:

TRUE Pointer position successfully updated

FALSE Pointer position not successfully updated.

Possible returns from WinGetLastError

PMERR\_INVALID\_HWND

An invalid window handle was specified.

# **Related Functions**

- WinCreatePointer
- WinCreatePointerIndirect
- WinDestroyPointer
- WinDrawPointer
- WinLoadPointer
- WinQueryPointer
- WinQueryPointerInfo
- WinQueryPointerPos
- WinQuerySysPointer
- WinSetPointer
- WinShowPointer

# **Example Code**

This example calls WinSetPointer to set the pointer at 50, 50 in Screen coordinates.

#define INCL\_WINPOINTERS
#include <OS2.H>

WinSetPointerPos(HWND\_DESKTOP, (LONG)50, (LONG)50); #define INCL\_WINSYS /\* Or use INCL\_WIN or INCL\_PM \*/

BOOL WinSetPresParam (HWND hwnd, ULONG idAttrType, ULONG cbAttrValueLen, PVOID pAttrValue)

This function sets a presentation parameter for a window.

#### **Parameters**

hwnd (HWND) - input Window handle.

idAttrType (ULONG) - input

Attribute type identity.

This is either one of the system-defined presentation parameter attribute types (see the *id* parameter of the PARAM data type), or an application-defined type.

```
cbAttrValueLen (ULONG) - input
```

Byte count of the data passed in the pAttrValue parameter.

pAttrValue (PVOID) - input

Attribute value.

See the abab[1] parameter of the PARAM data type for the values of system-defined attributes.

#### Returns

Success indicator:

TRUE Successful completion

FALSE Error occurred.

Possible returns from WinGetLastError

PMERR\_INVALID\_HWND

An invalid window handle was specified.

#### Remarks

This function associates the presentation parameter attribute identified by *idAttrType* with the window *hwnd*. If the attribute already exists for the window, its value is changed to the new value specified by *pAttrValue*. If the attribute does not exist, it is added to the window's presentation parameters, with the specified value. (See also WinQueryPresParam and WinRemovePresParam).

When a presentation parameter is set, a WM\_PRESPARAMCHANGED message is sent to all windows owned by the window calling the WinSetPresParam function.

- WinDrawBitmap
- WinDrawBorder
- WinDrawPointer
- WinDrawText
- WinFillRect
- WinGetSysBitmap
- WinInvertRect
- WinQueryPresParam
- WinRemovePresParam
- WinScrollWindow

# WinSetPresParam – Set Presentation Parameter

# **Example Code**

This example changes the border color to blue.

#define INCL\_WINSYS
#define INCL\_GPIBITMAPS /\* for RGB structure definition. \*/
#include <0S2.H>
HWND hwnd;
RGB rgb; /\* red, green, and blue color index. \*/
rgb.bBlue = 200;
rgb.bBlue = 10;
rgb.bRed = 5;

WinSetPresParam(hwnd, PP\_BORDERCOLOR, (ULONG)sizeof(RGB), (PVOID)&rgb); #define INCL\_WINRECTANGLES /\* Or use INCL\_WIN or INCL\_PM \*/

BOOL WinSetRect (HAB hab, PRECTL prcirect, LONG ILeft, LONG IBottom, LONG IRight, LONG ITop)

This function sets rectangle coordinates.

#### **Parameters**

hab (HAB) - input Anchor-block handle.

prcirect (PRECTL) - input/output Rectangle to be updated.

Note: The value of each field in this structure must be in the range -32 768 through 32 767. The data type WRECT may also be used, if supported by the language.

ILeft (LONG) - input Left edge of rectangle.

**IBottom (**LONG) – input Bottom edge of rectangle.

**IRight (LONG)** – input Right edge of rectangle.

ITop (LONG) - input Top edge of rectangle.

#### Returns

Success indicator:

TRUE Successful completion

FALSE Error occurred.

#### Remarks

This function is equivalent to assigning the left, top, right, and bottom arguments to the appropriate fields of RECTL.

- WinCopyRect
- WinEqualRect
- WinFillRect
- WinInflateRect
- WinIntersectRect
- WinIsRectEmpty
- WinOffsetRect
- WinPtInRect
- WinSetRectEmpty
- WinSubtractRect
- WinUnionRect

# WinSetRect – Set Rectangle

# **Example Code**

This example calls WinQueryWindowRect to get the dimensions of the window, and then calls WinSetRect to downsize it.

#define INCL\_WINRECTANGLES
#include <OS2.H>
HAB hab;
RECTL rcl;
HWND hwnd;

WinQueryWindowRect(hwnd, &rcl); WinSetRect(hab,&rcl, rcl.xLeft - 10, /\* get window dimensions \*/

rcl.xLeft - 10, rcl.yBottom -10, rcl.xRight - 10, rcl.yTop - 10); #define INCL\_WINRECTANGLES /\* Or use INCL\_WIN or INCL\_PM \*/

#### BOOL WinSetRectEmpty (HAB hab, PRECTL prclrect)

This function sets a rectangle empty.

#### **Parameters**

hab (HAB) - input Anchor-block handle.

prcirect (PRECTL) - input/output Rectangle to be set empty.

Note: The value of each field in this structure must be in the range -32 768 through 32 767. The data type WRECT may also be used, if supported by the language.

#### Returns

Success indicator:

TRUE Successful completion

FALSE Error occurred.

#### Remarks

This function is equivalent to a WinSetRect (hab, prc/rect, 0, 0, 0, 0) call.

### **Related Functions**

- WinCopyRect
- WinEqualRect
- WinFillRect
- WinInflateRect
- WinIntersectRect
- WinlsRectEmpty
- WinOffsetRect
- WinPtinRect
- WinSetRect
- WinSubtractRect
- WinUnionRect

#### **Example Code**

This example calls WinSetRectEmpty to empty the rectangle structure.

```
#define INCL_WINRECTANGLES
#include <OS2.H>
HAB hab;
RECTL rcl;
```

WinSetRectEmpty(hab,&rcl);

# WinSetSynchroMode – Set Synchronization Mode

#define INCL\_WINMESSAGEMGR /\* Or use INCL\_WIN or INCL\_PM. Also in COMMON section \*/

BOOL WinSetSynchroMode (HAB hab, LONG IMode)

This function is intended for use in a distributed application.

#### **Parameters**

hab (HAB) - input Anchor-block handle.

IMode (LONG) - input Synchronization mode:

SSM\_SYNCHRONOUS Synchronous mode

SSM\_ASYNCHRONOUS Asynchronous mode

SSM\_MIXED Mixed mode.

### Returns

Success indicator:

TRUE Successful completion

FALSE Error occurred.

### Remarks

This function allows an application whose message queue is distributed, to synchronize the processing of those messages. This is achieved by the use of the MsgCtlHook hook which is invoked by this function.

- WinBroadcastMsg
- WinCreateMsgQueue
- WinDestroyMsgQueue
- WinDispatchMsg
- WinGetDlgMsg
- WinGetMsg
- WinInSendMsg
- WinPeekMsg
- WinPostMsg
- WinPostQueueMsg
- WinQueryMsgPos
- WinQueryMsgTime
- WinQueryQueueInfo
- WinQueryQueueStatus
- WinRegisterUserDatatype
- WinRegisterUserMsg
- WinSendDlgItemMsg
- WinSendMsg
- WinSetClassMsgInterest
- WinSetMsgInterest
- WinSetMsgMode
- WinWaitMsg

# WinSetSynchroMode – Set Synchronization Mode

# **Example Code**

This function is intended for use in an application with a distributed queue.

# WinSetSysColors – Set System Colors

#define INCL\_WINSYS /\* Or use INCL\_WIN or INCL\_PM \*/

BOOL WinSetSysColors (HWND hwndDeskTop, ULONG fiOptions, ULONG ulFormat, LONG IStart, ULONG ulTablen, PLONG alTable)

This function sets system color values.

#### **Parameters**

hwndDeskTop (HWND) - input

Desktop-window handle:

HWND\_DESKTOP The desktop-window handle

Other

Specified desktop-window handle.

flOptions (ULONG) - input

Options:

#### LCOL\_RESET

The system colors are all to be reset to default before processing the remainder of the data in this function.

#### LCOL\_PURECOLOR

Color-dithering should not be used to create colors not available in the physical palette. If this option is set, only pure colors are used and no dithering is done.

#### ulFormat (ULONG) - input

Format of entries in the table, as follows:

#### LCOLF\_INDRGB

Array of (index,RGB) values. Each pair of entries is 8-bytes long, comprising 4 bytes for the index, and 4 bytes for the color value. For system color indexes, see *IStart*.

#### LCOLF\_CONSECRGB

Array of (RGB) values, corresponding to color indexes *IStart* upwards. Each entry is 4-bytes long.

#### IStart (LONG) - input

Starting system color index.

This parameter is applicable only if the ulFormat parameter is set to LCOLF\_CONSECRGB.

The number of system colors (as defined below) is given by SYSCLR\_CSYSCOLORS.

The following system color indexes are defined (each successive index is one larger than its predecessor):

#### SYSCLR\_ENTRYFIELD

Entry field and list box background color.

#### SYSCLR\_MENUDISABLEDTEXT

Entry field background color.

**SYSCLR\_MENUHILITE** Selected menu item text.

#### SYSCLR\_MENUHILITEBGND

Selected menu item background.

#### SYSCLR\_PAGEBACKGROUND

Notebook page background.

SYSCLR FIELDBACKGROUND

Inactive scroll bar and default control background color.

SYSCLR\_BUTTONLIGHT Light pushbutton (3D effect).

**SYSCLR\_BUTTONMIDDLE** Middle pushbutton (3D effect).

SYSCLR\_BUTTONDARK Dark pushbutton (3D effect).

SYSCLR\_BUTTONDEFAULT Pushbutton.

**SYSCLR\_TITLEBOTTOM** Line drawn under title bar.

SYSCLR\_SHADOW Drop shadow for menus and dialogs.

**SYSCLR\_ICONTEXT** Text written under icons on the desktop.

**SYSCLR\_DIALOGBACKGROUND** Pop up dialog box background.

**SYSCLR\_HILITEFOREGROUND** Selection foreground.

SYSCLR\_HILITEBACKGROUND Selection background.

SYSCLR\_INACTIVETITLETEXTBKGD Background of inactive title text.

**SYSCLR\_ACTIVETITLETEXTBKGD** Background of active title text.

**SYSCLR\_INACTIVETITLETEXT** Inactive title text.

**SYSCLR\_ACTIVETITLETEXT** Active title text.

SYSCLR\_OUTPUTTEXT Output text.

**SYSCLR\_WINDOWSTATICTEXT** Static (nonselectable) text.

SYSCLR\_SCROLLBAR Active scroll bar background area.

SYSCLR\_BACKGROUND Desktop background.

**SYSCLR\_ACTIVETITLE** Active window title.

**SYSCLR\_INACTIVETITLE** Inactive window title.

SYSCLR\_MENU Menu background.

SYSCLR\_WINDOW Window background.

# WinSetSysColors – Set System Colors

SYSCLR\_WINDOWFRAME Window frame (border line).

#### SYSCLR\_MENUTEXT Normal menu item text.

SYSCLR\_WINDOWTEXT Window text.

**SYSCLR\_TITLETEXT** Text in title bar, size box, scroll bar arrow box.

**SYSCLR\_ACTIVEBORDER** Border fill of active window.

**SYSCLR\_INACTIVEBORDER** Border fill of inactive window.

#### SYSCLR\_APPWORKSPACE Background of specific main windows.

**SYSCLR\_HELPBACKGROUND** Background of help panels.

SYSCLR\_HELPTEXT Help text.

**SYSCLR\_HELPHILITE** Highlighted help text.

**SYSCLR\_SHADOWHILITEBGND** Shadows of workplace object background highlight color.

**SYSCLR\_SHADOWHILITEFGND** Shadows of workplace object foreground highlight color.

#### SYSCLR\_SHADOWTEXT

Shadows of workplace object text color.

ulTablen (ULONG) - input

Number of elements.

Number of elements supplied in *alTable*. This may be **0** if, for example, the color table is merely to be reset to the default. For LCOLF\_INDRGB it must be an even number.

#### alTable (PLONG) - input

Table.

Start address of the application data area, containing the color-table definition data. The format depends on the value of *ulFormat*.

Each color value is a 4-byte integer, with a value of

(R \* 65536) + (G \* 256) + B

where:

**R** is red intensity value**G** is green intensity value**B** is blue intensity value.

There are 8 bits for each primary; the maximum intensity for each primary is 255.

# WinSetSysColors – Set System Colors

### Returns

Success indicator:

| TRUE                                  | Successful completion |                                                                                                    |  |  |  |
|---------------------------------------|-----------------------|----------------------------------------------------------------------------------------------------|--|--|--|
| FALSE                                 | Error occurred.       |                                                                                                    |  |  |  |
| Possible returns from WinGetLastError |                       |                                                                                                    |  |  |  |
| PMERR_INVALID_HWND                    |                       | An invalid window handle was specified.                                                                            |  |  |  |
| PMERR_INV                             | ALID_FLAG             | An invalid bit was set for a parameter. Use constants defined by PM for options, and do not set any reserved bits. |  |  |  |
| PMERR_PAR                             | AMETER_OUT_OF_RANGE   | The value of a parameter was not within the defined valid range for that parameter.                                |  |  |  |

### **Remarks**

This function sends all main windows in the system a WM\_SYSCOLORCHANGE message to indicate that the colors have changed. When this message is received, applications that depend on the system colors can query the new color values with the WinQuerySysColor function.

After the WM\_SYSCOLORCHANGE messages are sent, all windows in the system are invalidated so that they are redrawn with the new system colors.

This function does not write any system color changes to the initialization file. See Appendix G.

The following table gives the default RGB values for each color index:

| System Color Index         | Default Color | Default RG | B Values |
|----------------------------|---------------|------------|----------|
| SYSCLR_ACTIVEBORDER        | Pale yellow   | 255 255    | 128      |
| SYSCLR_ACTIVETITLE         | Teal          | 64 128     | 128      |
| SYSCLR_ACTIVETITLETEXT     | White         | 255 255    | 255      |
| SYSCLR_ACTIVETITLETEXTBGND | Teal          | 64 128     | 128      |
| SYSCLR_APPWORKSPACE        | Off-white     | 255 255    | 224      |
| SYSCLR_BACKGROUND          | Light gray    | 204 204    | 204      |
| SYSCLR_BUTTONDARK          | Dark gray     | 128 128    | 128      |
| SYSCLR_BUTTONDEFAULT       | Black         | 0 0        | 0        |
| SYSCLR_BUTTONLIGHT         | White         | 255 255    | 255      |
| SYSCLR_BUTTONMIDDLE        | Light gray    | 204 204    | 204      |
| SYSCLR_DIALOGBACKGROUND    | Light gray    | 204 204    | 204      |
| SYSCLR_ENTRYFIELD          | Pale yellow   | 255 255    | 204      |
| SYSCLR_FIELDBACKGROUND     | Light gray    | 204 204    | 204      |
| SYSCLR_HELPBACKGROUND      | White         | 255 255    | 255      |
| SYSCLR_HELPHILITE          | Blue green    | 0 128      | 128      |
| SYSCLR_HELPTEXT            | Dark blue     | 0 0        | 128      |
| SYSCLR_HILITEBACKGROUND    | Dark gray     | 128 128    | 128      |
| SYSCLR_HILITEFOREGROUND    | White         | 255 255    | 255      |
| SYSCLR_ICONTEXT            | Black         | 0 0        | 0        |

# WinSetSysColors -**Set System Colors**

| System Color Index           | Default Color | Defa | ult RG | B Values |
|------------------------------|---------------|------|--------|----------|
| SYSCLR_INACTIVEBORDER        | Light gray    | 204  | 204    | 204      |
| SYSCLR_INACTIVETITLE         | Light gray    | 204  | 204    | 204      |
| SYSCLR_INACTIVETITLETEXT     | Dark gray     | 128  | 128    | 128      |
| SYSCLR_INACTIVETITLETEXTBGND | Light gray    | 204  | 204    | 204      |
| SYSCLR_MENU                  | Light gray    | 204  | 204    | 204      |
| SYSCLR_MENUDISABLEDTEXT      | Dark gray     | 128  | 128    | 128      |
| SYSCLR_MENUHILITE            | Black         | 0    | 0      | 0        |
| SYSCLR_MENUHILITEBGND        | Light grey    | 204  | 204    | 204      |
| SYSCLR_MENUTEXT              | Black         | 0    | 0      | 0        |
| SYSCLR_OUTPUTTEXT            | Black         | 0    | 0      | 0        |
| SYSCLR_PAGEBACKGROUND        | White         | 255  | 255    | 255      |
| SYSCLR_SCROLLBAR             | Pale gray     | 192  | 192    | 192      |
| SYSCLR_SHADOW                | Dark gray     | 128  | 128    | 128      |
| SYSCLR_SHADOWHILITEBGND      | Dark gray     | 128  | 128    | 128      |
| SYSCLR_SHADOWHILITEFGND      | White         | 255  | 255    | 255      |
| SYSCLR_SHADOWTEXT            | Dark gray     | 128  | 128    | 128      |
| SYSCLR_TITLEBOTTOM           | Dark gray     | 128  | 128    | 128      |
| SYSCLR_TITLETEXT             | White         | 255  | 255    | 255      |
| SYSCLR_WINDOW                | White         | 255  | 255    | 255      |
| SYSCLR_WINDOWFRAME           | Dark gray     | 128  | 128    | 128      |
| SYSCLR_WINDOWSTATICTEXT      | Blue          | 0    | 0      | 128      |
| SYSCLR_WINDOWTEXT            | Black         | 0    | 0      | 0        |

# **Related Functions**

WinQuerySysColor

# Related Messages • WM\_SYSCOLORCHANGE

### **Example Code**

This example changes the desktop background to blue and the output text to green.

```
#define INCL_WINSYS
#define INCL_GPILOGCOLORTABLE
#include <0S2.H>
typedef struct {
LONG index;
LONG color;
               } ENTRY;
LONG R, G ,B;
ENTRY alTable[2]; /* array of two color/index entries. */
R = 5L; G = 5L; B = 200L;
alTable[0].index = (R * 65536L) + (G * 256L) + B:
R = 5; G = 200; B = 5;
alTable[1].index = (R * 65536L) + (G * 256L) + B;
alTable[0].color = SYSCLR_OUTPUTTEXT; /* output text. */
alTable[1].color = SYSCLR_BACKGROUND; /* desktop background. */
WinSetSysColors (HWND_DESKTOP,
                LCOL RESET,
                                /* reset system colors before
                                                               */
                                /* processing remainder of this */
                                /* call.
                                                                */
                               /* Array of (index,RGB) */
                LCOLF_INDRGB,
                                /* values. Each pair of */
                                /* entries is 8 bytes */
                                /* long, comprising 4 */
                                /* bytes for the index, */
                                /* and 4 bytes for the */
                                                     */
                                /* color value. For
                                /* system color indexes,*/
                                /* see 1Start.
                                                        */
                0L,
                                /* not applicable.
                                                                 */
               (ULONG)4,
               (PLONG)&alTable[0].index);
```

# WinSetSysModalWindow – Set System Modal Window

#define INCL\_WINWINDOWMGR /\* Or use INCL\_WIN or INCL\_PM \*/

#### BOOL WinSetSysModalWindow (HWND hwndDesktop, HWND hwnd)

This function makes a window become the system-modal window, or ends the system-modal state.

#### **Parameters**

hwndDesktop (HWND) – input

Desktop-window handle, or HWND\_DESKTOP.

#### hwnd (HWND) - input

Handle of window to become system-modal window.

If NULLHANDLE, system-modal state is ended, and input processing returns to its normal state.

#### Returns

Success indicator:

TRUE Successful completion

FALSE Error occurred.

Possible returns from WinGetLastError

PMERR INVALID\_HWND

An invalid window handle was specified.

#### Remarks

Input processing can enter a "system modal" state. In this state, all pointing device and keyboard input is directed to a special window, known as the system-modal window, or to one of its child windows (or a window owned by one of them). An "owned" window is a window that refers to its owner window set by using either the *hwndOwner* parameter of the WinCreateWindow function or the *hwndNewOwner* parameter of the WinSetOwner function. All other main windows behave as though they are disabled and no interaction is possible with them.

Note: The disabled windows are not actually disabled, but made noninteractive. No messages are sent to these windows when the system-modal state is entered or left, and their WS\_DISABLE style bits are not changed.

Where a system-modal window exists and another window is explicitly made the active window, the newly activated window becomes the system-modal window. This replaces the old one, which becomes a noninteractive window. When the system-modal window is destroyed, the system-modal state is ended, and input processing returns to its normal state.

This function should only be called while processing pointing device or keyboard input.

The new system-modal window is not locked during the processing of this function.

### **Related Functions**

WinQuerySysModalWindow

# WinSetSysModalWindow – Set System Modal Window

### **Example Code**

This example uses the WinSetModalWindow to set a system modal window.

#define INCL\_WINWINDOWMGR
#include <0S2.H>
HWND hwndSysModal;

WinSetSysModalWindow(HWND\_DESKTOP, hwndSysModal);

# WinSetSysValue – Set System Value

#define INCL\_WINSYS /\* Or use INCL\_WIN or INCL\_PM \*/

#### BOOL WinSetSysValue (HWND hwndDeskTop, LONG IValueid, LONG IValue)

This function sets a system value.

#### **Parameters**

hwndDeskTop (HWND) - input Desktop-window handle:

HWND DESKTOP Set the system values for the desktop-window handle

**Other** Set the system values for the specified desktop-window handle.

IValueid (LONG) - input System-value identity.

This must be a valid SV\_\* value (see WinQuerySysValue). The following values can be set:

**SV\_CXSIZEBORDER** Width of the sizing border

SV\_CYSIZEBORDER Height of the sizing border

SV\_SWAPBUTTON TRUE when the mouse buttons are set for left-handed use

**SV\_CURSORRATE** Cursor blink rate, in milliseconds

#### SV\_DBLCLKTIME

Mouse double-click time, in milliseconds

SV\_CXDBLCLK

Width of the mouse double-click sensitive area

SV\_CYDBLCLK

Height of the mouse double-click sensitive area

**SV\_ALARM** TRUE enables the alarm sound generated by WinAlarm; FALSE disables the alarm sound

SV\_WARNINGFREQ

Frequency for warning alarms generated by WinAlarm

SV\_WARNINGDURATION Duration of warning alarms generated by WinAlarm

SV\_NOTEFREQ Frequency for note alarms generated by WinAlarm

SV\_NOTEDURATION Duration for note alarms generated by WinAlarm

SV\_ERRORFREQ Frequency for error alarms generated by WinAlarm

SV\_ERRORDURATION Duration for error alarms generated by WinAlarm

#### SV\_FIRSTSCROLLRATE

Delay (in milliseconds) before autoscrolling starts, when using a scroll bar

#### SV\_SCROLLRATE

Delay (in milliseconds) between scroll operations, when using a scroll bar

#### SV SETLIGHTS

When TRUE, the appropriate light is set when the keyboard state table is set.

#### SV\_INSERTMODE

When TRUE, the system is in insert mode.

#### SV\_MENUROLLDOWNDELAY

Delay in milliseconds before displaying a pulldown referred to from a submenu item, when the button is already down as the pointer moves onto the submenu item.

#### SV\_MENUROLLUPDELAY

Delay in milliseconds before hiding a pulldown referred to from a submenu item, when the button is already down as the pointer moves off the submenu item.

#### SV\_PRINTSCREEN

TRUE when the Print Screen function is enabled; FALSE when the Print Screen function is disabled.

IValue (LONG) - input The system value.

Dimensions are in pels and times are in milliseconds.

#### Returns

Value-set indicator:

| <b>TRUE</b> System value set | TRUE | System val | iue set |
|------------------------------|------|------------|---------|
|------------------------------|------|------------|---------|

FALSE An error occurred.

Possible returns from WinGetLastError

PMERR INVALID HWND

An invalid window handle was specified.

PMERR\_PARAMETER\_OUT\_OF\_RANGE

The value of a parameter was not within the defined valid range for that parameter.

### **Related Functions**

WinQuerySysValue

#### **Example Code**

This example uses the WinSetSysValue call change the sizing border dimensions.

#define INCL\_WINSYS
#include <0S2.H>
LONG vlXBorder, vlYBorder;

# WinSetWindowBits – Set Window Word Bits

#define INCL\_WINWINDOWMGR /\* Or use INCL\_WIN or INCL\_PM \*/

BOOL WinSetWindowBits (HWND hwnd, LONG ib, ULONG fiData, ULONG fiMask)

This function sets a number of bits into the memory of the reserved window words.

### **Parameters**

hwnd (HWND) - input Window handle.

Ib (LONG) - input

Zero-based index of the value to be set.

The units of **b** are bytes. Valid values are zero through (*usExtra* -4), where *usExtra* is the parameter in WinRegisterClass that specifies the number of bytes available for application-defined storage. Any of the QWL\_\* values specified for the WinQueryWindowULong function can also be used.

#### fiData (ULONG) - input

Bit data to store in the window words.

This is done under the control of the flMask parameter.

### flMask (ULONG) - input

Bits to be written indicator.

A "1" bit indicates that the corresponding bit of the *flData* parameter is to be stored into the window word. A "0" bit indicates that the corresponding bit of the *flData* parameter is to be ignored in the storing operation; the value of that bit position in the window word is unaltered.

### Returns

Success indicator:

TRUE Successful completion

FALSE Error occurred.

### Remarks

The bits are set in a single operation.

- WinQueryWindowPtr
- WinQueryWindowULong
- WinQueryWindowUShort
- WinSetWindowPtr
- WinSetWindowULong
- WinSetWindowUShort

# WinSetWindowBits – Set Window Word Bits

# **Example Code**

This example uses the WinSetWindowBits call to change the attributes of a list box so that only one item can be be selected. This is done by turning off the multiple-select bit.

# WinSetWindowPos – Set Window Position

#define INCL\_WINWINDOWMGR /\* Or use INCL\_WIN or INCL\_PM \*/

BOOL WinSetWindowPos (HWND hwnd, HWND hwndBehind, LONG Ix, LONG iy, LONG icx, LONG icy, ULONG flOptions)

This function allows the general positioning of a window.

#### **Parameters**

hwnd (HWND) - input Window handle.

# hwndBehind (HWND) - input

Relative window-placement order.

Ignored if SWP\_ZORDER is not selected. Values that can be specified are:

HWND\_TOP Place hwnd on top of all siblings

**HWND BOTTOM** Place *hwnd* behind all siblings

Identifies the sibling window behind which hwnd is to be placed.

Ix (LONG) - input

Other

Window position, x-coordinate.

This is the x-coordinate of *hwnd*. It is in window coordinates relative to the bottom left corner of its parent, but is ignored if SWP\_MOVE is not selected.

#### ly (LONG) - input

Window position, y-coordinate.

This is the y-coordinate of *hwnd*. It is in window coordinates relative to the bottom left corner of its parent, but is ignored if SWP\_MOVE is not selected.

#### Icx (LONG) - input

Window size.

This specifies the width of hwnd in device units, but is ignored if SWP\_SIZE is not selected.

```
Icy (LONG) - input
```

Window size.

This specifies the depth of hwnd in device units, but is ignored if SWP\_SIZE is not selected.

#### flOptions (ULONG) - input

Window-positioning options.

One or more of these options can be specified:

| SWP_SIZE     | Change the window size.                                           |
|--------------|-------------------------------------------------------------------|
| SWP_MOVE     | Change the window x,y position.                                   |
| SWP_ZORDER   | Change the relative window placement.                             |
| SWP_SHOW     | Show the window.                                                  |
| SWP_HIDE     | Hide the window.                                                  |
| SWP_NOREDRAW | Changes are not redrawn.                                          |
| SWP_NOADJUST | Do not send a WM_ADJUSTWINDOWPOS message before moving or sizing. |

# WinSetWindowPos – Set Window Position

**SWP\_ACTIVATE** Activate the *hwnd* window if it is a frame window. This indicator has no effect on other windows.

The frame window is made the topmost window, unless SWP\_ZORDER is specified also in which instance the *hwndBehind* window is used.

**SWP\_DEACTIVATE** Deactivate the *hwnd* window if it is a frame window. This indicator has no effect on other windows.

The frame window is made the bottommost window, unless SWP\_ZORDER is specified, in which instance the *hwndBehind* window is used.

- **SWP\_MINIMIZE** Minimize the window. This indicator has no effect if the window is in a minimized state, and is also mutually exclusive with SWP\_MAXIMIZE and SWP\_RESTORE.
- **SWP\_MAXIMIZE** Maximize the window. This indicator has no effect if the window is in a maximized state, and is also mutually exclusive with SWP\_MINIMIZE and SWP\_RESTORE.

# SWP\_RESTORE Restore the window. This indicator has no effect if the window is in its normal state, and is also mutually exclusive with SWP\_MINIMIZE and SWP\_MAXIMIZE.

The position and size of the window in its normal state is remembered in its window words when it is first maximized or minimized, although these values can be altered by use of the WinSetWindowUShort function.

The window is restored to the position and size remembered in its window words, unless the SWP\_MOVE or SWP\_SIZE indicators are set. These indicators cause the position and size values specified in this function to be used.

#### Returns

Repositioning indicator:

- TRUE Window successfully repositioned
- FALSE Window not successfully repositioned.

Possible returns from WinGetLastError

PMERR\_INVALID\_HWND

PMERR\_INVALID\_FLAG

An invalid window handle was specified.

An invalid bit was set for a parameter. Use constants defined by PM for options, and do not set any reserved bits.

#### Remarks

**Note:** Messages may be received from other processes or threads during the processing of this function.

If a window created with the CS\_SAVEBITS style is reduced, the screen image saved is used to redraw the area uncovered when the window size changes, if those bits are still valid.

If the CS\_SIZEREDRAW style is present, the entire window area is assumed invalid if sized. Otherwise, WM\_CALCVALIDRECTS is sent to the window to inform the window manager which bits it may be possible to preserve.

Messages sent from WinSetWindowPos and WinSetMultWindowPos have specific orderings within the window-positioning process. The process begins with redundancy checks and precalculations on every window for each requested operation. For example, if SWP\_SHOW is present but the window is already visible, SWP\_SHOW is turned off. If SWP\_SIZE is present, and the new size is equal to the old size, SWP\_SIZE is turned off.

# WinSetWindowPos – Set Window Position

If the operations create new results, the information is calculated and stored (for instance, when sizing or moving, the new window rectangle is stored for later use). It is at this point that the WM\_ADJUSTWINDOWPOS message is sent to any window that is sizing or moving. It is also at this point that the WM\_CALCVALIDRECTS message is sent to any window that is sizing and does not have the CS\_SIZEREDRAW window style.

When all the new window states are calculated, the window-management process begins. Window areas that can be preserved are moved from the old to the new positions, window areas that are invalidated by these operations are calculated and distributed as update regions. When this is finished, and before any synchronous-paint windows are repainted, the WM\_SIZE message is sent to any windows that have changed size. Next, all the synchronous-paint windows that can be are repainted, and the process is complete.

If a synchronous-paint parent window has a size-sensitive area displayed that includes synchronous-paint child windows, the parent needs to reposition those windows when it receives the WM\_SIZE message. Their invalid regions are added to the parent's invalid region, resulting in one update after the parent's WM\_SIZE message, rather than many independent (and later, duplicated) updates.

**Note:** Some windows will not be positioned precisely to the parameters of this function, but according to the behavior of their window procedure. For example, frame windows without a style creation flag of FCF\_NOBYTEALIGN will not position to any specific screen coordinate. Similarly, frame windows with zero size and position are created by the WinCreateStdWindow function and therefore these values are treated as a special case by the frame window procedure.

Messages sent by this function are:

| WM_CALCVALIDRECTS  | Sent to determine the area of a window that may be possible to preserve as the window is sized.                                                                                                    |
|--------------------|----------------------------------------------------------------------------------------------------|
| WM_SIZE            | Sent if the size of the window has changed, after the change has been made.                                                                                                    |
| WM_MOVE            | Sent when a window with CS_MOVENOTIFY class style moves its absolute position.                                                                                                    |
| WM_ACTIVATE        | Sent if a different window becomes the active window. See also WinSetActiveWindow.                                                                                                    |
| WM_ADJUSTWINDOWPOS | Not sent if SWP_NOADJUST is specified. The message contains an SWP structure that has been filled in by this function with the proposed move/size data. The window can adjust this new position by changing the contents of the SWP structure. If <i>hwnd</i> specifies a frame window, this function recalculates the sizes and positions of the frame controls. If the new window rectangle for any frame control is empty, instead of resizing or repositioning that control, it is hidden if SWP_HIDE is specified. This eliminates needless processing of windows that are not visible. The window rectangle of the control in question is left in its original state. For example, if WinSetWindowPos is issued to change the size of a standard-frame window to an empty rectangle, and WinQueryWindowRect is issued against the client window, the rectangle before WinSetWindowPos was issued. |

- WinGetMinPosition
- WinQueryActiveWindow
- WinQueryWindowPos
- WinSaveWindowPos
- WinSetActiveWindow
- WinSetMultWindowPos

### **Related Messages**

- WM\_ACTIVATE
- WM\_ADJUSTWINDOWPOS
- WM\_CALCVALIDRECTS
- WM\_ERASEBACKGROUND
- WM\_MOVE
- WM\_SIZE

### **Example Code**

This example uses the recommended size, position and status from the WinQueryTaskSize call to position the first window of a newly-started application (typically the main window).

```
#define INCL_WINSWITCHLIST
#define INCL_WINFRAMEMGR
#include <OS2.H>
HAB hab;
SWP winpos;
HWND hwndFrame;
```

```
WinQueryTaskSizePos(hab,
0,
&winpos);
```

WinSetWindowPos(hwndFrame, HWND\_TOP,

| winpos.x,                                      | /* x pos */  |
|------------------------------------------------|--------------|
| winpos.y,                                      | /* y pos */  |
| winpos.cx,                                     | /* x size */ |
| winpos.cy,                                     | /* y size */ |
| SWP_ACTIVATE   SWP_MOVE   SWP_SIZE   SWP_SHOW) | ; /* flags*/ |

# WinSetWindowPtr – Set Window Words Pointer

#define INCL\_WINWINDOWMGR /\* Or use INCL\_WIN or INCL\_PM \*/

BOOL WinSetWindowPtr (HWND hwnd, LONG ib, PVOID pp)

This function sets a pointer value into the memory of the reserved window words.

### **Parameters**

hwnd (HWND) - input

Window handle.

Ib (LONG) - input

Zero-based index into the window words.

The units of b are bytes. Valid values are zero through (usExtra -4), where usExtra is the parameter in WinRegisterClass that specifies the number of bytes available for application-defined storage.

The value QWP\_PFNWP can be used as the index for the address of the window procedure for the window.

pp (PVOID) - input

Pointer value to store in the window words.

#### Returns

Success indicator:

TRUE Successful completion

FALSE Error occurred.

Possible returns from WinGetLastError

PMERR\_INVALID\_HWND

PMERR\_PARAMETER\_OUT\_OF\_RANGE

An invalid window handle was specified.

The value of a parameter was not within the defined valid range for that parameter.

- WinQueryWindowPtr
- WinQueryWindowULong
- WinQueryWindowUShort
- WinSetWindowBits
- WinSetWindowULong
- WinSetWindowUShort

# WinSetWindowPtr -**Set Window Words Pointer**

# **Example Code**

This function retrieves a pointer value from the memory of the reserved window word.

```
MyWindowProc(HWND hwnd, ULONG msg, MPARAM mp1, MPARAM mp2)
MYINSTANCEDATA *InstanceData; /* application defined structure */
    switch (msg) {
    case WM_CREATE:
       DosAllocMem(&InstanceData, sizeof(MYINSTANCEDATA), fALLOC);
       /* WindowProcedure initializes instance data for this window */
       /* set pointer to instance in window words */
       WinSetWindowPtr(hwnd, 0, InstanceData);
       break;
    case WM_USER + 1: /* application defined message */
                                                       */
       /* Window procedure retrieves instance data to
       /* process this message
                                                        */
       InstanceData = WinQueryWindowPtr(hwnd, 0);
       •
       break;
```

# WinSetWindowText – Set Window Text

#define INCL\_WINWINDOWMGR /\* Or use INCL\_WIN or INCL\_PM \*/

BOOL WinSetWindowText (HWND hwnd, PSZ pszString)

This function sets the window text for a specified window.

### **Parameters**

hwnd (HWND) – input Window handle.

**pszString (**PSZ**)** – input Window text.

### Returns

Success indicator:

TRUE Text updated

FALSE Error occurred.

Possible returns from WinGetLastError

PMERR\_INVALID\_HWND

An invalid window handle was specified.

### Remarks

This function sends a WM\_SETWINDOWPARAMS message to the window identified by hwnd.

If this function references the window of another process, *pszString* must be in memory that is shared by both processes; otherwise, a memory error may occur.

If hwnd has a style of WS\_FRAME, the title-bar window text is set.

Some window classes interpret the *pszString* in a special way. The tilde character ( $\sim$ ) indicates that the following character is a mnemonic; for details, see Chapter 13, "Button Control Window Processing" on page 13-1 and Chapter 17, "Menu Control Window Processing" on page 17-1.

### **Related Functions**

- WinQueryDlgItemShort
- WinQueryDlgItemText
- WinQueryDigItemTextLength
- WinQueryWindowText
- WinQueryWindowTextLength
- WinSetDigitemShort
- WinSetDIgItemText

# **Related Messages**

• WM\_SETWINDOWPARAMS

# WinSetWindowText — Set Window Text

### **Example Code**

This example calls WinQuerySessionTitle to retrieve the application's title, and then sets the title bar of the frame window to that title with WinSetWindowText.

#define INCL\_WINMESSAGEMGR #define INCL\_WINWINDOWMGR #include <0S2.H> HAB hab; HWND hwndFrame, hwndClient; CHAR szTitle[MAXNAMEL + 1];

WinQuerySessionTitle(hab, 0, szTitle, sizeof(szTitle));

# WinSetWindowThunkProc – Set Window Pointer-Conversion Procedure

#define INCL\_WINTHUNKAPI /\* Or use INCL\_WIN or INCL\_PM \*/

BOOL WinSetWindowThunkProc (HWND hwnd, PFN pthunkpr)

This function associates a pointer-conversion procedure with a window.

### **Parameters**

hwnd (HWND) - input Window handle.

pthunkpr (PFN) - input

Pointer-conversion procedure identifier:

NULL Any existing pointer-conversion procedure is dissociated from this window.

Other The pointer-conversion procedure to be associated with this window.

#### Returns

Success indicator:

TRUE Successful completion

FALSE An error occurred.

### **Related Functions**

- WinQueryClassThunkProc
- WinQueryWindowModel
- WinQueryWindowThunkProc
- WinSetClassThunkProc

### **Example Code**

In this example, any thunking procedure is dissociated from the window.

#define INCL\_WINTHUNKAPI
#include <0S2.H>
HWND hwnd;

WinSetWindowThunkProc(hwnd, NULL);

#define INCL\_WINWINDOWMGR /\* Or use INCL\_WIN or INCL\_PM \*/

BOOL WinSetWindowULong (HWND hwnd, LONG lb, ULONG ulData)

This function sets an unsigned, long integer value into the memory of the reserved window words.

#### **Parameters**

hwnd (HWND) – input Window handle.

Ib (LONG) - input

Zero-based index of the value to be set.

The units of *lb* are bytes. Valid values are zero through (usExtra -4), where usExtra is the parameter in WinRegisterClass that specifies the number of bytes available for application-defined storage. So too are any of the QWL\_\* values, as specified for the WinQueryWindowULong function.

QWS\_\* values cannot be used.

#### ulData (ULONG) - input

Unsigned, long integer value to store in the window words.

#### Returns

Success indicator:

- TRUE Successful completion
- FALSE Error occurred.

Possible returns from WinGetLastError

#### PMERR\_INVALID\_HWND

PMERR\_PARAMETER\_OUT\_OF\_RANGE

An invalid window handle was specified.

The value of a parameter was not within the defined valid range for that parameter.

#### Remarks

The specified *lb* is valid only if all of the bytes referenced are within the reserved memory.

- WinQueryWindowPtr
- WinQueryWindowULong
- WinQueryWindowUShort
- WinSetWindowBits
- WinSetWindowPtr
- WinSetWindowUShort

# WinSetWindowULong – Set Window Word Long

# **Example Code**

This example transfers a pointer from the application-defined data area of a dialog window to the application-defined data area (window word) of a main window. The pointer is then retrieved.

```
#define INCL_WINWINDOWMGR
#include <0S2.H>
HWND hwndClient;
ULONG msg;
MPARAM pParm, mp1, mp2;
/* inside dialog procedure. */
switch( msg )
{
  case WM_INITDLG:
      pParm = (MPARAM)mp2; /* This points to the data */
                             /* area and is passed by
                                                         */
                            /* the WinLoadDlg,
                                                         */
                            /* WinCreateDlg, and
                                                         */
                            /* WinDlgBox calls in their
                                                         */
                                                         */
                            /* pCreateParams
                            /* parameter.
                                                         *'/
WinSetWindowULong(hwndClient,
                                   /* place pointer in window */
                  QWL_USER,
                                  /* word area.
                                                              */
                  (ULONG) pParm);
  case WM COMMAND:
         switch ( SHORT1FROMMP( mp1 ) )
         {
          case DID_OK:
                                    /* retrieve pointer from
                                                               */
                                    /* window word area.
                                                               */
           pParm = (MPARAM)WinQueryWindowULong(hwndClient,
                                                QWL USER);
         }
}
```

Chapter 8. Window Functions 8-517

#define INCL\_WINWINDOWMGR /\* Or use INCL\_WIN or INCL\_PM \*/

#### BOOL WinSetWindowUShort (HWND hwnd, LONG lb, USHORT usData)

This function sets an unsigned, short integer value into the memory of the reserved window words.

#### **Parameters**

hwnd (HWND) - input Window handle.

Ib (LONG) - input

Zero-based index of the value to be set.

The units of *lb* are bytes. Valid values are zero through (usExtra -2), where usExtra is the parameter in WinRegisterClass that specifies the number of bytes available for application-defined storage. So too are any of the QWS\_\* values, as specified for the WinQueryWindowUShort function.

QWL\_\* values cannot be used.

usData (USHORT) - input

Unsigned, short integer value to store in the window words.

#### Returns

Success indicator:

TRUE Successful completion

FALSE Error occurred.

#### **Related Functions**

- WinQueryWindowPtr
- WinQueryWindowULong
- WinQueryWindowUShort
- WinSetWindowBits
- WinSetWindowPtr
- WinSetWindowULong

### **Example Code**

This example changes the height to which a window is restored to 100 by changing the value of a system defined window word.

```
#define INCL_WINWINDOWMGR
#include <0S2.H>
HWND hwnd;
WinSetWindowUShort(hwnd,
QWS_CYRESTORE, /* The height to which */
/* the window is */
/* restored. */
(USHORT)100);
```

# WinShowCursor – Show Cursor

#define INCL\_WINCURSORS /\* Or use INCL\_WIN or INCL\_PM. Also in COMMON section \*/

#### BOOL WinShowCursor (HWND hwnd, BOOL fShow)

This function shows or hides the cursor that is associated with a specified window.

#### **Parameters**

hwnd (HWND) - input

Handle of window to which the cursor belongs.

fShow (BOOL) - input Show indicator:

TRUE Make cursor visible

FALSE Make cursor invisible.

### Returns

Success indicator:

TRUE Successful completion

FALSE Error occurred, or an attempt was made to show the cursor when it was already visible.

Possible returns from WinGetLastError

PMERR\_INVALID\_HWND

An invalid window handle was specified.

#### Remarks

This function must be called by the same thread that created the cursor that is affected.

A cursor show-level count is maintained. It is incremented by a hide operation and decremented by a show operation. The cursor is actually visible if the cursor show-level count is zero, otherwise it is invisible. When decrementing, the cursor show-level count is fixed at zero so as not to show the cursor too many times, but it is possible to hide the cursor a number of times in succession.

- WinCreateCursor
- WinDestroyCursor
- WinQueryCursorInfo

# **Example Code**

This example shows the cursor if it is successfully created.

#define INCL\_WINCURSORS
#include <0S2.H>
HWND hwnd; /\* handle of window that has pointer captured \*/
RECTL rcl;

WinQueryWindowRect(hwnd, &rcl);

| if (WinCreateCursor(hw | nd, /* This must be the handl     | e */     |
|------------------------|-----------------------------------|----------|
|                        | /* of a window for which          | */       |
|                        | <pre>/* the application can</pre> | */       |
|                        | <pre>/* receive input.</pre>      | */       |
|                        | 100, /* x,y position of curso     | or. */   |
|                        | 100,                              |          |
|                        | 5, /* cursor width.               | */       |
|                        | 5, /* cursor height.              | */       |
|                        | CURSOR_FLASH,                     |          |
|                        | &rcl)) /* region where the cu     | irsor */ |
|                        | /* is visible.                    | */       |
| WinShowCursor(hwnd,    |                                   |          |
| TRUE);                 | /* make cursor visible.           | */       |

Chapter 8. Window Functions 8-519

# WinShowPointer – Show Pointer

#define INCL\_WINPOINTERS /\* Or use INCL\_WIN or INCL\_PM \*/

#### BOOL WinShowPointer (HWND hwndDeskTop, BOOL fShow)

This function adjusts the pointer display level to show or hide a pointer.

#### **Parameters**

hwndDeskTop (HWND) - input Desktop-window handle:

HWND\_DESKTOP The desktop-window handle

Other The specified desktop-window handle.

fShow (BOOL) - input

Level-update indicator:

- **TRUE** Decrement pointer display level by one. (The pointer level is not decremented to a negative value.)
- FALSE Increment pointer display level by one.

#### Returns

Display-level-updated indicator:

- TRUE Pointer display level not successfully updated.
- FALSE Pointer display level successfully updated

Possible returns from WinGetLastError

PMERR\_INVALID\_HWND

An invalid window handle was specified.

### **Remarks**

The pointer display level determines whether the pointer is shown. If it is zero, the pointer is visible, but if it is greater than zero, the pointer is not visible. The initial setting of the pointer display level is dependent on the capabilities of the device. If a pointing device exists, the initial setting of the pointer display level is zero, otherwise it is one. The existing pointer display level can be obtained by using the WinQuerySysValue function with *IValueid* set to SV\_POINTERLEVEL.

- WinCreatePointer
- WinCreatePointerIndirect
- WinDestroyPointer
- WinDrawPointer
- WinLoadPointer
- WinQueryPointer
- WinQueryPointerInfo
- WinQueryPointerPos
- WinQuerySysPointer
- WinSetPointer
- WinSetPointerPos

# **Example Code**

This example obtains the pointer handle from the desktop window handle and hides the pointer.

#define INCL\_WINPOINTERS
#define INCL\_WINDESKTOP
#include <0S2.H>
HPOINTER hpointer;
HWND hwnd;

hpointer = WinQueryPointer(HWND\_DESKTOP);

WinShowPointer(hwnd,FALSE);

# WinShowTrackRect – Show Tracking Rectangle

#define INCL\_WINTRACKRECT /\* Or use INCL\_WIN or INCL\_PM \*/

#### BOOL WinShowTrackRect (HWND hwnd, BOOL fShow)

This function hides or shows the tracking rectangle.

#### **Parameters**

hwnd (HWND) - input

Window handle.

Passed to the WinTrackRect function.

**fShow (BOOL)** – input Show indicator:

TRUE Show the tracking rectangle

FALSE Hide the tracking rectangle.

### Returns

Success indicator:

TRUE Successful completion

FALSE Error occurred.

Possible returns from WinGetLastError

PMERR\_INVALID\_HWND

An invalid window handle was specified.

### Remarks

This function maintains a show count. When a hide request is made, this count is decremented; when a show request is made, the count is incremented. When the count makes a transition from 0 to -1, the rectangle is hidden; when the count makes a transition from -1 to 0, the rectangle is shown.

When a rectangle is tracking, the application must call this function to hide the rectangle if there is a possibility of corrupting the tracking rectangle while drawing. The rectangle is shown afterwards. Because the *rclTrack* structure is updated continuously, the application can examine the coordinates of the current tracking rectangle to determine whether temporary hiding is necessary.

The only case where an application needs to use this function is during asynchronous drawing. If an application is drawing on one thread, and issuing WinTrackRect on another, unwanted areas of tracking rectangle may be left behind. The drawing thread is therefore responsible for calling this function whenever tracking is in progress. The application must provide for communication between the two threads to ensure that if one thread is tracking, the drawing thread issues this function. This can be done with a *semaphore*.

# **Related Functions**

WinTrackRect

#define INCL\_WINWINDOWMGR /\* Or use INCL\_WIN or INCL\_PM. Also in COMMON section \*/

#### BOOL WinShowWindow (HWND hwnd, BOOL fNewVisibility)

This function sets the visibility state of a window.

#### **Parameters**

hwnd (HWND) - input Window handle.

fNewVisibility (BOOL) - input New visibility state:

TRUE Set window state visible

FALSE Set window state invisible.

#### Returns

Visibility changed indicator:

- TRUE Window visibility successfully changed
- FALSE Window visibility not successfully changed.

Possible returns from WinGetLastError

PMERR\_INVALID\_HWND

An invalid window handle was specified.

#### Remarks

A window possesses a visibility state indicated by the WS\_VISIBLE style bit. When the WS\_VISIBLE style bit is set, the window is shown and subsequent drawing into the window is presented, unless that window is obscured by some other window, or at least one of the windows upward in the parent chain from *hwnd* does not have the WS\_VISIBLE style.

When the WS\_VISIBLE style bit is not set, the window is not shown ("hidden") and subsequent drawing into the window is not presented, even if that window is not obscured by another window.

If the value of the WS\_VISIBLE style bit has been changed, the WM\_SHOW message is sent to the window of *hwnd* before the function returns.

- WinBeginPaint
- WinEnableWindowUpdate
- WinEndPaint
- WinExcludeUpdateRegion
- WinGetClipPS
- WinGetPS
- WinGetScreenPS
- WinInvalidateRect
- WinInvalidateRegion
- WinIsWindowShowing
- WinlsWindowVisible
- WinLockVisRegions
- WinOpenWindowDC
- WinQueryUpdateRect
- WinQueryUpdateRegion

# WinShowWindow · Show Window

- WinRealizePalette
- WinReleasePS
- WinUpdateWindow
- WinValidateRect
- WinValidateRegion

### **Related Messages**

WM\_SHOW

# **Example Code**

This example uses the WinShowWindow call to make a modeless dialog window visible.

```
#define INCL WINWINDOWMGR
#define INCL WINDIALOGS
#include <0S2.H>
#define DLG_MODELESS 900
          /\bar{*} dialog procedure declaration. */
MRESULT EXPENTRY DigProc( HWND hwndDig, ULONG msg, MPARAM mp1, MPARAM mp2 );
HWND hwnd;
 hwnd = WinLoadDlg( HWND_DESKTOP,
                    HWND OBJECT,
                     (PFNWP)D1gProc,
                     (HMODULE)NULL,
                    DLG_MODELESS,
                    NULL);
DigProc( HWND hwndDig, ULONG msg, MPARAM mp1,
                                   MPARAM mp2 )
CASE USER_DEFINED:
```

\*/

```
WinShowWindow( hwnd,
TRUE ); /* show window. */
WinSetFocus( HWND_DESKTOP, hwnd );
}
```

# WinShutdownSystem – Shutdown System

#define INCL\_WINWORKPLACE

BOOL WinShutdownSystem (HAB hab, HMQ hmq)

The WinShutdownSystem function will close down the system.

### **Parameters**

hab (HAB) - input

Anchor-block handle.

hmq (HMQ) - input

Message-queue handle.

#### Returns

Success indicator:

TRUE Successful completion

FALSE Error occurred.

### Remarks

The WinShutdownSystem function will close all running applications and will then call DosShutdown.

Presentation Manager applications will receive a WM\_SAVEAPPLICATION message prior to a WM\_QUIT message.

When the system is restarted, all applications that were running when WinShutdownSystem was last called will be restarted.

# WinStartApp – Window Start Application

#define INCL\_WINWINDOWMGR /\* Or use INCL\_WIN or INCL\_PM \*/

HAPP WInStartApp (HWND hwndNotify, PPROGDETAILS pDetails, PSZ pszParams, PVOID pReserved, ULONG ulOptions)

This function starts an application.

#### **Parameters**

hwndNotify (HWND) - input Notification-window handle.

A WM\_APPTERMINATENOTIFY message is posted to this window, when the started application terminates.

NULLHANDLE Do not post the notification message

Other Post the notification message to this window.

pDetails (PPROGDETAILS) - input Program list structure.

#### pszParams (PSZ) - input

Input parameters for the application to be started.

This specifies the command line parameters to be passed to this application when it starts.

NULL There are no parameters to be passed to the application

Other The parameters to be passed to the application.

#### pReserved (PVOID) - input

Start data.

0

Reserved, must be NULL.

#### ulOptions (ULONG) - input

Option indicators.

If more than one option is selected, the values can be ORed together.

No options selected.

| SAF_INSTALLEDCMDLINE | The command line parameters installed in the program starter list are used; the <i>pszParams</i> parameter is ignored.                                                                                 |
|----------------------|----------------------------------------------------------------------------------------------------|
| SAF_STARTCHILDAPP    | The specified application is started as a child session of the session from which WinStartApp is issued. The calling application may terminate the called application with a WinTerminateApp function. |

# WinStartApp – Window Start Application

#### Returns

Application handle.

- NULL Application not started
- Other Application handle.

Possible returns from WinGetLastError

| PMERR_INVALID_PARAMETERS    | An application parameter value is invalid for its converted PM type. For example: a 4-byte value outside the range $-32,768$ to $+32,767$ cannot be converted to a SHORT, and a negative number cannot be converted to a ULONG or USHORT. |
|-----------------------------|----------------------------------------------------------------------------------------------------|
| PMERR_INVALID_APPL          | Attempted to start an application whose type is not recognized by OS/2.                                                                                                    |
| PMERR_INVALID_WINDOW        | The window specified with a Window List function is not a valid frame window.                                                                                                    |
| PMERR_STARTED_IN_BACKGROUND | The application started a new session in the background.                                                                                                    |
| PMERR_DOS_ERROR             | A DOS call returned an error.                                                                                                    |

### Remarks

Starts the application identified in PROGDETAILS.

If the application is successfully started, the return value is a handle to the application. If SAF\_STARTCHILDAPP is specified, this can be used to stop the application (see the WinTerminateApp function).

When the program specified by the application handle terminates, the window specified by the *hwndNotify* parameter (if the window still exists and is valid) has a WM\_APPTERMINATENOTIFY message posted to it to notify it of the application termination.

This function requires the existence of a message queue.

### **Related Functions**

• WinTerminateApp

#### **Related Messages**

WM\_APPTERMINATENOTIFY

# WinStartApp – Window Start Application

### **Example Code**

This example calls WinStartApp in a typical termination sequence.

```
#define INC1 DOSSESMGR
#include <os2.h>
HWND
             hwndNotify;
PPROGDETAILS pDetails;
HAPP
             happ;
 pDetails->Length
                            = sizeof(PROGDETAILS);
 pDetails->progt.progc = PROG_WINDOWABLEVIO;
 pDetails->progt.fbVisible = SHE_VISIBLE;
 pDetails->pszTitle
                       = "TEXT";
 pDetails->pszExecutable = "TEXT.EXE";
pDetails->pszParameters = NULL;
 pDetails->pszStartupDir = "";
                            = "T.ICO";
 pDetails->pszICON
 pDetails->pszEnvironment = "WORKPLACE\0\0";
 pDetails->swpInitial.fl = SWP ACTIVATE; /* window positioning */
 pDetails->swpInitial.cy = 0; /* width of window */
                                   /* height of window */
 pDetails->swpInitial.cx = 0;
 pDetails->swpInitial.y = 0; /* lower edge of window */
pDetails->swpInitial.x = 0; /* left edge of window */
                                  /* lower edge of window */
 pDetails->swpInitial.hwndInsertBehind = HWND_TOP;
 pDetails->swpInitial.hwnd
                                         = hwndNotify;
 pDetails->swpInitial.ulReserved1
                                         = 0;
 pDetails->swpInitial.ulReserved2
                                         = 0;
```

happ = WinStartApp( hwndNotify,pDetails,NULL,NULL,SAF\_STARTCHILDAPP);

• • • •

WinTerminateApp(happ);

#define INCL\_WINTIMER /\* Or use INCL\_WIN or INCL\_PM \*/

ULONG WinStartTimer (HAB hab, HWND hwnd, ULONG idTimer, ULONG ulTimeout)

This function starts a timer.

#### **Parameters**

hab (HAB) - input Anchor-block handle.

```
hwnd (HWND) - input
```

Window handle that is part of the timer identification.

**NULLHANDLE** The *idTimer* parameter is ignored, and this function returns a unique, nonzero, identity which represents that timer. The timer message is posted in the queue associated with the current thread, with the *hwnd* parameter of the QMSG structure set to NULLHANDLE.

Other

Window handle.

**IdTimer (ULONG)** – input Timer identifier.

The value of an application-timer identifier must be below TID\_USERMAX to avoid clashes with timers used by the system.

A timer identification, TID\_SCROLL, is created by a scroll bar control. An application does not normally see the associated WM\_TIMER, but passes it to the scroll-bar control.

A timer identification, TID\_CURSOR, is created when the cursor is flashing. An application must ensure that the associated WM\_TIMER is passed on to the default window procedure.

ulTimeout (ULONG) - input Delay time in milliseconds.

#### Returns

Return code.

When hwnd is set to NULLHANDLE:

- 0 Error occurred
- Other Timer identity.

Possible returns from WinGetLastError

PMERR\_INVALID\_HWND

An invalid window handle was specified.

#### Remarks

This function creates a timer identified by *hwnd* and *idTimer*, set to time out every *ulTimeout* milliseconds. When a timer times out, a WM\_TIMER message is posted.

A *ulTimeout* value of zero causes the timer to timeout as fast as possible; generally, this is about 1/18 second.

A second call to this function, for a timer that already exists, resets that timer.

# WinStartTimer – Start Timer

# **Related Functions**

- WinGetCurrentTime
- WinQueryMsgTime
- WinStopTimer

# **Related Messages**

• WM\_TIMER

# **Example Code**

break;

}

This example uses the WinStartTimer call to add up elapsed seconds.

```
#define INCL_WINTIMER
#include <OS2.H>
                      /* anchor-block handle. */
HAB hab;
ULONG seconds;
ULONG msg;
WinStartTimer(hab,
              (HWND)0,
                    0, /* ignored because previous parameter */
                       /* is null.
                                                              */
                    1000UL);
switch(msg)
{
  case WM_TIMER:
    seconds += 1;
```

8-530 PM Programming Reference

# WinStopTimer – Stop Timer

#define INCL\_WINTIMER /\* Or use INCL\_WIN or INCL\_PM \*/

BOOL WinStopTimer (HAB hab, HWND hwnd, ULONG ulTimer)

This function stops a timer.

#### **Parameters**

hab (HAB) - input Anchor-block handle.

hwnd (HWND) - input Window handle.

ulTimer (ULONG) - input Timer identifier.

### Returns

Success indicator:

TRUE Successful completion

FALSE Error occurred, or timer did not exist.

Possible returns from WinGetLastError

PMERR\_INVALID\_HWND

An invalid window handle was specified.

#### Remarks

When this function is called, no further messages are received from the stopped timer, even if it has timed out since the last call to WinGetMsg.

- WinGetCurrentTime
- WinQueryMsgTime
- WinStartTimer

# WinStopTimer – Stop Timer

# **Example Code**

This example uses the WinStopTimer call to stop a clock after one minute.

```
#define INCL_WINTIMER
#include <0S2.H>
HAB hab;
                       /* anchor-block handle. */
ULONG ulTimerId;
HWND hwnd;
ulTimerId = WinStartTimer(hab,
               (HWND)0,
                     0, /* ignored because previous parameter */
/* is null. */
                     1000UL);
BOOL WndProc(. . . . ) {
static ULONG seconds;
  switch(msg)
  {
   case WM_TIMER:
     if (seconds) {
       seconds ++ ;
       if (seconds == 60) WinStopTimer(hab, hwnd, ulTimerId);
     }
     break;
   case WM_CREATE:
     seconds = 0;
        •
        •
        .
```

}

#define INCL\_WINWORKPLACE

BOOL WinStoreWindowPos (PSZ pszAppName, PSZ pszKeyName, HWND hwnd)

The WinStoreWindowPos function will save the current size and position of the window specified by *hwnd*.

#### **Parameters**

pszAppName (PSZ) - input

A pointer to a zero-terminated string which contains the application name.

pszKeyName (PSZ) - input

A pointer to a zero-terminated string which contains the key name.

hwnd (HWND) - input

Window handle for the window to be stored.

#### Returns

Success indicator:

TRUE Successful completion

FALSE Error occurred.

### Remarks

This function will also save the presentation parameters.

#### **Related Functions**

WinRestoreWindowPos

# WinSubclassWindow – Subclass Window

#define INCL\_WINWINDOWMGR /\* Or use INCL\_WIN or INCL\_PM \*/

PFNWP WinSubclassWindow (HWND hwnd, PFNWP pNewWindowProc)

This function subclasses the indicated window by replacing its window procedure with another window procedure, specified by *pNewWindowProc*.

### **Parameters**

hwnd (HWND) – input

Handle of window that is being subclassed.

pNewWindowProc (PFNWP) - input

New window procedure.

Window procedure used to subclass hwnd.

### **Returns**

Old window procedure.

Previous window procedure belonging to hwnd.

If this function fails, **0L** is returned.

Possible returns from WinGetLastError

PMERR\_INVALID\_HWND

An invalid window handle was specified.

#### Remarks

To subclass a window effectively, the new window procedure calls the old window procedure rather than WinDefWindowProc, for those messages it does not process itself.

To reverse the effect of subclassing, call this function again using the old window procedure address.

Note: It is not possible to subclass a window created by another process.

- WinCalcFrameRect
- WinCreateFrameControls
- WinCreateStdWindow
- WinCreateWindow
- WinDefWindowProc
- WinDestroyWindow
- WinQueryClassInfo
- WinQueryClassName
- WinRegisterClass

# WinSubclassWindow – Subclass Window

# **Example Code**

This example uses the WinSubclassWindow call to subclass the frame window procedure, so that frame-sizing restrictions can be implemented.

#define INCL\_WINWINDOWMGR #include <OS2.H> HAB hab; PFNWP FrameWndProc, OldpFrame; HWND hwndFrame;

MRESULT EXPENTRY FrameWndProc(hwnd, msg, mp1, mp2)
{

. switch(msg) {

•

```
}
```

# WinSubstituteStrings · Substitute Strings

#define INCL\_WINDIALOGS /\* Or use INCL\_WIN or INCL\_PM \*/

LONG WinSubstituteStrings (HWND hwnd, PSZ pszSrc, LONG IDestMax, PSZ pszDest)

This function performs a substitution process on a text string, replacing specific marker characters with text supplied by the application.

#### **Parameters**

hwnd (HWND) – input

Handle of window that processes the call.

pszSrc (PSZ) – input Source string.

This is the text string that is to have substitution performed.

#### iDestMax (LONG) - input

Maximum number of characters returnable.

This is the maximum number of characters that can be returned in *pszDest*.

pszDest (PSZ) - output

Resultant string.

This is the text string produced by the substitution process.

The string is truncated if it would otherwise contain more than *IDestMax* characters. When truncation occurs, the last character of the truncated string is always the null-termination character.

#### Returns

Actual number of characters returned.

This is the actual number returned in *pszDest*, excluding the null-termination character. The maximum value is (IDestMax-1). It is zero if an error occurred.

Possible returns from WinGetLastError

PMERR\_INVALID\_HWND

An invalid window handle was specified.

#### Remarks

When a string of the form "%n" (where n is in the range 0 through 9) occurs in the source string, a WM\_SUBSTITUTESTRING message is sent to the specified window. This message returns a text string to use as a substitution for "%n" in the destination string, which is otherwise an exact copy of the source string.

If "%%" occurs in the source, "%" is copied to the destination, but no other substitution occurs. If "%x" occurs in the source, where x is not a digit or "%," the source is copied unchanged to the destination. The source and destination strings must not overlap in memory.

This function is particularly useful for displaying variable information in dialogs, menus, and other user-interface calls. Variable information can include such things as file names, which cannot be statically declared within resource files.

This function is called by the system while creating child windows in a dialog box. It allows the child windows to perform textual substitutions in their window text.

# WinSubstituteStrings – Substitute Strings

## **Related Functions**

- WinCompareStrings
- WinLoadString
- WinNextChar
- WinPrevChar
- WinUpper
- WinUpperChar

### **Related Messages**

• WM\_SUBSTITUTESTRING

# **Example Code**

This example shows how the substitution process works when the WinSubstituteStrings call is made. #define INCL WINDIALOGS #include <0S2.H> static MRESULT ClientWindowProc( HWND hwnd, ULONG msg, MPARAM mp1, MPARAM mp2 ); test() HWND hwnd; char source[] = " this is the source string: %1 "; char result[22]; MPARAM mp1; ULONG msg; /\* This function performs a substitution process on a text string, replacing specific marker characters with text supplied by the application. \*/ WinSubstituteStrings(hwnd, source, sizeof(source),

```
/* WM_SUBSTITUTESTRING message is sent to the window defined by */
```

/\* hwnd. \*/

result);

static MRESULT ClientWindowProc( HWND hwnd, ULONG msg, MPARAM mp1, MPARAM mp2 )
{

```
switch(msg)
{
```

case WM\_SUBSTITUTESTRING:

```
switch( (ULONG)mp1)
{
    case 1:
        return(MRFROMP("A"));
    break;
}
```

break;
}

}

# WinSubtractRect – Subtract Rectangle

#define INCL\_WINRECTANGLES /\* Or use INCL\_WIN or INCL\_PM \*/

BOOL WinSubtractRect (HAB hab, PRECTL prciDest, PRECTL prciSrc1, PRECTL prciSrc2)

This function subtracts one rectangle from another.

#### **Parameters**

hab (HAB) - input Anchor-block handle.

#### prcIDest (PRECTL) - output

Result.

The result of the subtraction of prc/Src2 from prc/Src1.

Note: The value of each field in this structure must be in the range -32 768 through 32 767. The data type WRECT may also be used, if supported by the language.

prcISrc1 (PRECTL) - input

First source rectangle.

Note: The value of each field in this structure must be in the range -32 768 through 32 767. The data type WRECT may also be used, if supported by the language.

prcISrc2 (PRECTL) - input

Second source rectangle.

Note: The value of each field in this structure must be in the range -32 768 through 32 767. The data type WRECT may also be used, if supported by the language.

#### Returns

Not-empty indicator:

TRUE Rectangle is not empty

FALSE Rectangle is empty or an error occurred.

### Remarks

Subtracts prc/Src2 from prc/Src1. prc/Src1, prc/Src2, and prc/Dest must be distinct RECTL structures.

Subtracting one rectangle from another does not always result in a rectangular area. When this occurs, this function returns *prc/Src1* in *prc/Dest*. For this reason, this function provides only an approximation of subtraction. However, the area described by *prc/Dest* is always greater than, or equal to, the true result of the subtraction.

The GpiCombineRegion function can be used to calculate the true result of the subtraction of two rectangular areas. The WinSubtractRect function is much faster.

### **Related Functions**

- WinCopyRect
- WinEqualRect
- WinFillRect
- WinInflateRect
- WinIntersectRect
- WinIsRectEmpty
- WinOffsetRect
- WinPtInRect
- WinSetRect
- WinSetRectEmpty
- WinUnionRect

### **Example Code**

This example uses the WinSubstractRect call to subtract two rectangles.

```
#define INCL WINRECTANGLES
#include <0S2.H>
HAB hab;
RECTL resultrcl; /* result. */
RECTL rclminuend={25, /* x coordinate of left-hand edge of */
                     /* rectangle. */
                  25, /* y coordinate of bottom edge of
                                                           */
                     /* rectangle. */
                  425,/* x coordinate of right-hand edge of */
                     /* rectangle. */
                  425};/* y coordinate of top edge of rectangle. */
RECTL rclsubtrahend={15, /* x coordinate of left-hand edge of */
                      /* rectangle. */
                  15, /* y coordinate of bottom edge of
                                                           */
                     /* rectangle. */
                  125,/* x coordinate of right-hand edge of */
                     /* rectangle. */
                  125};/* y coordinate of top edge of rectangle.*/
```

WinSubtractRect(hab,

&resultrcl,
&rclminuend,
&rclsubtrahend);

# **WinSwitchToProgram Switch To Program**

#define INCL\_WINSWITCHLIST /\* Or use INCL\_WIN or INCL\_PM \*/

#### ULONG WinSwitchToProgram (HSWITCH hswitchSwHandle)

This function makes a specific program the active program.

#### **Parameters**

```
hswitchSwHandle (HSWITCH) - input
```

Window List entry handle of program to be activated.

#### Returns

Return code.

| 0                                    | Successful completion.                                           |
|--------------------------------------|------------------------------------------------------------------|
| INV_SWITCH_LIST_ENTRY_HANDLE         | Invalid Window List entry handle of the program to be activated. |
| NOT_PERMITTED_TO_CAUSE_SWITCH        | Requesting program is not the current foreground process.        |
| ossible returns from WinGetLastError |                                                                  |

Pos

PMERR\_INVALID\_SWITCH\_HANDLE An invalid Window List entry handle was specified.

### Remarks

Use of this function causes another window (and its related windows) of a PM session to appear on the front of the screen, or a switch to another session in the case of a non-PM program. In either case, the keyboard (and mouse for the non-PM case) input is directed to the new program.

A program can only be made the foreground process by the application which is the current foreground process. This function is ignored if the issuer is not the current foreground process.

A foreground process is defined as being any process within the active non-PM session, or the window with the input focus for a PM session.

- WinAddSwitchEntry
- WinChangeSwitchEntry
- WinCreateSwitchEntry
- WinQuerySessionTitle
- WinQuerySwitchEntry
- WinQuerySwitchHandle
- WinQuerySwitchList
- WinQueryTaskSizePos
- WinQueryTaskTitle
- WinRemoveSwitchEntry

# WinSwitchToProgram – Switch To Program

## **Example Code**

This example calls WinSwitchToProgram to make a window the foreground process.

#define INCL\_WINSWITCHLIST
#include <OS2.H>
HAB hab;
HWND hwndFrame;
HSWITCH hswitch;

hswitch = WinQuerySwitchHandle(hwndFrame, 0);

WinSwitchToProgram(hswitch); /\* will switch to window defined \*/ /\* by hwndFrame. \*/

# WinTerminate – Terminate

#define INCL\_WINWINDOWMGR /\* Or use INCL\_WIN or INCL\_PM. Also in COMMON section \*/

#### **BOOL WinTerminate (HAB hab)**

This function terminates an application thread's use of the Presentation Manager and releases all of its associated resources.

#### **Parameters**

hab (HAB) – input Anchor-block handle.

### Returns

Termination indicator:

- TRUE Application usage of Presentation Manager successfully terminated
- **FALSE** Application usage of Presentation Manager not successfully terminated, or WinInitialize has not been issued on this thread.

#### Remarks

It is good practice to issue this function before terminating an application thread. Before issuing this function, the application must destroy all windows and message queues that have been created by the thread, and return any cached presentation spaces to the cache. If it does not do so, the results, and the return value from this and subsequent calls are indeterminate.

- WinCancelShutdown
- WinCreateMsgQueue
- WinInitialize

# **Example Code**

This example calls WinTerminate in a typical termination sequence.

```
#define INCL_WINWINDOWMGR
#include <OS2.H>
HAB hab;
HWND hwndFrame;
QMSG qmsg;
HMQ hmq;
```

| while( WinGetMsg( hab, &qmsg, NULL,<br>WinDispatchMsg( hab,<br>&qmsg ); | 0, 0 ) )<br>/* PM anchor block handle<br>/* pointer to message | */<br>*/ |
|-------------------------------------------------------------------------|----------------------------------------------------------------|----------|
| /* Destroy the standard windows if the                                  | y were created.                                                | */       |
| if ( hwndFrame != NULL )<br>WinDestroyWindow( hwndFrame );              | /* frame window handle                                         | */       |
| /* Destroy the message queue and release the anchor block.              |                                                                | */       |
| if ( hmq != NULL )<br>WinDestroyMsgQueue( hmq );                        |                                                                |          |

if ( hab != NULL )
WinTerminate( hab );

# WinTerminateApp – Terminate Application

#define INCL\_WINWINDOWMGR /\* Or use INCL\_WIN or INCL\_PM \*/

#### BOOL WinTerminateApp (HAPP happ)

This function terminates an application previously started with the WinStartApp function.

#### **Parameters**

happ (HAPP) - input

Anchor-block handle.

Identifies the application to terminate.

#### Returns

Termination indicator:

TRUE Application successfully terminated

**NULL** Error occurred.

Possible returns from WinGetLastError

| PMERR_INVALID_HAPP | The application handle passed to WinTerminateApp does not correspond to a valid session. |
|--------------------|------------------------------------------------------------------------------------------|
| PMERR_CANNOT_STOP  | The session cannot be stopped.                                                           |

#### Remarks

The application to terminate must have been started using the WinStartApp function with the SAF\_STARTCHILDAPP option specified.

If the specified application does not stop, this function returns TRUE. To ensure that the application has terminated, the application calling WinTerminateApp must wait for the appropriate message to be posted to the window specified in the WinStartApp function.

The WinTerminateApp function must be called from the same process as the WinStartApp function.

This function requires the existence of a message queue.

# **Related Functions**

WinStartApp

# WinTerminateApp – Terminate Application

### **Example Code**

This example calls WinTerminate in a typical termination sequence.

#define INC1\_DOSSESMGR
#include <os2.h>
HWND hwndNotify;
PPROGDETAILS pDetails;
HAPP happ;
pDetails->Length = siz

```
= sizeof(PROGDETAILS);
pDetails->Length = sizeof(PROGDETAILS)
pDetails->progt.progc = PROG_WINDOWABLEVIO;
pDetails->progt.fbVisible = SHE_VISIBLE;
pDetails->pszTitle = "TEXT";
pDetails->pszExecutable = "TEXT.EXE";
pDetails->pszParameters = NULL;
pDetails->pszStartupDir = "";
pDetails->pszICON
                              = "T.ICO";
pDetails->pszEnvironment = "WORKPLACE\0\0";
pDetails->swpInitial.fl = SWP_ACTIVATE; /* window positioning */
pDetails->swpInitial.cy = 0; /* width of window */
pDetails->swpInitial.cx = 0; /* height of window */
pDetails->swpInitial.y = 0; /* lower edge of window */
pDetails->swpInitial.x = 0; /* left edge of window */
pDetails->swpInitial.hwndInsertBehind = HWND_TOP;
pDetails->swpInitial.hwnd
                                            = hwndNotify;
pDetails->swpInitial.ulReserved1
                                            = 0;
pDetails->swpInitial.ulReserved2
                                            = 0:
```

happ = WinStartApp( hwndNotify,pDetails,NULL,NULL,SAF\_STARTCHILDAPP);

WinTerminateApp(happ);

#define INCL\_WINTRACKRECT /\* Or use INCL\_WIN or INCL\_PM \*/

#### BOOL WinTrackRect (HWND hwnd, HPS hps, PTRACKINFO ptiTrackinfo)

This function draws a tracking rectangle.

#### **Parameters**

hwnd (HWND) - input

Window handle where tracking is to take place.

It is assumed that the style of this window is not WS\_CLIPCHILDREN.

**HWND DESKTOP** Track over the entire screen

Other Track over specified window only.

hps (HPS) - input

Presentation-space handle.

Used for drawing the clipping rectangle:

NULLHANDLEThe hwnd parameter is used to calculate a presentation space for tracking. It is<br/>assumed that tracking takes place within hwnd and that the style of this window<br/>is not WS\_CLIPCHILDREN. Thus, when the drag rectangle appears, it is not<br/>clipped by any children within the window. If the window style is<br/>WS\_CLIPCHILDREN and the application causes the drag rectangle to be<br/>clipped, it must explicitly pass an appropriate presentation space.

Other Specified presentation-space handle.

ptiTrackinfo (PTRACKINFO) - input/output Track information.

# Returns

Success indicator:

TRUE Tracking successful.

FALSE Tracking canceled, or the pointing device was already captured when this function was called.

Only one tracking rectangle can be in use at one time.

Possible returns from WinGetLastError

PMERR\_INVALID\_HWND

An invalid window handle was specified.

#### **Remarks**

The WinTrackRect call provides general-purpose pointing-device tracking. It draws a rectangle and enables the user to position the entire rectangle, or size a specific side or corner, as required. The resulting rectangle is then returned to the application, which can use this new information for size and position data. The window manager interface for moving and sizing windows by means of the wide sizing borders uses this function, for example.

This function enables the caller to control such limiting values as:

- A maximum and minimum tracking size
- Absolute tracking-position limits
- The tracking rectangle side widths
- A restriction of tracking rectangle movements to a predefined positional grid.

It automatically calls WinLockWindowUpdate to prevent output in the window hwnd and its descendants while tracking. When tracking has been completed, output is enabled before this function returns. It also determines which button of the pointing device is depressed at the start of the operation, and only completes the tracking operation when the same button is released.

If the fs parameter of the TRACKINFO structure specified by the TF SETPOINTERPOS value is included, the pointing device pointer is positioned at the center of the tracking rectangle. Otherwise, the pointing device pointer is not moved from its current position and delta is established between the pointing device position and the part of the tracking rectangle that it moves (the delta is kept constant).

While moving or sizing with the keyboard interface, the pointing device pointer is repositioned with the tracking rectangle's new size or position.

While tracking, these keys are active:

Enter Accepts the new position or size.

| Left cursor | Moves the pointing device pointer and tracking rectangle left.                                                                                                   |  |
|-------------|----------------------------------------------------------------------------------------------------|--|
|             | If the pointing device pointer is on the upper or lower edge of the tracking rectangle, the pointer is moved to the top-left or bottom-left corner respectively. |  |

Moves the pointing device pointer and tracking rectangle up. Up cursor

> If the pointing device pointer is on the left or right edge of the tracking rectangle, the pointer is moved to the top-left or top-right corner respectively.

**Right cursor** Moves the pointing device pointer and tracking rectangle right.

> If the pointing device pointer is on the upper or lower edge of the tracking rectangle, the pointer is moved to the top-right or bottom-right corner respectively.

Moves the pointing device pointer and tracking rectangle down. Down cursor

> If the pointing device pointer is on the left or right edge of the tracking rectangle, the pointer is moved to the bottom-left or bottom-right corner respectively.

Esc Cancels the current tracking operation. The value of the tracking rectangle is undefined on exit.

The pointing device and the keyboard interface can be intermixed. The caller need not include the TF SETPOINTERPOS value to use the keyboard interface, as this value simply initializes the position of the pointing device pointer.

If TF\_GRID is specified in the TRACKINFO structure, the interior of the tracking rectangle is restricted to multiples of the values of the cxGrid and cyGrid parameters. The default values for these are the system font character width and half the system font character height, respectively.

Tracking movements using the keyboard arrow keys depend on whether or not TF GRID is specified in the TRACKINFO structure, If not specified, the increments are the values of cxKeyboard and cyKeyboard. If specified the increments are the largest multiples of cxGrid and cyGrid that do not exceed cxKeyboard and cyKeyboard, respectively. If cxGrid exceeds cxKeyboard, or cyGrid exceeds cyKeyboard, the keyboard arrow keys do not cause tracking.

The tracking rectangle is usually logically "on top" of objects it tracks, so that the user can see the old size and position while tracking the new. Thus, it is possible for a window "below" the tracking rectangle to be updated while part of the tracking rectangle is "above" it.

Because the tracking rectangle is drawn in exclusive-OR mode, no window can draw below the tracking rectangle (and thereby obliterate it) without first notifying the tracking code, because unwanted areas of the tracking rectangle can be left behind. If the window doing the drawing is clipped out from the window in which the tracking is occurring, this problem does not arise.

To prevent a window that is currently processing a WM\_PAINT message drawing over the tracking rectangle, the tracking rectangle is considered as a system-wide resource, only one of which can be in use at any time. If there is a risk of the currently-updating window drawing on the tracking rectangle, the tracking rectangle is removed while that window and its child windows update, and it is then replaced. This is done during the WinBeginPaint and WinEndPaint functions. If the tracking rectangle overlaps, it is removed in the WinBeginPaint function. In the WinEndPaint function, all the child windows are updated by means of the WinUpdateWindow function before the tracking rectangle is redrawn.

WinTrackRect has a modal loop within it. The loop has a HK\_MSGFILTER hook and a MSGF\_TRACK hook code.

**Note:** The rectangle tracked by this function stays within the specified tracking bounds and dimensions. If the rectangle passed is out of these bounds, or it is too large or too small, it is modified to a rectangle that meets these limits.

### **Related Functions**

WinShowTrackRect

### **Related Messages**

• WM\_PAINT

### **Example Code**

This example shows how WinTrackRect can be used to allow a user size a rectangle on the screen. #define INCL\_WINTRACKRECT

#include <os2.h>

BOOL MyTrackRoutine(HAB hab, HPS hps, PRECTL rc1)
{

TRACKINFO track;

```
track.cxBorder = 4;
track.cyBorder = 4; /* 4 pel wide lines used for rectangle */
track.cxGrid = 1;
track.cyGrid = 1; /* smooth tracking with mouse */
track.cxKeyboard = 8;
track.cyKeyboard = 8; /* faster tracking using cursor keys */
WinCopyRect(hab, &track.rclTrack, rcl); /* starting point */
```

WinSetRect(hab, &track.rclBoundary, 0, 0, 640, 480); /\* bounding rectangle \*/

```
track.ptlMinTrackSize.x = 10;
track.ptlMinTrackSize.y = 10; /* set smallest allowed size of rectangle */
track.ptlMaxTrackSize.x = 200;
track.ptlMaxTrackSize.y = 200; /* set largest allowed size of rectangle */
```

```
track.fs = TF MOVE;
```

```
if (WinTrackRect(HWND_DESKTOP, hps, &track) )
{
    /* if successful copy final position back */
    WinCopyRect(hab, rcl, &track.rclTrack);
    return(TRUE);
    }
    else
    {
        return(FALSE);
    }
}
```

# WinTranslateAccel -**Translate Accelerator**

#define INCL\_WINACCELERATORS /\* Or use INCL\_WIN or INCL\_PM \*/

BOOL WinTranslateAccel (HAB hab, HWND hwnd, HACCEL haccelAccel, PQMSG pQmsg)

This function translates a WM\_CHAR message.

#### Parameters

hab (HAB) - input Anchor-block handle.

hwnd (HWND) - input Destination window.

haccelAccel (HACCEL) - input Accelerator-table handle.

pQmsg (PQMSG) - input/output Message to be translated.

### Returns

Success indicator:

TRUE Successful completion

FALSE Error occurred.

Possible returns from WinGetLastError

| PMERR_INVALID_HWND   | An invalid window handle was specified.            |
|----------------------|----------------------------------------------------|
| PMERR_INVALID_HACCEL | An invalid accelerator-table handle was specified. |

#### Remarks

This function translates pQmsg if it is a WM\_CHAR message in the accelerator table haccelAccel. The message is translated into a WM\_COMMAND, WM\_SYSCOMMAND, or WM\_HELP message, with hwnd identifying the destination window. Normally, this parameter is a frame-window handle. This function does not highlight menu items.

If haccelAccel equals NULL, the current accelerator table is assumed.

WinTranslateAccel returns TRUE if the message matches an accelerator in the table. pQmsg is modified by WinTranslateAccel if a match is found.

If a menu item exists that matches the accelerator-command value, and that item is disabled, pQmsg is translated to a WM\_NULL message, rather than a WM\_COMMAND, WM\_SYSCOMMAND, or WM\_HELP message. If the command is WM\_SYSCOMMAND or WM\_HELP (and if a WM\_SYSCOMMAND or FID\_SYSMENU child window is searched) the menu child window of hwnd that has the FID MENU identifier is searched.

It is possible to have accelerators that do not correspond to items in a menu. If the command value does not match any items in the menu, the message is still translated.

Generally, applications do not have to call this function; it is usually called automatically by WinGetMsg and WinPeekMsg, when a WM\_CHAR message is received with the window handle of the active window as the first parameter. The standard frame window procedure always passes WM COMMAND messages to the FID CLIENT window. Because the message is physically changed

# WinTranslateAccel – Translate Accelerator

by WinTranslateAccel, applications do not see the WM\_CHAR messages that result in WM\_COMMAND, WM\_SYSCOMMAND, or WM\_HELP messages.

### **Related Functions**

- WinCopyAccelTable
- WinCreateAccelTable
- WinDestroyAccelTable
- WinLoadAccelTable
- WinQueryAccelTable
- WinSetAccelTable

# **Related Messages**

- WM\_CHAR
- WM\_COMMAND
- WM\_HELP
- WM\_NULL
- WM\_SYSCOMMAND

# **Example Code**

This example uses the WinTranslateAccel API to translate WM\_CHAR messages destined for the frame window.

```
#define INCL_WINWINDOWMGR
#define INCL_WINACCELERATORS
#include <0S2.H>
HACCEL haccel;
HWND hwndFrame, hwndClient; /* window handles. */
                            /* anchor block. */
HAB hab;
QMSG gmsg;
hwndFrame = WinQueryWindow(hwndClient,
                           QW_PARENT); /* get handle of parent, */
                                       /* which is frame window. */
    /* Now get the accel table for the frame window */
haccel = WinQueryAccelTable(hab,
                            hwndFrame);
WinTranslateAccel(hab,
                  hwndFrame,
                  haccel,
                  &qmsg);
switch(qmsg.msg)
{
   case WM_COMMAND:
   case WM_SYSCOMMAND:
   case WM_HELP:
   break;
}
```

# WinUnionRect – Union Rectangle

#define INCL\_WINRECTANGLES /\* Or use INCL\_WIN or INCL\_PM \*/

BOOL WinUnionRect (HAB hab, PRECTL prcIDest, PRECTL prcISrc1, PRECTL prcISrc2)

This function calculates a rectangle that bounds the two source rectangles.

#### **Parameters**

hab (HAB) – input Anchor-block handle.

prcIDest (PRECTL) - output

Bounding rectangle.

Note: The value of each field in this structure must be in the range -32 768 through 32 767. The data type WRECT may also be used, if supported by the language.

#### prclSrc1 (PRECTL) - input

First source rectangle.

Note: The value of each field in this structure must be in the range -32 768 through 32 767. The data type WRECT may also be used, if supported by the language.

prcISrc2 (PRECTL) - input

Second source rectangle.

**Note:** The value of each field in this structure must be in the range -32 768 through 32 767. The data type WRECT may also be used, if supported by the language.

#### Returns

Nonempty indicator:

- TRUE prclDest is a nonempty rectangle
- FALSE Error, or *prclDest* is an empty rectangle.

#### Remarks

*prclSrc1* and *prclSrc2* must not be NULL pointers, although the rectangles they point to can be empty (see the WinlsRectEmpty function).

If one of the source rectangles is empty, the other is returned.

- WinCopyRect
- WinEqualRect
- WinFillRect
- WinInflateRect
- WinIntersectRect
- WinIsRectEmpty
- WinOffsetRect
- WinPtInRect
- WinSetRect
- WinSetRectEmpty
- WinSubtractRect

# WinUnionRect – Union Rectangle

### **Example Code**

This example uses the WinUnionRect call to find a rectangle that bounds two source rectangles.

#define INCL WINRECTANGLES #include <0S2.H> HAB hab; RECTL resultrcl; /\* result. \*/ /\* x coordinate of left-hand edge of \*/ RECTL rcla={25, /\* rectangle. \*/ /\* y coordinate of bottom edge of \*/ 25, /\* rectangle. \*/ 125, /\* x coordinate of right-hand edge of \*/ /\* rectangle. \*/ 125}; /\* y coordinate of top edge of rectangle. \*/ RECTL rclb = {15, /\* x coordinate of left-hand edge of \*/ /\* rectangle. \*/ 15, /\* y coordinate of bottom edge of \*/ /\* rectangle. \*/ 125, /\* x coordinate of right-hand edge of \*/ /\* rectangle. \*/ 125};

WinUnionRect(hab,

&resultrcl, &rcla, &rclb);

# WinUpdateWindow – Update Window

#define INCL\_WINWINDOWMGR /\* Or use INCL\_WIN or INCL\_PM \*/

#### BOOL WinUpdateWindow (HWND hwnd)

This function forces the update of a window and its associated child windows.

#### **Parameters**

hwnd (HWND) - input Window handle.

#### Returns

Window-updated indicator:

TRUE Window successfully updated

FALSE Window not successfully updated.

Possible returns from WinGetLastError

PMERR INVALID HWND

An invalid window handle was specified.

#### Remarks

If *hwnd* is an asynchronous window, only it and its asynchronous children are updated. They are sent WM\_PAINT messages from this function.

If *hwnd* is a synchronous window, only it and its synchronous children are updated. They are sent WM\_PAINT messages from this function. If the window is owned by a different thread from the thread issuing the call, the message is sent asynchronously and not synchronously.

If *hwnd* is a child of a nonclip-children parent, the update region of *hwnd* is subtracted from the update region of the parent, if the parent has one. This is so that any parent-window drawing after *hwnd* does not draw over whatever is drawn by *hwnd*.

- WinBeginPaint
- WinEnableWindowUpdate
- WinEndPaint
- WinExcludeUpdateRegion
- WinGetClipPS
- WinGetPS
- WinGetScreenPS
- WinInvalidateRect
- WinInvalidateRegion
- WinIsWindowShowing
- WinlsWindowVisible
- WinLockVisRegions
- WinOpenWindowDC
- WinQueryUpdateRect
- WinQueryUpdateRegion
- WinRealizePalette
- WinReleasePS
- WinShowWindow
- WinValidateRect
- WinValidateRegion

## **Related Messages**

• WM\_PAINT

# **Example Code**

This example uses the WinUpdateWindow call to send a WM\_PAINT message to a window procedure.

```
#define INCL_WINWINDOWMGR
#include <OS2.H>
#define WM_USERDEF WM_USER + 1
main()
{
}
static MRESULT ClientWindowProc( HWND hwnd, USHORT msg, MPARAM mp1, MPARAM mp2 )
{
   switch(msg)
   {
     case WM_PAINT:
     break;
     case WM_USERDEF:
     WinUpdateWindow(hwnd);
   }
}
```

# WinUpper – Uppercase String

#define INCL\_WINCOUNTRY /\* Or use INCL\_WIN or INCL\_PM \*/

ULONG WinUpper (HAB hab, ULONG ulCodepage, ULONG ulCountry, PSZ pszString)

This function converts a string to uppercase.

#### **Parameters**

hab (HAB) – input Anchor-block handle.

ulCodepage (ULONG) - input

Code page:

- 0 Use the current-process code page
- Other Use the specified code page.

ulCountry (ULONG) - input Country code:

- 0 Use the default country code specified in CONFIG.SYS
- Other Use the specified country code.

**pszString (**PSZ**)** – input/output String to be converted to uppercase.

#### Returns

Length of converted string.

Possible returns from WinGetLastError

PMERR\_INVALID\_STRING\_PARM

The specified string parameter is invalid.

- WinCompareStrings
- WinLoadString
- WinNextChar
- WinPrevChar
- WinSubstituteStrings
- WinUpperChar

# WinUpper – Uppercase String

### **Example Code**

This example shows how the WinUpper call can be used to convert a strings in NLS languages to uppercase.

# WinUpperChar – Uppercase Character

#define INCL\_WINCOUNTRY /\* Or use INCL\_WIN or INCL\_PM \*/

ULONG WinUpperChar (HAB hab, ULONG ulCodepage, ULONG ulCountry, ULONG ulInchar)

This function translates a character to uppercase.

# **Parameters**

```
hab (HAB) - input
Anchor-block handle.
```

ulCodepage (ULONG) - input

```
Code page:
```

0 Use the current-process code page

Other Use the specified code page.

ulCountry (ULONG) - input Country code:

0 Use the default country code specified in CONFIG.SYS

Other Use the specified country code.

```
ulinchar (ULONG) - input
Character to be translated to uppercase.
```

# Returns

Translated character:

- 0 Error occurred
- Other The translated character.

Possible returns from WinGetLastError

PMERR\_INVALID\_STRING\_PARM

The specified string parameter is invalid.

# Remarks

The case-mapping used is the same as provided by the OS/2 DosCaseMap call.

# **Related Functions**

- WinCompareStrings
- WinLoadString
- WinNextChar
- WinPrevChar
- WinSubstituteStrings
- WinUpper

# WinUpperChar – Uppercase Character

# **Example Code**

This example shows how the WinUpperChar call can be used to convert a characters in NLS languages to uppercase.

# WinValidateRect – Validate Rectangle

#define INCL\_WINWINDOWMGR /\* Or use INCL\_WIN or INCL\_PM \*/

BOOL WinValidateRect (HWND hwnd, PRECTL prcIRect, BOOL fincludeClippedChlidren)

This function subtracts a rectangle from the update region of an asynchronous paint window, marking that part of the window as visually valid.

## **Parameters**

```
hwnd (HWND) - input
```

Handle of window whose update region is changed.

If this parameter is HWND\_DESKTOP or a desktop-window handle, the function applies to the whole screen (or desktop).

prcIRect (PRECTL) - input

Rectangle to be subtracted from the window's update region.

Note: The value of each field in this structure must be in the range -32 768 through 32 767. The data type WRECT may also be used, if supported by the language.

#### fincludeClippedChildren (BOOL) - input

Validation-scope indicator:

- TRUE Include descendants of hwnd in the valid rectangle
- FALSE Include descendants of *hwnd* in the valid rectangle, only if parent is not WS\_CLIPCHILDREN.

# Returns

Success indicator:

- TRUE Successful completion
- FALSE Error occurred.

Possible returns from WinGetLastError

| PMERR_INVALID_HWND | An invalid window handle was specified.                                                                            |
|--------------------|----------------------------------------------------------------------------------------------------|
| PMERR_INVALID_FLAG | An invalid bit was set for a parameter. Use constants defined by PM for options, and do not set any reserved bits. |

# Remarks

The call is not used for CS\_SYNCPAINT windows.

This function has no effect on the window if any part of the window has been made invalid since the last call to WinBeginPaint, WinQueryUpdateRect, or WinQueryUpdateRegion.

# **Related Functions**

- WinBeginPaint
- WinEnableWindowUpdate
- WinEndPaint
- WinExcludeUpdateRegion
- WinGetClipPS
- WinGetPS
- WinGetScreenPS
- WinInvalidateRect

# WinValidateRect – Validate Rectangle

- WinInvalidateRegion
- WinlsWindowShowing
- WinlsWindowVisible
- WinLockVisRegions
- WinOpenWindowDC
- WinQueryUpdateRect
- WinQueryUpdateRegion
- WinRealizePalette
- WinReleasePS
- WinShowWindow
- WinUpdateWindow
- WinValidateRegion

## **Example Code**

The window needs painting. This is done asynchronously on the drawing thread. The window update region is copied into a local region and passed to the drawing thread. The window must be validated now (to prevent further unnecessary paint messages).

```
#define INCL WINWINDOWMGR
#include <0S2.H>
HRGN hrgnUpdate;
HPS hps;
HWND hwnd:
/* Window needs paint
                                */
        case WM PAINT:
/* assume we stop any asynchronous drawing.
                                              */
/* by posting a message to the asynchronous
                                              */
/* drawing thread.
                                              */
hrgnUpdate=(HRGN)GpiCreateRegion(hps,
                                         /* Create empty region */
                             0L.
                              (PRECTL)NULL);
WinQueryUpdateRegion(hwnd,
                                        /* Save the window update */
                     hrgnUpdate);
                                        /* region.
                                                                  */
WinValidateRect(hwnd,
                                        /* Validate window now to */
               (PRECTL)NULL,
                                        /*
                                            stop more paint msgs */
                 TRUE);
/* assume a message is posted to the drawing thread, passing */
/* the update region: (MPARAM)hgrnUpdate.
                                                              */
  mr = (MRESULT) OL;
                                  /*
                                      Message processed
                                   /*
                                           End window painting
                                                                  */
  break;
```

# WinValidateRegion – Validate Region

#define INCL\_WINWINDOWMGR /\* Or use INCL\_WIN or INCL\_PM \*/

BOOL WinValidateRegion (HWND hwnd, HRGN hrgn, BOOL fincludeClippedChildren)

This function subtracts a region from the update region of an asynchronous paint window, marking that part of the window as visually valid.

#### **Parameters**

#### hwnd (HWND) - input

Handle of window whose update region is changed.

If this parameter is HWND\_DESKTOP or a desktop window handle, the function applies to the whole screen (or desktop).

#### hrgn (HRGN) - input

Handle of subtracted region.

This is the region that is subtracted from the window's update region.

#### fincludeClippedChildren (BOOL) - input

Validation-scope indicator:

- TRUE Include descendants of hwnd in the valid region
- FALSE Include descendants of *hwnd* in the valid region, only if parent is not WS\_CLIPCHILDREN.

#### Returns

Success indicator:

- TRUE Successful completion
- FALSE Error occurred.

Possible returns from WinGetLastError

| PMERR_INVALID_HWND | An invalid window handle was specified.                                                                                                   |
|--------------------|----------------------------------------------------------------------------------------------------|
| PMERR_HRGN_BUSY    | An internal region busy error was detected. The region<br>was locked by one thread during an attempt to access it<br>from another thread. |
| PMERR_INVALID_FLAG | An invalid bit was set for a parameter. Use constants defined by PM for options, and do not set any reserved bits.                        |

#### Remarks

The call is not used for CS\_SYNCPAINT windows.

The call has no effect on the window if any part of the window has been made invalid since the last call to WinBeginPaint, WinQueryUpdateRect, or WinQueryUpdateRegion.

# WinValidateRegion – Validate Region

# **Related Functions**

- WinBeginPaint
- WinEnableWindowUpdate
- WinEndPaint
- WinExcludeUpdateRegion
- WinGetClipPS
- WinGetPS
- WinGetScreenPS
- WinInvalidateRect
- WinInvalidateRegion
- WinlsWindowShowing
- WinlsWindowVisible
- WinLockVisRegions
- WinOpenWindowDC
- WinQueryUpdateRect
- WinQueryUpdateRegion
- WinRealizePalette
- WinReleasePS
- WinShowWindow
- WinUpdateWindow
- WinValidateRect

•

# **WinValidateRegion Validate Region**

# Example Code

This example shows how an application can incrementally repaint an asynchronous-paint window one area at a time. While a window is invalid (has a non-null update region), WM PAINT messages are returned by WinGetMsg. The application uses WinQueryUpdateRegion to obtain a region that requires repainting, and WinValidateRegion to validate the region (reset the update region to null).

\*/

#define INCL\_WINWINDOWMGR #define INCL GPIREGIONS #include <0S2.H> HRGN hrgnUpdt, sRgnType; HPS hpsPaint; HWND hwnd; /\* Window needs paint \*/ case WM\_PAINT: /\* assume we stop any asynchronous drawing. \*/ /\* by posting a message to the asynchronous \*/ /\* drawing thread. \*/ hrgnUpdt = (HRGN)GpiCreateRegion(hpsPaint, (ULONG)0. (PRECTL)NULL); sRgnType = (HRGN)WinQueryUpdateRegion(hwnd, hrgnUpdt); /\* if the region is not null and the call is not in error, \*/ /\* validate the region. if ((sRgnType != NULL) && (sRgnType != RGN\_ERROR)) { WinValidateRegion(hwnd, hrgnUpdt, FALSE); /\* here we would send the update region handle to an asynchronous drawing thread. We have already validated the

region, so no more WM PAINT messages will be sent due to this region. \*/

} else { GpiDestroyRegion(hpsPaint, hrgnUpdt);}

#define INCL\_WINMESSAGEMGR

#### ULONG WinWaitEventSem (HEV hev, ULONG ulTimeout)

WinWaitEventSem waits for an event semaphore to be posted or for a Presentation Manager message.

#### **Parameters**

hev (HEV) - input

The handle of the event semaphore to wait for.

ulTimeout (ULONG) - input

The time-out in milliseconds. This is the maximum amount of time the user wants to allow the thread to be blocked.

This parameter can also have the following values:

Value Definition

- 0 (SEM\_IMMEDIATE\_RETURN) WinWaitEventSem returns without blocking the calling thread.
- -1 (SEM\_INDEFINITE\_WAIT) WinWaitEventSem blocks the calling thread indefinitely.

#### Returns

Return Code.

WinWaitEventSem returns the following values:

- 0 NO ERROR
- 6 ERROR\_INVALID\_HANDLE
- 8 ERROR NOT ENOUGH MEMORY
- 95 ERROR\_INTERRUPT
- 640 ERROR\_TIMEOUT

#### Remarks

WinWaitEventSem is similar to DosWaitEventSem and enables a thread to wait for an event semaphore to be posted or for a window message sent by the WinSendMsg function from another thread to be received.

This function can be called by any thread in the process that created the semaphore. Threads in other processes can also call this function, but they must first gain access to the semaphore by calling DosOpenEventSem.

Since the processing of a window message may take longer than the value specified by the *Timeout* parameter, this function may not return within the time specified by that value.

#### **Related Functions**

- WinSendMsg
- WinPostMsg

# WinWaitEventSem – Wait Event Semaphore

# **Example Code**

This example causes the calling thread to wait until the specified event semaphore is posted. Assume that the handle of the semaphore has been placed into *hev* already.

*ulTimeout* is the number of milliseconds that the calling thread will wait for the event semaphore to be posted. If the specified event semaphore is not posted during this time interval, the request times out.

```
#define INCL DOSSEMAPHORES
                             /* Semaphore values */
#define INCL WINMESSAGEMGR
#include <os2.h>
#include <stdio.h>
#ifndef ERROR_TIMEOUT
    #define ERROR_TIMEOUT
                             640
    #define ERROR_INTERRUPT
                              95
#endif
HEV
       hev;
                    /* Event semaphore handle */
       ulTimeout; /* Number of milliseconds to wait */
ULONG
                   /* Return code */
ULONG
       rc;
  ulTimeout = 60000; /* Wait for a maximum of 1 minute */
  rc = WinWaitEventSem(hev, ulTimeout);
  if (rc == ERROR_TIMEOUT)
     {
      printf("WinWaitEventSem call timed out");
       return;
    }
  if (rc == ERROR_INTERRUPT)
     {
      printf("WinWaitEventSem call was interrupted");
       return;
    }
  if (rc != 0)
     Ł
      printf("WinWaitEventSem error: return code = %ld", rc);
      return;
    }
```

#define INCL\_WINMESSAGEMGR /\* Or use INCL\_WIN or INCL\_PM \*/

BOOL WinWaitMsg (HAB hab, ULONG ulFirst, ULONG ulLast)

This function waits for a filtered message.

#### **Parameters**

hab (HAB) - input Anchor-block handle.

ulFirst (ULONG) - input First message identity.

ulLast (ULONG) - input Last message identity.

#### Returns

Success indicator:

TRUE Successful completion

FALSE Error occurred.

#### Remarks

This function causes the current thread to wait for a message to arrive on the message queue associated with *hab*. This must be the next message since the queue was last inspected by a *fSuccess* return from WinGetMsg or WinPeekMsg. It must also conform to the filtering criteria specified by *ulFirst* and *ulLast*.

For details of the filtering performed by *ulFirst* and *ulLast*, see the WinGetMsg function.

## **Related Functions**

- WinBroadcastMsg
- WinCreateMsgQueue
- WinDestroyMsgQueue
- WinDispatchMsg
- WinGetDlgMsg
- WinGetMsg
- WinInSendMsg
- WinPeekMsg
- WinPostMsg
- WinPostQueueMsg
- WinQueryMsgPos
- WinQueryMsgTime
- WinQueryQueueInfo
- WinQueryQueueStatus
- WinRegisterUserDatatype
- WinRegisterUserMsg
- WinSendDlgItemMsg
- WinSendMsg
- WinSetClassMsgInterest
- WinSetMsgInterest
- WinSetMsgMode
- WinSetSynchroMode

# WinWaitMsg -Wait Message

# **Example Code**

In this example the pointer is kept hidden until mouse activity is detected. The WinWaitMsg call is used to wait for any mouse message.

```
#define INCL WINWINDOWMGR
#define INCL_WINPOINTERS
#define INCL_WINDESKTOP
#define INCL_WININPUT
#include <0S2.H>
HWND hwnd:
HPOINTER hpointer;
HAB hab;
hpointer = WinQueryPointer(HWND_DESKTOP); /* get the pointer */
                                         /* handle.
                                                            */
WinShowPointer(hwnd,FALSE); /* hide the mouse.
                                                            */
WinWaitMsg(hab,
          WM_MOUSEFIRST,
                             /* all the mouse messages from */
         WM_BUTTON3DBLCLK); /* WM_MOUSEFIRST to
                                                            */
                             /* WM_BUTTON3DBLCLK inclusive. */
WinShowPointer(hwnd,TRUE);
                             /* If there has been any mouse */
                             /* activity, show the mouse. */
```

# WinWaitMuxWaitSem – Wait MuxWait Semaphore or Message

#define INCL\_WINMESSAGEMGR

ULONG WinWaltMuxWaltSem (HMUX hmux, ULONG ulTimeout, PULONG pUser)

WinWaitMuxWaitSem waits for a muxwait semaphore to clear or for a Presentation Manager message.

#### **Parameters**

hmux (HMUX) - input

The handle of the muxwait semaphore to wait for.

#### ulTimeout (ULONG) - input

The time-out in milliseconds. This is the maximum amount of time the user wants to allow the thread to be blocked.

This parameter can also have the following values:

#### Value Definition

- **0** (SEM\_IMMEDIATE\_RETURN) WinWaitMuxWaitSem returns without blocking the calling thread.
- -1 (SEM\_INDEFINITE\_WAIT) WinWaitMuxWaitSem blocks the calling thread indefinitely.

#### pUser (PULONG) - output

A pointer to receive the user field (from the muxwait semaphore data structure) of the semaphore that was posted or released.

If DCMW\_WAIT\_ANY was specified in the *flAttr* parameter when the muxwait semaphore was created, this will be the user field of the semaphore that was posted or released. If the muxwait semaphore consists of mutex semaphores, any mutex semaphore that is released is owned by the caller.

If DCMW\_WAIT\_ALL was specified in the *flAttr* parameter when the muxwait semaphore was created, this will be the user field of the *last* semaphore that was posted or released. (If the thread did not block, the last semaphore that was posted or released will also be the last semaphore in the muxwait-semaphore list.) If the muxwait semaphore consists of mutex semaphores, all of the mutex semaphores that are released are owned by the caller.

#### Returns

Return Code.

WinWaitMuxWaitSem returns the following values:

- 0 NO\_ERROR
- 6 ERROR\_INVALID\_HANDLE
- 8 ERROR\_NOT\_ENOUGH\_MEMORY
- 87 ERROR\_INVALID\_PARAMETER
- 95 ERROR\_INTERRUPT
- 103 ERROR\_TOO\_MANY\_SEM\_REQUESTS
- 105 ERROR\_SEM\_OWNER\_DIED
- 286 ERROR\_EMPTY\_MUXWAIT
- 287 ERROR\_MUTEX\_OWNED
- 292 ERROR WRONG TYPE
- 640 ERROR\_TIMEOUT

# WinWaitMuxWaitSem – Wait MuxWait Semaphore or Message

## Remarks

WinWaitMuxWaitSem is similar to DosWaitMuxWaitSem and enables a thread to wait for a muxwait semaphore to clear or for a window message sent by the WinSendMsg function from another thread to be received.

This function can be issued by any thread in the process that created the semaphore. Threads in other processes can also issue this function, but they must first gain access to the semaphore by issuing DosOpenMuxWaitSem.

Since the processing of a window message may take longer than the value specified by the *ulTimeout* parameter, this function may not return within the time specified by that value.

# **Related Functions**

- WinSendMsg
- WinPostMsg

# **Example Code**

This example waits for a muxwait semaphore to clear. Assume that the handle of the semaphore has been placed into *hmux* already.

*ulTimeout* is the number of milliseconds that the calling thread will wait for the muxwait semaphore to clear. If the specified muxwait semaphore is not cleared during this time interval, the request times out.

```
#define INCL DOSSEMAPHORES
                             /* Semaphore values */
#define INCL WINMESSAGEMGR
#include <os2.h>
#include <stdio.h>
#ifndef ERROR_TIMEOUT
    #define ERROR_TIMEOUT
                              640
    #define ERROR_INTERRUPT
                               95
#endif
HMUX
                    /* Muxwait semaphore handle */
         hmux;
         ulTimeout; /* Number of milliseconds to wait */
ULONG
ULONG
                    /* User field for the semaphore that was
         ulUser:
                       posted or released (returned) */
ULONG
         rc;
                    /* Return code */
  ulTimeout = 60000; /* Wait for a maximum of 1 minute */
   rc = WinWaitMuxWaitSem(hmux, ulTimeout, &ulUser);
                       /* On successful return, the ulUser
                                                                */
                       /*
                            variable contains the user
                                                                */
                            identifier of the semaphore
                       /*
                                                                */
                       /*
                            that caused the wait to
                                                                */
                       /*
                            terminate. If the caller had
                                                                */
                       /*
                            to wait for all the semaphores
                                                                */
                        .
/*
                                                                */
                            within the muxwait semaphore to
                       /*
                            clear, then the value corresponds */
                       /*
                            to the last semaphore within the
                                                               */
                       /*
                                                               */
                            muxwait semaphore to clear. If
                       .
/*
                            the caller had to wait for any
                                                                */
                       .
/*
                            semaphore with the muxwait
                                                               */
                        .
/*
                                                                */
                            semaphore to clear, then the
                       /*
                                                                */
                            value corresponds to that
                       /*
                            semaphore.
                                                                */
```

if (rc == ERROR\_TIMEOUT)

# WinWaitMuxWaitSem – Wait MuxWait Semaphore or Message

```
{
    printf("WinWaitMuxWaitSem call timed out");
    return;
}
if (rc == ERROR_INTERRUPT)
    {
    printf("WinWaitMuxWaitSem call was interrupted");
    return;
    }
if (rc != 0)
    {
    printf("WinWaitMuxWaitSem error: return code = %ld", rc);
    return;
    }
```

# WinWindowFromDC – Query Window Handle From Device Context

#define INCL\_WINWINDOWMGR /\* Or use INCL\_WIN or INCL\_PM \*/

#### HWND WinWindowFromDC (HDC hdc)

This function returns the handle of the window corresponding to a particular device context.

#### **Parameters**

- hdc (HDC) input
  - Device-context handle.

The device context must first be opened by the WinOpenWindowDC function.

#### Returns

Window handle:

NULLHANDLE Error occurred. For example, the device context has not been opened by the WinOpenWindowDC function.

Other Window handle.

Possible returns from WinGetLastError

| PMERR_INV_HPS | An invalid presentation-space handle was specified.                                                     |
|---------------|----------------------------------------------------------------------------------------------------|
| PMERR_INV_HDC | An invalid device-context handle or (micro presentation space) presentation-space handle was specified. |

# **Related Functions**

- WinEnableWindow
- WinIsThreadActive
- WinlsWindow
- WinIsWindowEnabled
- WinQueryDesktopWindow
- WinQueryObjectWindow
- WinQueryWindowDC
- WinQueryWindowProcess
- WinQueryWindowRect
- WinWindowFromID
- WinWindowFromPoint

# WinWindowFromDC -**Query Window Handle From Device Context**

## **Example Code**

If a device context handle is specified, this example determines which window is associated with that device context.

#define INCL\_WINWINDOWMGR #include <OS2.H> HWND hwnd; HDC hdc;

/\* Assume the device context for a window has been opened in \*/ \*/ \*/ /\* some other window procedure. We would like to get /\* a handle to that window. \*/ \*/

/\* This function is called in some other window: /\* hdc = WinOpenWindowDC(hwnd);

hwnd = WinWindowFromDC(hdc);

# WinWindowFromID – Query Window Handle From Identifier

#define INCL\_WINWINDOWMGR /\* Or use INCL\_WIN or INCL\_PM \*/

HWND WinWindowFromID (HWND hwndParent, ULONG ulidentifier)

This function returns the handle of the child window with the specified identity.

#### **Parameters**

hwndParent (HWND) - input Parent-window handle.

ulidentifier (ULONG) - input Identity of the child window.

## Returns

Window handle:

NULLHANDLE No child window of the specified identity exists

Other Child-window handle.

Possible returns from WinGetLastError

PMERR\_INVALID\_HWND

An invalid window handle was specified.

#### Remarks

To obtain the window handle for an item within a dialog box, set *hwndParent* to the dialog-box window's handle, and set *ulidentifier* to the identity of the item in the dialog template.

# **Related Functions**

- WinEnableWindow
- WinIsThreadActive
- WinlsWindow
- WinlsWindowEnabled
- WinQueryDesktopWindow
- WinQueryObjectWindow
- WinQueryWindowDC
- WinQueryWindowProcess
- WinQueryWindowRect
- WinWindowFromDC
- WinWindowFromPoint

# WinWindowFromID – Query Window Handle From Identifier

## **Example Code**

This example calls WinWindowFromID to get the window handle of the system menu and calls WinSendMsg to send a message to disable the Close menu item.

#define INCL\_WINFRAMEMGR /\* for FID\_ definitions. \*/
#define INCL\_WINMENUS /\* for MIA\_ definitions. \*/
#define INCL\_WINWINDOWMGR
#include <0S2.H>

HWND hwndSysMenu, hwndDlg;

hwndSysMenu = WinWindowFromID(hwndDlg, FID\_SYSMENU); WinSendMsg(hwndSysMenu, MM\_SETITEMATTR, MPFROM2SHORT(SC\_CLOSE, TRUE), MPFROM2SHORT(MIA\_DISABLED, MIA\_DISABLED));

# WinWindowFromPoint — Window From Point

#define INCL\_WINWINDOWMGR /\* Or use INCL\_WIN or INCL\_PM \*/

#### HWND WinWindowFromPoint (HWND hwndParent, PPOINTL pptiPoint, BOOL fEnumChildren)

This function finds the window below a specified point, that is a descendant of a specified window.

## **Parameters**

hwndParent (HWND) - input

Window handle whose child windows are to be tested:

**HWND\_DESKTOP** The desktop-window handle, implying that all main windows are tested. In this instance, *pptIPoint* must be relative to the bottom left corner of the screen.

Other Parent-window handle.

**pptiPoint (**PPOINTL**)** - input The point to be tested.

Specified in window coordinates relative to the window specified by the hwndParent parameter.

fEnumChildren (BOOL) - input

Test control:

TRUE Test all the descendant windows, including child windows of child windows

FALSE Test only the immediate child windows.

# Returns

Window handle beneath ppt/Point:

| NULLHANDLE | ppt/Point is outside hwndParent                           |  |
|------------|-----------------------------------------------------------|--|
| Parent     | pptlPoint is not inside any of the children of hwndParent |  |
| Other      | Window handle is beneath pptlPoint.                       |  |

Possible returns from WinGetLastError

PMERR INVALID HWND

An invalid window handle was specified.

# Remarks

This function checks only the descendants of the specified window.

# **Related Functions**

- WinEnableWindow
- WinlsThreadActive
- WinlsWindow
- WinlsWindowEnabled
- WinQueryDesktopWindow
- WinQueryObjectWindow
- WinQueryWindowDC
- WinQueryWindowProcess
- WinQueryWindowRect
- WinWindowFromDC
- WinWindowFromID

# WinWindowFromPoint – Window From Point

# **Example Code**

This example calls WinWindowFromPoint to find out if any main windows are beneath point 100,100.

FALSE); /\* do not test the \*/ /\* descendents of \*/ /\* the main \*/ /\* windows. \*/

8-578 PM Programming Reference

# Chapter 9. Workplace Classes, Instance Methods, and Class Methods

The following sections contain Workplace classes, instance methods, and class methods. Each section is in alphabetical order.

These sections contain technical reference information. See the workplace chapter in the Application Design Guide for workplace guide information. For information on the System Object Model (SOM), see System Object Model Guide and Reference.

The following is some terminology used in these sections:

| -                                                              |                                                                                                    |
|----------------------------------------------------------------|----------------------------------------------------------------------------------------------------|
| class                                                          | A way of categorizing objects based on their behavior and shape. A class<br>is, in effect, a definition of a generic object. In SOM, a class is a special<br>kind of object that can manufacture other objects that all have a common<br>shape and exhibit similar behavior (more precisely, all of the objects<br>manufactured by a class have the same memory layout and share a<br>common set of methods). New classes can be defined in terms of existing<br>classes through a technique known as <i>inheritance</i> .                                                                                                    |
| class method                                                   | A class method of class $$ is a method provided by the metaclass of class $$ . Class methods are executed without requiring any instances of class $$ to exist, and are frequently used to create instances.                                                                                                    |
| inheritance                                                    | The technique of specifying the shape and behavior of one class (called a <i>subclass</i> ) as incremental differences from another class (called the <i>parent class</i> or <i>superclass</i> ). The subclass inherits the superclass's state representation and methods, and can provide additional data elements and methods. The subclass also can provide new functions with the same method names used by the superclass. Such a subclass method is said to override the superclass method, and will be selected automatically by method resolution on subclass instances. An overriding method can elect to call upon the superclass's method as part of its own implementation. |
| instance                                                       | (Or object instance). A specific object, as distinguished from the abstract definition of an object referred to as its class.                                                                                                    |
| instance method                                                | A method valid for a particular object.                                                                                                    |
| in-use emphasis                                                | A visual queue around an object's icon to indicate that one or more view windows are currently open.                                                                                                    |
| in-use list<br>metaclass                                       | A linked list of items representing resources allocated on an object's behalf.<br>A class whose instances are all classes. In SOM, any class descended from<br>SOMClass is a metaclass. The methods of a metaclass are sometimes<br>called "class" methods.                                                                                                    |
| method                                                         | One of the units that makes up the behavior of an object. A method is a combination of a function and a name, such that many different functions can have the same name. Which function the name refers to at any point in time depends on the object that is to execute the method and is the subject of method resolution.                                                                                                    |
| object                                                         | The elements of data and function that programs create, manipulate, pass<br>as arguments, and so forth. An object is a way of associating specific data<br>values with a specific set of named functions (called <i>methods</i> ) for a period<br>of time (referred to as the <i>lifetime</i> of the object). The data values of an<br>object are referred to as its <i>state</i> . In SOM, objects are created by other<br>objects called <i>classes</i> . The specification of what comprises the set of<br>functions and data elements that make up an object is referred to as the<br><i>definition</i> of a class.                                                                 |
| object definition<br>object instance<br>subclass<br>superclass | SOM objects offer a high degree of <i>encapsulation</i> . This property permits<br>many aspects of the implementation of an object to change without affecting<br>client programs that depend on the object's behavior.<br>See class.<br>See instance.<br>A class that inherits from another class. See inheritance.<br>A class from which another class inherits. See inheritance.                                                                                                    |

# Workplace object classes

Workplace objects are icons representative of physical objects which users deal with in the workplace. A Workplace object is implemented as an instance of a Workplace object class. Workplace object classes are System Object Model (SOM) object classes which are descendants of the predefined Workplace object class, **WPObject**. For more information about SOM object classes, see System Object Model Guide and Reference.

All Workplace objects are descendants of a Workplace object storage class. Workplace storage object classes are responsible primarily for storing and retrieving object class data for instances of objects which are descendants (subclasses) of that storage class.

The three predefined Workplace object storage classes are:

"WPAbstract" on page 9-4 Storage class for objects stored in the user profile (OS2.INI) "WPFileSystem" on page 9-14 Storage class for objects stored as files in the file system "WPTranslent" on page 9-50 Storage class for non-persistent objects.

#### Workplace Object Class Hierarchy

The following diagram lists the predefined Workplace object classes in a hierarchical order. Each branch in the tree represents an immediate descendant (subclass) of a Workplace object class. The predefined SOM object class, **SOMObject**, is the root class for all SOM object classes, including all Workplace object classes.

#### CLASS NAME

**CLASS DEFINITION FILE** 

| SOMObject                       | somobj.sc               |
|---------------------------------|-------------------------|
| Somolject<br>Somolass           | somels.se               |
|                                 | Somen.se                |
| - SOMCTassMgr                   | wpobject.sc             |
| "WPObject" on page 9-24         | wpobject.sc<br>wpabs.sc |
| "WPAbstract" on page 9-4        |                         |
|                                 | wpclock.sc              |
|                                 | wpctry.sc               |
|                                 | wpdisk.sc               |
|                                 | wpkeybd.sc              |
|                                 | wpmouse.sc              |
|                                 | wppalet.sc              |
|                                 | wpclrpal.sc             |
|                                 | wpfntpal.sc             |
|                                 | wpscheme.sc             |
|                                 | wpprint.sc              |
|                                 | wppgm.sc                |
|                                 | wpshadow.sc             |
|                                 | wpshred.sc              |
|                                 | wpsound.sc              |
|                                 | wpspneed.sc             |
|                                 | wpspool.sc              |
| "WPSystem" on page 9-48         | wpsystem.sc             |
|                                 | wpfsys.sc               |
|                                 | wpdataf.sc              |
|                                 | wpfolder.sc             |
|                                 | wpdesk.sc               |
|                                 | wpdrives.sc             |
|                                 | wpstart.sc              |
| "WPTemplateFolder" on page 9-49 | wptemps.sc              |
| "WPProgramFile" on page 9-37    | wppgmf.sc               |
|                                 | wptrans.sc              |
| ├── "WPJob" on page 9-21        | wpjob.sc                |
| "WPPort" on page 9-30           | wpport.sc               |
|                                 | wppdr.sc                |
| "WPQueueDriver" on page 9-51    | wpgdr.sc                |

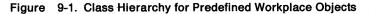

Instances of some Workplace object classes cannot be created as a Workplace object. These classes are provided as base classes which provide support for descendant classes that can have instances created. Other classes are SOM classes and are described in better detail in the *System Object Model Guide and Reference*.

ς.

These classes include:

| SOMObject   | This is the SOM root class, all SOM classes must be descended from        |
|-------------|---------------------------------------------------------------------------|
|             | SOMObject. A Workplace object of this class cannot be created.            |
| SOMClass    | This is the SOM metaclass, that is, the instances of this class are class |
|             | objects. A Workplace object of this class cannot be created.              |
| SOMClassMgr | This is the SOM class manager class. A Workplace object of this class     |
|             | cannot be created.                                                        |

.

# **WPAbstract**

## **Class definition file:wpabs.sc**

## **Class hierarchy**

SOMObject WPObject WPAbstract

## Description

This is the abstract object storage class. The storage medium for objects that are descendants of the **WPAbstract** class is the INI file. In other words, any object class derived from **WPAbstract** will have persistent storage for its instance variables in the INI file. Note that an abstract object does not have a file name, just a numeric handle that can be used to identify it. An instance of this class can be created as a Workplace object. There are no instances of this class initially created by the system.

#### **Instance methods**

There are currently no methods defined for the WPAbstract Workplace object class.

#### WPObject instance methods

The following list shows all the methods overridden by the **WPAbstract** class. These methods are overridden in order to modify the behavior defined by an ancestor class.

- "wpCopyObject WPObject instance method" on page 9-105
- "wpCreateFromTemplate WPObject instance method" on page 9-106
- "wpSaveImmediate WPObject instance method" on page 9-198
- "wpSaveState WPObject instance method" on page 9-200
- "wpRestoreState WPObject instance method" on page 9-194
- "wpMoveObject WPObject instance method" on page 9-141
- "wpQuerylconData WPObject instance method" on page 9-170
- "wpSetIconData WPObject instance method" on page 9-218
- "wpSetTitle WPObject instance method" on page 9-227

# **Class methods**

The following shows the class methods overridden by the WPAbstract class. These methods are overridden to modify the behavior defined by an ancestor class.

#### WPObject class methods

• "wpclsQueryTitle - WPObject class method" on page 9-268

# **WPClock**

## Class definition file:wpclock.sc

#### **Class hierarchy**

SOMObject WPObject WPAbstract WPClock

#### Description

This is the system clock object class. An instance of this class can be created as a Workplace object. An instance of this class is created initially by the system. It has the title, "System Clock" and resides in the "System Setup" folder.

#### **Instance methods**

The following list shows all the WPClock instance methods.

- "wpAddClockAlarmPage WPClock instance method" on page 9-53
  - "wpAddClockDateTimePage WPClock instance method" on page 9-54
  - "wpAddClockView1Page WPClock instance method" on page 9-55
- "wpAddClockView2Page WPClock instance method" on page 9-56

#### **WPObject instance methods**

The following list shows all the methods overridden by the **WPClock** class. These methods are overridden in order to modify the behavior defined by an ancestor class.

- "wpAddSettingsPages WPObject instance method" on page 9-89
- "wpFilterPopupMenu WPObject instance method" on page 9-123
- "wpQueryDefaultView WPObject instance method" on page 9-160
- "wpOpen WPObject instance method" on page 9-142
- "wpModifyPopupMenu WPObject instance method" on page 9-140
- "wpMenuItemHelpSelected WPObject instance method" on page 9-138
- "wpMenultemSelected WPObject instance method" on page 9-139
- "wpSaveState WPObject instance method" on page 9-200
- "wpRestoreState WPObject instance method" on page 9-194

#### **Class methods**

The following list shows all the class methods overridden by the WPClock class. These methods are overridden to modify the behavior defined by an ancestor class.

- "wpclsQueryDefaultView WPObject class method" on page 9-252
- "wpclsQueryIconData WPObject class method" on page 9-261
- "wpclsQueryStyle WPObject class method" on page 9-267
- "wpclsQueryTitle WPObject class method" on page 9-268

# **WPColorPalette**

# Class definition file:wpclrpal.sc

## **Class hierarchy**

SOMObject WPObject WPAbstract WPPalette **WPColorPalette** 

## Description

This is the color palette object class. An instance of this class can be created as a Workplace object. An instance of this class is created initially by the system. It has the title, "Color Palette" and resides in the "System Setup" folder.

#### **Instance methods**

There are currently no methods defined for the WPColorPalette Workplace object class.

#### **WPObject instance methods**

The following list shows all the methods overridden by the WPColorPalette class. These methods are overridden in order to modify the behavior defined by an ancestor class.

- "wpMenuItemHelpSelected WPObject instance method" on page 9-138
- "wpSetup WPObject instance method" on page 9-229

These are the keyname - value pairs added by WPColorPalette class.

| KEYNAME | VALUE      | Description                                                                                                    |
|---------|------------|----------------------------------------------------------------------------------------------------|
| COLORS  | RGB values | These are the initial color values of each cell in<br>the color palette. The values for each cell are<br>separated by commas. This is equivalent to<br>calling the wpSetupCell method. The RGB value<br>must be presented as a 6 – digit hex value in the<br>format <b>0xRRGGBB</b> where RR,GG, and BB are the<br>red, green and blue, respectively, values ranging<br>between 00 and FF (0 – 255). |

#### Example

pszSetupString="COLORS=0x000000,0xFFFFFF,0xFF23B4 0x505050,0x00FFFF,0xA0A0A0"

#### **WPPalette methods**

- "wpDragCell WPPalette instance method" on page 9-115
- "wpEditCell WPPalette instance method" on page 9-121
- "wpPaintCell WPPalette instance method" on page 9-143
- "wpQueryPaletteHelp WPPalette instance method" on page 9-173

# **Class methods**

The following list shows all the class methods overridden by the WPColorPalette class. These methods are overridden to modify the behavior defined by an ancestor class.

#### WPObject class methods

- "wpclsQueryDefaultHelp WPObject class method" on page 9-251
- "wpclsQueryStyle WPObject class method" on page 9-267
   "wpclsQueryTitle WPObject class method" on page 9-268

#### WPPalette class methods

• "wpclsQueryEditString - WPPalette class method" on page 9-257

# **WPCountry**

# **Class definition file:wpctry.sc**

## **Class hierarchy**

SOMObject WPObject WPAbstract WPCountry

#### Description

This is the country object class. An instance of this class can be created as a Workplace object. An instance of this class is created initially by the system. It has the title, "Country" and resides in the "System Setup" folder.

#### **Instance methods**

The following list shows all of the WPCountry instance methods.

- "wpAddCountryDatePage WPCountry instance method" on page 9-57
- "wpAddCountryNumbersPage WPCountry instance method" on page 9-58
- "wpAddCountryPage WPCountry instance method" on page 9-59
- "wpAddCountryTimePage WPCountry instance method" on page 9-60

#### WPObject instance methods

The following list shows all of the methods overridden by the **WPCountry** class. These methods are overridden in order to modify the behavior defined by an ancestor class.

- "wpAddSettingsPages WPObject instance method" on page 9-89
- "wpFilterPopupMenu WPObject instance method" on page 9-123
- "wpInitData WPObject instance method" on page 9-133
- "wpQueryDefaultHelp WPObject instance method" on page 9-159
- "wpQueryDefaultView WPObject instance method" on page 9-160

# **Class methods**

The following list shows all the class methods overridden by the WPCountry class. These methods are overridden to modify the behavior defined by an ancestor class.

- "wpclsQueryDefaultHelp WPObject class method" on page 9-251
- "wpclsQueryDefaultView WPObject class method" on page 9-252
- "wpclsQuerylconData WPObject class method" on page 9-261
- "wpclsQueryStyle WPObject class method" on page 9-267
- "wpclsQueryTitle WPObject class method" on page 9-268

# **WPDataFile**

## Class definition file:wpdataf.sc

#### **Class hierarchy**

SOMObject WPObject WPFileSystem WPDataFile

#### Description

This is the data file object class. An instance of this class can be created as a Workplace object and is created initially by the system in its template form. It has the title, "Data file" and resides in the "Templates" folder.

#### **Instance methods**

The following shows all the WPDataFile methods.

- "wpAddFileTypePage WPDataFile instance method" on page 9-66
- "wpPrintMetaFile WPDataFile instance method" on page 9-146
- "wpPrintPifFile WPDataFile instance method" on page 9-148
- "wpPrintPlainTextFile WPFileSystem instance method" on page 9-149
- "wpPrintPrinterSpecificFile WPDataFile instance method" on page 9-150
- "wpPrintUnknownFile WPDataFile instance method" on page 9-151

#### WPObject instance methods

The following list shows all the methods overridden by the **WPDataFile** class. These methods are overridden in order to modify the behavior defined by an ancestor class.

- "wpAddSettingsPages WPObject instance method" on page 9-89
- "wpFormatDragItem WPObject instance method" on page 9-126
- "wpInitData WPObject instance method" on page 9-133
- "wpMenuItemHelpSelected WPObject instance method" on page 9-138
- "wpMenuItemSelected WPObject instance method" on page 9-139
- "wpModifyPopupMenu WPObject instance method" on page 9-140
- "wpOpen WPObject instance method" on page 9-142
- "wpPrintObject WPObject instance method" on page 9-147
- "wpQueryDefaultHelp WPObject instance method" on page 9-159
- "wpRestoreState WPObject instance method" on page 9-194
- "wpSaveState WPObject instance method" on page 9-200
- "wpUnInitData WPObject instance method" on page 9-238

#### **Class methods**

The following list shows all the class methods overridden by the **WPDataFile** class. These methods are overridden to modify the behavior defined by an ancestor class.

- "wpclsQueryDefaultHelp WPObject class method" on page 9-251
- "wpcIsQueryDefaultView WPObject class method" on page 9-252
- "wpcisQuerylconData WPObject class method" on page 9-261
- "wpclsQueryStyle WPObject class method" on page 9-267
- "wpclsQueryTitle WPObject class method" on page 9-268

# **WPDesktop**

# Class definition file:wpdesk.sc

## **Class hierarchy**

SOMObject WPObject WPFileSystem WPFolder WPDesktop

# Description

This is the Workplace desktop object class. An instance of this class can be created as a Workplace object. An instance of this class is created initially by the system. It has the title, "OS/2 Desktop" and resides in the root directory of the drive containing the user profile.

#### **Instance methods**

The following table shows all the WPDesktop methods.

- "wpAddDesktopLockup1Page WPDesktop instance method" on page 9-61
- "wpAddDesktopLockup2Page WPDesktop instance method" on page 9-62
- "wpAddDesktopLockup3Page WPDesktop instance method" on page 9-63
- "wplsCurrentDesktop WPDesktop instance method" on page 9-137

#### WPObject instance methods

The following list shows all the methods overridden by the **WPDesktop** class. These methods are overridden in order to modify the behavior defined by an ancestor class.

- "wpAddSettingsPages WPObject instance method" on page 9-89
- "wpFilterPopupMenu WPObject instance method" on page 9-123
- "wpMenultemSelected WPObject instance method" on page 9-139
- "wpModifyPopupMenu WPObject instance method" on page 9-140

# **Class methods**

The following list shows all the class methods overridden by the **WPDesktop** class. These methods are overridden to modify the behavior defined by an ancestor class.

- "wpclsQueryDefaultHelp WPObject class method" on page 9-251
- "wpclsQuerylconData WPObject class method" on page 9-261
- "wpclsQueryStyle WPObject class method" on page 9-267
- "wpclsQueryTitle WPObject class method" on page 9-268

# **WPDisk**

## **Class definition file:wpdisk.sc**

## **Class hierarchy**

SOMObject WPObject WPAbstract WPDisk

#### **Description**

This is the file system device object class. It is used to represent all types of file system devices including:

- CD ROM drives
- Fixed disk drives
- Floppy diskette drives
- Magnetic tape drives
- Network drives
- Ram drives

An instance of this class can be created as a Workplace object. Shadow instances of this class are created initially by the system for each file system device available. Each instance has a title corresponding to a file system device and resides in the Drives folder. If a primary local removable media file system device such as a floppy drive exists, an instance of this class will also be created on the desktop, which will represent this drive. These instances actually appear as **WPShadow** objects which are shadows of **WPDisk** objects.

#### **Instance methods**

The following shows the **WPDisk** methods.

- "wpAddDiskDetailsPage WPDisk instance method" on page 9-64
- "wpQueryLogicalDrive WPDisk instance method" on page 9-171
- "wpQueryRootFolder WPDisk instance method" on page 9-179

#### **WPObject instance methods**

The following list shows all the methods overridden by the **WPDisk** class. These methods are overridden in order to modify the behavior defined by an ancestor class.

- "wpAddSettingsPages WPObject instance method" on page 9-89
- "wpDragOver WPObject instance method" on page 9-118
- "wpDrop WPObject instance method" on page 9-119
- "wpFilterPopupMenu WPObject instance method" on page 9-123
- "wpMenuItemHelpSelected WPObject instance method" on page 9-138
- "wpMenuItemSelected WPObject instance method" on page 9-139
- "wpModifyPopupMenu WPObject instance method" on page 9-140
- "wpOpen WPObject instance method" on page 9-142
- "wpRestoreState WPObject instance method" on page 9-194
- "wpSaveState WPObject instance method" on page 9-200
- "wpSetTitle WPObject instance method" on page 9-227

# **Class methods**

The following list shows all the class methods overridden by the WPDisk class. These methods are overridden to modify the behavior defined by an ancestor class.

- "wpclsQueryDefaultHelp WPObject class method" on page 9-251
   "wpclsQueryDefaultView WPObject class method" on page 9-252
- "wpclsQuerylconData WPObject class method" on page 9-261
- "wpclsQueryStyle WPObject class method" on page 9-267

# **WPDrives**

# Class definition file:wpdrives.sc

#### **Class hierarchy**

SOMObject WPObject WPFileSystem WPFolder WPDrives

#### Description

This is the file system device folder object class. An instance of this class can be created as a Workplace object. An instance of this class is created initially by the system. It has the title, "Drives" and resides in the "OS/2 System" folder.

#### Methods

There are currently no methods defined for the WPDrives Workplace object class.

## **WPObject methods**

The following list shows all the methods overridden by the **WPDrives** class. These methods are overridden in order to modify the behavior defined by an ancestor class.

- "wpFilterPopupMenu WPObject instance method" on page 9-123
- "wpMenuItemHelpSelected WPObject instance method" on page 9-138
- "wpMenultemSelected WPObject instance method" on page 9-139
- "wpModifyPopupMenu WPObject instance method" on page 9-140
- "wpPopulate WPFolder instance method" on page 9-144

# **Class methods**

The following list shows all the class methods overridden by the **WPDrives** class. These methods are overridden to modify the behavior defined by an ancestor class.

- "wpclsQueryDefaultHelp WPObject class method" on page 9-251
- "wpclsQuerylconData WPObject class method" on page 9-261
- "wpclsQueryStyle WPObject class method" on page 9-267
- "wpclsQueryTitle WPObject class method" on page 9-268

# **WPFileSystem**

## **Class definition file:wpfsys.sc**

#### **Class hierarchy**

SOMObject WPObject WPFileSystem

## Description

This is the file system object storage class. **WPFileSystem** is the storage class that represents all file system objects including directory (folder), data file, executable file, and root directory (drive) objects. This class also provides persistent storage of instance variables for all classes derived from it. A Workplace object of this class cannot be created.

#### **Instance methods**

The following list shows all the WPFIleSystem class methods.

- "wpAddFileMenuPage WPFileSystem instance method" on page 9-65
- "wpAddFile1Page WPFileSystem instance method" on page 9-67
- "wpAddFile2Page WPFileSystem instance method" on page 9-68
- "wpAddFile3Page WPFileSystem instance method" on page 9-69
- "wpQueryHandle WPObject instance method" on page 9-168
- "wpQueryRealName WPFileSystem instance method" on page 9-178
- "wpQueryType WPFileSystem instance method" on page 9-183
- "wpSetRealName WPFileSystem instance method" on page 9-224
- "wpSetType WPFileSystem instance method" on page 9-228

#### **WPObject instance methods**

The following list shows all the methods overridden by the **WPFileSystem** class. These methods are overridden in order to modify the behavior defined by an ancestor class.

- "wpAddSettingsPages WPObject instance method" on page 9-89
- "wpCopyObject WPObject instance method" on page 9-105
- "wpCreateFromTemplate WPObject instance method" on page 9-106
- "wpDoesObjectMatch WPObject instance method" on page 9-114
- "wpDraggedOverObject WPObject instance method" on page 9-116
- "wpDroppedOnObject WPObject instance method" on page 9-120
- "wpFilterPopupMenu WPObject instance method" on page 9-123
- "wpFormatDragItem WPObject instance method" on page 9-126
- "wpMenuItemSelected WPObject instance method" on page 9-139
- "wpModifyPopupMenu WPObject instance method" on page 9-140
- "wpMoveObject WPObject instance method" on page 9-141
- "wpOpen WPObject instance method" on page 9-142
- "wpQueryDetailsData WPObject instance method" on page 9-161
- "wpQueryIconData WPObject instance method" on page 9-170
- "wpRestoreState WPObject instance method" on page 9-194
- "wpSaveImmediate WPObject instance method" on page 9-198
- "wpSaveState WPObject instance method" on page 9-200
- "wpSetIconData WPObject instance method" on page 9-218
- "wpSetTitle WPObject instance method" on page 9-227
- "wpUnInitData WPObject instance method" on page 9-238

## **Class methods**

The following list shows the **wpFileSystem** class methods.

- "wpclsQueryInstanceFilter WPFileSystem class method" on page 9-262
- "wpclsQueryInstanceType WPFileSystem class method" on page 9-263

#### **WPObject class methods**

The following list shows all the class methods overridden by the WPFileSystem class. These methods are overridden to modify the behavior defined by an ancestor class.

- "wpclsInitData WPObject class method" on page 9-246
- "wpclsQueryDetailsInfo WPObject class method" on page 9-254
   "wpclsQueryIconData WPObject class method" on page 9-261
- "wpclsQueryTitle WPObject class method" on page 9-268

# **WPFolder**

# Class definition file:wpfolder.sc

## **Class hierarchy**

**SOMObject** WPObject WPFileSystem **WPFolder** 

## Description

This is the folder object class. An instance of this class can be created as a Workplace object. An instance of this class is created initially by the system in its template form. It has the title "Folder" and resides in the "Templates" folder.

## Instance methods

The following list shows how all the WPFolder methods are related within functional areas.

# Settings notebook methods

- "wpAddFolderBackgroundPage WPFolder instance method" on page 9-70 •
- "wpAddFolderIncludePage WPFolder instance method" on page 9-71
- "wpAddFolderSortPage WPFolder instance method" on page 9-72 •
- "wpAddFolderView1Page - WPFolder instance method" on page 9-73
- "wpAddFolderView2Page WPFolder instance method" on page 9-74
- "wpAddFolderView3Page WPFolder instance method" on page 9-75

## **Object position methods**

- "wpQueryNextIconPos WPFolder instance method" on page 9-172
- "wpSetNextIconPos WPFolder instance method" on page 9-219

# **Folder attributes methods**

- "wpQueryFldrAttr WPFolder instance method" on page 9-164
- "wpQueryFldrDetailsClass WPFolder instance method" on page 9-165
- "wpQueryFldrFlags WPFolder instance method" on page 9-166 "wpQueryFldrFont WPFolder instance method" on page 9-167
- "wpSetFldrAttr WPFolder instance method" on page 9-213
- "wpSetFldrDetailsClass WPFolder instance method" on page 9-214 •
- "wpSetFldrFlags - WPFolder instance method" on page 9-215
- "wpSetFldrFont WPFolder instance method" on page 9-216

# Folder state methods

• "wpHideFldrRunObjs - WPFolder instance method" on page 9-130

# **Folder content methods**

- "wpDeleteContents WPFolder instance method" on page 9-110
- "wpPopulate WPFolder instance method" on page 9-144
- "wpQueryContent WPFolder instance method" on page 9-158
- "wpRefresh WPFileSystem instance method" on page 9-185

#### **WPObject instance methods**

The following list shows all the methods overridden by the **WPFolder** class. These methods are overridden in order to modify the behavior defined by an ancestor class.

- "wpAddFile2Page WPFileSystem instance method" on page 9-68
- "wpAddFile3Page WPFileSystem instance method" on page 9-69
- "wpAddSettingsPages WPObject instance method" on page 9-89
- "wpConfirmDelete WPObject instance method" on page 9-103
- "wpDelete WPObject instance method" on page 9-108
- "wpDragOver WPObject instance method" on page 9-118
- "wpDrop WPObject instance method" on page 9-119
- "wpFilterPopupMenu WPObject instance method" on page 9-123
- "wpFormatDragitem WPObject instance method" on page 9-126
- "wpFree WPObject instance method" on page 9-127
- "wpInitData WPObject instance method" on page 9-133
- "wpMenultemHelpSelected WPObject instance method" on page 9-138
- "wpMenuItemSelected WPObject instance method" on page 9-139
- "wpModifyPopupMenu WPObject instance method" on page 9-140
- "wpMoveObject WPObject instance method" on page 9-141
- "wpOpen WPObject instance method" on page 9-142
- "wpRender WPObject instance method" on page 9-189
- "wpRestoreState WPObject instance method" on page 9-194
- "wpSaveState WPObject instance method" on page 9-200
- "wpSetup WPObject instance method" on page 9-229
- "wpUnInitData WPObject instance method" on page 9-238

The following table shows the keyname-value pairs supported by the WPObject class.

| KEYNAME     | VALUE      | Description                                                                                                    |
|-------------|------------|----------------------------------------------------------------------------------------------------|
| OPEN        | ICON       | Open icon view when object is<br>created or when WinSetObjectData<br>is called.                                          |
|             | TREE       | Open tree view when object is<br>created or when WinSetObjectData<br>is called.                                          |
|             | DETAILS    | Open details view when object is<br>created or when WinSetObjectData<br>is called.                                       |
| ICONVIEW    | s1[,s2,sn] | Set icon view to the specified styles.                                                                                   |
| TREEVIEW    | s1[,s2,sn] | Set tree view to the specified styles.                                                                                   |
| DETAILSVIEW | s1[,s2,sn] | Set details view to the specified styles.                                                                                |
| view styles | FLOWED     | flowed list items.                                                                                                    |
|             | NONFLOWED  | non-flowed list items.                                                                                                   |
|             | NONGRID    | non-gridded icon view.                                                                                                   |
|             | NORMAL     | normal size icons.                                                                                                    |
|             | MINI       | small icons.                                                                                                    |
|             | INVISIBLE  | no icons.                                                                                                    |
|             | LINES      | lines in tree view.                                                                                                    |
|             | NOLINES    | no lines in tree view.                                                                                                   |
| BACKGROUND  | filename   | This sets the folder background.<br>filename is the name of a file in the<br>\OS2\BITMAP directory of the boot<br>drive. |

# **Class methods**

The following list shows all the WPFolder class methods.

• "wpclsQueryOpenFolders - WPFolder class method" on page 9-265

#### **WPObject class methods**

The following list shows all the class methods overridden by the WPFolder class. These methods are overridden to modify the behavior defined by an ancestor class.

- "wpclsQueryDefaultHelp WPObject class method" on page 9-251 "wpclsQueryDefaultView WPObject class method" on page 9-252 •
- •
- "wpclsQueryIconData WPObject class method" on page 9-261 .
- "wpclsQueryStyle WPObject class method" on page 9-267
- "wpclsQueryTitle WPObject class method" on page 9-268

# **WPFontPalette**

# Class definition file:wpfntpal.sc

## Class hierarchy

SOMObject WPObject WPAbstract **WPPalette WPFontPalette** 

### Description

This is the font palette object class. An instance of this class can be created as a Workplace object. An instance of this class is created initially by the system. It has the title, "Font Palette" and resides in the "System Setup" folder.

## Instance methods

There are currently no methods defined for the WPFontPalette Workplace object class.

#### WPObject instance methods

The following list shows all the methods overridden by the WPFontPalette class. These methods are overridden in order to modify the behavior defined by an ancestor class.

- "wpMenuItemHelpSelected WPObject instance method" on page 9-138
- "wpSetup WPObject instance method" on page 9-229 •

The following are the keyname - value pairs added by the WPFontPalette class.

| KEYNAME | VALUE    | Description                                                                                                    |
|---------|----------|----------------------------------------------------------------------------------------------------|
| FONTS   | fonttype | These are the initial fonts for each cell in the font<br>palette. The values for each cell are separated<br>by commas. This is equivalent to calling the<br>wpSetupCell method. The fonttype value is<br>presented as the point size followed by a period<br>which is then followed by the face name. |

#### Example

pszSetupString="FONTS=10.Helvetica,8.Helvetica,10.Courier, 12.Courier,24.Courier,10.System"

#### WPPalette instance methods

- "wpDragCell WPPalette instance method" on page 9-115
   "wpEditCell WPPalette instance method" on page 9-121
- "wpPaintCell WPPalette instance method" on page 9-143 •
- "wpQueryPaletteHelp WPPalette instance method" on page 9-173
- "wpSetupCell WPPalette instance method" on page 9-233

# **Class methods**

The following list shows all the class methods overridden by the WPFontPalette class. These methods are overridden to modify the behavior defined by an ancestor class.

### **WPObject class methods**

- "wpclsQueryDefaultHelp WPObject class method" on page 9-251
   "wpclsQueryDefaultView WPObject class method" on page 9-252
- "wpclsQuerylconData WPObject class method" on page 9-261
- "wpclsQueryStyle WPObject class method" on page 9-267
- "wpclsQueryTitle WPObject class method" on page 9-268

## WPPalette class methods

• "wpclsQueryEditString - WPPalette class method" on page 9-257

# **WPJob**

# Class definition file:wpjob.sc

# **Class hierarchy**

SOMObject WPObject WPTransient WPJob

## Description

This is the job object class. An instance of this class is created by the print object in its icon or detail view.

## Instance methods

The following table shows all the WPJob methods.

- "wpDeleteJob WPJob instance method" on page 9-112
- "wpHoldJob WPJob instance method" on page 9-131
- "wpPrintJobNext WPJob instance method" on page 9-145
- "wpReleaseJob WPJob instance method" on page 9-187
- "wpStartJobAgain WPJob instance method" on page 9-235

#### WPObject instance methods

The following list shows all the methods overridden by the WPJob class. These methods are overridden in order to modify the behavior defined by an ancestor class.

- "wpAddSettingsPages WPObject instance method" on page 9-89
- "wpCopyObject WPObject instance method" on page 9-105 "wpDragOver WPObject instance method" on page 9-118 •
- "wpDrop WPObject instance method" on page 9-119
- "wpFilterPopupMenu WPObject instance method" on page 9-123
- "wpFree WPObject instance method" on page 9-127
- "wplnitData WPObject instance method" on page 9-133
- "wpMenuItemHelpSelected WPObject instance method" on page 9-138
- "wpMenuItemSelected WPObject instance method" on page 9-139
- "wpModifyPopupMenu WPObject instance method" on page 9-140
- "wpOpen WPObject instance method" on page 9-142
- "wpSetTitle WPObject instance method" on page 9-227
- "wpUnInitData WPObject instance method" on page 9-238

## **Class methods**

The following list shows all the class methods overridden by the WPJob class. These methods are overridden to modify the behavior defined by an ancestor class.

- "wpclsQueryDefaultHelp WPObject class method" on page 9-251 •
- "wpclsQueryDefaultView WPObject class method" on page 9-252
- "wpclsQueryDetails WPObject class method" on page 9-253
- "wpclsQueryDetailsInfo WPObject class method" on page 9-254
- "wpclsQueryIconData WPObject class method" on page 9-261
- "wpclsQueryStyle WPObject class method" on page 9-267
- "wpclsQueryTitle WPObject class method" on page 9-268

# **WPKeyboard**

# Class definition file:wpkeybd.sc

# **Class hierarchy**

SOMObject WPObject WPAbstract **WPKeyboard** 

# Description

This is the keyboard object class. An instance of this class can be created as a Workplace object. An instance of this class is created initially by the system. It has the title, "Keyboard" and resides in the "System Setup" folder.

## **Instance methods**

The following list shows all the WPKeyboard methods.

- "wpAddKeyboardMappingsPage WPKeyboard instance method" on page 9-76
- "wpAddKeyboardSpecialNeedsPage WPKeyboard instance method" on page 9-77
- "wpAddKeyboardTimingPage WPKeyboard instance method" on page 9-78

#### WPObject instance methods

The following list shows all the methods overridden by the **WPKeyboard** class. These methods are overridden in order to modify the behavior defined by an ancestor class.

- "wpAddSettingsPages WPObject instance method" on page 9-89
- "wpFilterPopupMenu WPObject instance method" on page 9-123

# **Class methods**

The following list shows all the class methods overridden by the WPKeyboard class. These methods are overridden to modify the behavior defined by an ancestor class.

- "wpclsQueryDefaultHelp WPObject class method" on page 9-251
- "wpclsQueryDefaultView WPObject class method" on page 9-252
- "wpclsQueryIconData WPObject class method" on page 9-261
- "wpclsQueryStyle WPObject class method" on page 9-267
- "wpclsQueryTitle WPObject class method" on page 9-268

# **WPMouse**

# **Class definition file:wpmouse.sc**

## **Class hierarchy**

SOMObject WPObject WPAbstract **WPMouse** 

#### Description

This is the mouse object class. An instance of this class can be created as a Workplace object. An instance of this class is created initially by the system. It has the title, "Mouse" and resides in the "System Setup" folder.

#### **Instance methods**

The following table shows all the **WPMouse** methods.

- "wpAddMouseMappingsPage WPMouse instance method" on page 9-79
- "wpAddMouseTimingPage WPMouse instance method" on page 9-80
- "wpAddMouseTypePage WPMouse instance method" on page 9-81

#### WPObject instance methods

The following list shows all the methods overridden by the **WPMouse** class. These methods are overridden in order to modify the behavior defined by an ancestor class.

- "wpAddSettingsPages WPObject instance method" on page 9-89
- "wpFilterPopupMenu WPObject instance method" on page 9-123

## **Class methods**

The following list shows all the class methods overridden by the **WPMouse** class. These methods are overridden to modify the behavior defined by an ancestor class.

- "wpclsQueryDefaultHelp WPObject class method" on page 9-251
- "wpclsQueryDefaultView WPObject class method" on page 9-252
- "wpclsQuerylconData WPObject class method" on page 9-261
- "wpclsQueryStyle WPObject class method" on page 9-267
- "wpclsQueryTitle WPObject class method" on page 9-268

# WPObject

# **Class definition file:wpobject.sc**

## **Class hierarchy**

SOMObject WPObject

# **Description**

This is the root Workplace object class. This is the fundamental class from which all workplace objects are derived, irrespective of where they are actually stored. Immediate descendant classes of **WPObject** are called *storage classes*, since they take responsibility for storing the object information, typically in a persistent form. Predefined workplace object storage classes are:

- "WPAbstract" on page 9-4
- "WPFileSystem" on page 9-14
- "WPTransient" on page 9-50

A Workplace object of this class cannot be created.

# **Instance methods**

The following lists show how all the WPObject instance methods are related within functional areas.

### Settings notebook methods

- "wpAddObjectGeneralPage WPObject instance method" on page 9-82
- "wpAddSettingsPages WPObject instance method" on page 9-89
- "wpInsertSettingsPage WPObject instance method" on page 9-136

### Save/restore state methods

- "wpRestoreData WPObject instance method" on page 9-192
- "wpRestoreLong WPObject instance method" on page 9-193
- "wpRestoreState WPObject instance method" on page 9-194
- "wpRestoreString WPObject instance method" on page 9-195
- "wpSaveData WPObject instance method" on page 9-196
- "wpSaveImmediate WPObject instance method" on page 9-198
- "wpSaveLong WPObject instance method" on page 9-199
- "wpSaveState WPObject instance method" on page 9-200
- "wpSaveString WPObject instance method" on page 9-201

### **Object usage methods**

- "wpAddToObjUseList WPObject instance method" on page 9-95
- "wpDeleteFromObjUseList WPObject instance method" on page 9-111
- "wpFindUseItem WPObject instance method" on page 9-125
- "wpUnlockObject WPObject instance method" on page 9-237

#### Popup menu methods

- "wpClose WPObject instance method" on page 9-98
- "wpCopyObject WPObject instance method" on page 9-105
- "wpCreateFromTemplate WPObject instance method" on page 9-106
- \* "wpCreateShadowObject WPObject instance method" on page 9-107
- "wpDelete WPObject instance method" on page 9-108
- "wpDisplayHelp WPObject instance method" on page 9-113
- "wpFilterPopupMenu WPObject instance method" on page 9-123
- "wpHide WPObject instance method" on page 9-129
- "wpInsertPopupMenuItems WPObject instance method" on page 9-134
- "wpMenuItemHelpSelected WPObject instance method" on page 9-138
- "wpMenuItemSelected WPObject instance method" on page 9-139
- "wpModifyPopupMenu WPObject instance method" on page 9-140
- "wpMoveObject WPObject instance method" on page 9-141
- "wpOpen WPObject instance method" on page 9-142
- "wpPrintObject WPObject instance method" on page 9-147
- "wpRestore WPObject instance method" on page 9-191

#### Query and Set object information methods

- "wpQueryConfirmations WPObject instance method" on page 9-157
- "wpQueryDefaultHelp WPObject instance method" on page 9-159
- "wpQueryDefaultView WPObject instance method" on page 9-160
- "wpQueryDetailsData WPObject instance method" on page 9-161
- "wpQuerylcon WPObject instance method" on page 9-169
- "wpQuerylconData WPObject instance method" on page 9-170
- "wpQueryStyle WPObject instance method" on page 9-181
- "wpQueryTitle WPObject instance method" on page 9-182
- "wpSetDefaultHelp WPObject instance method" on page 9-209
- "wpSetDefaultView WPObject instance method" on page 9-211
- "wpSetIcon WPObject instance method" on page 9-217
- "wpSetIconData WPObject instance method" on page 9-218
- "wpSetStyle WPObject instance method" on page 9-226
- "wpSetTitle WPObject instance method" on page 9-227

#### Error handling methods

- "wpQueryError WPObject instance method" on page 9-163
- "wpSetError WPObject instance method" on page 9-212

#### Memory management methods

- "wpAllocMem WPObject instance method" on page 9-97
- "wpFreeMem WPObject instance method" on page 9-128

#### Setup/cleanup methods

- "wpFree WPObject instance method" on page 9-127
- "wplnitData WPObject instance method" on page 9-133
- "wpScanSetupString WPObject instance method" on page 9-202
- "wpSetup WPObject instance method" on page 9-229
- "wpUnInitData WPObject instance method" on page 9-238

#### **Direct manipulation methods**

- "wpDragOver WPObject instance method" on page 9-118
- "wpDraggedOverObject WPObject instance method" on page 9-116
- "wpDrop WPObject instance method" on page 9-119
- "wpDroppedOnObject WPObject instance method" on page 9-120
- "wpEndConversation WPObject instance method" on page 9-122
- "wpFormatDragItem -- WPObject instance method" on page 9-126
- "wpRender WPObject instance method" on page 9-189
- "wpRenderComplete WPObject instance method" on page 9-190

#### **Miscellaneous methods**

- "wpCnrInsertObject WPObject instance method" on page 9-99
- "wpCnrRemoveObject WPObject instance method" on page 9-101
- "wpCnrSetEmphasis WPObject instance method" on page 9-102
- "wpConfirmDelete WPObject instance method" on page 9-103
- "wpCopiedFromTemplate WPObject instance method" on page 9-104
- "wpDoesObjectMatch WPObject instance method" on page 9-114
- "wpRegisterView WPObject instance method" on page 9-186
- "wpSwitchTo WPObject instance method" on page 9-236

# SOMObject methods

The following lists show all the instance methods overridden by the WPObject class. These instance methods are overridden in order to modify the behavior defined by an ancestor class.

- ٠ somFree
- somInit •
- somUninit

# Class Methods

The following list shows all the WPObject class methods.

- "wpclsCreateDefaultTemplates WPObject class method" on page 9-240
- ٠
- "wpclsFindObjectEnd WPObject class method" on page 9-241 "wpclsFindObjectFirst WPObject class method" on page 9-242
- "wpclsFindObjectNext WPObject class method" on page 9-244
- "wpclsInitData WPObject class method" on page 9-246
- "wpcIsMakeAwake WPObject class method" on page 9-247
- "wpclsNew WPObject class method" on page 9-249
- "wpclsQueryDefaultHelp WPObject class method" on page 9-251
- "wpclsQueryDefaultView WPObject class method" on page 9-252
- "wpclsQueryDetails WPObject class method" on page 9-253
- "wpclsQueryDetailsInfo WPObject class method" on page 9-254
- "wpclsQuervError WPObject class method" on page 9-258
- "wpclsQueryFolder WPObject class method" on page 9-259
- "wpclsQuervIcon WPObject class method" on page 9-260
- "wpclsQuerylconData WPObject class method" on page 9-261
- "wpclsQueryObject WPObject class method" on page 9-264
- "wpclsSetError WPObject class method" on page 9-269
- "wpclsQuerySettingsPageSize WPObject class method" on page 9-266
- "wpclsQueryStyle WPObject class method" on page 9-267
- "wpclsQueryTitle WPObject class method" on page 9-268
- "wpclsUnInitData WPObject class method" on page 9-270

# SOMObject methods

The following lists show all the class methods overridden by the WPObject class. These methods are overridden in order to modify the behavior defined by ancestor class.

somUnInit

## SOMClass methods

- somInitClass
- somNew
- somRenew

# **WPPalette**

# Class definition file:wppalet.sc

## **Class hierarchy**

SOMObject WPObject WPAbstract WPPajette

## Description

This is the palette object class. There are no instances of this class initially created by the system.

### **Instance methods**

The following list shows all the WPPalette instance methods.

- "wpDragCell WPPalette instance method" on page 9-115
- "wpEditCell WPPalette instance method" on page 9-121
- "wpPaintCell WPPalette instance method" on page 9-143
- "wpQueryPaletteHelp WPPalette instance method" on page 9-173
- "wpQueryPaletteInfo WPPalette instance method" on page 9-174
- "wpRedrawCell WPPalette instance method" on page 9-184
- "wpSetupCell WPPalette instance method" on page 9-233
- "wpSetPaletteInfo WPPalette instance method" on page 9-220

#### WPObject instance methods

The following list shows all the methods overridden by the **WPPalette** class. These methods are overridden to modify the behavior defined by an ancestor class.

- "wpFilterPopupMenu WPObject instance method" on page 9-123
- "wpInitData WPObject instance method" on page 9-133
- "wpMenuItemHelpSelected WPObject instance method" on page 9-138
- "wpMenultemSelected WPObject instance method" on page 9-139
- "wpModifyPopupMenu WPObject instance method" on page 9-140
- "wpOpen WPObject instance method" on page 9-142
- "wpRestoreState WPObject instance method" on page 9-194
- "wpSaveState WPObject instance method" on page 9-200
- "wpSetup WPObject instance method" on page 9-229
- "wpUnInitData WPObject instance method" on page 9-238

## wpSetup override by WPPalette

The following are the keyname - value pairs added by the **WPFontPalette** class.

| KEYNAME     | VALUE   | Description                                     |
|-------------|---------|-------------------------------------------------|
| XCELLCOUNT  | columns | Number of columns of cells.                     |
| YCELLCOUNT  | rows    | Number of rows of cells.                        |
| XCELLWIDTH  | width   | Width in dialog units of each cell.             |
| XCELLHEIGHT | height  | Height in dialog units of each cell.            |
| XCELLGAP    | gap     | X separation in dialog units between each cell. |
| YCELLGAP    | gap     | Y separation in dialog units between each cell. |

.

#### Example

pszSetupString="XCELLCOUNT=3,YCELLCOUNT=4"

### **Class methods**

The following list shows all the class methods overridden by the WPPalette class. These methods are overridden to modify the behavior defined by an ancestor class.

## **WPObject class methods**

- "wpclsQueryDefaultHelp WPObject class method" on page 9-251
   "wpclsQueryDefaultView WPObject class method" on page 9-252
- "wpclsQueryStyle WPObject class method" on page 9-267
   "wpclsQueryTitle WPObject class method" on page 9-268

#### **WPPalette class methods**

• "wpcIsQueryEditString - WPPalette class method" on page 9-257

# WPPort

# **Class definition file:wpport.sc**

## **Class hierarchy**

SOMObject WPObject WPTransient WPPort

# Description

This is the port object class. An instance of this class is created by the print object in its settings view.

## **Instance methods**

The following list shows all the methods overridden by the **WPPort** class. These methods are overridden in order to modify the behavior defined by an ancestor class.

#### WPObject instance methods

- "wpAddSettingsPages WPObject instance method" on page 9-89
- "wpDragOver WPObject instance method" on page 9-118
- "wpDrop WPObject instance method" on page 9-119
- "wpFilterPopupMenu WPObject instance method" on page 9-123
- "wplnitData WPObject instance method" on page 9-133
- "wpMenuItemHelpSelected WPObject instance method" on page 9-138
- "wpMenuItemSelected WPObject instance method" on page 9-139
- "wpModifyPopupMenu WPObject instance method" on page 9-140
- "wpOpen WPObject instance method" on page 9-142
- "wpSetTitle WPObject instance method" on page 9-227
- "wpUnInitData WPObject instance method" on page 9-238

# **Class methods**

The following list shows all the class methods overridden by the **WPPort** class. These methods are overridden to modify the behavior defined by an ancestor class.

- "wpclsQueryDefaultHelp WPObject class method" on page 9-251
- "wpclsQueryDefaultView WPObject class method" on page 9-252
- "wpclsQuerylconData WPObject class method" on page 9-261
- "wpclsQueryStyle WPObject class method" on page 9-267
- "wpclsQueryTitle WPObject class method" on page 9-268

# **WPPrinter**

# **Class definition file:wpprint.sc**

# **Class hierarchy**

SOMObject WPObject WPAbstract WPPrinter

### Description

This is the print object class. An instance of this class can be created as a Workplace object. An instance of this class is created initially by the system in its template form. It has the title, "Create print destination" and resides in the "Templates" folder. Instances of this class are also created initially by the system for each print configured. Each instance will have a title corresponding to the description of the configured queue and printer and will reside on the desktop.

### **Instance methods**

The following list shows all the WPPrinter methods.

- "wpDeleteAllJobs WPPrinter instance method" on page 9-109
- "wpHoldPrinter WPPrinter instance method" on page 9-132
- "wpQueryComputerName WPPrinter instance method" on page 9-156
- "wpQueryPrinterName WPPrinter instance method" on page 9-175
- "wpReleasePrinter WPPrinter instance method" on page 9-188
- "wpSetComputerName WPPrinter instance method" on page 9-208
- "wpSetDefaultPrinter WPPrinter instance method" on page 9-210
- "wpSetPrinterName WPPrinter instance method" on page 9-221

### **WPObject instance methods**

The following list shows all the methods overridden by the **WPPrinter** class. These methods are overridden in order to modify the behavior defined by an ancestor class.

- "wpAddSettingsPages WPObject instance method" on page 9-89
- "wpCopiedFromTemplate WPObject instance method" on page 9-104
- "wpCopyObject WPObject instance method" on page 9-105
- "wpDragOver WPObject instance method" on page 9-118
- "wpDrop WPObject instance method" on page 9-119
- "wpFilterPopupMenu WPObject instance method" on page 9-123
- "wpFree WPObject instance method" on page 9-127
- "wplnitData WPObject instance method" on page 9-133
- "wpMenuItemHelpSelected WPObject instance method" on page 9-138
- \* "wpMenuItemSelected WPObject instance method" on page 9-139
- wpModifyPopupMenu WPObject instance method" on page 9-140
- "wpOpen WPObject instance method" on page 9-142
- "wpQueryDefaultHelp WPObject instance method" on page 9-159
- "wpQueryDefaultView WPObject instance method" on page 9-160
- "wpQuerylcon WPObject instance method" on page 9-169
- "wpQueryStyle WPObject instance method" on page 9-181
- "wpQueryTitle WPObject instance method" on page 9-182
- "wpRestoreState WPObject instance method" on page 9-194
- "wpSaveState WPObject instance method" on page 9-200
- "wpSetTitle WPObject instance method" on page 9-227
- "wpUnInitData WPObject instance method" on page 9-238

# **Class methods**

The following list shows all the class methods overridden by the WPPrinter class. These methods are overridden to modify the behavior defined by an ancestor class.

- "wpclsQueryDefaultHelp WPObject class method" on page 9-251
   "wpclsQueryDefaultView WPObject class method" on page 9-252
- "wpclsQuerylconData - WPObject class method" on page 9-261
- "wpclsQueryStyle WPObject class method" on page 9-267
- "wpclsQueryTitle WPObject class method" on page 9-268

# **WPPrinterDriver**

# Class definition file:wppdr.sc

## **Class hierarchy**

SOMObiect **WPObject** WPTransient WPPrinterDriver

### Description

This is the printer driver object class. An instance of this class is created by the print object in its settings view.

## Instance methods

The following list shows all the methods overridden by the WPPrinterDriver class. These methods are overridden in order to modify the behavior defined by an ancestor class.

#### **WPObject instance methods**

- "wpDragOver WPObject instance method" on page 9-118
- "wpDrop WPObject instance method" on page 9-119
- "wpFilterPopupMenu WPObject instance method" on page 9-123
- "wpInitData WPObject instance method" on page 9-133 •
- "wpMenuItemHelpSelected WPObject instance method" on page 9-138
- "wpMenuItemSelected - WPObject instance method" on page 9-139
- "wpModifyPopupMenu WPObject instance method" on page 9-140
- "wpOpen WPObject instance method" on page 9-142
- "wpSetTitle WPObject instance method" on page 9-227 .
- "wpUnInitData - WPObject instance method" on page 9-238

## **Class methods**

The following list shows all the class methods overridden by the WPPrinterDrive class. These methods are overridden to modify the behavior defined by an ancestor class.

- "wpclsQueryDefaultHelp WPObject class method" on page 9-251 "wpclsQueryDefaultView WPObject class method" on page 9-252
- "wpclsQuerylconData WPObject class method" on page 9-261 ٠
- "wpclsQueryStyle WPObject class method" on page 9-267
- "wpclsQueryTitle WPObject class method" on page 9-268

# WPProgram

# Class definition file:wppgm.sc

## **Class hierarchy**

SOMObject WPObject WPAbstract WPProgram

## Description

This is the program object class. This class provides an object that points at executable programs, and allows the user to run that program by simply double-clicking on the program object. The program can also contain a variety of useful additional parameters, such as the environment for the program and the parameters that are passed to it. An instance of this class can be created as a Workplace object and is created initially by the system in its template form. It has the title "Program" and resides in the "Templates" folder.

Other instances of this class initially created by the system include:

- "DOS Full Screen" in the "Command Prompts" folder
- "DOS Window" in the "Command Prompts" folder
- "OS/2 Full Screen" in the "Command Prompts" folder
- "OS/2 Window" in the "Command Prompts" folder
- Every object in the "Games" folder
- Some objects in the "Information" folder
- Every object in the "Productivity" folder

### **Instance methods**

The following list shows all the WPProgram methods.

- "wpAddProgramAssociationPage WPProgram instance method" on page 9-84
- "wpAddProgramPage WPProgram instance method" on page 9-85
- "wpAddProgramSessionPage WPProgram instance method" on page 9-87
- "wpQueryAssociationFilter WPProgram instance method" on page 9-152
- "wpQueryAssociationType WPProgram instance method" on page 9-154
- "wpQueryProgDetails WPProgram instance method" on page 9-176
- "wpSetAssociationFilter WPProgram instance method" on page 9-204
- "wpSetAssociationType WPProgram instance method" on page 9-206
- "wpSetProgDetails WPProgram instance method" on page 9-222

#### **WPObject instance methods**

The following list shows all the methods overridden by the **WPProgram** class. These methods are overridden in order to modify the behavior defined by an ancestor class.

- "wpAddSettingsPages WPObject instance method" on page 9-89
- "wpCopiedFromTemplate WPObject instance method" on page 9-104
- "wpCopyObject WPObject instance method" on page 9-105
- "wpDragOver WPObject instance method" on page 9-118
- "wpDrop WPObject instance method" on page 9-119
- "wpMenuItemHelpSelected WPObject instance method" on page 9-138
- "wpMenultemSelected WPObject instance method" on page 9-139
- "wpModifyPopupMenu WPObject instance method" on page 9-140
- "wpMoveObject WPObject instance method" on page 9-141
- "wpOpen WPObject instance method" on page 9-142
- "wpQueryDefaultHelp WPObject instance method" on page 9-159
- "wpQuerylcon WPObject instance method" on page 9-169
- "wpQuerylconData WPObject instance method" on page 9-170
- "wpRestoreState WPObject instance method" on page 9-194
- "wpSetTitle WPObject instance method" on page 9-227

- "wpSetup WPObject instance method" on page 9-229
- "wpSaveState WPObject instance method" on page 9-200
- "wpUnInitData WPObject instance method" on page 9-238

#### wpSetup override by WPProgram

The following table shows the keyname - value pairs added by the **WPProgram** class.

| KEYNAME     | VALUE         | Description                                                                                                    |
|-------------|---------------|----------------------------------------------------------------------------------------------------|
| ASSOCFILTER | filters       | Sets the filename filter for files<br>associated to this program. Multiple<br>filters are separated by commas. |
| ASSOCTYPE   | type          | Sets the type of files associated to this program. Multiple filters are separated by commas.                   |
| EXENAME     | filename      | Sets the name of the program.                                                                                  |
| PARAMETERS  | params        | Sets the parameters list, which may include substitution characters.                                           |
| PROGTYPE    | FULLSCREEN    | Sets the session type to OS/2 full screen                                                                      |
|             | РМ            | Sets the session type to PM.                                                                                   |
|             | SEPARATEWIN   | Sets the session type to WIN-OS2 window running in a separate VDM.                                             |
|             | VDM           | Sets the session type to DOS full screen.                                                                      |
|             | WIN           | Sets the session type to WIN-OS2 full screen.                                                                  |
|             | WINDOWABLEVIO | Sets the session type to OS/2 windowed.                                                                        |
|             | WINDOWEDVDM   | Sets the session type to DOS windowed.                                                                         |
|             | WINDOWEDWIN   | Sets the session type to WIN-OS2 window.                                                                       |
| NOAUTOCLOSE | YES           | Leaves the window open upon program termination.                                                               |
|             | NO            | Closes the window when the program terminates.                                                                 |
| STARTUPDIR  | pathname      | Sets the working directory.                                                                                    |
| VIEWBUTTON  | not supported | This keyname is not supported by this class.                                                                   |
| WINDOWPOS   | not supported | This keyname is not supported by this class.                                                                   |

# **Class methods**

The following list shows all the class methods overridden by the WPProgram class. These methods are overridden to modify the behavior defined by an ancestor class.

- "wpclsQueryDefaultHelp WPObject class method" on page 9-251
- "wpclsQueryDefaultView WPObject class method" on page 9-252
- "wpclsQueryIconData WPObject class method" on page 9-261
- "wpclsQueryTitle WPObject class method" on page 9-268
  "wpclsQueryStyle WPObject class method" on page 9-267

# **WPProgramFile**

# Class definition file:wppgmf.sc

# **Class hierarchy**

SOMObiect WPObject WPFileSystem **WPProgramFile** 

#### Description

This is the program file object class. All executable files are of this class. From the settings notebook pages for objects of this class, it is possible to set up associations to various data file types (files with .TYPE EAs or file extensions). It is also possible to set up a default working directory and specify parameters to the executable to be used when it is opened from the shell. An instance of this class can be created as a Workplace object. Instances of this class are created initially by the system for each program file in the system. Each instance has a title corresponding to the file name of the program file it represents and resides in a folder corresponding to the physical directory in which the program file resides.

#### Instance methods

The following list shows all the WPProgramFile methods.

- "wpAddProgramAssociationPage WPProgramFile instance method" on page 9-83
- "wpAddProgramPage WPProgramFile instance method" on page 9-86
- "wpAddProgramSessionPage WPProgramFile instance method" on page 9-88
- "wpQueryAssociationFilter WPProgramFile instance method" on page 9-153
- "wpQueryAssociationType WPProgramFile instance method" on page 9-155
- "wpQueryProgDetails WPProgramFile instance method" on page 9-177
- "wpSetAssociationFilter WPProgramFile instance method" on page 9-205
- "wpSetAssociationType WPProgramFile instance method" on page 9-207
- "wpSetProgDetails WPProgramFile instance method" on page 9-223

#### WPObject instance methods

The following list shows all the methods overridden by the WPProgramFile class. These methods are overridden in order to modify the behavior defined by an ancestor class.

- "wpAddSettingsPages WPObject instance method" on page 9-89 .
- "wpCopyObject WPObject instance method" on page 9-105 "wpDragOver WPObject instance method" on page 9-118 •
- "wpDrop WPObject instance method" on page 9-119
- "wpMenuItemHelpSelected WPObject instance method" on page 9-138
- "wpMenuItemSelected WPObject instance method" on page 9-139
- "wpModifyPopupMenu WPObject instance method" on page 9-140
- "wpMoveObject WPObject instance method" on page 9-141
- "wpOpen WPObject instance method" on page 9-142
- "wpRestoreState WPObject instance method" on page 9-194
- "wpSaveState WPObject instance method" on page 9-200

#### wpSetup override by WPProgramFile

The following table shows the keyname-value pairs added by the WPProgramFile class.

| KEYNAME     | VALUE         | Description                                                                                                    |
|-------------|---------------|----------------------------------------------------------------------------------------------------|
| ASSOCFILTER | filters       | Sets the filename filter for files<br>associated to this program. Multiple<br>filters are separated by commas. |
| ASSOCTYPE   | type          | Sets the type of files associated to this program. Multiple filters are separated by commas.                   |
| EXENAME     | filename      | Sets the name of the program.                                                                                  |
| PARAMETERS  | params        | Sets the parameters list, which may include substitution characters.                                           |
| PROGTYPE    | FULLSCREEN    | Sets the session type to OS/2 full screen                                                                      |
|             | PM            | Sets the session type to PM.                                                                                   |
|             | SEPARATEWIN   | Sets the session type to WIN-OS2 window running in a separate VDM.                                             |
|             | VDM           | Sets the session type to DOS full screen.                                                                      |
|             | WIN           | Sets the session type to WIN-OS2 full screen.                                                                  |
|             | WINDOWABLEVIO | Sets the session type to OS/2 windowed.                                                                        |
|             | WINDOWEDVDM   | Sets the session type to DOS windowed.                                                                         |
|             | WINDOWEDWIN   | Sets the session type to WIN-OS2 window.                                                                       |
| NOAUTOCLOSE | YES           | Leaves the window open upon program termination.                                                               |
|             | NO            | Closes the window when the program terminates.                                                                 |
| STARTUPDIR  | pathname      | Sets the working directory.                                                                                    |
| VIEWBUTTON  | not supported | This keyname is not supported by this class.                                                                   |
| WINDOWPOS   | not supported | This keyname is not supported by this class.                                                                   |

pszSetupString="PROGTYPE=VDM;EXENAME=C=\EDIT.EXE; ASSOCFILTER=\*.DOC,\*.TXT;ASSOCTYPE=Plain Text"

# **Class methods**

The following list shows all the class methods overridden by the **WPProgramFile** class. These methods are overridden to modify the behavior defined by an ancestor class.

- "wpclsQueryDefaultView WPObject class method" on page 9-252
- "wpcIsQueryIconData WPObject class method" on page 9-261
- "wpcisQueryStyle WPObject class method" on page 9-267
- "wpcIsQueryTitle WPObject class method" on page 9-268

# **WPSchemePalette**

# Class definition file:wpscheme.sc

# **Class hierarchy**

**SOMObject** WPObject WPAbstract **WPPalette WPSchemePalette** 

# Description

This is the scheme palette object class. An instance of this class can be created as a Workplace object. An instance of this class is created initially by the system. It has the title, "Window Schemes" and resides in the "System Setup" folder. There are currently no methods defined for the WPSchemePalette workplace object class.

# Instance methods

The following list shows all the methods overridden by the WPSchemePalette class. These methods are overridden in order to modify the behavior defined by an ancestor class.

#### WPObject instance methods

- "wpMenultemHelpSelected WPObject instance method" on page 9-138
- "wpSetup WPObject instance method" on page 9-229

### **WPPalette methods**

- "wpDragCell WPPalette instance method" on page 9-115
- "wpEditCell WPPalette instance method" on page 9-121
- "wpPaintCell WPPalette instance method" on page 9-143
- "wpQueryPaletteHelp WPPalette instance method" on page 9-173
- "wpSetupCell WPPalette instance method" on page 9-233

# Class methods

The following list shows all the class methods overridden by the WPSchemePalette class. These methods are overridden to modify the behavior defined by an ancestor class.

#### **WPObject class methods**

- "wpclsQueryDefaultHelp WPObject class method" on page 9-251
- "wpclsQueryTitle WPObject class method" on page 9-268

#### WPPalette class methods

- "wpclsQueryEditString WPPalette class method" on page 9-257
  "wpclsQueryIconData WPObject class method" on page 9-261
- "wpclsQueryStyle WPObject class method" on page 9-267

# WPShadow

# Class definition file:wpshadow.sc

# **Class hierarchy**

SOMObject WPObject WPAbstract **WPShadow** 

# **Description**

This is the shadow object class. This class provides a persistent link or reference to any other object class. This is achieved by storing away the location and identity of the object that it is linked to and then rerouting all requests for help, context menus, and open views on to the object that it is linked to. Delete, Copy, and Move are the only action requests that are handled by the **WPShadow** object and are not rerouted to the linked object. An instance of this class can be created as a Workplace object. There are no instances of this class initially created by the system.

# **Instance methods**

The following list shows all the WPShadow methods.

- "wpQueryShadowedObject WPShadow instance method" on page 9-180
- "wpSetShadowTitle WPShadow instance method" on page 9-225

### WPObject instance methods

The following list shows all the methods overridden by the **WPShadow** class. These methods are overridden in order to modify the behavior defined by an ancestor class.

- "wpConfirmDelete WPObject instance method" on page 9-103
- "wpDragOver WPObject instance method" on page 9-118
- "wpDraggedOverObject WPObject instance method" on page 9-116
- "wpDrop WPObject instance method" on page 9-119
- "wpDroppedOnObject WPObject instance method" on page 9-120
- "wpFilterPopupMenu WPObject instance method" on page 9-123
- "wpFormatDragItem WPObject instance method" on page 9-126
- "wpInitData WPObject instance method" on page 9-133
- "wpInsertPopupMenuItems WPObject instance method" on page 9-134
- "wpMenuItemSelected WPObject instance method" on page 9-139
- "wpModifyPopupMenu WPObject instance method" on page 9-140
- "wpOpen WPObject instance method" on page 9-142
- "wpPrintObject WPObject instance method" on page 9-147
- "wpQueryDefaultHelp WPObject instance method" on page 9-159
- "wpQueryStyle WPObject instance method" on page 9-181
- "wpRestoreState WPObject instance method" on page 9-194
- "wpSaveState WPObject instance method" on page 9-200
- "wpSetTitle WPObject instance method" on page 9-227
- "wpUnInitData WPObject instance method" on page 9-238

These are the keyname-value pairs supported by the **WPObject** class.

| KEYNAME  | VALUE                         | Description                                                                                                    |
|----------|-------------------------------|----------------------------------------------------------------------------------------------------|
| SHADOWID | <name> or<br/>filename</name> | This specifies the object for which<br>this object is a shadow of. The value<br>for this keyname is an object's id<br>(OBJECTID) or a fully qualified<br>pathname of a directory, program<br>file, or data file. |

## **Class methods**

The following list shows all the class methods overridden by the WPShadow class. These methods are overridden to modify the behavior defined by an ancestor class.

- "wpclsQueryIconData WPObject class method" on page 9-261
- "wpclsQueryStyle WPObject class method" on page 9-267
  "wpclsQueryTitle WPObject class method" on page 9-268

# **WPShredder**

# **Class definition file:wpshred.sc**

## **Class hierarchy**

SOMObject WPObject WPAbstract **WPShredder** 

### Description

This is the shredder device object class. An instance of this class can be created as a Workplace object. An instance of this class is created initially by the system. It has the title "shredder" and resides on the desktop. There are currently no methods defined for the **WPShredder** Workplace object class.

### **Instance methods**

The following list shows all the methods overridden by the **WPShredder** class. These methods are overridden in order to modify the behavior defined by an ancestor class.

#### **WPObject instance methods**

- "wpDragOver WPObject instance method" on page 9-118
- "wpDrop WPObject instance method" on page 9-119
- "wpFilterPopupMenu WPObject instance method" on page 9-123
- "wpModifyPopupMenu WPObject instance method" on page 9-140
- "wpOpen WPObject instance method" on page 9-142

## **Class methods**

The following list shows all the class methods overridden by the **WPShredder** class. These methods are overridden to modify the behavior defined by an ancestor class.

- "wpclsQueryDefaultHelp WPObject class method" on page 9-251
- "wpclsQuerylconData WPObject class method" on page 9-261
- "wpclsQueryStyle WPObject class method" on page 9-267
- "wpclsQueryTitle WPObject class method" on page 9-268

# WPSound

# Class definition file:wpsound.sc

## **Class hierarchy**

SOMObject WPObject WPAbstract **WPSound** 

# Description

This is the sound object class. An instance of this class can be created as a Workplace object. An instance of this class is created initially by the system. It has the title "Sound" and resides in the "System Setup" folder.

## **Instance methods**

The following list shows all the WPSound methods.

"wpAddSoundWarningBeepPage - WPSound instance method" on page 9-90

#### **WPObject instance methods**

The following list shows all the methods overridden by the **WPSound** class. These methods are overridden in order to modify the behavior defined by an ancestor class.

- "wpAddSettingsPages WPObject instance method" on page 9-89
- "wpFilterPopupMenu WPObject instance method" on page 9-123

## **Class methods**

The following list shows all the class methods overridden by the **WPSound** class. These methods are overridden to modify the behavior defined by an ancestor class.

- "wpcIsQueryDefaultHelp WPObject class method" on page 9-251
- "wpclsQueryDefaultView WPObject class method" on page 9-252
- "wpclsQuerylconData WPObject class method" on page 9-261
- "wpcIsQueryStyle WPObject class method" on page 9-267
- "wpclsQueryTitle WPObject class method" on page 9-268

# **WPSpecialNeeds**

# Class definition file:wpspneed.sc

## **Class hierarchy**

SOMObject WPObject WPAbstract **WPSpecialNeeds** 

### Description

This is the special needs object class. An instance of this class can be created as a Workplace object. An instance of this class is created initially by the system when the keyboard special needs mode is activated via the keyboard object settings. It has the title, "Special Needs" and resides on the desktop.

#### **Instance methods**

There are currently no methods defined for the WPSpecialNeeds Workplace object class.

#### **WPObject instance methods**

The following list shows all the methods overridden by the **WPSpecialNeeds** class. These methods are overridden in order to modify the behavior defined by an ancestor class.

• "wpFilterPopupMenu - WPObject instance method" on page 9-123

### **Class methods**

The following list shows all the class methods overridden by the **WPSpecialNeeds** class. These methods are overridden to modify the behavior defined by an ancestor class.

- "wpclsQueryDefaultHelp WPObject class method" on page 9-251
- "wpclsQueryDefaultView WPObject class method" on page 9-252
- "wpclsQuerylconData WPObject class method" on page 9-261
- "wpclsQueryTitle WPObject class method" on page 9-268

# **WPSpooler**

# Class definition file:wpspool.sc

# **Class hierarchy**

SOMObject

WPObject WPAbstract **WPSpooler** 

# Description

This is the spooler object class. An instance of this class is created initially by the system. It has the title, "Spooler" and resides in the "System Configuration" folder.

# Instance methods

The following list shows all the methods overridden by the WPSpooler class. These methods are overridden in order to modify the behavior defined by an ancestor class.

## WPObject instance methods

- "wpAddSettingsPages WPObject instance method" on page 9-89
- "wpDragOver WPObject instance method" on page 9-118
- "wpDrop WPObject instance method" on page 9-119
- "wpFilterPopupMenu WPObject instance method" on page 9-123
- "wpInitData WPObject instance method" on page 9-133 .
- "wpMenuItemHelpSelected WPObject instance method" on page 9-138 •
- "wpMenuItemSelected - WPObject instance method" on page 9-139
- "wpModifyPopupMenu WPObject instance method" on page 9-140
- "wpOpen WPObject instance method" on page 9-142
- "wpRestoreState WPObject instance method" on page 9-194
- "wpSaveState WPObject instance method" on page 9-200
- "wpSetTitle WPObject instance method" on page 9-227
- "wpUnInitData WPObject instance method" on page 9-238

# **Class methods**

The following list shows all the class methods overridden by the WPSpooler class. These methods are overridden to modify the behavior defined by an ancestor class.

- "wpclsQueryDefaultHelp WPObject class method" on page 9-251
  "wpclsQueryDefaultView WPObject class method" on page 9-252
- "wpclsQueryIconData WPObject class method" on page 9-261
- "wpclsQueryStyle WPObject class method" on page 9-267
- "wpclsQueryTitle WPObject class method" on page 9-268

# **WPStartup**

# Class definition file:wpstart.sc

# **Class hierarchy**

SOMObject WPObject WPFileSystem WPFolder WPStartup

### Description

This is the startup folder object class. Any object in the startup folder will be automatically opened every time the system is restarted. Any object in the system that is open at shutdown time will be automatically reopened when the system is restarted. The startup folder is used to automatically open (start) objects that are not necessarily open (running) when the system is shutdown. This usually includes things such as a batch file that initializes the network and then terminates. An instance of this class can be created as a Workplace object and is created initially by the system. It has the title "Startup" and resides in the "OS/2 System" folder.

### **Instance methods**

There are currently no methods defined for the WPStartup Workplace object class.

#### WPObject instance methods

The following list shows all the methods overridden by the **WPStartup** class. These methods are overridden in order to modify the behavior defined by an ancestor class.

- "wpFree WPObject instance method" on page 9-127
- "wpSetup WPObject instance method" on page 9-229

### **Class methods**

The following list shows all the class methods overridden by the **WPStartup class**. These methods are overridden to modify the behavior defined by an ancestor class.

- "wpclsQueryDefaultHelp WPObject class method" on page 9-251
- "wpclsQuerylconData WPObject class method" on page 9-261
- "wpclsQueryStyle WPObject class method" on page 9-267
- "wpclsQueryTitle WPObject class method" on page 9-268

# WPSystem

# Class definition file:wpsystem.sc

## **Class hierarchy**

SOMObject WPObject WPAbstract **WPSystem** 

# Description

This is the system object class. An instance of this class can be created as a Workplace object and is created initially by the system. It has the title, "System" and resides in the "System Setup" folder.

## **Instance methods**

The following list shows all the WPSystem class methods.

- "wpAddSystemConfirmationPage WPSystem instance method" on page 9-91
- "wpAddSystemLogoPage WPSystem instance method" on page 9-92
- "wpAddSystemPrintScreenPage WPSystem instance method" on page 9-93
- "wpAddSystemWindowPage WPSystem instance method" on page 9-94

#### **WPObject instance methods**

The following list shows all the methods overridden by the **WPSystem** class. These methods are overridden in order to modify the behavior defined by an ancestor class.

- "wpAddSettingsPages WPObject instance method" on page 9-89
- "wpFilterPopupMenu WPObject instance method" on page 9-123
- "wpRestoreState WPObject instance method" on page 9-194
- "wpSaveState WPObject instance method" on page 9-200

## **Class methods**

The following list shows all the class methods overridden by the **WPSystem** class. These methods are overridden to modify the behavior defined by an ancestor class.

- "wpclsQueryDefaultHelp WPObject class method" on page 9-251
- "wpclsQueryDefaultView WPObject class method" on page 9-252
- "wpclsQuerylconData WPObject class method" on page 9-261
- "wpclsQueryStyle WPObject class method" on page 9-267
- "wpclsQueryTitle WPObject class method" on page 9-268

# **WPTemplateFolder**

# Class definition file:wptplfdr.sc

# **Class hierarchy**

SOMObject WPObject WPFileSystem WPFolder WPTemplateFolder

## Description

This is the template folder object class. This class of folder is guaranteed to always contain a template instance of every class of object that the user can create that supports the "Create another" action.

A WPTemplateFolder object is a normal folder in all respects other than:

- It always contains a template for every class that supports them.
- The last template for each object class can not be deleted from the folder.

An instance of this class can be created as a Workplace object and is created initially by the system. It has the title, "Templates" and resides on the desktop. A template instance is also created for each data type defined in an application's **ASSOCTABLE** resource.

## **Instance methods**

There are currently no methods defined for the WPTemplateFolder Workplace object class.

#### WPObject instance methods

The following list shows all the methods overridden by the **WPTemplateFolder** class. These methods are overridden in order to modify the behavior defined by an ancestor class.

"wpPopulate – WPFolder instance method" on page 9-144

## **Class methods**

The following shows the class methods overridden by the **WPTemplateFolder** class. These methods are overridden to modify the behavior defined by an ancestor class.

- "wpclsQuerylconData WPObject class method" on page 9-261
- "wpclsQueryStyle WPObject class method" on page 9-267
- "wpclsQueryTitle WPObject class method" on page 9-268

# **WPTransient**

# **Class definition file:wptrans.sc**

# **Class hierarchy**

SOMObject WPObject WPTransient

# Description

This is the non-persistent object storage class. The **WPTranslent** class is a storage class with no storage medium. That means that instances of object classes derived from **WPTranslent** do not persist across reboots. This class is available for applications which need to utilize a large amount of workplace functionality (such as context menus and settings notebooks) in their object class without having to be a file, directory or a record in the INI file. An instance of this class can be created as a Workplace object. There are no instances of this class initially created by the system.

## **Instance methods**

There are currently no methods defined for the WPTransient Workplace object class.

#### **WPObject instance methods**

The following list shows all the methods overridden by the **WPTranslent** class. These methods are overridden in order to modify the behavior defined by an ancestor class.

• "wpCopyObject - WPObject instance method" on page 9-105

# **Class methods**

The following list shows all the class methods overridden by the **WPTransient** class. These methods are overridden to modify the behavior defined by an ancestor class.

- "wpclsQuerylconData WPObject class method" on page 9-261
- "wpclsQueryStyle WPObject class method" on page 9-267
- "wpclsQueryTitle WPObject class method" on page 9-268

# WPQueueDriver

# Class definition file:wpqdr.sc

## **Class hierarchy**

SOMObject WPObject WPTransient **WPQueueDriver** 

## Description

This is the queue driver object class. An instance of this class is created by the print object in its settings view.

#### Instance methods

The following list shows all the methods overridden by the WPQueueDriver class. These methods are overridden in order to modify the behavior defined by an ancestor class.

#### **WPObject instance methods**

- "wpDragOver WPObject instance method" on page 9-118
- "wpDrop WPObject instance method" on page 9-119 .
- "wpFilterPopupMenu WPObject instance method" on page 9-123 ٠
- "wpInitData WPObject instance method" on page 9-133 .
- "wpMenuItemHelpSelected WPObject instance method" on page 9-138 .
- "wpMenuItemSelected WPObject instance method" on page 9-139 "wpModifyPopupMenu WPObject instance method" on page 9-140 .
- •
- "wpOpen WPObject instance method" on page 9-142 ٠
- "wpSetTitle - WPObject instance method" on page 9-227
- "wpUnInitData WPObject instance method" on page 9-238 •

### Class methods

The following list shows all the class methods overridden by the WPQueueDriver class. These methods are overridden to modify the behavior defined by an ancestor class.

- "wpclsQueryDefaultHeip WPObject class method" on page 9-251
- "wpclsQueryDefaultView WPObject class method" on page 9-252
- "wpclsQuerylconData WPObject class method" on page 9-261 •
- "wpclsQueryStyle WPObject class method" on page 9-267
- "wpclsQueryTitle WPObject class method" on page 9-268

# **Workplace Instance Methods**

The following pages contain an alphabetical listing of the Workplace Instance methods.

# wpAddClockAlarmPage – WPClock instance method

#define INCL\_WINWORKPLACE

ULONG wpAddClockAlarmPage (WPClock \* self, HWND hwndNotebook)

The wpAddClockAlarmPage instance method is called to allow the object to add the *Alarm* page to its settings notebook.

#### **Parameters**

self (WPClock \*) - input

The pointer to this object.

hwndNotebook (HWND) - input

The settings notebook handle.

#### Returns

Page identifier:

0 Error occurred.

Pageld Identifier for the inserted page.

#### Usage

This method must only be called from within an override of the wpAddSettingsPages method.

#### How to Override

This method should always be overridden in order to replace or remove the *Alarm* page from the object's settings notebook.

To remove the page from the settings notebook, the override method should return SETTINGS\_PAGE\_REMOVED without calling the parent method. To replace the page with another page, the override method should call the wpInsertSettingsPage method without calling the parent method.

#### **Related Methods**

- wpAddSettingsPages
- wpInsertSettingsPage

# wpAddClockDateTimePage – WPClock instance method

#define INCL\_WINWORKPLACE

ULONG wpAddClockDateTimePage (WPClock \* self, HWND hwndNotebook)

The wpAddClockDateTimePage instance method is called to allow the object to add the *Date/Time* page to its settings notebook.

## **Parameters**

self (WPClock \*) - input

The pointer to this object.

hwndNotebook (HWND) - input

The settings notebook handle.

## Returns

Page identifier:

0 Error occurred.

Pageld Identifier for the inserted page.

## Usage

This method must only be called from within an override of the wpAddSettingsPages method.

#### **How to Override**

This method should always be overridden in order to replace or remove the *Date/Time* page from the object's settings notebook. To remove the page from the settings notebook, the override method should return *SETTINGS\_PAGE\_REMOVED* without calling the parent method. To replace the page with another page, the override method should call the wpInsertSettingsPage method without calling the parent method.

# **Related Methods**

- wpAddSettingsPages
- wpInsertSettingsPage

# wpAddClockView1Page – WPClock instance method

#define INCL\_WINWORKPLACE

ULONG wpAddClockView1Page (WPClock \* self, HWND hwndNotebook)

The wpAddClockView1Page instance method is called to allow the object to add the View 1 page to its settings notebook.

#### **Parameters**

self (WPClock \*) - input

The pointer to this object.

hwndNotebook (HWND) - input

The settings notebook handle.

#### Returns

0

Page identifier:

Error occurred.

Pageld Identifier for the inserted page.

#### Usage

This method must only be called from within an override of the wpAddSettingsPages method.

#### **How to Override**

This method should always be overridden in order to replace or remove the *View 1* page from the object's settings notebook. To remove the page from the settings notebook, the override method should return *SETTINGS\_PAGE\_REMOVED* without calling the parent method. To replace the page with another page, the override method should call the wpInsertSettingsPage method without calling the parent method.

#### **Related Methods**

- wpAddSettingsPages
- wpInsertSettingsPage

# wpAddClockView2Page – WPClock instance method

#define INCL\_WINWORKPLACE

ULONG wpAddClockView2Page (WPClock \* self, HWND hwndNotebook)

The wpAddClockView2Page instance method is called to allow the object to add the *View* 2 page to its settings notebook.

#### **Parameters**

self (WPClock \*) - input

The pointer to this object.

hwndNotebook (HWND) - input

The settings notebook handle.

## Returns

Page identifier:

0 Error occurred.

Pageld Identifier for the inserted page.

#### Usage

This method must only be called from within an override of the wpAddSettingsPages method.

# How to Override

This method should always be overridden in order to replace or remove the View 2 page from the object's settings notebook. To remove the page from the settings notebook, the override method should return SETTINGS\_PAGE\_REMOVED without calling the parent method. To replace the page with another page, the override method should call the wpInsertSettingsPage method without calling the parent method.

# **Related Methods**

- wpAddSettingsPages
- wpInsertSettingsPage

# wpAddCountryDatePage – WPCountry instance method

#define INCL\_WINWORKPLACE

ULONG wpAddCountryDatePage (WPCountry \* self, HWND hwndNotebook)

The wpAddCountryDatePage instance method is called to allow the object to add the *Date* page to its settings notebook.

#### **Parameters**

self (WPCountry \*) - input

The pointer to this object.

hwndNotebook (HWND) - input

The settings notebook handle.

#### Returns

Page identifier:

0 Error occurred.

Pageld Identifier for the inserted page.

#### Usage

This method must only be called from within an override of the wpAddSettingsPages method.

#### How to Override

This method should always be overridden in order to replace or remove the *Date* page from the object's settings notebook. To remove the page from the settings notebook, the override method should return *SETTINGS\_PAGE\_REMOVED* without calling the parent method. To replace the page with another page, the override method should call the wpInsertSettingsPage method without calling the parent method.

#### **Related Methods**

- wpAddSettingsPages
- wpInsertSettingsPage

# wpAddCountryNumbersPage -WPCountry instance method

#define INCL\_WINWORKPLACE

ULONG wpAddCountryNumbersPage (WPCountry \* self, HWND hwndNotebook)

The wpAddCountryNumbersPage instance method is called to allow the object to add the *Numbers* page to its settings notebook.

#### **Parameters**

self (WPCountry \*) - input

The pointer to this object.

hwndNotebook (HWND) - input

The settings notebook handle.

## Returns

Page identifier:

0 Error occurred.

Pageld Identifier for the inserted page.

#### Usage

This method must only be called from within an override of the wpAddSettingsPages method.

#### **How to Override**

This method should always be overridden in order to replace or remove the *Numbers* page from the object's settings notebook. To remove the page from the settings notebook, the override method should return *SETTINGS\_PAGE\_REMOVED* without calling the parent method. To replace the page with another page, the override method should call the wpInsertSettingsPage method without calling the parent method.

# **Related Methods**

- wpAddSettingsPages
- wpInsertSettingsPage

# wpAddCountryPage – WPCountry instance method

#define INCL\_WINWORKPLACE

ULONG wpAddCountryPage (WPCountry \* self, HWND hwndNotebook)

The wpAddCountryPage instance method is called to allow the object to add the *Country* page to its settings notebook.

#### **Parameters**

self (WPCountry \*) - input

The pointer to this object.

hwndNotebook (HWND) - input

The settings notebook handle.

#### Returns

Page identifier:

**0** Error occurred.

Pageld Identifier for the inserted page.

#### Usage

This method must only be called from within an override of the wpAddSettingsPages method.

#### How to Override

This method should always be overridden in order to replace or remove the *Country* page from the object's settings notebook. To remove the page from the settings notebook, the override method should return *SETTINGS\_PAGE\_REMOVED* without calling the parent method. To replace the page with another page, the override method should call the wpInsertSettingsPage method without calling the parent method.

#### **Related Methods**

- wpAddSettingsPages
- wpInsertSettingsPage

# wpAddCountryTimePage – WPCountry instance method

#define INCL\_WINWORKPLACE

ULONG wpAddCountryTimePage (WPCountry \* self, HWND hwndNotebook)

The wpAddCountryTimePage instance method is called to allow the object to add the *Time* page to its settings notebook.

#### **Parameters**

self (WPCountry \*) - input

The pointer to this object.

hwndNotebook (HWND) - input

Settings notebook handle.

#### Returns

Page identifier:

0 Error occurred.

Pageld Identifier for the inserted page.

#### Usage

This method must only be called from within an override of the wpAddSettingsPages method.

# **How to Override**

This method should always be overridden in order to replace or remove the *Time* page from the object's settings notebook.

To remove the page from the settings notebook, the override method should return SETTINGS\_PAGE\_REMOVED without calling the parent method. To replace the page with another page, the override method should call the wpInsertSettingsPage method without calling the parent method.

#### **Related Methods**

- wpAddSettingsPages
- wpInsertSettingsPage

# wpAddDesktopLockup1Page – WPDesktop instance method

#define INCL\_WINWORKPLACE

ULONG wpAddDesktopLockup1Page (WPDesktop \* self, HWND hwndNotebook)

The wpAddDesktopLockup1Page instance method is called to allow the object to add the *Lockup1* page to its settings notebook.

#### **Parameters**

self (WPDesktop \*) - input

The pointer to this object.

hwndNotebook (HWND) - input

Settings notebook handle.

#### Returns

Page identifier:

0 Error occurred.

Pageld Identifier for the inserted page.

#### Usage

This method must only be called from within an override of the wpAddSettingsPages method.

# How to Override

This method should always be overridden in order to replace or remove the *Lockup 1* page from the object's settings notebook. To remove the page from the settings notebook, the override method should return *SETTINGS\_PAGE\_REMOVED* without calling the parent method. To replace the page with another page, the override method should call the wpInsertSettingsPage method without calling the parent method.

#### **Related Methods**

- wpAddSettingsPages
- wpInsertSettingsPage

# wpAddDesktopLockup2Page -WPDesktop instance method

#define INCL\_WINWORKPLACE

ULONG wpAddDesktopLockup2Page (WPDesktop \* self, HWND hwndNotebook)

The wpAddDesktopLockup2Page instance method is called to allow the object to add the *Lockup* 2 page to its settings notebook.

#### **Parameters**

self (WPDesktop \*) - input

The pointer to this object.

hwndNotebook (HWND) - input

The settings notebook handle.

## Returns

Page identifier:

0 Error occurred.

Pageld Identifier for the inserted page.

#### Usage

This method must only be called from within an override of the wpAddSettingsPages method.

#### **How to Override**

This method should always be overridden in order to replace or remove the *Lockup 2* page from the object's settings notebook. To remove the page from the settings notebook, the override method should return *SETTINGS\_PAGE\_REMOVED* without calling the parent method. To replace the page with another page, the override method should call the wplnsertSettingsPage method without calling the parent method.

# **Related Methods**

- wpAddSettingsPages
- wpInsertSettingsPage

# wpAddDesktopLockup3Page – WPDesktop instance method

#define INCL\_WINWORKPLACE

ULONG wpAddDesktopLockup3Page (WPDesktop \* self, HWND hwndNotebook)

The wpAddDesktopLockup3Page instance method is called to allow the object to add the *Lockup* 3 page to its settings notebook.

#### **Parameters**

self (WPDesktop \*) - input

The pointer to this object.

hwndNotebook (HWND) - input

The settings notebook handle.

#### Returns

Page identifier:

**0** Error occurred.

Pageld Identifier for the inserted page.

#### Usage

This method must only be called from within an override of the wpAddSettingsPages method.

#### How to Override

This method should always be overridden in order to replace or remove the *Lockup* 3 page from the object's settings notebook. To remove the page from the settings notebook, the override method should return *SETTINGS\_PAGE\_REMOVED* without calling the parent method. To replace the page with another page, the override method should call the wpInsertSettingsPage method without calling the parent method.

#### **Related Methods**

- wpAddSettingsPages
- wpInsertSettingsPage

# wpAddDiskDetailsPage – WPDisk instance method

#define INCL\_WINWORKPLACE

ULONG wpAddDiskDetailsPage (WPDisk \* self, HWND hwndNotebook)

The wpAddDiskDetailsPage instance method is called to allow the object to add the *Details* page to its settings notebook.

#### **Parameters**

self (WPDisk \*) - input

The pointer to this object.

hwndNotebook (HWND) - input

The settings notebook handle.

#### Returns

Page identifier:

Error occurred.

Pageld Identifier for the inserted page.

#### Usage

This method must only be called from within an override of the wpAddSettingsPages method.

#### How to Override

This method should always be overridden in order to replace or remove the *Details* page from the object's settings notebook. To remove the page from the settings notebook, the override method should return *SETTINGS\_PAGE\_REMOVED* without calling the parent method. To replace the page with another page, the override method should call the wpInsertSettingsPage method without calling the parent method.

#### **Related Methods**

- wpAddSettingsPages
- wpInsertSettingsPage

# wpAddFileMenuPage – WPFileSystem instance method

#define INCL\_WINWORKPLACE

ULONG wpAddFileMenuPage (WPFileSystem \* self, HWND hwndNotebook)

The wpAddFileMenuPage instance method is called to allow the object to add the *Menu* page to its settings notebook.

#### **Parameters**

self (WPFileSystem \*) - input

The pointer to this object.

hwndNotebook (HWND) - input

Settings notebook handle.

#### Returns

Page identifier:

0 Error occurred.

Pageld Identifier for the inserted page.

#### Usage

This method must only be called from within an override of the wpAddSettingsPages method.

#### How to Override

Method should always be overridden in order to replace or remove the *Menu* page from the object's settings notebook.

To remove the page from the settings notebook, the override method should return SETTINGS\_PAGE\_REMOVED without calling the parent method. To replace the page with another page, the override method should call the wpInsertSettingsPage method without calling the parent method.

#### **Related Methods**

- wpAddSettingsPages
- wpInsertSettingsPage

# wpAddFileTypePage – WPDataFile instance method

#define INCL\_WINWORKPLACE

ULONG wpAddFileTypePage (WPDataFile \* self, HWND hwndNotebook)

The wpAddFileTypePage instance method is called to allow the object to add the *Type* page to its settings notebook.

#### **Parameters**

self (WPDataFile \*) - input

The pointer to this object.

hwndNotebook (HWND) - input

The settings notebook handle.

## Returns

Page identifier:

0 Error occurred.

Pageld Identifier for the inserted page.

## Usage

This method must only be called from within an override of the wpAddSettingsPages method.

#### How to Override

This method should always be overridden in order to replace or remove the *Type* page from the object's settings notebook. To remove the page from the settings notebook, the override method should return *SETTINGS\_PAGE\_REMOVED* without calling the parent method. To replace the page with another page, the override method should call the wpInsertSettingsPage method without calling the parent method.

# **Related Methods**

- wpAddSettingsPages
- wpQueryType
- wpSetTitle

# wpAddFile1Page – WPFileSystem instance method

#define INCL\_WINWORKPLACE

ULONG wpAddFile1Page (WPFileSystem \* self, HWND hwndNotebook)

The wpAddFile1Page instance method is called to allow the object to add the *File 1* page to its settings notebook.

#### **Parameters**

self (WPFileSystem \*) - input

The pointer to this object.

hwndNotebook (HWND) - input

The settings notebook handle.

# Returns

Page identifier:

• Error occurred.

Pageld Identifier for the inserted page.

#### Usage

This method must only be called from within an override of the wpAddSettingsPages method.

#### How to Override

This method should always be overridden in order to replace or remove the *File 1* page from the object's settings notebook. To remove the page from the settings notebook, the override method should return *SETTINGS\_PAGE\_REMOVED* without calling the parent method. To replace the page with another page, the override method should call the wpInsertSettingsPage method without calling the parent method.

#### **Related Methods**

- wpAddSettingsPages
- wpInsertSettingsPage

# wpAddFile2Page – WPFileSystem instance method

#define INCL\_WINWORKPLACE

ULONG wpAddFile2Page (WPFileSystem \* self, HWND hwndNotebook)

The wpAddFile2Page instance method is called to allow the object to add the *File* 2 page to its settings notebook.

## **Parameters**

```
self (WPFileSystem *) - input
```

The pointer to this object.

hwndNotebook (HWND) - input

The settings notebook handle.

# Returns

Page identifier:

0 Error occurred.

Pageld Identifier for the inserted page.

#### Usage

This method must only be called from within an override of the wpAddSettingsPages method.

# **How to Override**

This method should always be overridden in order to replace or remove the *File* 2 page from the object's settings notebook. To remove the page from the settings notebook, the override method should return *SETTINGS\_PAGE\_REMOVED* without calling the parent method. To replace the page with another page, the override method should call the wpInsertSettingsPage method without calling the parent method.

# **Related Methods**

- wpAddSettingsPages
- wpInsertSettingsPage

#define INCL\_WINWORKPLACE

ULONG wpAddFile3Page (WPFileSystem \* self, HWND hwndNotebook)

The wpAddFile3Page instance method is called to allow the object to add the *File 3* page to its settings notebook.

#### **Parameters**

self (WPFileSystem \*) - input

The pointer to this object.

hwndNotebook (HWND) - input

The settings notebook handle.

#### Returns

Page identifier:

• Error occurred.

Pageld Identifier for the inserted page.

#### Usage

This method must only be called from within an override of the wpAddSettingsPages method.

#### How to Override

This method should always be overridden in order to replace or remove the *File* 3 page from the object's settings notebook. To remove the page from the settings notebook, the override method should return *SETTINGS\_PAGE\_REMOVED* without calling the parent method. To replace the page with another page, the override method should call the wpInsertSettingsPage method without calling the parent method.

#### **Related Methods**

- wpAddSettingsPages
- wpInsertSettingsPage

# wpAddFolderBackgroundPage – WPFolder instance method

#define INCL\_WINWORKPLACE

ULONG wpAddFolderBackgroundPage (WPFolder \* self, HWND hwndNotebook)

The wpAddFolderBackgroundPage instance method is called to allow the object to add the *Background* page to its settings notebook.

# **Parameters**

self (WPFolder \*) - input

The pointer to this object.

hwndNotebook (HWND) - input

The settings notebook handle.

## Returns

Page identifier:

0 Error occurred.

Pageld Identifier for the inserted page.

## Usage

This method must only be called from within an override of the wpAddSettingsPages method.

# How to Override

This method should always be overridden in order to replace or remove the *Background* page from the object's settings notebook. To remove the page from the settings notebook, the override method should return *SETTINGS\_PAGE\_REMOVED* without calling the parent method. To replace the page with another page, the override method should call the wpInsertSettingsPage method without calling the parent method.

# **Related Methods**

- wpAddSettingsPages
- wpInsertSettingsPage

# wpAddFolderIncludePage – WPFolder instance method

#define INCL\_WINWORKPLACE

ULONG wpAddFolderincludePage (WPFolder \* self, HWND hwndNotebook)

The wpAddFolderIncludePage instance method is called to allow the object to add the *Include* page to its settings notebook.

#### **Parameters**

self (WPFolder \*) - input

The pointer to this object.

hwndNotebook (HWND) - input

The settings notebook handle.

#### Returns

Page identifier:

**0** Error occurred.

Pageld Identifier for the inserted page.

#### Usage

This method must only be called from within an override of the wpAddSettingsPages method.

#### **How to Override**

This method should always be overridden in order to replace or remove the *Include* page from the object's settings notebook. To remove the page from the settings notebook, the override method should return *SETTINGS\_PAGE\_REMOVED* without calling the parent method. To replace the page with another page, the override method should call the wpInsertSettingsPage method without calling the parent method.

#### **Related Methods**

- wpAddSettingsPages
- wpInsertSettingsPage

# wpAddFolderSortPage – WPFolder instance method

#define INCL\_WINWORKPLACE

ULONG wpAddFolderSortPage (WPFolder \* self, HWND hwndNotebook)

The wpAddFolderSortPage instance method is called to allow the object to add the Sort page to its settings notebook.

#### **Parameters**

self (WPFolder \*) - input

The pointer to this object.

hwndNotebook (HWND) - input

The settings notebook handle.

# **Returns**

Page identifier:

0 Error occurred.

Pageld Identifier for the inserted page.

## Usage

This method must only be called from within an override of the wpAddSettingsPages method.

# How to Override

This method should always be overridden in order to replace or remove the *Sort* page from the object's settings notebook. To remove the page from the settings notebook, the override method should return *SETTINGS\_PAGE\_REMOVED* without calling the parent method. To replace the page with another page, the override method should call the wpInsertSettingsPage method without calling the parent method.

# **Related Methods**

- wpAddSettingsPages
- wpInsertSettingsPage

# wpAddFolderView1Page – WPFolder instance method

#define INCL\_WINWORKPLACE

ULONG wpAddFolderView1Page (WPFolder \* self, HWND hwndNotebook)

The wpAddFolderView1Page instance method is called to allow the object to add the View 1 page to its settings notebook.

#### **Parameters**

self (WPFolder \*) - input

The pointer to this object.

hwndNotebook (HWND) - input

The settings notebook handle.

#### Returns

Page identifier:

0 Error occurred.

Pageld Identifier for the inserted page.

#### Usage

This method must only be called from within an override of the wpAddSettingsPages method.

#### **How to Override**

This method should always be overridden in order to replace or remove the *View 1* page from the object's settings notebook. To remove the page from the settings notebook, the override method should return *SETTINGS\_PAGE\_REMOVED* without calling the parent method. To replace the page with another page, the override method should call the wpInsertSettingsPage method without calling the parent method.

#### **Related Methods**

- wpAddSettingsPages
- wpInsertSettingsPage

# wpAddFolderView2Page – WPFolder instance method

#define INCL\_WINWORKPLACE

ULONG wpAddFolderView2Page (WPFolder \* self, HWND hwndNotebook)

The wpAddFolderView2Page instance method is called to allow the object to add the View 2 page to its settings notebook.

#### **Parameters**

self (WPFolder \*) - input

The pointer to this object.

hwndNotebook (HWND) - input

The settings notebook handle.

## Returns

Page identifier:

0 Error occurred.

Pageld Identifier for the inserted page.

## Usage

This method must only be called from within an override of the wpAddSettingsPages method.

#### How to Override

This method should always be overridden in order to replace or remove the View 2 page from the object's settings notebook. To remove the page from the settings notebook, the override method should return SETTINGS\_PAGE\_REMOVED without calling the parent method. To replace the page with another page, the override method should call the wpInsertSettingsPage method without calling the parent method.

# **Related Methods**

- wpAddSettingsPages
- wpInsertSettingsPage

# wpAddFolderView3Page – WPFolder instance method

#define INCL\_WINWORKPLACE

ULONG wpAddFolderView3Page (WPFolder \* self, HWND hwndNotebook)

The wpAddFolderView3Page instance method is called to allow the object to add the View 3 page to its settings notebook.

#### **Parameters**

self (WPFolder \*) - input

The pointer to this object.

hwndNotebook (HWND) - input

The settings notebook handle.

#### Returns

Page identifier:

0 Error occurred.

Pageld Identifier for the inserted page.

#### Usage

This method must only be called from within an override of the wpAddSettingsPages method.

#### How to Override

This method should always be overridden in order to replace or remove the *View 3* page from the object's settings notebook. To remove the page from the settings notebook, the override method should return *SETTINGS\_PAGE\_REMOVED* without calling the parent method. To replace the page with another page, the override method should call the wpInsertSettingsPage method without calling the parent method.

#### **Related Methods**

- wpAddSettingsPages
- wpInsertSettingsPage

# wpAddKeyboardMappingsPage – WPKeyboard instance method

#define INCL\_WINWORKPLACE

ULONG wpAddKeyboardMappingsPage (WPKeyboard \* self, HWND hwndNotebook)

The wpAddKeyboardMappingsPage instance method is called to allow the object to add the *Mappings* page to its settings notebook.

#### **Parameters**

self (WPKeyboard \*) - input

The pointer to this object.

hwndNotebook (HWND) - input

The settings notebook handle.

# Returns

Page identifier:

0 Error occurred.

Pageld Identifier for the inserted page.

#### Usage

This method must only be called from within an override of the wpAddSettingsPages method.

#### **How to Override**

This method should always be overridden in order to replace or remove the *Mappings* page from the object's settings notebook. To remove the page from the settings notebook, the override method should return *SETTINGS\_PAGE\_REMOVED* without calling the parent method. To replace the page with another page, the override method should call the wpInsertSettingsPage method without calling the parent method.

# **Related Methods**

- wpAddSettingsPages
- wpInsertSettingsPage

# wpAddKeyboardSpecialNeedsPage – WPKeyboard instance method

#define INCL\_WINWORKPLACE

ULONG wpAddKeyboardSpecialNeedsPage (WPKeyboard \* self, HWND hwndNotebook)

The wpAddKeyboardSpecialNeedsPage instance method is called to allow the object to add the *Special Needs* page to its settings notebook.

#### **Parameters**

self (WPKeyboard \*) - input

The pointer to this object.

hwndNotebook (HWND) - input

The settings notebook handle.

#### Returns

Page identifier:

**0** Error occurred.

Pageld Identifier for the inserted page.

#### Usage

This method must only be called from within an override of the wpAddSettingsPages method.

#### How to Override

This method should always be overridden in order to replace or remove the *Special Needs* page from the object's settings notebook. To remove the page from the settings notebook, the override method should return *SETTINGS\_PAGE\_REMOVED* without calling the parent method. To replace the page with another page, the override method should call the wpInsertSettingsPage method without calling the parent method.

#### **Related Methods**

- wpAddSettingsPages
- wpInsertSettingsPage

# wpAddKeyboardTimingPage – WPKeyboard instance method

#define INCL\_WINWORKPLACE

ULONG wpAddKeyboardTimingPage (WPKeyboard \* self, HWND hwndNotebook)

The wpAddKeyboardTimingPage instance method is called to allow the object to add the *Timing* page to its settings notebook.

## **Parameters**

self (WPKeyboard \*) - input

The pointer to this object.

hwndNotebook (HWND) - input

The settings notebook handle.

## Returns

Page identifier:

0 Error occurred.

Pageld Identifier for the inserted page.

## Usage

This method must only be called from within an override of the wpAddSettingsPages method.

# How to Override

This method should always be overridden in order to replace or remove the *Timing* page from the object's settings notebook. To remove the page from the settings notebook, the override method should return *SETTINGS\_PAGE\_REMOVED* without calling the parent method. To replace the page with another page, the override method should call the wpInsertSettingsPage method without calling the parent method.

# **Related Methods**

- wpAddSettingsPages
- wpInsertSettingsPage

# wpAddMouseMappingsPage – WPMouse instance method

#define INCL\_WINWORKPLACE

ULONG wpAddMouseMappingsPage (WPMouse \* self, HWND hwndNotebook)

The wpAddMouseMappingsPage instance method is called to allow the object to add the *Mappings* page to its settings notebook.

#### **Parameters**

self (WPMouse \*) - input

The pointer to this object.

hwndNotebook (HWND) - input

The settings notebook handle.

#### Returns

Page identifier:

0 Error occurred.

Pageld Identifier for the inserted page.

#### Usage

This method must only be called from within an override of the wpAddSettingsPages method.

#### How to Override

The method should always be overridden in order to replace or remove the *Mappings* page from the object's settings notebook. To remove the page from the settings notebook, the override method should return *SETTINGS\_PAGE\_REMOVED* without calling the parent method. To replace the page with another page, the override method should call the wpInsertSettingsPage method without calling the parent method.

#### **Related Methods**

- wpAddSettingsPages
- wpInsertSettingsPage

# wpAddMouseTimingPage – WPMouse instance method

#define INCL\_WINWORKPLACE

ULONG wpAddMouseTimingPage (WPMouse \* self, HWND hwndNotebook)

The wpAddMouseTimingPage instance method is called to allow the object to add the *Timing* page to its settings notebook.

#### **Parameters**

self (WPMouse \*) - input

The pointer to this object.

hwndNotebook (HWND) - input

The settings notebook handle.

#### Returns

Page identifier:

0 Error occurred.

Pageld Identifier for the inserted page.

#### Usage

This method must only be called from within an override of the wpAddSettingsPages method.

#### **How to Override**

This method should always be overridden in order to replace or remove the *Timing* page from the object's settings notebook. To remove the page from the settings notebook, the override method should return *SETTINGS\_PAGE\_REMOVED* without calling the parent method. To replace the page with another page, the override method should call the wpInsertSettingsPage method without calling the parent method.

# **Related Methods**

- wpAddSettingsPages
- wpInsertSettingsPage

# wpAddMouseTypePage – WPMouse instance method

#define INCL\_WINWORKPLACE

ULONG wpAddMouseTypePage (WPMouse \* self, HWND hwndNotebook)

The wpAddMouseTypePage instance method is called to allow the object to add the *Type* page to its settings notebook.

#### **Parameters**

self (WPMouse \*) - input

The pointer to this object.

hwndNotebook (HWND) - input

The settings notebook handle.

#### Returns

Page identifier:

0 Error occurred.

Pageld Identifier for the inserted page.

#### Usage

This method must only be called from within an override of the wpAddSettingsPages method.

#### How to Override

This method should always be overridden in order to replace or remove the *Type* page from the object's settings notebook. To remove the page from the settings notebook, the override method should return *SETTINGS\_PAGE\_REMOVED* without calling the parent method. To replace the page with another page, the override method should call the wpInsertSettingsPage method without calling the parent method.

#### **Related Methods**

- wpAddSettingsPages
- wpInsertSettingsPage

# wpAddObjectGeneralPage -WPObject instance method

#define INCL\_WINWORKPLACE

ULONG wpAddObjectGeneralPage (WPObject \* self, HWND hwndNotebook)

The wpAddObjectGeneralPage instance method is called to allow the object to add the *General* page to its settings notebook.

#### **Parameters**

self (WPObject \*) - input

The pointer to this object.

hwndNotebook (HWND) - input

The settings notebook handle.

#### Returns

Page identifier:

0 Error occurred.

Pageld Identifier for the inserted page.

## Usage

This method must only be called from within an override of the wpAddSettingsPages method.

#### **How to Override**

This method should always be overridden in order to replace or remove the *General* page from the object's settings notebook. To remove the page from the settings notebook, the override method should return *SETTINGS\_PAGE\_REMOVED* without calling the parent method. To replace the page with another page, the override method should call the wpInsertSettingsPage method without calling the parent method.

#### **Related Methods**

- wpAddSettingsPages
- wpInsertSettingsPage

# wpAddProgramAssociationPage – WPProgramFile instance method

#define INCL\_WINWORKPLACE

ULONG wpAddProgramAssociationPage (WPProgramFile \* self, HWND hwndNotebook)

The wpAddProgramAssociationPage instance method is called to allow the object to add the *Association* page to its settings notebook.

#### **Parameters**

self (WPProgramFile \*) - input

The pointer to this object.

hwndNotebook (HWND) - input

The settings notebook handle.

#### Returns

Page identifier:

**0** Error occurred.

Pageld Identifier for the inserted page.

#### Usage

This method must only be called from within an override of the wpAddSettingsPages method.

#### **How to Override**

This method should always be overridden in order to replace or remove the *Association* page from the object's settings notebook. To remove the page from the settings notebook, the override method should return *SETTINGS\_PAGE\_REMOVED* without calling the parent method. To replace the page with another page, the override method should call the wpInsertSettingsPage method without calling the parent method.

#### **Related Methods**

- wpAddSettingsPages
- wpInsertSettingsPage

# wpAddProgramAssociationPage – WPProgram instance method

#define INCL\_WINWORKPLACE

ULONG wpAddProgramAssociationPage (WPProgramFile \* self, HWND hwndNotebook)

The wpAddProgramAssociationPage instance method is called to allow the object to add the *Association* page to its settings notebook.

## **Parameters**

self (WPProgramFile \*) - input

The pointer to this object.

hwndNotebook (HWND) - input

The settings notebook handle.

#### Returns

Page identifier:

0 Error occurred.

Pageld Identifier for the inserted page.

## Usage

This method must only be called from within an override of the wpAddSettingsPages method.

#### How to Override

This method should always be overridden in order to replace or remove the *Association* page from the object's settings notebook. To remove the page from the settings notebook, the override method should return *SETTINGS\_PAGE\_REMOVED* without calling the parent method. To replace the page with another page, the override method should call the wpInsertSettingsPage method without calling the parent method.

# **Related Methods**

- wpAddSettingsPages
- wpInsertSettingsPage

# wpAddProgramPage – WPProgram instance method

#define INCL\_WINWORKPLACE

ULONG wpAddProgramPage (WPProgram \* self, HWND hwndNotebook)

The wpAddProgramPage instance method is called to allow the object to add the *Program* page to its settings notebook.

#### **Parameters**

self (WPProgram \*) - input

The pointer to this object.

hwndNotebook (HWND) - input

Settings notebook handle.

#### Returns

Page identifier:

0 Error occurred.

Pageld Identifier for the inserted page.

#### Usage

This method must only be called from within an override of the wpAddSettingsPages method.

#### **How to Override**

This method should always be overridden in order to replace or remove the *Program* page from the object's settings notebook. To remove the page from the settings notebook, the override method should return *SETTINGS\_PAGE\_REMOVED* without calling the parent method. To replace the page with another page, the override method should call the wpInsertSettingsPage method without calling the parent method.

#### **Related Methods**

- wpAddSettingsPages
- wpInsertSettingsPage

# wpAddProgramPage – WPProgramFile instance method

#define INCL\_WINWORKPLACE

ULONG wpAddProgramPage (WPProgramFile \* self, HWND hwndNotebook)

The wpAddProgramPage instance method is called to allow the object to add the *Program* page to its settings notebook.

## **Parameters**

self (WPProgramFile \*) - input

The pointer to this object.

hwndNotebook (HWND) - input

Settings notebook handle.

## Returns

Page identifier:

0 Error occurred.

Pageld Identifier for the inserted page.

# Usage

This method must only be called from within an override of the wpAddSettingsPages method.

# How to Override

This method should always be overridden in order to replace or remove the *Program* page from the object's settings notebook. To remove the page from the settings notebook, the override method should return *SETTINGS\_PAGE\_REMOVED* without calling the parent method. To replace the page with another page, the override method should call the wpInsertSettingsPage method without calling the parent method.

# **Related Methods**

- wpAddSettingsPages
- wpInsertSettingsPage

# wpAddProgramSessionPage – WPProgram instance method

#define INCL\_WINWORKPLACE

ULONG wpAddProgramSessionPage (WPProgram \* self, HWND hwndNotebook)

The wpAddProgramSessionPage instance method is called to allow the object to add the Session page to its settings notebook.

#### **Parameters**

self (WPProgram \*) - input

The pointer to this object.

hwndNotebook (HWND) - input

The settings notebook handle.

#### Returns

Page identifier:

• Error occurred.

Pageld Identifier for the inserted page.

#### Usage

This method must only be called from within an override of the wpAddSettingsPages method.

#### How to Override

This method should always be overridden in order to replace or remove the Session page from the object's settings notebook. To remove the page from the settings notebook, the override method should return *SETTINGS\_PAGE\_REMOVED* without calling the parent method. To replace the page with another page, the override method should call the wpInsertSettingsPage method without calling the parent method.

#### **Related Methods**

- wpAddSettingsPages
- wpInsertSettingsPage

# wpAddProgramSessionPage – WPProgramFile instance method

#define INCL\_WINWORKPLACE

ULONG wpAddProgramSessionPage (WPProgramFile \* self, HWND hwndNotebook)

The wpAddProgramSessionPage instance method is called to allow the object to add the Session page to its settings notebook.

### **Parameters**

self (WPProgramFile \*) - input

The pointer to this object.

hwndNotebook (HWND) - input

The settings notebook handle.

### Returns

Page identifier:

0 Error occurred.

Pageld Identifier for the inserted page.

### Usage

This method must only be called from within an override of the wpAddSettingsPages method.

### **How to Override**

This method should always be overridden in order to replace or remove the *Session* page from the object's settings notebook. To remove the page from the settings notebook, the override method should return *SETTINGS\_PAGE\_REMOVED* without calling the parent method. To replace the page with another page, the override method should call the wpInsertSettingsPage method without calling the parent method.

### **Related Methods**

- wpAddSettingsPages
- wpInsertSettingsPage

BOOL wpAddSettingsPages (WPObject \* self, HWND hwndNotebook)

The wpAddSettingsPages instance method is called to allow the object to add all of its settings pages to its settings notebook.

#### **Parameters**

self (WPObject \*) - input

The pointer to this object.

hwndNotebook (HWND) - input

The settings notebook handle.

#### Returns

Success indicator:

TRUE Successful completion.

FALSE Error occurred.

#### Usage

This method is generally only called by the system.

### How to Override

This method should always be overridden in order to add pages to the settings notebook or to remove them. To add a page to the settings notebook, a call to the wpInsertSettingsPage method is required. To remove a page from the settings notebook, the method that adds the page to the settings notebook should be overridden and return *SETTINGS\_PAGE\_REMOVED* without calling its parent method.

In most cases, the parent method should be called first. Calling the parent method first will put pages added by this method at the top of the settings notebook, above the pages added by ancestor classes. Calling the parent last will put pages added by this class at the bottom of the settings notebook, below the pages added by ancestor classes.

### **Related Methods**

See Notebook Control Window Messages for related messages.

wpInsertSettingsPage

# wpAddSoundWarningBeepPage – WPSound instance method

#define INCL\_WINWORKPLACE

ULONG wpAddSoundWarningBeepPage (WPSound \* self, HWND hwndNotebook)

The wpAddSoundWarningBeepPage instance method is called to allow the object to add the *Warning Beep* page to its settings notebook.

#### **Parameters**

self (WPSound \*) - input

The pointer to this object.

hwndNotebook (HWND) - input

The settings notebook handle.

### Returns

Page identifier:

0 Error occurred.

Pageld Identifier for the inserted page.

### Usage

This method must only be called from within an override of the wpAddSettingsPages method.

### **How to Override**

This method should always be overridden in order to replace or remove the *Warning Beep* page from the object's settings notebook. To remove the page from the settings notebook, the override method should return *SETTINGS\_PAGE\_REMOVED* without calling the parent method. To replace the page with another page, the override method should call the wpInsertSettingsPage method without calling the parent method.

### **Related Methods**

- wpAddSettingsPages
- wpInsertSettingsPage

# wpAddSystemConfirmationPage – WPSystem instance method

#define INCL\_WINWORKPLACE

ULONG wpAddSystemConfirmationPage (WPSystem \* self, HWND hwndNotebook)

The wpAddSystemConfirmationPage instance method is called to allow the object to add the *Confirmation* page to its settings notebook.

### **Parameters**

self (WPSystem \*) - input

The pointer to this object.

hwndNotebook (HWND) - input

The settings notebook handle.

### **Returns**

Page identifier:

**0** Error occurred.

Pageld Identifier for the inserted page.

#### Usage

This method must only be called from within an override of the wpAddSettingsPages method.

### How to Override

This method should always be overridden in order to replace or remove the *Confirmation* page from the object's settings notebook. To remove the page from the settings notebook, the override method should return *SETTINGS\_PAGE\_REMOVED* without calling the parent method. To replace the page with another page, the override method should call the wpInsertSettingsPage method without calling the parent method.

### **Related Methods**

- wpAddSettingsPages
- wpInsertSettingsPage

# wpAddSystemLogoPage – WPSystem instance method

#define INCL\_WINWORKPLACE

ULONG wpAddSystemLogoPage (WPSystem \* self, HWND hwndNotebook)

The wpAddSystemLogoPage instance method is called to allow the object to add the *Logo* page to its settings notebook.

### **Parameters**

self (WPSystem \*) - input

The pointer to this object.

hwndNotebook (HWND) - input

The settings notebook handle.

### **Returns**

Page identifier:

0 Error occurred.

Pageld Identifier for the inserted page.

### Usage

This method must only be called from within an override of the wpAddSettingsPages method.

### How to Override

This method should always be overridden in order to replace or remove the *Logo* page from the object's settings notebook. To remove the page from the settings notebook, the override method should return *SETTINGS\_PAGE\_REMOVED* without calling the parent method. To replace the page with another page, the override method should call the wpInsertSettingsPage method without calling the parent method.

### **Related Methods**

- wpAddSettingsPages
- wpInsertSettingsPage

# wpAddSystemPrintScreenPage — WPSystem instance method

#define INCL\_WINWORKPLACE

ULONG wpAddSystemPrintScreenPage (WPSystem \* self, HWND hwndNotebook)

The wpAddSystemPrintScreenPage instance method is called to allow the object to add the *Print Screen* page to its settings notebook.

### **Parameters**

self (WPSystem \*) - input

The pointer to the object.

hwndNotebook (HWND) - input

The settings notebook handle.

#### Returns

Page identifier.

0 Error occurred.

Pageld Identifier for the inserted page.

#### Usage

This method must only be called from within an override of the wpAddSettingsPages method.

### How to Override

This method should always be overridden in order to replace or remove the *Print Screen* page from the object's settings notebook. To remove the page from the settings notebook, the override method should return *SETTINGS\_PAGE\_REMOVED* without calling the parent method. To replace the page with another page, the override method should call the wpInsertSettingsPage method without calling the parent method.

- wpAddSettingsPages
- wpInsertSettingsPage

# wpAddSystemWindowPage -WPSystem instance method

#define INCL\_WINWORKPLACE

ULONG wpAddSystemWindowPage (WPSystem \* self, HWND hwndNotebook)

The wpAddSystemWindowPage instance method is called to allow the object to add the Window page to its settings notebook.

#### **Parameters**

self (WPSystem \*) - input

The pointer to this object.

hwndNotebook (HWND) - input

The settings notebook handle.

#### Returns

Page identifier:

0 Error occurred.

Pageld Identifier for the inserted page.

### Usage

This method must only be called from within an override of the wpAddSettingsPages method.

### **How to Override**

This method should always be overridden in order to replace or remove the *Window* page from the object's settings notebook. To remove the page from the settings notebook, the override method should return *SETTINGS\_PAGE\_REMOVED* without calling the parent method. To replace the page with another page, the override method should call the wpInsertSettingsPage method without calling the parent method.

### **Related Methods**

- wpAddSettingsPages
- wpInsertSettingsPage

# wpAddToObjUseList – WPObject instance method

#define INCL\_WINWORKPLACE

BOOL wpAddToObjUseList (WPObject \* self, PUSEITEM pUseItem)

The wpAddToObjUseList instance method is called to add a item type to an object's in-use list.

### **Parameters**

self (WPObject \*) - input

The pointer to this object.

pUseItem (PUSEITEM) - input

A pointer to a USEITEM structure.

#### Returns

Success indicator:

TRUE Successful completion.

FALSE Error occurred.

#### Remarks

This method will add a specified item type to an object's in-use (USEITEM) list. Every workplace object in the system has an in-use list. The in-use list is a linked list of USEITEM structures which provide the object with important information such as the number of container (WC\_CONTAINER) windows it has been inserted into. It also provides the number of open views (contents, help, and settings) of itself that already exist and how much memory it has allocated. The USEITEM structure consists of an item type, a pointer to the next USEITEM structure, and is immediately followed by an item type-specific structure.

#### Usage

The following types of items can be added to the use list:

| USAGE_MEMORY   | This item specifies a block of memory allocated for this object through the use of the wpAllocMem method. Items of this type add a <i>MEMORYITEM</i> structure to the end of the USEITEM structure.                                                                                                    |
|----------------|----------------------------------------------------------------------------------------------------|
| USAGE_OPENVIEW | When a view of an object is opened, one of these items is added to the in-use list. If multiple concurrent views are not enabled for this object, the USAGE_OPENVIEW items are used by the system to automatically switch to the open view when the user chooses to open the same view again. This behavior is controlled by the application by calling the wpOpen or the wpSwitchTo method. This item is also used by the system to update the title bar text and switch-entry text when the user changes the object title. If this type is specified, the in-use emphasis bit will be turned on for all inserted records for this object. Items of this type concatenate a VIEWITEM structure to the end of the USEITEM structure. |
| USAGE_RECORD   | For every view (WC_CONTAINER) window that the object is inserted into,<br>there is one of these items on its in-use list. This enables an object to<br>refresh its appearance in all views at the same time. Items of this type add                                                                                                    |

a RECORDITEM structure to the end of the USEITEM structure.

# wpAddToObjUseList – WPObject instance method

### How to Override

This method is generally not overridden.

- wpDeleteFromObjUseList
- wpFindUseItem
- wpAllocMem
- wpClose

# wpAllocMem – WPObject instance method

#define INCL\_WINWORKPLACE

PBYTE wpAllocMem (WPObject \* self, ULONG cbBytes, BOOL fReportError)

The wpAllocMem instance method is called to allocate memory for use by an object.

### **Parameters**

self (WPObject \*) - input

The pointer to this object.

cbBytes (ULONG) - input

Specifies the size of memory required.

fReportError (BOOL) - input Report error indicator:

- TRUE If an error occurs, the system will display an appropriate message.
- FALSE The system will not display an error message.

#### Returns

Success indicator:

- NULL Not enough memory available.
- Other A pointer to the newly allocated memory.

#### Remarks

Memory allocated by the wpAllocMem method should be deallocated when it is no longer needed by calling the wpFreeMem method. Allocated memory not cleaned up by an object is deallocated automatically when the object is no longer in use.

#### Usage

This method can be called at any time to allocate memory to be used for this object only.

### How to Override

This method should be overridden if a substitute memory allocation facility is to be used. Object classes overriding this method should also override the wpFreeMem method.

### **Related Methods**

wpFreeMem

# wpClose – WPObject instance method

#define INCL\_WINWORKPLACE

BOOL wpClose (WPObject \* self)

The wpClose instance method is called to close all open views of an object.

### **Parameters**

self (WPObject \*) - input

The pointer to this object.

### Returns

Success indicator:

TRUE Successful completion.

FALSE Error occurred.

### Remarks

This method will cycle through the object's in-use list that was created by calls to the wpAddToObjUseList method. All open windows specified by USAGE\_OPENVIEW items will be sent a WM\_CLOSE message. Running executables specified by USAGE\_OPENVIEW items will be terminated.

### Usage

This method should be called to close all open views of the object and to free all allocated resources.

### How to Override

If this function is overridden, it should call the parent last to ensure that allocated resources are properly deallocated.

- wpAddToObjUseList
- wpDeleteFromObjUseList
- wpFindUseItem
- wpOpen

#### PMINIRECORDCORE wpCnrinsertObject (WPObject \* self, HWND hwndCnr, PPOINTL picon, PMINIRECORDCORE pParent, PRECORDINSERT pRecinsert)

The wpCnrInsertObject instance method is called to insert a record into a container control window.

#### **Parameters**

self (WPObject \*) - input

The pointer to this object.

hwndCnr (HWND) - input

The handle of container control window.

#### picon (PPOINTL) - input

The initial icon position in the container control window.

#### pParent (PMINIRECORDCORE) - input

A pointer to the parent record. *pParent* specifies the record of the immediate parent of the record specified by *plcon*. This parameter should be set to NULL if the record has no parent or if tree view is not supported.

#### pRecinsert (PRECORDINSERT) - input

Record position:

- NULL Insert the record into the next available position.
- Other Insert the record into this position specified by pRecInsert.

#### Returns

Success indicator:

NULL Error occurred.

Other A pointer to the inserted record.

### **Remarks**

This method will put an object into a container control window (WC\_CONTAINER). These container windows can be application created or can be created by the system such as those in folders and settings notebooks.

The OBJECT\_FROM\_PREC (prec) macro can be used to determine the pointer to the object (WPObject \*) that is associated with a given MINIRECORDCORE, prec, that was inserted using the wpCnrInsertObject method.

The USER\_FROM\_PREC(prec) macro can be used to access the application definable 32-bit field within the MINIRECORDCORE structure that is created when an object is put into a list control using the wpCnrInsertObject method.

A record inserted by this method will be added to the in-use list. See wpAddToObjUseList for more information on an object's in-use list. wpCnrRemoveObject should be called to remove each record before the container window is destroyed.

# wpCnrInsertObject – WPObject instance method

### Usage

This method is used to give workplace object behavior (such as context menu support) to records inserted directly into a WC\_CONTAINER container control window. To remove the record from the container, a call to the wpCnrRemoveObject method should be made.

### How to Override

This method is generally not overridden.

- wpAddToObjUseList
- wpCnrRemoveObject

# wpCnrRemoveObject – WPObject instance method

#define INCL\_WINWORKPLACE

BOOL wpCnrRemoveObject (WPObject \* self, HWND hwndCnr, PMINIRECORDCORE pRecord)

The wpCnrRemoveObject instance method is called to remove a record from a container control window.

#### **Parameters**

self (WPObject \*) - input

The pointer to this object.

hwndCnr (HWND) - input

The handle of the container control (WC\_CONTAINER) window.

pRecord (PMINIRECORDCORE) - input

The pointer to the record to be removed.

#### Returns

Success indicator:

TRUE Successful completion.

FALSE Error occurred.

#### Remarks

This method causes the item to be removed from the in-use list.

#### Usage

This method should be called to remove records inserted by a call to the wpCnrInsertObject method.

### **How to Override**

This method is generally not overridden.

- wpCnrInsertObject
- wpDeleteFromObjUseList

# wpCnrSetEmphasis – WPObject instance method

#define INCL\_WINWORKPLACE

BOOL wpCnrSetEmphasis (WPObject \* self, ULONG ulEmphasisAttr, BOOL fTurnOn)

The wpCnrSetEmphasis instance method is called to allow the object to change its visual emphasis.

### **Parameters**

self (WPObject \*) - input

The pointer to this object.

ulEmphasisAttr (ULONG) - input

The CRA\_\* flags. For a detailed list, see RECORDCORE on page A-110.

fTurnOn (BOOL) - input

TRUE Set the specified attribute.

FALSE Reset the specified attribute.

### Returns

Success indicator:

TRUE Successful completion

FALSE Error occurred.

### Remarks

This method changes all visual references to this object to show it with the specified emphasis attributes. This method is called automatically to set and reset CRA\_INUSE emphasis state during the processing of the wpAddToObjUseList and wpDeleteFromObjUseList methods, respectively. This method is only valid for objects inserted into a container control using the wpCnrInsertObject method.

### Usage

This method can be called at any time in order to set the emphasis for an object in an open folder. Some restrictions apply as to which  $CRA_*$  can be used. See RECORDCORE on page A-110. for more information.

### **How to Override**

This method is generally not overridden.

- wpAddToObjUseList
- wpCnrinsertObject
- wpOpen

ULONG wpConfirmDelete (WPObject \* self, ULONG fConfirmations)

The wpConfirmDelete instance method is called to allow the object to prompt the user to confirm the deletion of this object.

#### **Parameters**

self (WPObject \*) - input

The pointer to this object.

**fConfirmations (ULONG)** – input The confirmation flags.

> **CONFIRM\_DELETE** Confirm for delete of all objects. **CONFIRM\_DELETEFOLDER** Confirm for delete of folder objects only.

#### Returns

User-response value.

The default processing will return one of the following.

| OK_DELETE     | Delete of this object is confirmed.               |
|---------------|---------------------------------------------------|
| NO_DELETE     | Delete of this object only is cancelled.          |
| CANCEL_DELETE | Deletion process from that point on is cancelled. |

#### Remarks

This method is called during the processing of the wpDelete method only if the system confirm on delete flag is set.

#### Usage

This method is generally only called by the system.

#### How to Override

This method should be overridden in order to remove or replace the user prompt to confirm the delete operation.

- wpDelete
- wpFree

# wpCopiedFromTemplate – WPObject instance method

#define INCL\_WINWORKPLACE

VOID wpCopiedFromTemplate (WPObject \* self)

The wpCopiedFromTemplate instance method is called to allow an object to perform class specific processing when a new object is created from a template.

### **Parameters**

self (WPObject \*) - input

The pointer to this object.

#### Returns

The return value is VOID.

### **Remarks**

This method is called immediately after a new object is created from a template. The system does not do any default processing for this method. This method is typically overridden to perform class specific initialization on a created object. For example, a customer order form class would prefill the date, time, and order number in an instance of itself that was created from a template.

#### Usage

This method is generally only called by the system.

### How to Override

This method should be overridden by object classes which need to initialize the new object after it is created from a template.

```
WPObject * wpCopyObject (WPObject * self, WPFolder * Folder, BOOL fLock)
```

The wpCopyObject instance method is called to create a new copy of the object.

#### **Parameters**

self (WPObject \*) - input

The pointer to this object.

Folder (WPFolder \*) - input

A pointer to a Folder object in which to place this new object. This pointer can be determined by issuing a call to the wpclsQueryFolder method.

#### fLock (BOOL) - input

The lock object flag.

If this flag is false, the newly created object will be made dormant whenever the object and the folder containing the object are closed. If this flag is true, the new object will remain active until the caller issues the *wpUnlockObject* method on it.

#### Returns

Success indicator:

NULL Error occurred.

Other A pointer to the new object created.

#### Remarks

Copies of an object can always be deleted and moved by default, even if the original has the OBJSTYLE\_NODELETE or OBJSTYLE\_NOMOVE style set.

#### Usage

This method can be called any time in order to create a copy of an existing object.

#### How to Override

This method can be overridden by classes which need to keep track of where instances are.

# wpCreateFromTemplate – WPObject instance method

#define INCL\_WINWORKPLACE

WPObject \* wpCreateFromTemplate (WPObject \* self, WPFolder \* Folder, BOOL fLock)

The wpCreateFromTemplate instance method is called to create an object from a template.

#### **Parameters**

self (WPObject \*) - input

The pointer to this object.

Folder (WPFolder \*) - input

A pointer to a folder object in which to place the new object. This pointer can be determined by issuing a call to the wpclsQueryFolder method.

### fLock (BOOL) - input

The lock object flag.

If this flag is false, the newly created object will be made dormant whenever the object and the folder containing the object are closed. If this flag is true, the new flag will remain active until the caller issues the wpUnlockObject method on it.

### Returns

Success indicator:

- NULL Error occurred.
- Other Pointer to the new object.

#### Remarks

The new object will be an identical copy of the template object with the exception that the OBJSTYLE\_TEMPLATE object style will be taken out. *wpCopiedFromTemplate* instance method will be called on the new object.

#### Usage

This method can be called at any time in order to create a new object from a template object.

### How to Override

This method is generally not overridden.

- wpCopyObject
- wpclsNew

# wpCreateShadowObject – WPObject instance method

#define INCL\_WINWORKPLACE

WPObject \* wpCreateShadowObject (WPObject \* self, WPFolder \* Folder, BOOL fLock)

The wpCreateShadowObject instance method is called to create a shadow of an object.

#### **Parameters**

self (WPObject \*) - input

The pointer to this object.

Folder (WPFolder \*) - input

A pointer to a folder object in which to place the new shadow object. This pointer can be determined by issuing a call to the wpclsQueryFolder method.

fLock (BOOL) - input Lock object flag.

If this flag is false, the new shadow object will be made dormant whenever the object and the folder containing the object are closed.

If this flag is true, the new object will remain awake until the caller issues the wpUnlockObject method on it.

#### Returns

Success indicator:

NULL Error occurred.

OTHER Pointer to the new shadow object.

#### Remarks

The new object is created as an instance of class WPShadow.

#### Usage

This method can be called at any time in order to create a shadow object for this object.

#### How to Override

This method is generally not overridden.

# wpDelete – WPObject instance method

#define INCL\_WINWORKPLACE

ULONG wpDelete (WPObject \* self, ULONG ulConfirmations)

The wpDelete instance method is called to delete an object and prompt for confirmation if necessary.

### **Parameters**

self (WPObject \*) - input

The pointer to the object.

ulConfirmations (ULONG) - input

The confirmation flags:

| CONFIRM_DELETE       | Prompt for confirmation for all objects.         |
|----------------------|--------------------------------------------------|
| CONFIRM_DELETEFOLDER | Prompt for confirmation for just folder objects. |
| NULL                 | No confirmations.                                |

### Returns

Success indicator:

NO\_DELETEError occurred.CANCEL\_DELETEUser canceled operation.OK DELETEObject was deleted.

### Remarks

The confirmation flags are passed to the wpConfirmDelete method. If wpConfirmDelete returns OK\_DELETE, the wpFree method is called on the object.

### Usage

This method can be called at any time in order to delete an object.

### How to Override

This method is generally not overridden.

- wpFree
- wpConfirmDelete
- wpQueryConfirmations

BOOL wpDeleteAllJobs (WPPrinter \* self)

The wpDeleteAllJobs instance method is called to delete all jobs in a printer (print destination) object.

#### **Parameters**

self (WPPrinter \*) - input

The pointer to the object to delete all jobs.

#### Returns

Success indicator:

TRUE Successful completion

FALSE Error occurred.

#### **How to Override**

This method is generally not overridden.

### **Related Methods**

• wpDeleteJob

# wpDeleteContents – WPFolder instance method

#define INCL\_WINWORKPLACE

ULONG wpDeleteContents (WPFolder \* self, ULONG ulConfirmations)

The wpDeleteContents instance method is called to delete the contents of a folder.

### **Parameters**

self (WPFolder \*) - input

The pointer to the object.

ulConfirmations (ULONG) - input

The confirmation flags:

| CONFIRM_DELETE | Prompt for confirmation for all objects.         |
|----------------|--------------------------------------------------|
|                | Prompt for confirmation for just folder objects. |
| NULL           | No confirmations.                                |

### Returns

Success indicator.

| OK_DELETE     | All objects were deleted.                            |
|---------------|------------------------------------------------------|
| NO_DELETE     | Error occurred. At least one object was not deleted. |
| CANCEL_DELETE | User canceled operation.                             |

### **Remarks**

wpDelete and wpFree will automatically call this instance method for folder objects.

### Usage

This method can be called at any time to delete the contents of a folder.

### How to Override

This method is generally not overridden.

- wpFree
- wpDelete

# wpDeleteFromObjUseList – WPObject instance method

#define INCL\_WINWORKPLACE

#### BOOL wpDeleteFromObjUseList (WPObject \* self, PUSEITEM pUseItem)

The wpDeleteFromObjUseList instance method is called to remove an item type from an object's in-use list.

### **Parameters**

self (WPObject \*) - input

The pointer to this object.

pUseitem (PUSEITEM) - input

A pointer to a USEITEM structure.

#### Returns

Success indicator:

TRUE Successful completion.

FALSE Error occurred.

#### Remarks

This method will remove a specified item type from an object's in-use (USEITEM) list.

If the usage item being removed is of type USAGE\_OPENVIEW, the in-use emphasis bit will be turned off for all inserted records for this object.

#### Usage

A call to this method should be made when a particular usage item, added to the in-use list via the wpAddToObjUseList method, is no longer needed.

This method must be called before the USEITEM memory is freed.

### How to Override

This method is generally not overridden.

- wpAddToObjUseList
- wpFindUseItem

# wpDeleteJob – WPJob instance method

#define INCL\_WINWORKPLACE

BOOL wpDeleteJob (WPJob \* self)

The wpDeleteJob instance method is called to delete a job object.

### **Parameters**

self (WPJob \*) - input

The pointer to the object to be deleted.

### Returns

Success indicator:

TRUE Successful completion

FALSE Error occurred.

### **How to Override**

This method is generally not overridden.

### **Related Methods**

• wpDeleteAllJobs

# wpDisplayHelp – WPObject instance method

#define INCL\_WINWORKPLACE

BOOL wpDisplayHeip (WPObject \* self, ULONG ulHelpPanelid, PSZ pszHelpLibrary)

The wpDisplayHelp instance method is called to allow the object to display a help panel.

#### **Parameters**

self (WPObject \*) - input

The pointer to this object.

ulHelpPanelid (ULONG) - input

The object's help panel id.

pszHelpLibrary (PSZ) - input

A pointer to a zero terminated string which contains the name of the help library.

#### Returns

Success indicator:

TRUE Successful completion

FALSE Error occurred.

#### Remarks

This method allows each object class to display a help panel in response to a users request for help. The help panel will be displayed by the shell on a help instance managed by the shell.

#### Usage

This method can be called at any time in order to display a help panel.

### **How to Override**

This method is generally not overridden.

- wpMenuItemHelpSelected
- wpQueryDefaultHelp
- wpSetDefaultHelp
- wpclsQueryDefaultHelp

# wpDoesObjectMatch – WPObject instance method

#define INCL\_WINWORKPLACE

BOOL wpDoesObjectMatch (WPObject \* object, PVOID pExtendedCriteria)

The wpDoesObjectMatch instance method is called to allow the object to determine if it matches the specified criteria.

### **Parameters**

object (WPObject \*) - input

The pointer to the object to be examined.

pExtendedCriteria (PVOID) - input

A pointer to a buffer that contains the class-specific extended search criteria.

### Returns

Success indicator:

TRUE The object matches the specified criteria.

FALSE The object does not match the specified criteria.

### Remarks

If the object class has extended search criteria, this method gets called to determine if the object found, matches the extended search criteria.

### Usage

This method can be called at any time in order to determine if an object matches some extended search criteria.

### How to Override

This method should be overridden by classes which introduce extended search criteria for use by the Find and Include facilities.

# wpDragCell – WPPalette instance method

#define INCL\_WINWORKPLACE

BOOL wpDragCell (WPPalette \* self, PCELL pCell, HWND hwndPal, PPOINTL pptiDrag)

The wpDragCell instance method is called to drag-apply a value in a cell.

#### **Parameters**

self (WPPalette \*) - input

The pointer to the object.

pCell (PCELL) - input

A pointer to the CELL structure to be dragged.

hwndPal (HWND) - input

The palette window handle.

pptiDrag (PPOINTL) - input

The point in hwndPal coordinates from which drag was initiated.

#### Returns

Success indicator.

TRUE Successful completion.

FALSE Error occurred.

#### Remarks

The default processing for this method by the WPPalette class is to do nothing other than return FALSE.

#### Usage

This method is generally called only by the palette window after it receives the WM\_BEGINDRAG message.

### **How to Override**

This method should be overridden to handle the drag-apply action.

Override processing should include capturing the mouse and, waiting for and processing the WM\_ENDDRAG message

# wpDraggedOverObject – WPObject instance method

#define INCL\_WINWORKPLACE

#### MRESULT wpDraggedOverObject (WPObject \* somSelf, WPObject \* DraggedOverObject)

The wpDraggedOverObject instance method may be called on an object that is currently being dragged with the mouse to tell it what the current target object is. The return code from this method lets the system know whether the object being dragged can be dropped on the specified target.

### **Parameters**

somSelf (WPObject \*) - input

The pointer to an object being dragged.

DraggedOverObject (WPObject \*) - input

Pointer to the object that the drag cursor is over, the current target object for the drag operation.

### Returns

 LowWord
 DropIndicator (USHORT).

 This code is one of the DOR\_constants, such as DOR\_DROP or DOR\_NODROP which indicate whether a drop is allowed on the current target.

 HighWord
 DropOperation (USHORT).

The current drag operation code. Examples are DO\_COPY, DO\_MOVE or DO\_LINK to indicate that the drag action over this target should be a copy, move or a link.

### Remarks

When a target object is dragged over by the mouse, it will always receive a wpDragOver instance method call. Many target objects will choose to decide the current drag operation and whether a drop is possible based upon their own rules. For instance, the WPShredder object will return DO\_DROP,DO\_MOVE if it decides that all the source objects can be deleted. However, some targets require the source or sources to participate in the decision over whether they can accept the drop. The way that a target allows a source object to have a say in what the drop action will be is by calling the wpDraggedOverObject on each source object. The wpDraggedOverObject instance method may be invoked on an object that is being dragged (source object) at any time, to see if it can support a drop on the current target. If the object that is being dragged responds favorably to this method, it may later receive a wpDroppedOnObject instance method call so that it can process the drop action.

As an example, consider the case where a program object is dragged onto a data file object. The program would respond DO\_DROP to the *wpDraggedOverObject* instance method, so that the data file would be a valid drop target. If the user chose to allow the drop, then the program will receive a *wpDroppedOnObject* instance method at which time it would be able to open itself as a viewer of the data file object.

This method is called as a result of a DM\_DRAGOVER message being sent, and for further documentation of the possible return values, see "DM\_DRAGOVER" on page 29-4.

# wpDraggedOverObject – WPObject instance method

#### Usage

This method is typically called by objects that require participation from the source object when a drop occurs. The method can be called at any time, however the method would normally only be called by a target object on one of the source objects during a drag or drop operation.

### **How to Override**

Override this method if your object class wishes to allow itself to be used as a source object that can perform a drop operation. A favorable return code from this method may lead to a *wpDroppedOnObject* instance method being invoked on the source object which would be overridden to actually do the drop operation.

- wpDragOver
- wpDrop
- wpDroppedOnObject
- wpFormatDragitem

# wpDragOver – WPObject instance method

#define INCL\_WINWORKPLACE

MRESULT wpDragOver (WPObject \* self, HWND hwndCnr, PDRAGINFO pDraginfo)

The wpDragOver instance method is called to inform the object that other objects are being dragged over it.

### **Parameters**

self (WPObject \*) - input

The pointer to this object.

hwndCnr (HWND) - input

The handle to the container control window.

pDraginfo (PDRAGINFO) - input

A pointer to drag information.

### Returns

See "DM\_DRAGOVER" on page 29-4 for description of the return value.

#### Remarks

The wpDragOver method is sent for each DM\_DRAGOVER message received by the object. See "DM\_DRAGOVER" on page 29-4 for more information.

#### Usage

This method is generally only called by the system as the folder containing the object processes the DM\_DRAGOVER message.

### How to Override

This method should be overridden to determine if the object or objects being dragged can be dropped on this object.

- wpDrop
- wpFormatDragitem

MRESULT wpDrop (WPObject \* self, HWND hwndCnr, PDRAGINFO pDraginfo, PDRAGITEM pDragitem)

The wpDrop instance method is called to inform an object that another object has been dropped on it.

### **Parameters**

self (WPObject \*) - input

The pointer to this object.

hwndCnr (HWND) - input

The handle to the container control window.

pDraginfo (PDRAGINFO) - input

A pointer to a PDRAGINFO structure.

pDragitem (PDRAGITEM) - input

A pointer to a PDRAGITEM structure.

### Returns

See "DM\_DROP" on page 29-6 for description of the return value.

#### Remarks

The wpDrop method is called when a DM\_DROP message is received by the object. See "DM\_DROP" on page 29-6 for more information.

#### Usage

This method is generally only called by the system as a folder containing the object processed the DM\_DROP message.

#### How to Override

This method should be overridden to process the action of the dragged object or objects being dropped on it.

- wpDragOver
- wpFormatDragItem

# wpDroppedOnObject – WPObject instance method

#define INCL\_WINWORKPLACE

BOOL wpDroppedOnObject (WPObject \* somSelf, WPObject \* DroppedOnObject)

The wpDroppedOnObject instance method is called on an object that has just been dragged (a source object) when the target object that it was dropped on does not know what action to perform. This instance method is only called on a source object when that source object has previously responded favorably to a wpDraggedOverObject instance method call.

### **Parameters**

somSelf (WPObject \*) - input

The pointer to an object being dragged.

DroppedOnObject (WPObject \*) - input

Pointer to the object that was dropped on. The current target object for the drag operation.

### Returns

TRUE The drop action was successful.

FALSE An error occurred.

### **Remarks**

When you drop on an a target object and the source object has said it knows how to handle the drop operation, this method will be invoked on the source object. For example, the program object class supports being dropped on certain other classes of object where the drop action will be taken by the program itself. The drop action provided in *WPProgram's* override of the *wpDroppedOnObject* method would be to execute itself as a viewer of the target object. This method is called as a result of a DM\_DROP message being sent.

### Usage

Target objects that do not know how to handle the current drop operation can call this method on the source object that was dropped on it. This method would not normally be called outside the scope of a drag or drop operation.

### How to Override

Object classes that override the *wpDraggedOverObject* instance method would normally be expected to also override this method.

- wpDragOver
- wpDraggedOverObject
- wpDrop
- wpFormatDragItem

BOOL wpEditCell (WPPalette \* self, PCELL pCell, HWND hwndPal)

The wpEditCell instance method is called to edit a value in a cell.

### **Parameters**

self (WPPalette \*) - input

The pointer to the object.

pCell (PCELL) - input

A pointer to the CELL structure to be edited.

hwndPal (HWND) - input

The palette window handle.

### Returns

Success indicator.

TRUE Successful completion.

FALSE Error occurred.

#### Remarks

The default processing for this method by the WPPalette class is to do nothing other than return FALSE.

#### Usage

This method is generally called only by the palette window when the user requests to edit the value in the cell. This request is made by selecting a cell and pressing the Enter key or the edit pushbutton, or by double-clicking on the cell.

#### How to Override

This method should be overridden to handle the edit action.

# wpEndConversation – WPObject instance method

#define INCL\_WINWORKPLACE

MRESULT wpEndConversation (WPObject \* self, ULONG ulitemid, ULONG ulResult)

The wpEndConversation instance method is called to notify the object that the drag or drop operation is complete.

#### **Parameters**

self (WPObject \*) - input

The pointer to the object.

ulitemid (ULONG) - input

This is the ulltemID from the DRAGITEM that was contained within the DRAGINFO structure when the object was dropped.

ulResult (ULONG) - input

Flag indicating whether the operation was performed successfully. See "DM\_ENDCONVERSATION" on page 29-8 for more information about this parameter.

### Returns

Refer to the DM\_ENDCONVERSATION message for a description of the return value.

#### Remarks

The wpEndConversation method is called when the object receives a DM\_ENDCONVERSATION message. Refer to the DM\_ENDCONVERSATION message for more information.

### Usage

This method is generally called only by the system as the folder containing the object processed by the DM\_ENDCONVERSATION message.

### **How to Override**

This method should be overridden, if the object needs to do any actions once the drag or drop operation is complete.

- wpDragOver
- wpDrop
- wpFormatDragItem
- wpRender
- wpRenderComplete

ULONG wpFilterPopupMenu (WPObject \* self, ULONG ulFlags, HWND hwndcnr, BOOL fMultiSelect)

The wpFilterPopupMenu instance method is called to allow the object to modify its context menu.

#### **Parameters**

self (WPObject \*) - input

The pointer to this object.

ulFlags (ULONG) - input

If the flag is set, the corresponding pop-up menu item will be available. These flags are *ored* together with the flags already defined by ancestor classes, to specify the standard pop-up menu items which apply to this object.

| CTXT NEW      | Create another |
|---------------|----------------|
| CTXT_OPEN     | Open           |
| CTXT_SWITCHTO | Switch to      |
| CTXT_CLOSE    | Close          |
| CTXT_SETTINGS | Open settings  |
| CTXT_PRINT    | Print          |
| CTXT_HELP     | Help           |
| CTXT_DELETE   | Delete         |
| CTXT_COPY     | Сору           |
| CTXT_MOVE     | Move           |
| CTXT_LINK     | Create shadow  |
| CTXT_WINDOW   | Window         |

hwndcnr (HWND) - input

The handle to container control window.

fMultiSelect (BOOL) - input

The multiple menu items flag.

#### Returns

New pop-up menu flags for this object.

# wpFilterPopupMenu – WPObject instance method

# Usage

This method is generally only called by the system when a request is made to display the object's pop-up window.

# How to Override

This method should be overridden to remove undesired pop-up menu actions that were added by ancestor classes. The parent method should be called prior to any override processing.

- wpMenuItemSelected
- wpMenuItemHelpSelected
- wpModifyPopupMenu
- wpinsertPopupMenuitems

PUSEITEM wpFindUseitem (WPObject \* self, ULONG ultype, PUSEITEM pCurrentUseitem)

The wpFindUseItem instance method is called to retrieve an item type from the object's in-use list.

# **Parameters**

self (WPObject \*) - input

The pointer to this object.

ultype (ULONG) - input

Specify the usage type of the item to be located.

**pCurrentUseItem (**PUSEITEM) - input A pointer to a USEITEM structure:

- NULL Retrieve the first item in the in-use list that has a usage type of ultype.
- **Other** Retrieve the next item in the in-use list, following the item specified by *pCurrentUseItem*, that has a usage type of *ultype*.

#### Returns

Success indicator:

- NULL No items matching the specified find criteria were found in the in-use list for this object.
- **Other** A pointer to a USEITEM structure that matches the specified find criteria.

# Remarks

This method will search the object's in-use list for all items that were added by previous calls to the wpAddToObjUseList method.

# Usage

This method should be called to determine how the object is currently being used, for example, which views are currently open and what container window it is inserted into.

#### How to Override

This method is generally not overridden.

- wpAddToObjUseList
- wpDeleteFromObjUseList

# wpFormatDragItem – WPObject instance method

#define INCL\_WINWORKPLACE

#### BOOL wpFormatDragitem (WPObject \* self, PDRAGITEM pDragitem)

The wpFormatDragItem instance method is called to allow the object to format its drag information when the user starts to drag it.

### **Parameters**

self (WPObject \*) - input

The pointer to this object.

pDragitem (PDRAGITEM) - input

The address of the drag item.

# Returns

Success indicator:

TRUE Successful completion

FALSE Error occurred.

# Remarks

This method will enable the direct manipulation of this object by initializing the DRAGITEM structure.

#### Usage

This method is generally only called by the system when the user first starts to drag the object.

# How to Override

This method is generally overridden by classes which require special processing to initiate a drag or drop operation.

- wpDragOver
- wpDrop

# wpFree – WPObject instance method

#define INCL\_WINWORKPLACE

**BOOL wpFree (WPObject \* self)** 

The wpFree instance method is called to destroy the object and deallocate its associated resources.

#### **Parameters**

self (WPObject \*) - input

The pointer to this object.

### Returns

Success indicator:

True Successful completion

False Error occurred.

# Remarks

This method destroys the persistent form of the object and then frees the memory that represented that object. If confirmations are on, wpDelete will prompt the user before calling wpFree.

#### Usage

General destruction of an object should be done with the wpDelete method. This method is generally only called by the system.

## How to Override

This method is generally overridden by storage classes which permanently remove this object and its associated data, or any objects that need to do special processing before deletion.

- wpDelete
- wpUnInitData

# wpFreeMem – WPObject instance method

#define INCL\_WINWORKPLACE

BOOL wpFreeMem (WPObject \* self, PBYTE pbMemory)

The wpFreeMem instance method is called to deallocate memory allocated by a call to the wpAllocMem method.

# **Parameters**

self (WPObject \*) - input

The pointer to this object.

pbMemory (PBYTE) - input

The pointer to the memory to be deallocated.

# Returns

Success indicator:

TRUE Successful completion

FALSE Error occurred.

# Remarks

This method deallocates memory for an object. wpFreeMem should always be called when the memory allocated by wpAllocMem is no longer needed.

# Usage

This method should be called when the memory allocated by a call to the wpAllocMem method is no longer needed.

# How to Override

This method should only be overriden to provide the deallocation of memory allocated by an override method of wpAllocMem.

# **Related Methods**

wpAllocMem

**BOOL wpHide (WPObject \* self)** 

The wpHide instance method is called to hide or minimize open views of this object.

#### **Parameters**

self (WPObject \*) - input

The pointer to this object.

#### Returns

Success indicator:

True Successful completion

False Error occurred.

## Remarks

This method will turn all windows owned by this object invisible or if the system setting is set to provide minimized windows instead of hidden windows, wpHide will minimize all windows owned by this object.

#### Usage

This method can be called to hide an object's window.

# **How to Override**

This method is not generally overridden.

# **Related Methods**

• wpRestore

# wpHideFldrRunObjs – WPFolder instance method

#define INCL\_WINWORKPLACE

BOOL wpHideFidrRunObjs (WPFolder \* self, BOOL fHide)

The wpHideFldrRunObjs instance method is called to allow the folder to hide or minimize its open objects.

## **Parameters**

self (WPFolder \*) - input

The pointer to this object.

#### fHide (BOOL) - input

Flag to indicate hide or show of open objects.

True Hide all objects opened from this folder.

False Unhide all objects opened from this folder.

### Returns

Success indicator:

True Successful completion

Faise Error occurred.

# Remarks

Open objects in this folder will either be hidden or minimized, depending on the current system setting. This method is called automatically on folders with the work area flag, FOI\_WORKAREA, set when it is hidden or minimized.

#### Usage

This method can be called at any time in order to hide or minimize all objects in this folder which are currently open.

# How to Override

This method is generally not overridden.

# wpHoldJob – WPJob instance method

#define INCL\_WINWORKPLACE

BOOL wpHoidJob (WPJob \* self)

The wpHoldJob instance method is called to hold a job object.

#### **Parameters**

self (WPJob \*) - input

The pointer to the object to be held.

# Returns

Success indicator:

TRUE Successful completion

FALSE Error occurred.

# How to Override

This method is generally not overridden.

# **Related Methods**

• wpReleaseJob

# wpHoldPrinter – WPPrinter instance method

#define INCL\_WINWORKPLACE

**BOOL wpHoldPrinter (WPPrinter \* self)** 

The wpHoldPrinter instance method is called to hold a print object.

# **Parameters**

self (WPPrinter \*) - input

The pointer to the object to be held.

# Returns

Success indicator:

TRUE Successful completion

FALSE Error occurred.

# How to Override

This method is generally not overridden.

# **Related Methods**

• wpReleasePrinter

VOID wpInitData (WPObject \* self)

The wpInitData instance method is called to allow the object to initialize its instance data.

#### **Parameters**

self (WPObject \*) - input

The pointer to this object.

#### Returns

The return value is VOID.

#### Remarks

This routine is called when the object is created or when it is awakened from the dormant state so that it can initialize all of its instance variables to a known state. Note that this method is called before the object's state is known, so it is very important that the object does not try to process any other method while processing this method. Should an object require extra initialization that requires it to invoke other methods, this should be done from the wpRestoreState instance method. When the object is first created, the wpSetup instance method should be overridden to perform initialization that is only required once.

#### Usage

This method is generally only called by the system when the object is awake.

#### How to Override

Any class that has instance variables should override this method so that those variables are all initially in a known state. It is essential to pass this method onto the parent class. If this method is overridden, the wpUnInitData method should also be overridden in order to deallocate resources that were allocated by the override processing of wpInitData.

- wpSetup
- wpUnInitData

# wpInsertPopupMenuItems -WPObject instance method

#define INCL\_WINWORKPLACE

BOOL wpinsertPopupMenuitems (WPObject \* self, HWND hwndMenu, ULONG ulPostition, HMODULE hmod, ULONG ulMenulD, ULONG ulSubMenuld)

The wpInsertPopupMenuItems instance method is called to allow an object to insert items into its popup menu.

# **Parameters**

self (WPObject \*) - input

The pointer to this object.

hwndMenu (HWND) - input

A handle to the popup menu.

ulPostition (ULONG) - input

Position at which to start inserting items.

hmod (HMODULE) - input

Module handle where ulMenuID can be found.

#### ulMenulD (ULONG) - input

Id of menu to put into popup menu.

ulSubMenuld (ULONG) - input

Id of submenu to put into popup menu.

## Returns

Success indicator:

TRUE Successful completion

FALSE Error occurred.

#### Remarks

This instance method will insert all menu items in ulMenulD into the pop-up menu.

Menu item ids in open cascade must match corresponding openview.

Class specific menu IDs should be above WPMENUID\_USER.

# wpInsertPopupMenuItems – WPObject instance method

#### Usage

This method can be called only during the processing of wpModifyPopupMenu.

# How to Override

This method is generally not overridden.

- wpMenuItemSelected
- wpMenuitemHelpSelected
- wpModifyPopupMenu
- wpFilterPopupMenu

# wplnsertSettingsPage – WPObject instance method

#define INCL\_WINWORKPLACE

ULONG wpinsertSettingsPage (WPObject \* self, HWND hwndNotebook, PPAGEINFO ppageinfo)

The wpInsertSettingsPage instance method is called to insert a page into the object's settings notebook.

## **Parameters**

self (WPObject \*) - input

The pointer to this object.

hwndNotebook (HWND) - input

A handle to the setting notebook.

ppageinfo (PPAGEINFO) - input

A pointer to the notebook page information.

# Returns

Page identifier:

0 Error occurred.

Pageld Pageld identifier for the inserted page.

# Usage

This method can be called only during the processing of the wpAddSettingsPages method.

# How to Override

This method is generally not overridden.

# **Related Methods**

See Notebook Control Window Messages for related messages.

wpAddSettingsPages

BOOL wpisCurrentDesktop (WPDesktop \* self)

The wpIsCurrentDesktop instance method allows the desktop to specify whether it is the active desktop folder on the system.

#### **Parameters**

self (WPDesktop \*) - input

The pointer to this object.

#### Returns

Active desktop indicator:

- True This object is the active desktop.
- False This object is not the active desktop and should behave as a normal folder.

#### Remarks

The active desktop is set by the system every time the user profile is reset by a call to the PrfReset function. Since there can only be one desktop and objects cannot change their class, desktop objects and descendents must call wpIsCurrentDesktop to determine if it is the current desktop. Desktop folders which are not active take on the behavior of standard folder objects.

#### Usage

This method is called at the beginning of every overridden method. If the return is false, the override method should call its parent without doing any override processing. If the return is true, override processing can be made.

#### How to Override

This method is generally not overridden.

# wpMenultemHelpSelected – WPObject instance method

#define INCL\_WINWORKPLACE

#### BOOL wpMenuitemHelpSelected (WPObject \* self, ULONG ulMenuid)

The wpMenuItemHelpSelected instance method is called to allow the object to display the requested help panel.

### **Parameters**

self (WPObject \*) - input

The pointer to this object.

ulMenuid (ULONG) - input

An unsigned short containing the object's menu id.

# **Returns**

Success indicator:

TRUE Successful completion

FALSE Error occurred.

# Remarks

The default WPObject class doesn't process this method at all other than to return false.

# Usage

This method is generally only called by the system when help on a popup menu item is requested.

# How to Override

This method should be overridden in order to display an appropriate help panel for the specified menu item. This is typically accomplished by issuing a call to the wpDisplayHelp method.

- wpDisplayHelp
- wpQueryDefaultHelp
- wpSetDefaultHelp
- wpclsQueryDefaultHelp
- wpMenuItemSelected
- wpModifyPopupMenu
- wpFilterPopupMenu
- wpInsertPopupMenuItems

# wpMenuItemSelected – WPObject instance method

#define INCL\_WINWORKPLACE

BOOL wpMenultemSelected (WPObject \* self, HWND hwndFrame, ULONG ulMenuld)

The wpMenuItemSelected instance method is called to allow an object to process a pop-up menu selection.

#### **Parameters**

self (WPObject \*) - input

The pointer to this object.

hwndFrame (HWND) - input

Handle to the frame window.

ulMenuld (ULONG) - input

ID of selected pop-up menu selected.

#### Returns

Success indicator:

TRUE Successful completion

FALSE Error occurred.

#### Remarks

Class specific Menu lds should be above WPMENUID\_USER.

#### Usage

This method is generally only called by the system when a new pop-up menu on all item is selected.

#### How to Override

This method should be overridden to process class-specific menu item actions or to modify the behavior of a menu item action provided by an ancestor class.

- wpMenuItemHelpSelected
- wpModifyPopupMenu
- wpFilterPopupMenu
- wpInsertPopupMenuItems

# wpModifyPopupMenu – WPObject instance method

#define INCL\_WINWORKPLACE

BOOL wpModifyPopupMenu (WPObject \* self, HWND hwndMenu, HWND hwndCnr, ULONG ulPosition)

The wpModifyPopupMenu instance method is called to allow an object to add additional items to its pop-up menu.

#### **Parameters**

self (WPObject \*) - input

The pointer to this object.

hwndMenu (HWND) - input

The menu handle.

hwndCnr (HWND) - input

The handle to container control window.

ulPosition (ULONG) - input

The position to insert menu items.

### Returns

Success indicator: **TRUE** Successful completion **FALSE** Error occurred.

## Remarks

Class specific Menu lds should be above WPMENUID\_USER. This method will only be called if the current pop-up menu applies to objects of the same class.

#### Usage

This method is generally called by the system when a request to display the object's pop-up menu is made. This method is called following a call to the wpFilterPopupMenu method.

# How to Override

This method should be overridden in order to add class-specific actions to the object's pop-up menu. Descendent classes can remove these actions by processing the wpFilterPopupMenu method.

- wpMenuItemSelected
- wpMenuItemHelpSelected
- wpFilterPopupMenu
- wpInsertPopupMenuItems

BOOL wpMoveObject (WPObject \* self, WPFolder \* Folder)

The wpMoveObject instance method is called to move the object to a different location.

## **Parameters**

self (WPObject \*) - input

The pointer to this object.

Folder (WPFolder \*) - input

A pointer to a folder object in which to move this object into. This pointer can be determined by issuing a call to wpclsQueryFolder method.

#### Returns

Success indicator:

TRUE Successful completion

FALSE Error occurred.

#### Usage

This method can be called at any time in order to move an object to a new location.

# How to Override

This method is generally not overridden except by storage classes. The parent should be called last unless special actions need to take place when an object is moved.

- wpCopyObject
- wpCreateShadowObject

# wpOpen – WPObject instance method

#define INCL\_WINWORKPLACE

HWND wpOpen (WPObject \* self, HWND hwndCnr, ULONG ulView, ULONG ulparam)

The wpOpen instance method is called to open a view to the object.

# **Parameters**

self (WPObject \*) - input

The pointer to this object.

#### hwndCnr (HWND) - input

Handle of the container window which the object is opened from. This value may be set to NULLHANDLE.

ulView (ULONG) - input

Specifies which view to open.

| OPEN_CONTENTS | Open content view.                                   |
|---------------|------------------------------------------------------|
| OPEN_DEFAULT  | Open default view (same as double-click).            |
| OPEN_DETAILS  | Open details view.                                   |
| OPEN_HELP     | Display HelpPanel.                                   |
| OPEN_RUNNING  | Execute object.                                      |
| OPEN_SETTINGS | Open settings notebook.                              |
| OPEN_TREE     | Open tree view.                                      |
| OPEN_USER     | Class specific views have a greater value than this. |

ulparam (ULONG) - input

Open view parameter.

This value is (reserved = NULL) for views supported by the WPObject class.

# Returns

Success indicator:

NULLHANDLE Error occurred.

Other Handle to either window created or program executed.

# Usage

This method can be called at any time in order to open a view of an object.

# How to Override

This method should be overridden in order to process class-specific open views. This method can also be overridden in order to modify the behavior defined an ancestor class.

# **Related Methods**

• wpClose

BOOL wpPaintCell (WPPalette \* self, PCELL pCell, HPS hps, PRECTL pprcl, BOOL fHilite)

The wpPaintCell instance method is called to paint a cell.

#### **Parameters**

self (WPPalette \*) - input

The pointer to the object.

pCell (PCELL) - input

A pointer to the CELL structure to be painted.

hps (HPS) - input

A presentation space handle for the cell.

pprci (PRECTL) - input

A pointer to the RECTL structure for the area to be painted.

fHilite (BOOL) - input

A flag to indicate selected state.

TRUE Cell is currently selected.

FALSE Cell is not currently selected.

#### Returns

Success indicator.

TRUE Successful completion.

FALSE Error occurred.

#### Remarks

The default processing for this method by the WPPalette class is to paint a SYSCLR\_WINDOW background. If the cell is highlighted, a SYSCLR\_HIGHLITEBACKGROUND background is painted.

#### Usage

This method is can be called at any time in order to paint a cell.

# How to Override

This method should be overriden by all subclasses that want to display visual information in the cell window. It is recommended that the parent method be called first.

# wpPopulate – WPFolder instance method

#define INCL\_WINWORKPLACE

BOOL wpPopulate (WPFolder \* self, ULONG ulReserved, WPFolder \* Folder, BOOL fFoldersOnly)

The wpPopulate instance method is called to allow the folder to populate itself.

### **Parameters**

self (WPFolder \*) - input

The pointer to this object.

ulReserved (ULONG) - input

Reserved value must be 0.

Folder (WPFolder \*) - input

The real name of the folder to populate.

fFoldersOnly (BOOL) - input

The ored flag indicating type of contents with which to populate folder:

TRUE Populate with folder objects only.

FALSE Populate with entire contents of folder.

#### Returns

Success indicator:

TRUE Successful completion

FALSE Error occurred.

#### Remarks

The wpPopulate method sets the folder flags depending upon the value of fFoldersOnly.

The folder flags indicate what the current population state of the folder is:

FOI\_POPULATEDWITHALLfolder is completely populated.FOI POPULATEDWITHFOLDERSfolder is populated only with subfolders.

If the folder is re-populated when it has already been populated (as determined by inspecting the folder flags), no action is taken on this message apart from sending the notification message back.

## Usage

This method is generally called only by the system when the folder is opened.

## **How to Override**

This method can be overridden to alter the contents of a folder. To filter contents added by ancestor classes, it is important to call the parent method first.

BOOL wpPrintJobNext (WPJob \* self)

The wpPrintJobNext instance method is called to print a job next.

# **Parameters**

self (WPJob \*) - input

The pointer to the object to be printed next.

# Returns

Success indicator:

TRUE Successful completion

FALSE Error occurred.

## How to Override

This method is generally not overridden.

# wpPrintMetaFile – WPDataFile instance method

#define INCL\_WINWORKPLACE

BOOL wpPrintMetaFile (WPDataFile \* self, PPRINTDEST pPrintDest)

The wpPrintMetaFile instance method is called to print an object of type "MetaFile."

# **Parameters**

self (WPDataFile \*) - input

The pointer to this object.

pPrintDest (PPRINTDEST) - input

The pointer to the print data.

It contains all the parameters required to issue a DevPostDeviceModes and DevOpenDC function calls.

# Returns

Success indicator:

TRUE Successful completion

FALSE Error occurred.

## **How to Override**

This method can be overridden by any object class that wants to replace the system supplied MetaFile print method.

# **Related Methods**

wpPrintObject

# wpPrintObject – WPObject instance method

#define INCL\_WINWORKPLACE

BOOL wpPrintObject (WPObject \* self, PPRINTDEST pPrintDest, ULONG ulReserved)

The wpPrintObject instance method is called to print a view of the object.

#### **Parameters**

self (WPObject \*) - input

The pointer to this object.

pPrintDest (PPRINTDEST) - input

The pointer to print data.

It contains all the parameters required to issue a DevPostDeviceModes and DevOpenDC function calls.

ulReserved (ULONG) - input

Reserved value must be 0.

# Returns

Success indicator:

TRUE Successful completion

FALSE Error occurred.

#### Usage

This method can be called at any time in order to print a view of an object.

#### How to Override

This method should be overridden in order to modify the print behavior supported by an ancestor class.

- wpPrintMetaFile
- wpPrintPifFile
- wpPrintPlainTextFile
- wpPrintPrinterSpecificFile
- wpPrintUnknownFile

# wpPrintPifFile – WPDataFile instance method

#define INCL\_WINWORKPLACE

BOOL wpPrintPlfFile (WPDataFile \* self, PPRINTDEST pPrintDest)

The wpPrintPifFile instance method is called to print an object of type "Pif."

# **Parameters**

self (WPDataFile \*) - input

The pointer to this object.

pPrintDest (PPRINTDEST) - input

The pointer to the print data.

It contains all the parameters required to issue a DevPostDeviceModes and DevOpenDC function calls.

# Returns

Success indicator:

TRUE Successful completion

FALSE Error occurred.

## **How to Override**

This method can be overridden by any object class that wants to replace the system supplied Pif file print method.

# **Related Methods**

• wpPrintObject

# wpPrintPlainTextFile – WPFileSystem instance method

#define INCL\_WINWORKPLACE

BOOL wpPrintPlainTextFile (WPFileSystem \* self, PPRINTDEST pPrintDest)

The wpPrintPlainTextFile instance method is called to print an object of type "Plain Text."

#### **Parameters**

self (WPFileSystem \*) - input

The pointer to this object.

pPrintDest (PPRINTDEST) - input

The pointer to the print data.

It contains all the parameters required to issue a DevPostDeviceModes and DevOpenDC function calls.

### Returns

Success indicator:

TRUE Successful completion

FALSE Error occurred.

# **How to Override**

This method can be overridden by any object class that wants to replace the system supplied Plain Text File print method.

# **Related Methods**

• wpPrintObject

# wpPrintPrinterSpecificFile – WPDataFile instance method

#define INCL\_WINWORKPLACE

BOOL wpPrintPrinterSpecificFile (WPDataFile \* self, PPRINTDEST pPrintDest)

The wpPrintPrinterSpecificFile instance method is called to print an object of type "Printer-specific Data."

# **Parameters**

self (WPDataFile \*) - input

The pointer to this object.

pPrintDest (PPRINTDEST) - input

The pointer to the print data.

It contains all the parameters required to issue a DevPostDeviceModes and DevOpenDC function calls.

## Returns

Success indicator:

TRUE Successful completion

FALSE Error occurred.

# How to Override

This method can be overridden by any object class that wants to replace the system supplied Printer-specific File print method.

# **Related Methods**

wpPrintObject

BOOL wpPrintUnknownFile (WPDataFile \* self, PPRINTDEST pPrintDest)

The wpPrintUnknownFile instance method is called to print an object of "unknown" type.

# **Parameters**

self (WPDataFile \*) - input

The pointer to this object.

pPrintDest (PPRINTDEST) - input

The pointer to the print data.

It contains all the parameters required to issue a DevPostDeviceModes and DevOpenDC function calls.

#### Returns

Success indicator:

TRUE Successful completion

FALSE Error occurred.

# How to Override

This method can be overridden by any object class that wants to replace the system supplied Unknown File print method.

#### **Related Methods**

• wpPrintObject

# wpQueryAssociationFilter – WPProgram instance method

#define INCL\_WINWORKPLACE

PSZ wpQueryAssociationFilter (WPProgram \* self)

The wpQueryAssociationFilter instance method is called to determine which file title filters are used to associate data file objects to this program object.

# **Parameters**

self (WPProgram \*) - input

The pointer to the object.

# Returns

Success indicator:

NULL Error occurred.

**Other** A pointer to a string containing file title filter(s). This string can contain several file title filters separated by a comma.

Example: "\*.TXT, \*.DOC"

# Remarks

The association filter is used to designate this program as an available open view for data file objects which have a title that matches one of the association filters which are set. If a data file object matches a filter in a program object or program file object, the title of the program object or program file object will appear in the data file object's Open cascade of its pop-up menu. The wpQueryAssociationFilter method will return the filter string set by the last call to the wpSetAssociationFilter method. The wpQueryAssociationType method can be called to determine which file types are used to associate data file objects to this program object.

#### Usage

This method can be called at any time in order to determine which file title filters are used to associate data file objects to this program object.

# **How to Override**

This method is generally not overridden.

- wpQueryAssociationType
- wpSetAssociationFilter
- wpSetAssociationType

# wpQueryAssociationFilter – WPProgramFile instance method

#define INCL\_WINWORKPLACE

PSZ wpQueryAssociationFilter (WPProgramFile \* self)

The wpQueryAssociationFilter instance method is called to determine which file title filters are used to associate data file objects to this program object.

#### **Parameters**

self (WPProgramFile \*) - input

The pointer to the object.

#### Returns

Success indicator:

- NULL Error occurred.
- **Other** A pointer to a string containing file title filters. This string can contain several file title filters separated by a comma.

Example: "\*.TXT, \*.DOC"

#### Remarks

The association filter is used to designate this program as an available open view for data file objects which have a title that matches one of the association filters which are set. If a data file object matches a filter in a program object or program file object, the title of the program object or program file object will appear in the data file object's Open cascade of its pop-up menu. The wpQueryAssociationFilter method will return the filter string set by the last call to the wpSetAssociationFilter method. The wpQueryAssociationType method can be called to determine which file types are used to associate data file objects to this program object.

#### Usage

This method can be called at any time in order to determine which file title filters are used to associate data file objects to this program object.

#### How to Override

This method is generally not overridden.

- wpQueryAssociationType
- wpSetAssociationFilter
- wpSetAssociationType

# wpQueryAssociationType – WPProgram instance method

#define INCL\_WINWORKPLACE

```
PSZ wpQueryAssociationType (WPProgram * self)
```

The wpQueryAssociationType instance method is called to determine which file types are used to associate data file objects to this program object.

# **Parameters**

self (WPProgram \*) - input

The pointer to the object.

# Returns

Success indicator:

- NULL Error occurred.
- **Other** A pointer to a string containing file type(s). This string can contain several file title filters separated by a comma.

Example: "Plain Text,C Code"

# Remarks

The association type is used to designate this program as an available open view for data file objects which have a type that matches one of the association types which are set. If a data file object matches a type in a program object or program file object, the title of the program object or program file object will appear in the data file object's Open cascade of its popup menu.

The wpQueryAssociationType method will return the type string set by the last call to the wpSetAssociationType method.

The wpQueryAssociationFilter method can be called to determine which file title filters are used to associate data file objects to this program object.

# Usage

This method can be called at any time in order to determine which file types are used to associate data file objects to this program object.

# How to Override

This method is generally not overridden.

- wpSetAssociationType
- wpSetType
- wpQueryType

# wpQueryAssociationType – WPProgramFile instance method

#define INCL\_WINWORKPLACE

PSZ wpQueryAssociationType (WPProgramFile \* self)

The wpQueryAssociationType instance method is called to determine which file types are used to associate data file objects to this program object.

#### **Parameters**

self (WPProgramFile \*) - input

The pointer to the object.

#### Returns

Success indicator:

- NULL Error occurred.
- **Other** A pointer to a string containing file types. This string can contain several file title filters separated by a comma.

Example: "Plain Text,C Code"

# Remarks

The association type is used to designate this program as an available open view for data file objects which have a type that matches one of the association types which are set. If a data file object matches a type in a program object or program file object, the title of the program object or program file object will appear in the data file object's Open cascade of its pop-up menu. The wpQueryAssociationType method will return the type string set by the last call to the wpSetAssociationType method. The wpQueryAssociationFilter method can be called to determine which file title filters are used to associate data file objects to this program object.

#### Usage

This method can be called at any time in order to determine which file types are used to associate data file objects to this program object.

#### How to Override

This method is generally not overridden.

- wpSetAssociationType
- wpSetType
- wpQueryType

# wpQueryComputerName – WPPrinter instance method

#define INCL\_WINWORKPLACE

ULONG wpQueryComputerName (WPPrinter \* self, PSZ pszComputerName)

The wpQueryComputerName instance method is called to query the name of the computer that the print object exists on.

# **Parameters**

self (WPPrinter \*) - input

The pointer to the object to be queried.

pszComputerName (PSZ) - output

The returned computer name of the object queried.

# Returns

- 0 An error occurred.
- **1** Successful ComputerName is local (NULL).
- 2 Successful ComputerName is on network. See pszComputerName for value.

## How to Override

This method is generally not overridden.

- wpQueryPrinterName
- wpSetComputerName

# wpQueryConfirmations – WPObject instance method

#define INCL\_WINWORKPLACE

#### ULONG wpQueryConfirmations (WPObject \* self)

The wpQueryConfirmations instance method is called to determine which confirmations are set on this object.

#### **Parameters**

self (WPObject \*) - input

The pointer to the object.

#### Returns

Confirmation flags.

NULLNo confirmations set.CONFIRM\_DELETEPrompt for confirmation for all objects.CONFIRM\_DELETEFOLDERPrompt for confirmation for just folder objects.

#### Usage

This method can be called at any time in order to determine the confirmations set on an object.

#### **How to Override**

This method is generally not overridden.

- wpDelete
- wpFree
- wpConfirmDelete

# wpQueryContent – WPFolder instance method

#define INCL\_WINWORKPLACE

WPObject \* wpQueryContent (WPFolder \* self, WPObject \* object, ULONG ulOption)

The wpQueryContent instance method is called to allow the folder to specify its contents.

# **Parameters**

self (WPFolder \*) - input

The pointer to this object.

object (WPObject \*) - input

A pointer to a workplace object. This field is ignored unless QC\_NEXT is specified in ulOption.

ulOption (ULONG) - input

A flag indicating the object to query (QC\_FIRST, QC\_NEXT,QC\_LAST).

# Returns

A pointer to the correct item in the folder's content list.

# Remarks

This method allows the user to query the folder's content in various ways using the ulOption flag. QC\_FIRST returns the first item in the content list, QC\_LAST returns the last and QC\_NEXT will return the next item after "Object" in the list.

# Usage

This method is generally called to look for a specific object or to query the contents in a specific folder.

# How to Override

This method is generally not overridden.

BOOL wpQueryDefaultHelp (WPObject \* self, PULONG pHelpPanelld, PSZ pszHelpLibrary)

The wpQueryDefaultHelp instance method is called to allow the object to specify its default help panel.

#### **Parameters**

self (WPObject \*) - input

The pointer to the object.

pHelpPanelld (PULONG) - output

The pointer to the help panel id.

pszHelpLibrary (PSZ) - output

The pointer to a buffer in which to place the name of help library. This buffer should be the length of CCHMAXPATH bytes.

#### Returns

Success indicator:

TRUE Successful completion

FALSE Error occurred.

## Remarks

The default help panel for this class can be determined by calling the wpclsQueryDefaultHelp method.

#### Usage

This method can be called at any time in order to determine the default panel for this object.

#### How to Override

This method is generally not overridden.

- wpDisplayHelp
- wpMenuItemHelpSelected
- wpSetDefaultHelp
- wpclsQueryDefaultHelp

# wpQueryDefaultView – WPObject instance method

#define INCL\_WINWORKPLACE

ULONG wpQueryDefaultView (WPObject \* self)

The wpQueryDefaultView instance method is called to allow the object to query its current default open view.

## **Parameters**

self (WPObject \*) - input

The pointer to this object.

### Returns

A flag indicating the default open view.

| OPEN_CONTENTS | Open content view.                                   |
|---------------|------------------------------------------------------|
| OPEN_DEFAULT  | Open default view (same as double-click).            |
| OPEN_DETAILS  | Open details view.                                   |
| OPEN_HELP     | Display HelpPanel.                                   |
| OPEN_RUNNING  | Execute object.                                      |
| OPEN_SETTINGS | Open settings notebook.                              |
| OPEN_TREE     | Open tree view.                                      |
| OPEN_UNKNOWN  | Unknown view.                                        |
| OPEN_USER     | Class specific views have a greater value than this. |

## Remarks

This method returns the default open view for this instance. The default open view is displayed when a user double-clicks on the object or when the user selects *Open* without selecting an item in the open cascade.

### Usage

This method can be called at any time in order to determine its default open view.

# **How to Override**

This method is generally not overridden.

- wpclsQueryDefaultView
- wpSetDefaultView

BOOL wpQueryDetailsData (WPObject \* self, PVOID \*ppDetailsData, PULONG pcp)

The wpQueryDetailsData instance method is called to allow the object to query its current details data.

#### **Parameters**

self (WPObject \*) - input

The pointer to this object.

\*ppDetailsData (PVOID) - output

A pointer to detail data information.

**pcp (PULONG)** – input/output

The length of \*ppDetailsData buffer. If ppDetailsData is set to NULL, the actual size of ppDetailsData is returned in pcb.

#### Returns

Success indicator:

- True Successful completion
- False Error occurred.

#### Remarks

All objects which have information to display in *details* view must override this method. \*ppDetailsData is a pointer to the beginning of the buffer into which details data should be written. The override should write whatever data it is responsible for and then increment the pointer to the beginning of the area of the next class in the hierarchy (1 byte past the last field for which it is responsible). Note that \*ppDetailsData *must* be modified so that the subclasses write in the appropriate place.

The details data returned by a class must match the information returned in wpclsQueryDetailsInfo.

#### Usage

This method can be called at any time in order to determine the current object details.

#### How to Override

All objects which have information to display in details view must override this method.

Note that the parent method must always be called before writing the data and adjusting the pointer.

- wpclsQueryDetails
- wpclsQueryDetailsInfo

# wpQueryDetailsData – WPObject instance method

# **Example Code**

For example, if writing the following structure:

typedef struct \_SAMPLE\_DETAIL\_DATA {
 CDATE cdate;
 CTIME ctime;
 PSZ psz;
} SAMPLE\_DETAIL\_DATA;

the pointer would be modified as follows.

((PBYTE) (\*ppDetailsData)) += sizeof(SAMPLE\_DETAIL\_DATA);

ULONG wpQueryError (WPObject \* self)

The wpQueryError instance method is called to retrieve the error identity of the last error condition.

#### **Parameters**

self (WPObject \*) - input

The pointer to the object.

#### Returns

Error identities:

WPERR\_PROTECTED\_CLASS WPERR\_INVALID\_CLASS WPERR\_INVALID\_SUPERCLASS WPERR\_NO\_MEMORY WPERR\_SEMAPHORE\_ERROR WPERR\_BUFFER\_TOO\_SMALL WPERR\_CLSLOADMOD\_FAILED WPERR\_CLSPROCADDR\_FAILED WPERR\_OBJWORD\_LOCATION WPERR\_INVALID\_OBJECT WPERR\_MEMORY\_CLEANUP WPERR\_INVALID\_MODULE WPERR\_NO\_ERROR WPERR\_USER Class is protected. Class is invalid. Superclass is invalid. Out of memory. Semaphore error. Buffer too small. Unable to load class library module. Unable to load class library module. Unable to find class entry point. Bad object word location. Object pointer is invalid. Cannot free memory. Invalid class library module. No error conditions have been set. Application-defined errors are above this value.

This value can also include any of the base (ERROR\_\*) error codes.

## Remarks

The wpQueryError method will retrieve the error identity that was set on this object by the last call to the wpSetError method.

#### Usage

This method can be called at any time in order to determine the identity of the last error that occurred. This method is typically called after calling a method that returned a failure.

#### **How to Override**

This method is generally not overridden.

### **Related Methods**

wpSetError

# wpQueryFldrAttr – WPFolder instance method

#define INCL\_WINWORKPLACE

ULONG wpQueryFldrAttr (WPFolder \* self, ULONG ulView)

The wpQueryFldrAttr instance method is called to allow the folder to query its current view attributes for the WC\_CONTAINER window used in each view window.

#### **Parameters**

self (WPFolder \*) - input

The pointer to this object.

ulView (ULONG) - input

A flag indicating the view to query.

| OPEN_CONTENTS | Open content view. |
|---------------|--------------------|
| OPEN_DETAILS  | Open details view. |
| OPEN_HELP     | Display HelpPanel. |
| OPEN_TREE     | Open tree view.    |

## Returns

Flag containing current folder view attribute.

These are the CV\_\* attributes defined by the Container Control Window. See CNRINFO on page A-15 for a detailed description.

#### Usage

This method can be called at any time in order to determine the view attributes currently set.

# How to Override

This method is generally not overridden.

- wpQueryFldrFlags
- wpQueryFldrFont
- wpSetFldrAttr
- wpSetFldrFlags
- wpSetFldrFont

# wpQueryFldrDetailsClass – WPFolder instance method

#define INCL\_WINWORKPLACE

```
M WPObject * wpQueryFldrDetailsClass (WPFolder * self)
```

The wpQueryFldrDetailsClass instance method is called to determine which class of details are set for a folder.

#### **Parameters**

self (WPFolder \*) - input

The pointer to the object.

#### Returns

Success indicator:

NULL Error occurred.

Other Pointer to the class object for which details are to be displayed.

#### Remarks

Since folders can contain objects of different classes which can have different details, it is often necessary for the user to specify which class of details to be displayed. The value set by this method is not used until a details view of the folder is opened. The wpSetFldrDetailsClass method can be called to set the current class of details to be displayed.

#### Usage

This method can be called at any time in order to determine the current class of details to be displayed.

### **How to Override**

This method is generally not overridden.

### **Related Methods**

wpSetFldrDetailsClass

# wpQueryFldrFlags – WPFolder instance method

#define INCL\_WINWORKPLACE

ULONG wpQueryFldrFlags (WPFolder \* self)

The wpQueryFldrFlags instance method is called to allow the folder to query its current flags.

## **Parameters**

self (WPFolder \*) - input

The pointer to this object.

## Returns

Flag indicating the current folder state.

| FOI_POPULATEDWITHALL     | This flag is set if the folder was populated with all its contents.              |
|--------------------------|----------------------------------------------------------------------------------|
| FOI_POPULATEDWITHFOLDERS | This flag is set if the folder was populated only with folders that it contains. |
| FOI_WORKAREA             | This flag is set if the user sets the workarea property.                         |

## Usage

This method is called at any time in order to determine a folder's flag state.

## How to Override

This method is generally not overridden.

- wpQueryFldrAttr
- wpQueryFldrFont
- wpSetFldrAttr
- wpSetFldrFlags
- wpSetFldrFont

PSZ wpQueryFldrFont (WPFolder \* self, ULONG ulView)

The wpQueryFldrFont instance method is called to allow the folder to query its current font.

## **Parameters**

self (WPFolder \*) - input

The pointer to this object.

ulView (ULONG) - input

A flag indicating the view to query.

| OPEN_CONTENTS | Open content view. |
|---------------|--------------------|
| OPEN_DETAILS  | Open details view. |
| OPEN_TREE     | Open tree view.    |

#### Returns

A pointer to the font string for the specified open view. The font string is in the format of point size followed by a period which is followed by the face name.

For example, "10.Helvetica." (a presentation parameter string).

#### Remarks

There is only one font for each view. Concurrent views will all have the same font.

#### Usage

This method can be called at any time in order to determine the current font for a view.

### **How to Override**

This method is generally not overridden.

- wpQueryFldrAttr
- wpQueryFldrFlags
- wpSetFldrAttr
- wpSetFldrFlags
- wpSetFldrFont

# wpQueryHandle – WPObject instance method

#define INCL\_WINWORKPLACE

HOBJECT wpQueryHandle (WPObject \* somSelf)

The wpQueryHandle instance method returns a persistent object handle for the given object instance.

### **Parameters**

somSelf (WPObject \*) - input

The pointer to the instance object.

## Returns

The persistent handle for this object.

### Remarks

The object handle returned from this method is the same handle that can be used from the WinCreateObject, WinSetObjectData, or WinDestroyObject function calls. The handle is unique on a given machine so the returned object handle can be passed to other processes, or stored for later use (even across IPLs of the system). It is recommended that the *wpQueryHandle* instance method be used sparingly on file based object classes, since the operating system keeps track of the current location of every single file object that has been allocated an object handle. Performance may be adversely affected if object handles were obtained to every single file system object that was ever awakened.

#### Usage

This method can be called at any time to get a handle that is both persistent across IPLs and completely unique on the given machine.

# How to Override

This method should not be overridden

### **Related Methods**

wpclsQueryObject

# wpQuerylcon – WPObject instance method

#define INCL\_WINWORKPLACE

HPOINTER wpQuerylcon (WPObject \* self)

The wpQuerylcon instance method is called to allow the object to query its current icon.

### **Parameters**

self (WPObject \*) - input

The pointer to this object.

#### Returns

Success indicator:

NULLHANDLE Error occurred.

Other Handle to an icon.

## Usage

This method can be called at any time in order to get the handle to the current icon for this object.

## How to Override

This method is generally not overridden. The default icon for a class is typically set from an override of wpclsQuerylcon and the instance's icon may be altered with wpSetlcon.

- wpclsQuerylcon
- wpQuerylconData
- wpSetIcon
- wpSetIconData

# wpQuerylconData – WPObject instance method

#define INCL\_WINWORKPLACE

BOOL wpQuerylconData (WPObject \* self, PICONINFO ppiconinfo)

The wpQueryIconData instance method is called to allow the object to query the data to be used for its current icon.

## **Parameters**

self (WPObject \*) - input

The pointer to this object.

ppiconinfo (PICONINFO) - output

A pointer to an ICONINFO structure containing an icon specification.

## Returns

Success indicator:

True Successful completion

False Error occurred.

# Remarks

If pbBuffer is NULL, the size of the icon data is returned in cbBufferSize.

## Usage

This method is called at any time in order to query the data for the current icon for this object.

# How to Override

This method is generally not overridden.

- wpAddObjectGeneralPage
- wpclsQuerylcon
- wpQuerylcon
- wpSeticon
- wpSetIconData

# wpQueryLogicalDrive – WPDisk instance method

#define INCL\_WINWORKPLACE

#### ULONG wpQueryLogicalDrive (WPDisk \* somSelf)

The wpQueryLogicalDrive instance method returns the logical drive number that is represented by this disk object.

#### **Parameters**

somSelf (WPDisk \*) - input

The pointer to the instance object.

#### Returns

The logical drive identifier.

## Remarks

Every instance of the *WPDisk* class that is created in the system must represent a logical drive partition. There should never be more than one disk object per logical drive.

#### Usage

This method can be called at any time.

## How to Override

This method should not be overridden.

# wpQueryNextIconPos – WPFolder instance method

#define INCL\_WINWORKPLACE

PPOINTL wpQueryNexticonPos (WPFolder \* self)

The wpQueryNextIconPos instance method is called to allow the folder to query the next icon position.

#### **Parameters**

self (WPFolder \*) - input

The pointer to this object.

## Returns

A pointer to the next position at which icons will be inserted.

### Remarks

The next icon is the next available parking space within the folder's client area.

## Usage

This method can be called at any time in order to determine the next position which objects will be inserted in the file.

# How to Override

This method is generally not overridden.

# **Related Methods**

wpSetNextIconPos

ULONG wpQueryPaletteHelp (WPPalette \* somSelf)

The wpQueryPaletteHelp instance method returns the help panel ID that is displayed when the help pushbutton is used from an open palette view.

#### **Parameters**

somSelf (WPPalette \*) - input

The pointer to the instance object.

#### Returns

The help panel ID within this class's help module as specified by the wpQueryDefaultHelp method for this object instance.

## **Remarks**

This method returns the help panel ID that is visible from the open palette view. That panel should describe what the palette cells represent, how to edit them, and how to apply the cell values to other windows or objects. The palette object can specify class default and instance specific helps for the object in addition to this specialized help which only applies to the palette view.

#### Usage

This method may be called at any time.

#### **How to Override**

All subclasses of WPPalette need to override this method to provide help about their open palette view window.

- wpQueryDefaultHelp
- wpclsQueryDefaultHelp
- wpSetDefaultHelp

# wpQueryPaletteInfo – WPPalette instance method

#define INCL\_WINWORKPLACE

BOOL wpQueryPaletteInfo (WPPalette \* self, PPALINFO pPalinfo)

The wpQueryPaletteInfo instance method is called to determine current information about the palette.

#### **Parameters**

self (WPPalette \*) - input

The pointer to the object.

pPalinfo (PPALINFO) - input

A pointer to a PALINFO structure.

#### Returns

Success indicator.

TRUE Successful completion.

FALSE Error occurred.

# Remarks

The palette information can be set by issuing a call to the wpSetPaletteInfo method.

## Usage

This method can be called at any time in order to get current information about the palette.

# How to Override

This method is generally not overridden.

# **Related Methods**

wpSetPaletteInfo

# wpQueryPrinterName – WPPrinter instance method

#define INCL\_WINWORKPLACE

BOOL wpQueryPrinterName (WPPrinter \* self, PSZ pszPrinterName)

The wpQueryPrinterName instance method is called to query the name of the printer.

#### **Parameters**

self (WPPrinter \*) - input

The pointer to the object to be queried.

pszPrinterName (PSZ) - output

The returned printer name of the object queried.

#### Returns

Success indicator:

TRUE Successful completion

FALSE Error occurred.

#### How to Override

This method is generally not overridden.

- wpQueryComputerName
- wpSetPrinterName

# wpQueryProgDetails – WPProgram instance method

#define INCL\_WINWORKPLACE

BOOL wpQueryProgDetails (WPProgram \* self, PPROGDETAILS pProgDetails, PULONG pSize)

The wpQueryProgDetails instance method is called to allow the object to query its program details.

#### **Parameters**

self (WPProgram \*) - input

The pointer to this object.

pProgDetails (PPROGDETAILS) - input

A pointer to the program details.

pSize (PULONG) - input/output

The size of pProgDetails buffer. If NULL is specified for pProgDetails then the size of the current pProgDetails will be returned in Size.

## Returns

Success indicator:

TRUE Successful completion

FALSE Error occurred.

### Usage

This method can be called at any time in order to determine the details on this object.

### How to Override

This method is generally not overridden.

# **Related Methods**

wpSetProgDetails

# wpQueryProgDetails – WPProgramFile instance method

#define INCL\_WINWORKPLACE

BOOL wpQueryProgDetails (WPProgramFile \* self, PPROGDETAILS pProgDetails, PULONG pSize)

The wpQueryProgDetails instance method is called to allow the object to query its program details.

### **Parameters**

self (WPProgramFile \*) - input

The pointer to this object.

pProgDetails (PPROGDETAILS) - input

A pointer to the program details.

pSize (PULONG) - input/output

The size of pProgDetails buffer. If NULL is specified for pProgDetails then the size of the current pProgDetails will be returned in Size.

#### Returns

Success indicator:

TRUE Successful completion

FALSE Error occurred.

#### Usage

This method can be called at any time in order to determine the details on this object.

## How to Override

This method is generally not overridden.

#### **Related Methods**

wpSetProgDetails

# wpQueryRealName – WPFileSystem instance method

#define INCL\_WINWORKPLACE

BOOL wpQueryRealName (WPFileSystem \* self, PSZ pszFilename, PULONG pcb, BOOL fQualified)

The wpQueryRealName instance method is called to allow the object to query its physical file name.

## **Parameters**

self (WPFileSystem \*) - input

The pointer to this object.

pszFilename (PSZ) - output

The pointer to the buffer in which to place the real file name of the object.

pcb (PULONG) - input/output

The size of the file name buffer. If pszFileName is set to NULL, the actual length of the file is returned.

fQualified (BOOL) - input

Success indicator:

**TRUE** Return the fully qualified file name.

FALSE Return the unqualified file name.

#### Returns

Success indicator:

- TRUE Successful completion.
- FALSE An error occurred.

#### Remarks

This method returns the fully qualified pathname for this object. Generally, the object's real name and an object's title are the same. For file systems which don't support the features of a title, for example, characters, mixed case, and spaces, the title is stored in the .LONGNAME extended attribute and then the title and real name may differ. The real name of the file object can be used with any of the DOSXXX functions which act on file names.

#### Usage

This method can be called at any time in order to determine the physical file name for this object.

#### **How to Override**

This method is generally not overridden.

- wpQueryType
- wpSetRealName
- wpSetTitle

WPRootFolder \* wpQueryRootFolder (WPDisk \* somSelf)

The wpQueryRootFolder instance method returns the root folder object for the logical drive that is represented by the *WPDisk* object.

#### **Parameters**

somSelf (WPDisk \*) - input

The pointer to the instance object.

#### Returns

The root folder object. Null if an error occurred.

#### Remarks

Every instance of the WPDisk class that is created in the system points to a root folder, the root directory of the logical device that the disk object represents.

#### Usage

This method can be called at any time.

#### **How to Override**

This method should not be overridden.

# wpQueryShadowedObject – WPShadow instance method

#define INCL\_WINWORKPLACE

WPObject \* wpQueryShadowedObject (WPShadow \* self, BOOL fLock)

The wpQueryShadowedObject instance method is called to allow the shadow object to query the object with which it is currently linked.

#### **Parameters**

self (WPShadow \*) - input

The pointer to this object.

fLock (BOOL) - input

The lock object flag.

If this flag is false, the newly created object will be made dormant whenever the object and the folder containing the object are closed. If this flag is true, the new flag will remain awake until the caller issues the wpUnlockObject method on it.

### Returns

Success indicator:

NULL Error occurred.

Other A pointer to the object with which this shadow is linked.

#### Usage

This method is called at any time in order to determine the object with which this shadow is currently linked.

### **How to Override**

This method is generally not overridden.

# **Related Methods**

wpCreateShadowObject

ULONG wpQueryStyle (WPObject \* self)

The wpQueryStyle instance method allows the object to query its current class style.

#### **Parameters**

self (WPObject \*) - input

The pointer to this object.

#### Returns

The flags which are ored together to indicate the object's style.

Cannot be copied. **OBJSTYLE NOCOPY** Cannot be deleted. **OBJSTYLE\_NODELETE** Cannot be dragged. **OBJSTYLE\_NODRAG** Cannot have shadow created. OBJSTYLE\_NOSHADOW Cannot move. **OBJSTYLE NOMOVE** Cannot be printed. OBJSTYLE\_NOPRINT Destroy icon when object goes dormant OBJSTYLE\_NOTDEFAULTICON This object is a template. OBJSTYLE TEMPLATE The object is hidden. OBJSTYLE\_NOTVISIBLE Cannot be renamed. OBJSTYLE\_NORENAME

#### Usage

This method can be called at any time in order to determine the current style for an object class. To determine the default style for an object class, the wpclsQueryStyle method should be called.

#### **How to Override**

This method is generally not overridden.

- wpclsQueryStyle
- wpSetStyle

# wpQueryTitle – WPObject instance method

#define INCL\_WINWORKPLACE

#### PSZ wpQueryTitle (WPObject \* self)

The wpQueryTitle instance method is called to allow the object to query its current title.

# **Parameters**

self (WPObject \*) - input

The pointer to this object.

## Returns

A pointer to the object's title.

#### Remarks

The object's title may get altered by the user at any time. Objects should always use this method to access the current title and never store the string pointer that is returned.

## Usage

This method can be called at any time in order to determine the current title of an object. To determine the default title for an object's class, the wpclsQueryTitle method should be called.

# How to Override

This method is generally not overridden.

- wpclsQueryTitle
- wpSetTitle

# wpQueryType – WPFileSystem instance method

#define INCL\_WINWORKPLACE

PSZ wpQueryType (WPFileSystem \* self)

The wpQueryType instance method is called to allow the object to query the type of its file.

#### **Parameters**

self (WPFileSystem \*) - input

The pointer to this object.

#### Returns

The pointer to a buffer containing file type. This string can contain a list of types delineated by a line feed character. For example, "Plain Text\nC Code."

## **Remarks**

This method returns the type of a file-system-based object. The type of a file is designated by its .TYPE extended attribute value.

#### Usage

This method can be called at any time in order to determine the type of the file object.

#### **How to Override**

This method is generally not overridden.

- wpAddFileTypePage
- wpSetTitle

# wpRedrawCell – WPPalette instance method

#define INCL\_WINWORKPLACE

BOOL wpRedrawCell (WPPalette \* somSelf, PCELL pCell)

The wpRedrawCell instance method forces a palette object to repaint the specified cell area.

#### **Parameters**

somSelf (WPPalette \*) - input

The pointer to the instance object.

pCell (PCELL) - input

The pointer to the cell within the palette that needs repainting.

## Returns

TRUE The method call was successful.

FALSE The method call was unsuccessful.

## Remarks

This method is used as cell values within the palette are altered. For example, when the color selector dialog is changing the color of a palette cell in the color palette this method is invoked to refresh the color back in the open views of the color palette object.

# Usage

This method may be called at any time to force the palette object to repaint the specified cell in all of its currently open views.

# How to Override

Overriding this method is not recommended

# **Related Methods**

wpPaintCell

# wpRefresh – WPFileSystem instance method

#define INCL\_WINWORKPLACE

BOOL wpRefresh (WPFileSystem \* self, ULONG ulView, PVOID pReserved)

The wpRefresh instance method is called to refresh the contents of a folder.

#### **Parameters**

self (WPFileSystem \*) - input 👒

The pointer to the object.

ulView (ULONG) - input

A flag indicating which view to refresh.

**OPEN\_CONTENT** Refresh content (icon) view.

**OPEN\_DETAILS** Refresh details view.

pReserved (PVOID) - input

Reserved value must be 0.

#### Returns

Success indicator.

- TRUE Successful completion.
- FALSE Error occurred.

#### Usage

This method can be called at any time to refresh the contents of a folder.

#### How to Override

This method is generally not overridden.

# **Related Methods**

• wpPopulate

# wpRegisterView – WPObject instance method

#define INCL\_WINWORKPLACE

BOOL wpRegisterView (WPObject \* self, HWND hwndFrame, PSZ pszViewTitle)

The wpRegisterView instance method is called to allow the object to register a new open view.

#### **Parameters**

```
self (WPObject *) - input
```

The pointer to this object.

hwndFrame (HWND) - input

A handle to the frame window containing the new view.

pszViewTitle (PSZ) - input

The pointer to a string containing name of view.

## Returns

Success indicator:

True Successful completion

False Error occurred.

# Remarks

Registering a view will set the object title as the title of the frame window and add a view title as the current view in window list and title bar. In-use emphasis is managed by the *wpAddToObjectUseList* method.

### Usage

This method is generally called during the processing of the wpOpen method in order to register a new view with the object.

### How to Override

This method is generally not overridden.

# **Related Methods**

• wpAddToObjUseList

BOOL wpReleaseJob (WPJob \* self)

The wpReleaseJob instance method is called to release a job object.

# **Parameters**

self (WPJob \*) - input

The pointer to the object to be released.

#### Returns

Success indicator:

TRUE Successful completion

FALSE Error occurred.

## **How to Override**

This method is generally not overridden.

# **Related Methods**

wpHoldJob

# wpReleasePrinter – WPPrinter instance method

#define INCL\_WINWORKPLACE

**BOOL wpReleasePrinter (WPPrinter \* self)** 

The wpReleasePrinter instance method is called to release a print object.

## **Parameters**

self (WPPrinter \*) - input

The pointer to the object to be released.

## Returns

Success indicator:

TRUE Successful completion

FALSE Error occurred.

### How to Override

This method is generally not overridden.

## **Related Methods**

• wpHoldPrinter

MRESULT wpRender (WPObject \* self, PDRAGTRANSFER ppdxfer)

The wpRender instance method is called to request a drag or drop rendering format from the object.

#### **Parameters**

self (WPObject \*) - input

The pointer to the object.

ppdxfer (PDRAGTRANSFER) - input

A pointer to a DRAGTRANSFER structure.

#### Returns

Refer to the "DM\_RENDER" on page 29-10 message for a description of the return value.

### Remarks

The wpRender method is called when the object receives a DM\_RENDER message. Refer to the DM\_RENDER message for more information.

#### Usage

This method is generally called only by the system as the folder containing the object processed by the DM\_RENDER message.

#### How to Override

This method should be overridden to return a class-specific rendering mechanism and format.

- wpDragOver
- wpDrop
- wpFormatDragItem
- wpRenderComplete
- wpEndConversation

# wpRenderComplete – WPObject instance method

#define INCL\_WINWORKPLACE

MRESULT wpRenderComplete (WPObject \* self, PDRAGTRANSFER ppdxfer, ULONG ulResult)

The wpRenderComplete instance method is called to notify the object that the drag or drop rendering request is complete.

### **Parameters**

self (WPObject \*) - input

The pointer to the object.

ppdxfer (PDRAGTRANSFER) - input

A pointer to a DRAGTRANSFER structure.

ulResult (ULONG) - input

The flag indicating whether the operation was performed successfully. Refer to "DM\_RENDERCOMPLETE" on page 29-11 for more information about this parameter.

### Returns

Refer to the DM\_RENDERCOMPLETE message for a description of the return value.

## Remarks

The wpRenderComplete method is called when the object receives a DM\_RENDERCOMPLETE message. Refer to the DM\_RENDERCOMPLETE message for more information.

#### Usage

This method is generally called only by the system as the folder containing the object processed by the DM\_RENDERCOMPLETE message.

### **How to Override**

This method should be overridden if the class has a special rendering mechanism and format.

- wpDragOver
- wpDrop
- wpFormatDragItem
- wpRender
- wpEndConversation

# wpRestore – WPObject instance method

#define INCL\_WINWORKPLACE

**BOOL wpRestore (WPObject \* self)** 

The wpRestore instance method is called to allow the object to restore its views from the hidden or minimized states.

### **Parameters**

self (WPObject \*) - input

The pointer to this object.

#### Returns

Success indicator:

True Successful completion

False Error occurred.

#### Remarks

This method is the inverse of the wpHide method.

## Usage

This method can be called at any time in order to restore all views of this object from the hidden or minimized state.

# How to Override

This method is generally not overridden.

## **Related Methods**

• wpHide

# wpRestoreData – WPObject instance method

#define INCL\_WINWORKPLACE

BOOL wpRestoreData (WPObject \* self, PSZ pszClass, ULONG ulKey, PBYTE pbValue, PULONG cbValue)

The wpRestoreData instance method is called to allow the object to restore its binary instance data.

#### **Parameters**

self (WPObject \*) - input

The pointer to this object.

pszClass (PSZ) - input

A pointer to a zero terminated string which contains any unique string. The class name is recommended but not enforced.

```
ulKey (ULONG) - input
```

A class defined identifier that correlates to a particular instance data variable.

pbValue (PBYTE) - input/output

The address of the data to be restored.

cbValue (PULONG) - input/output

The size of the data block to be restored. If pbValue is NULL, the actual size will be returned in cbValue.

#### Returns

Success indicator:

TRUE Successful completion

FALSE Error occurred.

## Remarks

This method restores data that was saved by a call to wpSaveData.

### Usage

This method can be called only during the processing of the wpRestoreState method.

# **How to Override**

This method is generally not overridden.

- wpRestoreLong
- wpRestoreState
- wpRestoreString
- wpSaveData
- wpSaveImmediate
- wpSaveLong
- wpSaveState
- wpSaveString

BOOL wpRestoreLong (WPObject \* self, PSZ pszClass, ULONG ulKey, PULONG pValue)

The wpRestoreLong instance method is called to allow the object to restore a 32-bit instance data value.

## **Parameters**

self (WPObject \*) - input

The pointer to this object.

pszClass (PSZ) - input

A pointer to a zero terminated string which contains any unique string. The class name is recommended but not enforced.

ulKey (ULONG) - input

A class defined identifier that correlates to a particular instance data variable.

pValue (PULONG) - output

The address of the long value.

#### Returns

Success indicator:

TRUE Successful completion

FALSE Error occurred.

#### Remarks

This method restores a 32-bit data value that was saved by a call to wpSaveLong.

#### Usage

This method can be called only during the processing of the wpRestoreState method.

#### How to Override

This method is generally not overridden.

- wpRestoreData
- wpRestoreState
- wpRestoreString
- wpSaveData
- wpSaveImmediate
- wpSaveLong
- wpSaveState
- wpSaveString

# wpRestoreState – WPObject instance method

#define INCL\_WINWORKPLACE

BOOL wpRestoreState (WPObject \* self, ULONG ulReserved)

This method restores the state of the object which was saved during the processing of the wpSaveState method.

#### **Parameters**

self (WPObject \*) - input

The pointer to this object.

ulReserved (ULONG) - input

The reserved value must be 0.

### Returns

Success indicator:

True Successful completion

False Error occurred.

# Remarks

This method restores the state of the object which was saved during the processing of the wpSaveState method.

### Usage

This method is generally called only by the system while it is processing the wplnitData method.

# How to Override

This method should be overridden by all classes which provide settings that can be saved. An override of the wpSaveState method is a prerequisite if persistent instance data is desired.

Override processing of this method typically includes a series of calls to any combination of the restore state methods:

- wpRestoreData
- wpRestoreLong
- wpRestoreString

- wpRestoreData
- wpRestoreLong
- wpRestoreString
- wpSaveData
- wpSaveImmediate
- wpSaveLong
- wpSaveState
- wpSaveString

BOOL wpRestoreString (WPObject \* self, PSZ pszClass, ULONG ulKey, PSZ pszValue, PULONG pulValue)

The wpRestoreString instance method is called to allow the object to restore an ASCIIZ instance data string.

#### **Parameters**

self (WPObject \*) - input

The pointer to this object.

#### pszClass (PSZ) - input

A pointer to a zero terminated string which contains any unique string. The class name is recommended but not enforced.

ulKey (ULONG) - input

A class defined identifier that correlates to a particular instance data variable.

#### pszValue (PSZ) - input/output

The address of the string to be restored.

#### pulValue (PULONG) - input/output

The size of the string to be restored. If pszValue is NULL, the actual size will be returned in pulValue.

#### Returns

Success indicator:

TRUE Successful completion

FALSE Error occurred.

#### Remarks

This method restores an ASCIIZ string that was saved by a call to wpSaveString.

#### Usage

This method can be called only during the processing of the wpRestoreState method.

#### How to Override

This method is generally not overridden.

- wpRestoreData
- wpRestoreLong
- wpRestoreState
- wpSaveData
- wpSaveImmediate
- wpSaveLong
- wpSaveState
- wpSaveString

# wpSaveData – WPObject instance method

#define INCL\_WINWORKPLACE

BOOL wpSaveData (WPObject \* self, PSZ pszClass, ULONG ulKey, PBYTE pbValue, ULONG ulValue)

The wpSaveData instance method is called to allow an object to save its binary instance data.

# **Parameters**

self (WPObject \*) - input

The pointer to this object.

pszClass (PSZ) - input

A pointer to a zero terminated string which contains any unique string. The class name is recommended but not enforced.

ulKey (ULONG) - input

A class defined identifier that correlates to a particular instance data variable.

pbValue (PBYTE) - input

The address of the block of data to be stored.

ulValue (ULONG) - input

The size of the block of data to be stored.

# Returns

Success indicator:

TRUE Successful completion

FALSE Error occurred.

#### Remarks

The saved data can be restored by issuing a call to wpRestoreData.

# Usage

This method can be called only during the processing of the wpSaveState method.

# How to Override

This method is generally not overridden.

- wpRestoreData
- wpRestoreLong
- wpRestoreState
- wpRestoreString
- wpSaveImmediate
- wpSaveLong
- wpSaveState
- wpSaveString

```
BOOL wpSaveDeferred (WPPalette * somSelf)
```

The wpSaveDeferred instance method tells the system to make the object to save itself asynchronously.

# **Parameters**

somSelf (WPPalette \*) - input

The pointer to the instance object.

#### Returns

TRUE The save request was accepted.

FALSE The save request was not accepted.

# **Remarks**

The system maintains a list of objects that currently need to be saved and will periodically ask those objects to save their state data to persistent storage using the *wpSaveImmediate* method. The *wpSaveDeferred* method should always be used in preference to the *wpSaveImmediate* method because of performance. The only exception is if the state data was changed in some critical way. For example, if the object wanted to save a new password, it would use *wpSaveImmediate* instead of *wpSaveDeferred* to guarantee that the password has been saved before continuing.

#### Usage

This method should be called by all object classes whenever state data is altered. The workplace classes invoke this method each time a wpSetXXX method is used.

#### **How to Override**

This method should not be overridden

# **Related Methods**

wpSaveImmediate

# wpSaveImmediate – WPObject instance method

#define INCL\_WINWORKPLACE

BOOL wpSaveImmediate (WPObject \* self)

The wpSaveImmediate instance method is called to allow the object to save its current state.

# **Parameters**

self (WPObject \*) - input The pointer to this object.

# Returns

Success indicator:

True Successful completion

False Error occurred.

# Remarks

This method will cause the wpSaveState method to be called.

# Usage

This method is called automatically for all objects when they are made dormant or when the system is shut down. However, an object can call this method on itself at any time when a critical instance variable is changed.

# How to Override

This method is generally not overridden.

- wpRestoreData
- wpRestoreLong
- wpRestoreState
- wpRestoreString
- wpSaveData
- wpSaveLong
- wpSaveState
- wpSaveString

BOOL wpSaveLong (WPObject \* self, PSZ pszClass, ULONG ulKeyle, ULONG ulValue)

The wpSaveLong instance method is called to allow the object to save a 32-bit instance data value.

### **Parameters**

self (WPObject \*) - input

The pointer to this object.

#### pszClass (PSZ) - input

A pointer to a zero terminated string which contains any unique string. The class name is recommended but not enforced.

ulKeyle (ULONG) - input

A class defined identifier that correlates to a particular instance data variable.

ulValue (ULONG) - input

The value (ULONG) to be stored.

#### Returns

Success indicator:

TRUE Successful completion

FALSE Error occurred.

#### Remarks

The saved 32-bit data value can be restored by issuing a call to wpRestoreLong.

#### Usage

This method can be called only during the processing of the wpSaveState method.

#### How to Override

This method is generally not overridden.

- wpRestoreData
- wpRestoreLong
- wpRestoreState
- wpRestoreString
- wpSaveData
- wpSaveImmediate
- wpSaveState
- wpSaveString

# wpSaveState – WPObject instance method

#define INCL\_WINWORKPLACE

BOOL wpSaveState (WPObject \* self)

The wpSaveState instance method is called to allow the object to save its state.

#### **Parameters**

self (WPObject \*) - input

The pointer to this object.

### Returns

Success indicator:

TRUE Successful completion

FALSE Error occurred.

#### Remarks

The saved state of the object is restored during the processing of the wpRestoreState method.

#### Usage

This method is generally called by the system while it is processing either the wpClose or wpSaveImmediate methods. If an immediate save is required, the wpSaveImmediate method can be called.

# How to Override

This method should be overridden by all classes which provide savable settings. An override of the wpRestoreState method is a prerequisite.

Override processing of this method typically includes a series of calls to any combination of the save state methods:

- wpSaveData
- wpSaveLong
- wpSaveString

- wpRestoreData
- wpRestoreLong
- wpRestoreState
- wpRestoreString
- wpSaveData
- wpSaveImmediate
- wpSaveLong
- wpSaveString

BOOL wpSaveString (WPObject \* self, PSZ pszClass, ULONG ulKey, PSZ pszValue)

The wpSaveString instance method is called to allow the object to save an ASCIIZ instance data string.

#### **Parameters**

self (WPObject \*) - input

The pointer to this object.

#### pszClass (PSZ) - input

A pointer to a zero terminated string which contains any unique string. The class name is recommended but not enforced.

ulKey (ULONG) - input

A class defined identifier that correlates to a particular instance data variable.

```
pszValue (PSZ) - input
```

String to be stored.

#### Returns

Success indicator:

TRUE Successful completion

FALSE Error occurred.

#### Remarks

The saved ASCIIZ string can be restored by issuing a call to wpRestoreString.

#### Usage

This method can be called only during the processing of the wpSaveState method.

#### How to Override

This method is generally not overridden.

- wpRestoreData
- wpRestoreLong
- wpRestoreState
- wpRestoreString
- wpSaveData
- wpSaveImmediate
- wpSaveLong
- wpSaveState

# wpScanSetupString – WPObject instance method

#define INCL\_WINWORKPLACE

BOOL wpScanSetupString (WPObject \* self, PSZ pszSetupString, PSZ pszKey, PSZ pszValue, PULONG pcbValue)

The wpScanSetupString instance method is called to allow an object to parse the setup string that is passed when the object is created.

#### **Parameters**

self (WPObject \*) - input

The pointer to this object.

pszSetupString (PSZ) - input

The class specific setup parameters for an object.

pszKey (PSZ) – input

The key to scan for.

pszValue (PSZ) - input

The buffer for the value.

pcbValue (PULONG) - input/output

If pszValue is null, the length of the string plus one is returned in pcbValue.

#### Returns

Success indicator:

True Successful completion

False Error occurred.

#### Remarks

If a comma or semicolon is needed in the setup string, the escape character ^ can be used.

# Usage

This method is generally called from within an override of the wpSetup method.

# How to Override

This method is generally not overridden.

- wpclsNew
- wpSetup
- WinCreateObject

# wpScanSetupString – WPObject instance method

# **Example Code**

If NOMOVE = YES is in the setup string, make the object non-moveable.

# wpSetAssociationFilter – WPProgram instance method

#define INCL\_WINWORKPLACE

BOOL wpSetAssociationFilter (WPProgram \* self, PSZ pszFilter)

The wpSetAssociationFilter instance method is called to set an association of the program object to a data file object based on a file title filter.

#### **Parameters**

self (WPProgram \*) - input

The pointer to the object.

pszFilter (PSZ) - input

A pointer to a string containing file title filters to associate. This string can contain several file title filters separated by a comma. Example: pszFilter = "\*.TXT, \*.DOC"

#### Returns

Success indicator:

TRUE Successful completion.

FALSE Error occurred.

### Remarks

The association filter is used to designate this program as an available open view for data file objects which have a title that matches one of the association filters which are set. If a data file object matches a filter in a program object or program file object, the title of the program object or program file object will appear in the data file object's Open cascade of its pop-up menu. A call to the wpSetAssociationFilter method will cause the existing association filters for this object to be replaced. To determine the existing association filters that are set on this object, a call to the wpQueryAssociationFilter method can be made. The wpSetAssociationType method can be called to set an association based on the type of data file object.

#### Usage

This method can be called at any time in order to set an association of the program object to a data file object based on a file title filter.

# How to Override

This method is generally not overridden.

- wpQueryAssociationType
- wpSetAssociationFilter
- wpSetAssociationType

# wpSetAssociationFilter – WPProgramFile instance method

#define INCL\_WINWORKPLACE

BOOL wpSetAssociationFilter (WPProgramFile \* self, PSZ pszFilter)

The wpSetAssociationFilter instance method is called to set an association of the program object to a data file object based on a file title filter.

#### **Parameters**

self (WPProgramFile \*) - input

The pointer to the object.

pszFilter (PSZ) - input

A pointer to a string containing file title filters to associate. This string can contain several file title filters separated by a comma.

Example: pszFilter = "\*.TXT, \*.DOC"

#### Returns

Success indicator:

TRUE Successful completion.

FALSE Error occurred.

#### Remarks

The association filter is used to designate this program as an available open view for data file objects which have a title that matches one of the association filters which are set. If a data file object matches a filter in a program object or program file object, the title of the program object or program file object will appear in the data file object's Open cascade of its pop-up menu. A call to the wpSetAssociationFilter method will cause the existing association filters for this object to be replaced. To determine the existing association filters that are set on this object, a call to the wpQueryAssociationFilter method can be made. The wpSetAssociationType method can be called to set an association based on the type of data file object.

#### Usage

This method can be called at any time in order to set an association of the program object to a data file object based on a file title filter.

#### How to Override

This method is generally not overridden.

- wpQueryAssociationType
- wpSetAssociationType

# wpSetAssociationType – WPProgram instance method

#define INCL\_WINWORKPLACE

BOOL wpSetAssociationType (WPProgram \* self, PSZ pszType)

The wpSetAssociationType instance method is called to set an association of the program object to a data file object based on a file type.

#### **Parameters**

self (WPProgram \*) - input

The pointer to the object.

pszType (PSZ) - input

A pointer to a string containing file types to associate. This string can contain several file types separated by a comma. Example: pszType = "in Text,C Code"

# Returns

Success indicator:

TRUE Successful completion.

FALSE Error occurred.

#### Remarks

The association type is used to designate this program as an available open view for data file objects which have a type that matches one of the association types which are set. If a data file object matches a type in a program object or program file object, the title of the program object or program file object will appear in the data file object's Open cascade of its popup menu. A call to the wpSetAssociationType method will cause the existing association types for this object to be replaced. To determine the existing association type(s) that are set on this object, a call to the wpQueryAssociationType method can be made. The wpSetAssociationFilter method can be called to set an association based on the title of data file object.

# Usage

This method can be called at any time in order to set an association of the program object to a data file object based on a file type.

# How to Override

This method is generally not overridden.

- wpQueryAssociationType
- wpSetAssociationFilter
- wpSetAssociationType

# wpSetAssociationType – WPProgramFile instance method

#define INCL\_WINWORKPLACE

BOOL wpSetAssociationType (WPProgramFile \* self, PSZ pszType)

The wpSetAssociationType instance method is called to set an association of the program object to a data file object based on a file type.

#### **Parameters**

self (WPProgramFile \*) - input

The pointer to the object.

pszType (PSZ) - input

A pointer to a string containing file types to associate. This string can contain several file types separated by a comma.

Example: pszType = "Plain Text,C Code"

#### Returns

Success indicator:

TRUE Successful completion.

FALSE Error occurred.

# Remarks

The association type is used to designate this program as an available open view for data file objects which have a type that matches one of the association types which are set. If a data file object matches a type in a program object or program file object, the title of the program object or program file object will appear in the data file object's Open cascade of its popup menu. A call to the wpSetAssociationType method will cause the existing association types for this object to be replaced. To determine the existing association types that are set on this object, a call to the wpQueryAssociationType method can be made. The wpSetAssociationFilter method can be called to set an association based on the title of data file object.

#### Usage

This method can be called at any time in order to set an association of the program object to a data file object based on a file type.

# **How to Override**

This method is generally not overridden.

- wpQueryAssociationType
- wpSetAssociationFilter

# wpSetComputerName – WPPrinter instance method

#define INCL\_WINWORKPLACE

BOOL wpSetComputerName (WPPrinter \* self, PSZ pszComputerName)

The wpSetComputerName instance method is called to set the name of the computer that the printer exists on.

# **Parameters**

self (WPPrinter \*) - input

The pointer to the object to set the computer name.

pszComputerName (PSZ) - input

The computer name to be set.

# Returns

Success indicator:

TRUE Successful completion

FALSE Error occurred.

#### **How to Override**

This method is generally not overridden.

- wpQueryComputerName
- wpSetPrinterName

BOOL wpSetDefaultHelp (WPObject \* self, ULONG uiPaneliD, PSZ pszHeipLibrary)

The wpSetDefaultHelp instance method is called to set the default help panel for the object.

#### **Parameters**

self (WPObject \*) - input

The pointer to the object.

ulPanelID (ULONG) - input

The help panel identity.

pszHelpLibrary (PSZ) - input

The pointer to name of Help Library. A NULL value implies the default should be used.

#### Returns

Success indicator:

TRUE Successful completion.

FALSE Error occurred.

#### Remarks

The default help panel for this class can be determined by calling the wpclsQueryDefaultHelp method.

#### Usage

This method can be called at any time in order to set the default help panel for this object.

#### How to Override

This method is generally not overridden.

- wpDisplayHelp
- wpMenuItemHelpSelected
- wpQueryDefaultHelp
- wpclsQueryDefaultHelp

# wpSetDefaultPrinter – WPPrinter instance method

#define INCL\_WINWORKPLACE

BOOL wpSetDefaultPrinter (WPPrinter \* self)

The wpSetDefaultPrinter instance method is called to set a default print object.

# **Parameters**

self (WPPrinter \*) - input

The pointer to the object to be the default.

### Returns

Success indicator:

TRUE Successful completion

FALSE Error occurred.

# How to Override

This method is generally not overridden.

BOOL wpSetDefaultView (WPObject \* self, ULONG ulView)

The wpSetDefaultView instance method is called to allow an object to change its current default open view.

### **Parameters**

self (WPObject \*) - input

The pointer to this object.

ulView (ULONG) - input

Specifies which view to open.

| Open content view.                                   |
|------------------------------------------------------|
| Open default view (same as double-click).            |
| Open details view.                                   |
| Display HelpPanel.                                   |
| Execute object.                                      |
| Open settings notebook.                              |
| Open tree view.                                      |
| Class specific views have a greater value than this. |
|                                                      |

#### Returns

Success indicator:

True Successful completion

False Error occurred.

#### **Remarks**

The default open view for this class can be determined by calling the wpclsQueryDefaultView method.

#### Usage

This method can be called at any time in order to set the default open view for this object.

#### How to Override

This method is generally not overridden.

- wpQueryDefaultView
- wpclsQueryDefaultView

# wpSetError – WPObject instance method

#define INCL\_WINWORKPLACE

BOOL wpSetError (WPObject \* self, ULONG ulErrorID)

The wpSetError instance method is called to identify an error condition.

# **Parameters**

self (WPObject \*) - input

The pointer to the object.

ulErrorID (ULONG) - input

An error identity. Refer to the wpQueryError method for information about this value.

# Returns

Success indicator.

TRUE Successful completion.

FALSE Error occurred.

### Remarks

The wpSetError method will set the last error on an object. The error identity is retrievable by issuing a call to the wpQueryError method.

# Usage

This method can be called at any time in order to identify an error condition. This method is typically called prior to returning unsuccessfully from a method.

# How to Override

This method is generally not overridden.

# **Related Methods**

• wpQueryError

BOOL wpSetFidrAttr (WPFolder \* self, ULONG ulAttr, ULONG ulView)

The wpSetFldrAttr instance method is called to allow the folder to change its current view attributes.

### **Parameters**

self (WPFolder \*) - input

The pointer to this object.

ulAttr (ULONG) - input

A flag indicating the object's attributes. These are the CV\_\* attributes defined by the Container Control Window. See CNRINFO on page A-15 for detailed description.

ulView (ULONG) - input

A flag indicating an object's open view.

| OPEN_CONTENTS | Open content view. |
|---------------|--------------------|
| OPEN_DETAILS  | Open details view. |
| OPEN_TREE     | Open tree view.    |

#### Returns

Success indicator:

TRUE Successful completion

FALSE Error occurred.

#### Remarks

The flags should be valid for the specified view. For example, CV\_TREE should not be specified for details view.

#### Usage

This method can be called at any time in order to set the view attributes.

#### How to Override

This method is generally not overridden.

- wpQueryFldrAttr
- wpQueryFldrFlags
- wpQueryFldrFont
- wpSetFldrFlags
- wpSetFldrFont

# wpSetFldrDetailsClass – WPFolder instance method

#define INCL\_WINWORKPLACE

BOOL wpSetFldrDetailsClass (WPFolder \* self, M\_WPObject \* Class)

The wpSetFldrDetailsClass instance method is called to set the class for which details in the folder will be displayed.

# **Parameters**

self (WPFolder \*) - input

The pointer to the object.

Class (M\_WPObject \*) - input

The pointer to the class object for which details are to be displayed.

# Returns

Success indicator.

TRUE Successful completion.

FALSE Error occurred.

# **Remarks**

Since folders can contain objects of different classes which can have different details, it is often necessary for the user to specify which class of details to be displayed. The value set by this method is not used until a details view of the folder is opened. The wpQueryFldrDetailsClass method can be called to determine the class of details currently set. All column visibility states are reset by this method.

# Usage

This method can be called at any time in order to set the current class of details to be displayed.

# How to Override

This method is generally not overridden.

# **Related Methods**

wpQueryFldrDetailsClass

BOOL wpSetFidrFlags (WPFolder \* self, ULONG ulFlags)

The wpSetFldrFlags instance method is called to allow the folder to change its current flags.

#### **Parameters**

self (WPFolder \*) - input

The pointer to this object.

ulFlags (ULONG) - input The folder flags to be set

FOI\_POPULATEDWITHALL

This flag is set if the folder was populated with all its contents.

This flag is set if the user sets the workarea property.

FOI\_POPULATEDWITHFOLDERS

This flag is set if the folder was populated only with folders that it contains.

FOI\_WORKAREA

#### Returns

Success indicator:

TRUE Successful completion

FALSE Error occurred.

#### Usage

This method can be called at any time in order to set a folder's flag.

#### How to Override

This method is generally not overridden.

- wpQueryFldrAttr
- wpQueryFldrFlags
- wpQueryFldrFont
- wpSetFldrAttr
- wpSetFldrFont

# wpSetFldrFont – WPFolder instance method

#define INCL\_WINWORKPLACE

BOOL wpSetFidrFont (WPFolder \* self, PSZ pszFont, ULONG ulView)

The wpSetFldrFont instance method is called to allow the folder to change its current font.

# **Parameters**

self (WPFolder \*) - input

The pointer to this object.

pszFont (PSZ) - input

A pointer to a buffer containing the font name.

If pszFont is NULL, the font presentation parameter will be set back to the default font. If a pointer to a NULL string is passed, the font presentation parameter will be set to the currently defined font.

ulView (ULONG) - input

A flag indicating an object's open view.

| OPEN_CONTENTS | Open content view. |
|---------------|--------------------|
| OPEN_DETAILS  | Open details view. |
| OPEN_TREE     | Open tree view.    |

# Returns

Success indicator:

TRUE Successful completion

FALSE Error occurred.

# Remarks

The font name should be a valid presentation parameter string.

#### Usage

This method can be called at any time in order to change the current font for a view.

#### **How to Override**

This method is generally not overridden.

**BOOL wpSeticon (WPObject \* self, HPOINTER hptrNewicon)** 

The wpSetIcon instance method is called to allow the object to set its current icon.

# **Parameters**

self (WPObject \*) - input

The pointer to this object.

hptrNewicon (HPOINTER) - input

A pointer to the object handle.

#### Returns

Success indicator:

TRUE Successful completion

FALSE Error occurred.

#### Remarks

If the OBJSTYLE\_NOTDEFAULTICON style is currently set for the object, the object's icon will be destroyed if the object is destroyed or made dormant.

### Usage

This method can be called at any time in order to change the visible icon for this object. To permanently change the icon, the wpSetIconData method should be called.

# How to Override

This method is generally not overridden.

- wpcisQuerylcon
- wpQuerylcon
- wpQuerylconData
- wpSetIconData

# wpSetIconData – WPObject instance method

#define INCL\_WINWORKPLACE

BOOL wpSetIconData (WPObject \* self, PICONINFO ppiconInfo)

The wpSetIconData instance method is called to allow the object to permanently set its current icon.

#### **Parameters**

self (WPObject \*) - input

The pointer to this object.

ppiconinfo (PICONINFO) - input

A pointer to an ICONINFO structure containing an icon specification.

#### Returns

Success indicator:

- True Successful completion
- False Error occurred.

#### Usage

This method can be called at any time in order to permanently change the icon for this object. To temporarily change or refresh the icon for this object, the wpSetIcon method should be called.

### **How to Override**

This method is generally not overridden.

- wpclsQuerylcon
- wpQuerylcon
- wpQueryIconData
- wpSetIcon

BOOL wpSetNexticonPos (WPFolder \* self, PPOINTL ppti)

The wpSetNextIconPos instance method is called to allow the folder to change the next icon position.

# **Parameters**

self (WPFolder \*) - input

The pointer to this object.

ppti (PPOINTL) - input

The position within the folder.

#### Returns

Success indicator:

TRUE Successful completion

FALSE Error occurred.

#### Remarks

The next icon position is typically set during a drag or drop operation in order to ensure that the items dropped into a folder are located where the user wanted them.

#### Usage

This method can be called at any time in order to set the next icon position at which objects will be inserted in the folder. If this method is used, the previous next position should be queried and restored afterwards.

### How to Override

This method is generally not overridden.

# **Related Methods**

wpQueryNextIconPos

# wpSetPaletteInfo – WPPalette instance method

#define INCL\_WINWORKPLACE

BOOL wpSetPaletteinfo (WPPalette \* self, PPALINFO pPalinfo)

The wpSetPaletteInfo instance method is called to set palette information.

# **Parameters**

self (WPPalette \*) - input

The pointer to the object.

pPalinfo (PPALINFO) - input

A pointer to a PALINFO structure.

# Returns

Success indicator.

TRUE Successful completion.

FALSE Error occurred.

# Remarks

The palette information can be retrieved by issuing a call to wpQueryPaletteInfo.

# Usage

This method can be called at any time in order to set the palette information.

# **How to Override**

This method is generally not overridden.

# **Related Methods**

• wpQueryPaletteInfo

BOOL wpSetPrinterName (WPPrinter \* self, PSZ pszPrinterName)

The wpSetPrinterName instance method is called to set the name of the printer.

#### **Parameters**

self (WPPrinter \*) - input

The pointer to the object to set the printer name.

```
pszPrinterName (PSZ) - input
```

The printer name to be set.

#### Returns

Success indicator:

TRUE Successful completion

FALSE Error occurred.

#### How to Override

This method is generally not overridden.

- wpQueryPrinterName
- wpSetComputerName

# wpSetProgDetails – WPProgram instance method

#define INCL\_WINWORKPLACE

BOOL wpSetProgDetails (WPProgram \* self, PPROGDETAILS pProgDetails)

The wpSetProgDetails instance method is called to allow the object to change its program details.

# **Parameters**

self (WPProgram \*) - input

The pointer to this object.

pProgDetails (PPROGDETAILS) - input

The pointer to the program details.

# Returns

Success indicator:

TRUE Successful completion

FALSE Error occurred.

### Usage

This method can be called at any time in order to set the details for this object.

# How to Override

This method is generally not overridden.

# **Related Methods**

• wpQueryProgDetails

# wpSetProgDetails – WPProgramFile instance method

#define INCL\_WINWORKPLACE

BOOL wpSetProgDetails (WPProgramFile \* self, PPROGDETAILS pProgDetails)

The wpSetProgDetails instance method is called to allow the object to change its program details.

#### **Parameters**

self (WPProgramFile \*) - input

The pointer to this object.

pProgDetails (PPROGDETAILS) - input

The pointer to the program details.

### Returns

Success indicator:

TRUE Successful completion

FALSE Error occurred.

#### Usage

This method can be called at any time in order to set the details for this object.

#### How to Override

This method is generally not overridden.

#### **Related Methods**

• wpQueryProgDetails

# wpSetRealName – WPFileSystem instance method

#define INCL\_WINWORKPLACE

BOOL wpSetRealName (WPObject \* self, PSZ pszFilename)

The wpSetRealName instance method will set the physical name of a file system object.

# **Parameters**

self (WPObject \*) - input

The pointer to the object.

pszFilename (PSZ) - input

A pointer to a new filename. This file can not be fully qualified.

# **Returns**

Success indicator.

TRUE Successful completion.

FALSE Error occurred.

# **Remarks**

In most cases, the file system object's real name and title are identical. When a title is set that the file system containing the object cannot handle, the real name is different. In this situation, real name is set to be a truncated title. In the case where the real name and the title are different, the title is stored in the file's ".LONGNAME" extended attribute.

# Usage

This method can be called at any time in order to set the physical name for a file system object.

# How to Override

This method is generally not overridden.

# **Related Methods**

wpQueryRealName

BOOL wpSetShadowTitle (WPShadow \* self, PSZ pszTitle)

The wpSetShadowTitle instance method is called to set the title on the shadow without affecting the title on the object it is shadowing.

#### **Parameters**

self (WPShadow \*) - input

The pointer to the object.

pszTitle (PSZ) - input

A pointer to a title.

#### Returns

Success indicator.

TRUE Successful completion.

FALSE Error occurred.

#### Usage

This method can be called at any time in order to set a title on a shadow object without affecting the title on the object it is shadowing.

#### How to Override

This method is generally not overridden.

# **Related Methods**

• wpSetTitle

# wpSetStyle – WPObject instance method

#define INCL\_WINWORKPLACE

BOOL wpSetStyle (WPObject \* self, ULONG ulNewStyle)

The wpSetStyle instance method is called to allow an object to set its current object style.

#### **Parameters**

self (WPObject \*) - input

The pointer to this object.

ulNewStyle (ULONG) - input

OBJSTYLE\_NOCOPY OBJSTYLE\_NODELETE OBJSTYLE\_NODRAG OBJSTYLE\_NOSHADOW OBJSTYLE\_NOMOVE OBJSTYLE\_NOPRINT OBJSTYLE\_NOTDEFAULTICON OBJSTYLE\_TEMPLATE OBJSTYLE\_NOTVISIBLE OBJSTYLE\_NORENAME Cannot be copied. Cannot be deleted. Cannot be dragged. Cannot have shadow created. Cannot move. Cannot be printed. Destroy icon when object goes dormant This object is a template. This object is not visible. Cannot be renamed.

#### Returns

Success indicator:

TRUE Successful completion

FALSE Error occurred.

# Usage

This method can be called at any time in order to change an object's style.

# **How to Override**

This method is generally not overridden.

- wpcisQueryStyle
- wpQueryStyle

# wpSetTitle – WPObject instance method

#define INCL\_WINWORKPLACE

BOOL wpSetTitle (WPObject \* self, PSZ pszNewTitle)

The wpSetTitle instance method is called to allow the object to set its current title.

#### **Parameters**

self (WPObject \*) - input

The pointer to this object.

pszNewTitle (PSZ) - input

A pointer to a zero terminated string which contains the title of the object.

#### Returns

Success indicator:

TRUE Successful completion

FALSE Error occurred.

### Remarks

Valid titles must be less than CCHMAXPATHCOMP characters in length - currently defined as 256.

#### Usage

This method can be called at any time in order to set an object's title.

# How to Override

This method is generally not overridden.

- wpQueryTitle
- wpclsQueryTitle

# wpSetType – WPFileSystem instance method

#define INCL\_WINWORKPLACE

BOOL wpSetType (WPFileSystem \* self, PSZ pszTypes)

The wpSetType instance method is called to allow the object to change the type of its file.

# **Parameters**

self (WPFileSystem \*) - input

The pointer to this object.

#### pszTypes (PSZ) - input

Pointer to a buffer containing type to set. This string can contain a list of types delineated by a line feed character. For example, psztypes = "Plain Text\nC code".

# Returns

Success indicator:

True Successful completion

False Error occurred.

# **Remarks**

This method will cause the file's .TYPE extended attribute to be set.

# Usage

This method can be called at any time in order to set the type on the file object.

# How to Override

This method is generally not overridden.

BOOL wpSetup (WPObject \* self, PSZ pszSetupString)

The wpSetup instance method is called to allow the newly created object to initialize itself.

### **Parameters**

self (WPObject \*) - input

The pointer to this object.

pszSetupString (PSZ) - input

The pointer to setup string.

#### Returns

Success indicator:

TRUE Successful completion

FALSE Error occurred.

#### Remarks

If wpSetup returns FALSE, the creation of the object is terminated. The pszSetupString contains a series of "keyname=value" pairs separated by semicolons, that change the behavior of the object. Each object class defines the keynames and the parameters it expects to see immediately following. Note that all parameters have safe defaults, so it is never required to pass parameters to an object. If a comma or semicolon is needed in the setup string, the escape character ^ can be used.

The following table shows the keyname-value pairs supported by the WPObject class.

| KEYNAME      | VALUE    | Description                                                                                                    |
|--------------|----------|----------------------------------------------------------------------------------------------------|
| TITLE        | Title    | This sets the object's title. This is equivalent to calling the wpSetTitle method.                                                        |
| ICONFILE     | filename | This sets the object's icon. This is<br>equivalent to calling the<br>wpSetIconData method.                                                |
| HELPPANEL    | id       | This sets the object's default help<br>panel. This is equivalent to calling<br>the wpSetDefaultHelp method.                               |
| HELPLIBRARY  | filename | This sets the help library.                                                                                                    |
| TEMPLATE YES | YES      | This sets the object's template<br>property. This is equivalent to<br>calling the wpSetStyle method with a<br>style of OBJSTYLE_TEMPLATE. |
|              | NO       | This resets the object's template property.                                                                                               |

# wpSetup – WPObject instance method

| KEYNAME      | VALUE     | Description                                                                                                    |
|--------------|-----------|----------------------------------------------------------------------------------------------------|
| NODELETE     | YES       | This sets the object's no delete<br>property. This is equivalent to<br>calling the wpSetStyle method with a<br>style of OBJSTYLE_NODELETE.                                            |
|              | NO        | This resets the object's no delete property.                                                                                                    |
| NOCOPY       | YES       | This sets the object's no copy<br>property. This is equivalent to<br>calling the wpSetStyle method with a<br>style of OBJSTYLE_NOCOPY.                                                |
|              | NO        | This resets the object's no copy style.                                                                                                    |
| NOMOVE       | YES       | This sets the object's no move<br>property. This is equivalent to<br>calling the wpSetStyle method with a<br>style of OBJSTYLE_NOMOVE.                                                |
|              | NO        | This resets the object's no move property.                                                                                                    |
| NOSHADOW     | YES       | This sets the object's no link<br>property. This is equivalent to<br>calling the wpSetStyle method with a<br>style of OBJSTYLE_NOSHADOW.                                              |
|              | NO        | This resets the object's no link property.                                                                                                    |
| NOTVISIBLE   | YES       | This sets the object's not visible<br>property. This is equivalent to<br>calling the wpSetStyle method with a<br>style of OBJSTYLE_NOTVISIBLE.                                        |
|              | NO        | This resets the object's not visible property.                                                                                                    |
| NOPRINT      | YES       | This sets the object's no print<br>property. This is equivalent to<br>calling the wpSetStyle method with a<br>style of OBJSTYLE_NOPRINT.                                              |
|              | NO        | This resets the object's no print property.                                                                                                    |
| ICONRESOURCE | id,module | This sets the object's icon. This is<br>equivalent to calling the<br>wpSetIconData method. 'id' is the<br>identity of an icon resource in the<br>'module' dynamic link library (DLL). |
| ICONPOS      | х,у       | This sets the object's initial icon<br>position. The x and y values<br>represent the position in the object's<br>folder in percentage coordinates.                                    |

# wpSetup – WPObject instance method

| KEYNAME        | VALUE         | Description                                                                                                    |
|----------------|---------------|----------------------------------------------------------------------------------------------------|
| OBJECTID       | <name></name> | This sets the object's identity. The<br>object id will stay with the object<br>even if it is moved or renamed. The<br>object pointer or handle can be<br>retrieved via the wpclsQueryObject<br>method or the WinQueryObject<br>function, respectively. An object id<br>is any unique string preceded with a<br>'<' and terminated with a '>'. |
| NORENAME       | YES           | This sets the object's no rename<br>property. This is equivalent to<br>calling the wpSetStyle method with a<br>style of OBJSTYLE_NORENAME.                                                                                                    |
|                | NO            | This resets the object's no rename property                                                                                                    |
| NODRAG         | YES           | This sets the object's no drag<br>property. This is equivalent to<br>calling the wpSetStyle method with a<br>style of OBJSTYLE_NODRAG.                                                                                                    |
|                | NO            | This resets the object's no drag property.                                                                                                    |
| VIEWBUTTON     | HIDE          | Views of this object will have a hide<br>button as opposed to a minimize<br>button.                                                                                                    |
|                | MINIMIZE      | Views of this object will have a minimize button as opposed to a hide button.                                                                                                    |
| MINWIN         | HIDE          | Views of this object will hide when their minimize button is selected.                                                                                                    |
|                | VIEWER        | Views of this object will minimize to<br>the minimized window viewer when<br>their minimize button is selected.                                                                                                    |
|                | DESKTOP       | Views of this object will minimize to<br>the Desktop when their minimize<br>button is selected.                                                                                                    |
| CONCURRENTVIEW | YES           | New views of this object will be created every time the user selects open.                                                                                                    |
|                | NO            | Open views of this object will resurface when the user selects open.                                                                                                    |
| OPEN           | SETTINGS      | Open settings view when object is<br>created or when WinSetObjectData<br>is called.                                                                                                    |
|                | DEFAULT       | Open default view when object is<br>created or when WinSetObjectData<br>is called.                                                                                                    |

# wpSetup – WPObject instance method

# Usage

This method is generally only called by the system during the processing of wpclsNew, WinCreateObject, and WinSetObjectData.

# How to Override

This method is overridden by classes which introduce their own KEYNAMES.

# **Related Methods**

- WinCreateObject
- wpclsNew
- WinSetObjectData
- wpScanSetupString

# **Example Code**

pszSetupString="TITLE=MYObject,ICONFILE=myobj.ico,HELPPANEL=132, TEMPLATE=YES,NODELETE=NO"

obj = wpclsNew ( \_WPDataFile,

"My new file", pszSetupString, myfolder, FALSE );

# wpSetupCell – WPPalette instance method

#define INCL\_WINWORKPLACE

BOOL wpSetupCeil (WPPalette \* self, PVOID pCellData, ULONG ulcb, ULONG ulx, ULONG uly)

The wpSetupCell instance method is called to initialize a cell.

### **Parameters**

self (WPPalette \*) - input

The pointer to the object.

pCellData (PVOID) - input

A pointer to the data to be stored.

ulcb (ULONG) - input

The size of the data to be stored..

uix (ULONG) - input

X-coordinate of the cell to be setup.

uly (ULONG) - input

Y-coordinate of the cell to be setup.

### Returns

Success indicator.

TRUE Successful completion.

FALSE Error occurred.

### Usage

This method can be called at any time in order to initialize a cell.

### How to Override

This method is generally not overridden.

# wpShowPalettePointer – WPPalette instance method

#define INCL\_WINWORKPLACE

BOOL wpShowPalettePointer (WPPalette \* somSelf)

The wpShowPalettePointer instance method displays the applicator pointer for the palette.

### **Parameters**

somSelf (WPPalette \*) - input

The pointer to the instance object.

### Returns

TRUE The pointer was successfully changed to the applicator symbol for this palette.

FALSE The pointer was not successfully changed to the applicator symbol for this palette.

### Remarks

To provide the user with a visual clue to the purpose of a palette window, the mouse cursor is always changed to the applicator symbol when it is within the bounds of an open palette view window. For example, when the cursor is within the color palette window it displays a paintbrush. Note that this method should cause just the applicator to be displayed. When the wpDragCell method is invoked, the applicator *plus* the attribute should be shown if possible. For example, the paintbrush used in the color palette appears to have been dipped in the color that is being applied.

### Usage

This method may be called at any time, however it is unlikely to be useful.

### How to Override

All subclasses of *wpPalette* need to override this method to ensure that the cursor changes to an applicator while it is within the palette window.

### **Related Methods**

wpDragCell

# wpStartJobAgain --WPJob instance method

#define INCL\_WINWORKPLACE

BOOL wpStartJobAgain (WPJob \* self)

The wpStartJobAgain instance method is called to start printing a job object again.

### **Parameters**

self (WPJob \*) - input

The pointer to the object to be re-started.

### Returns

Success indicator:

TRUE Successful completion

FALSE Error occurred.

### **How to Override**

This method is generally not overridden.

# wpSwitchTo – WPObject instance method

#define INCL\_WINWORKPLACE

BOOL wpSwitchTo (WPObject \* self, ULONG ulView)

The wpSwitchTo instance method is called to allow the object to give focus to the specified open view.

### **Parameters**

self (WPObject \*) - input

The pointer to this object.

ulView (ULONG) - input

A flag indicating open view to which focus is to be given.

| OPEN_CONTENTS | Open content view.                                   |
|---------------|------------------------------------------------------|
| OPEN_DEFAULT  | Open default view (same as double-click).            |
| OPEN_DETAILS  | Open details view.                                   |
| OPEN_HELP     | Display HelpPanel.                                   |
| OPEN_RUNNING  | Execute object.                                      |
| OPEN_SETTINGS | Open settings notebook.                              |
| OPEN_TREE     | Open tree view.                                      |
| OPEN_USER     | Class specific views have a greater value than this. |

### Returns

Success indicator:

TRUE Successful completion

FALSE Error occurred.

# Remarks

The focus is given to the specified open view of the object if it exists. This is done by scanning the in-use list.

### Usage

This method can be called at any time in order to switch to an existing view of this object.

### **How to Override**

This method is generally not overridden.

### **Related Methods**

• wpOpen

BOOL wpUnlockObject (WPObject \* self)

The wpUnlockObject instance method is called to allow an object to go into the dormant state.

### **Parameters**

self (WPObject \*) - input

The pointer to the object.

### Returns

Success indicator:

TRUE Successful completion.

FALSE Error occurred.

### Remarks

The wpUnlockObject method will unlock the specified object. When an object is unlocked, it will automatically go into the dormant state when it no longer has open views and the container it is in is no longer open.

### Usage

This method can be called at any time in order to allow the object to go into the dormant state.

This method is used in conjunction with other methods which create new instances of objects. If these methods are called with the fLock flag set to TRUE, the new object will be locked into the awake state until the wpUnlockObject method is called.

### How to Override

This method is generally not overridden.

- wpclsCreateDefaultTemplates
- wpQueryContent
- wpCopyObject
- wpclsNew

# wpUnInitData – WPObject instance method

#define INCL\_WINWORKPLACE

VOID wpUninitData (WPObject \* self)

The wpUnInitData instance method is called to allow the object to free allocated resources.

### **Parameters**

self (WPObject \*) - input

The pointer to this object.

### Returns

The return value is VOID.

### Usage

This method is generally only called by the system when the object is made dormant. The object is made dormant when it is destroyed or when there are no open views and the object and the folder containing the object is not open.

# How to Override

This method is overridden to deallocate resources allocated during the processing of wplnitData.

# **Related Methods**

• wplnitData

# **Workplace Class Methods**

The following pages contain an alphabetical listing of the Workplace Class methods.

# wpclsCreateDefaultTemplates – WPObject class method

#define INCL\_WINWORKPLACE

ULONG wpcisCreateDefaultTemplates (M WPObject \* self, WPFolder \* Folder)

The wpclsCreateDefaultTemplates method is called to allow the specified class to create default template instances of its class.

### **Parameters**

self (M\_WPObject \*) - input

The pointer to the class object.

Folder (WPFolder \*) - input

A pointer to the folder in which to create the templates.

### Returns

Number of templates created.

### Usage

This method is generally only called by the system when the class is registered. A class is registered by a call to the WinRegisterObjectClass function.

When the system calls this method, "Folder" is a pointer to the Templates folder.

### How to Override

This method should be overridden by classes which need to create default template instances of their class.

BOOL wpclsFindObjectEnd (M\_WPObject \* self, HFIND hfindfind)

The wpclsFindObjectEnd method is called to end the find operation started by a call to the wpclsFindObjectFirst method.

### **Parameters**

self (M\_WPObject \*) - input

The pointer to the class object.

hfindfind (HFIND) - input

The handle associated with a previous wpclsFindObjectFirst or wpclsFindObjectNext method call.

### Returns

Success indicator.

TRUE Successful completion.

FALSE Error occurred.

#### Usage

This method should be called to terminate a find operation that was started by a previous call to the wpclsFindObjectFirst method.

### **How to Override**

This method is generally not overridden.

- wpclsFindObjectFirst
- wpclsFindObjectNext

# wpclsFindObjectFirst – WPObject class method

#define INCL\_WINWORKPLACE

BOOL wpclsFindObjectFirst (M\_WPObject \* self, PHFIND pfind, PSZ pszTitle, WPFolder \* Folder, BOOL fSubfolders, PVOID pExtendedCriteria, POBJECTS pBuf, PULONG pCount)

The wpclsFindObjectFirst method is called to find workplace objects.

### **Parameters**

self (M\_WPObject \*) - input

The pointer to the class object.

pfind (PHFIND) - output

The address of the handle associated with this wpclsFindObjectFirst method. This handle is used with subsequent calls to wpclsFindObjectNext and wpclsFindObjectEnd.

#### pszTitle (PSZ) - input

The pointer to the title specification for objects to be searched.

This title may include the wildcard characters "\*" and "?."

#### Folder (WPFolder \*) - input

A pointer to the folder in which to find objects.

This pointer can be determined by issuing a call to the wpclsQueryFolder method.

### fSubfolders (BOOL) - input

Scope indicator.

FALSE Search only the folder specified by Folder.

**TRUE** Search Folder and all folders in its tree.

#### pExtendedCriteria (PVOID) - input

A pointer to a buffer that contains the class-specific extended search criteria.

#### pBuf (POBJECTS) - output

A pointer to a buffer that contains an array of object pointers.

The size of this buffer must be large enough to hold the number of requested entries specified by pulCount.

#### pCount (PULONG) - input/output

The address of the number of matching entries requested in pobjectsBuf. On return, this field contains the number of entries placed into pobjectsBuf.

### Returns

Success indicator.

- TRUE Successful completion.
- FALSE Error occurred.

FALSE can indicate:

WPERR\_OBJECT\_NOT\_FOUND

WPERR\_BUFFER\_OVERFLOW

# wpclsFindObjectFirst – WPObject class method

### Remarks

wpclsFindObjectFirst returns object pointers (up to the number requested in pulCount) for as many objects which match the specifications, and which fits in pobjectsBuf. On output, pulCount contains the actual number of object pointers returned.

wpclsFindObjectNext uses the find object handle associated with wpclsFindObjectFirst to continue the search started by the wpclsFindObjectFirst request.

If wpclsFindObjectFirst returns FALSE, the wpQueryError method can be called to retrieve the error code. Error codes include:

WPERR\_OBJECT\_NOT\_FOUND No objects matching the specified criteria were found. WPERR\_BUFFER\_OVERFLOW The pobjectsBuf buffer was not large enough to fit all objects matching the specified criteria. The wpclsFindObjectNext method should be called to retrieve the rest of the objects matching the specified criteria.

The wpclsFindObjectEnd method should be called to terminate the find operation.

### Usage

This method can be called at any time in order to find objects.

### **How to Override**

This method is generally not overridden.

- wpclsFindObjectNext
- wpclsFindObjectEnd

# wpclsFindObjectNext – WPObject class method

#define INCL\_WINWORKPLACE

BOOL wpclsFindObjectNext (M\_WPObject \* self, HFIND hfindfind, POBJECTS pBuf, PULONG pCount)

The wpclsFindObjectNext method is called to find the next set of matching objects.

### **Parameters**

self (M\_WPObject \*) - input

The pointer to the class object.

hfindfind (HFIND) - input

The handle associated with a previous wpclsFindObjectFirst or wpclsFindObjectNext method call.

pBuf (POBJECTS) - output

A pointer to a buffer that contains an array of object pointers.

The size of this buffer must be large enough to hold the number of requested entries specified by pulCount.

pCount (PULONG) - input/output

Address of the number of matching entries requested in pobjectsBuf. On return, this field contains the number of entries placed into pobjectsBuf.

### Returns

Success indicator.

- TRUE Successful completion.
- FALSE Error occurred.

FALSE can indicate:

WPERR\_OBJECT\_NOT\_FOUND

WPERR\_BUFFER\_OVERFLOW

### Remarks

wpclsFindObjectNext returns object pointers (up to the number requested in pulCount) for as many objects which match the specifications, and which fits in pobjectsBuf. On output, pulCount contains the actual number of object pointers returned.

wpclsFindObjectNext uses the find object handle associated with wpclsFindObjectFirst to continue the search started by the wpclsFindObjectFirst request.

If wpclsFindObjectNext returns FALSE, the wpQueryError method can be called to retrieve the error code. Error codes include:

WPERR\_OBJECT\_NOT\_FOUND No objects matching the specified criteria were found. WPERR\_BUFFER\_OVERFLOW The pobjectsBuf buffer was not large enough to fit all objects matching the specified criteria. The wpclsFindObjectNext method should be called to retrieve the rest of the objects matching the specified criteria.

The wpclsFindObjectEnd method should be called to terminate the find operation.

# wpclsFindObjectNext – WPObject class method

### Usage

This method can be called at any time in order to find the next set of matching objects. This method should only be called after a previous call to the wpclsFindObjectFirst method returned an error of WPERR\_BUFFER\_OVERFLOW.

### How to Override

This method is generally not overridden.

- wpclsFindObjectFirst
- wpclsFindObjectEnd

# wpclsInitData – WPObject class method

#define INCL\_WINWORKPLACE

#### VOID wpclsInitData (M\_WPObject \* self)

The wpclsInitData method is called to allow the class object to initialize its instance data.

### **Parameters**

self (M\_WPObject \*) - input

The pointer to the class object.

### Returns

The return value is VOID.

### Remarks

This method will be called immediately after the class object is first awakened. When the class object is made dormant, the wpclsUnInitData method is called to give the class object the opportunity to deallocate resources allocated during the processing of wpclsInitData.

### Usage

This method is generally only called by the system when the class object is awakened. The class object is awakened when the first instance of this class is either awakened or newly created. It is made dormant again when the last instance of this class is made dormant.

# How to Override

Any class that has metaclass instance variables should override this method so that those variables are all initially in a known state. It is essential to pass this method onto the parent class object before performing any override processing.

# **Related Methods**

wpclsUnInitData

```
WPObject * wpclsMakeAwake (M_WPObject * self, PSZ pszTitle, ULONG ulStyle,
HPOINTER hptricon, POBJDATA pObjData, WPFolder * Folder,
ULONG ulUser)
```

The wpclsMakeAwake method is called to allow the specified class to awaken an object.

### **Parameters**

self (M\_WPObject \*) - input

The pointer to the class object.

pszTitle (PSZ) - input

A pointer to a string containing a title to set on the object. If this value is NULL, the class default value will be used.

#### ulStyle (ULONG) - input

The object style flags to set on the object. If this value is NULL, the current or default value will be used.

Predefined object style bits are as follows:

| OBJSTYLE_NOCOPY         |
|-------------------------|
| OBJSTYLE_NODELETE       |
| OBJSTYLE NODDRAG        |
| OBJSTYLE_NOLINK         |
| OBJSTYLE_NOMOVE         |
| OBJSTYLE_NOPRINT        |
| OBJSTYLE_NOTDEFAULTICON |
| OBJSTYLE_NOTVISIBLE     |
| OBJSTYLE_TEMPLATE       |

Do not allow copy on the object. Do not allow delete on the object. Do not allow drag of this object. Do not allow link on the object. Do not allow move on the object. Do not allow print of this object. Destroy icon when object goes to sleep. Make this object hidden. This object is a template.

hptricon (HPOINTER) - input

The icon to set on the object. If this value is NULL, the class default value will be used.

#### pObjData (POBJDATA) - input

A pointer to the object data. If this value is NULL, the class default value will be used.

Folder (WPFolder \*) - input

A pointer to a folder object which contains the new object. This pointer can be determined by issuing a call to the wpclsQueryFolder method.

#### ulUser (ULONG) - input

This value is defined by the user and used by the base storage class.

#### Returns

Success indicator:

- NULL Error occurred.
- Other Pointer to the awakened object.

# wpclsMakeAwake – WPObject class method

# **Remarks**

An object is made awake when it is created in an open folder or when a folder containing the object is opened. An object awakened by the *wpclsMakeAwake* class method is automatically locked. The wpUnlockObject method can be called to allow the object to return to its dormant state.

### Usage

This method is generally called only by base storage classes in order to awaken an object from the dormant state.

# How to Override

This method is generally not overridden.

- wpclsNew
- wplnitData
- wpUnlockObject

WPObject \* wpcIsNew (M\_WPObject \* self, PSZ pszSetupEnv, WPFolder \* Folder, BOOL fLock)

The wpclsNew method is called to make an new instance of this class of object.

### **Parameters**

self (M\_WPObject \*) - input

The pointer to the class in which a new instance is to be created.

#### pszTitle (PSZ) - input

A pointer to a zero-terminated string which contains the initial title of the object as it is to appear when displayed on the user interface underneath an icon or on the title bar of an open object.

#### pszSetupEnv (PSZ) - input

A pointer to a zero terminated string which contains the object-specific parameters to the new object. Refer to wpSetup for the description of this field for the class of object being created. The *pszSetupEnv* string is extracted when the wpSetup method is called.

#### Folder (WPFolder \*) - input

A pointer to a Folder object in which to place this new object. This pointer can be determined by issuing a call to the wpclsQueryFolder method.

#### fLock (BOOL) - input

The lock object flag.

If this flag is false, the newly created object will be made dormant whenever the object and the folder containing the object are closed. If this flag is true, the new flag will remain awake until the caller issues the wpUnlockObject method on it.

### Returns

Success indicator:

NULL Error occurred.

Other A pointer to the new object created.

### Remarks

This method is a modified version of somNew that takes arguments. These arguments provide a way to create a new object with a defined state.

### Usage

This method can be called at any time in order to create a new workplace object. The created object is a persistent instance of the class specified by WPClass.

### How to Override

This method is generally not overridden.

# wpclsNew – WPObject class method

- wpFree
- wpcisQueryFolder
- wpUnlockObject
- wpSetup

# wpclsQueryDefaultHelp – WPObject class method

#define INCL\_WINWORKPLACE

ULONG wpcisQueryDefaultHelp (M\_WPObject \* self, PULONG pHelpPanelld, PSZ pszHelpLibrary)

The wpclsQueryDefaultHelp method is called to allow the class object to specify its default help panel for its instances.

### **Parameters**

self (M\_WPObject \*) - input

The pointer to the class object.

pHelpPanelld (PULONG) - output

The pointer to the help panel id.

pszHelpLibrary (PSZ) - output

The pointer to the buffer in which to place the name of help library. This buffer should be at least the length of CCHMAXPATH bytes.

### Returns

Success indicator:

TRUE Successful completion

FALSE Error occurred.

### Remarks

This class method is called during the default processing of wpQueryDefaultHelp.

#### Usage

This method can be called at any time in order to determine the default help panel for this object class.

### How to Override

The default WPObject class does not process this method other than returning FALSE.

- wpDisplayHelp
- wpMenuItemHelpSelected
- wpQueryDefaultHelp
- wpSetDefaultHelp

# wpclsQueryDefaultView -WPObject class method

#define INCL\_WINWORKPLACE

ULONG wpclsQueryDefaultView (M\_WPObject \* self)

The wpclsQueryDefaultView method is called to allow the class object to specify the default open view for its instance.

### **Parameters**

self (M\_WPObject \*) - input

The pointer to the class object.

# Returns

Default open view.

| OPEN_CONTENTS | Open content view.                                   |
|---------------|------------------------------------------------------|
| OPEN_DEFAULT  | Open default view (same as double-click).            |
| OPEN_DETAILS  | Open details view.                                   |
| OPEN_HELP     | Display HelpPanel.                                   |
| OPEN_RUNNING  | Execute object.                                      |
| OPEN_SETTINGS | Open settings notebook.                              |
| OPEN_TREE     | Open tree view.                                      |
| OPEN_UNKNOWN  | Unknown view.                                        |
| OPEN_USER     | Class specific views have a greater value than this. |

### Usage

This method can be called at any time in order to query the default open view for instances of this class.

# How to Override

All classes should override this method, so that new objects in their class will always have a sensible default view (device objects typically have a default view of OPEN\_SETTINGS). The default view is used for both the conditional Open cascade menu and double-clicking on the object.

- wpQueryDefaultView
- wpSetDefaultView

PCLASSDETAILS wpcIsQueryDetails (M\_WPObject \* self)

The wpclsQueryDetails method is called to allow the class object to specify the default details view items for its instances.

### **Parameters**

self (M\_WPObject \*) - input

The pointer to the class object.

# Returns

Success indicator:

NULL Error occurred.

Other Pointer to details information.

- wpQueryDetailsData
- wpclsQueryDetailsInfo

# wpclsQueryDetailsInfo – WPObject class method

#define INCL\_WINWORKPLACE

ULONG wpcisQueryDetailsInfo (M\_WPObject \* self, PCLASSFIELDINFO pClassFieldInfo, PULONG pSize)

The wpclsQueryDetailsInfo method is called to allow the class object to specify its details to be used for its instances.

### **Parameters**

self (M\_WPObject \*) - input

The pointer to the class object.

pClassFleidinfo (PCLASSFIELDINFO) - input/output

A pointer to details information.

**pSize** (PULONG) - input/output

The total number of bytes of details data. This total includes the details added by this class and ancestor classes.

### Returns

The sum of the number of detail columns for the object. This sum includes details added by this class and ancestor classes.

### Remarks

All objects, which have information to display in details view, must override this method.

The two possible queries are:

**Query 1:** A request for the CLASSFIELDINFO linked list segment associated with an object. This information is needed just prior to changing the view of container a control to details.

If ppClassFieldInfo is NON-NULL, \*ppClassFieldInfo points to the head of a linked list of CLASSFIELDINFO structures to which a linked list of CLASSFIELDINFO structures describing the details fields of objects of this subclass should be appended. (\*ppClassFieldInfo may be NULL if no subclasses have appended details data).

For example:

on input \*ppClassFieldInfo:

```
→CLASSFIELDINF0_1_grandparent_
→CLASSFIELDINF0_2_grandparent→
CLASSFIELDINF0_1_parent
```

on output \*ppClassFieldInfo:

→CLASSFIELDINF0\_1\_grandparent\_ →CLASSFIELDINF0\_2\_grandparent→ CLASSFIELDINF0\_1\_parent →CLASSFIELDINF0\_1\_self

The correct way to handle this request is to:

- Call the parent method. The parent method returns the number of columns the ancestors have contributed.
- Walk the chain of CLASSFIELDINFO structures to the end and append the chain of CLASSFIELDINFO structures for the current class (using the pNextFieldInfo element).
- If \*ppClassFieldInfo is zero (indicating no parent columns), assign \*ppClassFieldInfo = beginning
  of CLASSFIELDINFO chain for this subclass.
- Return the sum of the details columns of the parent and the current subclass.

Note the following differences between the CLASSFIELDINFO and FIELDINFO structures:

- The offFieldData and usLenFieldData fields are required so that appropriate offsets for the data may be computed. The application is responsible for providing offFieldData and usLenFieldData fields.
- The ulReserved field should be left NULL.
- Owner draw, comparison, and sort functions may be specified for the field.

For example if an object has three fields:

```
typedef struct _SAMPLE_DETAIL DATA {
  CDATE
         cdate;
  CTIME
          ctime;
  PSZ
          DSZ:
} SAMPLE_DETAIL_DATA;
classfieldinfo[0].offFieldData = FIELDOFFSET(SAMPLE.cdate):
classfieldinfo[0].ulLenFieldData = FIELDOFFSET(SAMPLE.ctime)
                                             FIELDOFFSET(SAMPLE.cdate);
classfieldinfo[1].offFieldData = FIELDOFFSET(SAMPLE,ctime);
classfieldinfo[1].ulLenFieldData = FIELDOFFSET(SAMPLE,psz) -
                                             FIELDOFFSET(SAMPLE, ctime);
classfieldinfo[2].offFieldData = FIELDOFFSET(SAMPLE,psz);
classfieldinfo[2].ulLenFieldData = sizeof(SAMPLE) -
                                             FIELDOFFSET(SAMPLE,psz);
```

Note that \*ppClassFieldInfo must be modified to point to the beginning of the CLASSFIELDINFO linked list only if \*ppClassFieldInfo is 0.

The application must return the sum of the details columns of the parent and itself:

return(n\_cols + n\_parent\_cols);

Note also that the fields MUST be set up sequentially. classfieldinfo[0] must point to data at an offset of 0. classfieldinfo[n] must point to data adjacent and directly following that described by classfieldinfo[-1].

**Query 2:** The number of bytes of details data associated with an object. This information is needed prior to allocating memory for a container control insert record.

If pSize is NON-NULL, the override should adjust \*pSize by the number of bytes which must be added to the end of a MINIRECORDCORE structure to hold the details information for objects of this class.

# wpclsQueryDetailsInfo – WPObject class method

Example:

\*pSize += bytes\_of\_details\_data;

In the case of the above example,

\*pSize += sizeof(SAMPLE\_DETAIL\_DATA);

NOTE: All class field pointers returned should be pointers to static data areas.

# Usage

This method is generally only called by the system.

### **How to Override**

This method should be overridden by classes which introduce class-specific details to be displayed in details view.

- wpQueryDetailsData
- wpclsQueryDetails

# wpclsQueryEditString – WPPalette class method

#define INCL\_WINWORKPLACE

PSZ wpclsQueryEditString (M\_WPPalette \* self)

The wpclsQueryEditString method is called to allow the class object to specify the text to be used in the edit pushbutton of the palette object's open view.

### **Parameters**

self (M\_WPPalette \*) - input

The pointer to the class object.

### Returns

A pointer to the edit pushbutton string.

### Usage

This method can be called at any time in order to determine the text of the edit pushbutton.

### How to Override

This method should be overridden in order to specify class-specific edit pushbutton text. The parent method is generally not called.

# wpclsQueryError – WPObject class method

#define INCL\_WINWORKPLACE

#### ULONG wpcIsQueryError (M\_WPObject \* somSelf)

The wpclsQueryError class method queries the current error code held within a class object.

### **Parameters**

somSelf (M\_WPObject \*) - input

The pointer to the class object.

# Returns

The last error that occurred when using this class object.

### Remarks

When an error occurs within a class method and that method subsequently fails, the calling procedure can retrieve the error code for that failed method call by using the *wpclsQueryError* method. Note that the error code is always that of the *last method that failed*. A successful method does not modify the error code held within a class object. This function is analogous to the *WinGetErrorInfo* and the *WinGetLastError* function calls that are used by Presentation Manager applications to diagnose the reason for the previous failing call to a Presentation Manager function call.

The system provided class methods will return error codes as defined in the header file PMERR.H. For example: the wpclsQueryObject method will normally log an error of WPERR\_OBJECT\_NOT\_FOUND if it is unable to return an object pointer.

### Usage

This method should be called immediately after a class method has failed, in order to diagnose why the failure occurred.

### How to Override

Never override this class method

# **Related Methods**

wpclsSetError

```
WPFolder * wpcisQueryFolder (M_WPObject * self, PSZ pszLocation, BOOL fLock)
```

The wpclsQueryFolder method is called to get a pointer to a folder object that corresponds to a given file system location.

### **Parameters**

self (M\_WPObject \*) - input

The pointer to the class object.

```
pszLocation (PSZ) – input
Folder location.
```

This value can be in any of the following formats:

· Predefined object ids of system folders.

| " <wp_nowhere>"</wp_nowhere> | The hidden folder.       |
|------------------------------|--------------------------|
| " <wp_desktop>"</wp_desktop> | The Desktop.             |
| " <wp_os2sys>"</wp_os2sys>   | The System folder.       |
| " <wp_temps>"</wp_temps>     | The Templates folder.    |
| " <wp_config>"</wp_config>   | The System Setup folder. |
| " <wp_start>"</wp_start>     | The Startup folder.      |
| " <wp_info>"</wp_info>       | The Information folder.  |
| " <wp_drive\$>"</wp_drive\$> | The Drives folder.       |

• Real name specified as a fully qualified path name.

fLock (BOOL) - input

The lock object flag.

If this flag is false, the newly created object will be made dormant whenever the object and the folder containing the object are closed. If this flag is true, the new flag will remain active until the caller issues the wpUnlockObject method on it.

### Returns

Success indicator:

- NULL Error occurred.
- Other Pointer to a folder object.

### Remarks

To obtain a real name from an object pointer, the wpQueryRealName method should be called.

### Usage

This method can be called at any time in order to determine the object pointer for a folder.

### How to Override

This method is generally not overridden.

# wpclsQuerylcon – WPObject class method

#define INCL\_WINWORKPLACE

#### HPOINTER wpclsQuerylcon (M\_WPObject \* self)

The wpclsQuerylcon method is called to allow the class object to specify the default icon to be used for its instances.

### **Parameters**

self (M\_WPObject \*) - input

The pointer to the class object.

### Returns

Success indicator:

NULL Error occurred.

Other Handle to an icon.

### Remarks

The class default icon can be loaded on wpclsInitData and freed on wpclsUnInitData.

### Usage

This method can be called at any time in order to determine the default icon for instances of this class.

### How to Override

This method is overridden in order to change the default icon for an instance of the class.

- wpQuerylcon
- wpQuerylconData
- wpSetIcon
- wpSetIconData
- wpclsQuerylconData

ULONG wpcisQuerylconData (M WPObject \* somSelf, PICONINFO piconinfo)

The wpclsQuerylconData class method allows the system to build the class default icon for a given class.

### **Parameters**

somSelf (M\_WPObject \*) - input

The pointer to a class object.

piconinfo (PICONINFO) - input/output

A handle to the container control window. If this parameter is NULLHANDLE, the size should still be returned correctly.

### Returns

The size of the buffer needed to accommodate the *ICONOINFO* buffer that is returned by this particular class object.

### Remarks

If NULLHANDLE is passed for the plconinfo parameter, the caller is asking for the size of the ICONINFO buffer needed for this class usually for memory allocation purposes. Otherwise, the plconinfo parameter can always be assumed to be large enough to accommodate the ICONINFO for this class.

Note that the ICONINFO structure allows you to specify the default icon in three different ways:

- An icon filename
- A module name and resource identifier
- A block of binary data

However, only one mechanism need be supported any given class. For example, a caller cannot request one of the three formats by prefilling the ICONINFO structure.

### Usage

This method may be called at any time. Typically, it would not be useful for another object class to make calls to this method.

### How to Override

Workplace classes that wish to have a unique class default icon must override this method and fill out the appropriate fields within the ICONINFO structure. In addition, the correct size for the ICONINFO must always be returned.

- wpQuerylcon
- wpQueryIconData
- wpSetIcon
- wpSetIconData

# wpclsQueryInstanceFilter – WPFileSystem class method

#define INCL\_WINWORKPLACE

PSZ wpclsQueryInstanceFilter (M\_WPFileSystem \* self)

The wpclsQueryInstanceFilter method is called to allow the class object to specify the file title filters for instances of its class.

### **Parameters**

self (M\_WPFileSystem \*) - input

The pointer to the class object.

### Returns

Success indicator.

Other A pointer to a string containing file title filters. This string can contain several file title filters separated by a comma.

Example: "\*.TXT, \*.DOC"

# Remarks

It is important that the values returned by this class method are restricted to class specific filters. For example, returning a filter of "\*.\*" could effectively make the system unstable.

### Usage

This method can be called at any time in order to determine which file title filters are used to determine instances of this class.

### How to Override

This method should be overridden in order to automatically designate file objects as instances of this class. The value returned by the override method will replace the current title filter string which is used to designate instances. If the parent method is called, it should be called first.

# **Related Methods**

• wpclsQueryInstanceType

# wpclsQueryInstanceType – WPFileSystem class method

#define INCL\_WINWORKPLACE

PSZ wpclsQueryInstanceType (M\_WPFileSystem \* self)

The wpclsQueryInstanceType method is called to allow the class object to specify the file types for instances of its class.

### **Parameters**

self (M\_WPFileSystem \*) - input

The pointer to the class object.

### Returns

Success indicator.

NULL Error occurred.

**Other** A pointer to a string containing file types. This string can contain several file types separated by a comma.

Example: "Plain Text,C Code"

### Remarks

It is recommended that object classes should define their own special type strings.

### Usage

This method can be called at any time in order to determine which file types are used to determine instances of this class.

### **How to Override**

This method should be overridden in order to automatically designate file objects as instances of this class. The value returned by the override method will replace the current type string which is used to designate instances. If the parent method is called, it should be called first.

### **Related Methods**

wpclsQueryInstanceFilter

# wpclsQueryObject – WPObject class method

#define INCL\_WINWORKPLACE

WPObject \* wpclsQueryObject (M\_WPObject \* somSelf, HOBJECT hObject)

The wpclsQueryObject class method returns the object pointer for a given persistent object handle.

### **Parameters**

somSelf (M\_WPObject \*) - input

The pointer to the class object.

hObject (HOBJECT) - input

The handle for a given object instance.

### Returns

The pointer to the object that corresponds to the given object handle or NULLHANDLE if that object no longer exists.

# Remarks

All workplace objects can be uniquely identified by a persistent object handle within a given machine. Once an object handle is obtained for an object (using the wpQueryHandle instance method), the handle can be used at any subsequent time even if the system was powered off in the meantime, provided that the object instance has not been destroyed. This method is intended for use by objects that wish to communicate with other objects using method calls. At any point in time, an object can reestablish contact with another object by using this method. For example, a *WPShadow* object will use this method to get the object pointer to the object it is currently shadowing when it is made awake. Note that the returned object is locked, so that the called object can access the returned pointer without the risk of the object being made dormant. When the object pointer is no longer needed, the *wpUnlockObject* method should be invoked to permit the system to make that object dormant when all other locks on it have been released.

### Usage

This class method is callable at any time.

### **How to Override**

This class method should not be overridden.

# **Related Methods**

• wpQueryHandle

# wpclsQueryOpenFolders – WPFolder class method

#define INCL\_WINWORKPLACE

WPFolder \* wpclsQueryOpenFolders (M\_WPFolder \* self, WPFolder \* Folder, ULONG ulOption, BOOL fLock)

The wpclsQueryOpenFolders method is called to allow the specified class to enumerate all open folders.

### **Parameters**

self (M\_WPFoider \*) - input

The pointer to the class object.

Folder (WPFolder \*) - input

The pointer to a folder object.

This field is ignored unless QC\_NEXT is specified in ulOption

#### ulOption (ULONG) - input

A flag indicating the folder to query:

QC\_FIRST Return the first open folder

QC\_LAST Return the last open folder

QC\_NEXT Return the next open folder after Folder.

#### fLock (BOOL) - input

The lock object flag.

If this flag is false, the newly created object will be made dormant whenever the object and the folder containing the object are closed. If this flag is true, the new flag will remain active until the caller issues the wpUnlockObject method on it.

### Returns

Success indicator.

NULL Error occurred or QC\_NEXT was requested on last folder.

Other A pointer to the specified folder object.

#### Usage

This method can be called at any time in order to determine the open folders.

### How to Override

This method is generally not overridden.

# wpclsQuerySettingsPageSize – WPObject class method

#define INCL\_WINWORKPLACE

BOOL wpcIsQuerySettingsPageSize (M\_WPObject \* somSelf, PSIZEL pSizi)

The wpclsQuerySettingsPageSize class method returns the default size of a settings page in dialog units for instances of this object class.

### **Parameters**

somSelf (M\_WPObject \*) - input

The pointer to the class object.

pSizi (PSIZEL) - input/output

A pointer to the size structure containing the *cx* and *cy* dimensions of the default settings page for this class.

### Returns

TRUE The method class call was successful.

FALSE The method class call was unsuccessful.

### Remarks

An object class that has abnormally shaped settings pages (for example the pages may be very wide) can use this method to ensure that when a settings notebook is initially displayed for an instance of the object class, that settings notebook will be of a suitable size to view the whole settings page without clipping it. The size specified by this method is only used the very first time that a settings notebook is displayed, thereafter the settings notebook size and position will be saved by the system on a per object basis.

### Usage

This function is callable, but unlikely to be useful.

### **How to Override**

Object classes with unusual size requirements for their settings pages must override this class method and change the *cx* and *cy* values as necessary to accommodate their settings page sizes.

# **Related Methods**

• wpOpen

ULONG wpclsQueryStyle (M\_WPObject \* self)

The wpclsQueryStyle method is called to allow the class object to specify the default object class style for its instances.

### **Parameters**

self (M\_WPObject \*) - input

The pointer to the class object.

### Returns

Class style for this object:

| CLSSTYLE_NEVERMOVE     | Do not allow move of this object.             |
|------------------------|-----------------------------------------------|
| CLSSTYLE_NEVERSHADOW   | Do not allow create shadow of this object.    |
| CLSSTYLE_NEVERCOPY     | Do not allow copy of this object.             |
| CLSSTYLE_NEVERTEMPLATE | Do not allow create template for this object. |
| CLSSTYLE_NEVERDELETE   | Do not allow delete of this object.           |
| CLSSTYLE_NEVERPRINT    | Do not allow print of this object.            |
| CLSSTYLE_NEVERDRAG     | Do not allow drag of this object.             |
| CLSSTYLE_NEVERVISIBLE  | Make instances always invisible.              |
| CLSSTYLE_NEVERRENAME   | Do not allow the renaming of this object.     |

### Remarks

When an instance is initially created, it has the same object style (OBJSTYLE\_xxx) flags as its class style (CLSSTYLE\_xxx).

### Usage

This method can be called at any time in order to determine the default style for instances of this class.

### How to Override

This method should be overridden in order to modify the default object style for instances of this class.

- wpQueryStyle
- wpSetStyle

# wpclsQueryTitle – WPObject class method

#define INCL\_WINWORKPLACE

#### PSZ wpcIsQueryTitle (M\_WPObject \* self)

The wpclsQueryTitle method is called to allow the class object to specify the default title for its instances.

#### **Parameters**

self (M\_WPObject \*) - input

The pointer to the class object.

#### Returns

Pointer to default title for objects of this class.

#### Remarks

The title is used as the default for new instances. In addition, the title is used to describe the class in facilities such as Find, Include, Details, and Sort. The title can be loaded on wpclsInitData and freed on wpclsUnInitData.

#### Usage

This method can be called at any time in order to determine the default title for instances of this class.

## How to Override

All classes should override this method, so that new objects and their classes always have a sensible default title.

### **Related Methods**

- wpQueryTitle
- wpSetTitle

#define INCL\_WINWORKPLACE

BOOL wpcisSetError (M\_WPObject \* somSelf, ULONG ulErrorid)

The wpclsSetError class method sets the current error code within a class object.

#### **Parameters**

somSelf (M\_WPObject \*) - input

The pointer to the class object.

ulErrorld (ULONG) - input

The error code.

#### Returns

TRUE The error was successfully stored.

FALSE The error was not successfully stored.

#### Remarks

This method can be used when writing class methods for workplace objects that return boolean values. When a given class method fails, the class method can log its error code in the class object so that the caller can later retrieve it using the wpclsQueryError class method. The function is analogous to the *WinSetErrorInfo* function call that is used by Presentation Manager functions to log their error return codes.

#### Usage

It is recommended that this method should only be called by all class methods when they do not execute successfully, and nowhere else.

#### How to Override

Never override this class method

#### **Related Methods**

wpclsQueryError

# wpclsUnInitData – WPObject class method

#define INCL\_WINWORKPLACE

#### VOID wpcIsUnInitData (M\_WPObject \* self)

The wpclsUnInitData method is called to allow the class object to free allocated resources.

#### **Parameters**

self (M\_WPObject \*) - input

The pointer to the class object.

#### Returns

The return value is VOID.

#### Usage

This method is generally only called by the system when the class object is made dormant. The class object is made dormant when the last instance of this class is made dormant.

#### How to Override

Any class that overrides the wpclsInitData method to allocate resources for its metaclass instance variables should override this method to deallocate those resources. It is essential to pass this method onto the parent class object after performing override processing.

### **Related Methods**

wpclsInitData

# Glossary

## A

accelerator. A single key stroke that invokes an application-defined function.

**accelerator table**. Used to define which key strokes are treated as *accelerators* and the commands they are translated into.

access permission. All access rights that a user has regarding an object.

action. One of a set of defined tasks that a computer performs. Users request the application to perform an action in several ways, such as typing a command, pressing a function key, or selecting the action name from an action bar or menu.

action bar. The area at the top of a window that contains the choices currently available in the application program.

action point. The current position on the screen at which the pointer is pointing. (Contrast with *hot spot* and *input focus.*)

active program. A program currently running on the computer. See also *interactive program*, *noninteractive program*, and *foreground program*.

active window. The window with which the user is currently interacting.

**address space**. (1) The range of addresses available to a program. (2) The area of virtual storage available for a particular job.

**alphanumeric video output**. Output to the logical video buffer when the video adapter is in text mode and the logical video buffer is addressed by an application as a rectangular array of character cells.

anchor block. An area of Presentation Manager-internal resources allocated to a process or thread that calls WinInitialize.

anchor point. A point in a window used by a program designer or by a window manager to position a subsequently appearing window.

ANSI. American National Standards Institute.

APA. All points addressable.

**API.** Application programming interface. The formally-defined programming language that is between an IBM application program and the user of the program. See also *GPI*.

area. In computer graphics, a filled shape such as a solid rectangle.

**ASCII.** American National Standard Code for Information Interchange. A coded character set

consisting of 7-bit coded characters (8 bits including parity check), used for information interchange among data processing systems, data communications systems, and associated equipment.

**ASCIIZ.** A string of ASCII characters that is terminated with a byte containing the value 0.

**aspect ratio**. In computer graphics, the width-to-height ratio of an area, symbol, or shape.

**asynchronous.** (1) Without regular time relationship. (2) Unexpected or unpredictable with respect to the execution of a program's instructions. See also synchronous.

atom. A constant that represents a string. Once a string has been defined as an atom, the atom can be used in place of the string to save space. Strings are associated with their respective atoms in an *atom table*. See also *integer atom*.

atom table. Used to relate *atoms* with the strings that they represent. Also in the table is the mechanism by which the presence of a string can be checked.

attributes. Characteristics or properties that can be controlled, usually to obtain a required appearance; for example, the color of a line. See also graphics attributes and segment attributes.

AVIO. Advanced Video Input/Output.

# В

**background color**. The color in which the background of a graphic primitive is drawn.

**background mix.** An attribute that determines how the background of a graphic primitive is combined with the existing color of the graphics presentation space. Contrast with *mix*.

**background program**. In multiprogramming, a program that executes with a low priority. Contrast with *foreground program*.

**Bézier curves.** A mathematical technique of specifying smooth continuous lines and surfaces, which require a starting point and a finishing point with several intermediate points that influence or control the path of the linking curve. Named after Dr. P. Bézier.

**bit map.** A representation in memory of the data displayed on an APA device, usually the screen.

**block.** (1) A string of data elements recorded or transmitted as a unit. The elements may be characters, words, or logical records. (2) To combine two or more data elements in one block.

**border**. A visual indication (for example, a separator line or a background color) of the boundaries of a window.

**breakpoint**. (1) An instruction in a program for halting execution. Breakpoints are usually established at positions in a program where halts, caused by external intervention, are convenient for restarting. (2) A place in a program, specified by a command or a condition, where the system halts execution and gives control to the workstation user or to a specified program.

**bucket**. One or more fields in which the result of an operation is kept.

**buffer**. (1) A portion of storage used to hold input or output data temporarily. (2) To allocate and schedule the use of buffers.

**button**. A mechanism on a *pointing device*, such as a mouse, used to request or initiate an action. Contrast with *pushbutton* and *radio button*.

# С

**cache.** A high-speed buffer storage that contains frequently accessed instructions and data; it is used to reduce access time.

cached micro presentation space. A presentation space from a Presentation Manager-owned store of micro presentation spaces. It can be used for drawing to a window only, and must be returned to the store when the task is complete.

**call**. (1) The action of bringing a computer program, a routine, or a subroutine into effect, usually by specifying the entry conditions and jumping to an entry point. (2) To transfer control to a procedure, program, routine, or subroutine.

**calling order**. A sequence of instructions together with any associated data necessary to perform a call. Also known as *calling sequence*.

**cancel.** An action that removes the current window or menu without processing it, and returns the previous window.

CASE statement. In C, provides the body of a window procedure. There is one CASE statement for each message type written to take specific actions.

cell. See character cell.

CGA. Color graphics adapter.

chained list. A list in which the data elements may be dispersed but in which each data element contains information for locating the next. Synonym for *linked list*.

character. A letter, digit, or other symbol.

character box. In computer graphics, the boundary that defines, in world coordinates, the horizontal and vertical space occupied by a single character from a character set. See also *character mode*. Contrast with *character cell*.

character cell. The physical, rectangular space in which any single character is displayed on a screen or printer device. Position is addressed by row and column coordinates. Contrast with *character box*. character code. The means of addressing a character in a character set, sometimes called *code point*.

character mode. The character mode, in conjunction with the font type, determines the extent to which graphics characters are affected by the character box, shear, and angle attributes.

check box. A control window, shaped like a square button on the screen, that can be in a checked or unchecked state. It is used to select one or more items from a list. Contrast with *radio button*.

check mark. The symbol that is used to indicate a selected item on a pull-down.

child process. A process that is loaded and started by another process. Contrast with *parent process*.

**child window.** A window that is positioned relative to another window (either a main window or another child window). Contrast with *parent window*.

**choice**. An option that can be selected. The choice can be presented as text, as a symbol (number or letter), or as an icon (a pictorial symbol).

class. See window class.

**class style**. The set of properties that apply to every window in a window class.

**client area**. The area in the center of a window that contains the main information of the window.

**clipboard**. An area of main storage that can hold data being passed from one PM application to another. Various data formats can be stored.

**clipping**. In computer graphics, removing those parts of a display image that lie outside a given boundary.

**clip limits.** The area of the paper that can be reached by a printer or plotter.

clipping path. A clipping boundary in world-coordinate space.

**CLOCK\$.** Character-device name reserved for the system clock.

**code page**. An assignment of graphic characters and control-function meanings to all code points.

code point. Synonym for character code.

**code segment.** An executable section of programming code within a load module.

color dithering. See dithering.

**command.** The name and parameters associated with an action that a program can perform.

**command area**. An area composed of a command field prompt and a command entry field.

command entry field. An entry field in which users type commands.

**command line**. On a display screen, a display line usually at the bottom of the screen, in which only commands can be entered.

**command prompt**. A field prompt showing the location of the command entry field in a panel.

**Common Programming Interface (CPI).** A consistent set of specifications for languages, commands, and calls to enable applications to be developed across all SAA environments. See also *Systems Application Architecture*.

**Common User Access (CUA).** A set of rules that define the way information is presented on the screen, and the techniques for the user to interact with the information.

**compile**. To translate a program written in a higher-level programming language into a machine language program.

**COM1, COM2, COM3.** Character-device names reserved for serial ports 1 through 3.

**CON**. Character-device name reserved for the console keyboard and screen.

**contiguous**. Touching or joining at a common edge or boundary, for example, an unbroken consecutive series of storage locations.

**control.** The means by which an operator gives input to an application. A *choice* corresponds to a control.

**Control Panel**. In PM, a program used to set up user preferences that act globally across the system.

**Control Program.** The basic function of OS/2, including DOS emulation and the support for keyboard, mouse, and video input/output.

**control window.** A class of window used to handle a specific kind of user interaction. Radio buttons and check boxes are examples.

**correlation**. The action of determining which element or object within a picture is at a given position on the display. This follows a *pick* operation.

CPI. Common Programming Interface.

critical extended attribute. An extended attribute that is necessary for the correct operation of the system or a particular application.

CUA. Common User Access.

current position. The point from which the next primitive will be drawn.

**cursor.** A symbol displayed on the screen and associated with an input device. The cursor indicates where input from the device will be placed. Types of cursors include text cursors, graphics cursors, and selection cursors. Contrast with *pointer* and *input focus*.

## D

data structure. (ISO) The syntactic structure of symbolic expressions and their storage-allocation characteristics.

DBCS. See double-byte character set.

**deadlock**. (1) Unresolved contention for the use of a resource. (2) An error condition in which processing cannot continue because each of two elements of the process is waiting for an action by, or a response from, the other. (3) An impasse that occurs when multiple processes are waiting for the availability of a resource that will not become available because it is being held by another process that is in a similar wait state.

debug. To detect, diagnose, and eliminate errors in programs.

**decipoint**. In printing, one tenth of a point. There are 72 points in an inch.

**default procedure**. Function provided by the Presentation Interface that may be used to process standard messages from dialogs or windows.

**default value**. A value used when no value is explicitly specified by the user. For example, in the graphics programming interface, the default line-type is 'solid'.

descendant. A process or session that is loaded and started by a parent process or parent session.

**Desktop Manager**. In PM, a window that displays a list of groups of programs, each of which can be started or stopped.

**desktop window.** The window, corresponding to the physical device, against which all other types of windows are established.

device context. A logical description of a data destination such as memory, metafile, display, printer, or plotter. See also direct device context, information device context, memory device context, metafile device context, queued device context, and screen device context.

**device driver.** A file that contains the code needed to attach and use a device such as a display, printer, or plotter.

device space. Coordinate space in which graphics are assembled after all GPI transformations have been applied. Device space is defined in device-specific units.

**dialog.** The interchange of information between a computer and its user through a sequence of requests by the user and the presentation of responses by the computer.

**dialog box.** A type of window that contains one or more controls for the formatted display and entry of data. Also known as a *pop-up window*. A modal dialog box is used to implement a pop-up window.

**Dialog Box Editor.** A WYS/WYG editor that creates dialog boxes for communicating with the application user.

**dialog item.** A component (for example, a menu or a button) of a dialog box. Dialog items are also used when creating dialog templates.

dialog tag language. A markup language used by the DTL compiler to create dialog objects.

dialog template. The definition of a dialog box, which contains details of its position, appearance, and window ID, and the window ID of each of its child windows.

**direct device context.** A logical description of a data destination that is a device other than the screen (for example, a printer or plotter), and where the output is not to go through the spooler. Its purpose is to satisfy queries. See also *device context*.

**direct manipulation.** The action of using the mouse to move objects around the screen. For example, moving files and directories around in the *File Manager*.

**direct memory access (DMA)**. The transfer of data between main storage and input/output devices without intervention by the processor.

**directory**. A type of file containing the names and controlling information for other files or other directories.

display point. Synonym for pel.

dithering. The process used in color displays whereby every other pel is set to one color, and the intermediate pels are set to another. Together they produce the effect of a third color at normal viewing distances. This process can only be used on solid areas of color; it does not work on narrow lines, for example.

DMA. Direct memory access.

double-byte character set (DBCS). A set of characters in which each character is represented by two bytes. Languages such as Japanese, Chinese, and Korean, which contain more characters than can be represented by 256 code points, require double-byte character sets. Since each character requires two bytes, the entering, displaying, and printing of DBCS characters requires hardware and software that can support DBCS.

**doubleword**. A contiguous sequence of bits or characters that comprises two computer words and is capable of being addressed as a unit.

dragging. In computer graphics, moving an object on the display screen as if it were attached to the pointer.

drawing chain. See segment chain.

**drop**. To fix the position of an object that is being dragged, by releasing the select button of the pointing device.

DTL. See dialog tag language.

dual-boot function. A feature of OS/2 that allows the user to start DOS from within OS/2, or OS/2 from within DOS.

**duplex**. Pertaining to communication in which data can be sent and received at the same time. Synonymous with *full duplex*.

dynamic linking. The process of resolving external references in a program module at load time or run time rather than during linking.

dynamic-link library. A collection of executable programming code and data that is bound to an application at load time or run time, rather than during linking. The programming code and data in a dynamic link library can be shared by several applications simultaneously.

**dynamic-link module**. A module that is linked at load time or run time.

**dynamic segments**. Graphics segments drawn in exclusive-OR mix mode so that they can be moved from one screen position to another without affecting the rest of the displayed picture.

dynamic storage. (1) A device that stores data in a manner that permits the data to move or vary with time such that the specified data is not always available for recovery. (2) A storage in which the cells require repetitive application of control signals in order to retain stored data. Such repetitive application of the control signals is called a refresh operation. A dynamic storage may use static addressing or sensing circuits. (3) See also *static storage*.

# Ε

**EBCDIC.** Extended binary-coded decimal interchange code. A coded character set consisting of 8-bit coded characters (9 bits including parity check), used for information interchange among data processing systems, data communications systems, and associated equipment.

EGA. Extended graphics adapter.

**8.3 file-name format.** A file-naming convention in which file names are limited to eight characters before and three characters after a single dot. Usually pronounced "eight-dot-three." See also *non-8.3 file-name format.* 

element. An entry in a graphics segment that comprises one or more graphics orders and that is addressed by the element pointer.

entry field. An area on the screen, usually highlighted in some manner, in which users type information.

entry-field control. The means by which the application receives data entered by the user in an entry field. When it has the input focus, it displays a flashing pointer at the position where the next typed character will go.

entry panel. A defined panel type containing one or more entry fields and protected information such as headings, prompts, and explanatory text.

exception. An abnormal condition such as an I/O error encountered in processing a data set or a file.

exclusive system semaphore. A system semaphore that can be modified only by threads within the same process.

exit. The action that terminates the current function and returns the user to a higher level function. Repeated exit requests return the user to the point from which all functions provided to the system are accessible. Contrast with *cancel*.

extended attribute. An additional piece of information about a file object, such as its data format or category. It consists of a name and a value. A file object may have more than one extended attribute associated with it.

**extended-choice selection.** A mode that allows the user to select more than one item from a window. Not all windows allow extended choice selection. Contrast with *multiple-choice selection*.

**extended help.** A facility that provides users with information about an entire application panel rather than a particular item on the panel.

**extent**. Continuous space on a disk or diskette that is occupied by or reserved for a particular data set, data space, or file.

# F

family-mode application. An application program that can run in the OS/2 environment and in the DOS environment. However, it cannot take advantage of many of the OS/2-mode facilities, such as multitasking, interprocess communication, and dynamic linking.

FAT. File allocation table.

FEA. Full extended attribute.

field-level help. Information specific to the field on which the cursor is positioned. This help function is "contextual" because it provides information about a specific item as it is currently used; the information is dependent upon the context within the work session.

file. A named set of records stored or processed as a unit.

file allocation table (FAT). In IBM personal computers, a table used by the operating system to allocate space on a disk for a file, and to locate and chain together parts of the file that may be scattered on different sectors so that the file can be used in a random or sequential manner.

file attribute. Any of the attributes that describe the characteristics of a file.

File Manager. In PM, a program that displays directories and files, and allows various actions on them.

file specification. The full identifier for a file, which includes its drive designation, path, file name, and extension.

file system driver (FSD). A program that manages file I/O and controls the format of information on the storage media.

fillet. A curve that is tangential to the end points of two adjoining lines. See also *polyfillet*.

flag. (1) An indicator or parameter that shows the setting of a switch. (2) A character that signals the occurrence of some condition, such as the end of a word. focus. See input focus.

font. A particular size and style of typeface that contains definitions of character sets, marker sets, and pattern sets.

foreground program. The program with which the user is currently interacting. Also known as *interactive program*. Contrast with *background program*.

frame. The part of a window that can contain several different visual elements specified by the application, but drawn and controlled by PM. The frame encloses the client area.

frame styles. Different standard window layouts provided by PM.

FSD. File system driver.

full duplex. Synonym for duplex.

full-screen application. An application program that occupies the whole screen.

function. (1) In a programming language, a block, with or without formal parameters, whose execution is invoked by means of a call. (2) A set of related control statements that cause one or more programs to be performed.

function key. A key that causes a specified sequence of operations to be performed when it is pressed, for example, F1 and Alt-K.

function key area. The area at the bottom of a window that contains function key assignments such as F1 = Help.

## G

GDT. Global Descriptor Table.

general protection fault. An exception condition that occurs when a process attempts to use storage or a module that has some level of protection assigned to it, such as I/O privilege level. See also IOPL code segment.

**Global Descriptor Table (GDT)**. Defines code and data segments available to all tasks in an application.

global dynamic-link module. A dynamic-link module that can be shared by all processes in the system that refer to the module name.

global file-name character. A special character used to refer to a set of file objects with a common base name. The asterisk (\*) and question mark (?) are used as global file-name characters. For example, \*.EXE can be used to refer to a set of files with the extension EXE.

glyph. A graphic symbol whose appearance conveys information.

**GPI.** Graphics programming interface. The formally-defined programming language that is between an IBM graphics program and the user of the program. See also *API*.

graphics. A picture defined in terms of graphic primitives and graphics attributes.

graphics attributes. Attributes that apply to graphic primitives. Examples are color, line type, and shading-pattern definition. See also *segment attributes*.

graphics field. The clipping boundary that defines the visible part of the presentation-page contents.

graphics model space. The conceptual coordinate space in which a picture is constructed after any model transforms have been applied. Also known as *model* space.

graphic primitive. A single item of drawn graphics, such as a line, arc, or graphics text string. See also graphics segment.

**graphics segment**. A sequence of related graphic primitives and graphics attributes. See also *graphic primitive*.

graying. The indication that a choice on a pull-down is unavailable.

**group**. A collection of logically-connected controls. For example, the buttons controlling paper size for a printer. See also *program group*.

# Η

**handle**. An identifier that represents an object, such as a device or window, to the Presentation Interface.

hard error. An error condition on a network that requires either that the system be reconfigured, or that the source of the error be removed before the system can resume reliable operation.

header. (1) System-defined control information that precedes user data. (2) The portion of a message that contains control information for the message, such as one or more destination fields, name of the originating station, input sequence number, character string indicating the type of message, and priority level for the message.

**help.** A function that provides information about a specific field, an application panel, or information about the help facility.

**help index**. A facility that allows the user to select topics for which help is available.

help panel. A panel with information to assist users that is displayed in response to a help request from the user.

help window. A Common User Access-defined secondary window that displays information when the user requests help.

**heap.** An area of free storage available for dynamic allocation by an application. Its size varies according to the storage requirements of the application.

hit testing. The means of identifying which window is associated with which input device event.

hook. A mechanism by which procedures are called when certain events occur in the system. For example,

the filtering of mouse and keyboard input before it is received by an application program.

**hook chain**. A sequence of hook procedures that are "chained" together so that each event is passed, in turn, to each procedure in the chain.

**hot spot**. The part of the pointer that must touch an object before it can be selected. This is usually the tip of the pointer. Contrast with *action point*.

icon. A pictorial representation of an item the user can select. Icons can represent items (such as a document file) that the user wants to work on, and actions that the user wants to perform. In PM, icons are used for data objects, system actions, and minimized programs.

icon area. In PM, the area at the bottom of the screen that is normally used to display the icons for minimized programs.

**Icon Editor.** The Presentation Manager-provided tool for creating icons.

image font. A set of symbols, each of which is described in a rectangular array of pels. Some of the pels in the array are set to produce the image of the symbol. Contrast with *outline font*.

**information device context**. A logical description of a data destination other than the screen (for example, a printer or plotter), but where no output will occur. Its purpose is to satisfy queries. See also *device context*.

information panel. A defined panel type characterized by a body containing only protected information.

**input focus**. The area of the screen that will receive input from an input device (typically the keyboard).

input router. An internal OS/2 process that removes messages from the system queue.

**integer atom**. A special kind of *atom* that represents a predefined system constant and carries no storage overhead. For example, names of window classes provided by PM are expressed as integer atoms.

interactive graphics. Graphics that can be moved or manipulated by a user at a terminal.

**interactive program**. A program that is running (active) and is ready to receive (or is receiving) input from the user. Compare with *active program* and contrast with *noninteractive program*.

Also known as a foreground program.

**interchange file**. Data that can be sent from one Presentation Interface application to another.

**interval timer**. (1) A timer that provides program interruptions on a program-controlled basis. (2) An electronic counter that counts intervals of time under program control.

**IOCtl.** A device-specific command that requests a function of a device driver through the *DosDevIOCtl* function.

**I/O operation.** An input operation to, or output operation from a device attached to a computer.

IOPL. Input/output privilege level.

**IOPL code segment.** An IOPL executable section of programming code that enables an application to directly manipulate hardware interrupts and ports without replacing the device driver. See also *privilege level*.

## J

journal. A special-purpose file that is used to record changes made in the system.

# Κ

Kanji. A graphic character set used in Japanese ideographic alphabets.

**KBD\$.** Character-device name reserved for the keyboard.

kernel. The part of an operating system that performs basic functions, such as allocating hardware resources.

**kerning.** The design of graphics characters so that their character boxes overlap. Used to space text proportionally.

**keys help**. A facility that gives users a listing of all the key assignments for the current application.

# L

label. In a graphics segment, an identifier of one or more elements that is used when editing the segment.

**language support procedure**. Function provided by the Presentation Interface for applications that do not, or cannot (as in the case of COBOL and FORTRAN programs), provide their own dialog or window procedures.

LDT. Local Descriptor Table.

**LIFO stack.** A data stack from which data is retrieved in last-in, first-out order.

linked list. Synonym for chained list.

**list box.** A control window containing a vertical list of selectable descriptions.

list panel. A defined panel type that displays a list of items from which users can select one or more choices and then specify one or more actions to work on those choices.

**load-on-call**. A function of a linkage editor that allows selected segments of the module to be disk resident while other segments are executing. Disk resident segments are loaded for execution and given control when any entry point that they contain is called.

**load time**. The point in time at which a program module is loaded into main storage for execution.

**local area network (LAN).** A data network located on the user's premises in which serial transmission is used for direct data communication among data stations.

**Local Descriptor Table (LDT).** Defines code and data segments specific to a single task.

lock. A serialization mechanism by means of which a resource is restricted for use by the holder of the lock.

LPT1, LPT2, LPT3. Character-device names reserved for parallel printers 1 through 3.

# Μ

**main window.** The window that is positioned relative to the *desktop window*.

map. (1) A set of values having a defined
 correspondence with the quantities or values of another
 set. (2) To establish a set of values having a defined
 correspondence with the quantities or values of another
 set.

marker box. In computer graphics, the boundary that defines, in world coordinates, the horizontal and vertical space occupied by a single marker from a marker set.

marker symbol. A symbol centered on a point. Graphs and charts can use marker symbols to indicate the plotted points.

**maximize.** A window-sizing action that makes the window the largest size possible.

media window. The part of the physical device (display, printer, or plotter) on which a picture is presented.

**memory device context**. A logical description of a data destination that is a memory bit map. See also *device context*.

memory management. A feature of the operating system for allocating, sharing, and freeing main storage.

**menu.** A type of panel that consists of one or more selection fields. Also called a *menu panel*.

**message**. (1) In PM, a packet of data used for communication between the Presentation Interface and windowed applications. (2) In a user interface, information not requested by users but presented to users by the computer in response to a user action or internal process.

**message filter**. The means of selecting which messages from a specific window will be handled by the application.

**message queue.** A sequenced collection of messages to be read by the application.

**metafile**. The generic name for the definition of the contents of a picture. Metafiles are used to allow pictures to be used by other applications.

**metafile device context**. A logical description of a data destination that is a metafile, which is used for graphics interchange. See also *device context*.

**metalanguage**. A language used to specify another language. For example, data types can be described using a metalanguage so as to make the descriptions independent of any one computer language.

mickey. A unit of measurement for physical mouse motion whose value depends on the mouse device driver currently loaded.

micro presentation space. A graphics presentation space in which a restricted set of the GPI function calls is available.

**minimize**. A window-sizing action that makes the window the smallest size possible. In PM, minimized windows are represented by icons.

**mix.** An attribute that determines how the foreground of a graphic primitive is combined with the existing color of graphics output. Also known as *foreground mix*. Contrast with *background mix*.

mixed character string. A string containing a mixture of one-byte and *Kanji* or Hangeul (two-byte) characters.

**mnemonic.** A method of selecting an item on a pull-down by means of typing the highlighted letter in the menu item.

modal dialog box. The type of control that allows the operator to perform input operations on only the current dialog box or one of its child windows. Also known as a *serial dialog box*. Contrast with *parallel dialog box*.

modeless dialog box. The type of control that allows the operator to perform input operations on any of the application's windows. Also known as a *parallel dialog box*. Contrast with *modal dialog box*.

model space. See graphics model space.

**module definition file**. A file that describes the code segments within a load module. For example, it indicates whether a code segment is loadable before module execution begins (preload), or loadable only when referred to at run time (load-on-call).

**mouse**. A hand-held device that is moved around to position the pointer on the screen.

MOUSE\$. Character-device name reserved for a mouse.

**multiple-choice selection**. A mode that allows users to select any number of choices, including none at all. See also *check box*. Contrast with *extended-choice* selection.

multitasking. The concurrent processing of applications or parts of applications. A running application and its data are protected from other concurrently running applications.

## Ν

named pipe. A named buffer that provides client-to-server, server-to-client, or full duplex communication between unrelated processes. Contrast with unnamed pipe.

noncritical extended attribute. An extended attribute that is not necessary for the function of an application.

nondestructive read. A read process that does not erase the data in the source location.

**non-8.3 file-name format**. A file-naming convention in which path names can consist of up to 255 characters. See also *8.3 file-name format*.

**noninteractive program**. A program that is running (active) but is not ready to receive input from the user. Compare with *active program*, and contrast with *interactive program*.

**nonretained graphics.** Graphic primitives that are not remembered by the Presentation Interface once they have been drawn. Contrast with *retained graphics*.

NUL. Character-device name reserved for a nonexistent (dummy) device.

**null-terminated string.** A string of (n + 1) characters where the (n + 1)th character is the 'null' character (X'00'), and is used to represent an n-character string with implicit length. Also known as 'zero-terminated' string and 'ASCIIZ' string.

# 0

**object window**. A window that does not have a parent, but which may have child windows. An object window cannot be presented on a device.

**open**. To start working with a file, directory, or other object.

outline font. A set of symbols, each of which is created as a series of lines and curves. Synonymous with vector font. Contrast with *image font*.

output area. The area of the output device within which the picture is to be displayed, printed, or plotted.

owner window. A window into which specific events that occur in another (owned) window are reported.

owning process. The process that owns the resources that may be shared with other processes.

### Ρ

page. A 4KB segment of contiguous physical memory.

**page viewport**. A boundary in device coordinates that defines the area of the output device in which graphics are to be displayed. The presentation-page contents are transformed automatically to the page viewport in device space.

paint. The action of drawing or redrawing the contents of a window.

**panel**. A particular arrangement of information grouped together for presentation to the user in a window.

**panel area**. An area within a panel that contains related information. The three major Common User Access-defined panel areas are the action bar, the function key area, and the panel body.

**panel body**. The portion of a panel not occupied by the action bar, function key area, title or scroll bars. The panel body may contain protected information, selection fields, and entry fields. The layout and content of the panel body determine the panel type.

panel body area. The part of a window not occupied by the action bar or function key area. The panel body area may contain information, selection fields, and entry fields. Also known as *client area*.

panel body area separator. A line or color boundary that provides users with a visual distinction between two adjacent areas of a panel.

**panel definition.** A description of the contents and characteristics of a panel. A panel definition is the application developer's mechanism for predefining the format to be presented to users in a window.

**panel ID.** A panel element located in the upper left-hand corner of a panel body that identifies that particular panel within the application.

**panel title.** A panel element that identifies the information in the panel.

**paper size**. The size of paper, defined in either standard U.S. or European names (for example, A, B, A4), and measured in inches or millimeters respectively.

parallel dialog box. See modeless dialog box.

parent process. A process that loads and starts other processes. Contrast with *child process*.

**parent window**. The window relative to which one or more child windows are positioned. Contrast with *child window*.

**partition**. (1) A fixed-size division of storage. (2) On an IBM personal computer fixed disk, one of four possible storage areas of variable size; one may be accessed by DOS, and each of the others may be assigned to another operating system.

**path.** The part of a file specification that lists a series of directory names. Each directory name is separated by the backslash character. In the file specification C:\MYFILES\MISC\GLOSSARY.SCR, the path consists of MYFILES\MISC\.

**pel**. The smallest area of a display screen capable of being addressed and switched between visible and invisible states. Synonym for *display point*, *pixel*, and *picture element*.

**pick.** To select part of a displayed object using the pointer.

picture chain. See segment chain.

picture element. Synonym for pel.

PID. Process identification.

**pipe.** A named or unnamed buffer used to pass data between processes. A process reads from or writes to a pipe as if the pipe were a standard-input or standard-output file. See also named pipe and unnamed pipe.

pixel. Synonym for pel.

**plotter.** An output device that uses pens to draw its output on paper or on transparency foils.

PM. Presentation Manager.

**pointer**. (1) The symbol displayed on the screen that is moved by a pointing device, such as a *mouse*. The pointer is used to point at items that users can select. Contrast with *cursor*. (2) A data element that indicates the location of another data element.

**POINTER\$**. Character-device name reserved for a pointer device (mouse screen support).

**pointing device**. A device (such as a mouse) used to move a pointer on the screen.

**pointings.** Pairs of x-y coordinates produced by an operator defining positions on a screen with a pointing device, such as a *mouse*.

**polyfillet**. A curve based on a sequence of lines. It is tangential to the end points of the first and last lines, and tangential also to the midpoints of all other lines. See also *fillet*.

polyline. A sequence of adjoining lines.

**pop.** To retrieve an item from a last-in-first-out stack of items. Contrast with *push*.

**pop-up window.** A window that appears on top of another window in a dialog. Each pop-up window must be completed before returning to the underlying window.

**Presentation Manager (PM)**. The visual component of OS/2 that presents, in windows, a graphics-based interface to applications and files installed and running in OS/2.

presentation page. The coordinate space in which a picture is assembled for display.

presentation space (PS). Contains the device-independent definition of a picture.

**primary window**. The window in which the main dialog between the user and the application takes place. In a multiprogramming environment, each application starts in its own primary window. The primary window remains for the duration of the application, although the panel displayed will change as the user's dialog moves forward. See also *secondary window*.

primitive. See graphic primitive.

**primitive attribute**. A specifiable characteristic of a graphic primitive. See *graphics attributes*.

**print job**. The result of sending a document or picture to be printed.

**Print Manager**. In PM, the part of the spooler that manages the spooling process. It also allows users to view print queues and to manipulate print jobs.

**privilege level.** A protection level imposed by the hardware architecture of the IBM personal computer. There are four privilege levels (number 0 through 3). Only certain types of programs are allowed to execute at each privilege level. See also *IOPL code segment*.

procedure call. In programming languages, a language construct for invoking execution of a procedure.

**process.** An instance of an executing application and the resources it is using.

**program details.** Information about a program that is specified in the *Program Manager* window and is used when the program is started.

program group. In PM, several programs that can be acted upon as a single entity.

program name. The full file specification of a program. Contrast with program title.

**program title**. The name of a program as it is listed in the *Program Manager* window. Contrast with *program name*.

prompt. A displayed symbol or message that requests input from the user or gives operational information. The user must respond to the prompt in order to proceed.

**protocol.** A set of semantic and syntactic rules that determines the behavior o functional units in achieving communication.

**pseudocode**. An artificial language used to describe computer program algorithms without using the syntax of any particular programming language.

**pull-down**. An action bar extension that displays a list of choices available for a selected action bar choice. After users select an action bar choice, the pull-down appears with the list of choices. Additional *pop-up windows* may appear from pull-down choices to further extend the actions available to users.

**push**. To add an item to a last-in-first-out stack of items. Contrast with *pop*.

**pushbutton.** A control window, shaped like a round-cornered rectangle and containing text, that invokes an immediate action, such as 'enter' or 'cancel'.

# Q

**queue.** A linked list of elements waiting to be processed. For example, a queue may be a list of print jobs waiting to be printed.

**queued device context.** A logical description of a data destination (for example, a printer or plotter) where the output is to go through the spooler. See also *device context*.

# R

**radio button**. A control window, shaped like a round button on the screen, that can be in a checked or unchecked state. It is used to select a single item from list. Contrast with *check box*.

RAS. Reliability, availability, and serviceability.

**raster**. (1) In computer graphics, a predetermined pattern of lines that provides uniform coverage of a display space. (2) The coordinate grid that divides the display area of a display device.

**read-only file**. A file that may be read from but not written to.

realize. To cause the system to ensure, wherever possible, that the physical color table of a device is set to the closest possible match in the logical color table.

**recursive routine**. A routine that can call itself or be called by another routine called by the recursive routine.

**reentrant**. The attribute of a program or routine that allows the same copy of the program or routine to be used concurrently by two or more tasks.

**reference phrase.** A word or phrase that is emphasized in a device-dependent manner to inform the user that additional information for the word or phrase is available.

reference phrase help. Provides help information for a selectable word or phrase.

refresh. To update a window, with changed information, to its current status.

region. A clipping boundary in device space.

**register**. A storage device having a specified storage capacity such as a bit, byte, or computer word, and usually intended for a special purpose.

remote file system. A file-system driver that gains access to a remote system without a block device driver.

**resource.** The means of providing extra information used in the definition of a window. A resource can contain definitions of fonts, templates, accelerators, and mnemonics; the definitions are held in a resource file.

resource file. A file containing information used in the definition of a window. Definitions can be of fonts, templates, accelerators, and mnemonics.

**restore**. To return a window to its original size or position following a sizing or moving action.

retained graphics. Graphic primitives that are remembered by the Presentation Interface after they have been drawn. Contrast with *nonretained graphics*.

**return code**. (1) A code used to influence the execution of succeeding instructions. (2) A value returned to a program to indicate the results of an operation requested by that program.

reverse video. A form of alphanumeric highlighting for a character, field, or cursor, in which its color is

exchanged with that of its background. For example, changing a red character on a black background to a black character on a red background.

RGB. Red-green-blue. For example, "RGB display".

roman. Relating to a type style with upright characters.

root segment. In a hierarchical database, the highest segment in the tree structure.

run time. (1) Any instant at which a program is being executed. (2) The time during which an instruction in an instruction register is decoded and performed.

# S

SAA. Systems Application Architecture.

scheduler. A computer program designed to perform functions such as scheduling, initiation, and termination of jobs.

screen. The physical surface of a work station or terminal upon which information is presented to users.

screen device context. A logical description of a data destination that is a particular window on the screen. See also *device context*.

**SCREEN\$**. Character-device name reserved for the display screen.

scroll bar. A control window, horizontally or vertically aligned, that allows the user to scroll additional data into an associated panel area.

scrollable entry field. An entry field larger than the visible field.

scrollable selection field. A selection field that contains more choices than are visible.

scrolling. Moving a display image vertically or horizontally in a manner such that new data appears at one edge, as existing data disappears at the opposite edge.

secondary window. A type of window associated with the primary window in a dialog. A secondary window begins a secondary and parallel dialog that runs at the same time as the primary dialog.

**sector**. An addressable subdivision of a track used to record one block of program code or data on a disk or diskette.

segment. See graphics segment.

segment attributes. Attributes that apply to the segment as an entity, as opposed to the individual primitives within the segment. For example, the visibility or detectability of a segment.

segment chain. All segments in a graphics presentation space that are defined with the 'chained' attribute. Synonym for *picture chain*.

segment priority. The order in which segments are drawn.

segment store. An area in a normal graphics presentation space where retained graphics segments are stored.

select. To mark or choose an item. Note that *select* means to mark or type in a choice on the screen; *enter* means to send all selected choices to the computer for processing.

select button. The button on a pointing device, such as a mouse, that is pressed to select a menu choice. Also known as button 1.

selection cursor. A type of cursor used to indicate the choice or entry field users want to interact with. It is represented by highlighting the item that it is currently positioned on.

selection field. A field containing a list of choices from which the user can select one or more.

semaphore. An object used by multi-threaded applications for signalling purposes and for controlling access to serially reusable resources.

separator. See panel body area separator.

serial dialog box. See modal dialog box.

serialization. The consecutive ordering of items.

serialize. To ensure that one or more events occur in a specified sequence.

serially reusable resource (SRR). A logical resource or object that can be accessed by only one task at a time.

session. A routing mechanism for user interaction via the console; a complete environment that determines how an application runs and how users interact with the application. OS/2 can manage more than one session at a time, and more than one process can run in a session. Each session has its own set of environment variables that determine where OS/2 looks for dynamic-link libraries and other important files.

shadow box. The area on the screen that follows mouse movements and shows what shape the window will take if the mouse button is released.

shared data. Data that is used by two or more programs.

shared memory. Memory that is used by two or more programs.

shear. The tilt of graphics text when each character leans to the left or right while retaining a horizontal baseline.

shell. (1) A software interface between a user and the operating system of a computer. Shell programs interpret commands and user interactions on devices such as keyboards, pointing devices, and touch-sensitive screens, and communicate them to the operating system.
(2) Software that allows a kernel program to run under different operating-system environments.

Shutdown. The procedure required before the computer is switched off to ensure that data is not lost.

sibling processes. Child processes that have the same parent process.

sibling windows. Child windows that have the same parent window.

slider box. An area on the scroll bar that indicates the size and position of the visible information in a panel area in relation to the information available. Also known as *thumb mark*.

**source file.** A file that contains source statements for items such as high-level language programs and data description specifications.

source statement. A statement written in a programming language.

**specific dynamic-link module**. A dynamic-link module created for the exclusive use of an application.

spline. A sequence of one or more Bézier curves.

**spooler.** A program that intercepts the data going to printer devices and writes it to disk. The data is printed or plotted when it is complete, and the required device is available. The spooler prevents output from different sources from being intermixed.

stack. A list constructed and maintained so that the next data element to be retrieved is the most recently stored. This method is characterized as last-in-first-out (LIFO).

standard window. A collection of window elements that form a panel. The standard window can include one or more of the following window elements: sizing borders, system menu icon, title bar, maximize/minimize/restore icons, action bar and pull-downs, scroll bars, and client area.

static control. The means by which the application presents descriptive information (for example, headings and descriptors) to the user. The user cannot change this information.

static storage. (1) A read/write storage unit in which data is retained in the absence of control signals. Static storage may use dynamic addressing or sensing circuits.
(2) Storage other than *dynamic storage*.

style. See window style.

**suballocation**. The allocation of a part of one extent for occupancy by elements of a component other than the one occupying the remainder of the extent.

**subdirectory**. In an IBM personal computer, a file referred to in a root directory that contains the names of other files stored on the diskette or fixed disk.

**swapping**. (1) A process that interchanges the contents of an area of real storage with the contents of an area in auxiliary storage. (2) In a system with virtual storage, a paging technique that writes the active pages of a job to auxiliary storage and reads pages of another job from auxiliary storage into real storage. (3) The process of temporarily removing an active job from main storage, saving it on disk, and processing another job in the area of main storage formerly occupied by the first job.

switch. (1) An action that moves the input focus from one area to another. This can be within the same

window or from one window to another. (2) In a computer program, a conditional instruction and an indicator to be interrogated by that instruction. (3) A device or programming technique for making a selection, for example, a toggle, a conditional jump.

switch list. See Task List.

symbolic identifier. A text string that equates to an integer value in an include file, that is used to identify a programming object.

synchronous. Pertaining to events or operations that are predictable or occur at the same time. See also asynchronous.

**System Menu.** In PM, the pull-down in the top left corner of a window that allows it to be moved and sized with the keyboard.

system queue. This is the master queue for all pointer device or keyboard events.

**Systems Application Architecture (SAA).** A formal set of rules that enables applications to be run without modification in different computer environments.

# T

tag. One or more characters attached to a set of data that defines the formatting or other characteristics of the set, including its definition.

**Task List.** In PM, the list of programs that are active. The list can be used to switch to a program and to stop programs.

template. An ASCII-text definition of an action bar and pull-down menu, held in a resource file, or as a data structure in program memory.

text. Characters or symbols.

text cursor. A symbol displayed in an entry field that indicates where typed input will appear.

text window. Also known as the VIO window.

text-windowed application. The environment in which the operating system performs advanced&hyphn.video input and output operations.

thread. A unit of execution within a process. It uses the resources of the process.

thumb mark. The portion of the scroll bar that describes the range and properties of the data that is currently visible in a window. Also known as a *slider box*.

tilde. A mark used to denote the character that is to be used as a mnemonic when selecting text items within a menu.

time slice. (1) An interval of time on the processing unit allocated for use in performing a task. After the interval has expired, processing-unit time is allocated to another task, so a task cannot monopolize processing-unit time beyond a fixed limit. (2) In systems with time sharing, a segment of time allocated to a terminal job. title bar. The area at the top of a window that contains the window title. The title bar is highlighted when that window has the input focus. Contrast with *panel title*.

transaction. An exchange between a workstation and another device that accomplishes a particular action or result.

**transform**. (1) The action of modifying a picture by scaling, shearing, reflecting, rotating, or translating. (2) The object that performs or defines such a modification; also referred to as a *transformation*.

**Tree.** In PM, the window in the *File Manager* that shows the organization of drives and directories.

truncate. (1) To end a computational process in accordance with some rule. (2) To remove the beginning or ending elements of a string. (3) To drop data that cannot be printed or displayed in the line width specified or available. (4) To shorten a field or statement to a specified length.

# U

**unnamed pipe.** A circular buffer, created in memory, used by related processes to communicate with one another. Contrast with *named pipe*.

update region. A system-provided area of dynamic storage containing one or more (not necessarily contiguous) rectangular areas of a window, that are visually invalid or incorrect, and therefore in need of repainting.

user Interface. Hardware, software, or both that allows a user to interact with and perform operations on a system, program, or device.

**User Shell.** A component of OS/2 that uses a graphics-based, windowed interface to allow the user to manage applications and files installed and running under OS/2.

utility program. (1) A computer program in general support of computer processes; for example, a diagnostic program, a trace program, a sort program. (2) A program designed to perform an everyday task such as copying data from one storage device to another.

# V

vector font. A set of symbols, each of which is created as a series of lines and curves. Synonymous with outline font. Contrast with *image font*.

VGA. Video graphics array.

viewing pipeline. The series of transformations applied to a graphic object to map the object to the device on which it is to be presented.

vlewing window. Clipping boundary that defines the visible part of model space.

VIO. Video Input/Output.

virtual memory (VM). Addressable space that is apparent to the user as the processor storage space, but not having a fixed physical location.

virtual storage. Synonymous with virtual memory.

visible region. A window's presentation space, clipped to the boundary of the window and the boundaries of any overlying window.

volume. (1) A file-system driver that uses a block device driver for input and output operations to a local or remote device. (2) A portion of data, together with its data carrier, that can be handled conveniently as a unit.

### W

wild-card character. The global file-name characters asterisk (\*) and question mark (?).

window. A rectangular area of the screen with visible boundaries within which information is displayed. A window can be smaller than or the same size as the screen. Windows can appear to overlap on the screen.

window class. The grouping of windows whose processing needs conform to the services provided by one window procedure.

window coordinates. The means by which a window position or size is defined; measured in device units, or pels.

window procedure. Code that is activated in response to a message. The procedure controls the appearance and behavior of its associated windows.

window rectangle. The means by which the size and position of a window is described in relation to the desktop window.

window style. The set of properties that influence how events related to a particular window will be processed.

workstation. A display screen together with attachments such as a keyboard, a local copy device, or a tablet.

world coordinates. Application-convenient coordinates used for drawing graphics.

world-coordinate space. Coordinate space in which graphics are defined before transformations are applied.

**WYSIWYG.** What You See Is What You Get. A capability that enables text to be displayed on a screen in the same way it will be formatted on a printer.

# Ζ

**z-order**. The order in which sibling windows are presented. The topmost sibling window obscures any portion of the siblings that it overlaps; the same effect occurs down through the order of lower sibling windows.

**zooming.** In graphics applications, the process of increasing or decreasing the size of picture.

X-14 PM Programming Reference

# Index

## Α

ABB\_\* values 5-405, 5-463 ACCEL A-1 accelerator table copy 8-37 create 8-44 destroy 8-98 load 8-234 query 8-291 set 8-439 translate 8-550 ACCELTABLE A-1 ACCELTABLE statement 32-9 Access a DRAGINFO Structure 3-26 Access Drag Information 3-4 Add Atom 8-7 Add Switch Entry 8-9 Add Text to DDF Buffer 4-39 additional metrics F-9 addressing elements in arrays 1-5 alarm sound 8-11 Allocate DRAGINFO Structure 3-7 Allocate DRAGTRANSFER Structures 3-9 AM \* values 5-228, 5-401 Animate Palette 5-8 application-supplied functions 10-1 Applications Windowed PM 34-1 Arabic text 5-435 arc create 5-199 full 5-148, 5-189 partial 5-188 query parameters 5-226 set current parameters 5-398 set default parameters 5-460 Arc at a Given Position 33-3 Arc at Current Position 33-3 ARCPARAMS A-2 AREABUNDLE A-2 areas begin construction 5-13 construction of interior 5-15 end construction 5-128 arrays addressing elements in 1-5 convert 5-53, 5-55 ASCII 8-321, 8-459, 34-23 ASCII MIXED code pages 34-23 Associate 5-11 Associate Help Instance 8-13 ASSOCTABLE statement 32-10 ATOM A-2 attribute primitive type 5-404 attribute primitive types 5-462 attribute values character 5-404, 5-462 image 5-405, 5-463 line 5-404, 5-462 marker 5-405, 5-463 pattern (area) 5-405, 5-463

attributes character-set 5-443 color 5-453 cosmetic line width 5-498 foreground color mix 5-511 geometric line width 5-500 line type 5-495 line width 5-498 marker box 5-504 marker set 5-506 marker symbol 5-503 pattern 5-522 pattern set 5-526 query mode 5-228 restore saved 5-217 segment 5-539 set 5-404 set default 5-462 set line-end 5-491 set line-join 5-493 specify mode 5-401 ATTR\_\* values 5-304, 5-351, 5-488, 5-538

## В

background query color 5-231, 5-232 query color-mixing mode 5-232 query mix 5-232 BANDRECT A-2 BA \* values 5-13 BBO\_\* values 5-24, 5-113, 5-568 BDS\_\* values 13-3 Begin Area 5-13, 33-3 Begin Definition List 4-2 Begin Dragging Files 3-16 Begin Element 5-17, 33-4 Begin Image at Current Position 33-5 Begin Image at Given Position 33-5 Begin Paint 8-18 Begin Path 5-19, 33-5 Begin Window Enumeration 8-16 Bezier Curve at Current Poition 33-6 Bezier Curve at Given Position 33-6 Bézier splines, create 5-215 Bit Bit 5-23 bit maps color 5-25, 5-114, 5-569 copy rectangle of image data 5-23, 5-567 create 5-71 data D-1 delete 5-90 draw 8-118 example D-1 file format D-2 get system 8-194 information tables D-1 load 5-161 monochrome 5-25, 5-114, 5-569 query bits 5-233 query device formats 5-280 query dimension 5-236

bit maps (continued) query handle 5-239 query info-header 5-237 query number of local identifiers 5-329 query parameters 5-240 query set identifiers 5-359 set as currently selected 5-418 set bits 5-420 set identifier 5-425 standard formats D-1 transfer data from application storage 5-420 bit-map tag delete 5-106 Bitblt 33-7 **BITMAPINFO A-3 BITMAPINFOHEADER A-6 BITMAPINFOHEADER2** A-6 **BITMAPINFO2** A-3 bits draw 5-112 **BKM CALCPAGERECT 25-4 BKM DELETEPAGE 25-5** BKM\_INSERTPAGE 25-6 **BKM\_INVALIDATETABS 25-7 BKM\_QUERYPAGECOUNT 25-7 BKM QUERYPAGEDATA 25-8 BKM\_QUERYPAGEID** 25-9 **BKM\_QUERYPAGESTYLE 25-10 BKM QUERYPAGEWINDOWHWND 25-10 BKM\_QUERYSTATUSLINETEXT\_25-11 BKM\_QUERYTABBITMAP 25-12** BKM\_QUERYTABTEXT 25-12 **BKM SETDIMENSIONS 25-13 BKM SETNOTEBOOKCOLORS 25-14 BKM\_SETPAGEDATA 25-14 BKM SETPAGEWINDOWHWND 25-15 BKM SETSTATUSLINETEXT 25-16** BKM\_SETTABBITMAP 25-16 BKM\_SETTABTEXT 25-17 BKM\_TURNTOPAGE 25-18 BKS \* values 25-1 BMSG \* values 8-20 BM\_CLICK 13-5 **BM QUERYCHECK 13-6 BM QUERYCHECKINDEX 13-6 BM\_QUERYHILITE 13-7** BM SETCHECK 13-7 BM\_SETDEFAULT 13-8 BM\_SETHILITE 13-9 BM \* values 5-232, 5-415 BN \* values 13-3 BOOKTEXT A-9 BOOKTEXT data structure A-9 BOOL A-9 Box 5-28 draw 5-28 Box at Current Position 33-8 Box at Given Position 33-8 Broadcast Message 8-20 BS \* values 13-1 **BTNCDATA A-9** button control data 13-2 button control styles 13-1 button control window processing 13-1 button filtering constants 8-183 BYTE A-10

## С

C language 1-1 Calculate Frame Rectangle 8-22 Call Message Filter 8-24 Call Segment 33-9 Call Segment Matrix 5-31 Cancel Shutdown 8-26 CAPS \* values 2-15 CATCHBUF A-10 CA \* values A-17 column headings A-19 drawing and painting A-18 icons or bit maps A-17 ordered target emphasis A-18 title attributes A-18 title position A-18 titles A-18 CBB \* values 5-404, 5-462 CBM HILITE 19-5 CBM ISLISTSHOWING 19-5 CBM\_SHOWLIST 19-6 CBM\_\* values 5-71 CBN \* values 19-3 CBS \* values 19-1 CCS\_\* values selection types 24-3 styles 24-2 CDATE A-10 CELL A-10 CFA\_\* values A-39 column attributes A-40 data types A-39 horizontal column heading position A-41 horizontal data position A-40 icon or bit map data A-40 prevention of direct editing of a column heading A-40 vertical column heading position A-40 vertical data position A-40 CFI\_\* flags 8-310 CFI\_\* values 8-449 CF \* values 8-449, 28-4 chain draw 5-117 chained attribute for segments modify (GpiSetSegmentAttrs) 5-539 Change Focus Window 8-160 Change Switch Entry 8-28 CHAR A-10 character convert to uppercase 8-558 query angle 5-244 query box 5-246 query break extra 5-248 guery direction 5-249 query extra 5-250 query mode 5-251 query set 5-252 query shear 5-253 query string positions 5-255 query string positions at 5-257 set angle 5-427 set box 5-430 set break extra 5-433 set direction 5-435 set extra 5-438

character (continued) set mode 5-440 set set 5-443 set shear 5-445 character attribute values 5-404, 5-462 character definitions font F-3 character direction Arabic text 5-435 Chinese text 5-435 Roman text 5-435 character set 1-6 Character String 5-34 draw at current position 5-34 draw at current position, with controls 5-39 draw at specified position 5-36 draw string at specified position, with controls 5-42 Character String At 5-36 Character String at Current Position 33-9 Character String at Given Position 33-9 Character String Extended at Current Position 33-10 Character String Extended at Given Position 33-10 Character String Move at Current Position 33-11 Character String Move at Given Position 33-11 Character String Position 5-39 Character String Position At 5-42 CHARBUNDLE A-11 CHDIRN\_\* values 5-249, 5-435 check box 13-1 Check Menu Item 8-32 Check Message Filter Hook 10-5 CheckMsgFilterHook 10-5 Chinese text 5-435 CHS\_\* values 5-39, 5-42, 5-255, 5-257 class 9-1 CLASSDETAILS A-12 CLASSINFO A-11 clipboard 28-1 messages 28-1 query format information 8-310 query viewer window 8-313 set data 8-449 clipboard messages 28-1 clipping 5-528, G-1 segment chains 5-122 set path 5-448 set region 5-451 clipping boundary 5-486 clipping region 8-150 Close Clipboard 8-34 Close Device Context 2-2 Close Figure 5-45, 33-12 Close Profile 6-2 Close Segment 5-47 closed figure 5-20 CLR \* values 5-76, 5-231, 5-262, 5-338, 5-412, 5-453 CMDSRC\_\* values 11-3, 12-27, 12-36, 12-63, 15-21 CM\_ALLOCDETAILFIELDINFO 24-22 CM\_ALLOCRECORD 24-23 CM\_ARRANGE 24-24 CM CLOSEEDIT 24-24 CM\_COLLAPSETREE 24-25 CM\_ERASERECORD 24-26 CM EXPANDTREE 24-26 CM\_FILTER 24-27 CM FREEDETAILFIELDINFO 24-28 CM\_FREERECORD 24-29

CM HORZSCROLLSPLITWINDOW 24-30 CM INSERTDETAILFIELDINFO 24-30 CM\_INSERTRECORD 24-31 CM INVALIDATEDETAILFIELDINFO 24-33 CM\_INVALIDATERECORD 24-33 CM OPENEDIT 24-35 CM\_PAINTBACKGROUND 24-35 CM\_QUERYCNRINFO 24-36 CM QUERYDETAILFIELDINFO 24-37 CM\_QUERYDRAGIMAGE 24-38 CM QUERYRECORD 24-39 CM\_QUERYRECORDEMPHASIS 24-40 CM\_QUERYRECORDFROMRECT 24-41 CM QUERYRECORDINFO 24-42 CM QUERYRECORDRECT 24-43 CM\_QUERYVIEWPORTRECT 24-43 CM REMOVEDETAILFIELDINFO 24-44 CM\_REMOVERECORD 24-45 CM\_SCROLLWINDOW 24-47 CM\_SEARCHSTRING 24-48 CM\_SETCNRINFO 24-49 CM SETRECORDEMPHASIS 24-50 CM SORTRECORD 24-51 CM\_\* values 5-251, 5-427, 5-440 CNRDRAGINFO A-12 CNRDRAGINIT A-12 **CNRDRAWITEMINFO** A-13 CNREDITDATA A-14 CNREDITDATA data structure A-13 CNRINFO A-15 CN BEGINEDIT 24-8 CN\_COLLAPSETREE 24-9 CN CONTEXTMENU 24-9 CN\_DRAGAFTER 24-10 CN DRAGLEAVE 24-11 CN\_DRAGOVER 24-12 CN\_DROP 24-13 CN DROPHELP 24-14 CN\_EMPHASIS 24-15 CN\_ENDEDIT 24-15 CN ENTER 24-16 CN EXPANDTREE 24-17 CN HELP 24-17 CN\_INITDRAG 24-18 CN\_KILLFOCUS 24-19 CN QUERYDELTA 24-19 CN\_REALLOCPSZ 24-20 CN\_SCROLL 24-21 CN SETFOCUS 24-21 **CN \* values** described 24-8 code page query 8-314 set 8-456 Code Page Change Hook 10-7 Code pages 34-1 ASCII 34-11 EBCDIC 34-16 Font support 34-4 OS/2 options for PM 34-3 OS/2 support for multiple 34-4 CodePageChangeHook 10-7 COLOR A-20 color palette 8-362 color table G-1 create 5-74 color table default values 5-76

colors on monochrome devices 5-76 query 5-262 querv data 5-264 query foreground mix mode 5-324 query index 5-266 query nearest 5-327 query real 5-343 query RGB 5-349 query system 8-362 set 5-453 set background 5-412 set system values 8-494 Combine Region 5-49 combo box control data 19-1 combo box control window processing 19-1 Comment 5-51, 33-12 Compare Strings 8-35 constant names 1-1 constants button filtering 8-183 container control window processing data structures 24-3 icon size, how determined A-17 mini-icon size, how determined A-17 notification codes 24-8 notification messages 24-4 purpose 24-1 styles and selection types 24-2 window messages 24-22 window words 24-1 container views A-16 contents and format of dialog template 32-19 control classes 11-2 control codes Shift In (SI) 34-23 Shift Out (SO) 34-23 control data 32-22 Control Formatting 4-35 control statements predefined 32-24 control window processing 11-2 CONVCONTEXT A-20 conventions Convert 5-53 Convert with Matrix 5-55 coordinates dialog 32-19 coordinates for dialogs 32-19 Copy Accelerator Table 8-37 Copy Metafile 5-57 Copy Rectangle 8-39 Correlate Chain 5-59 Correlate From 5-63 Correlate Segment 5-67 cosmetic line width query 5-311 Counts Number of Items in Listbox 8-330 CPTEXT A-21 Create a Paragraph in DDF Buffer 4-24 Create Accelerator Table 8-44 Create Atom Table 8-46 Create Bit Map 5-71 Create Cursor 8-48 Create Dialog 8-50 Create Frame Controls 8-52 Create Help Instance 8-54

Create Help Table 8-56 Create Logical Color Table 5-74 Create Logical Font 5-78 Create Menu 8-58 Create Message Queue 8-60 Create Palette 5-81 Create Pointer 8-64 Create Pointer Indirect 8-66 Create Presentation Space 5-84 Create Region 5-88 Create Standard Window 8-68 Create String Handle 3-5 Create Switch Entry 8-72 Create Window 8-74 Create Workplace Object 8-62 CREATESTRUCT A-21 CREA \* values 5-195 CRGN\_\* values 5-49 CS\_\* values window class styles 12-1 CTAB\_\* values 5-195 CTIME A-22 current position move 5-173 query 5-269 set to specified point 5-458 cursor create 8-48 destroy 8-101 hide 8-518 query information 8-316 show 8-518 CURSORINFO A-22 CURSOR\_\* values 8-48 CVR\_\* values 12-23 CVTC\_\* values 5-53 CV\_\* values **CNRINFO structure** A-16 SEARCHSTRING structure A-115 view styles A-17

#### D data

bit map D-1 get 5-150 put 5-223 data area in a dialog template 32-22 data format image F-7 outline F-8 data types A-1 graphics orders 33-1 implicit pointer 1-5 storage mapping 1-6 DBCS 8-285 DBCS support 34-23 character-encoding schemes 34-23 DBM\_\* values 8-118 DB\_\* values 8-121 DCTL\_\* values 5-282, 5-474 DC\_\* values A-32 DDEF\_\* values 5-195 DDEINIT A-23 DDESTRUCT A-23 DDE \* values 30-1, 30-2, 30-3, A-23 DdfBeginList 4-2

DdfBitmap 4-5 DdfEndList 4-8 DdfHyperText 4-10 Ddfinform 4-13 **DdfInitialize** 4-15 DdfListItem 4-18 DdfMetafile 4-21 DdfPara 4-24 DdfSetColor 4-26 DdfSetFont 4-29 DdfSetFontStyle 4-32 DdfSetFormat 4-35 DdfSetTextAlign 4-37 DdfText 4-39 default colors 13-2, 14-2, 15-3, 16-1, 17-3, 19-2, 20-2, 22-2, 23-1 Default Dialog Procedure 8-85 default dialog processing 12-70 default graphics character box query 5-275 default message processing 12-1 default view matrix query 5-273 Default Window Procedure 8-89 default window processing 11-1 DEFAULTICON keyword 32-11 Define Hypertext Link 4-10 Define Inform Link 4-13 Define Text Alignment 4-37 Delete Atom 8-91 Delete Bit Map 5-90 Delete DRAGINFO String Handles 3-10 Delete Element 5-92 Delete Element Range 5-94 Delete Elements Between Labels 5-96 Delete Library 8-95 Delete Listbox Item 8-93 Delete Metafile 5-98 Delete Palette 5-100 Delete Procedure 8-96 Delete Segment 5-102 Delete Segments 5-104 Delete Set Identifier 5-106 Delete String Handle 3-11 **DELETENOTIFY A-24** Deregister Workplace Object Class 8-97 DESKTOP A-24 Destroy Accelerator Table 8-98 Destroy Atom Table 8-99 Destroy Cursor 8-101 Destroy Help Instance 8-102 Destroy Message Queue 8-104 Destroy Pointer 8-107 Destroy Presentation Space 5-108 Destroy Region 5-110 Destroy Window 8-109 Destroy Window Hook 10-8 Destroy Workplace Object 8-106 DestroyWindowHook 10-8 detectability attribute for segments modify (GpiSetSegmentAttrs) 5-539 DevCloseDC 2-2 DevEscape 2-4 DEVESC\_\* values 2-4, 2-5 device characteristics query 2-15 device context

device context (continued) clear output display 5-136 close 2-2 create 2-9 open 2-9 open for a window 8-273 screen 8-128 DevOpenDC 2-9 **DEVOPENSTRUC** A-25 DevPostDeviceModes 2-12 DevQuervCaps 2-15 DevQueryDeviceNames 2-21 DevQueryHardcopyCaps 2-24 DEV \* values 2-2, 2-10 DFORM \* values 5-150, 5-223 dialog create 8-50 default procedure 8-85 dismiss 8-111 enumerate item 8-145 load 8-236 process modal 8-287 query item short 8-321 send message to item 8-435 set item short 8-459 dialog item query text 8-323 query text length 8-325 set text 8-461 dialog points map 8-259 Dialog Procedure 10-2 dialog processing 12-70 default 12-70 language support 12-83 dialog template data-area information 32-22 format and contents 32-19 header information 32-20 item information 32-21 dialog window destroy modal 8-111 hide modeless 8-111 DialogProc 10-2 dialogs define procedure 10-2 Direct Manipulation for Files 3-2 direct manipulation messages 29-1 directives 32-4 Dismiss Dialog 8-111 Dispatch Message 8-113 dithered colors 5-327 dithering 5-327, 8-494 DLGC\_\* values 12-72 DLGTEMPLATE A-27 DLGTEMPLATE statement 32-16 DLGTITEM A-27 DM DISCARDOBJECT 29-1 DM DRAGERROR 29-2 DM\_DRAGFILECOMPLETE 29-2 DM\_DRAGLEAVE 29-3 DM\_DRAGOVER 29-4 DM\_DRAGOVERNOTIFY 29-5 DM DROP 29-6 DM\_DROPHELP 29-7 DM\_EMPHASIZETARGET 29-7 DM ENDCONVERSATION 29-8

DM\_FILERENDERED 29-9 DM\_PRINTOBJECT 29-9 DM\_RENDER 29-10 DM RENDERCOMPLETE 29-11 DM RENDERFILE 29-12 DM RENDERPREPARE 29-13 DM\_\* values 5-284, 5-477 double-byte character set 1-6 double-byte character sets 34-23 Down cursor key 8-547 DO \* values DRAGINFO data structure A-29 DRAGITEM data structure A-32 DPC errors 5-2 DPDM\_\* values 2-13 DP \* values 8-124 Drag 3-12 drag information access 3-4 drag messages 29-1 DRAGIMAGE A-28 DRAGINFO A-29 DRAGITEM A-30 DRAGTRANSFER A-32 Draw Bit Map 8-118 Draw Bits 5-112 Draw Border 8-121 Draw Chain 5-117 Draw Dynamics 5-119 Draw From 5-121 draw mode 5-47 Draw Pointer 8-124 Draw Polygons 5-207 Draw Segment 5-123 Draw Text 8-126 Draw Tracking Rectangle 8-546 draw-and-retain mode 5-47 drawing mode draw 5-126, 5-474, 5-478, 5-558 draw-and-retain 5-126, 5-287, 5-474, 5-478, 5-558 query 5-284 retain 5-126, 5-252, 5-287, 5-478, 5-558 set 5-477 drawing orders 33-1 drawing process check errors 5-2 DRF \* values A-31 DrgAcceptDroppedFiles 3-2 DrgAccessDraginfo 3-4 DrgAddStrHandle 3-5 DrgAllocDraginfo 3-7 DrgAllocDragtransfer 3-9 DrgDeleteDraginfoStrHandles 3-10 DrgDeleteStrHandle 3-11 DrgDrag 3-12 DrgDragFiles 3-16 DrgFreeDraginfo 3-19 DrgFreeDragtransfer 3-21 DrgGetPS 3-22 DrgPostTransferMsg 3-24 DrgPushDraginfo 3-26 DrgQueryDragitem 3-28 DrgQueryDragitemCount 3-30 DrgQueryDragitemPtr 3-31 DrgQuervNativeRMF 3-32 DrgQueryNativeRMFLen 3-34 DrgQueryStrName 3-36 DrgQueryStrNameLen 3-38

DrgQueryTrueType 3-40 DrgQueryTrueTypeLen 3-42 DrgReleasePS 3-44 DrgSendTransferMsg 3-45 DrgSetDragImage 3-48 DrgSetDragitem 3-50 DrgSetDragPointer 3-53 DrgVerifyNativeRMF 3-55 DrgVerifyRMF 3-57 DrgVerifyTrueType 3-59 DrgVerifyType 3-61 DrgVerifyTypeSet 3-63 DRG \* values A-29 DRIVDATA A-33 DRIVPROPS A-34 DRM \* values A-31 DRO\_\* values 5-28, 5-148 DRT\_\* values A-30 DTYP\_\* values 8-408 DT\_\* values 8-127, 22-1 Dynamic Data Exchange Initiate (NLS) 8-78 dynamic data exchange messages 30-1 Dynamic Data Exchange Post Message (NLS) 8-80 Dynamic Data Exchange Respond (NLS) 8-83

# Ε

EBCDIC MIXED code pages 34-23 edit mode query 5-285 set 5-480 EDI\_\* values 8-145 EGA 2-19 Element 5-125 end 5-130 query 5-286 elements delete 5-92 delete between labels 5-96 delete between range 5-94 offset pointer 5-177 query pointer 5-288 query type 5-290 set pointer at label 5-484 Empty Clipboard 8-130 EM CLEAR 14-4 EM COPY 14-4 EM\_CUT 14-5 EM PASTE 14-5 EM\_QUERYCHANGED 14-6 EM\_QUERYFIRSTCHAR 14-7 EM QUERYREADONLY 14-7 EM QUERYSEL 14-8 EM SETFIRSTCHAR 14-8 EM\_SETINSERTMODE 14-9 EM\_SETREADONLY 14-10 EM SETSEL 14-10 EM\_SETTEXTLIMIT 14-11 Enable Control of Button Id 8-131 Enable Menu Item 8-132 Enable Physical Input 8-134 Enable Window Update 8-137 encapsulation 9-1 End Area 5-128, 33-13 End Definition List 4-8 End Element 5-130, 33-13 End Image 33-13

End of Symbol Definition 33-14 End Paint 8-141 End Path 5-132, 33-14 End Prolog 33-14 End Window Enumeration 8-139 ENDFONT structure F-1 Enter key 8-547 entry field control data 14-2 entry field control window processing 14-1 ENTRYFDATA A-34 Enumerate Clipboard Formats 8-143 Enumerate Dialog Item 8-145 Enumerate Object Classes 8-147 EN\_\* values 14-3, 18-3 EQRGN\_\* values 5-134 Equal Rectangle 8-148 Equal Region 5-134 Erase 5-136 ERRINFO A-35 Error Segment Data 5-138 error severities 1-2 error state get last one 8-178 error-information block 8-165 ERRORID A-35 errors codes B-1 drawing process check 5-2 explanations C-1 get information 8-175 severities of 1-2 Esc key 8-547 Escape 2-4, 33-15 ESCSETMODE A-35 ES \* dbcsvals 14-2 ES \* values 14-1 Exclude Clip Rectangle 5-140 Exclude Update Region 8-150 Extended Escape 33-15

# F

FACENAMEDESC A-35 FATTRS A-36 FATTR FONTUSE \* values A-38 FATTR\_SEL\_\* values A-37 FATTR TYPE\_\* values A-38 FCF\_\* frame styles 8-424 FCF\_\* values 15-1 FC\_\* values 8-160 FDATE A-38 FDM ERROR 12-73 FDM\_FILTER 12-74 FDM\_VALIDATE 12-74 FDS \* values A-42 FFDESCS A-39 FFDESCS2 A-39 FF \* indicators 8-400 FF\_\* values 5-144 FID \* values 15-1, 23-1 FIELDINFO A-39 FIELDINFOINSERT A-41 FIELDINFOINSERT data structure A-41 file dialog 12-73 file format file formats bit maps D-2

file formats (continued) icon file D-2 pointer D-2 FILEDLG A-42 FILEFINDBUF4 A-46 Fill Path 5-142, 33-16 Fill Rectangle 8-154 Fillet at Current Position 33-16 Fillet at Given Position 33-16 Find Atom 8-156 Find Word Hook 10-9 FindWordHook 10-9 FIXED A-46 FI \* values 15-18 Flash Window 8-158 flashing start 8-158 stop 8-158 flipping bits 8-211 Flood Fill 5-144 FM\_\* values 5-324, 5-510 FNTF \* values A-49 FNTM FACENAMECHANGED 12-76 FNTM\_FILTERLIST 12-77 FNTM POINTSIZECHANGED 12-78 FNTM\_STYLECHANGED 12-78 FNTM UPDATEPREVIEW 12-79 FNTS \* values A-48 FOCAMETRICS structure F-2 focus change window 8-160 query 8-327 set window 8-464 FOLDERDATA A-46 font character definitions F-3 font definition header F-4 font dialog 12-75 font directory F-11 font metrics F-1 font-file format F-1 FONTDEFINITIONHEADER structure F-4 FONTDLG A-47 FONTMETRICS A-52 fonts create logical definition 5-78 definition of terms F-12 Japanese 34-23 load 5-163 load public 5-167 outline 5-427, 5-430, 5-433, 5-438, 5-445 query 5-299 query action 5-294 query face string 5-292 query logical 5-315 query metrics 5-297 query number of local identifiers 5-329 guery set identifiers 5-359 query width table 5-372 raster 5-427, 5-430, 5-433, 5-438, 5-445, 5-522 unload 5-563 unload public 5-565 fonts supplied with OS/2 E-1 FONTSIGNATURE structure F-1 FONT\_\* values 5-78 format font-file F-1 format and contents of dialog template 32-19

FPATH\_\* values 5-142, 5-191 frame control data 15-3 frame control window processing 15-1 Frame Region 5-146 FRAMECDATA A-60 Free DRAGINFO Structure 3-19 Free DRAGTRANSFER Storage 3-21 Free Error Information 8-165 Free File Icon 8-168 Free Standard File Dialog File List 8-166 FS\_\* values 15-3 FTIME A-61 Full Arc 5-148 create 5-148 Full Arc at Current Position 33-17 Full Arc at Given Position 33-17 function descriptions conventions used 1-1 functions supplied by applications 10-1

# G

GARC 33-3 **GBAR 33-3** GBBLT 33-7 GBEL 33-4 GBEZ 33-6 GBIMG 33-5 GBIT1 33-1 GBIT16 33-1 GBIT2 33-1 GBIT32 33-1 GBIT4 33-1 GBIT5 33-1 GBIT6 33-1 GBIT7 33-1 GBIT8 33-1 GBOX 33-8 GBPTH 33-5 GCALLS 33-9 GCARC 33-3 GCBEZ 33-6 GCBIMG 33-5 GCBOX 33-8 GCCHST 33-9 GCCHSTE 33-10 GCCHSTM 33-11 GCFARC 33-17 GCFLT 33-16 GCHAR 33-1 GCHST 33-9 GCHSTE 33-10 GCHSTM 33-11 GCLFIG 33-12 GCLINE 33-18 GCMRK 33-18 GCOMT 33-12 GCPARC 33-20 GCRLINE 33-22 GCSFLT 33-50 GDELPOINT 33-1 GEAR 33-13 GEEL 33-13 **GEESCP 33-15** GEIMG 33-13 general window styles 12-1

geometric line width 5-312 GEPROL 33-14 GEPTH 33-14 **GESCP 33-15** GESD 33-14 Get Clipped Presentation Space 8-169 Get Current Time 8-171 Get Data 5-150 Get Dialog Message 8-172 Get Drag Presentation Space 3-22 Get Dragged Object Count 3-30 Get DRAGITEM Structure 3-28 Get Error Information 8-175 Get Format of a Dragged Object 3-32 Get Key State 8-176 Get Last Error 8-178 Get Maximum Position 8-179 Get Message 8-183 Get Minimum Position 8-181 Get Multiple Windows From Identities 8-266 Get Next Window 8-186 Get Physical Key State 8-188 Get Pointer to DRAGITEM Structure 3-31 Get Presentation Space 8-190 Get Screen Presentation Space 8-192 Get String Contents 3-36 Get String Length 3-38 Get String Length for Native RMF of Dragged Object 3-34 Get String Length for True Type of Dragged Object 3-42 Get System Bit Map 8-194 Get True Type of Dragged Object 3-40 GFARC 33-17 GFIXED 33-2 GFIXEDS 33-2 GFLT 33-16 GFPTH 33-16 GHBITMAP 33-2 GIMD 33-17 GINDATT 33-2 GINDEX3 33-2 GLBL 33-18 GLENGTH1 33-2 GLENGTH2 33-2 GLINE 33-18 GLONG 33-2 GMPTH 33-19 GMRK 33-18 GNOP1 33-19 GOPTH 33-19 GPARC 33-20 GpiAnimatePalette 5-8 GpiAssociate 5-11 GpiBeginArea 5-13 GpiBeginElement 5-17 GpiBeginPath 5-19 GpiBitBlt 5-23 GpiBox 5-28 GpiCallSegmentMatrix 5-31 GpiCharString 5-34 GpiCharStringAt 5-36 GpiCharStringPos 5-39 GpiCharStringPosAt 5-42 GpiCloseFigure 5-45 GpiCloseSegment 5-47 GpiCombineRegion 5-49 GpiComment 5-51

GpiConvert 5-53 GpiConvertWithMatrix 5-55 GpiCopyMetaFile 5-57 GpiCorrelateChain 5-59 GpiCorrelateFrom 5-63 GpiCorrelateSegment 5-67 GpiCreateBitmap 5-71 GpiCreateLogColorTable 5-74 GpiCreateLogFont 5-78 GpiCreatePalette 5-81 GpiCreatePS 5-84 GpiCreateRegion 5-88 GpiDeleteBitmap 5-90 GpiDeleteElement 5-92 GpiDeleteElementRange 5-94 GpiDeleteElementsBetweenLabels 5-96 GpiDeleteMetaFile 5-98 GpiDeletePalette 5-100 GpiDeleteSegment 5-102 GpiDeleteSegments 5-104 GpiDeleteSetId 5-106 GpiDestroyPS 5-108 GpiDestroyRegion 5-110 GpiDrawBits 5-112 GpiDrawChain 5-117 GpiDrawDynamics 5-119 GpiDrawFrom 5-121 GpiDrawSegment 5-123 GpiElement 5-125 GpiEndArea 5-128 GpiEndElement 5-130 GpiEndPath 5-132 GpiEqualRegion 5-134 GpiErase 5-136 GpiErrorSegmentData 5-138 GpiExcludeClipRectangle 5-140 GPIE \* values 5-138 GpiFillPath 5-142 GpiFloodFill 5-144 GpiFrameRegion 5-146 GpiFullArc 5-148 GPIF\_\* values 5-533 GpiGetData 5-150 Gpilmage 5-153 GpiIntersectClipRectangle 5-155 GpiLabel 5-157 GpiLine 5-159 GpiLoadBitmap 5-161 GpiLoadFonts 5-163 GpiLoadMetaFile 5-165 GpiLoadPublicFonts 5-167 GpiMarker 5-168 GpiModifyPath 5-170 GpiMove 5-173 GpiOffsetClipRegion 5-175 GpiOffsetElementPointer 5-177 GpiOffsetRegion 5-179 GpiOpenSegment 5-181 GpiOutlinePath 5-184 GpiPaintRegion 5-186 GpiPartialArc 5-188 GpiPathToRegion 5-191 GpiPlayMetaFile 5-193 GpiPointArc 5-199 GpiPolyFillet 5-201 GpiPolyFilletSharp 5-204 GpiPolygons 5-207

GpiPolyLine 5-209 GpiPolyLineDisjoint 5-211 GpiPolyMarker 5-213 GpiPolySpline 5-215 GpiPop 5-217 GpiPtInRegion 5-219 GpiPtVisible 5-221 GpiPutData 5-223 GpiQueryArcParams 5-226 GpiQueryAttrMode 5-228 GpiQueryAttrs 5-229 GpiQueryBackColor 5-231 GpiQueryBackMix 5-232 GpiQueryBitmapBits 5-233 GpiQueryBitmapDimension 5-236 GpiQueryBitmapHandle 5-239 GpiQueryBitmapInfoHeader 5-237 GpiQueryBitmapParameters 5-240 GpiQueryBoundaryData 5-242 GpiQueryCharAngle 5-244 GpiQueryCharBox 5-246 GpiQueryCharBreakExtra 5-248 GpiQueryCharDirection 5-249 GpiQueryCharExtra 5-250 GpiQueryCharMode 5-251 GpiQueryCharSet 5-252 GpiQueryCharShear 5-253 GpiQueryCharStringPos 5-255 GpiQueryCharStringPosAt 5-257 GpiQueryClipBox 5-259 GpiQueryClipRegion 5-261 GpiQueryColor 5-262 GpiQueryColorData 5-264 GpiQueryColorIndex 5-266 GpiQueryCp 5-268 GpiQueryCurrentPosition 5-269 GpiQueryDefArcParams 5-270 GpiQueryDefAttrs 5-271 GpiQueryDefaultViewMatrix 5-273 GpiQueryDefCharBox 5-275 GpiQueryDefTag 5-277 GpiQueryDefViewingLimits 5-278 GpiQueryDevice 5-279 GpiQueryDeviceBitmapFormats 5-280 GpiQueryDrawControl 5-282 GpiQueryDrawingMode 5-284 GpiQueryEditMode 5-285 GpiQueryElement 5-286 GpiQueryElementPointer 5-288 GpiQueryElementType 5-290 GpiQueryFaceString 5-292 GpiQueryFontAction 5-294 GpiQueryFontFileDescriptions 5-295 GpiQueryFontMetrics 5-297 GpiQueryFonts 5-299 GpiQueryFullFontFileDescriptions 5-301 GpiQueryGraphicsField 5-303 GpiQueryInitialSegmentAttrs 5-304 GpiQueryKerningPairs 5-306 GpiQueryLineEnd 5-308 GpiQueryLineJoin 5-309 GpiQueryLineType 5-310 GpiQueryLineWidth 5-311 GpiQueryLineWidthGeom 5-312 GpiQuervLogColorTable 5-313 GpiQueryLogicalFont 5-315 GpiQueryMarker 5-317

GpiQueryMarkerBox 5-318 GpiQueryMarkerSet 5-320 GpiQueryMetaFileBits 5-321 GpiQueryMetaFileLength 5-323 GpiQueryMix 5-324 GpiQueryModelTransformMatrix 5-325 GpiQueryNearestColor 5-327 GpiQueryNumberSetIds 5-329 GpiQueryPageViewport 5-330 GpiQueryPalette 5-332 GpiQueryPaletteInfo 5-333 GpiQueryPattern 5-335 GpiQueryPatternRefPoint 5-336 GpiQueryPatternSet 5-337 GpiQueryPel 5-338 GpiQueryPickAperturePosition 5-340 GpiQueryPickApertureSize 5-341 GpiQueryPS 5-342 GpiQueryRealColors 5-343 GpiQueryRegionBox 5-345 GpiQueryRegionRects 5-347 GpiQueryRGBColor 5-349 GpiQuerySegmentAttrs 5-351 GpiQuerySegmentNames 5-353 GpiQuerySegmentPriority 5-355 GpiQuerySegmentTransformMatrix 5-357 GpiQuerySetIds 5-359 GpiQueryStopDraw 5-362 GpiQueryTag 5-363 GpiQueryTextAlignment 5-364 GpiQueryTextBox 5-365 GpiQueryViewingLimits 5-368 GpiQueryViewingTransformMatrix 5-370 GpiQueryWidthTable 5-372 GpiRectInRegion 5-374 GpiRectVisible 5-376 GpiRemoveDynamics 5-378 GpiResetBoundaryData 5-381 GpiResetPS 5-382 GpiRestorePS 5-384 GpiRotate 5-386 GpiSaveMetaFile 5-389 GpiSavePS 5-391 GpiScale 5-393 GpiSelectPalette 5-396 GpiSetArcParams 5-398 GpiSetAttrMode 5-401 GpiSetAttrs 5-404 GpiSetBackColor 5-412 GpiSetBackMix 5-415 GpiSetBitmap 5-418 GpiSetBitmapBits 5-420 GpiSetBitmapDimension 5-423 GpiSetBitmapId 5-425 GpiSetCharAngle 5-427 GpiSetCharBox 5-430 GpiSetCharBreakExtra 5-433 GpiSetCharDirection 5-435 GpiSetCharExtra 5-438 GpiSetCharMode 5-440 GpiSetCharSet 5-443 GpiSetCharShear 5-445 GpiSetClipPath 5-448 GpiSetClipRegion 5-451 GpiSetColor 5-453 GpiSetCp 5-456 GpiSetCurrentPosition 5-458

GpiSetDefArcParams 5-460 GpiSetDefAttrs 5-462 GpiSetDefaultViewMatrix 5-467 GpiSetDefTag 5-470 GpiSetDefViewingLimits 5-472 GpiSetDrawControl 5-474 GpiSetDrawingMode 5-477 GpiSetEditMode 5-480 GpiSetElementPointer 5-482 GpiSetElementPointerAtLabel 5-484 GpiSetGraphicsField 5-486 GpiSetInitialSegmentAttrs 5-488 GpiSetLineEnd 5-491 GpiSetLineJoin 5-493 GpiSetLineType 5-495 GpiSetLineWidth 5-498 GpiSetLineWidthGeom 5-500 GpiSetMarker 5-502 GpiSetMarkerBox 5-504 GpiSetMarkerSet 5-506 GpiSetMetaFileBits 5-508 GpiSetMix 5-510 GpiSetModelTransformMatrix 5-513 GpiSetPageViewport 5-516 **GpiSetPaletteEntries** 5-518 GpiSetPattern 5-521 GpiSetPatternRefPoint 5-524 GpiSetPatternSet 5-526 GpiSetPel 5-528 GpiSetPickAperturePosition 5-530 GpiSetPickApertureSize 5-531 GpiSetPS 5-533 GpiSetRegion 5-536 GpiSetSegmentAttrs 5-538 GpiSetSegmentPriority 5-541 GpiSetSegmentTransformMatrix 5-543 GpiSetStopDraw 5-546 GpiSetTag 5-548 GpiSetTextAlignment 5-550 GpiSetViewingLimits 5-553 GpiSetViewingTransformMatrix 5-555 GpiStrokePath 5-558 GpiTranslate 5-560 GpiUnloadFonts 5-563 GpiUnloadPublicFonts 5-565 GpiWCBitBlt 5-567 GPI + values 5-196 GPOINT 33-2 GPOINTB 33-2 GPOLYS 33-2, 33-20 GPOP 33-21 GPSAP 33-23 GPSBCOL 33-23 GPSBICOL 33-24 GPSBMX 33-25 GPSCA 33-26 GPSCBE 33-26 GPSCC 33-27 GPSCD 33-28 **GPSCE 33-28** GPSCH 33-30 GPSCOL 33-31 GPSCP 33-32 **GPSCR 33-29 GPSCS 33-30** GPSECOL 33-32 GPSFLW 33-33

GPSIA 33-35 GPSICOL 33-34 GPSLE 33-36 GPSLJ 33-36 **GPSLT 33-37** GPSLW 33-38 GPSMC 33-39 GPSMP 33-40 GPSMS 33-40 GPSMT 33-41 GPSMX 33-41 GPSPIK 33-45 GPSPRP 33-43 GPSPS 33-44 GPSPT 33-44 GPSSLW 33-46 GPSTA 33-47 **GPSTM 33-42** GPSVW 33-48 GRADIENTL A-61 graphics orders 33-1 query field 5-303 set field 5-486 graphics orders data types 33-1 GREAL 33-2 GRES\_\* values 5-382 **GRLINE 33-22** GROF 33-2 GROFUFS 33-2 GROL 33-2 GROSOL 33-2 GROUFS 33-2 GROUL 33-2 GSAP 33-23 GSBCOL 33-23 GSBICOL 33-24 GSBMX 33-25 GSCA 33-26 **GSCBE 33-26** GSCC 33-27 GSCD 33-28 GSCE 33-28 GSCH 33-30 GSCOL 33-31 GSCP 33-32 GSCPTH 33-31 GSCR 33-29 GSCS 33-30 GSECOL 33-32 GSFLT 33-50 GSFLW 33-33 GSGCH 33-22 GSHORT 33-2 GSHORT370 33-2 GSIA 33-35 GSICOL 33-34 GSLE 33-36 GSLJ 33-36 GSLT 33-37 GSLW 33-38 GSMC 33-39 GSMP 33-40 GSMS 33-40 GSMT 33-41 GSMX 33-41

GSPIK 33-45 **GSPRP 33-43** GSPS 33-44 GSPT 33-44 GSSB 33-45 GSSLW 33-46 GSTA 33-47 GSTM 33-42 GSTR 33-2 GSTV 33-48 GSVW 33-48 GUCHAR 33-2 GUFIXEDS 33-3 GULONG 33-3 GULONG370 33-3 GUNDF 33-3 GUNDF1 33-3 GUSHORT 33-3 GUSHORT370 33-3

## Η

HAB A-61 HACCEL A-61 HAPP A-61 HATOMTBL A-61 HBITMAP A-61 HCAPS \* values A-62 HCINFO A-61 HDC A-62 HDDF A-62 header 32-20 header files 1-3 Help Hook 10-10 help manager messages 31-1 helper macros 1-3 HelpHook 10-10 HELPINIT A-62 HELPTABLE A-63 HENUM A-64 HEV A-64 HFILE A-64 HFIND A-64 HFM \* values 10-10 HIGHER\_\* values 5-355, 5-541 highlight attribute for segments modify (GpiSetSegmentAttrs) 5-539 HINI A-64 HK \* values 8-466 HLIB A-64 HMERR\_\* error constants 31-4 HMF A-64 HMODULE A-64 HMQ A-64 HMQ\_\* values 8-418 HMTX A-64 HMUX A-64 HM\_ACTIONBAR\_COMMAND 31-1 HM CONTROL 31-1 HM\_CREATE\_HELP\_TABLE 31-2 HM\_DISMISS\_WINDOW 31-2 HM\_DISPLAY\_HELP 31-3 HM\_ERROR 31-4 HM\_EXT\_HELP 31-5 HM EXT HELP UNDEFINED 31-6 HM\_GENERAL\_HELP 31-6 HM\_GENERAL\_HELP\_UNDEFINED 31-7

HM\_HELPSUBITEM\_NOT\_FOUND 31-8 HM HELP CONTENTS 31-7 HM\_HELP\_INDEX 31-8 HM INFORM 31-9 HM\_INVALIDATE\_DDF\_DATA 31-10 HM\_KEYS\_HELP 31-10 HM\_LOAD\_HELP\_TABLE 31-11 HM\_NOTIFY 31-12 HM\_QUERY 31-13 HM\_QUERY\_DDF\_DATA 31-14 HM\_QUERY\_KEYS\_HELP 31-14 HM\_REPLACE\_HELP\_FOR\_HELP 31-15 HM\_REPLACE\_USING\_HELP 31-15 HM\_SET\_ACTIVE\_WINDOW 31-16 HM\_SET\_COVERPAGE\_SIZE 31-17 HM SET HELP LIBRARY NAME 31-17 HM\_SET\_HELP\_WINDOW\_TITLE 31-18 HM SET OBJCOM WINDOW 31-18 HM\_SET\_SHOW\_PANEL\_ID 31-19 HM\_SET\_USERDATA 31-19 HM\_TUTORIAL 31-20 HM\_UPDATE\_OBJCOM\_WINDOW\_CHAIN 31-21 HOBJECT A-64 hook change code page 10-7 find word 10-9 help requests 10-10 input 10-8, 10-13 message filter 10-20 release 8-418 send message 10-23 set 8-466 hooks 10-1 HPAL A-64 **HPOINTER A-64** HPROC A-64 HPROGARRAY A-64 HPROGRAM A-65 HPS A-65 HRGN A-65 HRGN\_\* values 5-451 HSEM A-65 HSPL A-65 HSTR A-65 HSVWP A-65 HSWITCH A-65 HT \* values 12-37 HWND A-65 HWND\_\* values 8-11, 8-50, 8-52, 8-58, 8-115, 8-236, 8-244, 8-260, 8-362, 8-506

IBB\_★ values 5-405, 5-463 icon destroy 8-107 icon file format D-2 icon size, how determined A-17 ICONINFO A-65 IconPos A-66 Image 5-153 draw 5-153 image attribute values 5-405, 5-463 Image Data 33-17 IMAGEBUNDLE A-66 Implicit Pointer 1-1 implicit pointer data types 1-5 In Send Message 8-201 Inflate Rectangle 8-197 information tables bit map D-1 inheritance 9-1 initialization file H-1 Initialize 8-199 Initialize DDF Area 4-15 initialize Presentation Interface 8-199 Input Hook 10-13 InputHook 10-13 Insert List Item 4-18 Insert Listbox Item 8-203 interchange file format G-1 Intersect Clip Rectangle 5-155 Intersect Rectangle 8-205 Invalidate Rectangle 8-207 Invalidate Region 8-209 Invert Rectangle 8-211 IPT A-66 Is Child 8-213 Is Control Enabled 8-214 Is Menu Item Checked 8-216 Is Menu Item Enabled 8-218 Is Menu Item Valid 8-220 Is Physical Input Enabled 8-222 Is Rectangle Empty 8-223 Is Thread Active 8-224 Is Window 8-226 items in a dialog template 32-21

# J

Japanese fonts 34-23 Journal Playback Hook 10-14 Journal Record Hook 10-15 JournalPlaybackHook 10-14 JournalRecordHook 10-15 JRN\_\* values 12-39

# K

kanji 34-23 KC\_\* values 12-24 kerning A-60 device support 2-18 enable A-38 number of pairs A-60 query pairs 5-306 kerning pair table F-8 KERNINGPAIRS A-66 KERNINGPAIRS A-66 KERNINGPAIRS data structure A-66 Keyboard control codes 12-24 keyboard resources 32-18 keyboard statements keyboard 32-18 KS\_\* values 8-176, 8-188

# L

Label 5-157, 33-18 generate element for 5-157 language support dialog processing 12-83 language support window processing 12-80 LBB\_\* values 5-404, 5-462 LCIDT\_\* values 5-359

LCID \* values 5-252, 5-320, 5-337, 5-443, 5-506, 5-526 LCOLF\_\* values 5-74, 5-264, 8-494 LCOLOPT \* 5-349 LCOLOPT \* values 5-313, 5-333, 5-343 LCOL\_\* options 8-494 LCOL \* values 5-74, 5-264 LC\_\* values 5-194 Left cursor key 8-547 LHANDLE A-66 Line 5-159 draw 5-159 query cosmetic width 5-311 query end 5-308 query geometric width 5-312 query join 5-309 query type 5-310 query width 5-311 set cosmetic width 5-498 set end 5-491 set geometric width 5-500 set join 5-493 set type 5-495 set width 5-498 Line at Current Position 33-18 Line at Given Position 33-18 line attribute values 5-404, 5-462 LINEBUNDLE A-66 LINEEND\_\* values 5-308, 5-491 LINEJOIN\_\* values 5-309, 5-493 LINETYPE\_\* values 5-310, 5-495 LINEWIDTHGEOM \* values 5-312 LINEWIDTH\_\* values 5-311, 5-498 list box control data 16-1 list box control styles 16-1 list box control window processing 16-1 LIT\_\* values 16-6 LM\_DELETEALL 16-5 LM DELETEITEM 16-5 LM\_INSERTITEM 16-6 LM\_QUERYITEMCOUNT 16-7 LM QUERYITEMHANDLE 16-7 LM\_QUERYITEMTEXT 16-8 LM QUERYITEMTEXTLENGTH 16-9 LM\_QUERYSELECTION 16-9 LM\_QUERYTOPINDEX 16-10 LM SEARCHSTRING 16-11 LM\_SELECTITEM 16-12 LM\_SETITEMHANDLE 16-12 LM SETITEMHEIGHT 16-13 LM\_SETITEMTEXT 16-14 LM\_SETTOPINDEX 16-14 LN \* values 16-2 Load Accelerator Table 8-234 Load and Process Modal Dialog 8-115 Load Bit Map 5-161 Load Dialog 8-236 Load File Icon 8-239 Load Fonts 5-163 Load Help Table 8-241 Load Library 8-243 Load Menu 8-244 Load Message 8-246 Load Metafile 5-165 Load Pointer 8-248 Load Procedure 8-250 Load Public Fonts 5-167 Load String 8-251

load type options 5-193 Loader Hook 10-16 LoaderHook 10-16 LOADOPTION 32-2 local identifier options 5-193 Lock Visible Regions 8-253 Lock Window Update 8-255 logical color table create 5-74 logical font delete 5-106 LONG A-67 LOWER\_\* values 5-355, 5-541 LSS\_\* values 16-11 LS \* values 16-1 LT \* values 5-193

#### Μ

Make Points 8-257 Make Rectangle 8-258 Map Dialog Points 8-259 Map Window Points 8-260 Marker 5-168 draw a series of 5-213 draw with center at specified position 5-168 query 5-317 query box 5-318 query set 5-320 query symbol 5-317 set 5-502 set box 5-504 set set 5-506 Marker at Current Position 33-18 Marker at Given Position 33-18 marker attribute values 5-405, 5-463 MARKERBUNDLE A-67 MARKSYM\_\* values 5-317, 5-502 MATRIXLF A-68 MBB \* values 5-463 MBID\_\* values 8-264 MB\_\* values 8-262, 8-263 **MEMOPTION 32-2** memory release 8-165 **MEMORYITEM A-68** menu control styles 17-1 menu control window processing 17-1 menu item attributes 17-2 menu item styles 17-2 MENU statement 32-11 **MENUITEM A-68** menus create 8-58 create window 8-58 load 8-244 pull-down 32-14 templates 32-15 message broadcast 8-20 dispatch 8-113 Message Box 8-262 Message Control Hook 10-18 Message Filter Hook 10-20 message processing introduction 11-1 notation conventions 11-3

message processing (continued) types 11-1 message queues 1-2 message types 11-1 messages create queue 8-60 destroy queue 8-104 get one 8-183 peek 8-275 post 8-281 post queue 8-283 aueues 1-2 send 8-437 wait for 8-567 metaclass 9-1 Metafile data format G-2 metafile restrictions G-1 metafiles create new 5-57 delete 5-98 general rules G-1 load 5-165 play 5-193 query bits 5-321 query length 5-323 SAA-conforming 5-460, 5-465, 5-470, 5-472 save 5-389 MIA \* values 17-2 micro-presentation space 5-391, 5-474 mini-icon size, how determined A-17 MINIRECORDCORE A-69 MIS\_\* values 17-2, 32-15 MIT\_\* values 17-9, 17-12, 17-18 mix query 5-324 set 5-510 set background 5-415 set foreground 5-510 MIXED strings 34-23 MLECTLDATA A-69 **MLEMARGSTRUCT A-70 MLEOVERFLOW A-71** MLE\_SEARCHDATA A-71 MLM CHARFROMLINE 18-8 MLM\_CLEAR 18-7 MLM\_COPY 18-7 MLM\_CUT 18-8 MLM\_DELETE 18-9 MLM DISABLEREFRESH 18-9 MLM\_ENABLEREFRESH 18-10 MLM\_EXPORT 18-11 MLM FORMAT 18-11 MLM\_IMPORT 18-12 MLM\_INSERT 18-13 MLM\_LINEFROMCHAR 18-13 MLM\_PASTE 18-14 MLM QUERYBACKCOLOR 18-14 MLM QUERYCHANGED 18-15 MLM\_QUERYFIRSTCHAR 18-16 MLM\_QUERYFONT 18-16 MLM\_QUERYFORMATLINELENGTH 18-17 MLM QUERYFORMATRECT 18-18 MLM\_QUERYFORMATTEXTLENGTH 18-17 MLM\_QUERYIMPORTEXPORT 18-18 MLM\_QUERYLINECOUNT 18-19 MLM\_QUERYLINELENGTH 18-19 MLM\_QUERYREADONLY 18-20

MLM QUERYSEL 18-20 MLM\_QUERYSELTEXT 18-21 MLM\_QUERYTABSTOP 18-22 MLM QUERYTEXTCOLOR 18-22 MLM\_QUERYTEXTLENGTH 18-23 MLM QUERYTEXTLIMIT 18-23 MLM\_QUERYUNDO 18-24 MLM\_QUERYWRAP 18-24 MLM RESETUNDO 18-25 MLM\_SEARCH 18-26 MLM\_SETBACKCOLOR 18-27 MLM SETCHANGED 18-28 MLM SETFIRSTCHAR 18-28 MLM\_SETFONT 18-29 MLM\_SETFORMATRECT 18-30 MLM\_SETIMPORTEXPORT 18-31 MLM\_SETREADONLY 18-32 MLM\_SETSEL 18-31 MLM\_SETTABSTOP 18-33 MLM SETTEXTCOLOR 18-32 MLM\_SETTEXTLIMIT 18-33 MLM\_SETWRAP 18-34 MLM\_UNDO 18-35 MLS \* values 18-2 MM DELETEITEM 17-8 MM\_ENDMENUMODE 17-9 MM\_INSERTITEM 17-9 MM ISITEMVALID 17-10 MM\_ITEMIDFROMPOSITION 17-11 MM\_ITEMPOSITIONFROMID 17-11 MM QUERYITEM 17-12 MM\_QUERYITEMATTR 17-13 MM\_QUERYITEMCOUNT 17-13 MM\_QUERYITEMRECT 17-14 MM\_QUERVITEMTEXT 17-15 MM QUERYITEMTEXTLENGTH 17-15 MM\_QUERYSELITEMID 17-16 MM\_REMOVEITEM 17-17 MM\_SELECTITEM 17-18 MM\_SETITEM 17-19 MM SETITEMATTR 17-20 MM\_SETITEMHANDLE 17-20 MM\_SETITEMTEXT 17-21 MM STARTMENUMODE 17-22 modal dialog load and process 8-115 Modify Path 5-170, 33-19 monochrome devices 5-327 Move 5-173 Move to Next Character 8-268 Move to Previous Character 8-285 MPARAM A-72 MPATH\_\* values 5-170 MQINFO A-72 MRESULT A-72 MsgCtlHook 10-18 MsgFilterHook 10-20 MSGF\_\* values 10-20 MS\_\* values 12-5, 17-1 MTI A-72 multi-line entry field control data 18-2 multi-line entry field control window processing 18-1 multiple-line statements 32-7 ACCELTABLE 32-9 ASSOCTABLE 32-10 DLGTEMPLATE 32-16 MENU 32-11

multiple-line statements (continued) STRINGTABLE 32-7 WINDOWTEMPLATE 32-16 M\_WPFileSystem \* A-67 M\_WPFolder \* A-67 M\_WPObject \* A-67 M\_WPPalette \* A-67

## N

No-Operation 33-19 nonstore attribute for segments modify (GpiSetSegmentAttrs) 5-539 notation conventions messages 11-3 notebook control window processing notification messages 25-3 purpose 25-1 styles 25-1 window messages 25-4 NOTIFYDELTA A-73 NOTIFYDELTA data structure A-73 NOTIFYRECORDEMPHASIS A-73 NOTIFYRECORDEMPHASIS data structure A-73 NOTIFYRECORDENTER A-74 NOTIFYRECORDENTER data structure A-74 NOTIFYSCROLL A-74 NOTIFYSCROLL data structure A-74 NULL 1-1 NULLHANDLE 1-1

# 0

**OBJCLASS A-75 OBJDATA A-75** Object classes 9-2 Offset Clip Region 5-175 Offset Element Pointer 5-177 Offset Rectangle 8-270 Offset Region 5-179 Open Clipboard 8-272 Open Device Context 2-9 open figure 5-20 Open Profile 6-3 Open Segment 5-181 Open Window Device Context 8-273 outline fonts 5-427, 5-430, 5-433, 5-438, 5-441, 5-445 Outline Path 5-184, 33-19 owner-notification messages 11-3 OWNERBACKGROUND A-75 OWNERBACKGROUND data structure A-75 OWNERITEM A-76 **OWNERITEM data structure 12-75** owneritem parameter 12-75, 24-6 WM DRAWITEM for container control 24-6 WM DRAWITEM for font dialog 12-75

# Ρ

PACCEL A-76 PACCELTABLE A-76 page viewport query 5-330 set 5-516 PAGEINFO A-76 PAGESELECTNOTIFY A-78

paint begin 8-18 end 8-141 Paint Region 5-186 palette animate 5-8 create 5-81 delete 5-100 query 5-332 query information 5-333 realize 8-403 select 5-396 set entries 5-518 PALINFO A-78 PANOSE A-78, F-9 PAPSZ A-82 PARAM A-82 PARCPARAMS A-84 PAREABUNDLE A-84 parent/child/owner relationship 32-23 Partial Arc 5-188 Partial Arc at Current Position 33-20 Partial Arc at Given Position 33-20 path begin 5-19 convert to region 5-191 draw interior 5-142 draw outline 5-184 end 5-132 fill 5-142 modify 5-170 Path to Region 5-191 PATSYM\_\* values 5-335, 5-521 pattern query 5-335 pattern attribute (area) values 5-405, 5-463 patterns query reference point 5-336 query set 5-337 set 5-521 set reference point 5-524 set set 5-526 PBANDRECT A-84 PBITMAPINFO A-84 PBITMAPINFOHEADER A-84 PBITMAPINFOHEADER2 A-84 PBITMAPINFO2 A-84 PBOOKTEXT A-84 PBOOL A-84 PBUFFER A-84 PBUNDLE A-84 PBYTE A-84 PC VKEY I-1 PCATCHBUF A-85 PCDATE A-85 PCELL A-85 PCH A-85 PCHAR A-85 PCHARBUNDLE A-85 PCLASSDETAILS A-85 PCLASSFIELDINFO A-85 PCLASSINFO A-85 PCNRDRAGINFO A-85 PCNRDRAGINIT A-85 PCNRDRAWITEMINFO A-85 PCNREDITDATA A-85 PCNRINFO A-85

PCOLOR A-85 PCONVCONTEXT A-85 PCPTEXT A-85 PCREATEPARAMS A-85 PCREATESTRUCT A-85 PCTIME A-85 PCURSORINFO A-85 PDDEINIT A-85 PDDESTRUCT A-86 PDELETENOTIFY A-86 PDESKTOP A-86 PDEVOPENDATA A-86 PDEVOPENSTRUC A-86 PDLGTEMPLATE A-86 PDLGTITEM A-86 PDRAGIMAGE A-86 PDRAGINFO A-86 PDRAGITEM A-86 PDRAGTRANSFER A-86 PDRIVDATA A-86 PDRIVPROPS A-86 Peek Message 8-275 pel query 5-338 set 5-528 PENTRYFDATA A-86 PERRINFO A-86 PERRORID A-86 PESCMODE A-86 PFACENAMEDESC A-86 PFATTRS A-86 PFFDESCS A-87 PFIELDINFO A-87 PFIELDINFOINSERT A-87 PFILEDLG A-87 PFILEFINDBUF4 A-87 PFIXED A-87 PFN A-87 PFNWP A-87 PFOCAMETRICS type F-2 PFONTDLG A-87 **PFONTMETRICS A-87** PGRADIENTL A-87 PHAB A-87 PHBITMAP A-87 PHCINFO A-87 PHDC A-87 PHELPINIT A-87 PHELPSUBTABLE A-87 PHELPTABLE A-87 PHFIND A-87 PHMF A-87 PHMODULE A-87 PHPAL A-87 PHPROGARRAY A-88 PHPROGRAM A-88 PHPS A-88 PHRGN A-88 PHSEM A-88 PHSWITCH A-88 PHWND A-88 **PIBSTRUCT A-88** pick aperture query size 5-341 set size 5-531 PICKAP \* values 5-531 PICKSEL\_\* values 5-59, 5-63, 5-67 PICONINFO A-89 PICONPOS A-89 PID A-89 pie segment 5-189 PIMAGEBUNDLE A-89 PIPT A-89 PIX A-89 **PKERNINGPAIRS A-89** Place Bitmap Reference 4-5 Place Metafile Reference 4-21 Play Metafile 5-193 PLINEBUNDLE A-89 PLONG A-89 PL\_ALTERED 12-3 PMARGSTRUCT A-89 PMARKERBUNDLE A-89 PMATRIXLF A-89 PMENUITEM A-89 PMF\_\* values 5-193 PMINIRECORDCORE A-89 PMLE\_SEARCHDATA A-89 PMPARAM A-89 PMQINFO A-89 PMRESULT A-89 PM\_Q\_\* values A-26 PM\_\* flags 8-275 PM\_\* names H-1 PM \* values 10-5, 10-13 PNOTIFYDELTA A-90 PNOTIFYRECORDEMPHASIS A-90 PNOTIFYRECORDENTER A-90 PNOTIFYSCROLL A-90 POBJCLASS A-90 POBJDATA A-90 POBJECTS A-89 Point Arc 5-199 Point In Rectangle 8-289 Point In Region 5-219 Point Visible 5-221 pointer create 8-64 create indirect 8-66 destroy 8-107 draw 8-124 hide 8-520 implicit 1-1 load 8-248 query handle 8-342 query information 8-343 query position 8-345 set 8-484 set element 5-482 set position 8-486 show 8-520 pointer file format D-2 Pointer-Conversion Procedure 10-3 POINTERINFO A-90 pointing device capture messages 8-442 POINTL A-90 points A-90 check whether visible 5-221 check whether within region 5-219 Polyfillet 5-201 draw 5-201 sharp 5-204

Polyfillet Sharp 5-204 POLYGON A-91 polygons 33-20 draw a set of 5-207 Polyline 5-209 disjoint 5-211 draw 5-209 Polyline Disjoint 5-211 Polymarker 5-213 Polyspline 5-215 Pop 5-217, 33-21 Pop-up Menu 8-277 Post Device Modes 2-12 Post Drag Message 3-24 Post Message 8-281 Post Queue Message 8-283 POVERFLOW A-91 POWNERBACKGROUND A-91 POWNERITEM A-91 PPAGEINFO A-91 PPAGESELECTNOTIFY A-91 PPALINFO A-89 PPIBSTRUCT A-91 PPID A-89 PPOINTL A-91 PPOINTS A-91 PPOLYGON A-91 PPRDINFO3 A-91 PPRDRIVINFO A-91 PPRESPARAMS A-91 PPRINTDEST A-91 PPRINTERINFO A-91 PPRJINFO2 A-91 PPRJINFO3 A-91 PPROGCATEGORY A-91 PPROGDETAILS A-91 PPROGRAMENTRY A-92 PPROGTITLE A-92 PPROGTYPE A-92 PPRPORTINFO A-92 PPRPORTINFO1 A-92 PPRQINFO3 A-92 PPRQINFO6 A-92 PPRQPROCINFO A-92 PPSZ A-92 PPVOID A-92 PQMOPENDATA A-92 PQMSG A-92 PQUERYRECFROMRECT A-92 PQUERYRECORDRECT A-92 PRDINFO3 A-92 PRDRIVINFO A-93 PRECORDCORE A-93 PRECORDINSERT A-93 PRECTL A-94 predefined control statements 32-24 predefined window classes 32-23 PRENDERFILE A-94 **Presentation Interface** initialize 8-199 **Presentation Manager** query environment 8-381 query revision level 8-381 query version 8-381 presentation parameters 32-22 presentation space cache 8-18

presentation space (continued) cached 15-11 create 5-84 destroy 5-108 get a cache 8-190 micro 5-86, 8-119, 8-123, 8-128, 8-190 normal 8-119, 8-123, 8-128 options 5-84, 5-533 query 5-342 release cache 8-420 reset 5-382 restore 5-384 save 5-391 presentation space options 5-84, 5-533 PRESPARAMS A-94 PrfCloseProfile 6-2 PrfOpenProfile 6-3 PRFPROFILE A-94 PrfQueryProfile 6-5 PrfQuervProfileData 6-7 PrfQueryProfileInt 6-10 PrfQueryProfileSize 6-12 PrfQueryProfileString 6-14 PrfReset 6-17 PrfWriteProfileData 6-19 PrfWriteProfileString 6-21 PRGB2 A-94 PRGNRECT A-94 PRGN \* values 5-219 primitives set attributes for 5-404 PRIM\_\* values 5-229, 5-271, 5-404, 5-462 PRINTDEST A-94 **PRINTERINFO A-95** PRJINFO2 A-96 PRJINFO3 A-97 procedures 10-1 dialog 10-2 window 10-4 Process Modal Dialog 8-287 profile query string 6-14 PROGCATEGORY A-99 PROGDETAILS A-99 PROGRAMENTRY A-100 PROGTITLE A-100 PROGTYPE A-100 PROG\_\* values A-100 prompted entry field control window processing 19-1 **PRPORTINFO A-101** PRPORTINFO1 A-101 PRQINFO3 A-101 PRQINFO6 A-103 PRQPROCINFO A-105 PSBCDATA A-105 PSEARCHSTRING A-105 PSFACTORS A-105 PSF\_\* values 8-169 PSHORT A-105 PSIZEF A-105 PSIZEL A-105 PSLDCDATA A-105 PSTRL A-105 PSTR16 A-105 PSTR32 A-105 PSTR64 A-105 PSTR8 A-105

PSTYLECHANGE A-105 PSWBLOCK A-106 PSWCNTRL A-106 **PSWENTRY A-106** PSWP A-106 PSZ A-106 PS\_\* values 5-84, 5-342, 5-533 PTID A-106 PTRACKINFO A-106 PTREEITEMDESC A-106 PUCHAR A-106 pull-down menus 32-14 PULONG A-106 PUSEITEM A-106 PUSERBUTTON A-106 Push and Set Arc Parameters 33-23 Push and Set Background Color 33-23 Push and Set Background Indexed Color 33-24 Push and Set Background Mix 33-25 Push and Set Character Angle 33-26 Push and Set Character Break Extra 33-26 Push and Set Character Cell 33-27 Push and Set Character Direction 33-28 Push and Set Character Extra 33-28 Push and Set Character Precision 33-29 Push and Set Character Set 33-30 Push and Set Character Shear 33-30 Push and Set Color 33-31 Push and Set Current Position 33-32 Push and Set Extended Color 33-32 Push and Set Fractional Line Width 33-33 Push and Set Indexed Color 33-34 Push and Set Individual Attribute 33-35 Push and Set Line End 33-36 Push and Set Line Join 33-36 Push and Set Line Type 33-37 Push and Set Line Width 33-38 Push and Set Marker Cell 33-39 Push and Set Marker Precision 33-40 Push and Set Marker Set 33-40 Push and Set Marker Symbol 33-41 Push and Set Mix 33-41 Push and Set Model Transform 33-42 Push and Set Pattern Reference Point 33-43 Push and Set Pattern Set 33-44 Push and Set Pattern Symbol 33-44 Push and Set Pick Identifier 33-45 Push and Set Stroke Line Width 33-46 Push and Set Text Alignment 33-47 Push and Set Viewing Window 33-48 PUSHORT A-106 Put Data 5-223 PU \* values 5-84, 5-533 **PVIOFONTCELLSIZE A-106** PVIOSIZECOUNT A-106 PVIS \* values 5-221 PVOID A-106 PVSCDATA A-106 PVSDRAGINFO A-106 **PVSDRAGINIT A-106** PVSTEXT A-106 PWNDPARAMS A-106 PWPOINT A-106

#### Q

QCD LCT \* values 5-264 QFC \* values 15-16 QF\_\* values 5-299 QLCT \* values 5-313 QMOPENSTRUC A-107 QMSG 11-1, A-108 QS \* values 8-352 Query Accelerator Table 8-291 Query Active Window 8-293 Query Anchor Block 8-294 Query Arc Parameters 5-226 Query Atom Length 8-295 Query Atom Name 8-297 Query Atom Usage 8-299 Query Attribute Mode 5-228 Query Attributes 5-229 Query Background Color 5-231 Query Background Mix 5-232 Query Bit-Map Bits 5-233 Query Bit-Map Dimension 5-236 Query Bit-Map Handle 5-239 Query Bit-Map Info Header 5-237 Query Bit-Map Parameters 5-240 Query Boundary Data 5-242 Query Capture 8-302 Query Character Angle 5-244 Query Character Box 5-246 Query Character Break Extra 5-248 Query Character Direction 5-249 Query Character Extra 5-250 Query Character Mode 5-251 Query Character Set 5-252 Query Character Shear 5-253 Query Character String Positions 5-255 Query Character String Positions At 5-257 Query Checkstate of Button 8-300 Query Class Information 8-303 Query Class Name 8-305 Query Class Pointer-Conversion Procedure 8-307 Query Clip Box 5-259 Query Clip Region 5-261 Query Clipboard Data 8-308 Query Clipboard Format Information 8-310 Query Clipboard Owner 8-312 Query Clipboard Viewer 8-313 Query Code Page 5-268, 8-314 Query Code Page List 8-315 Query Color 5-262 Query Color Data 5-264 Query Color Index 5-266 Query Current Position 5-269 Query Cursor Information 8-316 Query Default Arc Parameters 5-270 Query Default Attributes 5-271 Query Default Graphics Character Box 5-275 Query Default Tag 5-277 Query Default View Matrix 5-273 Query Default Viewing Limits 5-278 Query Desktop Background 8-317 Query Desktop Window 8-319 Query Device 5-279 Query Device Bit-Map Formats 5-280 Query Device Capabilities 2-15 Query Device Names 2-21 Query Dialog Item Short 8-321

Query Dialog Item Text 8-323 Query Dialog Item Text Length 8-325 Query Draw Control 5-282 Query Drawing Mode 5-284 Query Edit Mode 5-285 Query Element 5-286 Query Element Pointer 5-288 Query Element Type 5-290 Query Face String 5-292 Query Focus 8-327 Query Font Action 5-294 Query Font File Descriptions 5-295 Query Font Metrics 5-297 Query Font Width Table 5-372 Query Fonts 5-299 Query Full Font File Descriptions 5-301 Query Graphics Field 5-303 Query Hardcopy Caps 2-24 Query Help Instance 8-328 Query Initial Segment Attributes 5-304 Query Kerning Pairs 5-306 Query Line End 5-308 Query Line Join 5-309 Query Line Type 5-310 Query Line Width 5-311 Query Line Width Geom 5-312 Query Listbox Item Text 8-331 Query Listbox Item Text Length 8-333 Query Logical Color Table 5-313 Query Logical Font 5-315 Query Marker 5-317 Query Marker Box 5-318 Query Marker Set 5-320 Query Message Position 8-336 Query Message Time 8-338 Query Metafile Bits 5-321 Query Metafile Length 5-323 Query Mix 5-324 Query Model Transform Matrix 5-325 Query Nearest Color 5-327 Query Number Set Identifiers 5-329 Query Object Window 8-340 Query Page Viewport 5-330 Query Palette 5-332 Query Palette Info 5-333 Query Pattern 5-335 Query Pattern Reference Point 5-336 Query Pattern Set 5-337 Query Pel 5-338 Query Pick Aperture Position 5-340 Query Pick Aperture Size 5-341 Query Pointer 8-342 Query Pointer Information 8-343 Query Pointer Position 8-345 Query Presentation Parameter 8-347 Query Presentation Space 5-342 Query Profile 6-5 Query Profile Data 6-7 Query Profile Integer 6-10 Query Profile Size 6-12 Query Profile String 6-14 Query Queue Information 8-350 Query Queue Status 8-352 Query Real Colors 5-343 Query Region Box 5-345 Query Region Rectangles 5-347 Query RGB Color 5-349

Query Segment Attributes 5-351 Query Segment Names 5-353 Query Segment Priority 5-355 Query Segment Transform Matrix 5-357 Query Session Title 8-355 Query Set Identifiers 5-359 Query Stop Draw 5-362 Query Switch Entry 8-357 Query Switch Handle 8-358 Query Switch List 8-360 Query System Atom Table 8-372 Query System Color 8-362 Query System Modal Window 8-364 Query System Pointer 8-365 Query System Value 8-368 Query Tag 5-363 Query Task Title 8-375 Query Task Window Size and Position 8-373 Query Text Alignment 5-364 Query Text Box 5-365 Query the Selected Item in Listbox 8-335 Query Update Rectangle 8-377 Query Update Region 8-379 Query Version 8-381 Query Viewing Limits 5-368 Query Viewing Transform Matrix 5-370 Query Window 8-382 Query Window Device Context 8-384 Query Window Enabled State 8-228 Query Window Handle From Device Context 8-572 Query Window Handle From Identifier 8-574 Query Window Long 8-398 Query Window Model 8-385 Query Window Pointer 8-390 Query Window Pointer-Conversion Procedure 8-397 Query Window Position 8-386 Query Window Process 8-388 Query Window Rectangle 8-392 Query Window Short 8-400 Query Window Showing 8-230 Query Window Text 8-394 Query Window Text Length 8-396 Query Window Visibility 8-232 Query Workplace Object Handle 8-402 QUERYRECFROMRECT A-108 QUERYRECFROMRECT data structure A-108 QUERYRECORDRECT A-109 QUERYRECORDRECT data structure A-109 queue query information 8-350 query status 8-352 QV\_\* values 8-381 QWL\_USER in containers 24-1 QWL \* values 8-398 QWS\_\* values 8-400 QW\_\*values 8-382

## R

radio button 13-1 raster fonts 5-427, 5-430, 5-433, 5-438, 5-441, 5-445 Realize Palette 8-403 RECORDCORE A-110 RECORDINSERT A-111 RECORDINSERT data structure A-111 RECORDITEM A-111 rectangle rectangle (continued) calculate frame 8-22 check whether visible 5-376 check whether within region 5-374 compare for equality 8-148 convert to graphic 8-258 copy 8-39 draw border 8-121 draw interior 8-121 exclude from clipping region 5-140 fill 8-154 inflate 8-197 intersect 8-205 intersect clip 5-155 invalidate 8-207 invert 8-211 query if point within 8-289 query update 8-377 set coordinates 8-489 set empty 8-491 subtract 8-538 validate 8-560 Rectangle In Region 5-374 Rectangle Visible 5-376 RECTDIR\_\* values A-114 RECTL A-112 region query box 5-345 query rectangles 5-347 regions check if identical 5-134 check whether point within 5-219 check whether rectangle within 5-374 combine 5-49 create 5-88 destroy 5-110 frame 5-146 invalidate 8-209 move 5-179 offset 5-179 paint 5-186 set 5-536 validate 8-562 Register User Data Type 8-408 Register User Message 8-415 Register User Message Hook 10-21 Register Window Class 8-405 Register Workplace Object Class 8-407 RegisterUserMsg 10-21 Relative Line at Current Position 33-22 Relative Line at Given Position 33-22 Release Hook 8-418 Release Presentation Space 3-44, 8-420 Remove Dynamics 5-378 Remove Presentation Parameter 8-422 Remove Switch Entry 8-424 **RENDERFILE A-112** Replace Workplace Object Class 8-426 Request Mutex Semaphore 8-427 reserved messages 12-1 Reset Boundary Data 5-381 reset options 5-194 Reset Presentation Manager 6-17 Reset Presentation Space 5-382 resource load string from 8-251 resource definitions 32-2

resource file specification 32-27 resource files definitions 32-2 introduction 32-1 source file specification 32-27 syntax definitions 32-1 resource script file specification 32-2 resource script file specification keyboard resources 32-18 user-defined resources 32-3 resource statements ACCELTABLE 32-9 ASSOCTABLE 32-10 dialog template 32-16 directives 32-4 DLGTEMPLATE 32-16 MENU item definition 32-13 MENU statement 32-11 multiple-line 32-7 single line 32-2 STRINGTABLE 32-7 user-defined 32-3 window template 32-16 WINDOWTEMPLATE 32-16 Restore Presentation Space 5-384 Restore Window Position 8-429 RES\_\* values 5-194 RGB 5-77, A-113 RGB (red-green-blue) 5-264, 5-343, 5-453, 8-362 query color 5-349 RGB2 A-113 RGNRECT A-114 RGN\_\* values 5-140, 5-155, 5-345, 5-451, 8-379 Right cursor key 8-547 Roman text 5-435 ROP\_\* values 5-24, 5-112, 5-567 Rotate Transform 5-386 RRGN\_\* values 5-374 RT\_\* values 32-27 RUM \* values 8-415 RVIS\_\* values 5-376

# S

SAA-conforming metafiles 5-475 Save Metafile 5-389 Save Presentation Space 5-391 Save Window Position 8-430 SBCDATA A-114 SBCS 34-23 SBMP\_\* values 8-194 SBM QUERYPOS 20-4 SBM\_QUERYRANGE 20-4 SBM SETPOS 20-5 SBM\_SETSCROLLBAR 20-6 SBM\_SETTHUMBSIZE 20-7 SBS \* values 20-1 SB\_\* values 12-38, 12-68, 28-2, 28-5 Scale Matrix 5-393 SCP \* values 5-448 scroll bar control data 20-1 scroll bar control window processing 20-1 scroll bar styles 20-1 Scroll Window 8-432 SC \* values 15-21 SDW\_\* values 5-362, 5-546

SEARCHSTRING A-115 SEARCHSTRING data structure A-115 SEGEM\_\* values 5-285, 5-480 segment attributes chained 5-539 detectability 5-539 highlight 5-539 nonstore 5-539 store 5-539 transformability 5-539 visibility 5-539 Segment Characteristics 33-22 segments add comment 5-51 call matrix 5-31 close current 5-47 correlate 5-67 correlate chain 5-59 correlate section of chain 5-63 delete all 5-104 delete retained 5-102 draw 5-123 draw chain 5-117 draw section of chain 5-121 get graphic data from 5-150 open 5-181 query attributes 5-351 query initial attributes 5-304 query names 5-353 query priority 5-355 query transform matrix 5-357 return last error during drawing 5-138 set attributes 5-538 set initial attributes 5-488 set priority 5-541 set transform matrix 5-543 Select Palette 5-396 Send Drag Message 3-45 Send Message 8-437 Send Message Hook 10-23 Send Message to Dialog Item 8-435 SendMsgHook 10-23 SEPARATOR menu item 32-15 session title query 8-355 Set Accelerator Table 8-439 Set Active Window 8-441 Set Arc Parameters 5-398, 33-23 Set Attribute Mode 5-401 Set Attributes 5-404 Set Background Color 5-412, 33-23 Set Background Indexed Color 33-24 Set Background Mix 5-415, 33-25 Set Bit Map 5-418 Set Bit-Map Bits 5-420 Set Bit-Map Dimension 5-423 Set Bit-Map Identifier 5-425 Set Capture 8-442 Set Character Angle 5-427, 33-26 Set Character Box 5-430 Set Character Break Extra 5-433, 33-26 Set Character Cell 33-27 Set Character Direction 5-435, 33-28 Set Character Extra 5-438, 33-28 Set Character Mode 5-440 Set Character Precision 33-29 Set Character Set 5-443, 33-30

Set Character Shear 5-445, 33-30 Set Checkstate of Button 8-30 Set Class Message Interest 8-444 Set Class Pointer-Conversion Procedure 8-447 Set Clip Path 5-448, 33-31 Set Clip Region 5-451 Set Clipboard Data 8-449 Set Clipboard Owner 8-452 Set Clipboard Viewer 8-454 Set Code Page 5-456, 8-456 Set Color 5-453, 33-31 Set Color of Text 4-26 Set Current Position 5-458, 33-32 Set Default Arc Parameters 5-460 Set Default Attributes 5-462 Set Default Tag 5-470 Set Default View Matrix 5-467 Set Default Viewing Limits 5-472 Set Desktop Background 8-457 Set Dialog Item Short 8-459 Set Dialog Item Text 8-461 Set Drag Image 3-48 Set Draw Control 5-474 Set Drawing Mode 5-477 Set Edit Mode 5-480 Set Element Pointer 5-482 Set Element Pointer At Label 5-484 Set Extended Color 33-32 Set File Icon 8-463 Set Focus 8-464 Set Fractional Line Width 33-33 Set Graphics Field 5-486 Set Hook 8-466 set identifier delete 5-106 Set Indexed Color 33-34 Set Individual Attribute 33-35 Set Initial Segment Attributes 5-488 Set Keyboard State Table 8-468 Set Line End 5-491, 33-36 Set Line Join 5-493, 33-36 Set Line Type 5-495, 33-37 Set Line Width 5-498, 33-38 Set Line Width Geom 5-500 Set Listbox Item Text 8-470 Set Marker 5-502 Set Marker Box 5-504 Set Marker Cell 33-39 Set Marker Precision 33-40 Set Marker Set 5-506, 33-40 Set Marker Symbol 33-41 Set Menu Item Text 8-472 Set Message Interest 8-473 Set Message Mode 8-476 Set Metafile Bits 5-508 Set Mix 5-510, 33-41 Set Model Transform 33-42 Set Model Transform Matrix 5-513 Set Multiple Window Positions 8-478 Set Object Data 8-480 Set Owner 8-481 Set Page Viewport 5-516 Set Palette Entries 5-518 Set Parent 8-482 Set Pattern 5-521 Set Pattern Reference Point 5-524, 33-43 Set Pattern Set 5-526, 33-44

Set Pattern Symbol 33-44 Set Pel 5-528 Set Pick Identifier 33-45 Set Pick-Aperture Position 5-530 Set Pick-Aperture Size 5-531 Set Pointer 8-484 Set Pointer Position 8-486 Set Pointing Device Pointer 3-53 Set Presentation Parameter 8-487 Set Presentation Space 5-533 Set Rectangle 8-489 Set Rectangle Empty 8-491 Set Region 5-536 Set Segment Attributes 5-538 Set Segment Boundary 33-45 Set Segment Priority 5-541 Set Segment Transform Matrix 5-543 Set Stop Draw 5-546 Set Stroke Line Width 33-46 Set Synchronization Mode 8-492 Set System Colors 8-494 Set System Modal Window 8-500 Set System Value 8-502 Set Tag 5-548 Set Text Alignment 5-550, 33-47 Set Values in DRAGITEM 3-50 Set Viewing Limits 5-553 Set Viewing Transform 33-48 Set Viewing Transform Matrix 5-555 Set Viewing Window 33-48 Set Window Enabled State 8-135 Set Window Pointer-Conversion Procedure 8-514 Set Window Position 8-506 Set Window Text 8-512 Set Window Word Bits 8-504 Set Window Word Long 8-515 Set Window Word Short 8-517 Set Window Words Pointer 8-510 SFACTORS A-115 SHANDLE A-116 Sharp Fillet at Current Position 33-50 Sharp Fillet at Given Position 33-50 SHE \* values A-101 SHORT A-116 Show Cursor 8-518 Show Pointer 8-520 Show Tracking Rectangle 8-522 Show Window 8-523 Shutdown System 8-525 single-byte character set 1-6 single-byte character sets 34-23 SIZEF A-116 SIZEL A-116 SLDCDATA A-116 SLDCDATA data structure A-116 slider control window processing data structures 26-3 notification messages 26-4 purpose 26-1 styles 26-1 window messages 26-7 SLM\_ADDDETENT 26-7 SLM\_QUERYDETENTPOS 26-7 SLM QUERYSCALETEXT 26-8 SLM QUERYSLIDERINFO 26-9 SLM\_QUERYTICKPOS 26-11 SLM QUERYTICKSIZE 26-11

SLM REMOVEDETENT 26-12 SLM SETSCALETEXT 26-13 SLM SETSLIDERINFO 26-13 SLM\_SETTICKSIZE 26-15 SLS<sup>\*</sup> values 26-1 SMHSTRUCT A-117 SMIM\_\* values 8-444, 8-473 SMI \* values 8-444, 8-473 SM QUERYHANDLE 22-3 SM SETHANDLE 22-4 Sound Alarm 8-11 source resource file 32-27 SPBM OVERRIDESETLIMITS 21-3 SPBM QUERYLIMITS 21-4 SPBM\_QUERYVALUE 21-4 SPBM SETARRAY 21-6 SPBM\_SETCURRENTVALUE 21-6 SPBM\_SETLIMITS 21-7 SPBM\_SETMASTER 21-8 SPBM\_SETTEXTLIMIT 21-9 SPBM\_SPINDOWN 21-9 SPBM SPINUP 21-10 Specify Text Font 4-29 Specify Text Font Style 4-32 spin button control window processing 21-1 notification message 21-2 purpose 21-1 styles 21-1 SpiControlDevice 7-2 SpICopyJob 7-5 SplCreateDevice 7-7 SplCreateQueue 7-10 SplDeleteDevice 7-14 SpiDeleteJob 7-16 SpIDeleteQueue 7-18 SplEnumDevice 7-20 SplEnumDriver 7-23 SplEnumJob 7-26 SplEnumPort 7-29 SplEnumPrinter 7-32 SplEnumQueue 7-35 SplEnumQueueProcessor 7-39 SPLERR A-117 SplHoldJob 7-42 SplHoldQueue 7-44 SplPurgeQueue 7-46 SplQmAbort 7-48 SpIQmAbortDoc 7-49 SplQmClose 7-50 SplQmEndDoc 7-51 SplQmOpen 7-53 SpIQmStartDoc 7-55 SplQmWrite 7-57 SplQueryDevice 7-59 SplQueryJob 7-62 SplQueryQueue 7-66 SplReleaseJob 7-70 SplReleaseQueue 7-72 SplSetDevice 7-74 SplSetJob 7-77 SplSetQueue 7-81 SPL\_\* values 7-51, 7-53 Spool File Close 7-50 spooler control device 7-2 copy job 7-5 create device 7-7

spooler (continued) create queue 7-10 delete device 7-14 delete job 7-16 delete queue 7-18 enumerate device 7-20 enumerate driver 7-23, 7-29 enumerate job 7-26 enumerate printer 7-32 enumerate queue 7-35 enumerate queue processor 7-39 hold job 7-42 hold queue 7-44 purge queue 7-46 query device 7-59 query job 7-62 query queue 7-66 queue manager abort 7-48 queue manager abort document 7-49 queue manager close 7-50 queue manager end document 7-51 queue manager open 7-53 queue manager start document 7-55 queue manager write 7-57 release job 7-70 release queue 7-72 set device 7-74 set job information 7-77 set queue 7-81 Spooler Control Device 7-2 Spooler Copy Job 7-5 Spooler Create Device 7-7 Spooler Create Queue 7-10 Spooler Delete Device 7-14 Spooler Delete Job 7-16 Spooler Delete Queue 7-18 Spooler Enumerate Device 7-20 Spooler Enumerate Driver 7-23 Spooler Enumerate Job 7-26 Spooler Enumerate Port 7-29 Spooler Enumerate Print Destinations 7-32 Spooler Enumerate Queue 7-35 Spooler Enumerate Queue Processor 7-39 Spooler File Abort 7-48 Spooler File Abort Document 7-49 Spooler File End Document 7-51 Spooler File Open 7-53 Spooler File Start Document 7-55 Spooler File Write 7-57 Spooler Hold Job 7-42 Spooler Hold Queue 7-44 Spooler Purge Queue 7-46 Spooler Query Device 7-59 Spooler Query Job 7-62 Spooler Query Queue 7-66 Spooler Release Job 7-70 Spooler Release Queue 7-72 Spooler Set Device 7-74 Spooler Set Job 7-77 Spooler Set Queue 7-81 SPTR\_\* values 8-365 SS \* values 22-1 standard bit-map formats D-1 Standard File Dialog 8-152 Standard File Dialog Default Procedure 8-87 Standard Font Dialog 8-163 Standard Font Dialog Default Procedure 8-88

Start Timer 8-529 static control data 22-2 static control styles 22-1 static control window processing 22-1 Stop Timer 8-531 storage mapping of data types 1-6 store attribute for segments modify (GpiSetSegmentAttrs) 5-539 Store Window Position 8-533 string convert to uppercase 8-556 string handle create 3-5 delete 3-10, 3-11 strings load from resource 8-251 substitute 8-536 STRINGTABLE statement 32-7 Stroke Path 5-558 STRUCT A-117 structures A-1 STR16 A-117 STR32 A-117 STR64 A-117 STR8 A-117 STYLECHANGE A-117 Subclass Window 8-534 submenus 32-14 Substitute Strings 8-536 Subtract Rectangle 8-538 suppression options 5-194 SUP\_\* values 5-194 SV\_\* values effect on container icon size A-17 effect on container mini-icon size A-17 SWBLOCK A-118 SWCNTRL A-118 SWENTRY A-119 Switch To Program 8-540 SWL\_\* values A-119 SWP A-119 SWP\_\* values 8-386, 8-506, 12-69, A-120 SW\_\* options 8-432 SYSCLR \* indexes 8-494 SYSINF \* values 8-381 system color query 8-362 set 8-494 system pointer query 8-365 system value query 8-368 set 8-502

#### T

tag query 5-363 query default 5-277 set 5-548 TA\_\* values 5-550, 5-551 TBM\_QUERYHILITE 23-3 TBM\_SETHILITE 23-3 templates dialog 32-19 format 32-15 menus 32-15 Terminate 8-542 Terminate Application 8-544 text draw 8-126 query alignment 5-364 query box 5-365 set alignment 5-550 TF \* values A-121 ThunkProc 10-3 TID A-120 timer start 8-529 title bar control data 23-1 control window processing 23-1 style 23-1 TRACKINFO A-120 tracking rectangle hide 8-522 show 8-522 transform matrix query model 5-325 rotate 5-386 scale 5-393 set model 5-513 translate 5-560 transformability attribute for segments modify (GpiSetSegmentAttrs) 5-539 transforms set viewing 5-555 TRANSFORM \* values 5-31, 5-386, 5-393, 5-467, 5-513, 5-543, 5-555, 5-560 Translate Accelerator 8-550 Translate Character with Code Page 8-40 Translate Matrix 5-560 Translate String with Code Page 8-42 TREEITEMDESC A-122 triplets G-2 TXTBOX\_\* values 5-366

# U

UCHAR A-122 ULONG A-122 Union Rectangle 8-552 Unload Fonts 5-563 Unload Public Fonts 5-565 Up cursor key 8-547 update region exclude 8-150 query 8-379 Update Window 8-554 Uppercase Character 8-558 Uppercase String 8-556 USEITEM A-122 user-defined resources 32-3 USERBUTTON A-122 USHORT A-123

### V

Validate Rectangle 8-560 Validate Region 8-562 value set control window processing data structures 27-4 notification messages 27-5 purpose 27-1

value set control window processing (continued) styles 27-1 window messages 27-8 Verify Given Rendering Mechanism and Format 3-57 Verify Native Rendering Mechanism and Format 3-55 Verify True Type of Dragged Object 3-59 Verify Type of Dragged Object 3-61 Verify Types 3-63 VGA 2-19 VIA\_\* values querying item attributes 27-9 setting item attributes 27-15 view matrix query default 5-273 viewing limits query 5-368 query default 5-278 set 5-553 viewing transform set default 5-467 viewing transforms query 5-370 VIEWITEM A-123 viewports query page 5-330 VIOFONTCELLSIZE A-123 VIOSIZECOUNT A-123 virtual key definitions I-1 visibility attribute for segments modify (GpiSetSegmentAttrs) 5-539 VK\_\* values 8-176, A-1 VM\_QUERYITEM 27-8 VM\_QUERVITEMATTR 27-9 VM QUERYMETRICS 27-11 VM\_QUERYSELECTEDITEM 27-12 VM\_SELECTITEM 27-12 VM\_SETITEM 27-13 VM SETITEMATTR 27-14 VM\_SETMETRICS 27-16 VOID A-123 VSCDATA A-123 VSCDATA data structure A-123 VSDRAGINFO A-123 VSDRAGINFO data structure A-123 VSDRAGINIT A-124 VSTEXT A-124 VS \* values 27-1

#### W

Wait Event Semaphore 8-565 Wait Message 8-567 Wait MuxWait Semaphore or Message 8-569 WA \* values 8-11 WCS \* values 8-35 WC\_\* classes 8-398 WC\_\* values 11-2, 23-1 WinAddAtom 8-7 WinAddSwitchEntry 8-9 WinAlarm 8-11 WinAssociateHelpInstance 8-13 WinBeginEnumWindows 8-16 WinBeginPaint 8-18 WinBroadcastMsg 8-20 WinCalcFrameRect 8-22 WinCallMsgFilter 8-24 WinCancelShutdown 8-26

WinChangeSwitchEntry 8-28 WinCheckButton 8-30 WinCheckMenultem 8-32 WinCloseClipbrd 8-34 WinCompareStrings 8-35 WinCopyAccelTable 8-37 WinCopyRect 8-39 WinCpTranslateChar 8-40 WinCpTranslateString 8-42 WinCreateAccelTable 8-44 WinCreateAtomTable 8-46 WinCreateCursor 8-48 WinCreateDlg 8-50 WinCreateFrameControls 8-52 WinCreateHelpInstance 8-54 WinCreateHelpTable 8-56 WinCreateMenu 8-58 WinCreateMsgQueue 8-60 WinCreateObject 8-62 WinCreatePointer 8-64 WinCreatePointerIndirect 8-66 WinCreateStdWindow 8-68 WinCreateSwitchEntry 8-72 WinCreateWindow 8-74 WinDdeInitiate 8-78 WinDdePostMsg 8-80 WinDdeRespond 8-83 WinDefDlgProc 8-85 WinDefFileDlgProc 8-87 WinDefFontDlgProc 8-88 WinDefWindowProc 8-89 WinDeleteAtom 8-91 WinDeleteLboxItem 8-93 WinDeleteLibrary 8-95 WinDeleteProcedure 8-96 WinDeregisterObjectClass 8-97 WinDestroyAccelTable 8-98 WinDestroyAtomTable 8-99 WinDestrovCursor 8-101 WinDestroyHelpInstance 8-102 WinDestroyMsgQueue 8-104 WinDestroyObject 8-106 WinDestroyPointer 8-107 WinDestroyWindow 8-109 WinDismissDlg 8-111 WinDispatchMsg 8-113 WinDlgBox 8-115 window create 8-74 destroy 8-109 query 8-382 query active 8-293 query class name 8-305 query desktop 8-319 query device context for 8-384 query handle from device context 8-572 query pointer 8-390 query position 8-386 query size 8-386 query text 8-394 query text length 8-396 query unsigned long integer value of 8-398 query unsigned short integer value of 8-400 register class of 8-405 scroll 8-432 set message interest 8-473 set multiple positions 8-478

window (continued) set owner 8-481 set position 8-506 set to system modal 8-500 update 8-554 window class set message interest 8-444 window class styles 12-1 Window From Point 8-576 window list remove entry 8-424 Window List title query 8-375 Window Procedure 10-4 window processing button control 13-1 combo box control 19-1 container control 24-1 control 11-2 default 11-1, 12-1 entry field control 14-1 frame control 15-1 language support 12-80 list box control 16-1 menu control 17-1 multi-line entry field control 18-1 notebook control 25-1 prompted entry field control 19-1 scroll bar control 20-1 slider control 26-1 spin button control 21-1 static control 22-1 value set control 27-1 Window Start Application 8-526 windows create standard 8-68 create standard frame controls 8-52 define procedure 10-4 enable update 8-137 find descendant 8-576 get maximum position 8-179 get minimum position 8-181 get multiples from identities 8-266 invoke default procedure 8-89 is handle valid 8-226 map points 8-260 open device context 8-273 process message box 8-262 query class information 8-303 query descendancy 8-213 query enabled state 8-228 query handle from identifier 8-574 query is child 8-213 query object 8-340 query rectangle 8-392 query system modal 8-364 query visibility 8-232 set active 8-441 set enabled state 8-135 set parent 8-482 set text 8-512 set visibility state 8-137, 8-523 show 8-523 start flashing 8-158 stop flashing 8-158 WINDOWTEMPLATE statement 32-16 WinDrawBitmap 8-118

WinDrawBorder 8-121 WinDrawPointer 8-124 WinDrawText 8-126 WinEmptyClipbrd 8-130 WinEnableControl 8-131 WinEnableMenultem 8-132 WinEnablePhysInput 8-134 WinEnableWindow 8-135 WinEnableWindowUpdate 8-137 WinEndEnumWindows 8-139 WinEndPaint 8-141 WinEnumClipbrdFmts 8-143 WinEnumDigitem 8-145 WinEnumObjectClasses 8-147 WinEqualRect 8-148 WinExcludeUpdateRegion 8-150 WinFileDlg 8-152 WinFillRect 8-154 WinFindAtom 8-156 WinFlashWindow 8-158 WinFocusChange 8-160 WinFontDlg 8-163 WinFreeErrorInfo 8-165 WinFreeFileDlaList 8-166 WinFreeFileIcon 8-168 WinGetClipPS 8-169 WinGetCurrentTime 8-171 WinGetDigMsg 8-172 WinGetErrorInfo 8-175 WinGetKeyState 8-176 WinGetLastError 8-178 WinGetMaxPosition 8-179 WinGetMinPosition 8-181 WinGetMsg 8-183 WinGetNextWindow 8-186 WinGetPhysKeyState 8-188 WinGetPS 8-190 WinGetScreenPS 8-192 WinGetSysBitmap 8-194 WinInflateRect 8-197 WinInitialize 8-199 WinInSendMsg 8-201 WinInsertLboxItem 8-203 WinIntersectRect 8-205 WinInvalidateRect 8-207 WinInvalidateRegion 8-209 WinInvertRect 8-211 WinlsChild 8-213 WinisControlEnabled 8-214 WinlsMenultemChecked 8-216 WinlsMenultemEnabled 8-218 WinlsMenultemValid 8-220 WinlsPhysInputEnabled 8-222 WinlsRectEmpty 8-223 WinlsThreadActive 8-224 WinlsWindow 8-226 WinlsWindowEnabled 8-228 WinlsWindowShowing 8-230 WinlsWindowVisible 8-232 WinLoadAccelTable 8-234 WinLoadDlg 8-236 WinLoadFileIcon 8-239 WinLoadHelpTable 8-241 WinLoadLibrary 8-243 WinLoadMenu 8-244 WinLoadMessage 8-246 WinLoadPointer 8-248

WinLoadProcedure 8-250 WinLoadString 8-251 WinLockVisRegions 8-253 WinLockWindowUpdate 8-255 WinMakePoints 8-257 WinMakeRect 8-258 WinMapDlgPoints 8-259 WinMapWindowPoints 8-260 WinMessageBox 8-262 WinMultWindowFromIDs 8-266 WinNextChar 8-268 WinOffsetRect 8-270 WinOpenClipbrd 8-272 WinOpenWindowDC 8-273 WinPeekMsg 8-275 WinPopupMenu 8-277 WinPostMsg 8-281 WinPostQueueMsg 8-283 WinPrevChar 8-285 WinProcessDlg 8-287 WinPtInRect 8-289 WinQueryAccelTable 8-291 WinQueryActiveWindow 8-293 WinQueryAnchorBlock 8-294 WinQueryAtomLength 8-295 WinQueryAtomName 8-297 WinQueryAtomUsage 8-299 WinQueryButtonCheckstate 8-300 WinQueryCapture 8-302 WinQueryClassInfo 8-303 WinQueryClassName 8-305 WinQueryClassThunkProc 8-307 WinQueryClipbrdData 8-308 WinQueryClipbrdFmtInfo 8-310 WinQueryClipbrdOwner 8-312 WinQueryClipbrdViewer 8-313 WinQueryCp 8-314 WinQueryCpList 8-315 WinQueryCursorInfo 8-316 WinQueryDesktopBkgnd 8-317 WinQueryDesktopWindow 8-319 WinQueryDlgItemShort 8-321 WinQueryDlgItemText 8-323 WinQueryDlgItemTextLength 8-325 WinQueryFocus 8-327 WinQueryHelpInstance 8-328 WinQueryLboxCount 8-330 WinQueryLboxItemText 8-331 WinQueryLboxItemTextLength 8-333 WinQueryLboxSelectedItem 8-335 WinQueryMsgPos 8-336 WinQueryMsgTime 8-338 WinQueryObject 8-402 WinQueryObjectWindow 8-340 WinQueryPointer 8-342 WinQueryPointerInfo 8-343 WinQueryPointerPos 8-345 WinQueryPresParam 8-347 WinQueryQueueInfo 8-350 WinQueryQueueStatus 8-352 WinQuerySessionTitle 8-355 WinQuerySwitchEntry 8-357 WinQuerySwitchHandle 8-358 WinQuerySwitchList 8-360 WinQuerySysColor 8-362 WinQuerySysModalWindow 8-364 WinQuerySysPointer 8-365

WinQuerySystemAtomTable 8-372 WinQuerySysValue 8-368 WinQueryTaskSizePos 8-373 WinQueryTaskTitle 8-375 WinQueryUpdateRect 8-377 WinQueryUpdateRegion 8-379 WinQueryVersion 8-381 WinQueryWindow 8-382 WinQueryWindowDC 8-384 WinQueryWindowModel 8-385 WinQuervWindowPos 8-386 WinQueryWindowProcess 8-388 WinQueryWindowPtr 8-390 WinQueryWindowRect 8-392 WinQueryWindowText 8-394 WinQueryWindowTextLength 8-396 WinQueryWindowThunkProc 8-397 WinQueryWindowULong 8-398 WinQueryWindowUShort 8-400 WinRealizePalette 8-403 WinRegisterClass 8-405 WinRegisterObjectClass 8-407 WinRegisterUserDatatype 8-408 WinRegisterUserMsg 8-415 WinReleaseHook 8-418 WinReleasePS 8-420 WinRemovePresParam 8-422 WinRemoveSwitchEntry 8-424 WinReplaceObjectClass 8-426 WinRequestMutexSem 8-427 WinRestoreWindowPos 8-429 WinSaveWindowPos 8-430 WinScrollWindow 8-432 WinSendDlgItemMsg 8-435 WinSendMsg 8-437 WinSetAccelTable 8-439 WinSetActiveWindow 8-441 WinSetCapture 8-442 WinSetClassMsgInterest 8-444 WinSetClassThunkProc 8-447 WinSetClipbrdData 8-449 WinSetClipbrdOwner 8-452 WinSetClipbrdViewer 8-454 WinSetCp 8-456 WinSetDesktopBkgnd 8-457 WinSetDIgItemShort 8-459 WinSetDIgItemText 8-461 WinSetFileIcon 8-463 WinSetFocus 8-464 WinSetHook 8-466 WinSetKeyboardStateTable 8-468 WinSetLboxItemText 8-470 WinSetMenultemText 8-472 WinSetMsgInterest 8-473 WinSetMsgMode 8-476 WinSetMultWindowPos 8-478 WinSetObjectData 8-480 WinSetOwner 8-481 WinSetParent 8-482 WinSetPointer 8-484 WinSetPointerPos 8-486 WinSetPresParam 8-487 WinSetRect 8-489 WinSetRectEmpty 8-491 WinSetSynchroMode 8-492 WinSetSysColors 8-494 WinSetSysModalWindow 8-500

WinSetSysValue 8-502 WinSetWindowBits 8-504 WinSetWindowPos 8-506 WinSetWindowPtr 8-510 WinSetWindowText 8-512 WinSetWindowThunkProc 8-514 WinSetWindowULong 8-515 WinSetWindowUShort 8-517 WinShowCursor 8-518 WinShowPointer 8-520 WinShowTrackRect 8-522 WinShowWindow 8-523 WinShutdownSystem 8-525 WinStartApp 8-526 WinStartTimer 8-529 WinStopTimer 8-531 WinStoreWindowPos 8-533 WinSubclassWindow 8-534 WinSubstituteStrings 8-536 WinSubtractRect 8-538 WinSwitchToProgram 8-540 WinTerminate 8-542 WinTerminateApp 8-544 WinTrackRect 8-546 WinTranslateAccel 8-550 WinUnionRect 8-552 WinUpdateWindow 8-554 WinUpper 8-556 WinUpperChar 8-558 WinValidateRect 8-560 WinValidateRegion 8-562 WinWaitEventSem 8-565 WinWaitMsg 8-567 WinWaitMuxWaitSem 8-569 WinWindowFromDC 8-572 WinWindowFromID 8-574 WinWindowFromPoint 8-576 WM\_ACTIVATE 8-109, 8-508, 12-3 WM\_ACTIVATE (in Frame Controls) 15-6 WM\_ACTIVATE (Language Support Dialog) 12-83 WM\_ACTIVATE (Language Support Window) 12-80 WM ADJUSTFRAMEPOS 15-6 WM ADJUSTWINDOWPOS 8-508, 12-5 WM APPTERMINATENOTIFY 12-4 WM\_BEGINDRAG 12-6 WM\_BEGINSELECT 12-7 WM BUTTON1CLICK 12-7 WM BUTTON1DBLCLK 12-10 WM\_BUTTON1DBLCLK (in Frame Controls) 15-7 WM\_BUTTON1DBLCLK (in Multiline Entry Fields) 18-36 WM BUTTON1DOWN 12-13 WM BUTTON1DOWN (in Frame Controls) 15-8 WM BUTTON1DOWN (in Multiline Entry Fields) 18-36 WM\_BUTTON1MOTIONEND 12-14 WM BUTTON1MOTIONSTART 12-14 WM\_BUTTON1UP 12-19 WM BUTTON1UP (in Frame Controls) 15-8 WM\_BUTTON1UP (in Multiline Entry Fields) 18-37 WM BUTTON2CLICK 12-8 WM\_BUTTON2DBLCLK 12-11 WM\_BUTTON2DBLCLK (in Frame Controls) 15-7 WM BUTTON2DOWN 12-15 WM BUTTON2DOWN (in Frame Controls) 15-8 WM BUTTON2MOTIONEND 12-16 WM BUTTON2MOTIONSTART 12-16 WM\_BUTTON2UP 12-20 WM\_BUTTON2UP (in Frame Controls) 15-9

WM\_BUTTON3CLICK 12-9 WM BUTTON3DBLCLK 12-12 WM\_BUTTON3DOWN 12-17 WM\_BUTTON3MOTIONEND 12-18 WM\_BUTTON3MOTIONSTR 12-18 WM\_BUTTON3UP 12-21 WM\_CALCFRAMERECT 12-22 WM CALCFRAMERECT (in Frame Controls) 15-9 WM\_CALCVALIDRECTS 12-22 WM\_CHAR 12-24 WM\_CHAR (Default Dialogs) 12-70 WM\_CHAR (in Entry Fields) 14-12 WM CHAR (in Frame Controls) 15-9 WM\_CHAR (in List Boxes) 16-15 WM\_CHAR (in Multiline Entry Fields) 18-37 WM\_CHAR (in Notebook Controls) 25-18 WM CHAR (in Slider Controls) 26-16 WM\_CHAR (in Value Set Controls) 27-17 WM\_CHORD 12-25 WM\_CLOSE 12-26 WM\_CLOSE (Default Dialogs) 12-71 WM\_CLOSE (in Frame Controls) 15-10 WM\_COMMAND 11-3, 12-27, 15-10 WM COMMAND (Default Dialogs) 12-71 WM COMMAND (in Button Controls) 13-3 WM\_COMMAND (in Menu Controls) 17-4 WM\_CONTEXTMENU 12-28 WM\_CONTROL 11-3, 12-28 WM CONTROL (in Button Controls) 13-3 WM CONTROL (in Combination Boxes) 19-3 WM CONTROL (in Container Controls) 24-4 WM\_CONTROL (in Entry Fields) 14-3 WM\_CONTROL (in List Boxes) 16-2 WM\_CONTROL (in Multiline Entry Fields) 18-3 WM\_CONTROL (in Notebook Controls) 25-3 WM\_CONTROL (in Slider Controls) 26-4 WM CONTROL (in Spin Button Controls) 21-2 WM\_CONTROL (in Value Set Controls) 27-5 WM\_CONTROL (Language Support Dialog) 12-83 WM CONTROL (Language Support Window) 12-80 WM CONTROLPOINTER 12-29 WM\_CONTROLPOINTER (in Container Controls) 24-5 WM\_CONTROLPOINTER (in Notebook Controls) 25-19 WM\_CONTROLPOINTER (in Slider Controls) 26-4 WM CONTROLPOINTER (in Value Set Controls) 27-6 WM\_CREATE 12-29 WM\_DDE\_ACK 30-1 WM DDE ADVISE 30-2 WM DDE DATA 30-3 WM\_DDE\_EXECUTE 30-3 WM\_DDE\_INITIATE 30-5 WM\_DDE\_INITIATEACK 30-5 WM DDE POKE 30-6 WM\_DDE\_REQUEST 30-7 WM\_DDE\_TERMINATE 30-8 WM DDE UNADVISE 30-9 WM DESTROY 8-109, 12-30 WM\_DESTROYCLIPBOARD 28-1 WM DRAWCLIPBOARD 28-2 WM\_DRAWITEM 12-31 WM DRAWITEM (in Container Controls) 24-6 WM\_DRAWITEM (in Font Dialog) 12-75 WM\_DRAWITEM (in Frame Controls) 15-10 WM DRAWITEM (in List Boxes) 16-3 WM DRAWITEM (in Menu Controls) 17-4 WM\_DRAWITEM (in Notebook Controls) 25-20

WM\_DRAWITEM (in Slider Controls) 26-5 WM\_DRAWITEM (in Value Set Controls) 27-6 WM ENABLE 12-31 WM\_ENABLE (in Button Controls) 13-10 WM\_ENABLE (in Multiline Entry Fields) 18-40 WM\_ENDDRAG 12-32 WM\_ENDSELECT 12-33 WM ERASEBACKGROUND 15-10 WM\_ERASEWINDOW 12-33 WM\_ERROR 12-34 WM FLASHWINDOW 15-11 WM FOCUSCHANGE 12-34 WM\_FOCUSCHANGE (in Frame Controls) 15-12 WM\_FORMATFRAME 12-35 WM\_FORMATFRAME (in Frame Controls) 15-12 WM\_HELP 11-3, 12-36 WM HELP (in Button Controls) 13-4 WM\_HELP (in Menu Controls) 17-5 WM\_HITTEST 12-37 WM\_HSCROLL 12-38 WM\_HSCROLL (in Horizontal Scroll Bars) 20-3 WM\_HSCROLLCLIPBOARD 28-2 WM INITDLG 12-38 WM INITDLG (Default Dialogs) 12-71 WM INITMENU 12-39 WM\_INITMENU (in Frame Controls) 15-13 WM\_INITMENU (in Menu Controls) 17-5 WM JOURNALNOTIFY 12-39 WM MATCHMNEMONIC 12-40 WM MATCHMNEMONIC (Default Dialogs) 12-71 WM\_MATCHMNEMONIC (in Button Controls) 13-10 WM\_MATCHMNEMONIC (in Static Controls) 22-4 WM MEASUREITEM 12-41 WM\_MEASUREITEM (in Frame Controls) 15-13 WM\_MEASUREITEM (in List Boxes) 16-4 WM MEASUREITEM (in Menu Controls) 17-5 WM\_MENUEND 12-41 WM\_MENUEND (in Menu Controls) 17-6 WM\_MENUSELECT 12-42 WM\_MENUSELECT (in Frame Controls) 15-13 WM\_MENUSELECT (in Menu Controls) 17-6 WM MINMAXFRAME 12-42 WM\_MINMAXFRAME (in Frame Controls) 15-4 WM\_MOUSEMOVE 12-43 WM MOUSEMOVE (in Multiline Entry Fields) 18-40 WM\_MOVE 8-508, 12-44 WM NEXTMENU 12-44 WM\_NEXTMENU (in Frame Controls) 15-14 WM\_NEXTMENU (in Menu Controls) 17-7 WM\_NULL 12-45 WM OPEN 12-45 WM\_OWNERPOSCHANGE 15-14 WM\_PACTIVATE 12-46 WM\_PAINT 12-47 WM\_PAINT (in Frame Controls) 15-15 WM PAINT (Langauge Support Window) 12-80 WM PAINT (Language Support Dialog) 12-83 WM PAINTCLIPBOARD 28-3 WM PCONTROL 12-47 WM\_PPAINT 12-48 WM\_PPAINT (Language Support Dialog) 12-84 WM\_PPAINT (Language Support Window) 12-81 WM\_PRESPARAMCHANGED 12-48 WM PRESPARAMCHANGED (in Container Controls) 24-52 WM\_PRESPARAMCHANGED (in Notebook Controls) 25-21

WM PRESPARAMCHANGED (in Slider Controls) 26-17 slider control 26-17 value set control 27-18 WM PRESPARAMCHANGED (in Value Set Controls) 27-18 WM PSETFOCUS 12-49 WM PSIZE 12-49 WM PSYSCOLORCHANGE 12-50 WM QUERYACCELTABLE 12-50 WM\_QUERYBORDERSIZE 15-15 WM\_QUERYCONVERTPOS 12-51 WM QUERYCONVERTPOS (in Button Controls) 13-10 WM\_QUERYCONVERTPOS (in Entry Fields) 14-13 WM\_QUERYCONVERTPOS (in Frame Controls) 15-16 WM QUERYCONVERTPOS (in List Boxes) 16-15 WM\_QUERYCONVERTPOS (in Menu Controls) 17-23 WM\_QUERYCONVERTPOS (in Scroll Bars) 20-8 WM\_QUERYCONVERTPOS (in Static Controls) 22-5 WM\_QUERYCONVERTPOS (in Title Bar Controls) 23-4 WM\_QUERYDLGCODE 12-72 WM\_QUERYFOCUSCHAIN 15-16 WM\_QUERYFRAMECTLCOUNT 15-17 WM\_QUERYFRAMEINFO 15-18 WM QUERYHELPINFO 12-52 WM\_QUERYICON 15-18 WM QUERYTRACKINFO 12-52 WM\_QUERYWINDOWPARAMS 12-53 WM\_QUERYWINDOWPARAMS (in Button Controls) 13-11 WM\_QUERYWINDOWPARAMS (in Entry Fields) 14-13 WM\_QUERYWINDOWPARAMS (in Frame Controls) 15-19 WM\_QUERYWINDOWPARAMS (in List Boxes) 16-16 WM QUERYWINDOWPARAMS (in Menu Controls) 17-23 WM QUERYWINDOWPARAMS (in Multiline Entry Fields) 18-41 WM QUERYWINDOWPARAMS (in Scroll Bars) 20-8 WM QUERYWINDOWPARAMS (in Slider Controls) 26-18 slider control 26-18 value set control 27-19 WM\_QUERYWINDOWPARAMS (in Static Controls) 22-5 WM\_QUERYWINDOWPARAMS (in Title Bars) 23-4 WM QUERYWINDOWPARAMS (in Value Set Controls) 27-19 WM\_QUIT 12-53 WM REALIZEPALETTE 12-54 WM\_RENDERALLFMTS 8-109, 28-4 WM RENDERFMT 28-4 WM SAVEAPPLICATION 12-55 WM\_SEM1 12-55 WM SEM2 12-56 WM SEM3 12-56 WM\_SEM4 12-57 WM SETACCELTABLE 12-57 WM SETBORDERSIZE 15-19 WM SETFOCUS 12-58 WM\_SETFOCUS (Language Support Dialog) 12-84 WM\_SETFOCUS (Language Support Window) 12-81 WM\_SETHELPINFO 12-58 WM\_SETICON 15-20 WM\_SETSELECTION 12-59 WM SETWINDOWPARAMS 12-60 WM\_SETWINDOWPARAMS (in Button Controls) 13-11 WM\_SETWINDOWPARAMS (in Entry Fields) 14-13 WM\_SETWINDOWPARAMS (in Frame Controls) 15-20 WM\_SETWINDOWPARAMS (in List Boxes) 16-16 WM\_SETWINDOWPARAMS (in Menu Controls) 17-23

WM\_SETWINDOWPARAMS (in Multiline Entry Fields) 18-42 WM\_SETWINDOWPARAMS (in Scroll Bars) 20-8 WM\_SETWINDOWPARAMS (in Slider Controls) 26-19 slider control 26-19 value set control 27-20 WM\_SETWINDOWPARAMS (in Static Controls) 22-5 WM SETWINDOWPARAMS (in Title Bar Controls) 23-4 WM\_SETWINDOWPARAMS (in Value Set Controls) 27-20 WM\_SHOW 12-60 WM SINGLESELECT 12-61 WM\_SIZE 8-508, 12-61 WM\_SIZE (in Frame Controls) 15-20 WM\_SIZE (in Notebook Controls) 25-22 WM\_SIZE (in Value Set Controls) 27-20 WM\_SIZE (Language Support Dialog) 12-84 WM SIZE (Language Support Window) 12-81 WM\_SIZECLIPBOARD 28-5 WM\_SUBSTITUTESTRING 12-62 WM\_SYSCOLORCHANGE 12-63 WM\_SYSCOLORCHANGE (Language Support Dialog) 12-85 WM\_SYSCOLORCHANGE (Language Support Window) 12-82 WM\_SYSCOMMAND 12-63, 13-4, 15-21, 17-7 WM\_SYSCOMMAND (in Title Bar Controls) 23-2 WM SYSVALUECHANGED 12-64 WM TEXTEDIT 12-65 WM\_TIMER 12-65 WM TRACKFRAME 12-66 WM\_TRACKFRAME (in Frame Controls) 15-22 WM\_TRACKFRAME (in Title Bar Controls 23-2 WM\_TRANSLATEACCEL 12-67 WM\_TRANSLATEACCEL (in Frame Controls) 15-23 WM\_TRANSLATEMNEMONIC 12-67 WM TRANSLATEMNEMONIC (in Frame Controls) 15-23 WM\_UPDATEFRAME 12-68 WM\_UPDATEFRAME (in Frame Controls) 15-23 WM\_VSCROLL 12-68 WM\_VSCROLL (in Vertical Scroll Bars) 20-3 WM\_VSCROLLCLIPBOARD 28-5 WM\_WINDOWPOSCHANGED 12-69 WM\_\* messages 8-352 WNDPARAMS A-125 WndProc 10-4 World Coordinates Bit Blt 5-567 wpAddClockAlarmPage 9-53 wpAddClockDateTimePage 9-54 wpAddClockView1Page 9-55 wpAddClockView2Page 9-56 wpAddCountryDatePage 9-57 wpAddCountryNumbersPage 9-58 wpAddCountryPage 9-59 wpAddCountryTimePage 9-60 wpAddDesktopLockup1Page 9-61 wpAddDesktopLockup2Page 9-62 wpAddDesktopLockup3Page 9-63 wpAddDiskDetailsPage 9-64 wpAddFileMenuPage 9-65 wpAddFileTypePage 9-66 wpAddFile1Page 9-67 wpAddFile2Page 9-68 wpAddFile3Page 9-69 wpAddFolderBackgroundPage 9-70 wpAddFolderIncludePage 9-71 wpAddFolderSortPage 9-72 wpAddFolderView1Page 9-73

wpAddFolderView2Page 9-74 wpAddFolderView3Page 9-75 wpAddKeyboardMappingsPage 9-76 wpAddKeyboardSpecialNeedsPage 9-77 wpAddKeyboardTimingPage 9-78 wpAddMouseMappingsPage 9-79 wpAddMouseTimingPage 9-80 wpAddMouseTypePage 9-81 wpAddObjectGeneralPage 9-82 wpAddProgramAssociationPage 9-83, 9-84 wpAddProgramPage 9-85, 9-86 wpAddProgramSessionPage 9-87, 9-88 wpAddSettingsPages 9-89 wpAddSoundWarningBeepPage 9-90 wpAddSystemConfirmationPage 9-91 wpAddSystemLogoPage 9-92 wpAddSystemPrintScreenPage 9-93 wpAddSystemWindowPage 9-94 wpAddToObjUseList 9-95 wpAllocMem 9-97 WPClock \* A-125 wpClose 9-98 wpclsCreateDefaultTemplates 9-240 wpclsFindObjectEnd 9-241 wpclsFindObjectFirst 9-242 wpclsFindObjectNext 9-244 wpclslnitData 9-246 wpclsMakeAwake 9-247 woclsNew 9-249 wpclsQueryDefaultHelp 9-251 wpcIsQueryDefaultView 9-252 wpclsQueryDetails 9-253 wpclsQueryDetailsInfo 9-254 wpclsQueryEditString 9-257 wpclsQueryError 9-258 wpclsQueryFolder 9-259 wpclsQuerylcon 9-260 wpclsQuerylconData 9-261 wpclsQueryInstanceFilter 9-262 wpclsQueryInstanceType 9-263 wpclsQueryObject 9-264 wpclsQueryOpenFolders 9-265 wpclsQuerySettingsPageSize 9-266 wpclsQuervStyle 9-267 wpclsQueryTitle 9-268 wpclsSetError 9-269 wpclsUnInitData 9-270 wpCnrinsertObject 9-99 wpCnrRemoveObject 9-101 wpCnrSetEmphasis 9-102 wpConfirmDelete 9-103 wpCopiedFromTemplate 9-104 wpCopyObject 9-105 WPCountry \* A-125 wpCreateFromTemplate 9-106 wpCreateShadowObject 9-107 WPDataFile \* A-125 wpDelete 9-108 wpDeleteAllJobs 9-109 wpDeleteContents 9-110 wpDeleteFromObjUseList 9-111 wpDeleteJob 9-112 WPDesktop \* A-125 WPDisk \* A-125 wpDisplayHelp 9-113 wpDoesObjectMatch 9-114 wpDragCell 9-115

wpDraggedOverObject 9-116 wpDragOver 9-118 wpDrop 9-119 wpDroppedOnObject 9-120 wpEditCell 9-121 wpEndConversation 9-122 WPFileSystem \* A-125 wpFilterPopupMenu 9-123 wpFindUseltem 9-125 WPFolder \* A-125 wpFormatDragitem 9-126 wpFree 9-127 wpFreeMem 9-128 wpHide 9-129 wpHideFldrRunObjs 9-130 wpHoldJob 9-131 wpHoldPrinter 9-132 wplnitData 9-133 wpInsertPopupMenuitems 9-134 wpInsertSettingsPage 9-136 wplsCurrentDesktop 9-137 WPJob \* A-126 WPKeyboard \* A-126 wpMenuItemHelpSelected 9-138 wpMenuItemSelected 9-139 wpModifyPopupMenu 9-140 WPMouse \* A-126 wpMoveObject 9-141 WPM\_\* values A-125 WPObject \* A-126 WPOINT A-126 wpOpen 9-142 wpPaintCell 9-143 WPPalette \* A-126 wpPopulate 9-144 WPPrinter \* A-126 wpPrintJobNext 9-145 wpPrintMetaFile 9-146 wpPrintObject 9-147 wpPrintPifFile 9-148 wpPrintPlainTextFile 9-149 wpPrintPrinterSpecificFile 9-150 wpPrintUnknownFile 9-151 WPProgramFile \* A-126 WPProgramGroup \* A-126 WPProgram \* A-126 wpQueryAssociationFilter 9-152, 9-153 wpQueryAssociationType 9-154, 9-155 wpQueryComputerName 9-156 wpQueryConfirmations 9-157 wpQueryContent 9-158 wpQueryDefaultHelp 9-159 wpQueryDefaultView 9-160 wpQueryDetailsData 9-161 wpQueryError 9-163 wpQueryFldrAttr 9-164 wpQueryFldrDetailsClass 9-165 wpQueryFldrFlags 9-166 wpQueryFldrFont 9-167 wpQueryHandle 9-168 wpQuerylcon 9-169 wpQuerylconData 9-170 wpQueryLogicalDrive 9-171 wpQueryNexticonPos 9-172 wpQueryPaletteHelp 9-173 wpQueryPaletteinfo 9-174 wpQueryPrinterName 9-175

wpQueryProgDetails 9-176, 9-177 wpQueryRealName 9-178 wpQueryRootFolder 9-179 wpQueryShadowedObject 9-180 wpQueryStyle 9-181 wpQueryTitle 9-182 wpQueryType 9-183 wpRedrawCell 9-184 wpRefresh 9-185 wpRegisterView 9-186 wpReleaseJob 9-187 wpReleasePrinter 9-188 wpRender 9-189 wpRenderComplete 9-190 wpRestore 9-191 wpRestoreData 9-192 wpRestoreLong 9-193 wpRestoreState 9-194 wpRestoreString 9-195 WPRootFolder \* A-126 wpSaveData 9-196 wpSaveDeferred 9-197 wpSaveImmediate 9-198 wpSaveLong 9-199 wpSaveState 9-200 wpSaveString 9-201 wpScanSetupString 9-202 wpSetAssociationFilter 9-204, 9-205 wpSetAssociationType 9-206, 9-207 wpSetComputerName 9-208 wpSetDefaultHelp 9-209 wpSetDefaultPrinter 9-210 wpSetDefaultView 9-211 wpSetError 9-212 wpSetFldrAttr 9-213 wpSetFldrDetailsClass 9-214 wpSetFldrFlags 9-215 wpSetFldrFont 9-216 wpSetIcon 9-217 wpSetIconData 9-218 wpSetNextIconPos 9-219 wpSetPaletteInfo 9-220 wpSetPrinterName 9-221 wpSetProgDetails 9-222, 9-223 wpSetRealName 9-224 wpSetShadowTitle 9-225 wpSetStyle 9-226 wpSetTitle 9-227 wpSetType 9-228 wpSetup 9-229 wpSetupCell 9-233 WPShadow \* A-126 wpShowPalettePointer 9-234 WPSound \* A-126 WPSpooler \* A-126 WPSRCLASSBLOCK\* A-126 wpStartJobAgain 9-235 wpSwitchTo 9-236 WPSystem \* A-127 wpUnInitData 9-238 wpUnlockObject 9-237 WRECT A-127 Write Profile Data 6-19 Write Profile String 6-21 WS\_\* values 8-190, 12-2

X XYF\_\* values A-128 XYWINSIZE A-127 .

® IBM, OS/2 and Operating System/2 are registered trademarks of International Business Machines Corporation

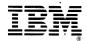

© IBM Corp. 1992 International Business Machines Corporation

Printed in the United States of America All Rights Reserved 10G6265

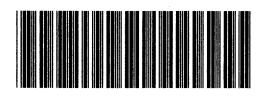

S10G-6265-00

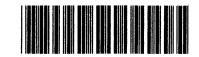

P10G6265